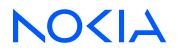

7450 Ethernet Service Switch7750 Service Router7950 Extensible Routing SystemReleases up to 24.3.R2

Unicast Routing Protocols Advanced Configuration Guide for Classic CLI

3HE 20812 AAAA TQZZA Edition: 01 July 2024

© 2024 Nokia. Use subject to Terms available at: www.nokia.com/terms Nokia is committed to diversity and inclusion. We are continuously reviewing our customer documentation and consulting with standards bodies to ensure that terminology is inclusive and aligned with the industry. Our future customer documentation will be updated accordingly.

This document includes Nokia proprietary and confidential information, which may not be distributed or disclosed to any third parties without the prior written consent of Nokia.

This document is intended for use by Nokia's customers ("You"/"Your") in connection with a product purchased or licensed from any company within Nokia Group of Companies. Use this document as agreed. You agree to notify Nokia of any errors you may find in this document; however, should you elect to use this document for any purpose(s) for which it is not intended, You understand and warrant that any determinations You may make or actions You may take will be based upon Your independent judgment and analysis of the content of this document.

Nokia reserves the right to make changes to this document without notice. At all times, the controlling version is the one available on Nokia's site.

No part of this document may be modified.

NO WARRANTY OF ANY KIND, EITHER EXPRESS OR IMPLIED, INCLUDING BUT NOT LIMITED TO ANY WARRANTY OF AVAILABILITY, ACCURACY, RELIABILITY, TITLE, NON-INFRINGEMENT, MERCHANTABILITY OR FITNESS FOR A PARTICULAR PURPOSE, IS MADE IN RELATION TO THE CONTENT OF THIS DOCUMENT. IN NO EVENT WILL NOKIA BE LIABLE FOR ANY DAMAGES, INCLUDING BUT NOT LIMITED TO SPECIAL, DIRECT, INDIRECT, INCIDENTAL OR CONSEQUENTIAL OR ANY LOSSES, SUCH AS BUT NOT LIMITED TO LOSS OF PROFIT, REVENUE, BUSINESS INTERRUPTION, BUSINESS OPPORTUNITY OR DATA THAT MAY ARISE FROM THE USE OF THIS DOCUMENT OR THE INFORMATION IN IT, EVEN IN THE CASE OF ERRORS IN OR OMISSIONS FROM THIS DOCUMENT OR ITS CONTENT.

Copyright and trademark: Nokia is a registered trademark of Nokia Corporation. Other product names mentioned in this document may be trademarks of their respective owners.

© 2024 Nokia.

# **Table of contents**

| List | of tables                                                |
|------|----------------------------------------------------------|
| List | of figures6                                              |
|      | Preface13                                                |
|      | Advertising IPv4 NLRI with IPv6 Next-Hop14               |
|      | Associating Communities with Static and Aggregate Routes |
|      | BGP Add-Path54                                           |
|      | BGP Add-Path Policy Control82                            |
|      | BGP Autonomous System Override98                         |
|      | BGP Conditional Route Advertisement 112                  |
|      | BGP Convergence - Delayed Route Advertisement124         |
|      | BGP Default Route Origination138                         |
|      | BGP Fast Reroute151                                      |
|      | BGP Fast Reroute Policy Control165                       |
|      | BGP FlowSpec for IPv4 and IPv6183                        |
|      | BGP FlowSpec Route Validation                            |
|      | BGP Graceful Restart and Long-Lived Graceful Restart     |
|      | BGP Monitoring Protocol Basics247                        |
|      | BGP Multipath                                            |

| BGP Optimal Route Reflection for Hierarchical Networks     |
|------------------------------------------------------------|
| BGP Optimal Route Reflection for Non-Hierarchical Networks |
| BGP Prefix Limit per Address Family                        |
| BGP Remove-Private ASN                                     |
| BGP Route Leaking                                          |
| BGP Route Refresh                                          |
| BGP Unresolved Route Leaking from Base Router to VPRN      |
| BGP Weighted ECMP                                          |
| Dynamic BGP Peers426                                       |
| EBGP Default Reject Policy                                 |
| EBGP Route Resolution to a Static Route                    |
| Flexible Algorithm for IS-IS                               |
| IS-IS Link Bundling                                        |
| Next-Hop Resolution for Labeled BGP Routes                 |
| Policy Chaining and Logical Expressions                    |
| Pop-Label for /32 Label-IPv4 BGP Routes                    |
| Route Policy Action to Suppress BGP Route Installation566  |
| Separate BGP RIBs for Labeled Routes                       |

# List of tables

| Table 1: Supported address families for GR and LLGR in base router and in VPRN | 218 |
|--------------------------------------------------------------------------------|-----|
| Table 2: Helper actions during GR and LLGR                                     | 225 |
| Table 3: BMP Message Types                                                     | 248 |
| Table 4: Supported address families for BGP prefix limit                       | 317 |
| Table 5: Status of the links A, B, C, and D                                    | 484 |
| Table 6: Default preferences in route table                                    | 503 |
| Table 7: Policy chaining versus policy logical expressions                     | 527 |
| Table 8: Boolean values for the policy actions                                 | 534 |
| Table 9: Actions for the logical operators                                     | 535 |
| Table 10: Mapping the final result of an expression to a policy action         | 535 |
| Table 11: Assigned LP and communities for the import logical expressions       | 541 |
| Table 12: Assigned LP and communities for the import logical expressions       | 544 |
| Table 13: Assigned LP for the import logical expressions                       |     |

# List of figures

| Figure 1: Capability value field format                                            | 14  |
|------------------------------------------------------------------------------------|-----|
| Figure 2: Example topology with IPv6 interfaces                                    | 16  |
| Figure 3: Loopback addresses and advertised IPv4, label-IPv4, and VPN-IPv4 routes  | 16  |
| Figure 4: Example topology                                                         | 31  |
| Figure 5: CE connections for next-hops                                             | 33  |
| Figure 6: CE-7 connectivity                                                        | 45  |
| Figure 7: CE-6 connectivity                                                        | 48  |
| Figure 8: RR advertises best path only – path A preferred over path B              | 55  |
| Figure 9: Reconvergence after path failure (without add-path)                      | 56  |
| Figure 10: Advertised paths when BGP add-path is enabled in PEs and RR             | 57  |
| Figure 11: Reconvergence after path failure when BGP add-path is enabled           | 58  |
| Figure 12: Example topology                                                        | 62  |
| Figure 13: Example topology with VPRNs                                             | 75  |
| Figure 14: BGP add-paths before policy control                                     | 83  |
| Figure 15: BGP add-paths after policy control                                      | 83  |
| Figure 16: Example topology - IPv4                                                 | 85  |
| Figure 17: Example topology - VPN-IPv4                                             | 91  |
| Figure 18: PE-2 detects AS-path loop and advertises the route to PE-3 as invalid   | 99  |
| Figure 19: BGP AS override replaces the peer ASN in the AS-path with the local ASN | 99  |
| Figure 20: Example topology                                                        | 100 |
| Figure 21: PE-2 detects AS loop and advertises a route to PE-3 as invalid          | 103 |

| Figure 22: No AS loop when BGP AS override is enabled for group "eBGP" on PE-2 and PE-4 105 |
|---------------------------------------------------------------------------------------------|
| Figure 23: Example topology with VPRN 1 on all PEs106                                       |
| Figure 24: AS loop when BGP AS override is not configured in VPRN 1 on PE-2109              |
| Figure 25: Routes advertised when BGP AS override is enabled in VPRN 1 on the PEs           |
| Figure 26: Conditional BGP Route Advertisement - ISP Peering                                |
| Figure 27: Conditional BGP Route Advertisement Implementation Example                       |
| Figure 28: Example Topology114                                                              |
| Figure 29: Default SR OS behavior when the BGP process restarts                             |
| Figure 30: BGP convergence tuning with delayed route advertisement                          |
| Figure 31: BGP convergence timers                                                           |
| Figure 32: BGP convergence states                                                           |
| Figure 33: Example topology                                                                 |
| Figure 34: Example topology with IPv4 addresses                                             |
| Figure 35: Example topology with IPv6 addresses140                                          |
| Figure 36: Core PIC                                                                         |
| Figure 37: Edge PIC152                                                                      |
| Figure 38: BGP FRR topology153                                                              |
| Figure 39: Community addition on PE-1 and PE-2 166                                          |
| Figure 40: FRR policy on PE-3167                                                            |
| Figure 41: Example topology - IPv4                                                          |
| Figure 42: Example topology - VPN-IPv4175                                                   |
| Figure 43: Example topology                                                                 |
| Figure 44: Example Topology with FlowSpec Route Server in AS 64496                          |

| Figure 45: Topology with FlowSpec Route Server in AS 64500213                                               |
|----------------------------------------------------------------------------------------------------|
| Figure 46: BGP GR capability                                                                                |
| Figure 47: LLGR capability                                                                                  |
| Figure 48: GR and LLGR                                                                                      |
| Figure 49: Example topology                                                                                 |
| Figure 50: VPRN 1 and VPLS 2 in the example topology                                                        |
| Figure 51: BMP Operational Overview                                                                         |
| Figure 52: Example topology                                                                                 |
| Figure 53: BGP multipath with eBGP limit 2                                                                  |
| Figure 54: eBGP multipath with limit 2 and ECMP disabled                                                    |
| Figure 55: BGP multipath with iBGP limit 3 and ECMP limit 8                                                 |
| Figure 56: BGP multipath with limit 6 and eBGP preferred                                                    |
| Figure 57: BGP multipath with limit 6, eBGP equal to iBGP, and other path options identical                 |
| Figure 58: BGP multipath configured with restriction to the same neighbor AS                                |
| Figure 59: BGP multipath restricted to the same neighbor AS: AS paths with same length270                   |
| Figure 60: BGP multipath restricted to the same neighbor AS: AS paths of different lengths 272              |
| Figure 61: BGP multipath restricted to the same neighbor AS: AS paths of different lengths, AS path ignored |
| Figure 62: BGP multipath restricted to exact same AS. All AS paths are different275                         |
| Figure 63: BGP multipath restricted to exact same AS. All AS paths are identical                            |
| Figure 64: BGP multipath for the IPv4 address family                                                        |
| Figure 65: BGP multipath for the label-IPv4 address family279                                               |
| Figure 66: BGP multipath for the label-IPv6 address family                                                  |

| Figure 67: Best IPv4 path originates from a non-multipath-eligible BGP neighbor      |     |
|--------------------------------------------------------------------------------------|-----|
| Figure 68: Two IPv4 paths from multipath-eligible BGP peers are used                 |     |
| Figure 69: Centralized route reflection                                              |     |
| Figure 70: Centralized route reflection with ORR                                     |     |
| Figure 71: Example hierarchical networking using OSPF                                |     |
| Figure 72: Suboptimal route reflection                                               |     |
| Figure 73: Optimal route reflection                                                  |     |
| Figure 74: Centralized route reflection                                              |     |
| Figure 75: Centralized route reflection with ORR                                     |     |
| Figure 76: Example non-hierarchical networking using IS-IS                           |     |
| Figure 77: Suboptimal route reflection                                               |     |
| Figure 78: Optimal route reflection                                                  |     |
| Figure 79: Post-import option                                                        | 318 |
| Figure 80: Example topology                                                          | 319 |
| Figure 81: Use case 1 topology                                                       | 328 |
| Figure 82: PE-2 adds its ASN and keeps all ASNs in the AS path (default)             |     |
| Figure 83: PE-2 adds its own ASN and removes all private ASNs                        |     |
| Figure 84: PE-2 adds its own ASN and replaces all private ASNs with its own ASN      |     |
| Figure 85: Use case 2 topology                                                       |     |
| Figure 86: PE-2 adds its own private ASN and its public ASN (default)                | 335 |
| Figure 87: PE-2 adds only its own public ASN when local ASN is configured as private |     |
| Figure 88: PE-2 removes the private ASNs until the first public ASN                  |     |
| Figure 89: PE-2 replaces the private ASNs until the first public ASN                 | 339 |

| Figure 90: Use case 3 topology with private ASN 64513 on CE-1 and CE-6              | 339   |
|-------------------------------------------------------------------------------------|-------|
| Figure 91: PE-2 adds its public ASN to the AS path                                  | 341   |
| Figure 92: PE-2 removes the private ASNs except peer ASN 64513                      | . 342 |
| Figure 93: PE-2 replaces the private ASNs except peer ASN 64513                     | . 343 |
| Figure 94: BGP route leaking process                                                | 347   |
| Figure 95: Example topology                                                         | . 348 |
| Figure 96: BGP IPv4 route leaking between VPRNs                                     | . 349 |
| Figure 97: BGP IPv4 route leaking from VPRN to GRT                                  | 359   |
| Figure 98: BGP IPv4 route leaking from GRT to VPRN                                  | 364   |
| Figure 99: BGP IPv6 route leaking between VPRNs                                     | . 368 |
| Figure 100: BGP IPv6 route leaking from GRT and VPRN to VPRN                        | . 372 |
| Figure 101: Example topology                                                        | . 381 |
| Figure 102: BGP route leaking process between BGP routing instances X and Y         | 391   |
| Figure 103: Example topology                                                        | . 393 |
| Figure 104: Leaked route 10.14.0.0/16 with next-hop resolved in VPRN 1 using IS-IS  | 396   |
| Figure 105: Leaked route 10.24.0.0/16 with next-hop resolved in VPRN 2 using VPN-IP | 401   |
| Figure 106: Leaked route 10.34.0.0/16 with next-hop resolved in VPRN 2 using eBGP   | . 405 |
| Figure 107: Standard ECMP - Equal Bandwidth Links                                   | 411   |
| Figure 108: Standard ECMP - Unequal Bandwidth Links                                 | 411   |
| Figure 109: Link Bandwidth Extended Community Advertisement                         | . 412 |
| Figure 110: Weighted ECMP - Unequal Bandwidth Links                                 | . 413 |
| Figure 111: Weighted ECMP - Link Aggregation Group                                  | . 413 |
| Figure 112: Standard ECMP - Unequal Bandwidth Links with eBGP                       | .414  |

| Figure 113: Weighted ECMP - Unequal Bandwidth Links with VPRN           | 414 |
|-------------------------------------------------------------------------|-----|
| Figure 114: Example Topology - BGP Weighted ECMP for IPv4 Family        | 416 |
| Figure 115: Establishing dynamic BGP sessions                           | 427 |
| Figure 116: Dynamic BGP peers                                           | 428 |
| Figure 117: Example topology with VPRN 1 in different ASs               |     |
| Figure 118: Example topology                                            | 440 |
| Figure 119: Advertised BGP and BGP-LU IPv4 routes                       | 441 |
| Figure 120: Advertised BGP and BGP-LU IPv6 routes                       |     |
| Figure 121: Example topology                                            | 449 |
| Figure 122: BGP peering                                                 | 450 |
| Figure 123: IS-IS FAD sub-TLV                                           | 464 |
| Figure 124: Application Identifier Bit Mask                             | 465 |
| Figure 125: Flexible Algorithm example in an SR-MPLS domain             | 467 |
| Figure 126: Example topology                                            | 468 |
| Figure 127: Example topology with modified IS-IS Level-1/2 capabilities | 479 |
| Figure 128: Link bundle schematic                                       |     |
| Figure 129: Effect of single link failure on bundle group               |     |
| Figure 130: Double link failure                                         |     |
| Figure 131: Example topology                                            | 485 |
| Figure 132: Link failure                                                | 491 |
| Figure 133: Second link failure                                         | 494 |
| Figure 134: Example topology                                            | 498 |
| Figure 135: VPRN 1 in AS 64496                                          | 512 |

| Figure 136: VPRN 2 in AS 64496 and in AS 64500                                              |
|---------------------------------------------------------------------------------------------|
| Figure 137: VPRN 3 - inter-AS VPRN model C                                                  |
| Figure 138: Example topology                                                                |
| Figure 139: Stitching RSVP/LDP tunnels to BGP tunnels                                       |
| Figure 140: Example topology                                                                |
| Figure 141: Example topology                                                                |
| Figure 142: PE-1 exports BGP IPv4 and BGP-LU IPv4 routes to RR-2                            |
| Figure 143: RR-1 with separate labeled-IPv4 RIB implementation                              |
| Figure 144: Seamless MPLS - Separate labeled-IPv4 implementation                            |
|                                                                                             |
| Figure 145: System architecture with separate RIBs for labeled-unicast and unlabeled routes |
| Figure 145: System architecture with separate RIBs for labeled-unicast and unlabeled routes |
|                                                                                             |
| Figure 146: Example IPv4 topology                                                           |
| Figure 146: Example IPv4 topology                                                           |
| Figure 146: Example IPv4 topology                                                           |
| Figure 146: Example IPv4 topology                                                           |
| Figure 146: Example IPv4 topology                                                           |

# Preface

## About This Guide

Each Advanced Configuration Guide is organized alphabetically and provides feature and configuration explanations, CLI descriptions, and overall solutions. The Advanced Configuration Guide chapters are written for and based on several Releases, up to 24.7.R2. The Applicability section in each chapter specifies on which release the configuration is based.

The Advanced Configuration Guides supplement the user configuration guides listed in the 7450 ESS, 7750 SR, and 7950 XRS Guide to Documentation.

#### Audience

This manual is intended for network administrators who are responsible for configuring the routers. It is assumed that the network administrators have a detailed understanding of networking principles and configurations.

# Advertising IPv4 NLRI with IPv6 Next-Hop

This chapter describes Advertising IPv4 NLRI with IPv6 Next-Hop.

Topics in this chapter include:

- Applicability
- Overview
- Configuration
- Conclusion

## Applicability

The information and configuration in this chapter are based on SR OS Release 24.3.R1. Advertising IPv4 Network Layer Reachability Information (NLRI) with IPv6 next-hop is supported in SR OS Release 19.5.R1 and later.

#### Overview

In networks where the routers are interconnected by IPv6-only links, SR OS routers can advertise and receive BGP routes that convey reachability to IPv4-unicast destinations that are reachable through IPv6 next-hops. Advertising and receiving IPv4 routes with IPv6 next-hops is useful in networks or regions with IPv6-only interfaces, such as data center deployments where leaf, spine, and aggregation routers are interconnected by IPv6-only links that carry a mix of unencapsulated IPv4 and IPv6 packets.

This feature requires the Extended Next Hop encoding BGP capability which is described in RFC 5549, *Advertising IPv4 Network Layer Reachability Information with an IPv6 Next Hop.* BGP capabilities are advertised between peers. For the Extended Next Hop encoding capability, the capability code field must be set to 5, the capability length field set to the length of the capability value field, and a capability value field with the format shown in Figure 1: Capability value field format:

Figure 1: Capability value field format

| ++                           |
|------------------------------|
| NLRI AFI - 1 (2 octets)      |
| NLRI SAFI - 1 (2 octets)     |
| Nexthop AFI - 1 (2 octets)   |
| 1                            |
| I NLRI AFI - N (2 octets)    |
| I NLRI SAFI - N (2 octets)   |
| I Nexthop AFI - N (2 octets) |
| ++                           |

36526

Each triplet (NLRI AFI, NLRI SAFI, Nexthop AFI) indicates that NLRI AFI/SAFI may be advertised with a next-hop address belonging to the network-layer protocol of "Nexthop AFI".

By default, IPv4-unicast routes are advertised with IPv4 next-hops. However, on IPv6-only TCP transport sessions, IPv4-unicast routes can be advertised with IPv6 next-hops if the **advertise-ipv6-next-hops** command with the **ipv4** option applies to the session. The **advertise-ipv6-next-hops** command can be enabled for several address families, as follows:

For receiving IPv4-unicast routes with IPv6 next-hop addresses, the **extended-nh-encoding** command with the **ipv4** option must be applied to the session. This advertises the RFC 5549 capability to the peer for the different address families. The **extended-nh-encoding** command can be configured for several address families, as follows:

```
*A:PE-1# configure router bgp extended-nh-encoding ?
    extended-nh-encoding [label-ipv4] [vpn-ipv4] [ipv4]
    no extended-nh-encoding
<label-ipv4> : keyword - provision support of the specific family
<vpn-ipv4> : keyword - provision support of the specific family
<ipv4> : keyword - provision support of the specific family
```

When the BGP session is established, the BGP peers advertise the capability to each other, and the Extended Next Hop encoding capability is both a local and a remote capability, as in the following example between BGP peers 2001:db8::12:1 and 2001:db8::12:2:

```
*A:PE-1# show router bgp neighbor 2001:db8::12:2 | match "Capability" post-lines 1
Local Capability : RtRefresh MPBGP 4byte ASN ExtNhEncoding
Remote Capability : RtRefresh MPBGP 4byte ASN ExtNhEncoding
---snip---
```

When **next-hop-self** applies to the BGP session and the neighbor address is IPv6, an IPv4-unicast route that is advertised or re-advertised gets the following as next-hop:

- The IPv6 local address used for peering, if the peer opened the BGP session by advertising an
  extended next-hop encoding capability with NLRI AFI=1, SAFI=1, and nexthop AFI=2, and the session
  is associated with an advertise-ipv6-next-hops ipv4 command.
- The IPv4 system interface address in all other cases.

## Configuration

Figure 2: Example topology with IPv6 interfaces shows the example topology with three nodes with IPv6only interfaces in different Autonomous Systems (ASs).

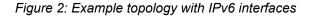

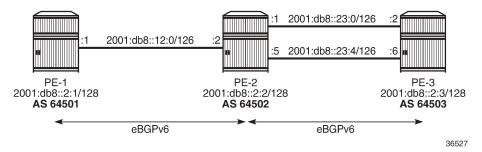

The initial configuration includes:

- Cards, MDAs, ports
- · Router interfaces with IPv6 addresses

In the example, IPv4, label-IPv4, and VPN-IPv4 routes are advertised with an IPv6 next-hop. On PE-1, loopback interfaces lo1 (10.1.0.1/32) and lo2 (10.131.0.1/32) are configured; lo1 is advertised as an IPv4 route and lo2 as a label-IPv4 route. VPRN 1 is configured on all nodes with loopback interface lo3, and prefix 172.31.0.1/32 is advertised as a VPN-IPv4 route on PE-1. PE-2 and PE-3 have similar loopback interfaces. Figure 3: Loopback addresses and advertised IPv4, label-IPv4, and VPN-IPv4 routes shows the loopback addresses and the advertised routes.

Figure 3: Loopback addresses and advertised IPv4, label-IPv4, and VPN-IPv4 routes

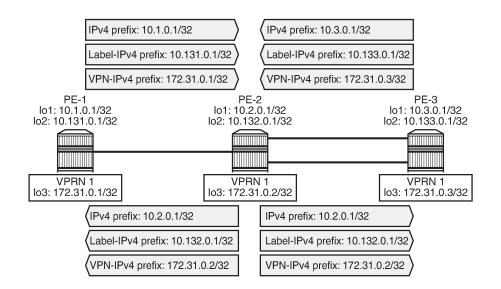

On PE-2, the interface configuration is as follows:

```
# on PE-2:
configure
router "Base"
interface "int-PE-2-PE-1"
port 1/1/c2/1
ipv6
address 2001:db8::12:2/126
```

36528

exit no shutdown exit interface "int-PE-2-PE-3-0" port 1/1/c1/1 ipv6 address 2001:db8::23:1/126 exit no shutdown exit interface "int-PE-2-PE-3-4" port 1/1/c3/1 ipv6 address 2001:db8::23:5/126 exit no shutdown exit interface "lo1" address 10.2.0.1/32 loopback ipv6 address 2001:db8::10:2:0:1/128 exit no shutdown exit interface "lo2" address 10.132.0.1/32 loopback ipv6 address 2001:db8::10:132:0:1/128 exit no shutdown exit interface "system" address 192.0.2.2/32 ipv6 address 2001:db8::2:2/128 exit no shutdown exit exit exit

The interface configuration on PE-1 and on PE-3 is similar.

On PE-2, the VPRN configuration is as follows:

```
# on PE-2:
configure
    service
        vprn 1 name "VPRN 1" customer 1 create
            ecmp 2
            interface "lo3" create
                address 172.31.0.2/32
                ipv6
                    address 2001:db8::172:31:0:2/128
                exit
                loopback
            exit
            bgp-ipvpn
                mpls
                    auto-bind-tunnel
                        resolution-filter
                        exit
```

```
resolution filter

exit

route-distinguisher 64502:1

vrf-target target:1:1

no shutdown

exit

exit

no shutdown

exit

exit

exit

exit

exit

exit
```

The VPRN configuration on PE-1 and on PE-3 is similar.

On PE-2, eBGP is configured toward three IPv6 neighbors with **next-hop-self** enabled. For each of the BGP neighbors, **extended-nh-encoding** and **advertise-ipv6-next-hops** are configured for different address families. The BGP configuration is as follows:

```
# on PE-2:
configure
    router "Base"
        autonomous-system 64502
        ecmp 2
        bgp
            multi-path
                maximum-paths 2 ebgp 2
            exit
            enable-inter-as-vpn
                                    # inter-AS VPN model B
            group "eBGP-IPv6"
                family ipv4 ipv6 vpn-ipv4 vpn-ipv6 label-ipv4 label-ipv6
                loop-detect discard-route
                next-hop-self
                import "import-1:1-3:3"
                export "export-10.2" "export-10.132"
                local-as 64502
                split-horizon
                extended-nh-encoding ipv4 vpn-ipv4 label-ipv4
                advertise-ipv6-next-hops ipv4 vpn-ipv4 vpn-ipv6 label-ipv4 label-ipv6
                neighbor 2001:db8::12:1
                    peer-as 64501
                exit
                neighbor 2001:db8::23:2
                    peer-as 64503
                exit
                neighbor 2001:db8::23:6
                    peer-as 64503
                exit
                no shutdown
            exit
            no shutdown
        exit
    exit
exit
```

where configurations that apply for all neighbors are moved to the BGP group to which they belong. The BGP configuration on PE-1 and on PE-3 is similar.

Import and export policies tailor the information that the BGP neighbors exchange. On PE-2, the policies are configured as follows:

# on PE-2:
configure

router "Base" policy-options begin prefix-list "10.2.0.0/16" prefix 10.2.0.0/16 longer exit prefix-list "10.132.0.0/16" prefix 10.132.0.0/16 longer exit prefix-list "2001:db8::10:2:0:0/96" prefix 2001:db8::10:2:0:0/96 longer exit prefix-list "2001:db8::10:132:0:0/96" prefix 2001:db8::10:132:0:0/96 longer exit community "1:1" members "1:1" exit community "2:2" members "2:2" exit community "3:3" members "3:3" exit policy-statement "export-10.2" entry 10 from prefix-list "10.2.0.0/16" exit to protocol bgp exit action accept community add "2:2" exit exit entry 20 from prefix-list "2001:db8::10:2:0:0/96" exit to protocol bgp exit action accept community add "2:2" exit exit exit policy-statement "export-10.132" entry 10 from prefix-list "10.132.0.0/16" exit to protocol bgp-label exit action accept community add "2:2" exit exit entry 20 from prefix-list "2001:db8::10:132:0:0/96" exit

```
to
                            protocol bgp-label
                        exit
                        action accept
                           community add "2:2"
                        exit
                    exit
                exit
                policy-statement "import-1:1-3:3"
                    entry 10
                        from
                            community "1:1"
                        exit
                        action accept
                        exit
                    exit
                    entry 20
                        from
                            community "3:3"
                        exit
                        action accept
                        exit
                    exit
                exit
            commit
        exit
    exit
exit
```

The policies on PE-1 and on PE-3 are similar.

The BGP summary on PE-1 shows that for each of the configured address families, one route is advertised and two routes are received and accepted:

```
*A:PE-1# show router bgp summary all

BGP Summary

Legend : D - Dynamic Neighbor

Neighbor

Description

ServiceId AS PktRcvd InQ Up/Down State|Rcv/Act/Sent (Addr Family)

PktSent OutQ

2001:db8::12:2

Def. Inst 64502 33 0 00h05m25s 2/2/1 (IPv4)

27 0 2/2/1 (IPv6)

2/2/1 (VpnIPv4)

2/2/1 (VpnIPv4)

2/2/1 (Lb1-IPv4)

2/2/1 (Lb1-IPv4)
```

On PE-1, the following IPv4 routes with IPv6 next-hop are received and used: route 10.2.0.1/32 originates from PE-2 and route 10.3.0.1/32 from PE-3. Both routes have next-hop 2001:db8::12:2 because next-hop-self is enabled, as follows:

\*A:PE-1# show router bgp routes

3HE 20812 AAAA TQZZA

| BGP                                                                                                    | Router ID:192.0.2.1                                  | AS:64501 | Local AS:64501       |                |
|----------------------------------------------------------------------------------------------------|------------------------------------------------------|----------|----------------------|----------------|
| Legend -<br>Status codes : u - used, s - suppressed, h - history, d - decayed, * - valid<br>l - leaked, x - stale, > - best, b - backup, p - purge<br>Origin codes : i - IGP, e - EGP, ? - incomplete |                                                      |          |                      |                |
| BGP I                                                                                                    | EPv4 Routes                                          |          |                      |                |
| =====<br>Flag                                                                                                    | Network<br>Nexthop (Router)<br>As-Path               |          | LocalPref<br>Path-Id |                |
| u*>i                                                                                                    | <b>10.2.0.1/32</b><br><b>2001:db8::12:2</b><br>64502 |          | None<br>None         | None<br>0<br>- |
| u*>i                                                                                                    | 10.3.0.1/32<br>2001:db8::12:2<br>64502 64503         |          | None<br>None         | None<br>0<br>- |
| Route                                                                                                    | es : 2                                               |          |                      |                |

On PE-2, the following VPN-IPv4 routes with different IPv6 next-hops are received and used:

| BGP Router ID:192.0.2.2 AS:64502                                                                                                    | Local AS:64502         |                          |
|----------------------------------------------------------------------------------------------------|------------------------|--------------------------|
| Legend -<br>Status codes : u - used, s - suppressed, h -<br>l - leaked, x - stale, > - be<br>Origin codes : i - IGP, e - EGP, ? - incompl | est, b - backup, p - p |                          |
| GP VPN-IPv4 Routes                                                                                                    |                        |                          |
| lag Network<br>Nexthop (Router)<br>As-Path                                                                                                | LocalPref<br>Path-Id   | MED<br>IGP Cost<br>Label |
| *>i 64501:1:172.31.0.1/32<br>2001:db8::12:1<br>64501                                                                                      | None<br>None           | None<br>0<br>524286      |
| *>i 64503:1:172.31.0.3/32<br>2001:db8::23:2<br>64503                                                                                      | None<br>None           | None<br>0<br>524283      |
| 04505                                                                                                    | None                   | None<br>0                |

On PE-3, the following label-IPv4 routes with IPv6 next-hop are received and used. Route 10.131.0.1/32 originates from PE-1 and is re-advertised by PE-2 on two eBGP paths, with next-hop addresses 2001:db8::23:1 and 2001:db8::23:5. Route 10.132.0.1/32 originates from PE-2 and is also advertised over these two eBGP paths.

```
*A:PE-3# show router bgp routes label-ipv4
```

| BGP                                                                                                    | Router ID:192.0.2.3                                          | AS:64503 | Local AS:64503       |                          |  |  |
|----------------------------------------------------------------------------------------------------|--------------------------------------------------------------|----------|----------------------|--------------------------|--|--|
| Legend -<br>Status codes : u - used, s - suppressed, h - history, d - decayed, * - valid<br>l - leaked, x - stale, > - best, b - backup, p - purge<br>Origin codes : i - IGP, e - EGP, ? - incomplete |                                                              |          |                      |                          |  |  |
| BGP L                                                                                                    | ABEL-IPV4 Routes                                             |          |                      |                          |  |  |
| =====<br>Flag                                                                                                    | Network<br>Nexthop (Router)<br>As-Path                       |          | LocalPref<br>Path-Id | MED<br>IGP Cost<br>Label |  |  |
| u*>i                                                                                                    | <b>10.131.0.1/32</b><br><b>2001:db8::23:1</b><br>64502 64501 |          | None<br>None         | None<br>0<br>524286      |  |  |
| u*>i                                                                                                    | <b>10.131.0.1/32</b><br><b>2001:db8::23:5</b><br>64502 64501 |          | None<br>None         | None<br>0<br>524286      |  |  |
| u*>i                                                                                                    | <b>10.132.0.1/32</b><br><b>2001:db8::23:1</b><br>64502       |          | None<br>None         | None<br>0<br>524287      |  |  |
| u*>i                                                                                                    | <b>10.132.0.1/32</b><br><b>2001:db8::23:5</b><br>64502       |          | None<br>None         | None<br>0<br>524287      |  |  |
| Route                                                                                                    | es : 4                                                       |          |                      |                          |  |  |

The route table on PE-3 includes BGP IPv4 and label-IPv4 routes with IPv6 next-hops, as follows:

| Route Table (Router: Base)                     |        |           |                |      |
|------------------------------------------------|--------|-----------|----------------|------|
| Dest Prefix[Flags]<br>Next Hop[Interface Name] | Туре   | Proto     | Age<br>Metric  | Pret |
| 10.1.0.1/32<br>2001:db8::23:1                  | Remote | BGP       | 00h05m02s<br>0 | 170  |
| 10.1.0.1/32<br>2001:db8::23:5                  | Remote | BGP       | 00h05m02s<br>0 | 170  |
| 10.2.0.1/32<br>2001:db8::23:1                  | Remote | BGP       | 00h05m02s<br>0 | 170  |
| 10.2.0.1/32<br>2001:db8::23:5                  | Remote | BGP       | 00h05m02s<br>0 | 170  |
| 10.3.0.1/32<br>lo1                             | Local  | Local     | 00h07m49s<br>0 | Θ    |
| 10.131.0.1/32<br>2001:db8::23:1                | Remote | BGP_LABEL | 00h05m02s<br>0 | 170  |
| 10.131.0.1/32<br>2001:db8::23:5                | Remote | BGP_LABEL | 00h05m02s<br>0 | 170  |
| 10.132.0.1/32<br>2001:db8::23:1                | Remote | BGP_LABEL | 00h05m02s<br>0 | 170  |
| 10.132.0.1/32<br>2001:db8::23:5                | Remote | BGP_LABEL | 00h05m02s<br>0 | 170  |
| 10.133.0.1/32<br>lo2                           | Local  | Local     | 00h07m49s<br>0 | Θ    |
| 192.0.2.3/32<br>system                         | Local  | Local     | 00h07m49s<br>0 | 0    |

No. of Routes: 11 ---snip---

The tunnel table on PE-3 shows four BGP tunnels with IPv6 next-hops, as follows:

\*A:PE-3# show router tunnel-table

| IPv4 Tunnel Table (Router: Base)                                                  |                                 |                              |                                                |                            |                                                                      |              |
|-----------------------------------------------------------------------------------|---------------------------------|------------------------------|------------------------------------------------|----------------------------|----------------------------------------------------------------------|--------------|
| Destination<br>Color                                                              | Owner                           | Encap                        | TunnelId                                       | Pref                       | Nexthop                                                              | Metric       |
| 10.131.0.1/32<br>10.131.0.1/32<br>10.132.0.1/32<br>10.132.0.1/32<br>10.132.0.1/32 | bgp<br>bgp<br>bgp<br>bgp<br>bgp | MPLS<br>MPLS<br>MPLS<br>MPLS | 262146<br>262146<br>262145<br>262145<br>262145 | 12<br>12<br>12<br>12<br>12 | 2001:db8::23:1<br>2001:db8::23:5<br>2001:db8::23:1<br>2001:db8::23:5 | 1000<br>1000 |
| snip                                                                              |                                 |                              |                                                |                            |                                                                      |              |

The route table for VPRN 1 on PE-3 includes BGP VPN-IPv4 routes with IPv6 next-hops, as follows:

\*A:PE-3# show router 1 route-table

| Dest Prefix[Flags]<br>Next Hop[Interface Name] | Туре   | Proto   | Age<br>Metric  | Pref |
|------------------------------------------------|--------|---------|----------------|------|
| 172.31.0.1/32<br>2001:db8::23:1                | Remote | BGP VPN | 00h04m45s<br>0 | 170  |
| 172.31.0.1/32<br>2001:db8::23:5                | Remote | BGP VPN | 00h04m45s<br>0 | 170  |
| 172.31.0.2/32<br>2001:db8::23:1                | Remote | BGP VPN | 00h04m45s<br>0 | 170  |
| 172.31.0.2/32<br>2001:db8::23:5                | Remote | BGP VPN | 00h04m45s<br>0 | 170  |
| 172.31.0.3/32<br>lo3                           | Local  | Local   | 00h04m49s<br>0 | Θ    |

The reachability between source address 172.31.0.3 and destination 172.31.0.1 can be verified, but the following traceroute does not display any address for the intermediate node:

\*A:PE-3# traceroute router 1 no-dns 172.31.0.1 source 172.31.0.3 traceroute to 172.31.0.1 from 172.31.0.3, 30 hops max, 40 byte packets 1 0.0.0.0 \* \* \* 2 172.31.0.1 3.70 ms 3.99 ms 3.23 ms

However, the following traceroute from lo1 on PE-3 to lo1 on PE-1 fails:

```
*A:PE-3# traceroute no-dns 10.1.0.1 source 10.3.0.1
traceroute to 10.1.0.1 from 10.3.0.1, 30 hops max, 40 byte packets
1 0.0.0.0 * * *
2 0.0.0.0 * * *
```

traceroute aborted by user

In an IPv6-only network, the IPv4 interfaces are down, as follows:

\*A:PE-2# show router interface

| Interface Table (Router: Base)                                                 |     |            |         |                                           |
|--------------------------------------------------------------------------------|-----|------------|---------|-------------------------------------------|
| Interface-Name<br>IP-Address                                                   | Adm | 0pr(v4/v6) | Mode    | Port/SapId<br>PfxState                    |
| <pre>int-PE-2-PE-1 2001:db8::12:2/126 fe80::60e:1ff:fe01:b/64</pre>            | Up  | Down/Up    | Network | 1/1/c2/1<br>PREFERRED<br>PREFERRED        |
| <pre>int-PE-2-PE-3-0     2001:db8::23:1/126     fe80::60e:1ff:fe01:1/64</pre>  | Up  | Down/Up    | Network | 1/1/c1/1<br>PREFERRED<br>PREFERRED        |
| <pre>int-PE-2-PE-3-4     2001:db8::23:5/126     fe80::60e:1ff:fe01:15/64</pre> | Up  | Down/Up    | Network | 1/1/c3/1<br>PREFERRED<br>PREFERRED        |
| lo1<br>10.2.0.1/32<br>2001:db8::10:2:0:1/128<br>fe80::202:feff:fe00:0/64       | Up  | Ир∕Ир      | Network | loopback<br>n/a<br>PREFERRED<br>PREFERRED |
| lo2<br>10.132.0.1/32<br>2001:db8::10:132:0:1/128<br>fe80::202:feff:fe00:0/64   | Up  | Ир∕Ир      | Network | loopback<br>n/a<br>PREFERRED<br>PREFERRED |
| system<br>192.0.2.2/32<br>2001:db8::2:2/128                                    | Up  | ∪р∕∪р      | Network | system<br>n/a<br>PREFERRED                |
| Interfaces : 6                                                                 |     |            |         |                                           |

To allow CPM-originated or terminated packets, such as IPv4 ping or traceroute traffic, the **forward-ipv4packets** command is configured in the **ipv6** context of these interfaces, as follows:

```
# on PE-2:
configure
router "Base"
interface "int-PE-2-PE-1"
ipv6
forward-ipv4-packets
exit
exit
interface "int-PE-2-PE-3-0"
ipv6
forward-ipv4-packets
exit
```

```
exit
interface "int-PE-2-PE-3-4"
ipv6
forward-ipv4-packets
exit
exit
exit
exit
```

The configuration on PE-1 and on PE-3 is similar.

The connectivity between the lo1 and lo2 interfaces can now be verified from PE-3, as follows:

```
*A:PE-3# traceroute no-dns 10.1.0.1 source 10.3.0.1
traceroute to 10.1.0.1 from 10.3.0.1, 30 hops max, 40 byte packets
1 10.2.0.1 2.58 ms 2.89 ms 2.93 ms
2 10.1.0.1 3.94 ms 4.03 ms 4.03 ms
*A:PE-3# traceroute no-dns 10.2.0.1 source 10.3.0.1
traceroute to 10.2.0.1 from 10.3.0.1, 30 hops max, 40 byte packets
1 10.2.0.1 3.44 ms 3.08 ms 2.88 ms
*A:PE-3# traceroute no-dns 10.131.0.1 source 10.133.0.1
traceroute to 10.131.0.1 from 10.133.0.1, 30 hops max, 40 byte packets
1 10.2.0.1 2.52 ms 3.03 ms 2.54 ms
2 10.131.0.1 4.24 ms 3.59 ms 3.80 ms
*A:PE-3# traceroute no-dns 10.132.0.1 source 10.133.0.1
traceroute to 10.132.0.1 from 10.133.0.1, 30 hops max, 40 byte packets
1 10.2.0.1 2.57 ms 3.99 ms 3.80 ms
```

With the **forward-ipv4-packets** command, the IOM is instructed by the CPM to consider the IPv4 operational state of the interface as up when the IPv6 interface is operationally up. IPv4 packets can be sent and received on the interface when the IPv6 interface is up, even when the IPv4 interface is operationally down.

PE-1 does not accept IPv4, VPN-IPv4 and label-IPv4 BGP routes that have an IPv6 next-hop, when **extended-nh-encoding** is not configured on PE-1 for the BGP neighbor on PE-2, as follows:

```
*A:PE-1# show router bgp neighbor 2001:db8::12:2 | match "Capability" post-lines 1
Local Capability : RtRefresh MPBGP 4byte ASN
Remote Capability : RtRefresh MPBGP 4byte ASN ExtNhEncoding
---snip---
*A:PE-2# show router bgp neighbor 2001:db8::12:1 | match "Capability" post-lines 1
Local Capability : RtRefresh MPBGP 4byte ASN ExtNhEncoding
Remote Capability : RtRefresh MPBGP 4byte ASN
---snip---
```

This is verified as follows:

```
*A:PE-1# show router bgp summary all
BGP Summary
Legend : D - Dynamic Neighbor
```

Neighbor Description ServiceId AS PktRcvd InQ Up/Down State|Rcv/Act/Sent (Addr Family) PktSent OutQ . . . . . . . . . . . . . . . . . . . - - - -2001:db8::12:2 Def. Inst 64502 27 0 00h03m20s 2/0/1 (IPv4) 21 0 2/2/1 (IPv6) 2/0/1 (VpnIPv4) 2/2/1 (VpnIPv6) 2/0/1 (Lbl-IPv4) 2/2/1 (Lbl-IPv6)

PE-1 does not install the corresponding routes in its route tables.

- When extended-nh-encoding is configured on PE-1:
  - the PE-1 route table has BGP routes to lo1 on PE-2, lo1 on PE-3, lo2 on PE-2, and lo2 on PE-3, via an IPv6 next-hop as follows:

| Route Table (Router: Base)                     |        |           |                |      |
|------------------------------------------------|--------|-----------|----------------|------|
| Dest Prefix[Flags]<br>Next Hop[Interface Name] | Туре   | Proto     | Age<br>Metric  | Pret |
| 10.1.0.1/32<br>lo1                             | Local  | Local     | 00h08m10s<br>0 | 0    |
| 10.2.0.1/32<br>2001:db8::12:2                  | Remote | BGP       | 00h05m13s<br>0 | 170  |
| 10.3.0.1/32<br>2001:db8::12:2                  | Remote | BGP       | 00h04m45s<br>0 | 170  |
| 10.131.0.1/32<br>lo2                           | Local  | Local     | 00h08m10s<br>0 | 0    |
| 10.132.0.1/32<br>2001:db8::12:2                | Remote | BGP_LABEL | 00h05m13s<br>0 | 170  |
| 10.133.0.1/32<br>2001:db8::12:2                | Remote | BGP_LABEL | 00h04m45s<br>0 | 170  |
| 192.0.2.1/32<br>system                         | Local  | Local     | 00h08m10s<br>0 | Θ    |
| No. of Routes: 7                               |        |           |                |      |

 the VPRN 1 route table on PE-1 has BGP routes to lo3 on PE-2 and lo3 on PE-3, via an IPv6 nexthop as follows:

| *A:PE-1# show router 1 route-table ipv4        |        |         |                |      |  |  |
|------------------------------------------------|--------|---------|----------------|------|--|--|
| Route Table (Service: 1)                       |        |         |                |      |  |  |
| Dest Prefix[Flags]<br>Next Hop[Interface Name] | Туре   | Proto   | Age<br>Metric  | Pref |  |  |
| 172.31.0.1/32<br>lo3                           | Local  |         | 00h05m08s<br>0 | -    |  |  |
| 172.31.0.2/32                                  | Remote | BGP VPN | 00h04m45s      | 170  |  |  |

2001:db8::12:2 0 172.31.0.3/32 Remote BGP VPN 00h04m12s 170 2001:db8::12:2 0 No. of Routes: 3 ---snip---

– the tunnel table on PE-1 has tunnels to lo2 on PE-2 and lo2 on PE-3, as follows:

```
      IPv4 Tunnel Table (Router: Base)

      Destination Owner Encap TunnelId Pref Nexthop Metric Color

      10.132.0.1/32
      bgp
      MPLS 262145
      12
      2001:db8::12:2
      1000

      10.133.0.1/32
      bgp
      MPLS 262146
      12
      2001:db8::12:2
      1000

      ---snip---
      ---snip---
      ---snip---
      ---snip---
      ---snip---
```

- When extended-nh-encoding is not configured on PE-1:
  - those BGP routes and tunnels are missing, as follows:

\*A:PE-1# show router route-table ipv4

\*A:PE-1# show router tunnel-table

```
_____
Route Table (Router: Base)
______
                       Type Proto Age Pref
Metric
Dest Prefix[Flags]
   Next Hop[Interface Name]
                                . . . . . . . . . . . . . .
                       Local Local 00h20m09s 0
10.1.0.1/32
   lo1
                                 0
                       Local Local 00h20m09s 0
10.131.0.1/32
   lo2
                                  0
                       Local Local
192.0.2.1/32
                                00h20m09s 0
                                  0
   system
           No. of Routes: 3
---snip---
_____
```

| *A:PE-1# show router 1 route-table ipv4        |       |       |                |      |  |  |
|------------------------------------------------|-------|-------|----------------|------|--|--|
| Route Table (Service: 1)                       |       |       |                |      |  |  |
| Dest Prefix[Flags]<br>Next Hop[Interface Name] | Туре  | Proto | Age<br>Metric  | Pref |  |  |
| 172.31.0.1/32<br>lo3                           | Local | Local | 00h17m07s<br>0 | 0    |  |  |
| No. of Routes: 1                               |       |       |                |      |  |  |

\*A:PE-1# show router tunnel-table IPv4 Tunnel Table (Router: Base) Destination Owner Encap TunnelId Pref Nexthop Metric Color No Matching Entries. ----snip---

\_\_\_\_\_

- and there is no connectivity from and to PE-1. This is verified as follows:

# on PE-1, towards PE-2 and PE-3 \*A:PE-1# ping 10.2.0.1 source 10.1.0.1 rapid PING 10.2.0.1 56 data bytes . . . . ---- 10.2.0.1 PING Statistics ----5 packets transmitted, 0 packets received, 100% packet loss \*A:PE-1# ping 10.3.0.1 source 10.1.0.1 rapid PING 10.3.0.1 56 data bytes ---- 10.3.0.1 PING Statistics ----5 packets transmitted, 0 packets received, 100% packet loss \*A:PE-1# ping 10.132.0.1 source 10.131.0.1 rapid PING 10.132.0.1 56 data bytes . . . . ---- 10.132.0.1 PING Statistics ----5 packets transmitted, 0 packets received, 100% packet loss \*A:PE-1# ping 10.133.0.1 source 10.131.0.1 rapid PING 10.133.0.1 56 data bytes ---- 10.133.0.1 PING Statistics ----5 packets transmitted, 0 packets received, 100% packet loss \*A:PE-1# ping router 1 172.31.0.2 source 172.31.0.1 rapid PING 172.31.0.2 56 data bytes ---- 172.31.0.2 PING Statistics ----5 packets transmitted, 0 packets received, 100% packet loss \*A:PE-1# ping router 1 172.31.0.3 source 172.31.0.1 rapid PING 172.31.0.3 56 data bytes ---- 172.31.0.3 PING Statistics ----5 packets transmitted, 0 packets received, 100% packet loss # on PE-3, towards PE-1 (similar on PE-2 towards PE-1): \*A:PE-3# ping 10.1.0.1 source 10.3.0.1 rapid PING 10.1.0.1 56 data bytes ---- 10.1.0.1 PING Statistics ----5 packets transmitted, 0 packets received, 100% packet loss ---snip--\*A:PE-3# ping 10.131.0.1 source 10.133.0.1 rapid PING 10.131.0.1 56 data bytes ---- 10.131.0.1 PING Statistics ----

5 packets transmitted, 0 packets received, 100% packet loss ---snip---\*A:PE-3# ping router 1 172.31.0.1 source 172.31.0.3 rapid PING 172.31.0.1 56 data bytes ..... ---- 172.31.0.1 PING Statistics ----5 packets transmitted, 0 packets received, 100% packet loss ---snip---

## Conclusion

SR OS routers can advertise and receive BGP routes for IPv4 destinations with IPv6 next-hops. This feature requires the Extended Next Hop encoding BGP capability in RFC 5549 and is useful in IPv6-only networks or regions.

# Associating Communities with Static and Aggregate Routes

This chapter provides information about associating communities with static and aggregate routes configurations.

Topics in this chapter include:

- Applicability
- Overview
- Configuration
- Conclusion

### Applicability

This chapter was initially written for SR OS Release 11.0.R3, but the CLI in this edition corresponds to SR OS Release 20.7.R2. There are no prerequisites for this configuration.

#### Introduction

Border gateway protocol (BGP) communities are optional, transitive attributes attached to BGP route prefixes to carry additional information about that route prefix. A number of route prefixes can have the same community attached such that it can be matched by a route policy. As a result, the presence of a community value can be used to influence and control route policies.

A BGP community is a 32-bit value that is written as two 16-bit numbers separated by a colon. The first number usually represents the autonomous system (AS) number that defines or originates the community while the second is set by the network administrator.

Knowledge of RFC 4271, *BGP-4*, and RFC 1997, *BGP Communities Attribute*, is assumed throughout this document, as well as knowledge of multi-protocol BGP (MP-BGP) and RFC 4364, *BGP/MPLS IP VPNs*.

#### **Overview**

Figure 4: Example topology shows the example topology with 7750 Server Router nodes. PE-1 to PE-4 and the Route Reflector (RR-5) are located in the same Autonomous System (AS): AS 64496. CE-6 is in a separate AS 64497 and peers using eBGP with its directly connected neighbor, PE-4.

#### Figure 4: Example topology

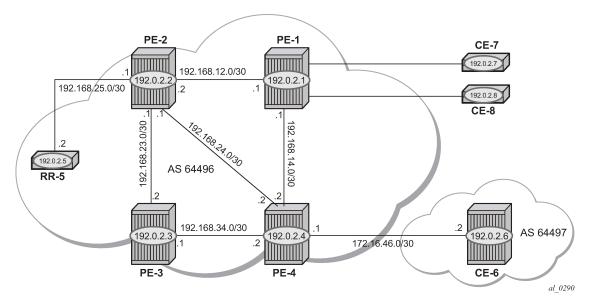

The objectives are:

- To configure static routes in a VPRN in PE-1 with various community values—including well-known communities—export them to other PEs within the same AS, and then via eBGP to CE-6. During this process, the community values for each route will be examined to ensure that the transitive nature of the attribute is maintained.
- To associate a community with an aggregate route that represents a larger number of composite prefixes. The aggregate will be advertised in place of the composite prefixes.

The following configuration tasks should be completed as a prerequisite:

- Full mesh IS-IS or OSPF between all of the PE routers and the RR.
- iBGP between the RR and all PEs.
- eBGP between PE-4 and CE-6.
- Link-layer LDP between each PE.

#### Associating communities with static and aggregate routes

It is possible to add a single community value to a static and aggregate route without using a route policy.

The community value can be in the 4-byte format comprising of a 2-byte AS value, followed by a 2-byte decimal value, separated by a colon. It can also be the name of a well-known standard community, such as no-export, no-advertise, no-export-subconfed.

Any community added can be matched using a route policy.

The purpose of this example is to provision static and aggregate IPv4 route prefixes and associate a community with each route. These routes are then redistributed into the BGP protocol and advertised to other BGP speakers.

This is shown for IPv4 routes within a VPRN. Well-known, standard communities will also be configured to show that the correct behavior is observed.

## Configuration

The first step is to configure an iBGP session between each of the PEs and the Route Reflector (RR). The address family negotiated between peers is VPN-IPv4.

The following BGP configuration is identical for all PEs:

```
# on all PEs:
configure
  router
    autonomous-system 64496
    bgp
    group "internal"
    family vpn-ipv4
    peer-as 64496
    neighbor 192.0.2.5
    exit
exit
```

The IP addresses can be derived from Figure 4: Example topology.

The BGP configuration for RR-5 is as follows:

```
# on RR-5:
configure
    router
        autonomous-system 64496
        bgp
            cluster 0.0.0.1
            group "RR-clients"
                family vpn-ipv4
                peer-as 64496
                neighbor 192.0.2.1
                exit
                neighbor 192.0.2.2
                exit
                neighbor 192.0.2.3
                exit
                neighbor 192.0.2.4
                exit
            exit
```

The following BGP summary on RR-5 shows that BGP sessions with each PE are established for the VPN-IPv4 address family:

\*A:RR-5# show router bgp summary all BGP Summary Legend : D - Dynamic Neighbor Neighbor Description ServiceId AS PktRcvd InQ Up/Down State|Rcv/Act/Sent (Addr Family) PktSent OutQ 192.0.2.1 Def. Instance 64496 3 0 00h00m11s 0/0/0 (VpnIPv4)

| 192.0.2.2     |       | 3 | 0                           |
|---------------|-------|---|-----------------------------|
|               |       |   |                             |
| Def. Instance | 64496 | 3 | 0 00h00m11s 0/0/0 (VpnIPv4) |
|               |       | 3 | 0                           |
| 192.0.2.3     |       |   |                             |
| Def. Instance | 64496 | 3 | 0 00h00m11s 0/0/0 (VpnIPv4) |
|               |       | 3 | 0                           |
| 192.0.2.4     |       |   |                             |
| Def. Instance | 64496 | 3 | 0 00h00m11s 0/0/0 (VpnIPv4) |
|               |       | 3 | 0                           |
|               |       | 5 | <b>v</b>                    |
|               |       |   |                             |
|               |       |   |                             |

#### VPRN: IPv4

Figure 5: CE connections for next-hops shows the Customer Edge (CE) routers connected to PE-1.

Figure 5: CE connections for next-hops

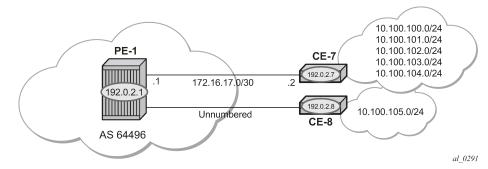

The VPRN configuration for PE-1 is as follows:

```
# on PE-1:
configure
   service
       vprn 1 name "VPRN 1" customer 1 create
            route-distinguisher 64496:1
            auto-bind-tunnel
                resolution-filter
                    ldp
                exit
                resolution filter
            exit
            vrf-target target:64496:1
            interface "int-PE-1-CE-7" create
                address 172.16.17.1/30
                sap 1/2/1:1.0 create
                exit
            exit
            interface "loop1" create
                address 192.0.2.100/32
                loopback
            exit
            interface "int-PE-1-CE-8" create
                unnumbered "loop1"
                sap 1/2/2:1.0 create
            exit
        exit
```

no shutdown

For unnumbered interfaces, an IP address is borrowed from a loopback interface, see chapter "Unnumbered Interfaces in RSVP-TE and LDP" in 7450 ESS, 7750 SR, and 7950 XRS MPLS Advanced Configuration Guide for Classic CLI.

LDP is used as the label-switching protocol for next-hop resolution.

PE-4 is configured with an interface toward CE-6 that supports eBGP. The following export policy is configured:

```
# on PE-4:
configure
    router
        policy-options
            begin
            policy-statement "BGP-VPN-accept"
                entry 10
                     from
                         protocol bgp-vpn
                    exit
                    action accept
                     exit
                exit
            exit
            commit
        exit
```

The configuration of the VPRN service on PE-4 is as follows:

```
# on PE-4:
configure
   service
        vprn 1 name "VPRN 1" customer 1 create
            autonomous-system 64496
            route-distinguisher 64496:1
            auto-bind-tunnel
                resolution-filter
                    ldp
                exit
                resolution filter
            exit
            vrf-target target:64496:1
            interface "int-PE-4-CE-6" create
                address 172.16.46.1/30
                sap 1/2/1:1 create
                exit
            exit
            bgp
                group "VPRN1-external"
                    export "BGP-VPN-accept"
                    peer-as 64497
                    neighbor 172.16.46.2
                    exit
                exit
            exit
            no shutdown
```

#### Static routes with communities

A static route has a number of next-hop options: direct connected IP address, black-hole, indirect IP address, and interface-name.

Figure 5: CE connections for next-hops shows a pair of CE routers connected to PE-1. The link to CE-7 is a numbered link. The link to CE-8 is an unnumbered link. The loopback interface address is used as a reference address for the unnumbered Ethernet interface.

Beyond CE-7 are several /24 subnets. Static routes to these individual subnets are created on PE-1 using a static route with a next-hop type of "interface address" or an "indirect address". The indirect address is learned using a static route.

Beyond CE-8 is a single /24 subnet. A static route to this subnet is created with an interface-name as the next-hop.

There are a number of well-known, standard communities:

- **no-export**: the route is not advertised to any external peer. This route should be present in the route tables of all BGP speakers in the originating AS, but not in those in neighboring ASs.
- **no-advertise**: the route is not advertised to any peer. This route should not be present in any router as BGP-learned route.

The requirement for each subnet is:

 10.100.0/24 must not be advertised outside of the AS. This must be associated with the standard, well-known community no-export. The community value is encoded as 65535:65281 (0xFFFFF01), but the CLI requires the keyword no-export.

```
# on PE-1:
configure
   service
    vprn 1
     static-route-entry 10.100.100.0/24
     next-hop 172.16.17.2
        community no-export
        no shutdown
   exit
```

10.100.101.0/24 must be advertised with a community of 64496:101

```
static-route-entry 10.100.101.0/24
next-hop 172.16.17.2
community 64496:101
no shutdown
exit
```

 10.100.102.0/24 must not be advertised to any BGP peer. This must be associated with the standard, well-known community no-advertise. The community value is encoded as 65535:65282 (0xFFFFF02), but the CLI requires the keyword no-advertise.

```
static-route-entry 10.100.102.0/24
next-hop 172.16.17.2
community no-advertise
no shutdown
exit
```

• 10.100.103.0/24 must be advertised with a community of 64496:103 and a route tag of 10.

```
static-route-entry 10.100.103.0/24
    next-hop 172.16.17.2
        community 64496:103
        tag 10
        no shutdown
        exit
exit
```

 10.100.104.0/24 must be advertised with a community of 64496:104. It is reachable via 192.0.2.7 which, in turn, is reachable via 172.16.17.2. This is using a static route which does not need to be advertised, therefore, it is associated with the **no-advertise** community.

 10.100.105.0/24 must be advertised with a community of 64496:105. It is reachable via the unnumbered interface to CE-8.

```
static-route-entry 10.100.105.0/24
    next-hop "int-PE-1-CE-8"
        community 64496:105
        no shutdown
        exit
exit
```

On PE-1, static routes are configured that match the static routes from Figure 5: CE connections for nexthops, and the preceding conditions.

The default behavior of a VPRN is to export all static and connected routes into a BGP labeled route with the appropriate route-target extended community configured in the VRF-target statement. A single community string can be added using the preceding static-route community commands. If multiple communities are required, then a VRF-export policy should be used, but this is outside the scope of this chapter.

The following BGP table on PE-1 shows which VPN-IPv4 routes have been exported correctly to RR-5:

| Flag | Network                     | LocalPref |        |
|------|-----------------------------|-----------|--------|
|      | Nexthop (Router)<br>As-Path | Path-Id   | Label  |
|      | A3-1 atli                   |           |        |
| i    | 64496:1:10.100.100.0/24     | 100       | None   |
|      | 192.0.2.1                   | None      | n/a    |
|      | No As-Path                  |           | 524283 |
| i    | 64496:1:10.100.101.0/24     | 100       | None   |
|      | 192.0.2.1                   | None      | n/a    |
|      | No As-Path                  |           | 524283 |
| i    | 64496:1:10.100.103.0/24     | 100       | None   |
|      | 192.0.2.1                   | None      | n/a    |
|      | No As-Path                  |           | 524283 |
| i    | 64496:1:10.100.104.0/24     | 100       | None   |
|      | 192.0.2.1                   | None      | n/a    |
|      | No As-Path                  |           | 524283 |
| i    | 64496:1:10.100.105.0/24     | 100       | None   |
|      | 192.0.2.1                   | None      | n/a    |
|      | No As-Path                  |           | 524283 |
| i    | 64496:1:172.16.17.0/30      | 100       | None   |
|      | 192.0.2.1                   | None      | n/a    |
|      | No As-Path                  |           | 524283 |
| i    | 64496:1:192.0.2.100/32      | 100       | None   |
|      | 192.0.2.1                   | None      | n/a    |
|      | No As-Path                  |           | 524283 |

There are only seven exported routes. The route prefixes associated with the **no-advertise** community are not present, as expected.

Examining the BGP table of PE-4 shows the presence of the expected routes, with the correct community values.

The prefix 10.100.100.0/24 is a member of community **no-export**. This is correctly advertised to PE-4, as follows:

\*A:PE-4# show router bgp routes 10.100.100.0/24 vpn-ipv4 detail

| BGP Router ID                                               | :192.0.2.4                      | AS:64496 Local                                | AS:64496                                          |
|-------------------------------------------------------------|---------------------------------|-----------------------------------------------|---------------------------------------------------|
|                                                             |                                 | stale, > - best, b                            | ry, d - decayed, * - valid<br>- backup, p - purge |
| BGP VPN-IPv4 R                                              | outes                           |                                               |                                                   |
| Original Attri                                              | butes                           |                                               |                                                   |
| Nexthop<br>Route Dist.<br>Path Id                           |                                 | VPN Label                                     | : 524283                                          |
| Local Pref.<br>Aggregator AS<br>Atomic Aggr.<br>AIGP Metric | : 100<br>: None<br>: Not Atomic | Interface Na<br>Aggregator<br>MED<br>IGP Cost | : None                                            |

| Community       | :  | no-export target:64496:1             |
|-----------------|----|--------------------------------------|
| Cluster         | :  | 0.0.0.1                              |
| Originator Id   |    | 192.0.2.1 Peer Router Id : 192.0.2.5 |
| Fwd Class       |    |                                      |
|                 | -  | None Priority : None                 |
| Flags           | :  | Used Valid Best IGP                  |
| Route Source    | :  | Internal                             |
| AS-Path         | :  | No As-Path                           |
| Route Tag       | :  | Θ                                    |
| Neighbor-AS     |    |                                      |
| Orig Validation | n: | N/A                                  |
| Source Class    | :  | 0 Dest Class : 0                     |
| Add Paths Send  | :  | Default                              |
| Last Modified   | :  | 01h16m07s                            |
| VPRN Imported   | :  | 1                                    |
| snip            |    |                                      |
|                 |    |                                      |

The following command shows all members of the community no-export:

\*A:PE-4# show router bgp routes vpn-ipv4 community no-export

| BGP Router ID:192.0.2.4                                                           | AS:64496           | Local AS   | :64496               |                          |
|-----------------------------------------------------------------------------------|--------------------|------------|----------------------|--------------------------|
| Legend -<br>Status codes : u - used, s<br>l - leaked<br>Origin codes : i - IGP, e | , x - stale, > - b | est, b - b |                      |                          |
| BGP VPN-IPv4 Routes                                                               |                    |            |                      |                          |
| Flag Network<br>Nexthop (Router)<br>As-Path                                       |                    |            | LocalPref<br>Path-Id | MED<br>IGP Cost<br>Label |
| ı*>i 64496:1:10.100.100.0/2<br>192.0.2.1<br>No As-Path                            | 24                 |            | 100<br>None          | None<br>10<br>524283     |
| Routes : 1                                                                        |                    |            |                      |                          |

Because the community no-export is encoded as community 65535:65281, the same output can be retrieved as follows:

\*A:PE-4# show router bgp routes vpn-ipv4 community 65535:65281

| BGP Router ID:192.0.2.4   | AS:64496 | Local AS:64496 |
|---------------------------|----------|----------------|
|                           |          |                |
| Origin codes : i - IGP, e |          |                |

| BGP | VPN-IPv4 | Routes |
|-----|----------|--------|
|     |          |        |

| =====<br>Flag | Network<br>Nexthop (Router)<br>As-Path | LocalPref<br>Path-Id | MED<br>IGP Cost<br>Label |
|---------------|----------------------------------------|----------------------|--------------------------|
| u*>i          | 64496:1:10.100.100.0/24                | 100                  | None                     |
|               | 192.0.2.1                              | None                 | 10                       |

| No As-Path                                                                                                    |                                                                  |                                                   | 524                                         | 283                      |
|----------------------------------------------------------------------------------------------------|------------------------------------------------------------------|---------------------------------------------------|---------------------------------------------|--------------------------|
| Routes : 1                                                                                                    |                                                                  |                                                   |                                             |                          |
|                                                                                                    |                                                                  |                                                   |                                             |                          |
| The prefix 10.100.101.0/2                                                                                                    | 24 is a member of c                                              | ommunity 64496                                    | :101. This is correc                        | ctly advertised to PE-4. |
| *A:PE-4# show router b                                                                                                    |                                                                  |                                                   |                                             |                          |
| BGP Router ID:192.0.2                                                                                                    |                                                                  |                                                   |                                             |                          |
| Legend -<br>Status codes : u - u<br>l - l<br>Origin codes : i - I                                                                                                    | used, s - suppresse<br>Leaked, x - stale,<br>IGP, e - EGP, ? - i | ed, h - history,<br>> - best, b - b<br>incomplete | d - decayed, * -<br>ackup, p - purge        |                          |
| BGP VPN-IPv4 Routes                                                                                                    |                                                                  |                                                   |                                             |                          |
| Original Attributes                                                                                                    |                                                                  |                                                   |                                             |                          |
| Network: 10.10Nexthop: 192.0Route Dist.: 64490Path Id: NoneFrom: 192.0Res. Nexthop: n/aLocal Pref.: 100Aggregator AS: NoneAtomic Aggr.: Not AAIGP Metric: NoneConnector: NoneCluster: 0.0.0Originator Id: 192.0Fwd Class: None | 5:1<br>9.2.5<br>Atomic<br>5 <b>:101</b> target:64496:<br>9.1     | IGP Cost<br>1<br>Peer Router Id                   | : int-PE-4-PE-1<br>: None<br>: None<br>: 10 |                          |
|                                                                                                    | s-Path<br>ult                                                    | Dest Class                                        |                                             |                          |

The prefix 10.100.103.0/24 is a member of community 64496:103. This is correctly advertised to PE-4, as follows:

\*A:PE-4# show router bgp routes 10.100.103.0/24 vpn-ipv4 detail BGP Router ID:192.0.2.4 AS:64496 Local AS:64496 Legend -Status codes : u - used, s - suppressed, h - history, d - decayed, \* - valid l - leaked, x - stale, > - best, b - backup, p - purge Origin codes : i - IGP, e - EGP, ? - incomplete BGP VPN-IPv4 Routes

| Original Attrib                                                          | utes                                                                                    |                               |          |
|--------------------------------------------------------------------------|-----------------------------------------------------------------------------------------|-------------------------------|----------|
| Nexthop<br>Route Dist.<br>Path Id<br>From                                |                                                                                         | VPN Label                     | : 524283 |
| Local Pref.<br>Aggregator AS<br>Atomic Aggr.<br>AIGP Metric<br>Connector | : 100<br>: None<br>: Not Atomic<br>: None<br>: None                                     | Aggregator<br>MED<br>IGP Cost | : None   |
| <b>Community</b><br>Cluster<br>Originator Id<br>Fwd Class                | : 64496:103 target:64496<br>: 0.0.0.1<br>: 192.0.2.1<br>: None<br>: Used Valid Best IGP | Peer Router Id<br>Priority    |          |
| AS-Path                                                                  | : No As-Path<br>: 0<br>: n/a<br>: N/A<br>: 0<br>: Default<br>: 01h26m24s                | Dest Class                    | : 0      |

The prefix 10.100.104.0/24 is a member of community 64496:104. This is correctly advertised to PE-4, as follows:

\*A:PE-4# show router bgp routes 10.100.104.0/24 vpn-ipv4 detail \_\_\_\_\_ BGP Router ID:192.0.2.4 AS:64496 Local AS:64496 \_\_\_\_\_ Leaend -Status codes : u - used, s - suppressed, h - history, d - decayed, \* - valid l - leaked, x - stale, > - best, b - backup, p - purge Origin codes : i - IGP, e - EGP, ? - incomplete \_\_\_\_\_\_ BGP VPN-IPv4 Routes \_\_\_\_\_ Original Attributes 

 Network
 : 10.100.104.0/24

 Nexthop
 : 192.0.2.1

 Route Dist.
 : 64496:1

 Path Id
 : None

 From
 : 192.0.2.5

 VPN Label : 524283 : 192.0.2.5 From Res. Nexthop : n/a Local Pref.: 100Interface Name : int-PE-4-PE-1Aggregator AS: NoneAggregatorAtomic Aggr.: Not AtomicMEDAIGP Metric: NoneIGP Cost: 10 
 Connector
 : None
 IC

 Community
 : 64496:104
 target:64496:1

 Cluster
 : 0.0.0.1
 Cluster : 0.0.0.1 Originator Id : 192.0.2.1 Fwd Class : None Flags : Used Valid Best IGP Peer Router Id : 192.0.2.5 Priority : None

| Route Source    | :  | Internal   |            |     |
|-----------------|----|------------|------------|-----|
| AS-Path         | :  | No As-Path |            |     |
| Route Tag       | :  | Θ          |            |     |
| Neighbor-AS     | :  | n/a        |            |     |
| Orig Validation | ۱: | N/A        |            |     |
| Source Class    | :  | Θ          | Dest Class | : 0 |
| Add Paths Send  | :  | Default    |            |     |
| Last Modified   | :  | 01h20m45s  |            |     |
| VPRN Imported   | :  | 1          |            |     |
| snip            |    |            |            |     |

The prefix 10.100.105.0/24 is a member of community 64496:105. This is correctly advertised to PE-4.

\*A:PE-4# show router bgp routes 10.100.105.0/24 vpn-ipv4 detail BGP Router ID: 192.0.2.4 AS: 64496 Local AS: 64496 \_\_\_\_\_ Legend -Status codes : u - used, s - suppressed, h - history, d - decayed, \* - valid l - leaked, x - stale, > - best, b - backup, p - purge Origin codes : i - IGP, e - EGP, ? - incomplete \_\_\_\_\_ BGP VPN-IPv4 Routes \_\_\_\_\_ Original Attributes Network : 10.100.105 Nexthop : 192.0.2.1 : 10.100.105.0/24 VPN Label : 524283 Route Dist. : 64496:1 Path Id : None From : 192.0.2.5 Res. Nexthop : n/a Local Pref. : 100 Interface Name : int-PE-4-PE-1 Aggregator AS : None Aggregator : None Augregator AS : None Ac Atomic Aggr. : Not Atomic ME AIGP Metric : None IC Connector : None IC Community : 64496:105 target:64496:1 Cluster : 0.0.0.1 : None MED IGP Cost MED : 10 Originator Id : 192.0.2.1 Peer Router Id : 192.0.2.5 Fwd Class : None Flags : Used Valid Best IGP Priority : None Route Source : Internal AS-Path : No As-Path Route Tag : 0 Neighbor-AS : n/a Orig Validation: N/A Source Class : 0 Dest Class : 0 Add Paths Send : Default Last Modified : 01h18m11s VPRN Imported : 1 ---snip---

The following route table of VPRN 1 on PE-4 shows that these seven BGP-learned routes are present as valid routes.

\*A:PE-4# show router 1 route-table protocol bgp-vpn

Route Table (Service: 1)

| Dest Prefix[Flags]<br>Next Hop[Interface Name]                                                                                                    | Туре   | Proto   | Age<br>Metric  | Pref |
|----------------------------------------------------------------------------------------------------|--------|---------|----------------|------|
| 10.100.100.0/24<br>192.0.2.1 (tunneled)                                                                                                    | Remote | BGP VPN | 01h54m30s<br>0 | 170  |
| 10.100.101.0/24<br>192.0.2.1 (tunneled)                                                                                                    | Remote | BGP VPN | 01h46m55s<br>0 | 170  |
| 10.100.103.0/24<br>192.0.2.1 (tunneled)                                                                                                    | Remote | BGP VPN | 01h37m47s<br>0 | 170  |
| 10.100.104.0/24<br>192.0.2.1 (tunneled)                                                                                                    | Remote | BGP VPN | 01h30m18s<br>0 | 170  |
| 10.100.105.0/24<br>192.0.2.1 (tunneled)                                                                                                    |        | BGP VPN | 01h26m58s<br>0 |      |
| 172.16.17.0/30<br>192.0.2.1 (tunneled)                                                                                                    |        | BGP VPN | 01h54m30s<br>0 |      |
| 192.0.2.100/32<br>192.0.2.1 (tunneled)                                                                                                    | Remote | BGP VPN | 01h54m30s<br>0 | 170  |
| No. of Routes: 7<br>Flags: n = Number of times nexthop is repeate<br>B = BGP backup route available<br>L = LFA nexthop available<br>S = Sticky ECMP requested |        |         |                |      |

The following route table on CE-6 shows six valid BGP-learned routes, as expected:

\*A:CE-6# show router route-table protocol bgp

| Route Table (Router: Base)                                                                                                    |        | ======= |                | ===== |
|----------------------------------------------------------------------------------------------------|--------|---------|----------------|-------|
| Dest Prefix[Flags]<br>Next Hop[Interface Name]                                                                                                    | Туре   | Proto   | Age<br>Metric  | Pref  |
| 10.100.101.0/24<br>172.16.46.1                                                                                                    | Remote | BGP     | 00h04m31s<br>0 | 170   |
| 10.100.103.0/24<br>172.16.46.1                                                                                                    | Remote | BGP     | 00h04m31s<br>0 | 170   |
| 10.100.104.0/24<br>172.16.46.1                                                                                                    | Remote | BGP     | 00h04m31s<br>0 | 170   |
| 10.100.105.0/24<br>172.16.46.1                                                                                                    | Remote | BGP     | 00h04m31s<br>0 | 170   |
| 172.16.17.0/30<br>172.16.46.1                                                                                                    | Remote | BGP     | 00h04m31s<br>0 | 170   |
| 192.0.2.100/32<br>172.16.46.1                                                                                                    | Remote | BGP     | 00h04m31s<br>0 | 170   |
| No. of Routes: 6<br>Flags: n = Number of times nexthop is repeat<br>B = BGP backup route available<br>L = LFA nexthop available<br>S = Sticky ECMP requested | ted    |         |                |       |

The prefix 10.100.100.0/24 is not received from PE-4 because it is a member of the no-export community.

\*A:CE-6# show router bgp routes 10.100.100.0/24 detail

BGP Router ID:192.0.2.6 AS:64497 Local AS:64497 Legend -

Static route 10.100.101.0/24 is received with the correct community 64496:101.

\*A:CE-6# show router bgp routes community 64496:101

BGP Router ID:192.0.2.6 AS:64497 Local AS:64497 Legend -Status codes : u - used, s - suppressed, h - history, d - decayed, \* - valid l - leaked, x - stale, > - best, b - backup, p - purge Origin codes : i - IGP, e - EGP, ? - incomplete

| =====<br>Flag | Network<br>Nexthop (Router)<br>As-Path  | LocalPref<br>Path-Id | MED<br>IGP Cost<br>Label |
|---------------|-----------------------------------------|----------------------|--------------------------|
| u*>i          | 10.100.101.0/24<br>172.16.46.1<br>64496 | None<br>None         | None<br>0<br>-           |
| Route         | s : 1                                   |                      |                          |

Static route 10.100.103.0/24 is received with the correct community 64496:103, as follows:

\*A:CE-6# show router bgp routes community 64496:103 BGP Router ID:192.0.2.6 AS:64497 Local AS:64497 \_\_\_\_\_\_ Leaend -Status codes : u - used, s - suppressed, h - history, d - decayed, \* - valid l - leaked, x - stale, > - best, b - backup, p - purge Origin codes : i - IGP, e - EGP, ? - incomplete \_\_\_\_\_\_ BGP IPv4 Routes \_\_\_\_\_ LocalPref MED Path-Id IGP Cost Label Flag Network Nexthop (Router) As-Path \_\_\_\_\_ u\*>i 10.100.103.0/24 None None 172.16.46.1 0 None 64496 ..... Routes : 1 \_\_\_\_\_

Static route 10.100.104.0/24 is received with the correct community 64496:104, as follows:

\*A:CE-6# show router bgp routes community 64496:104 BGP Router ID:192.0.2.6 AS:64497 Local AS:64497 Legend -Status codes : u - used, s - suppressed, h - history, d - decayed, \* - valid l - leaked, x - stale, > - best, b - backup, p - purge Origin codes : i - IGP, e - EGP, ? - incomplete \_\_\_\_\_\_ BGP TPv4 Routes \_\_\_\_\_ Flag Network LocalPref MED Path-Id IGP Cost Nexthop (Router) As-Path Label None None O u\*>i 10.100.104.0/24 172.16.46.1 64496 -Routes : 1 \_\_\_\_\_

Static route 10.100.105.0/24 is received with the correct community 64496:105.

\*A:CE-6# show router bgp routes community 64496:105

BGP Router ID:192.0.2.6 AS:64497 Local AS:64497 Leaend -Status codes : u - used, s - suppressed, h - history, d - decayed, \* - valid l - leaked, x - stale, > - best, b - backup, p - purge Origin codes : i - IGP, e - EGP, ? - incomplete \_\_\_\_\_ BGP TPv4 Routes \_\_\_\_\_ Flag Network LocalPref MED Path-Id IGP Cost Label Nexthop (Router) As-Path None None O u\*>i 10.100.105.0/24 172.16.46.1 64496 Routes : 1 

#### Aggregate routes with communities

An aggregate route can be configured to represent a larger number of prefixes. For example, a set of prefixes 10.101.0.0/24 to 10.101.7.0/24 can be represented as a single aggregate prefix of 10.101.0.0/21.

This is due to the fact that the third octet in the range 0 to 7 can be represented by the 8 bits 00000000 to 00000111. The first 5 bits of this octet are common, along with the previous 2 octets, giving a prefix where the first 21 bits are common. Therefore, the aggregate can be written as 10.101.0.0/21.

In order to illustrate the configuration of an aggregate, consider following.

Figure 6: CE-7 connectivity shows a CE router (CE-7), in AS 64498, that advertises a series of contiguous prefixes via BGP.

- 10.101.0.0/24 to 10.101.7.0/24
- 10.102.0.0/24 to 10.102.7.0/24

Figure 6: CE-7 connectivity

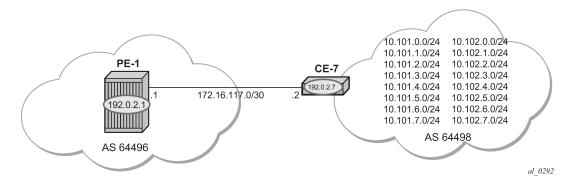

Instead of advertising all these prefixes out of the VPRN towards an external CE individually, an aggregate route can be configured that summarizes each set of eight prefixes and a community can be directly associated with each aggregate route.

The configuration for a VPRN on PE-1, including the external BGP configuration is as follows:

```
# on PE-1:
configure
    service
        vprn 2 name "VPRN 2" customer 1 create
            autonomous-system 64496
            route-distinguisher 64496:2
            auto-bind-tunnel
                resolution-filter
                    ldp
                exit
                resolution filter
            exit
            vrf-target target:64496:2
            interface "int-PE-1-CE-7_2nd" create
                address 172.16.117.1/30
                sap 1/2/1:2.0 create
                exit
            exit
            bgp
                group "external"
                    peer-as 64498
                    neighbor 172.16.117.2
                    exit
                exit
                no shutdown
            exit
            no shutdown
        exit
```

The BGP neighbor relationship shows the following:

\*A:PE-1# show router 2 bgp neighbor

|                                                                                                    | 172 16 117 2     |                                                                      |    |             |
|----------------------------------------------------------------------------------------------------|------------------|----------------------------------------------------------------------|----|-------------|
| Peer :<br>Description :<br>Group :                                                                                                 | (Not Specified)  |                                                                      |    |             |
| Group                                                                                                    | evternal         |                                                                      |    |             |
|                                                                                                    |                  |                                                                      |    |             |
| Peer AS :                                                                                                    | 64498            | Peer Port                                                            | :  | 50409       |
| Peer Address :                                                                                                    | 172.16.117.2     |                                                                      |    |             |
| ocal AS :<br>ocal Address :                                                                                                    | 64496            | Local Port                                                           | :  | 179         |
| ocal Address :                                                                                                    | 172.16.117.1     |                                                                      |    |             |
| Peer Type :<br>State :<br>.ast Event :<br>.ast Error :<br>.ocal Family :                                                           | External         | Dynamic Peer                                                         | :  | No          |
| itate :                                                                                                    | Established      | Last State                                                           | :  | Established |
| .ast Event :                                                                                                    | recv0pen         |                                                                      |    |             |
| ast Error :                                                                                                    | Cease (Connectio | on Collision Resolutio                                               | n) |             |
| ocal Family :                                                                                                    | IPv4             |                                                                      |    |             |
| kemote Family :                                                                                                    | IPV4             |                                                                      |    |             |
| ioto lime :                                                                                                    | 90               | Keep Alive                                                           | :  | 30          |
| 1in Hold Time :                                                                                                    | 0                |                                                                      |    | 20          |
| ctive Hold lime :                                                                                                    | 90               | Active Keep Alive                                                    | :  | 30          |
| Active Hold Time :<br>Cluster Id :<br>Preference :<br>Input Queue :                                                                | None             | New of the 1 51                                                      |    | 0           |
| reference :                                                                                                    | 1/0              | Num of Update Flaps                                                  |    | 0           |
| Input Queue :                                                                                                    | 0                | Output Queue                                                         | :  | 0           |
| .nput Messages :                                                                                                    | /                | Output Messages                                                      | :  | /           |
| input Uctets :                                                                                                    | 247              | Output Octets                                                        | :  | 232         |
| .nput Updates :                                                                                                    | 1                | Output Octets<br>Output Updates<br>Output RtRefresh<br>Min TTL Value | :  |             |
| The Security                                                                                                    | U<br>Disabled    | Min TTL Value                                                        | :  | 0<br>n (n   |
| input Queue :<br>input Messages :<br>input Octets :<br>input Updates :<br>input RtRefresh :<br>TL Security :<br>iraceful Restart : | Disabled         | Min IIL Value                                                        | :  | n/a<br>n/a  |
| lactort Time                                                                                                    | DISADLEU<br>p/p  | State Routes Time                                                    | •  | n/a         |
| and lived CP                                                                                                    | Disablod         |                                                                      |    |             |
| estart Time :<br>.ong-Lived GR :<br>.dvertise Inactive :                                                                           | Disabled         | Peer Tracking                                                        |    | Disabled    |
| with key chain :                                                                                                    | n/a              | Teel Hacking                                                         | •  | DISabled    |
| Visable Can Nego                                                                                                    | Disabled         | Bfd Enabled                                                          |    | Disabled    |
| efault Boute Tot                                                                                                    | Disabled         |                                                                      | •  | DISUDICU    |
| Disable Cap Nego :<br>Default Route Tgt :<br>Nigp Metric :                                                                         | Disabled         | Split Horizon                                                        |    | Disabled    |
| amp Peer Oscillatio*:                                                                                                    | Disabled         | Undate Errors                                                        |    | 0           |
| R Notification :                                                                                                    | Disabled         | Update Errors<br>Fault Tolerance                                     |    | Disabled    |
| em Idle Hold Time :                                                                                                    |                  |                                                                      | -  | 22000 000   |
| ext-Hop Unchanged :                                                                                                    |                  |                                                                      |    |             |
| el-lbl-ipv4-install :                                                                                                    |                  |                                                                      |    |             |
| ocal Capability :                                                                                                    | RtRefresh MPBGP  | 4byte ASN                                                            |    |             |
| ocal Capability :<br>emote Capability :                                                                                            | RtRefresh MPBGP  | 4byte ASN                                                            |    |             |
| outes Resolve To St*:                                                                                                    |                  |                                                                      |    |             |
| ocal AddPath Capabi*:                                                                                                    | Disabled         |                                                                      |    |             |
| emote AddPath Capab*:                                                                                                    |                  |                                                                      |    |             |
|                                                                                                    | Receive - None   |                                                                      |    |             |
| mport Policy :                                                                                                    | None Specified - | Default Accept                                                       |    |             |
|                                                                                                    | None Specified - |                                                                      |    |             |
| snip                                                                                                    |                  |                                                                      |    |             |
|                                                                                                    |                  |                                                                      |    |             |
| leighbors shown : 1                                                                                                    |                  |                                                                      | -  |             |
|                                                                                                    |                  |                                                                      | == |             |

The following output shows the 16 received BGP routes on PE-1:

| *A:PE-1# show router 2 bgp | routes   |                |  |
|----------------------------|----------|----------------|--|
|                            |          |                |  |
| BGP Router ID:192.0.2.1    | AS:64496 | Local AS:64496 |  |
|                            |          |                |  |

|      | us codes : u - used, s - suppressed, h<br>l - leaked, x - stale, > - b<br>jin codes : i - IGP, e - EGP, ? - incomp | est, b - backup, p - p |                          |
|------|----------------------------------------------------------------------------------------------------|------------------------|--------------------------|
| ==== | in codes . i - ior, e - Lor, : - incomp                                                                            |                        |                          |
|      | Pv4 Routes                                                                                                    |                        |                          |
| -lag | Network<br>Nexthop (Router)<br>As-Path                                                                             | LocalPref<br>Path-Id   | MED<br>IGP Cost<br>Label |
| µ*>i | 10.101.0.0/24<br>172.16.117.2                                                                                      | None<br>None           | None<br>0                |
| ı*>i | 64498<br>10.101.1.0/24<br>172.16.117.2<br>64498                                                                    | None<br>None           | -<br>None<br>0<br>-      |
| ı*>i | 10.101.2.0/24<br>172.16.117.2<br>64498                                                                             | None<br>None           | -<br>None<br>0<br>-      |
| I*>i | 10.101.3.0/24<br>172.16.117.2<br>64498                                                                             | None<br>None           | None<br>0                |
| ı*>i | 10.101.4.0/24<br>172.16.117.2<br>64498                                                                             | None<br>None           | None<br>0                |
| ı*>i | 10.101.5.0/24<br>172.16.117.2<br>64498                                                                             | None<br>None           | None<br>0                |
| ı*>i | 10.101.6.0/24<br>172.16.117.2<br>64498                                                                             | None<br>None           | None<br>0<br>-           |
| ı*>i | 10.101.7.0/24<br>172.16.117.2<br>64498                                                                             | None<br>None           | None<br>0                |
| ı*>i | 10.102.0.0/24<br>172.16.117.2<br>64498                                                                             | None<br>None           | None<br>0<br>-           |
| ı*>i | 10.102.1.0/24<br>172.16.117.2<br>64498                                                                             | None<br>None           | None<br>0<br>-           |
| ı*>i | 10.102.2.0/24<br>172.16.117.2<br>64498                                                                             | None<br>None           | None<br>0                |
| ı*>i | 10.102.3.0/24<br>172.16.117.2<br>64498                                                                             | None<br>None           | None<br>0<br>-           |
| ı*>i | 10.102.4.0/24<br>172.16.117.2<br>64498                                                                             | None<br>None           | None<br>0<br>-           |
| ı*>i | 10.102.5.0/24<br>172.16.117.2<br>64498                                                                             | None<br>None           | None<br>0<br>-           |
| *>i  | 10.102.6.0/24<br>172.16.117.2<br>64498                                                                             | None<br>None           | None<br>0<br>-           |
| I*>i | 10.102.7.0/24<br>172.16.117.2<br>64498                                                                             | None<br>None           | None<br>0                |

PE-4 also has a VPRN 2 instance configured, so that it will receive the imported BGP routes. The service configuration for PE-4 is as follows:

```
# on PE-4:
configure
    service
        vprn 2 name "VPRN 2" customer 1 create
            autonomous-system 64496
            route-distinguisher 64496:2
            auto-bind-tunnel
                resolution-filter
                    ldp
                exit
                resolution filter
            exit
            vrf-target target:64496:2
            interface "int-PE-4-CE-6 2nd" create
                address 172.16.146.1/30
                sap 1/2/1:2 create
                exit
            exit
            bgp
                group "VPRN2-external"
                    peer-as 64497
                    neighbor 172.16.146.2
                    exit
                exit
                no shutdown
            exit
            no shutdown
        exit
```

Figure 7: CE-6 connectivity shows the connectivity between PE-4 and CE-6. PE-4 will only forward a summarizing aggregate route toward CE-6.

Figure 7: CE-6 connectivity

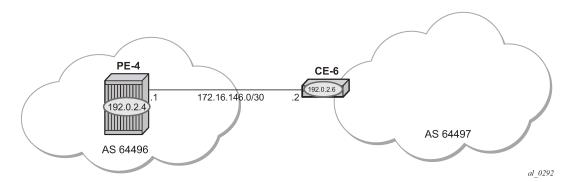

PE-4 receives labeled BGP route prefixes from PE-1 via the route reflector and installs them in the FIB for router instance 2, as follows:

```
*A:PE-4# show router 2 route-table

Route Table (Service: 2)

Dest Prefix[Flags] Type Proto Age Pref
Next Hop[Interface Name] Metric
```

\_\_\_\_\_

| 10.101.0.0/24                                                                                                    |        | BGP VPN | 00h01m07s           | 170 |
|----------------------------------------------------------------------------------------------------|--------|---------|---------------------|-----|
| 192.0.2.1 (tunneled)<br>10.101.1.0/24<br>192.0.2.1 (tunneled)                                                                                                  | Remote | BGP VPN | 0<br>00h01m07s<br>0 | 170 |
| 10.101.2.0/24<br>192.0.2.1 (tunneled)                                                                                                    | Remote | BGP VPN | 00h01m07s<br>0      | 170 |
| 10.101.3.0/24<br>192.0.2.1 (tunneled)                                                                                                    | Remote | BGP VPN | 00h01m07s<br>0      | 170 |
| 10.101.4.0/24<br>192.0.2.1 (tunneled)                                                                                                    | Remote | BGP VPN | 00h01m07s<br>0      | 170 |
| 10.101.5.0/24<br>192.0.2.1 (tunneled)                                                                                                    | Remote | BGP VPN | 00h01m07s<br>0      | 170 |
| 10.101.6.0/24<br>192.0.2.1 (tunneled)                                                                                                    | Remote | BGP VPN | 00h01m07s<br>0      | 170 |
| 10.101.7.0/24<br>192.0.2.1 (tunneled)                                                                                                    | Remote | BGP VPN | 00h01m07s<br>0      | 170 |
| 10.102.0.0/24<br>192.0.2.1 (tunneled)                                                                                                    | Remote | BGP VPN | 00h01m07s<br>0      | 170 |
| 10.102.1.0/24<br>192.0.2.1 (tunneled)                                                                                                    | Remote | BGP VPN | 00h01m07s<br>0      | 170 |
| 10.102.2.0/24<br>192.0.2.1 (tunneled)                                                                                                    | Remote | BGP VPN | 00h01m07s<br>0      | 170 |
| 10.102.3.0/24<br>192.0.2.1 (tunneled)                                                                                                    | Remote | BGP VPN | 00h01m07s<br>0      | 170 |
| 10.102.4.0/24<br>192.0.2.1 (tunneled)                                                                                                    | Remote | BGP VPN | 00h01m07s<br>0      | 170 |
| 10.102.5.0/24<br>192.0.2.1 (tunneled)                                                                                                    | Remote | BGP VPN | 00h01m07s<br>0      | 170 |
| 10.102.6.0/24<br>192.0.2.1 (tunneled)                                                                                                    | Remote | BGP VPN | 00h01m07s<br>0      | 170 |
| 10.102.7.0/24<br>192.0.2.1 (tunneled)                                                                                                    | Remote | BGP VPN | 00h01m07s<br>0      | 170 |
| 172.16.117.0/30<br>192.0.2.1 (tunneled)                                                                                                    | Remote | BGP VPN | 00h02m41s<br>0      | 170 |
| 172.16.146.0/30<br>int-PE-4-CE-6_2nd                                                                                                    | Local  | Local   | 00h02m42s<br>0      | 0   |
| No. of Routes: 18<br>Flags: n = Number of times nexthop is repeate<br>B = BGP backup route available<br>L = LFA nexthop available<br>S = Sticky ECMP requested |        |         |                     |     |

On CE-6, an additional interface is configured toward PE-4, as follows:

```
# on CE-6:
configure
    service
    ies 2 name "IES 2" customer 1 create
    interface "int-CE-6-PE-4_2nd" create
    address 172.16.146.2/30
    sap 1/1/1:2 create
    exit
    exit
    no shutdown
```

The BGP configuration of CE-6 is as follows:

# on CE-6: configure router

\_\_\_\_\_

bgp group "external-toVPRN2onPE-4" peer-as 64496 neighbor 172.16.146.1 exit exit no shutdown

The BGP neighbor state for PE-4 is as follows:

\*A:PE-4# show router 2 bgp neighbor 172.16.146.2

| BGP Neighbor                                                                                                    |                   |                                                                                  |      |             |
|----------------------------------------------------------------------------------------------------|-------------------|----------------------------------------------------------------------------------|------|-------------|
|                                                                                                    |                   |                                                                                  |      |             |
| Peer                                                                                                    | : 172.16.146.2    |                                                                                  |      |             |
| Description<br>Group                                                                                                    | : (NOT Specified) |                                                                                  |      |             |
|                                                                                                    |                   |                                                                                  |      |             |
| Door AC                                                                                                    | . 64407           | Door Dort                                                                        |      | 10510       |
| Peer AS<br>Peer Address<br>Local AS<br>Local Address                                                                            | · 172 16 146 2    | Local Port<br>Dynamic Peer<br>Last State<br>on Collision Resolutio<br>Keep Alive | •    | 49049       |
|                                                                                                    | . 172.10.140.2    | Local Port                                                                       |      | 170         |
|                                                                                                    | . 172 16 146 1    | LUCAL FUIL                                                                       | •    | 1/9         |
| Door Type                                                                                                    | : 1/2.10.140.1    | Dynamic Boor                                                                     |      | No          |
| State                                                                                                    | : Externat        |                                                                                  |      | Established |
| State                                                                                                    | : ESLADIISHEU     | Last State                                                                       | •    | ESTADITZIEU |
| Last Event                                                                                                    | : recvupen        |                                                                                  |      |             |
| Last Error                                                                                                    | : Lease (Lonnecti | on collision Resolutio                                                           | ) (n |             |
| Local Family                                                                                                    | : IPV4            |                                                                                  |      |             |
| Remote Family                                                                                                    | : IPV4            |                                                                                  |      | 20          |
| Hold lime                                                                                                    | : 90              | Keep Alive                                                                       | :    | 30          |
| Min Hold Time                                                                                                    | : 0               |                                                                                  |      |             |
| Active Hold lime                                                                                                    | : 90              | Active Keep Alive                                                                | :    | 30          |
| Cluster Id                                                                                                    | : None            |                                                                                  |      |             |
| Min Hold Time<br>Active Hold Time<br>Cluster Id<br>Preference<br>Input Queue<br>Input Messages<br>Input Octets<br>Input Updates | : 170             | Num of Update Flaps                                                              | :    | 0           |
| Input Queue                                                                                                    | : 0               | Output Queue<br>Output Messages                                                  | :    | 0           |
| Input Messages                                                                                                    | : 25              | Output Messages                                                                  |      |             |
| Input Octets                                                                                                    | : 750             | Output Octets<br>Output Updates                                                  | :    | 387         |
| Input Updates<br>Input RtRefresh<br>TTL Security                                                                                | : 5               | Output Updates                                                                   | :    | 0           |
| Input RtRefresh                                                                                                    | : 0               | Output Updates<br>Output RtRefresh<br>Min TTL Value                              | :    | 0           |
| TTL Security                                                                                                    | : Disabled        | Min TTL Value                                                                    | :    | n/a         |
| Graceful Restart                                                                                                    | : Disabled        | Stale Routes Time                                                                | :    | n/a         |
| Restart Time                                                                                                    | : n/a             |                                                                                  |      |             |
| Long-Lived GR                                                                                                    | : Disabled        |                                                                                  |      |             |
| Long-Lived GR<br>Advertise Inactive                                                                                             | : Disabled        | Peer Tracking                                                                    | :    | Disabled    |
| Auth key chain                                                                                                    | : n/a             | -                                                                                |      |             |
| Disable Cap Nego                                                                                                    | : Disabled        | Bfd Enabled                                                                      | :    | Disabled    |
| Default Route Tot                                                                                                    | : Disabled        |                                                                                  |      |             |
| Auth key chain<br>Disable Cap Nego<br>Default Route Tgt<br>Aigp Metric                                                          | : Disabled        | Split Horizon                                                                    | :    | Disabled    |
| Damp Peer Oscillatio*                                                                                                    | *: Disabled       | Update Errors                                                                    | :    | 0           |
| GR Notification                                                                                                    | : Disabled        | Fault Tolerance                                                                  |      |             |
| GR Notification<br>Rem Idle Hold Time                                                                                           | : 00h00m00s       |                                                                                  |      |             |
| Next-Hop Unchanged                                                                                                    | : None            |                                                                                  |      |             |
| sel-lbl-ipv4-install                                                                                                    | · Disabled        |                                                                                  |      |             |
| Local Capability                                                                                                    |                   | Abyte ASN                                                                        |      |             |
| Remote Capability                                                                                                    | · RtRefresh MPRGP | 4byte ASN                                                                        |      |             |
| Routes Resolve To St*                                                                                                    |                   |                                                                                  |      |             |
| Local AddPath Capabi <sup>*</sup>                                                                                               |                   |                                                                                  |      |             |
| Remote AddPath Capab <sup>*</sup>                                                                                               |                   |                                                                                  |      |             |
|                                                                                                    | : Receive - None  |                                                                                  |      |             |
| Import Policy                                                                                                    |                   | - Default Accent                                                                 |      |             |
| Export Policy                                                                                                    | · None Specified  | - Default Accort                                                                 |      |             |
|                                                                                                    | . None specified  | - Derdutt Accept                                                                 |      |             |
| snip                                                                                                    |                   |                                                                                  |      |             |

Neighbors shown : 1 \* indicates that the corresponding row element may have been truncated.

In order to advertise a summarizing aggregate route with an associated community string, an aggregate route is required. In this case, the 10.101.x.0/24 group of prefixes will be associated with community 64496:101. The 10.102.x.0/24 group of prefixes will be associated with the standard community **no-export**, so that it will not be advertised to any external peer. These aggregate routes are configured in VPRN 2 on PE-4, as follows:

```
# on PE-4:
configure
   service
    vprn 2
        aggregate 10.101.0.0/21 community 64496:101
        aggregate 10.102.0.0/21 community no-export
        exit
```

The following export policy is required on PE-4 to allow the advertising of the aggregate route. No community is applied using this policy.

```
# on PE-4:
configure
  router
    policy-options
    begin
    policy-statement "PE-4-VPN-Agg"
        entry 10
        from
            protocol aggregate
        exit
        action accept
        exit
        commit
```

This is applied as an export policy within the **group** context of the BGP configuration of the VPRN, as follows:

```
# on PE-4:
configure
service
vprn 2
bgp
group "VPRN2-external"
export "PE-4-VPN-Agg"
exit
```

The aggregate route 10.101.0.0/21 is received at CE-6 via BGP. The community that was associated with this prefix is seen: 64496:101. The route is seen as an aggregate, with PE-4 as the aggregating router (192.0.2.4). The "Atomic Aggregate" attribute is present, meaning that PE-4 has not advertised any details of the AS paths of the composite routes.

| *A:CE-6# show router bgp rout | es 10.101.0.0/21 | hunt           |  |
|-------------------------------|------------------|----------------|--|
| BGP Router ID:192.0.2.6       | AS:64497         | Local AS:64497 |  |
|                               |                  |                |  |

| Origin codes :<br>BGP IPv4 Routes                                                                                                    | u - used, s - suppress<br>l - leaked, x - stale,<br>i - IGP, e - EGP, ? -                                                        | > - best, b - b<br>incomplete            | ackup, p - purge                                           |
|----------------------------------------------------------------------------------------------------|----------------------------------------------------------------------------------------------------|------------------------------------------|------------------------------------------------------------|
| RIB In Entries                                                                                                    |                                                                                                    |                                          |                                                            |
| Path Id :<br>From :<br>Res. Protocol :<br>Res. Nexthop :<br>Local Pref. :<br>Aggregator AS :<br>Atomic Aggr. :<br>AIGP Metric :<br>Connector :<br>Community :      | 10.101.0.0/21<br>172.16.146.1<br>None<br>172.16.146.1<br>LOCAL<br>172.16.146.1<br>None<br>64496<br><b>Atomic</b><br>None<br>None | Aggregator<br>MED                        | : 0<br>: int-CE-6-PE-4_2nd<br>: 192.0.2.4<br>: None<br>: 0 |
| Originator Id :<br>Fwd Class :<br>Flags :<br>Route Source :<br>AS-Path :<br>Route Tag :<br>Neighbor-AS :<br>Orig Validation:<br>Source Class :<br>Add Paths Send : | None<br>None<br>Used Valid Best IGP<br>External<br>64496<br>0<br>64496<br>NotFound<br>0<br>Default                               | Peer Router Id<br>Priority<br>Dest Class | : None                                                     |
| Last Modified :<br>snip                                                                                                    | 00h02m07s                                                                                                    |                                          |                                                            |

The aggregate route 10.102.0.0/21 is not received at CE-6, because PE-4 does not advertise it, due to the fact that it is associated with the "no-export" community.

| *A:CE-6# show router bgp routes 10.102.0.0/21 hunt                                                                                                    |          |                |  |  |  |
|----------------------------------------------------------------------------------------------------|----------|----------------|--|--|--|
| BGP Router ID:192.0.2.6                                                                                                    | AS:64497 | Local AS:64497 |  |  |  |
| Legend -<br>Status codes : u - used, s - suppressed, h - history, d - decayed, * - valid<br>l - leaked, x - stale, > - best, b - backup, p - purge<br>Origin codes : i - IGP, e - EGP, ? - incomplete |          |                |  |  |  |
| BGP IPv4 Routes                                                                                                    |          |                |  |  |  |
| No Matching Entries Found                                                                                                    |          |                |  |  |  |

### Conclusion

Community strings can be added to static and aggregate routes. This example shows the configuration of communities with both static and aggregate routes, together with the associated show outputs which can be used to verify and troubleshoot them.

# **BGP Add-Path**

This chapter provides information about BGP Add-Path.

Topics in this chapter include:

- Applicability
- Overview
- Configuration
- Conclusion

## Applicability

The chapter was initially written for SR OS Release 14.0.R7, but the CLI in the current edition is based on SR OS Release 22.2.R2.

### Overview

When a BGP router learns multiple paths for the same prefix, it selects one route as its best path and advertises only this route to its BGP peers. The BGP add-path feature allows advertising the best n paths for the same prefix, where n is configurable. If the set of n paths includes multiple paths with the same BGP next hop, only the best route with a specific next hop is advertised and the other paths are suppressed.

The BGP add-path feature increases path visibility in the Autonomous System (AS), because more routes are stored in the Routing Information Base (RIB). BGP add-path has the following benefits:

- Faster convergence after failure
- Enhanced load-sharing
- Reduced routing churn

These benefits are described in the following sections.

#### Faster convergence after failure

Figure 8: RR advertises best path only – path A preferred over path B shows a network that does not support add-path. CE-4 advertises two paths for prefix 10.0.4.0/24 to its EBGP neighbors: PE-1 and PE-2. PE-1 has an import policy that sets the local preference (LP) of path A to 200; PE-2 keeps the default LP of 100 for path B. Therefore, path A that is advertised to PE-1 is preferred in AS 64496. The route reflector RR-5 advertises the preferred path A to PE-2 and PE-3. PE-2 suppresses the advertisement of its external path (B) to RR-5, because path A is preferred. Traffic from CE-6 to CE-4 is sent via PE-3 and PE-1.

Figure 8: RR advertises best path only – path A preferred over path B

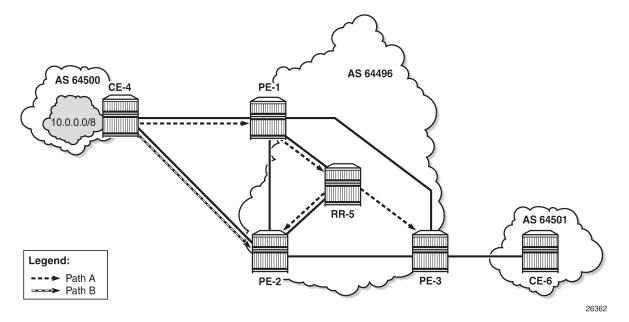

When the link between CE-4 and PE-1 fails, the following steps take place for reconvergence:

- 1. PE-1 sends a BGP update withdrawing path A to RR-5.
- 2. RR-5 receives and propagates the withdrawal to its other clients: PE-2 and PE-3.
- **3.** PE-2 receives the withdrawal of path A and reruns the BGP decision process. PE-2 selects path B as its best route and advertises path B to RR-5.
- **4.** RR-5 receives the BGP update for path B and reruns its BGP decision process. RR-5 selects path B as its best path and advertises path B to its other clients: PE-1 and PE-3.
- **5.** PE-1 and PE-3 rerun their BGP decision process and determine that path B is the best path. Traffic can flow from CE-6 to CE-4 via PE-3 and PE-2.

Figure 9: Reconvergence after path failure (without add-path) shows the BGP updates sent to withdraw path A and advertise path B.

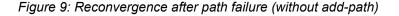

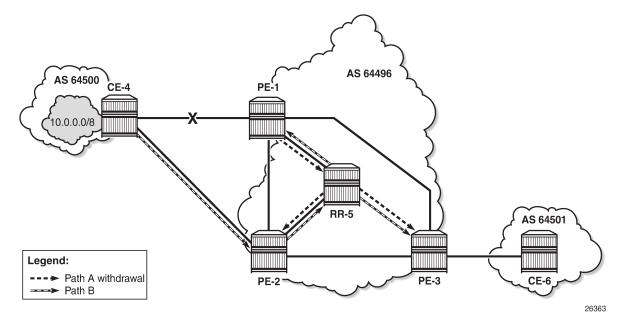

If the propagation time of a BGP update message between RR-5 and any of its clients is X, the convergence time is four times X, plus processing, transmission, and queuing delays.

With the use of add-path on all BGP routers in AS 64496, the convergence time can be reduced considerably, because PE-3 has more than one path for prefix 10.0.4.0/24 in its RIB-IN before the failure takes place. When there are no failures, PE-2 decides that path A is best, and PE-2 also advertises its second-best path (B)—which is its best external path—to RR-5. With add-path enabled, the RR has knowledge of two paths for prefix 10.0.4.0/24 and advertises both to its clients. PE-3 receives two routes for prefix 10.0.4.0/24, reruns the BGP decision process, and updates its forwarding table based on the results. The following options are possible:

- Path A is the best path, whereas path B is maintained in the RIB-IN. The FIB entry for destination 10.0.4.0/24 points at path {A} only.
- When BGP FRR is enabled as described in chapter BGP Fast Reroute, path A is the best path and path B is the second-best path. The FIB entry for destination 10.0.4.0/24 points to path {*A*,*B*}. If path A is available, it is used for all traffic to the destination; if path A is unavailable but path B is available, then all traffic to the destination is directed to path B. In this case, path B is effectively a pre-computed, pre-installed backup path for the destination.
- When Equal Cost Multi-Path (ECMP) and BGP multipath are enabled and the paths have an equal cost, both paths A and B represent the best path. The FIB entry for destination 10.0.4.0/24 points to multipath entry {*A*,*B*}. When both paths are available, traffic to the destination is load-shared across paths A and B. If only one path is available, traffic is directed to that available path.

Figure 10: Advertised paths when BGP add-path is enabled in PEs and RR shows the BGP update messages prior to any failures. RR-5 receives path A from PE-1 and path B from PE-2, whereas it advertises path B to PE-1, path A to PE-2, and both path A and path B to PE-3. Path B has the default LP 100, whereas path A gets LP 200 as per import policy on PE-1. However, in case of ECMP, both paths keep the default LP 100.

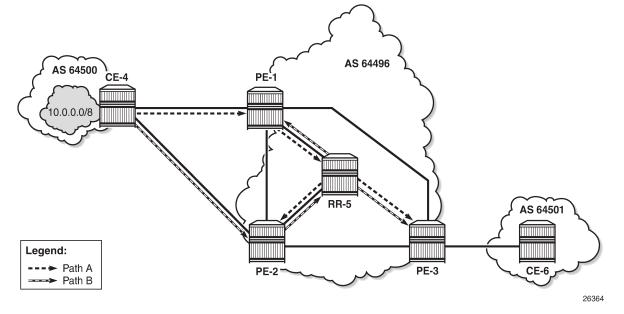

Figure 10: Advertised paths when BGP add-path is enabled in PEs and RR

Figure 11: Reconvergence after path failure when BGP add-path is enabled shows the BGP update messages that are sent after a link failure between CE-4 and PE-1. With add-path, fewer steps are required for convergence:

- 1. PE-1 sends a BGP update message withdrawing path A.
- 2. RR-5 receives the withdrawal and propagates it to its clients PE-2 and PE-3.
- **3.** PE-2 and PE-3 receive the withdrawal, rerun the BGP decision process, and update the forwarding entry for destination 10.0.4.0/24: path B is best.

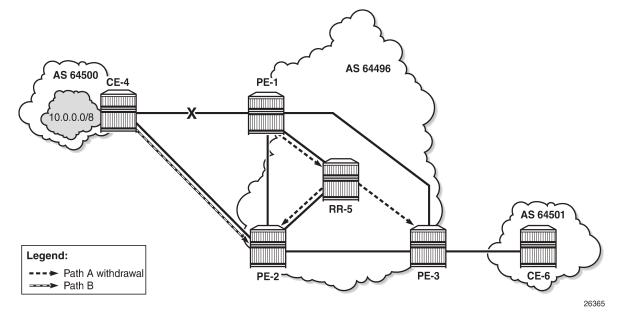

Figure 11: Reconvergence after path failure when BGP add-path is enabled

The convergence time with add-path is much shorter than without add-path. If X is the propagation time of a BGP update message between RR and any of the PEs, then the convergence time is the time required for the BGP update from PE-1 to RR-5 (X) plus the time required for the BGP update propagation from RR-5 to the other PEs (X), in addition to delays for processing, transmission, and queuing. The convergence with add-path is twice as fast as without add-path.

For some types of failures, the convergence can be even faster:

- When PE-1 becomes unreachable, the next-hop tracking by PE-3 will invalidate path A before the BGP withdrawal message is received from RR-5.
- If PE-3 implements BGP FRR and path A has been marked as unusable, PE-3 can switch traffic destined to 10.0.4.0/24 to path B.
- When Bidirectional Forwarding Detection (BFD) is enabled on the EBGP sessions and on the IGP protocol, the failure is detected faster and BGP convergence can be sped up when BGP FRR is enabled.

#### **Enhanced load-sharing**

When paths A and B are equal in cost or preference, and ECMP and BGP multipath are enabled on all PEs, load-sharing can be done for traffic with destination 10.0.4.0/24. With BGP add-path, both paths A and B are advertised to the PEs. PE-3 runs the BGP decision process and determines that paths A and B are both best paths to destination 10.0.4.0/24, so paths A and B are combined into one multipath forwarding entry: {A,B}.

The benefits of load-sharing for traffic to destination 10.0.4.0/24 are the following:

- More even bandwidth utilization of the links in AS 64496
- More even bandwidth utilization for traffic across peering points PE-1 and PE-2 with AS 64500

 Faster reaction to some failures; for example, the BGP next hop for one of the paths becomes unreachable in the IGP and next hop tracking is enabled.

#### **Reduced routing churn**

Routing churn refers to repeated advertisements and withdrawals of a prefix and path. Some degree of routing churn is normal and expected in most networks. However, it should be contained as much as possible to avoid overloading router CPUs. Routing churn can be caused by:

- Flapping links (links that repeatedly transition between up and down state)
- Route oscillation (networks that use RRs or AS confederations and BGP path selection relies on Multi Exit Discriminator (MED) and IGP cost comparisons)

Add-path helps to reduce routing churn by constraining the effect of some failures to the local AS where they occur. For example, the link between CE-4 and PE-1 could repeatedly cycle up and down due to a misconfiguration. When the link goes down, a BGP withdrawal message is sent by PE-1 to RR-5 and from RR-5 to the other RR clients (PE-2 and PE-3). PE-3 will withdraw and advertise path A to its EBGP peer CE-6 in AS 64501, but path B is constantly advertised to CE-6 (when add-path has been negotiated between PE-3 and CE-6).

Without add-path, PE-2 would be affected by the instability in AS 64496 and there would be periods of time when AS 64501 has no paths to destination 10.0.4.0/24 (between the withdrawal of path A and the advertisement of path B).

#### Add-path implementation

BGP add-path is configured in the base routing instance, for IBGP or EBGP, per address family at different levels: in the global **bgp** context, per **group**, and per **neighbor**. The following address families are supported:

Up to 16 paths are configurable per address family per peer (send-limit):

```
*A:PE-1>config>router>bgp>add-paths# ipv4 ?
    ipv4 send <send-limit>
    ipv4 send <send-limit> receive [none]
    no ipv4
<send-limit> : [1..16]|none|multipaths
```

Only the number of advertised routes per prefix is controlled, not the number of received routes. All routes advertised by an add-path peer are accepted; otherwise, routing loops might occur. If a BGP speaker is configured with <send-limit> *n*, but has more than *n* paths available in the LOC-RIB, it selects the *n* best paths with unique BGP next hops following the Add-*n* path selection algorithm described in *draft-ietf-idr-add-paths-guidelines*. Also, the send limit *n* can be overridden, for specific prefixes, using route policies.

When BGP add-path is configured for an address family, the BGP capability will be announced to the BGP peer as part of the BGP open message, as follows:

```
# Enable debugging for BGP open messages on PE-1:
debug
    router "Base"
        bgp
            open
        exit
58 2022/05/04 08:04:37.417 UTC MINOR: DEBUG #2001 Base BGP
"BGP: OPEN
Peer 1: 192.0.2.5 - Send (Passive) BGP OPEN: Version 4
   AS Num 64496: Holdtime 90: BGP ID 192.0.2.1: Opt Length 26 (ExtOpt F)
   Opt Para: Type CAPABILITY: Length = 24: Data:
     Cap_Code GRACEFUL-RESTART: Length 2
       Bytes: 0x0 0x78
     Cap_Code MP-BGP: Length 4
       Bytes: 0x0 0x1 0x0 0x1
     Cap Code ROUTE-REFRESH: Length 0
     Cap_Code 4-OCTET-ASN: Length 4
       Bytes: 0x0 0x0 0xfb 0xf0
Cap Code ADD-PATH: Length 4
Bytes: 0x0 0x1 0x1 0x3
```

The BGP add-path capability code value typically consists of one or more blocks of four bytes; two octets for the Address Family Identifier (AFI), one octet for the Subsequent Address Family Identifier (SAFI), and one octet for send/receive. In this example, AFI/SAFI bytes point to an IPv4 address family and send/ receive value "3" means that the sender is able to receive and send multiple paths from/to its BGP peer.

In BGP update messages, a 4-octet path identifier (ID) is added to the Network Layer Reachability Information (NLRI) field. The combination of both prefix and path ID identifies a BGP path. SR OS allocates path IDs sequentially on a per address family basis, not per prefix. The path ID is only locally significant, which means that when a BGP speaker re-advertises a route with path IDs, it must generate its own path ID.

```
# Enable debugging for BGP UPDATE messages on RR-5:
debug
router "Base"
bgp
update
exit
```

RR-5 received the following BGP update for prefix 10.0.4.0/24 with path ID.

```
50 2022/05/04 08:05:07.380 UTC MINOR: DEBUG #2001 Base Peer 1: 192.0.2.2
"Peer 1: 192.0.2.2: UPDATE
Peer 1: 192.0.2.2 - Received BGP UPDATE:
    Withdrawn Length = 0
    Total Path Attr Length = 27
    Flag: 0x40 Type: 1 Len: 1 Origin: 0
    Flag: 0x40 Type: 2 Len: 6 AS Path:
```

```
Type: 2 Len: 1 < 64500 >
Flag: 0x40 Type: 3 Len: 4 Nexthop: 192.0.2.2
Flag: 0x40 Type: 5 Len: 4 Local Preference: 100
NLRI: Length = 8
10.0.4.0/24 Path-ID 8
```

When routers have negotiated to advertise (and receive) routes with path identifiers, all BGP updates (advertisements or withdrawals) without path identifier will be rejected. There will be an NLRI parsing error —because the BGP update has an incorrect length—and a notification will be sent.

### Configuration

The following configuration examples are in this section:

- · BGP without add-path
- BGP with add-path for address family IPv4: no BGP FRR, no ECMP
- BGP with add-path for address family IPv4 and BGP FRR enabled
- BGP with add-path for address family IPv4 and ECMP enabled
- · BGP with add-path for address family VPN-IPv4 and BGP FRR enabled
- BGP with add-path for address family VPN-IPv4 and ECMP enabled

Figure 12: Example topology shows the example topology with CE-4 in AS 64500 advertising route 10.0.4.0/24 to its EBGP peers PE-1 and PE-2 in AS 64496. PE-1 has an import policy that sets the LP for this route to 200, whereas PE-2 keeps the default local preference of 100. RR-5 is RR for all PEs in AS 64496. CE-6 in AS 64501 peers with PE-3 in AS 64496 and can send traffic to CE-4 in AS 64500.

Figure 12: Example topology

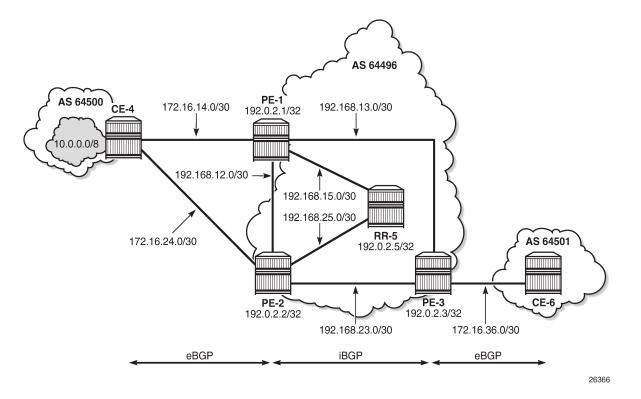

#### Initial configuration

The initial configuration on all nodes includes:

- · Cards, MDAs, ports
- Router interfaces
- IS-IS as IGP on all interfaces within AS 64496 (alternatively, OSPF can be used)
- · LDP on all interfaces between the PEs in AS 64496, but not toward RR-5

BGP is configured on all the nodes. CE-4 peers with PE-1 and PE-2 and exports prefix 10.0.4.0/24 to both EBGP peers, as follows:

```
# on CE-4:
configure
router Base
autonomous-system 64500
policy-options
begin
prefix-list "10.0.4.0/24"
prefix 10.0.4.0/24 exact
exit
policy-statement "export-bgp"
entry 10
from
prefix-list "10.0.4.0/24"
exit
```

```
action accept
            exit
        exit
    exit
    commit
exit
bgp
    rapid-withdrawal
    split-horizon
    group "EBGP"
        export "export-bgp"
        peer-as 64496
        neighbor 172.16.14.1
        exit
        neighbor 172.16.24.1
        exit
    exit
```

The BGP configuration on CE-6 is similar.

PE-1 peers with CE-4 in AS 64500 and RR-5 in AS 64496. An import policy is configured to set the LP to 200 for all routes received from CE-4, as follows:

```
# on PE-1:
configure
    router Base
        autonomous-system 64496
        policy-options
            begin
            policy-statement "import-bgp-LP200"
                default-action accept
                    local-preference 200
                exit
            exit
            commit
        exit
        bgp
            rapid-withdrawal
            split-horizon
            group "EBGP"
                import "import-bgp-LP200"
                peer-as 64500
                neighbor 172.16.14.2
                exit
            exit
            group "IBGP"
                next-hop-self
                peer-as 64496
                neighbor 192.0.2.5
                exit
            exit
```

The BGP configuration on PE-2 and PE-3 is similar, but there is no import policy.

The BGP configuration on RR-5 is as follows:

```
# on RR-5:
configure
router Base
autonomous-system 64496
bgp
rapid-withdrawal
split-horizon
```

```
group "IBGP"
cluster 192.0.2.5
peer-as 64496
neighbor 192.0.2.1
exit
neighbor 192.0.2.2
exit
neighbor 192.0.2.3
exit
exit
```

PE-1 advertises a route for prefix 10.0.4.0/24 with LP 200 to RR-5. RR-5 propagates this route to its other clients: PE-2 and PE-3. When PE-2 learns this route, it does not advertise its own route for 10.0.4.0/24 with LP 100 to RR-5 anymore. PE-3 only learns the route for prefix 10.0.4.0/24 with LP 200, as follows:

```
*A:PE-3# show router bgp routes 10.0.4.0/24
```

```
BGP Router ID:192.0.2.3 AS:64496 Local AS:64496
_____
Legend -
Status codes : u - used, s - suppressed, h - history, d - decayed, * - valid
      l - leaked, x - stale, > - best, b - backup, p - purge
Origin codes : i - IGP, e - EGP, ? - incomplete
BGP IPv4 Routes
_____
Flag Network
                        LocalPref MED
                        Path-Id IGP Cost
Label
  Nexthop (Router)
  As-Path
       200NoneNone10
u*>i 10.0.4.0/24
  192.0.2.1
  64500
       Routes : 1
_____
```

#### Reconvergence without add-path

A failure of the link between CE-4 and PE-1 is simulated as follows:

```
# on CE-4:
configure
router Base
interface "int-CE-4-PE-1"
shutdown
```

The following four BGP update messages are received or sent by RR-5.

RR-5 receives the following withdrawal message from PE-1:

```
# on RR-5:
28 2022/05/04 08:00:38.222 UTC MINOR: DEBUG #2001 Base Peer 1: 192.0.2.1
"Peer 1: 192.0.2.1: UPDATE
Peer 1: 192.0.2.1 - Received BGP UPDATE:
Withdrawn Length = 4
10.0.4.0/24
Total Path Attr Length = 0
```

RR-5 propagates this withdrawal to its other clients, for example to PE-2, as follows:

```
# on RR-5:
29 2022/05/04 08:00:38.223 UTC MINOR: DEBUG #2001 Base Peer 1: 192.0.2.2
"Peer 1: 192.0.2.2: UPDATE
Peer 1: 192.0.2.2 - Send BGP UPDATE:
    Withdrawn Length = 4
        10.0.4.0/24
    Total Path Attr Length = 0
"
```

When PE-2 receives this withdrawal, it reruns the BGP decision process and decides that its route for prefix 10.0.4.0/24 with LP 100 is the best route. PE-2 advertises this route to RR-5; it is received by RR-5 as follows:

```
# on RR-5:
31 2022/05/04 08:00:57.380 UTC MINOR: DEBUG #2001 Base Peer 1: 192.0.2.2
"Peer 1: 192.0.2.2: UPDATE
Peer 1: 192.0.2.2 - Received BGP UPDATE:
Withdrawn Length = 0
Total Path Attr Length = 27
Flag: 0x40 Type: 1 Len: 1 Origin: 0
Flag: 0x40 Type: 2 Len: 6 AS Path:
Type: 2 Len: 1 < 64500 >
Flag: 0x40 Type: 3 Len: 4 Nexthop: 192.0.2.2
Flag: 0x40 Type: 5 Len: 4 Local Preference: 100
NLRI: Length = 4
10.0.4.0/24
"
```

RR-5 propagates this message to its other clients: PE-1 and PE-3. The following BGP update is sent to PE-3:

```
# on RR-5:
32 2022/05/04 08:01:00.618 UTC MINOR: DEBUG #2001 Base Peer 1: 192.0.2.3
"Peer 1: 192.0.2.3: UPDATE
Peer 1: 192.0.2.3 - Send BGP UPDATE:
   Withdrawn Length = 0
   Total Path Attr Length = 41
   Flag: 0x40 Type: 1 Len: 1 Origin: 0
   Flag: 0x40 Type: 2 Len: 6 AS Path:
        Type: 2 Len: 1 < 64500 >
   Flag: 0x40 Type: 3 Len: 4 Nexthop: 192.0.2.2
   Flag: 0x40 Type: 5 Len: 4 Local Preference: 100
   Flag: 0x80 Type: 9 Len: 4 Originator ID: 192.0.2.2
   Flag: 0x80 Type: 10 Len: 4 Cluster ID:
        192.0.2.5
   NLRI: Length = 4
       10.0.4.0/24
```

Again, PE-3 has only one route for prefix 10.0.4.0/24, but this time with next hop 192.0.2.2, as follows:

\*A:PE-3# show router bgp routes 10.0.4.0/24 BGP Router ID:192.0.2.3 AS:64496 Local AS:64496 Legend -

```
Status codes : u - used, s - suppressed, h - history, d - decayed, * - valid
          l - leaked, x - stale, > - best, b - backup, p - purge
Origin codes : i - IGP, e - EGP, ? - incomplete
______
BGP IPv4 Routes
_____
Flag Network
                                 LocalPref MED
                                 Path-Id
   Nexthop (Router)
                                        IGP Cost
   As-Path
                                        Label
            u*>i 10.0.4.0/24
                                 100
                                        None
   192.0.2.2
                                 None
                                        10
   64500
                Routes : 1
_____
```

The configuration is restored as follows:

```
# on CE-4:
configure
    router Base
        interface "int-CE-4-PE-1"
            no shutdown
```

#### Add-path enabled: no BGP FRR, no ECMP

Before add-path is enabled, the following information is displayed on PE-1 for BGP neighbor RR-5:

Add-path is enabled on PE-1 and PE-2 with a send path limit of two for groups "EBGP" and "IBGP" and no limit on the receive path limit, which is the default setting, as follows:

```
# on PE-1 and PE-2:
configure
  router Base
    bgp
    group "EBGP"
    add-paths
    ipv4 send 2 receive
    exit
    group "IBGP"
    add-paths
        ipv4 send 2 receive
        exit
        exit
        exit
        exit
```

When the preceding **show** command is repeated on PE-1 or PE-2, the local BGP add-path capabilities are specified for address family IPv4: a maximum of two paths can be sent for a specific IPv4 prefix. The remote peer RR-5 does not have add-path enabled yet.

\*A:PE-1# show router bgp neighbor 192.0.2.5 | match "Local AddPath" post-lines 3

```
Local AddPath Capabi*: Send - ipv4 (2)

: Receive - ipv4

Remote AddPath Capab*: Send - None

: Receive - None
```

Initially, add-path remains disabled on PE-3. On the RR, add-path is enabled for neighbors 192.0.2.1 and 192.0.2.2, but not for 192.0.2.3 yet. For neighbor 192.0.2.1, the **receive none** option implies that the add-path receive capability is not negotiated.

```
# on RR-5:
configure
    router Base
        bgp
            group "IBGP"
                neighbor 192.0.2.1
                    add-paths
                        ipv4 send 2 receive none
                    exit
                exit
            exit
            group "IBGP"
                neighbor 192.0.2.2
                    add-paths
                        ipv4 send 2 receive
                    exit
                exit
```

The following output shows that add-path is enabled locally on RR-5 and remotely on PE-1 for address family IPv4. RR-5 can send a maximum of two paths for a specific prefix toward PE-1 and PE-2; toward PE-3, add-path remains disabled.

The **receive none** option indicates that RR-5 does not negotiate the add-path receive capability with its peer. PE-1 knows that peer 192.0.2.5 may send IPv4 routes with a path ID, but has no information about what this peer will receive:

```
*A:PE-1# show router bgp neighbor 192.0.2.5 | match "Local AddPath" post-lines 3
Local AddPath Capabi*: Send - ipv4
Remote AddPath Capab*: Send - ipv4
: Receive - None
```

With BGP add-path enabled, PE-2 will advertise its second-best route for prefix 10.0.4.0/24 with LP 100 to RR-5. PE-1, PE-2, and RR-5 will have two routes for prefix 10.0.4.0/24 in their RIB-IN, but only the route with LP 200 will be used. The following output shows the BGP routes on RR-5, but it resembles the output on PE-1 and PE-2:

| :64496<br>================================== |                          |
|----------------------------------------------|--------------------------|
| d - decaved                                  |                          |
| ackup, p - pi                                | , * - valid<br>urge      |
|                                              |                          |
|                                              | MED<br>IGP Cost<br>Label |
| 200<br>None                                  | None<br>10<br>-          |
| 100<br>1                                     | None<br>10<br>-          |
| -                                            | 200<br>None<br>100       |

Even though RR-5 has two routes for this prefix, it only advertises its best route to PE-3, because add-path is not enabled for this BGP session. Therefore, PE-3 only has the route for 10.0.4.0/24 with LP 200, as follows:

| *A:PE-3# show router bgp routes 10.0.4.0/24                                                                                                    |                                        |                      |                 |  |  |
|----------------------------------------------------------------------------------------------------|----------------------------------------|----------------------|-----------------|--|--|
| BGP                                                                                                    | Router ID:192.0.2.3 AS:64496 Local AS  | :64496               |                 |  |  |
| Legend -<br>Status codes : u - used, s - suppressed, h - history, d - decayed, * - valid<br>l - leaked, x - stale, > - best, b - backup, p - purge<br>Origin codes : i - IGP, e - EGP, ? - incomplete |                                        |                      |                 |  |  |
| BGP I                                                                                                    | Pv4 Routes                             |                      |                 |  |  |
| Flag                                                                                                    | Network<br>Nexthop (Router)<br>As-Path | LocalPref<br>Path-Id |                 |  |  |
| u*>i                                                                                                    | 10.0.4.0/24<br>192.0.2.1<br>64500      | 200<br>None          | None<br>10<br>- |  |  |
| Routes : 1                                                                                                    |                                        |                      |                 |  |  |

When add-path is enabled on the session between PE-3 and RR-5, the second route will also be advertised, as follows:

# on PE-3: configure router Base bgp group "IBGP" add-paths ipv4 send 2 receive exit # on RR-5: configure router Base bgp group "IBGP" neighbor 192.0.2.3 add-paths ipv4 send 2 receive exit \*A:PE-3# show router bgp routes 10.0.4.0/24 BGP Router ID:192.0.2.3 AS:64496 Local AS:64496 \_\_\_\_\_ Legend -Status codes : u - used, s - suppressed, h - history, d - decayed, \* - valid l - leaked, x - stale, > - best, b - backup, p - purge Origin codes : i - IGP, e - EGP, ? - incomplete BGP IPv4 Routes \_\_\_\_\_ LocalPref MED Flag Network Path-Id IGP Cost Label Nexthop (Router) As-Path 200 None 14 10 u\*>i 10.0.4.0/24 192.0.2.1 64500 100 \*i 10.0.4.0/24 None 192.0.2.2 15 10 64500 \_\_\_\_\_ Routes : 2 \_\_\_\_\_

BGP add-path is enabled, but BGP FRR or ECMP are disabled. The routing table on PE-3 only contains one entry for prefix 10.0.4.0/24:

No. of Routes: 1 Flags: n = Number of times nexthop is repeated B = BGP backup route available L = LFA nexthop available S = Sticky ECMP requested

#### Reconverge with add-path: no BGP FRR, no ECMP

A link failure between CE-4 and PE-1 is simulated as follows:

```
# on CE-4:
configure
router Base
interface "int-CE-4-PE-1"
shutdown
```

PE-1 sends a withdrawal message for route 10.0.4.0/24 with LP 200 to RR-5 and reruns the BGP decision process. RR-5 propagates this withdrawal message to its other clients that rerun the BGP decision process. As a result, the route for prefix 10.0.4.0/24 with LP 100 will be used on all nodes; for example, on PE-3:

\*A:PE-3# show router bgp routes 10.0.4.0/24

| BGP Router ID            | :192.0.2.3     | AS:64496          | Local AS:64496                                               |
|--------------------------|----------------|-------------------|--------------------------------------------------------------|
| Legend -<br>Status codes |                |                   | history, d - decayed, * - valid<br>st, b - backup, p - purge |
| Origin codes             | : i - IGP, e - | EGP, ? - incomple | ete                                                          |
|                          |                |                   |                                                              |

| =====<br>Flag | Network<br>Nexthop (Router)<br>As-Path | LocalPref<br>Path-Id | MED<br>IGP Cost<br>Label |
|---------------|----------------------------------------|----------------------|--------------------------|
| u*>i          | 10.0.4.0/24<br>192.0.2.2<br>64500      | 100<br>15            | None<br>10<br>-          |
| Route         | 25 : 1                                 |                      |                          |

The routing table contains a route to 10.0.4.0/24 with PE-2 as next hop, as follows:

\*A:PE-3# show router route-table 10.0.4.0/24 Route Table (Router: Base) Dest Prefix[Flags] Type Proto Age Pref Next Hop[Interface Name] Metric 10.0.4.0/24 Remote BGP 00h00m10s 170 192.168.23.1 10

The convergence with add-path enabled is twice as fast as without BGP add-path. With BGP add-path disabled, four sequential messages are sent:

- 1. PE-1 sends a withdrawal to RR-5.
- 2. RR-5 propagates withdrawal.
- 3. PE-2 advertises its route.
- 4. RR-5 propagates the route.

In the scenario with add-path, the last two messages are already sent before the failure happened. During convergence, only two withdrawal messages are sent: PE-1 sends a withdrawal to RR-5; RR-5 propagates this to its clients.

#### Add-path and BGP FRR

The convergence time can be further reduced by enabling BGP FRR, where the BGP decision process runs for the best route and the backup path before any failure happens, as described in chapter BGP Fast Reroute. On all PEs, BGP FRR is enabled for the IPv4 address family, as follows:

# on all PEs: configure router Base bgp backup-path ipv4

Each PE has two routes for prefix 10.0.4.0/24 and when BGP FRR is enabled, both are used, but one is used as backup, indicated by the "b"-flag in the following output:

```
*A:PE-3# show router bgp routes 10.0.4.0/24
_____
BGP Router ID:192.0.2.3
                   AS:64496
                          Local AS:64496
_____
Leaend -
Status codes : u - used, s - suppressed, h - history, d - decayed, * - valid
          l - leaked, x - stale, > - best, b - backup, p - purge
Origin codes : i - IGP, e - EGP, ? - incomplete
_____
BGP IPv4 Routes
_____
Flag Network
                                    LocalPref MED
   Nexthop (Router)
                                    Path-Id
                                           IGP Cost
   As-Path
                                           Label
             u*>i 10.0.4.0/24
                                    200
                                            None
   192.0.2.1
                                            10
                                    20
   64500
ub*i 10.0.4.0/24
                                    100
                                            None
192.0.2.2
                                15
                                        10
64500
```

Routes : 2

......

\_\_\_\_\_

The following routing table on PE-3 shows the active route for 10.0.4.0/24 and adds an indication "B", indicating that a BGP backup route is available:

| *A:PE-3# show router route-table 10.0.4.0/24                                                                                                    |        |       |                 |      |
|----------------------------------------------------------------------------------------------------|--------|-------|-----------------|------|
| Route Table (Router: Base)                                                                                                    |        |       |                 |      |
| Dest Prefix[Flags]<br>Next Hop[Interface Name]                                                                                                    | Туре   | Proto | Age<br>Metric   | Pref |
| 10.0.4.0/24 [ <b>B</b> ]<br>192.168.13.1                                                                                                    | Remote | BGP   | 00h00m49s<br>10 | 170  |
| No. of Routes: 1<br>Flags: n = Number of times nexthop is repeate<br>B = BGP backup route available<br>L = LFA nexthop available<br>S = Sticky ECMP requested | :d     |       |                 |      |

The following output shows both the active and the backup route for prefix 10.0.4.0/24:

\*A:PE-3# show router route-table 10.0.4.0/24 alternative

| Route Table (Router: Base)                                                                                                    |        |           |                                 | ==== |
|----------------------------------------------------------------------------------------------------|--------|-----------|---------------------------------|------|
| Dest Prefix[Flags]<br>Next Hop[Interface Name]<br>Alt-NextHop                                                                                                   | Туре   | <br>Proto | Age<br>Metric<br>Alt-<br>Metric | Pref |
| 10.0.4.0/24<br>192.168.13.1                                                                                                    | Remote | BGP       | 00h00m49s<br>10                 | 170  |
| 10.0.4.0/24 (Backup)<br>192.168.23.1                                                                                                    | Remote |           | 00h00m49s<br>10                 | 170  |
| No. of Routes: 2<br>Flags: n = Number of times nexthop is repeat<br>Backup = BGP backup route<br>LFA = Loop-Free Alternate nexthop<br>S = Sticky ECMP requested | ed     |           |                                 |      |

In case of link failure between CE-4 and PE-1, the same BGP withdrawals will be sent from PE-1 to RR-5 and from RR-5 to PE-2 and PE-3. When PE-2 and PE-3 receive the withdrawal, the BGP decision process need not run again. The backup path is promoted to active immediately.

BGP FRR is disabled on the PEs as follows:

```
# on all PEs:
configure
router Base
bgp
no backup-path
```

#### Add-path and ECMP

On PE-1, the import policy is removed to have paths with equal cost:

```
# on PE-1:
configure
    router Base
    bgp
    group "EBGP"
    no import
```

ECMP is enabled on all PEs with a value of two, as follows:

```
# on all PEs:
configure
router Base
ecmp 2
```

On all PEs, BGP multipath is configured with the maximum number of paths equal to two in the **bgp** context, as follows:

```
# on all PEs:
configure
router Base
bgp
multi-path
maximum-paths 2
```

For more information about BGP multipath, see chapter BGP Multipath.

All PEs have two routes for prefix 10.0.4.0/24 and both are active when ECMP is enabled; for example, for PE-3, as follows:

```
*A:PE-3# show router bgp routes 10.0.4.0/24
```

```
BGP Router ID:192.0.2.3 AS:64496 Local AS:64496
_____
Legend -
Status codes : u - used, s - suppressed, h - history, d - decayed, * - valid
        l - leaked, x - stale, > - best, b - backup, p - purge
Origin codes : i - IGP, e - EGP, ? - incomplete
_____
BGP IPv4 Routes
_____
Flag Network
                                  Locaurie
Path-Id IGP co
Label
                                  LocalPref MED
   Nexthop (Router)
                                         IGP Cost
   As-Path
                                  - - - -
u*>i 10.0.4.0/24
                                  100 None
   192.0.2.1
                                  20
                                         10
   64500
u*>i 10.0.4.0/24
                                  100
                                        None
   192.0.2.2
                                  15
                                         10
   64500
Routes : 2
```

\_\_\_\_\_ \*A:PE-3# show router route-table 10.0.4.0/24 \_\_\_\_\_ Route Table (Router: Base) \_\_\_\_\_ Type Proto Age Metric Dest Prefix[Flags] Pref Metric Next Hop[Interface Name] Remote BGP 00h00m54s 170 10.0.4.0/24 192.168.13.1 10 Remote BGP 00h00m54s 170 10.0.4.0/24 10 192.168.23.1 \_\_\_\_\_ No. of Routes: 2 Flags: n = Number of times nexthop is repeated B = BGP backup route available L = LFA nexthop available S = Sticky ECMP requested \_\_\_\_\_ \_\_\_\_\_

Traffic flows with destination 10.0.4.0/24 will be sprayed over the two active paths.

#### Add-path for family VPN-IPv4 with BGP FRR

Figure 13: Example topology with VPRNs shows the example topology with VPRN1 configured on the PEs in AS 64496. CE-4 exports prefix 172.31.0.0/16 to VPRN 1 on PE-1 and PE-2.

Figure 13: Example topology with VPRNs

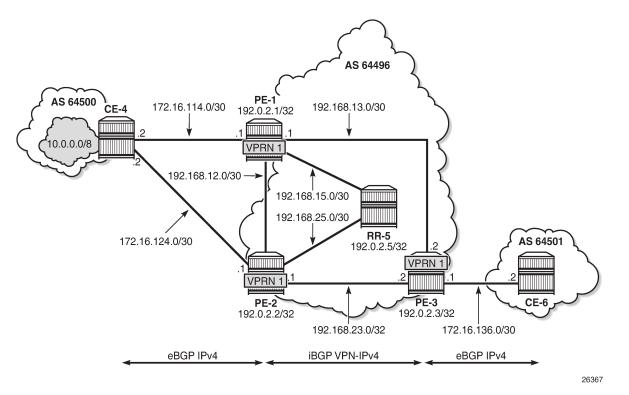

VPRN 1 is configured on all PEs in AS 64496, but not on the RR. BGP FRR is enabled in the VPRN with the **enable-bgp-vpn-backup** option. The configuration of VPRN 1 is similar on all PEs; for example, for PE-1, the VPRN configuration is as follows:

```
# on PE-1:
configure
    router Base
        policy-options
            begin
            policy-statement "export-bgp"
                entry 10
                     from
                         protocol bgp-vpn
                     exit
                     to
                         protocol bgp
                     exit
                     action accept
                     exit
                exit
            exit
            policy-statement "import-bgp-LP200"
                default-action accept
                     local-preference 200
                exit
            exit
            commit
        exit
    exit
    service
```

```
vprn 1 name "VPRN 1" customer 1 create
    autonomous-system 64496
    enable-bgp-vpn-backup ipv4
                                        # BGP FRR
    interface "int-PE-1-CE-4 VPRN1" create
       address 172.16.114.1/30
        sap 1/1/3:1 create
        exit
    exit
    bgp-ipvpn
       mpls
            auto-bind-tunnel
                resolution any
            exit
            route-distinguisher 64496:1
            vrf-target target:64496:1
            no shutdown
        exit
    exit
    bgp
        split-horizon
        group "EBGP_1"
            next-hop-self
            import "import-bgp-LP200"
            export "export-bgp"
            peer-as 64500
            neighbor 172.16.114.2
            exit
        exit
    exit
    export-inactive-bgp
                                        # BGP best-external in VPRN
    no shutdown
```

The import policy sets the LP to 200 for the routes received from CE-4. The configuration on PE-2 is similar, but without import policy. Therefore, the path via PE-1 will be preferred over the path via PE-2.

The **export-inactive-bgp** option must be configured on PE-2, because the route for prefix 172.31.0.0/16 received by PE-2 from CE-4 is inactive, but should still be advertised as BGP VPN-IPv4 route to RR-5; see chapter *BGP Best-External in a VPRN*. In this example, the **export-inactive-bgp** option is configured on all PEs.

On the CEs, the configuration is either in the base routing instance—with additional router interfaces and BGP neighbors—or in a VPRN. In this example, the following VPRN is configured on CE-4:

```
# on CE-4:
configure
    router Base
        policy-options
            begin
            prefix-list "172.31.0.0/16"
                prefix 172.31.0.0/16 longer
            exit
            policy-statement "export_172.31.0.0/16"
                entry 10
                     from
                        prefix-list "172.31.0.0/16"
                     exit
                    action accept
                     exit
                exit
            exit
            commit
        exit
    exit
```

```
service
    vprn 1 name "VPRN 1" customer 1 create
        autonomous-system 64500
        route-distinguisher 64500:1
        interface "int-CE-4-PE-1_VPRN1" create
            address 172.16.114.2/30
            sap 1/1/1:1 create
            exit
        exit
        interface "int-CE-4-PE-2_VPRN1" create
            address 172.16.124.2/30
            sap 1/1/2:1 create
            exit
        exit
        interface "test_connectedNW" create
            address 172.31.0.1/16
            loopback
        exit
        bgp
            split-horizon
            group "EBGP_1"
                export "export_172.31.0.0/16"
                peer-as 64496
                neighbor 172.16.114.1
                exit
                neighbor 172.16.124.1
                exit
            exit
        exit
        no shutdown
```

The configuration on CE-6 is similar.

For all BGP speakers in AS 64496, BGP must be configured for address family VPN-IPv4 as well as for IPv4, as follows:

```
# on PE-1, PE-2, PE-3:
configure
    router Base
        bgp
        group "IBGP"
        family ipv4 vpn-ipv4
```

BGP add-path cannot be enabled in the **bgp** context within a VPRN. However, BGP add-path can be enabled in the base routing instance for address family VPN-IPv4. This is done on all PEs at group level with the following command:

```
# on all PEs:
configure
   router Base
      bgp
      group "IBGP"
      add-paths
      vpn-ipv4 send 2 receive
```

In this example, BGP add-path is enabled at neighbor level on RR-5, as follows:

```
# on RR-5:
configure
router Base
bgp
```

```
group "IBGP"
    neighbor 192.0.2.1
        add-paths
            vpn-ipv4 send 2 receive
        exit
    exit
    neighbor 192.0.2.2
        add-paths
            vpn-ipv4 send 2 receive
        exit
    exit
    neighbor 192.0.2.3
        add-paths
           vpn-ipv4 send 2 receive
        exit
    exit
```

The BGP configuration for group "IBGP" on PE-1 is as follows:

With add-path enabled for address family VPN-IPv4, PE-1 and PE-2 will advertise their route for prefix 172.31.0.0/16 as VPN-IPv4 route to RR-5. RR-5 will advertise both routes to its other RR clients. PE-3 receives two VPN-IPv4 routes for prefix 172.31.0.0/16, as follows:

```
*A:PE-3# show router bgp routes 172.31.0.0/16 vpn-ipv4
_____
BGP Router ID:192.0.2.3
                   AS:64496 Local AS:64496
_____
Legend -
Status codes : u - used, s - suppressed, h - history, d - decayed, * - valid
          l - leaked, x - stale, > - best, b - backup, p - purge
Origin codes : i - IGP, e - EGP, ? - incomplete
_____
BGP VPN-IPv4 Routes
_____
Flag Network
                                     LocalPref MED
                                     Path-Id
                                            IGP Cost
   Nexthop (Router)
   As-Path
                                            Label
             . . . . . . . . .
u*>i 64496:1:172.31.0.0/16
                                     200
                                            None
   192.0.2.1
                                     3
                                             10
                                             524284
   64500
ub*i 64496:1:172.31.0.0/16
                                     100
                                             None
192.0.2.2
                                 15
                                         10
64500
                                         524283
                                            - - - - - - - - - - - -
Routes : 2
```

Both routes are used: the route via PE-1 is the active route and the route via PE-2 is used as a backup, as indicated by the "b" flag.

The routing table for VPRN 1 on PE-3 shows that there is a backup route for prefix 172.31.0.0/16, as indicated by "B" as follows:

```
*A:PE-3# show router 1 route-table 172.31.0.0/16
   __________
Route Table (Service: 1)
_____
                       Type Proto Age Pref
Metric
Dest Prefix[Flags]
  Next Hop[Interface Name]
         Remote BGP VPN 00h00m32s 170
172.31.0.0/16 [B]
   192.0.2.1 (tunneled)
                                   10
          _____
No. of Routes: 1
Flags: n = Number of times nexthop is repeated
B = BGP backup route available
   L = LFA nexthop available
   S = Sticky ECMP requested
_____
```

The active route and the alternative (backup) route are shown in the following output:

\*A:PE-3# show router 1 route-table 172.31.0.0/16 alternative

| Route Table (Service: 1)                                                                                                    |                  |                    |                                    |            |
|----------------------------------------------------------------------------------------------------|------------------|--------------------|------------------------------------|------------|
| Dest Prefix[Flags]<br>Next Hop[Interface Name]<br>Alt-NextHop                                                                                                  | Туре             | Proto              | Age<br>Metric<br>Alt-<br>Metric    | Pref       |
| 172.31.0.0/16<br>192.0.2.1 (tunneled)<br>172.31.0.0/16 ( <b>Backup</b> )<br>192.0.2.2 (tunneled)                                                               | Remote<br>Remote | BGP VPN<br>BGP VPN | 00h00m32s<br>10<br>00h00m32s<br>10 | 170<br>170 |
| No. of Routes: 2<br>Flags: n = Number of times nexthop is repea<br>Backup = BGP backup route<br>LFA = Loop-Free Alternate nexthop<br>S = Sticky ECMP requested | ted              |                    |                                    |            |

BGP FRR is disabled in VPRN 1 on the PEs, as follows:

#### Add-path for family VPN-IPv4 with ECMP

The import policy is removed in VPRN 1 on PE-1 to make the cost of the paths via PE-1 and PE-2 equal, as follows:

```
# on PE-1:
configure
service
vprn "VPRN 1"
bgp
group "EBGP_1"
no import
```

ECMP is enabled in VPRN 1 on all PEs, as follows:

```
# on PE-1, PE-2, PE-3:
configure
service
vprn "VPRN 1"
ecmp 2
```

BGP multipath needs to be enabled in the base routing context, but that already happened.

With ECMP enabled, the two routes that are received on PE-3 from RR-5 are both active, as follows:

| *A:PE-3# show router bgp routes 172.31.0.0/16 vpn-ipv4                                                                                                    |              |          |           |                      |                          |
|----------------------------------------------------------------------------------------------------|--------------|----------|-----------|----------------------|--------------------------|
| BGP Router ID:1                                                                                                    | 192.0.2.3    | AS:64496 | Local AS: | 64496                |                          |
| Legend -<br>Status codes : u - used, s - suppressed, h - history, d - decayed, * - valid<br>l - leaked, x - stale, > - best, b - backup, p - purge<br>Origin codes : i - IGP, e - EGP, ? - incomplete |              |          |           |                      |                          |
| BGP VPN-IPv4 Rou                                                                                                    | utes         |          |           |                      |                          |
| Flag Network<br>Nexthop (F<br>As-Path                                                                                                    | Router)      |          |           | LocalPref<br>Path-Id | MED<br>IGP Cost<br>Label |
| u*>i 64496:1:17<br>192.0.2.1<br>64500                                                                                                    | 72.31.0.0/16 |          |           | 100<br>3             | None<br>10<br>524284     |
| u*>i 64496:1:17<br>192.0.2.2<br>64500                                                                                                    | 72.31.0.0/16 |          |           | 100<br>15            | None<br>10<br>524283     |
| Routes : 2                                                                                                    |              |          |           |                      |                          |

ECMP is enabled with a value of two, so traffic flows in VPRN 1 on PE-3 with destination 172.31.0.0/16 are distributed over two paths: one via PE-1 and another via PE-2, as follows:

\*A:PE-3# show router 1 route-table 172.31.0.0/16

Route Table (Service: 1)

| Dest Prefix[Flags]<br>Next Hop[Interface Name]                                                                                                    | Туре   | Proto   | Age<br>Metric   | Pref |
|----------------------------------------------------------------------------------------------------|--------|---------|-----------------|------|
| 172.31.0.0/16<br>192.0.2.1 (tunneled)                                                                                                    | Remote | BGP VPN | 00h00m48s<br>10 | 170  |
| 172.31.0.0/16<br>192.0.2.2 (tunneled)                                                                                                    | Remote | BGP VPN | 00h00m48s<br>10 | 170  |
| No. of Routes: 2<br>Flags: n = Number of times nexthop is repe<br>B = BGP backup route available<br>L = LFA nexthop available<br>S = Sticky ECMP requested | ated   |         |                 |      |

## Conclusion

BGP add-path allows BGP speakers to advertise multiple distinct paths for the same prefix. The potential benefits of BGP add-path include reduced routing churn, faster convergence, and better load-sharing.

# **BGP Add-Path Policy Control**

This chapter provides information about BGP add-path policy control.

Topics in this chapter include:

- Applicability
- Overview
- Configuration
- Conclusion

## Applicability

This chapter was initially based on SR OS Release 15.0.R4, but the CLI in the current edition corresponds to SR OS Release 22.10.R2.

## **Overview**

BGP add-path allows for advertising multiple paths per prefix for faster convergence, load sharing, and reduction of routing churn. See the BGP Add-Path chapter for more information.

The BGP add-path policy control feature extends the functionality of BGP add-path, which was able to control the number of advertised paths per prefix per address family. This meant that all prefixes that belonged to an address family (such as IPv4, IPv6, and so on) were subject to the same sending limit imposed by the **send** <*send-limit* > command configured at the BGP instance, group, or neighbor level.

BGP add-path policy control adds the capability to configure the number of advertised paths on a per-prefix basis. The **add-paths-send-limit** route policy action allows overriding the sending limit in the **bgp** context for selected prefixes. This adds finer granularity to BGP add-path, where a global path limit is defined at the relevant BGP level and specific limits can be defined for exceptional prefixes at an import policy level.

A value between 1 and 16 is configurable for add-paths-send-limit.

Figure 14: BGP add-paths before policy control shows a topology for BGP add-paths before policy control.

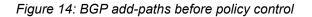

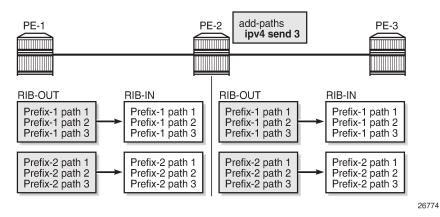

In Figure 14: BGP add-paths before policy control, PE-2 receives two prefixes with three diverse paths from PE-1. PE-2 has a sending limit with a value of 3 configured at a BGP level that is applicable to PE-3. Therefore, PE-2 sends both prefixes with three different path IDs to PE-3.

Figure 15: BGP add-paths after policy control shows a topology for BGP add-paths after policy control.

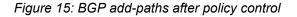

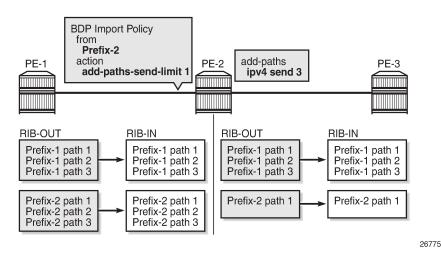

In Figure 15: BGP add-paths after policy control, a BGP-import policy is applied on PE-2. The policy selectively applies a sending limit of 1 on the paths received for Prefix-2. Therefore, PE-2 sends only one path for Prefix-2 to PE-3, while the BGP level sending limit of 3 still applies for Prefix-1.

The policy action is only applicable for BGP-import policy and has no effect on BGP-export policy, VRFimport policy, or VRF-export policy. The reason for this is that the policy needs to be applied on the routes accepted into the RIB-IN, otherwise two or more paths may not be present.

The BGP-import policy does not match VPN-IP routes unless the **vpn-apply-import** command is configured in the BGP global base, group, or neighbor level.

Note:

The route policy only controls the number of advertised paths, not the set of paths.

## Configuration

The following configuration examples are in this section:

- BGP add-path for address family IPv4 without policy control
- BGP add-path for address family IPv4 with policy control
- BGP add-path for address family VPN-IPv4 with policy control

### **Example topology**

Figure 16: Example topology - IPv4 shows the example topology used for the BGP add-path policy control feature for the IPv4 address family. The topology used is similar to the one in the BGP Add-Path chapter, with the following characteristics:

- CE-4 in AS 64500 advertises both prefixes 10.1.0.0/16 and 10.2.0.0/16 to its eBGP peers PE-1 and PE-2 in AS 64496.
- RR-5 is route reflector for all PEs in AS 64496.
- add-path is configured on all PE routers and RR-5 with a sending limit of 2.
- CE-6 in AS 64501 peers with PE-3 in AS 64496 and can send traffic to CE-4 in 64500.

Figure 16: Example topology - IPv4

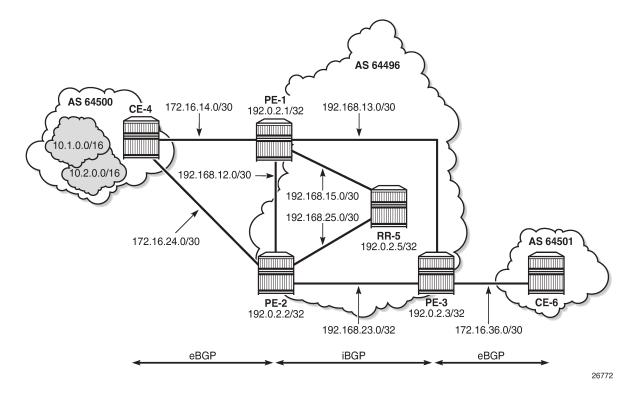

#### Initial configuration

The initial configuration on all nodes includes:

- Cards, MDAs, ports
- Router interfaces
- IS-IS as IGP on all interfaces within AS 64496 (alternatively, OSPF can be used)
- LDP on all interfaces between the PEs in AS 64496, but not toward RR-5. LDP is used to create the transport tunnels that bind to the VPRN services in the VPN-IPv4 address family section.

BGP is configured on all the nodes. CE-4 peers with PE-1 and PE-2 and exports prefixes 10.1.0.0/16 and 10.2.0.0/16 to both eBGP peers, as follows:

```
# on CE-4:
configure
router
autonomous-system 64500
bgp
rapid-withdrawal
split-horizon
group "eBGP"
export "export-bgp"
peer-as 64496
neighbor 172.16.14.1
exit
neighbor 172.16.24.1
```

exit exit no shutdown exit policy-options begin prefix-list "10.1.0.0/16" prefix 10.1.0.0/16 longer exit prefix-list "10.2.0.0/16" prefix 10.2.0.0/16 longer exit policy-statement "export-bgp" entry 10 from prefix-list "10.1.0.0/16" exit action accept exit exit entry 20 from prefix-list "10.2.0.0/16" exit action accept exit exit exit commit exit interface "int-loopback-1" address 10.1.1.1/16 loopback no shutdown exit interface "int-loopback-2" address 10.2.1.1/16 loopback no shutdown

```
exit
```

The BGP configuration on CE-6 is similar, except for the export policy.

PE-1 peers with CE-4 in AS 64500 and RR-5 in AS 64496. The BGP configuration on PE-1 is as follows:

```
# on PE-1:
configure
    router
        autonomous-system 64496
        bgp
            rapid-withdrawal
            split-horizon
            group "eBGP"
                peer-as 64500
                neighbor 172.16.14.2
                exit
            exit
            group "iBGP"
                next-hop-self
                peer-as 64496
                add-paths
                    ipv4 send 2 receive
                exit
                neighbor 192.0.2.5
```

exit exit no shutdown exit

The BGP configuration on PE-2 and PE-3 is similar to that of PE-1.

RR-5 acts as a route reflector to all the PEs in AS 64500 with a cluster ID of 5.5.5.5. The configuration on RR-5 is as follows:

```
# on RR-5:
configure
    router
        autonomous-system 64500
        bgp
            rapid-withdrawal
            split-horizon
            group "iBGP"
                cluster 5.5.5.5
                peer-as 64496
                add-paths
                    ipv4 send 2 receive
                exit
                neighbor 192.0.2.1
                exit
                neighbor 192.0.2.2
                exit
                neighbor 192.0.2.3
                exit
            exit
            no shutdown
        exit
```

#### BGP add-path for address family IPv4 without policy control

RR-5 receives both the 10.1.0.0/16 and 10.2.0.0/16 prefixes with two paths from PE-1 and PE-2:

| *A:RR-5# show router bgp routes                                                                                                    |                                        |          |                      |                 |  |
|----------------------------------------------------------------------------------------------------|----------------------------------------|----------|----------------------|-----------------|--|
| BGP                                                                                                    | Router ID:192.0.2.5                    | AS:64496 | Local AS:64496       |                 |  |
| Legend -<br>Status codes : u - used, s - suppressed, h - history, d - decayed, * - valid<br>l - leaked, x - stale, > - best, b - backup, p - purge<br>Origin codes : i - IGP, e - EGP, ? - incomplete |                                        |          |                      |                 |  |
| BGP I                                                                                                    | Pv4 Routes                             |          |                      |                 |  |
| =====<br>Flag                                                                                                    | Network<br>Nexthop (Router)<br>As-Path |          | LocalPref<br>Path-Id |                 |  |
| u*>i                                                                                                    | 10.1.0.0/16<br>192.0.2.1<br>64500      |          | 100<br>2             | None<br>10<br>- |  |
| *i                                                                                                    | 10.1.0.0/16<br>192.0.2.2<br>64500      |          | 100<br>2             | None<br>10<br>- |  |
| u*>i                                                                                                    | 10.2.0.0/16                            |          | 100                  | None            |  |

| 192.0.2.1<br>64500<br>*i 10.2.0.0/16<br>192.0.2.2<br>64500 | 1<br>100<br>1 | 10<br>-<br>None<br>10<br>- |
|------------------------------------------------------------|---------------|----------------------------|
| Routes : 4                                                 |               |                            |

RR-5 propagates these updates to its clients, for example to PE-3, as follows:

```
12 2023/01/25 17:04:01.502 CET MINOR: DEBUG #2001 Base Peer 1: 192.0.2.3
"Peer 1: 192.0.2.3: UPDATE
Peer 1: 192.0.2.3 - Send BGP UPDATE:
   Withdrawn Length = 0
   Total Path Attr Length = 41
   Flag: 0x40 Type: 1 Len: 1 Origin: 0
   Flag: 0x40 Type: 2 Len: 6 AS Path:
        Type: 2 Len: 1 < 64500 >
   Flag: 0x40 Type: 3 Len: 4 Nexthop: 192.0.2.1
   Flag: 0x40 Type: 5 Len: 4 Local Preference: 100
   Flag: 0x80 Type: 9 Len: 4 Originator ID: 192.0.2.1
    Flag: 0x80 Type: 10 Len: 4 Cluster ID:
        5.5.5.5
   NLRI: Length = 14
       10.1.0.0/16 Path-ID 9
       10.2.0.0/16 Path-ID 12
6 2023/01/25 17:03:34.502 CET MINOR: DEBUG #2001 Base Peer 1: 192.0.2.3
"Peer 1: 192.0.2.3: UPDATE
Peer 1: 192.0.2.3 - Send BGP UPDATE:
   Withdrawn Length = 0
   Total Path Attr Length = 41
   Flag: 0x40 Type: 1 Len: 1 Origin: 0
   Flag: 0x40 Type: 2 Len: 6 AS Path:
       Type: 2 Len: 1 < 64500 >
   Flag: 0x40 Type: 3 Len: 4 Nexthop: 192.0.2.2
   Flag: 0x40 Type: 5 Len: 4 Local Preference: 100
   Flag: 0x80 Type: 9 Len: 4 Originator ID: 192.0.2.2
   Flag: 0x80 Type: 10 Len: 4 Cluster ID:
        5.5.5.5
   NLRI: Length = 14
        10.1.0.0/16 Path-ID 3
```

PE-3 receives both prefixes in its BGP routing table with two different paths (also, optionally, has ECMP and BGP multipath enabled as described in the BGP Add-Path chapter):

```
# on PE-3:
configure
    router
        ecmp 2
        bgp
        multi-path
        maximum-paths 2
        exit
```

10.2.0.0/16 Path-ID 4

\*A:PE-3# show router bgp routes

| BGP F  | Router ID:192.0.2.3                    | AS:64496         | Local AS:64496         |                          |
|--------|----------------------------------------|------------------|------------------------|--------------------------|
|        | us codes : u - used, s                 | x - stale, > - b | est, b - backup, p - p |                          |
|        | Pv4 Routes                             |                  |                        |                          |
| Flag   | Network<br>Nexthop (Router)<br>As-Path |                  | LocalPref<br>Path-Id   | MED<br>IGP Cost<br>Label |
|        | 10.1.0.0/16<br>192.0.2.1<br>64500      |                  | 100<br>9               | None<br>10               |
|        | 10.1.0.0/16<br>192.0.2.2<br>64500      |                  | 100<br>3               | None<br>10               |
|        |                                        |                  | 100<br>12              | None<br>10               |
| µ*>i   | 10.2.0.0/16<br>192.0.2.2<br>64500      |                  | 100<br>4               | None<br>10<br>-          |
| Routes | 5 : 4                                  |                  |                        |                          |

#### BGP add-path for address family IPv4 with policy control

The following policy is enabled on RR-5, which limits the number of advertised paths for prefix 10.2.0.0/16 to one:

```
# on RR-5
configure
    router
        policy-options
            begin
            prefix-list "10.2.0.0/16"
                prefix 10.2.0.0/16 longer
            exit
            policy-statement "import-add-path"
                entry 10
                    from
                        prefix-list "10.2.0.0/16"
                    exit
                    action accept
                        add-paths-send-limit 1
                    exit
                exit
            exit
            commit
        exit
        bgp
            group "iBGP"
                import "import-add-path"
            exit
```

RR-5 sends the following withdrawal message to PE-3:

```
1 2023/01/25 17:07:53.502 CET MINOR: DEBUG #2001 Base Peer 1: 192.0.2.3

"Peer 1: 192.0.2.3: UPDATE

Peer 1: 192.0.2.3 - Send BGP UPDATE:

Withdrawn Length = 7

10.2.0.0/16 Path-ID 4

Total Path Attr Length = 0
```

PE-3 deletes the route with Path-ID 12 for prefix 10.2.0.0/16:

| *A:PE                                                                                                    | -3# show router bgp routes             |              |                      |                          |  |
|----------------------------------------------------------------------------------------------------|----------------------------------------|--------------|----------------------|--------------------------|--|
| BGP                                                                                                    | Router ID:192.0.2.3 AS:64              | 1496 Local A | 5:64496              |                          |  |
| Legend -<br>Status codes : u - used, s - suppressed, h - history, d - decayed, * - valid<br>l - leaked, x - stale, > - best, b - backup, p - purge<br>Origin codes : i - IGP, e - EGP, ? - incomplete |                                        |              |                      |                          |  |
| BGP I                                                                                                    | Pv4 Routes                             |              |                      |                          |  |
| Flag                                                                                                    | Network<br>Nexthop (Router)<br>As-Path |              | LocalPref<br>Path-Id | MED<br>IGP Cost<br>Label |  |
| u*>i                                                                                                    | 10.1.0.0/16<br>192.0.2.1<br>64500      |              | 100<br>9             | None<br>10               |  |
| u*>i                                                                                                    | 10.1.0.0/16<br>192.0.2.2<br>64500      |              | 100<br>3             | None<br>10<br>-          |  |
| u*>i                                                                                                    | 10.2.0.0/16<br>192.0.2.1<br>64500      |              | 100<br>12            | None<br>10<br>-          |  |
| Route                                                                                                    | 25 : 3                                 |              |                      |                          |  |

#### BGP add-path for address family VPN-IPv4 with policy control

Figure 17: Example topology - VPN-IPv4 shows the example topology used for the BGP add-path policy control feature for VPN-IPv4 route family. The topology used is similar to the one used in the BGP Add-Path chapter. CE-4 exports both prefixes 172.31.1.0/24 and 172.31.2.0/24 to VPRN 1 on PE-1 and PE-2.

Figure 17: Example topology - VPN-IPv4

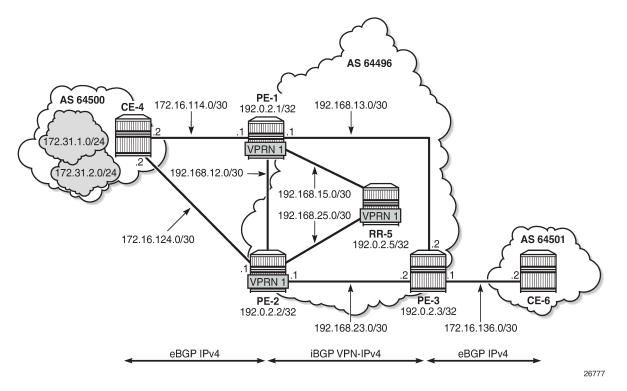

VPRN 1 is configured on all PEs in AS 64496. The configuration of VPRN 1 is similar on all PEs; for example, for PE-1, the VPRN configuration is as follows:

```
# on PE-1:
configure
    service
         vprn 1 name "VPRN 1" customer 1 create
             autonomous-system 64496
             route-distinguisher 64496:1
             auto-bind-tunnel
                 resolution any
             exit
             vrf-target target:64496:1
interface "int-PE-1-CE-4-VPRN1" create
                 address 172.16.114.1/30
                 sap 1/1/c1/2:1 create
                 exit
             exit
             bgp
                 split-horizon
                 group "eBGP-1"
                      peer-as 64500
                      neighbor 172.16.114.2
                      exit
                 exit
                 no shutdown
             exit
             no shutdown
```

On the CEs, the configuration is either in the base routing instance, with additional router interfaces and BGP neighbors, or in a VPRN. In this example, the following VPRN is configured on CE-4:

```
# on CE-4:
configure
    service
        vprn 1 name "VPRN 1" customer 1 create
            autonomous-system 64500
            route-distinguisher 64500:1
            interface "int-CE-4-PE-1-VPRN1" create
                address 172.16.114.2/30
                sap 1/1/c1/1:1 create
                exit
            exit
            interface "int-CE-4-PE-2-VPRN1" create
                address 172.16.124.2/30
                sap 1/1/c1/2:1 create
                exit
            exit
            interface "loopback1-VPRN1" create
                address 172.31.1.1/24
                loopback
            exit
            interface "loopback2-VPRN1" create
                address 172.31.2.1/24
                loopback
            exit
            bgp
                split-horizon
                group "eBGP-1"
                    .
export "export-VPRN1"
                    peer-as 64496
                    neighbor 172.16.114.1
                    exit
                    neighbor 172.16.124.1
                    exit
                exit
                no shutdown
            exit
            no shutdown
```

The export policy to export prefixes 172.31.1.0/24 and 172.31.2.0/24 is defined as follows:

```
# on CE-4:
configure
    router
        policy-options
            begin
            prefix-list "172.31.0.0/16"
                prefix 172.31.0.0/16 longer
            exit
            policy-statement "export-VPRN1"
                entry 10
                     from
                        prefix-list "172.31.0.0/16"
                     exit
                    action accept
                     exit
                exit
            exit
            commit
```

The configuration on CE-6 is similar, but no prefix is exported from CE-6.

For all BGP speakers in AS 64496, BGP must be configured for address family VPN-IPv4 as well as for IPv4, as follows:

```
# on PE-1, PE-2, PE-3, RR-5:
configure
    router
    bgp
    group "iBGP"
    family ipv4 vpn-ipv4
```

BGP add-path cannot be enabled in the **bgp** context within a VPRN. However, it can be enabled in the base routing instance for address family VPN-IPv4. This is done on all PEs and RR-5 at group level with the following configuration:

```
# on PE-1, PE-2, PE-3, RR-5:
configure
    router
        bgp
        group "iBGP"
        add-paths
        vpn-ipv4 send 2 receive
        exit
```

The BGP configuration on PE-1 is as follows:

```
# on PE-1:
configure
    router
        bgp
            rapid-withdrawal
            split-horizon
            group "eBGP"
                peer-as 64500
                neighbor 172.16.14.2
                exit
            exit
            group "iBGP"
                family ipv4 vpn-ipv4
                next-hop-self
                peer-as 64496
                add-paths
                    ipv4 send 2 receive
                     vpn-ipv4 send 2 receive
                exit
                neighbor 192.0.2.5
                exit
            exit
            no shutdown
        exit
```

With add-path enabled for address family VPN-IPv4, PE-1 and PE-2 advertise their routes for prefixes 172.31.1.0/24 and 172.31.2.0/24 as VPN-IPv4 routes to RR-5. RR-5 advertises both routes to its other RR clients. PE-3 receives two VPN-IPv4 routes for each of the prefixes 172.31.1.0/24 and 172.31.2.0/24, as follows:

\*A:PE-3# show router bgp routes 172.31.0.0/16 vpn-ipv4 longer BGP Router ID:192.0.2.3 AS:64496 Local AS:64496

Legend -Status codes : u - used, s - suppressed, h - history, d - decayed, \* - valid l - leaked, x - stale, > - best, b - backup, p - purge Origin codes : i - IGP, e - EGP, ? - incomplete \_\_\_\_\_ BGP VPN-IPv4 Routes \_\_\_\_\_ \_\_\_\_\_ LocalPref MFD Flag Network Nexthop (Router) Path-Id IGP Cost As-Path Label u\*>i 64496:1:172.31.1.0/24 100 None 192.0.2.1 19 10 64500 524284 u\*>i 64496:1:172.31.1.0/24 100 None 192.0.2.2 4 10 64500 524284 u\*>i 64496:1:172.31.2.0/24 100 None 18 192.0.2.1 10 524284 64500 u\*>i 64496:1:172.31.2.0/24 100 None 192.0.2.2 5 10 64500 524284 - - - - - - - - -Routes : 4 \_\_\_\_\_

\_\_\_\_\_

All routes are used because of the ECMP setting in VPRN 1:

```
# on PE-3:
configure
   service
   vprn "VPRN 1"
   ecmp 2
```

Alternatively, BGP FRR can be enabled for VPRN 1, as described in the BGP Add-Path chapter.

To limit the advertisement of prefix 172.31.2.0/24 to a single path, the following route policy is configured on RR-5:

```
# on RR-5:
configure
    router
        policy-options
            begin
            prefix-list "172.31.2.0/24"
                prefix 172.31.2.0/24 longer
            exit
            policy-statement "import-add-path"
                entry 20
                    from
                        prefix-list "172.31.2.0/24"
                    exit
                    action accept
                        add-paths-send-limit 1
                    exit
                exit
            exit
            commit
```

The policy entry for prefix 172.31.2.0/24 can be configured in a new policy-statement or be added to an existing BGP policy (used for the previous IPv4 add-path policy section, for example).

If this is a new policy-statement, apply the policy in the group "iBGP" context on RR-5:

```
# on RR-5:
configure
    router
        bgp
            group "iBGP"
                import "import-add-path"
```

At this point, PE-3 still has two paths for each of the prefixes:

\*A:PE-3# show router bgp routes 172.31.0.0/16 vpn-ipv4 longer

| BGP           | Router ID                     | :192.0.      | 2.3       | AS:64496                                                     | Local AS    | : 64496              |                      |
|---------------|-------------------------------|--------------|-----------|--------------------------------------------------------------|-------------|----------------------|----------------------|
| 0rig<br>===== | us codes                      | l -<br>: i - | leaked, x | <pre>suppressed, h - stale, &gt; - be EGP, ? - incomp </pre> | est, b - ba |                      |                      |
| Flag          | Network<br>Nexthop<br>As-Path | (Router      | ·)        |                                                              |             | LocalPref<br>Path-Id |                      |
| u*>i          | 64496:1:<br>192.0.2.<br>64500 |              | 1.0/24    |                                                              |             | 100<br>19            | None<br>10<br>524284 |

| u  |                                         | 100 | None   |
|----|-----------------------------------------|-----|--------|
|    | 192.0.2.2                               | 4   | 10     |
|    | 64500                                   |     | 524284 |
| u* | <pre>&gt;i 64496:1:172.31.2.0/24</pre>  | 100 | None   |
|    | 192.0.2.1                               | 18  | 10     |
|    | 64500                                   |     | 524284 |
| u* | <pre>*&gt;i 64496:1:172.31.2.0/24</pre> | 100 | None   |
|    | 192.0.2.2                               | 5   | 10     |
|    | 64500                                   |     | 524284 |
|    |                                         |     |        |
| Ro | outes : 4                               |     |        |
| == |                                         |     |        |

The following configuration is applied on RR-5 to make the BGP policy effective for VPN-IPV4 routes:

100

None

# on RR-5: configure router bgp vpn-apply-import

u\*>i 64496:1:172.31.1.0/24

Upon application of this configuration, RR-5 sends the following withdrawal to PE-3:

```
43 2023/01/25 17:12:57.502 CET MINOR: DEBUG #2001 Base Peer 1: 192.0.2.3
"Peer 1: 192.0.2.3: UPDATE
Peer 1: 192.0.2.3 - Send BGP UPDATE:
   Withdrawn Length = 0
   Total Path Attr Length = 26
```

...

Flag: 0x90 Type: 15 Len: 22 Multiprotocol Unreachable NLRI: Address Family VPN\_IPV4 172.31.2.0/24 RD 64496:1 Label 0 (Raw label 0x1) Path-ID 5

PE-3 now has a single route for prefix 172.31.2.0/24 in its BGP routing table:

\*A:PE-3# show router bgp routes 172.31.0.0/16 vpn-ipv4 longer

BGP Router ID:192.0.2.3 AS:64496 Local AS:64496 Legend -Status codes : u - used, s - suppressed, h - history, d - decayed, \* - valid l - leaked, x - stale, > - best, b - backup, p - purge Origin codes : i - IGP, e - EGP, ? - incomplete

BGP VPN-IPv4 Routes

| Flag | Network<br>Nexthop (Router)<br>As-Path | LocalPref<br>Path-Id | MED<br>IGP Cost<br>Label |
|------|----------------------------------------|----------------------|--------------------------|
| u*>i | 64496:1:172.31.1.0/24                  | 100                  | None                     |
|      | 192.0.2.1                              | 19                   | 10                       |
|      | 64500                                  |                      | 524284                   |
| u*>i | 64496:1:172.31.1.0/24                  | 100                  | None                     |
|      | 192.0.2.2                              | 4                    | 10                       |
|      | 64500                                  |                      | 524284                   |
| u*>i | 64496:1:172.31.2.0/24                  | 100                  | None                     |
|      | 192.0.2.1                              | 18                   | 10                       |
|      | 64500                                  |                      | 524284                   |

PE-3 has installed a single route for prefix 172.31.2.0/24 in its VPRN route table:

\*A:PE-3# show router 1 route-table 172.31.0.0/16 longer

| Route Table (Service: 1)                                                                                                    |        |         |                 |      |
|----------------------------------------------------------------------------------------------------|--------|---------|-----------------|------|
| Dest Prefix[Flags]<br>Next Hop[Interface Name]                                                                                                    | Туре   | Proto   | Age<br>Metric   | Pref |
| 172.31.1.0/24<br>192.0.2.1 (tunneled)                                                                                                    | Remote | BGP VPN | 00h02m43s<br>10 | 170  |
| 172.31.1.0/24<br>192.0.2.2 (tunneled)                                                                                                    | Remote | BGP VPN | 00h02m43s<br>10 | 170  |
| 172.31.2.0/24<br>192.0.2.1 (tunneled)                                                                                                    | Remote | BGP VPN | 00h01m14s<br>10 | 170  |
| No. of Routes: 3<br>Flags: n = Number of times nexthop is repeate<br>B = BGP backup route available<br>L = LFA nexthop available<br>S = Sticky ECMP requested | ed     |         |                 |      |

## Conclusion

The BGP add-path policy control feature allows BGP speakers to advertise multiple distinct paths for the same prefix. The potential benefits of using BGP add-path policy control are increased granularity and flexibility in advertising multiple paths to BGP neighbors.

# **BGP Autonomous System Override**

This chapter describes BGP Autonomous System Override.

Topics in this chapter include:

- Applicability
- Overview
- Configuration
- Conclusion

## Applicability

The information and configuration in this chapter are based on SR OS Release 20.5.R1. In SR OS Releases earlier than 19.7.R1, BGP Autonomous System (AS) override is only supported in VPRN BGP instances; BGP AS override in the base router is supported in SR OS Release 19.7.R1 and later.

## Overview

In some network designs, the same Autonomous System Number (ASN) is reused at different sites or regions that are interconnected by a common service or backbone. This can occur when an enterprise buys an IP VPN service to connect various sites that, in the past, were operated as a single ASN. This can also occur when a service provider builds a common backbone to interconnect regional networks that, for simplicity, reuse the same ASN.

This type of interconnectivity creates a problem because a BGP route originated by one of the sites and propagated through the backbone will appear as an AS path loop when advertised into another site. Routes with an AS loop are invalid; Figure 18: PE-2 detects AS-path loop and advertises the route to PE-3 as invalid shows an example. PE-2 in AS 64501 receives a BGP route from PE-1 in AS 64496. PE-2 detects that the ASN 64496 in the BGP AS-path attribute equals the ASN of its peer PE-3, so it detects an AS loop and advertises this route to PE-3 as an invalid route. Figure 18: PE-2 detects AS-path loop and advertises the route to PE-3 as invalid

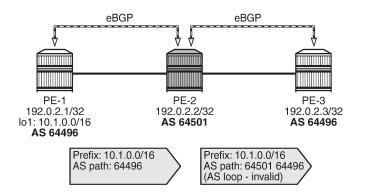

There are different solutions to this problem:

 Use different ASNs per site or region. From an operational point of view, this is a major change in an existing network.

36187

36188

- Disable AS path loop detection within each region. This is not encouraged in case you have external peering to the outside world. Any loops formed between these paths would be undetected.
- Configure the base router or the VPRN instance with BGP AS override.

Most operators prefer to use BGP AS override. A router configured to use BGP AS override on a BGP session monitors outbound routes toward that peer. Whenever a route has the ASN of the peer in its AS-path, all occurrences of this ASN are replaced by the local ASN of the router (or its confederation ID, if the peer is outside the confederation). Figure 19: BGP AS override replaces the peer ASN in the AS-path with the local ASN shows that PE-2 has replaced ASN 64496 in the AS-path attribute of the BGP route toward PE-3 with its own ASN 64501.

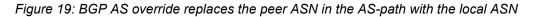

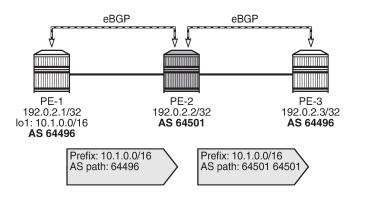

BGP AS override applies to all supported address families and is supported whether the session is confed-EBGP or EBGP.

The **as-override** command is configurable in the BGP group or neighbor context, both for the base router and the VPRNs.

In SR OS, AS path loop detection is enabled by default. Several actions can be configured when detecting an AS path loop, but those actions are out of the scope of this chapter:

```
configure router bgp / group / neighbor loop-detect {drop-peer|discard-route|ignore-loop|off}
```

```
configure service vprn bgp / group / neighbor loop-detect {drop-peer|discard-route|ignore-loop|
off}
```

With the **ignore-loop** parameter configured, the BGP routes are ignored when having an AS-loop flag but BGP peering remains established.

## Configuration

Figure 20: Example topology shows the example topology with five routers: PE-1, PE-3, and PE-5 in AS 64496, PE-2 in AS 64501, and PE-4 in AS 64502.

Figure 20: Example topology

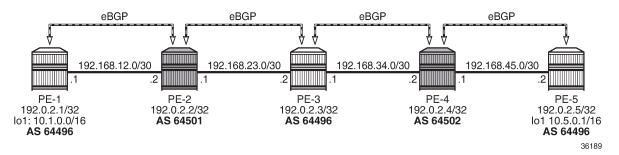

The initial configuration includes:

- Cards, MDAs, ports
- Router interfaces
- EBGP sessions between the nodes

The initial BGP configuration on PE-2 is as follows.

```
# on PE-2:
configure
    router Base
        autonomous-system 64501
        bgp
            split-horizon
            group "eBGP"
                 family ipv4
                neighbor 192.168.23.2
                     peer-as 64496
                exit
                neighbor 192.168.12.1
                     peer-as 64496
                exit
            exit
            no shutdown
        exit
```

The BGP configuration on the other nodes is similar.

In this chapter, two examples are shown:

- BGP AS override in the base router
- BGP AS override in a VPRN

#### Default: BGP AS override disabled in base router

By default, BGP AS override is not configured for a BGP group or BGP neighbor; this is verified on PE-2 as follows:

```
*A:PE-2# show router bgp neighbor 192.168.12.1 detail | match "AS Override"
Multihop : 0 (Default) AS Override : Disabled
*A:PE-2# show router bgp neighbor 192.168.23.2 detail | match "AS Override"
Multihop : 0 (Default) AS Override : Disabled
```

PE-1 exports BGP route 10.1.0.0/16, defined as a loopback interface in the base routing instance. The configuration is as follows:

```
# on PE-1:
configure
    router Base
        autonomous-system 64496
        policy-options
            begin
            prefix-list "10.1.0.0/16"
                prefix 10.1.0.0/16 longer
            exit
            policy-statement "export-prefix_10.1"
                entry 10
                    from
                        prefix-list "10.1.0.0/16"
                    exit
                    action accept
                    exit
                exit
            exit
            commit
        exit
        bgp
            split-horizon
            group "eBGP"
                family ipv4
                peer-as 64501
                neighbor 192.168.12.2
                    export "export-prefix_10.1"
                exit
            exit
            no shutdown
        exit
```

PE-2 receives the BGP route from PE-1 with AS-path 64496, as follows:

\*A:PE-2# show router bgp neighbor 192.168.12.1 received-routes BGP Router ID:192.0.2.2 AS:64501 Local AS:64501 \_\_\_\_\_ Legend -Status codes : u - used, s - suppressed, h - history, d - decayed, \* - valid l - leaked, x - stale, > - best, b - backup, p - purge Origin codes : i - IGP, e - EGP, ? - incomplete BGP IPv4 Routes \_\_\_\_\_ LocalPref MED Flag Network Path-Id Nexthop (Router) IGP Cost As-Path Label u\*>i 10.1.0.0/16 None None 192.168.12.1 None 0 64496 ------Routes : 1 \_\_\_\_\_ 

PE-2 detects that the ASN 64496 in the AS-path equals the ASN of the peer AS of PE-3, so an AS loop is detected and PE-2 advertises this route to PE-3 as an invalid route:

| *A:PE                                                                                                    | -2# show router bgp neighbor 192.168.23.2 advertis | ed-routes            |                          |  |
|----------------------------------------------------------------------------------------------------|----------------------------------------------------|----------------------|--------------------------|--|
| BGP                                                                                                    | Router ID:192.0.2.3 AS:64496 Local AS              | :64496               |                          |  |
| Legend -<br>Status codes : u - used, s - suppressed, h - history, d - decayed, * - valid<br>l - leaked, x - stale, > - best, b - backup, p - purge<br>Origin codes : i - IGP, e - EGP, ? - incomplete |                                                    |                      |                          |  |
| BGP I                                                                                                    | Pv4 Routes                                         |                      |                          |  |
| Flag                                                                                                    | Network<br>Nexthop (Router)<br><b>As-Path</b>      | LocalPref<br>Path-Id | MED<br>IGP Cost<br>Label |  |
| i                                                                                                    | 10.1.0.0/16<br>192.168.23.1<br><b>64501 64496</b>  | n/a<br>None          | None<br>0<br>-           |  |
| Route                                                                                                    | s : 1                                              |                      |                          |  |

PE-3 receives this route with the following flags:

\*A:PE-3# show router bgp routes hunt | match Flags Flags : Invalid IGP AS-Loop

Normal BGP rules do not allow invalid routes to be advertised, so PE-3 does not advertise any route to PE-4, as follows:

\*A:PE-3# show router bgp neighbor 192.168.34.2 advertised-routes

| BGP Router ID:192.0.2.3                              | AS:64496 | Local AS:64496                                    |  |
|------------------------------------------------------|----------|---------------------------------------------------|--|
| Legend -<br>Status codes : u - used, s<br>l - leaked |          | - history, d - decayed<br>best, b - backup, p - p |  |

| Origin codes : i - IGP, e - EGP, ? - incomplete |                      |                          |
|-------------------------------------------------|----------------------|--------------------------|
| BGP IPv4 Routes                                 |                      |                          |
| Flag Network<br>Nexthop (Router)<br>As-Path     | LocalPref<br>Path-Id | MED<br>IGP Cost<br>Label |
| No Matching Entries Found.                      |                      |                          |

Figure 21: PE-2 detects AS loop and advertises a route to PE-3 as invalid shows the BGP routes advertised by PE-1 and PE-2 with the corresponding AS-path.

Figure 21: PE-2 detects AS loop and advertises a route to PE-3 as invalid

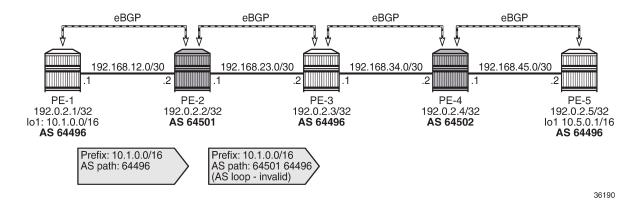

#### BGP AS override in base router

On PE-2 and PE-4, the following command configures BGP AS override in the group "eBGP":

```
# on PE-2, PE-4:
configure
   router Base
        bgp
        group "eBGP"
        as-override
        exit
        exit
```

With this configuration, BGP AS override is configured for both BGP neighbors, as follows:

```
*A:PE-2# show router bgp neighbor 192.168.12.1 detail | match "AS Override"
Multihop : 0 (Default) AS Override : Enabled
```

\*A:PE-2# show router bgp neighbor 192.168.23.2 detail | match "AS Override" Multihop : 0 (Default) AS Override : Enabled

PE-2 receives the route from PE-1 with ASN 64496, as follows:

\*A:PE-2# show router bgp routes 10.1.0.0/16

\_\_\_\_\_ BGP Router ID:192.0.2.2 AS:64501 Local AS:64501 \_\_\_\_\_ Leaend -Status codes : u - used, s - suppressed, h - history, d - decayed, \* - valid l - leaked, x - stale, > - best, b - backup, p - purge Origin codes : i - IGP, e - EGP, ? - incomplete \_\_\_\_\_ \_\_\_\_\_ BGP IPv4 Routes \_\_\_\_\_ LocalPref MED Path-Id IGP Cost Label Flag Network Nexthop (Router) As-Path \_\_\_\_\_ None None u\*>i 10.1.0.0/16 192.168.12.1 None 0 64496 Routes : 1 \_\_\_\_\_

Instead of advertising a route with an AS loop, PE-2 will now replace ASN 64496 in the AS-path attribute with its own ASN 64501, so PE-3 receives the following valid route:

| *A:PE-3# show ro                                                                                                    | uter bgp routes | 10.1.0.0/16 |          |                      |                |
|----------------------------------------------------------------------------------------------------|-----------------|-------------|----------|----------------------|----------------|
| BGP Router ID:1                                                                                                    | 92.0.2.3        | AS:64496    | Local AS | : 64496              |                |
| Legend -<br>Status codes : u - used, s - suppressed, h - history, d - decayed, * - valid<br>l - leaked, x - stale, > - best, b - backup, p - purge<br>Origin codes : i - IGP, e - EGP, ? - incomplete |                 |             |          |                      |                |
| BGP IPv4 Routes                                                                                                    |                 |             |          |                      |                |
| Flag Network<br>Nexthop (R<br>As-Path                                                                                                    | outer)          |             |          | LocalPref<br>Path-Id |                |
| u*>i 10.1.0.0/1<br>192.168.23<br><b>64501 6450</b>                                                                                                    | .1              |             |          | None<br>None         | None<br>0<br>- |
| Routes : 1                                                                                                    |                 |             |          |                      |                |

PE-4 receives the following BGP route:

| Flag  | Network<br>Nexthop (Router)<br>As-Path           | LocalPref<br>Path-Id | MED<br>IGP Cost<br>Label |
|-------|--------------------------------------------------|----------------------|--------------------------|
| u*>i  | 10.1.0.0/16<br>192.168.34.1<br>64496 64501 64501 | None<br>None         | None<br>0<br>-           |
| Route | es : 1                                           |                      |                          |

PE-4 detects an AS loop when advertising this route to its peer PE-5 in AS 64496, so it replaces ASN 64496 in the AS-path with its own ASN 64502. PE-5 receives the following valid route from PE-4:

| *A:PE-5#                                                                                                    | # show router H                                      | ogp routes | 10.1.0.0/16 |           |                      |                          |
|----------------------------------------------------------------------------------------------------|------------------------------------------------------|------------|-------------|-----------|----------------------|--------------------------|
| BGP Rou                                                                                                    | uter ID:192.0.2                                      | 2.5        | AS:64496    | Local AS: | 64496                |                          |
| Legend -<br>Status codes : u - used, s - suppressed, h - history, d - decayed, * - valid<br>l - leaked, x - stale, > - best, b - backup, p - purge<br>Origin codes : i - IGP, e - EGP, ? - incomplete |                                                      |            |             |           |                      |                          |
| BGP IPv4                                                                                                    | 4 Routes                                             |            |             |           |                      |                          |
| Ne                                                                                                    | etwork<br>exthop (Router)<br>s-Path                  | )          |             |           | LocalPref<br>Path-Id | MED<br>IGP Cost<br>Label |
| 19                                                                                                    | 0.1.0.0/16<br>92.168.45.1<br><b>4502 64502 645</b> 0 | 91 64501   |             |           | None<br>None         | None<br>0<br>-           |
| Routes :                                                                                                    | : 1                                                  |            |             |           |                      |                          |

Figure 22: No AS loop when BGP AS override is enabled for group "eBGP" on PE-2 and PE-4 shows the BGP routes advertised by the PEs with the corresponding AS-path.

Figure 22: No AS loop when BGP AS override is enabled for group "eBGP" on PE-2 and PE-4

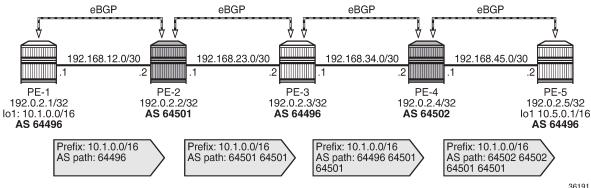

36191

#### Default: BGP AS override disabled in VPRN

Figure 23: Example topology with VPRN 1 on all PEs shows the example topology with VPRN 1 configured on all PEs.

Figure 23: Example topology with VPRN 1 on all PEs

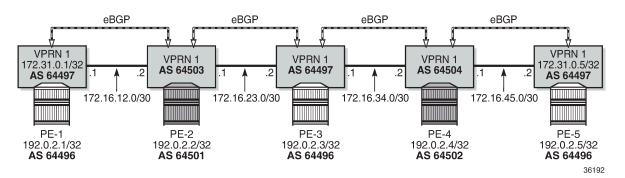

On PE-2, VPRN 1 is configured as follows. By default, **as-override** is not configured for any BGP group or BGP neighbor.

```
# on PE-2:
configure
   service
        vprn 1 name "VPRN 1" customer 1 create
            router-id 172.31.0.2
            autonomous-system 64503
            route-distinguisher 64503:1
            vrf-target target:1:1
            interface "int-VPRN1-PE-2-PE-1" create
                address 172.16.12.2/30
                sap 1/1/2:1 create
                exit
                no shutdown
            exit
            interface "int-VPRN1-PE-2-PE-3" create
                address 172.16.23.1/30
                sap 1/1/1:1 create
                exit
                no shutdown
            exit
            interface "system" create
                address 172.31.0.2/32
                loopback
                no shutdown
            exit
            bgp
                split-horizon
                group "eBGP"
                    local-as 64503
                    peer-as 64497
                    neighbor 172.16.12.1
                    exit
                    neighbor 172.16.23.2
                    exit
                exit
            exit
```

no shutdown

The service configuration on the other nodes is similar. The IP addresses and ASNs are shown in Figure 23: Example topology with VPRN 1 on all PEs.

VPRN 1 on PE-1 exports BGP route 172.31.0.1/32, defined as a loopback interface within the VPRN 1 routing instance. The configuration is as follows:

```
# on PE-1:
configure
    router Base
        policy-options
            begin
            prefix-list "172.31.0.0/16"
                prefix 172.31.0.0/16 longer
            exit
            policy-statement "export-prefix_172.31"
                entry 10
                    from
                        protocol direct
                         prefix-list "172.31.0.0/16"
                    exit
                    to
                        protocol bgp
                    exit
                    action accept
                    exit
                exit
            exit
            commit
        exit
    exit
    service
        vprn 1 name "VPRN 1" customer 1 create
            router-id 172.31.0.1
            autonomous-system 64497
            route-distinguisher 64497:1
            vrf-target target:1:1
            interface "int-VPRN1-PE-1-PE-2" create
                address 172.16.12.1/30
                sap 1/1/1:1 create
                exit
                no shutdown
            exit
            interface "system" create
                address 172.31.0.1/32
                loopback
                no shutdown
            exit
            bgp
                split-horizon
                group "eBGP"
                    local-as 64497
                    peer-as 64503
                    neighbor 172.16.12.2
                        export "export-prefix_172.31"
                    exit
                exit
            exit
            no shutdown
```

VPRN 1 on PE-1 exports route 172.31.0.1/32 with ASN 64497 to VPRN 1 on PE-2. On PE-2, the following route is received in VPRN 1:

\*A:PE-2# show router 1 bgp neighbor 172.16.12.1 received-routes \_\_\_\_\_ BGP Router ID:172.31.0.2 AS:64503 Local AS:64503 \_\_\_\_\_ Legend -Status codes : u - used, s - suppressed, h - history, d - decayed, \* - valid l - leaked, x - stale, > - best, b - backup, p - purge Origin codes : i - IGP, e - EGP, ? - incomplete \_\_\_\_\_ BGP IPv4 Routes \_\_\_\_\_\_ \_\_\_\_\_ Flag Network LocalPref MED Nexthop (Router) Path-Id IGP Cost As-Path Label ----n/a None None 0 u\*>i 172.31.0.1/32 172.16.12.1 64497 Routes : 1 \_\_\_\_\_

ASN 64497 equals the peer AS of PE-3, so an AS loop is detected, and the following route is advertised to VPRN 1 on PE-3 as invalid:

\*A:PE-2# show router 1 bgp neighbor 172.16.23.2 advertised-routes \_\_\_\_\_ BGP Router ID:172.31.0.2 AS:64503 Local AS:64503 \_\_\_\_\_ Leaend -Status codes : u - used, s - suppressed, h - history, d - decayed, \* - valid l - leaked, x - stale, > - best, b - backup, p - purge Origin codes : i - IGP, e - EGP, ? - incomplete \_\_\_\_\_ BGP TPv4 Routes \_\_\_\_\_ LocalPref MED Path-Id IGP Cost Label Flag Network Nexthop (Router) As-Path . . . . . . . . . . . . . . . n/a None i 172.31.0.1/32 172.16.23.1 0 None 64503 64497 -Routes : 1 \_\_\_\_\_

Figure 24: AS loop when BGP AS override is not configured in VPRN 1 on PE-2 shows the routes sent by VPRN 1 on PE-1 and PE-2. PE-3 receives an invalid route with an AS loop that is not re-advertised.

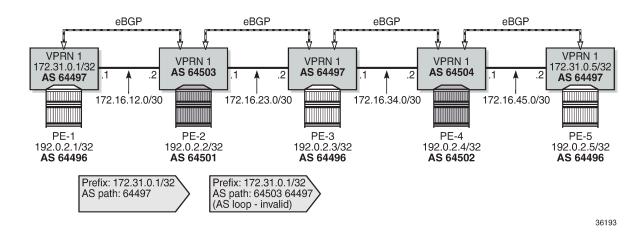

#### Figure 24: AS loop when BGP AS override is not configured in VPRN 1 on PE-2

### **BGP AS override in VPRN**

On PE-2 and PE-4, as-override is configured in VPRN 1 for group "eBGP", as follows:

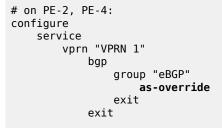

Figure 25: Routes advertised when BGP AS override is enabled in VPRN 1 on the PEs shows the routes advertised in VPRN 1 on the PEs when BGP AS override is enabled on PE-2 and PE-4.

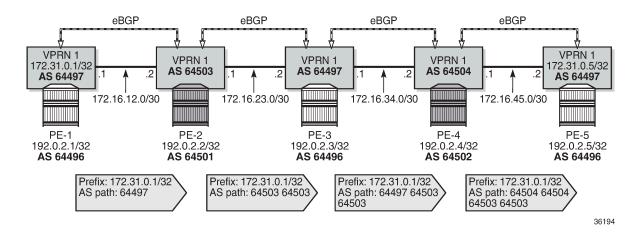

Figure 25: Routes advertised when BGP AS override is enabled in VPRN 1 on the PEs

VPRN 1 on PE-2 receives the route with ASN 64497:

\*A:PE-2# show router 1 bgp routes 172.31.0.1/32 BGP Router ID:172.31.0.2 AS:64503 Local AS:64503 Legend -Status codes : u - used, s - suppressed, h - history, d - decayed, \* - valid l - leaked, x - stale, > - best, b - backup, p - purge Origin codes : i - IGP, e - EGP, ? - incomplete \_\_\_\_\_\_ BGP TPv4 Routes \_\_\_\_\_ Flag Network LocalPref MED Path-Id IGP Cost Nexthop (Router) As-Path Label NoneNoneNone0 u\*>i 172.31.0.1/32 172.16.12.1 64497 -Routes : 1 \_\_\_\_\_

As a result of the **as-override** setting, VPRN 1 on PE-3 receives the following valid route where ASN 64497 is replaced by ASN 64503:

\*A:PE-3# show router 1 bgp routes 172.31.0.1/32 BGP Router ID:192.0.2.3 AS:64497 Local AS:64497 \_\_\_\_\_ Legend -Status codes : u - used, s - suppressed, h - history, d - decayed, \* - valid l - leaked, x - stale, > - best, b - backup, p - purge Origin codes : i - IGP, e - EGP, ? - incomplete \_\_\_\_\_\_ BGP IPv4 Routes \_\_\_\_\_ LocalPref MED Flag Network Path-Id IGP Cost Label Nexthop (Router) As-Path NoneNoneNone0 u\*>i 172.31.0.1/32 172.16.23.1 64503 64503 Routes : 1 \_\_\_\_\_

VPRN 1 on PE-4 receives the following route:

| Flag | Network<br>Nexthop (Router)<br>As-Path            | LocalPref<br>Path-Id | MED<br>IGP Cost<br>Label |
|------|---------------------------------------------------|----------------------|--------------------------|
| u*>i | 172.31.0.1/32<br>172.16.34.1<br>64497 64503 64503 | None<br>None         | None<br>0<br>-           |

VPRN 1 on PE-4 replaces ASN 64497 with its own ASN 64504, so PE-5 receives the following valid route with AS-path <64504 64504 64503 64503>:

\*A:PE-5# show router 1 bgp routes 172.31.0.1/32 \_\_\_\_\_ BGP Router ID:172.31.0.5 AS:64497 Local AS:64497 \_\_\_\_\_ Legend -Status codes : u - used, s - suppressed, h - history, d - decayed, \* - valid l - leaked, x - stale, > - best, b - backup, p - purge Origin codes : i - IGP, e - EGP, ? - incomplete \_\_\_\_\_ BGP IPv4 Routes \_\_\_\_\_ Flag Network LocalPref MED Path-Id IGP Cost Label Nexthop (Router) As-Path ..... NoneNoneNone0 u\*>i 172.31.0.1/32 172.16.45.1 64504 64504 64503 64503 Routes : 1 

### Conclusion

BGP AS override can prevent AS loops in network designs where different sites or regions are interconnected by a common service or backbone. BGP AS override can be enabled for BGP groups or BGP neighbors, both in the base router and in VPRNs.

# **BGP Conditional Route Advertisement**

This chapter provides information about BGP Conditional Route Advertisement.

Topics in this chapter include:

- Applicability
- Overview
- Configuration
- Conclusion

## Applicability

The information and configuration in this chapter was originally based on SR OS Release 15.0.R4. The CLI in the current edition is based on SR OS Release 23.3.R2.

### Overview

The BGP conditional route advertisement feature allows a router to control the advertisement of routes based on predetermined routes in the route table. Figure 26: Conditional BGP Route Advertisement - ISP Peering shows an example in which this feature can bring flexibility in an ISP peering scenario.

Figure 26: Conditional BGP Route Advertisement - ISP Peering

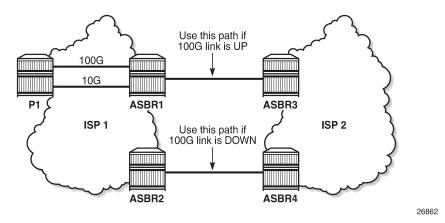

ISP 1 and ISP 2 have two peering points; a first between ASBR1 and ASBR3, and a second between ASBR2 and ASBR4. For redundancy, ISP 1 has two links between ASBR1 and the internal P1 router, one with 100 Gb/s and the other with 10 Gb/s capacity. According to the service agreement, ISP 1 instructs ISP 2 to send traffic using the upper path (between ASBR1 and ASBR3) only if the 100 Gb/s link between P1 and ASBR1 is up. If this is not the case, ISP 2 uses the lower path.

To implement the BGP conditional route advertisement feature, a conditional route policy entry is used. The route policy is as follows:

- Within a **policy-statement** entry, a conditional expression is created.
- · The conditional expression tests for active IPv4 or IPv6 routes defined in a prefix list.
- If the expression is true, the action commands of the policy entry are applied.
- If the expression is false, the entire **policy** entry is skipped and processing continues with the next **policy** entry.
- Conditional expressions are only applicable when the route policy is used as a BGP export policy or a VRF export policy.

Figure 27: Conditional BGP Route Advertisement Implementation Example shows the implementation using the example in Figure 26: Conditional BGP Route Advertisement - ISP Peering.

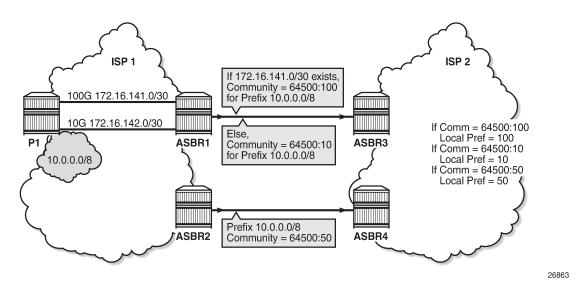

Figure 27: Conditional BGP Route Advertisement Implementation Example

The prefix of the 100G interface between ASBR1 and P1 is 172.16.141.0/30. ASBR1 receives prefix 10.0.0.0/8 from P1 via BGP. Under standard conditions, the 100G interface is up and 172.16.141.0/30 exists in the route table and ASBR1 advertises 10.0.0.0/8 with a community value of 64500:100. ASBR2 advertises the same prefix with a community value of 64500:50. ASBR3 and ASBR4 in ISP 2 use an import policy that applies local preference values of 100 and 50 on the routes advertised by ASBR1 and ASBR2, respectively. As a result, the routers in ISP 2 prefer ASBR3 as an exit point for traffic flowing toward ISP 1.

If the 100G interface goes down, the prefix 172.16.141.0/30 is withdrawn from the route table and, as a result, ASBR1 starts advertising 10.0.0.0/8 with a community value of 64500:10. ASBR3 and ASBR4 adjust the local preference value for ASBR1 to 10 and, therefore, ASBR4 becomes the preferred exit point for routers in ISP 2.

The only conditional expression that can be contained in a **policy-statement** entry is a route-existence test defined by the **route-exists** keyword in the CLI. The command accepts two parameters: **all** and **none**:

• If neither the **all** nor the **none** parameter is used, the match logic is **any** - that is, the conditional expression is true if any exact match entry in the referenced prefix list has an active route in the route table associated with the policy.

- **all** the conditional expression is true only if all the exact match entries in the referenced prefix list have an active route in the route table associated with the policy.
- **none** the conditional expression is true only if none of the exact match entries in the referenced prefix list have an active route in the route table associated with the policy.

## Configuration

The following configuration examples are covered in this section:

- BGP Conditional Route Advertisement Using "any" Prefix List Match
- BGP Conditional Route Advertisement Using "all" Prefix List Match
- BGP Conditional Route Advertisement Using "none" Prefix List Match

Figure 28: Example Topology shows the example topology for BGP conditional route advertisement with the following characteristics:

- CE-4 in AS 64500 advertises prefix 10.0.0.0/8 to its eBGP peers PE-1 and PE-2 in AS 64496.
- PE-1 has three loopback interfaces configured to demonstrate the use of conditional route advertisement: LP-1, LP-2, and LP-3.
- RR-5 is route reflector for all PEs in AS 64496.
- CE-6 in AS 64501 peers with PE-3 in AS 64496 and can send traffic to CE-4 in 64500.

Figure 28: Example Topology

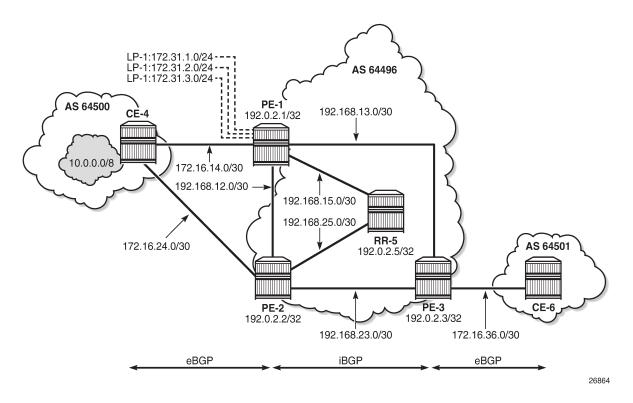

#### **Initial Configuration**

The initial configuration on all nodes includes:

- · Cards, MDAs, ports
- · LAG configured for the link between CE-4 and PE-1 with two member links
- · Router interfaces
- IS-IS as IGP on all interfaces within AS 64496 (alternatively, OSPF can be used)

BGP is configured on all the nodes. CE-4 peers with PE-1 and PE-2 and exports the prefix 10.0.0.0/8 to both eBGP peers, which includes the address of the *int-loopback-1* interface, as follows:

```
# On CE-4:
configure
    router Base
        interface "int-loopback-1"
            address 10.1.1.1/8
            loopback
            no shutdown
        exit
        autonomous-system 64500
        policy-options
            begin
            prefix-list "10.0.0.0/8"
                prefix 10.0.0.0/8 longer
            exit
            policy-statement "policy-export-bgp"
                entry 10
                    from
                        prefix-list "10.0.0.0/8"
                    exit
                    action accept
                    exit
                exit
            exit
            commit
        exit
        bgp
            rapid-withdrawal
            split-horizon
            group "eBGP"
                export "policy-export-bgp"
                peer-as 64496
                neighbor 172.16.14.1
                exit
                neighbor 172.16.24.1
                exit
            exit
            no shutdown
        exit
    exit all
```

The BGP configuration on CE-6 is identical, except for the loopback interface and export policy.

PE-1 peers with CE-4 in AS 65400 and RR-5 in AS 64496. The BGP configuration on PE-1 is as follows:

# On PE-1: configure router Base

```
autonomous-system 64496
    bgp
        rapid-withdrawal
        split-horizon
        group "eBGP"
            peer-as 64500
            neighbor 172.16.14.2
            exit
        exit
        group "iBGP"
            next-hop-self
            peer-as 64496
            neighbor 192.0.2.5
            exit
        exit
        no shutdown
    exit
exit all
```

The BGP configuration on PE-2 and PE-3 is similar to that of PE-1.

RR-5 is the route reflector to all the PEs in AS 64500 with a cluster ID of 5.5.5.5. The configuration on RR-5 is as follows:

```
# On RR-5:
configure
    router Base
        autonomous-system 64496
        bgp
            rapid-withdrawal
            split-horizon
            group "iBGP"
                cluster 5.5.5.5
                peer-as 64496
                neighbor 192.0.2.1
                exit
                neighbor 192.0.2.2
                exit
                neighbor 192.0.2.3
                exit
            exit
            no shutdown
        exit
    exit all
```

Three loopback interfaces are configured in PE-1 to be used for route existence tests:

```
# On PE-1:
configure
    router Base
        interface "int-loopback-1"
            address 172.31.1.1/24
            loopback
            no shutdown
        exit
        interface "int-loopback-2"
            address 172.31.2.1/24
            loopback
            no shutdown
        exit
        interface "int-loopback-3"
            address 172.31.3.1/24
            loopback
```

no shutdown exit

### BGP Conditional Route Advertisement Using "any" Prefix List Match

In the initial condition, RR-5 receives the prefix 10.0.0.0/8 from PE-1 and PE-2 with no community values and the default local preference value of 100:

```
*A:RR-5# show router bgp routes 10.0.0.0/8 hunt brief | match "^Nexthop|^Community|Pref"
expression
Nexthop
               : 192.0.2.1
Local Pref.
                                        Interface Name : int-RR-5-PE-1
              : 100
Community
              : No Community Members
Nexthop
              : 192.0.2.2
Local Pref.
              : 100
                                        Interface Name : int-RR-5-PE-2
              : No Community Members
Community
```

The following policy is configured on PE-1 that adds the community 64500:100 to the 10.0.0.0/8 prefix advertised to RR-5 if any of the conditional prefixes in the prefix list are active in the route table:

```
# On PE-1:
configure
    router Base
        policy-options
            begin
            prefix-list "10.0.0.0/8"
                prefix 10.0.0/8 longer
            exit
            prefix-list "prefix-conditional-routes"
                prefix 172.31.1.0/24 longer
                prefix 172.31.2.0/24 longer
                prefix 172.31.3.0/24 longer
            exit
            community "64500:10" members "64500:10"
            community "64500:100" members "64500:100"
            policy-statement "policy-bgp-community"
                entry 10
                    conditional-expression
                        route-exists "[prefix-conditional-routes]"
                    exit
                    from
                        prefix-list "10.0.0.0/8"
                    exit
                    action accept
                        community add "64500:100"
                    exit
                exit
                entry 20
                    from
                        prefix-list "10.0.0.0/8"
                    exit
                    action accept
                        community add "64500:10"
                    exit
                exit
            exit
            commit
        exit all
```

Special attention is required on the policy syntax. The square brackets [...] in the expression of the **route**exists command are very important.

The following policy is configured on PE-2 that adds the community 64500:50 to the 10.0.0/8 prefix advertised to RR-5 without any conditions:

```
# On PE-2:
configure
    router Base
        policy-options
            begin
            prefix-list "10.0.0.0/8"
                prefix 10.0.0.0/8 longer
            exit
            community "64500:50" members "64500:50"
            policy-statement "policy-bgp-community"
                entry 10
                    from
                         prefix-list "10.0.0.0/8"
                    exit
                    action accept
                         community add "64500:50"
                    exit
                exit
            exit
            commit
        exit all
```

The policy is applied to the iBGP group on PE-1 and PE-2:

# On PE-1 and on PE-2: configure router bgp group "iBGP" export "policy-bgp-community"

The prefix 10.0.0.0/8 is received on RR-5 with the respective community values and still with the default local preference values:

```
*A:RR-5# show router bgp routes 10.0.0.0/8 hunt brief | match "^Nexthop|^Community|Pref"
expression
Nexthop
              : 192.0.2.1
Local Pref.
                                       Interface Name : int-RR-5-PE-1
              : 100
Community
             : 64500:100
Nexthop
             : 192.0.2.2
              : 100
                                       Interface Name : int-RR-5-PE-2
Local Pref.
Community
              : 64500:50
```

The following policy is configured on RR-5 to apply different local preference values based on the corresponding community value:

```
# On RR-5:
configure
router Base
policy-options
begin
community "64500:10" members "64500:10"
community "64500:50" members "64500:50"
community "64500:100" members "64500:100"
policy-statement "policy-bgp-preference"
entry 10
from
community "64500:100"
```

exit action accept local-preference 100 exit exit entry 20 from community "64500:50" exit action accept local-preference 50 exit exit entry 30 from community "64500:10" exit action accept local-preference 10 exit exit exit commit exit all

The policy is applied on RR-5:

```
# On RR-5:
configure router bgp group "iBGP" import "policy-bgp-preference"
```

The following command output shows that the correct local preference values are applied on the routes received from PE-1 and PE-2:

```
*A:RR-5# show router bgp routes 10.0.0.0/8 hunt brief | match "^Nexthop|^Community|Pref"
expression
Nexthop : 192.0.2.1
Local Pref. : 100 Interface Name : int-RR-5-PE-1
Community : 64500:100
Nexthop : 192.0.2.2
Local Pref. : 50 Interface Name : int-RR-5-PE-2
Community : 64500:50
TieBreakReason : LocalPref
```

RR-5 advertises the route with local preference of 100 to PE-3, with next hop PE-1:

```
*A:PE-3# show router bgp routes 10.0.0.0/8 hunt brief | match "^Nexthop|^Community|Pref"
expression
Nexthop : 192.0.2.1
Local Pref. : 100 Interface Name : int-PE-3-PE-1
Community : 64500:100
```

The first loopback interface is shutdown on PE-1, which results in the withdrawal of prefix 172.31.1.0/24 from the route table on PE-1:

# On PE-1: configure router interface "int-loopback-1" shutdown PE-1 still advertises the prefix 10.0.0.0/8 with the community 64500:100:

```
*A:RR-5# show router bgp routes 10.0.0.0/8 hunt brief | match "^Nexthop|^Community|Pref"
expression
Nexthop : 192.0.2.1
Local Pref. : 100 Interface Name : int-RR-5-PE-1
Community : 64500:100
Nexthop : 192.0.2.2
Local Pref. : 50 Interface Name : int-RR-5-PE-2
Community : 64500:50
TieBreakReason : LocalPref
```

The second loopback interface is shutdown on PE-1, which results in the withdrawal of prefix 172.31.2.0/24 from the route on PE-1:

# On PE-1: configure router interface "int-loopback-2" shutdown

PE-1 still advertises the prefix 10.0.0.0/8 with the community 64500:100:

```
*A:RR-5# show router bgp routes 10.0.0.0/8 hunt brief | match "^Nexthop|^Community|Pref"
 expression
              : 192.0.2.1
Nexthop
           : 100
Local Pref.
                                      Interface Name : int-RR-5-PE-1
Community : 64500:100
              : 192.0.2.2
Nexthop
Local Pref.
             : 50
                                      Interface Name : int-RR-5-PE-2
            : 64500:50
Community
TieBreakReason : LocalPref
```

The third and the last loopback interface is shutdown on PE-1, which results in the withdrawal of prefix 172.31.3.0/24 from the route table on PE-1:

# On PE-1: configure router interface "int-loopback-3" shutdown

PE-1 now starts advertising the prefix 10.0.0.0/8 with the community 64500:10 and RR-5 applies local preference 10 for this route:

| *A:RR-5# show  | router bgp routes 10.0.0. | 0/8 hunt brief   match "^Nexthop ^Community Pref" |
|----------------|---------------------------|---------------------------------------------------|
| expression     |                           |                                                   |
| Nexthop        | : 192.0.2.2               |                                                   |
| Local Pref.    | : 50                      | Interface Name : int-RR-5-PE-2                    |
| Community      | : 64500:50                |                                                   |
| Nexthop        | : 192.0.2.1               |                                                   |
| Local Pref.    | : 10                      | Interface Name : int-RR-5-PE-1                    |
| Community      | : 64500:10                |                                                   |
| TieBreakReason | n : LocalPref             |                                                   |
|                |                           |                                                   |

RR-5 advertises prefix 10.0.0.0/8 to PE-3 with the next-hop address of PE-2:

```
*A:PE-3# show router bgp routes 10.0.0.0/8 hunt brief | match "^Nexthop|^Community|Pref"
expression
Nexthop : 192.0.2.2
Local Pref. : 50 Interface Name : int-PE-3-PE-2
Community : 64500:50
```

### BGP Conditional Route Advertisement Using "all" Prefix List Match

The loopback interfaces on PE-1 are re-enabled:

```
# On PE-1:
configure router interface int-loopback-[1..3] no shutdown
```

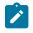

#### Note:

Do not use quotes in the interface name when using **ranges**, because it is treated as a new interface creation.

The policy on PE-1 is changed so that the prefix 10.0.0.0/8 is advertised with community 64500:100 only if all the prefixes in the prefix list are active:

```
# On PE-1:
configure
router Base
policy-options
begin
policy-statement "policy-bgp-community"
entry 10
conditional-expression
route-exists "[prefix-conditional-routes] all"
exit
exit
exit
exit
commit
exit all
```

The first loopback interface is shutdown on PE-1, which results in the withdrawal of prefix 172.31.1.0/24 from the route table on PE-1:

# On PE-1: configure router interface "int-loopback-1" shutdown

PE-1 now advertises the prefix 10.0.0.0/8 with the community 64500:10:

| *A:RR-5# show<br>expression | uter bgp routes 10.0.0.0/8 hunt brief   match "^Ne: | xthop ^Community Pref" |
|-----------------------------|-----------------------------------------------------|------------------------|
| Nexthop                     | 192.0.2.2                                           |                        |
| Local Pref.                 | 50 Interface Name : int-RR-5-                       | PE-2                   |
| Community                   | 64500:50                                            |                        |
| Nexthop                     | 192.0.2.1                                           |                        |
| Local Pref.                 | 10 Interface Name : int-RR-5-                       | PE-1                   |
| Community                   | 64500:10                                            |                        |
| TieBreakReasor              | LocalPref                                           |                        |

RR-5 advertises prefix 10.0.0.0/8 to PE-3 with the next-hop address of PE-2:

\*A:PE-3# show router bgp routes 10.0.0.0/8 hunt brief | match "^Nexthop|^Community|Pref"
expression
Nexthop : 192.0.2.2
Local Pref. : 50 Interface Name : int-PE-3-PE-2
Community : 64500:50

#### BGP Conditional Route Advertisement Using "none" Prefix List Match

The loopback interfaces on PE-1 are re-enabled:

```
# On PE-1:
configure router interface int-loopback-[1..3] no shutdown
```

The policy on PE-1 is changed so that the prefix 10.0.0.0/8 is advertised with community 64500:100 only if none of the prefixes in the prefix list are active:

```
# On PE-1:
configure
router Base
policy-options
begin
policy-statement "policy-bgp-community"
entry 10
conditional-expression
route-exists "[prefix-conditional-routes] none"
exit
exit
exit
exit
commit
exit all
```

PE-1 advertises the prefix 10.0.0.0/8 with the community 64500:10, because all loopback interface prefixes are active:

```
*A:RR-5# show router bgp routes 10.0.0.0/8 hunt brief | match "^Nexthop|^Community|Pref"
expression
Nexthop : 192.0.2.2
Local Pref. : 50 Interface Name : int-RR-5-PE-2
Community : 64500:50
Nexthop : 192.0.2.1
Local Pref. : 10 Interface Name : int-RR-5-PE-1
Community : 64500:10
TieBreakReason : LocalPref
```

The loopback interfaces are shut down one by one or together using a range with the following command on PE-1:

```
# On PE-1:
configure router interface int-loopback-[1..3] shutdown
```

PE-1 now advertises the prefix 10.0.0.0/8 with the community 64500:100:

```
*A:RR-5# show router bgp routes 10.0.0.0/8 hunt brief | match "^Nexthop|^Community|Pref"
expression
Nexthop : 192.0.2.1
Local Pref. : 100 Interface Name : int-RR-5-PE-1
Community : 64500:100
Nexthop : 192.0.2.2
Local Pref. : 50 Interface Name : int-RR-5-PE-2
Community : 64500:50
TieBreakReason : LocalPref
```

RR-5 advertises prefix 10.0.0.0/8 to PE-3 with the next-hop address of PE-1:

```
*A:PE-3# show router bgp routes 10.0.0.0/8 hunt brief | match "^Nexthop|^Community|Pref"
expression
Nexthop : 192.0.2.1
Local Pref. : 100 Interface Name : int-PE-3-PE-1
Community : 64500:100
```

## Conclusion

BGP conditional route advertisement allows the control of BGP updates based on routes in the route table. A conditional policy entry can be created that tests whether any, all, or none of the prefixes in a prefix list are active and executes the related policy actions.

# **BGP Convergence - Delayed Route Advertisement**

This chapter describes BGP Convergence - Delayed Route Advertisement.

Topics in this chapter include:

- Applicability
- Overview
- Configuration
- Conclusion

## Applicability

The information and configuration in this chapter are based on SR OS Release 20.7.R1. BGP Delayed Route Advertisement is supported in SR OS Release 19.7.R1 and later.

### **Overview**

When the BGP process on a router is starting up or restarting, BGP convergence is finished after the restarting router completes the following actions:

- Reestablish the sessions with configured and discovered BGP neighbors.
- Relearn BGP routes advertised by the direct BGP neighbors (their best paths plus potentially some additional paths).
- Advertise to its direct neighbors the locally originated BGP routes plus the received routes from its set of best paths.

By default, the preceding steps are executed in parallel. After the first BGP session is reestablished, the restarting router starts advertising its own best paths to the BGP neighbor, even though it is still learning BGP routes and rebuilding its RIB-IN database. When more BGP sessions come up and more routes are learned, it is possible that routes previously considered best are no longer best, leading to multiple route advertisements for the same prefix, as shown in Figure 29: Default SR OS behavior when the BGP process restarts.

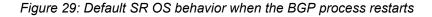

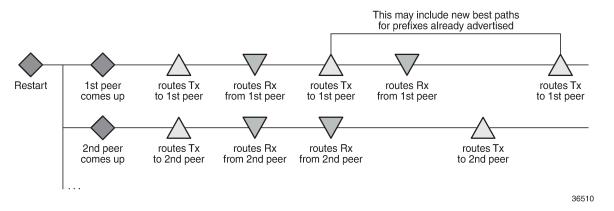

Multiple route advertisements increase the processing workload on the restarting router and on its BGP neighbors. This lengthens the overall convergence time and it can cause short-term inefficiencies in traffic forwarding.

The BGP delayed route advertisement feature provides the following two convergence timers to offer the operator more control on the BGP convergence process when BGP is starting up or restarting: **min-wait-to-advertise** and **max-wait-to-advertise**. This feature applies to IPv4 unicast and IPv6 unicast routes of the base router BGP instance and VPRN BGP instances. BGP convergence tuning allows different timers in the base router and the VPRNs. Also, the **max-wait-to-advertise** timer can be different for IPv4 and IPv6 address families. Figure 30: BGP convergence tuning with delayed route advertisement shows the BGP convergence tuning.

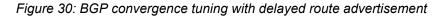

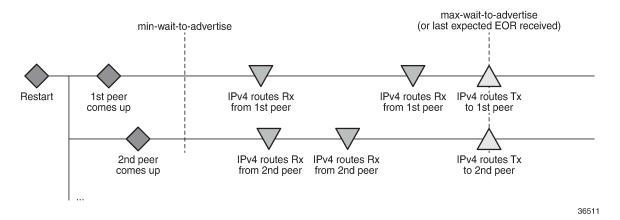

When a BGP peer has advertised all its routes for a specific address family, it sends an End of RIB (EOR) marker for each address family; for example, peer 192.0.2.4 sent the following EOR for IPv4:

```
159 2020/08/06 13:53:07.312 UTC MINOR: DEBUG #2001 Base Peer 1: 192.0.2.4
"Peer 1: 192.0.2.4: UPDATE
Peer 1: 192.0.2.4 - Received BGP UPDATE:
    Withdrawn Length = 0
    Total Path Attr Length = 0
    End-of-Rib marker (IPV4)
```

"

The restarting node will never advertise routes before the **min-wait-to-advertise** timer has expired. In Figure 30: BGP convergence tuning with delayed route advertisement, no routes were received at that time, but it is possible. Each peer advertises its routes followed by an EOR message per address family. When the restarting node receives all the expected EOR messages (and after the **min-wait-to-advertise** timer expires), it starts advertising its best routes. However, if the **max-wait-to-advertise** timer for the address family expires before all expected EORs have been received, it also starts advertising its best routes.

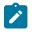

#### Note:

The timer values must be chosen well, because it is possible that the convergence degrades instead of improves with unsuitable timer values. The timer values depend on the BGP topology (number of peers, number of prefixes per peer, and BGP activeness of the peers). Timer values can be optimized by trial and error, and may have to be reviewed in case of network changes.

Figure 31: BGP convergence timers shows that the **min-wait-to-advertise** timer starts when the BGP process starts up or restarts, whereas the **max-wait-to-advertise** timer starts when the first peer (dynamic or configured) is established. It also shows that BGP convergence tuning does not apply to a new peer (peer-X) that is established after the **min-wait-to-advertise** timer has expired.

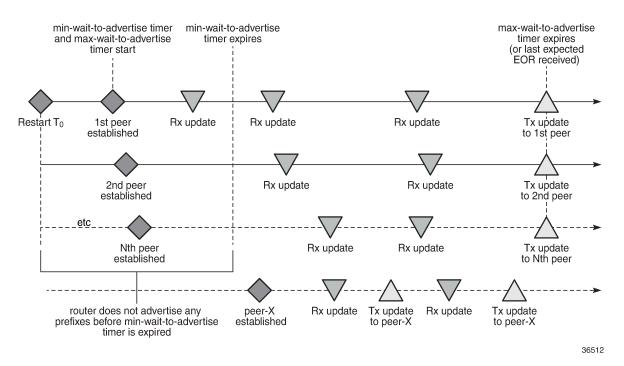

Figure 31: BGP convergence timers

The BGP convergence process can be monitored with the **show router bgp convergence** command. Figure 32: BGP convergence states shows the different BGP convergence states.

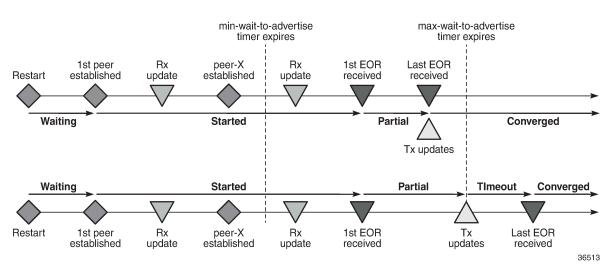

#### Figure 32: BGP convergence states

The BGP convergence states are:

- Waiting: when BGP convergence timers are configured and no peer has reconnected yet.
- Started: when the first peer (dynamic or configured) is established.
- Partial: when the first EOR is received from a neighbor for a specific address family.
- *Converged*: when the last EOR for an address family is received. If that occurs before the max-time-toadvertise timer expires, the restarting node starts advertising its RIB-OUT.
- *Timeout*: when the max-wait-to-advertise timer expires before the last EOR for an address family is received. The restarting node advertises its RIB-OUT when the timer expires.

When the feature is implemented, BGP maintains information about the convergence process associated with the last startup.

### Configuration

The following example shows the principles of SR OS BGP convergence, whereas real-life examples have much larger numbers of BGP sessions and routes. Figure 33: Example topology shows the example topology with one node in Autonomous System (AS) 64501 and three nodes in AS 64500. On all four nodes, VPRN 1 is configured in AS 64496.

#### Figure 33: Example topology

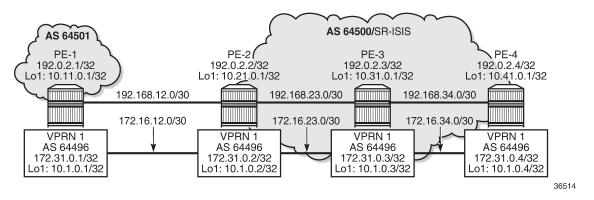

Figure 33: Example topology only shows the IPv4 addresses, but all interfaces also have IPv6 addresses.

The initial configuration on the nodes includes:

- · Cards, MDAs, ports
- · Router interfaces, with IPv4 and IPv6 addresses
- SR-ISIS in the base router on the three nodes in AS 64500
- IS-IS in VPRN 1 on all four nodes in AS 64496

In the base router, an eBGP session is established between PE-1 in AS 64501 and PE-2 in AS 64500. For the iBGP sessions in AS 64500, PE-2 acts as a Route Reflector (RR). The BGP configuration in the base router on PE-2 is as follows:

```
# on PE-2:
configure
    router Base
        autonomous-system 64500
        bgp
            split-horizon
            group "eBGP"
                local-as 64500
                peer-as 64501
                local-address "int-PE-2-PE-1"
                neighbor 192.168.12.1
                    family ipv4
                    next-hop-self
                    export "export-10.21"
                exit
                neighbor 2001:db8::12:1
                    family ipv6
                    next-hop-self
                    export "export-10:21"
                exit
            exit
            group "iBGP-IPv4"
                family ipv4
                cluster 192.0.2.2
                peer-as 64500
                neighbor 192.0.2.3
                    next-hop-self
                    export "export-10.21"
                exit
                neighbor 192.0.2.4
```

```
next-hop-self
        export "export-10.21"
    exit
exit
group "iBGP-IPv6"
    family ipv6
    cluster 192.0.2.2
    peer-as 64500
    neighbor 2001:db8::2:3
        next-hop-self
        export "export-10:21"
    exit
    neighbor 2001:db8::2:4
        next-hop-self
        export "export-10:21"
    exit
exit
no shutdown
```

The export policies are the following:

```
# on PE-2:
configure
    router Base
        policy-options
            begin
            prefix-list "10.21.0.0/16"
                prefix 10.21.0.0/16 longer
            exit
            prefix-list " ::10:21 "
                prefix 2001:db8::10:21:0:0/120 longer
            exit
            policy-statement "export-10.21"
                entry 10
                    from
                        prefix-list "10.21.0.0/16"
                    exit
                    action accept
                    exit
                exit
            exit
            policy-statement "export-10:21"
                entry 10
                    from
                        prefix-list "_::10:21_"
                    exit
                    action accept
                    exit
                exit
            exi
```

The BGP configuration in the base router is similar on the other PEs, with similar export policies.

BGP is also configured in VPRN 1, with similar export policies. On RR PE-2, the BGP configuration in VPRN 1 is as follows:

```
# on PE-2
configure
   service
   vprn 1 name "VPRN 1" customer 1 create
      autonomous-system 64496
   bgp
      router-id 172.31.0.2
```

```
split-horizon
group "iBGP-VPRN1"
    cluster 172.31.0.2
    peer-as 64496
    neighbor 172.31.0.1
        family ipv4
        local-address 172.31.0.2
        export "export-10.1"
    exit
    neighbor 172.31.0.3
        family ipv4
        local-address 172.31.0.2
        export "export-10.1"
    exit
    neighbor 172.31.0.4
        family ipv4
        local-address 172.31.0.2
        export "export-10.1"
    exit
    neighbor 2001:db8::31:0:1
        family ipv6
        export "export-10:1"
    exit
    neighbor 2001:db8::31:0:3
        family ipv6
        export "export-10:1"
    exit
    neighbor 2001:db8::31:0:4
        family ipv6
        export "export-10:1"
    exit
exit
no shutdown
```

The configuration is similar on the other nodes.

The following BGP summary on PE-2 shows the different sessions where PE-2 receives one IPv4 or IPv6 route per neighbor and advertises three IPv4 or IPv6 routes per neighbor, both in the base router (Def. Instance) and in VPRN 1 (Svc: 1):

```
*A:PE-2# show router bgp summary all
_____
BGP Summary
_____
Legend : D - Dynamic Neighbor
_____
Neighbor
Description
ServiceId AS PktRcvd InQ Up/Down State|Rcv/Act/Sent (Addr Family)
.....
                     192.0.2.3
Def. Instance 64500 8 0 00h01m56s 1/1/3 (IPv4)
11 0
192.0.2.4
Def. Instance 64500 8
                   0 00h01m43s 1/1/3 (IPv4)
               11
                   0
192.168.12.1
Def. Instance 64501
               9
                   0 00h02m20s 1/1/3 (IPv4)
               11
                   0
2001:db8::2:3
Def. Instance 64500
               8
                   0 00h01m56s 1/1/3 (IPv6)
               11
                   0
```

| 2001:db8::2:4       8       0       00h01m43s       1/1/3       (IPv6)         2001:db8::12:1       11       0       0       00h02m14s       1/1/3       (IPv6)         172.31.0.1       1       0       0       00h02m01s       1/1/3       (IPv4)         172.31.0.3       12       0       0       00h02m02s       1/1/3       (IPv4)         172.31.0.4       1       0       0       00h01m50s       1/1/3       (IPv4)         172.31.0.4       1       0       0       00h01m50s       1/1/3       (IPv4)         172.31.0.4       12       0       0       00h01m50s       1/1/3       (IPv4)         10       0       0       00h01m50s       1/1/3       (IPv4)         10       0       0       00h01m50s       1/1/3       (IPv4)         2001:db8::31:0:1       8       0       00h01m50s       1/1/3       (IPv6)         10       0       0       0       0       0       0         2001:db8::31:0:4       8       0       00h01m50s       1/1/3       (IPv6)       0       0         2001:db8::31:0:4       8       0       00h01m50s       1/1/3       (IPv6     |                |       |       |
|----------------------------------------------------------------------------------------------------|----------------|-------|-------|
| 11       0         2001:db8::12:1       9       0       00h02m14s       1/1/3       (IPv6)         172.31.0.1       11       0       0       00h02m01s       1/1/3       (IPv4)         172.31.0.3       9       0       00h02m02s       1/1/3       (IPv4)         172.31.0.3       9       0       00h02m02s       1/1/3       (IPv4)         172.31.0.4       0       0       00h01m50s       1/1/3       (IPv4)         172.31.0.4       0       0       00h01m50s       1/1/3       (IPv4)         10       0       0       00h01m50s       1/1/3       (IPv4)         2001:db8::31:0:1       0       0       00h01m50s       1/1/3       (IPv6)         2001:db8::31:0:3       0       00h01m50s       1/1/3       (IPv6)         2001:db8::31:0:4       8       0       00h01m50s       1/1/3       (IPv6)         2001:db8::31:0:4       8       0       00h01m50s       1/1/3       (IPv6)         2001:db8::31:0:4       8       0       00h01m50s       1/1/3       (IPv6)                                                                                             |                |       |       |
| Def. Instance       64501       9       0       00h02m14s       1/1/3 (IPv6)         172.31.0.1       5vc: 1       64496       9       0       00h02m01s       1/1/3 (IPv4)         172.31.0.3       5vc: 1       64496       9       0       00h02m02s       1/1/3 (IPv4)         172.31.0.3       5vc: 1       64496       9       0       00h02m02s       1/1/3 (IPv4)         172.31.0.4       12       0       0       0       0       0         172.31.0.4       0       0       00h01m50s       1/1/3 (IPv4)       0         2001:db8::31:0:1       0       0       0       0       0         2001:db8::31:0:1       8       0       00h01m50s       1/1/3 (IPv6)       0         2001:db8::31:0:3       5vc: 1       64496       8       0       00h01m50s       1/1/3 (IPv6)         2001:db8::31:0:4       0       0       0       0       0       0         2001:db8::31:0:4       0       0       0       0       0       0         2001:db8::31:0:4       0       0       0       0       0       0         2001:db8::31:0:4       0       0       0       0       0 | Def. Instance  | 64500 |       |
| $\begin{array}{cccccccccccccccccccccccccccccccccccc$                                                                                                    | 2001:db8::12:1 |       |       |
| Svc: 1       64496       9       0       00h02m01s       1/1/3 (IPv4)         172.31.0.3       Svc: 1       64496       9       0       00h02m02s       1/1/3 (IPv4)         172.31.0.4       12       0       0       0       0       0         172.31.0.4       12       0       0       0       0       0         172.31.0.4       5vc: 1       64496       8       0       00h01m50s       1/1/3 (IPv4)         2001:db8::31:0:1       0       0       0       0       0         2001:db8::31:0:1       0       0       0       0         2001:db8::31:0:3       0       0       0       0         2001:db8::31:0:4       0       0       0       0         2001:db8::31:0:4       0       0       0       0         2001:db8::31:0:4       0       0       0       0         2001:db8::31:0:4       0       0       0       0         2001:db8::31:0:4       0       0       0       0         2001:db8::31:0:4       0       0       0       0                                                                                                    | Def. Instance  | 64501 |       |
| $ \begin{array}{cccccccccccccccccccccccccccccccccccc$                                                                                                    | 172.31.0.1     |       |       |
| Svc: 1       64496       9       0       00h02m02s       1/1/3       (IPv4)         12       0         172.31.0.4       12       0         Svc: 1       64496       8       0       00h01m50s       1/1/3       (IPv4)         2001:db8::31:0:1       0         Svc: 1       64496       8       0       00h01m50s       1/1/3       (IPv6)         2001:db8::31:0:3       0       00h01m50s       1/1/3       (IPv6)         2001:db8::31:0:4       0       00h01m50s       1/1/3       (IPv6)         2001:db8::31:0:4       0       00h01m50s       1/1/3       (IPv6)                                                                                                    | Svc: 1         | 64496 |       |
| 12       0         172.31.0.4       8       0       00h01m50s       1/1/3 (IPv4)         Svc: 1       64496       8       0       00h01m50s       1/1/3 (IPv4)         2001:db8::31:0:1       0       0       0       0         2001:db8::31:0:1       0       0       0       0         2001:db8::31:0:3       0       00h01m50s       1/1/3 (IPv6)         2001:db8::31:0:4       0       0       0         2001:db8::31:0:4       0       0       0         2001:db8::31:0:4       0       0       0         2001:db8::31:0:4       0       0       0                                                                                                    | 172.31.0.3     |       |       |
| Svc: 1       64496       8       0       00h01m50s       1/1/3       (IPv4)         2001:db8::31:0:1       0         Svc: 1       64496       8       0       00h01m50s       1/1/3       (IPv6)         2001:db8::31:0:3       0       0       0       0       0         2001:db8::31:0:3       0       00h01m50s       1/1/3       (IPv6)         2001:db8::31:0:4       0       0       0         2001:db8::31:0:4       0       0       0         2001:db8::31:0:4       0       0       0         Svc: 1       64496       8       0       00h01m50s       1/1/3                                                                                                    | Svc: 1         | 64496 |       |
| 10       0         2001:db8::31:0:1       10         Svc: 1       64496         8       0         0       0         2001:db8::31:0:3         Svc: 1       64496         8       0         0         2001:db8::31:0:3         Svc: 1       64496         8       0         0         2001:db8::31:0:4         Svc: 1       64496         8       0         0         2001:db8::31:0:4         Svc: 1       64496         8       0         0         0                                                                                                    | 172.31.0.4     |       |       |
| 2001:db8::31:0:1<br>Svc: 1 64496 8 0 00h01m50s 1/1/3 (IPv6)<br>10 0<br>2001:db8::31:0:3<br>Svc: 1 64496 8 0 00h01m50s 1/1/3 (IPv6)<br>10 0<br>2001:db8::31:0:4<br>Svc: 1 64496 8 0 00h01m50s 1/1/3 (IPv6)                                                                                                    | Svc: 1         | 64496 |       |
| 10       0         2001:db8::31:0:3       0         Svc: 1       64496       8       0       00h01m50s 1/1/3 (IPv6)         2001:db8::31:0:4       0       0       0         2vc: 1       64496       8       0       00h01m50s 1/1/3 (IPv6)                                                                                                    | 2001:db8::31:0 | :1    | <br>• |
| Svc: 1       64496       8       0 00h01m50s 1/1/3 (IPv6)         10       0         2001:db8::31:0:4                                                                                                    | Svc: 1         | 64496 |       |
| 10 0<br>2001:db8::31:0:4<br>Svc: 1 64496 8 0 00h01m50s 1/1/3 (IPv6)                                                                                                    | 2001:db8::31:0 | :3    |       |
| Svc: 1 64496 8 0 00h01m50s 1/1/3 (IPv6)                                                                                                    | Svc: 1         | 64496 |       |
|                                                                                                    | 2001:db8::31:0 | : 4   |       |
|                                                                                                    | Svc: 1         | 64496 |       |
|                                                                                                    |                |       | <br>  |

By default, BGP does not delay route advertisement. The following **show** command on PE-2 shows that no **min-wait-to-advertise** timer and no **max-wait-to-advertise** timer is configured (the default value is 0). The number of established peers is 3 for IPv4 and IPv6 in the base router.

\*A:PE-2# show router bgp convergence

| BGP IPv4 Convergence                                                                                                    |                                                                         |
|----------------------------------------------------------------------------------------------------|-------------------------------------------------------------------------|
| Min wait advertise timer<br>Established peers at min wait timer expiry<br>Current established peers<br>First session established time<br>Last session established time<br>Max Wait advertise timer<br>Converged peers<br>Converged state<br>Converged time | : 0<br>: N/A<br>: 3<br>: N/A<br>: N/A<br>: 0<br>: N/A<br>: N/A<br>: N/A |
| BGP IPv6 Convergence                                                                                                    |                                                                         |
| Min wait advertise timer<br>Established peers at min wait timer expiry<br>Current established peers<br>First session established time<br>Last session established time<br>Max Wait advertise timer<br>Converged peers<br>Converged state<br>Converged time | : 0<br>: N/A<br>: 3<br>: N/A<br>: N/A<br>: 0<br>: N/A<br>: N/A<br>: N/A |

A similar command can be launched for VPRN 1: **show router 1 bgp convergence**. The output is similar, but not shown here.

On PE-2, BGP delayed route advertisement is configured with **min-wait-to-advertise** equal to 20 seconds in the base router and **min-wait-to-advertise** equal to 60 seconds in VPRN 1. For both cases, the **max-wait-to-advertise** is three times as long as the **min-wait-to-advertise**, but it is possible to have different **max-wait-to-advertise** timers for IPv4 and IPv6.

In this example, BGP delayed route advertisement is only configured on PE-2, while the other nodes keep advertising their routes immediately after the BGP session is reestablished. PE-2 will accept these routes, but it will only advertise them after receiving the last expected EOR for IPv4 or IPv6 (for the base router or VPRN 1) and **min-wait-to-advertise** timer expires. If the **max-wait-to-advertise** timer expires before the last expected EOR is received for IPv4 or IPv6, PE-2 will start advertising the received routes.

```
# on PE-2:
configure
    router Base
       bgp
            convergence
                min-wait-to-advertise 20
                family ipv4
                    max-wait-to-advertise 30
                exit
                family ipv6
                    max-wait-to-advertise 30
                exit
            exit
            info
        exit
    exit
    service
        vprn "VPRN 1"
            bgp
                convergence
                    min-wait-to-advertise 60
                    family ipv4
                        max-wait-to-advertise 180
                    exit
                    family ipv6
                       max-wait-to-advertise 180
                    exit
                exit
```

With this configuration, the BGP converged state on PE-2 changes to "waiting", because no BGP sessions are reestablished yet, so no BGP convergence tuning has taken place.

```
*A:PE-2# show router bgp convergence
_____
BGP IPv4 Convergence
_____
Min wait advertise timer : 20
Established peers at min wait timer expiry : 0
Current established peers : 3
First session established time : 00h00m00s
First session established time
Last session established time
                             : 00h00m00s
Max Wait advertise timer
                              : 30
                              : 3
Converged peers
Converged state
                              : waiting
Converged time
                              : N/A
BGP IPv6 Convergence
```

| Min wait advertise timer                   | : 20        |
|--------------------------------------------|-------------|
| Established peers at min wait timer expiry | : 0         |
| Current established peers                  | : 3         |
| First session established time             | : 00h00m00s |
| Last session established time              | : 00h00m00s |
| Max Wait advertise timer                   | : 30        |
| Converged peers                            | : 3         |
| Converged state                            | : waiting   |
| Converged time                             | : N/A       |
|                                            |             |

The **show router 1 bgp convergence** command shows a similar output for VPRN 1, but is not shown here.

The following clear command on PE-2 causes BGP to restart:

# on PE-2:
clear router bgp protocol

When BGP restarts, the converged state remains "waiting" until the first peer is established.

With the first peer established, the converged state changes to "started", as follows:

\*A:PE-2# show router bgp convergence

```
BGP IPv4 Convergence
_____
Min wait advertise timer : 20
Established peers at min wait timer expiry : 0
Current established peers: 3First session established time: 00h00m01sLast session established time: 00h00m01sMax Wait advertise timer: 30Converged peers: 0
                               : 0
Converged peers
Converged state
                                : started
Converged time
                                : N/A
_____
BGP IPv6 Convergence
  _____
Min wait advertise timer
                               : 20
Established peers at min wait timer expiry : 0
Current established peers: 3First session established time: 00h00m01sLast session established time: 00h00m01sMax Wait advertise timer: 30
Max Wait advertise timer
Converged peers
                                : 0
Converged state
                               : started
Converged time
                                : N/A
_____
```

The **show router 1 bgp convergence** command shows a similar output for VPRN 1, but is not shown here.

After a few seconds, PE-2 receives IPv4 and IPv6 routes from PE-3 and PE-4, both in the base router and VPRN 1, as follows:

```
*A:PE-2# show router bgp summary all
```

\_\_\_\_\_

| Legend : D - Dynamic Neighbor          |       |         |     |              |         |                            |
|----------------------------------------|-------|---------|-----|--------------|---------|----------------------------|
| ====================================== |       |         |     |              |         |                            |
| Description                            |       |         |     |              |         |                            |
| ServiceId                              | AS    | PktRcvd | InQ | Up/Down      | State   | Rcv/Act/Sent (Addr Family) |
|                                        |       | PktSent |     | •            |         |                            |
| 192.0.2.3                              |       |         |     |              |         |                            |
| Def. Instance                          | 64500 | 5       | 0   | 00h00m01s    | 1/1/0   | (IPv4)                     |
|                                        |       | 4       |     |              | _, _, - |                            |
| 192.0.2.4                              |       |         |     |              |         |                            |
| Def. Instance                          | 64500 | 5       |     | 00h00m01s    | 1/1/0   | (IPv4)                     |
| 102 160 12 1                           |       | 4       | 0   |              |         |                            |
| 192.168.12.1<br>Def. Instance          | 64501 | 3       | Q   | 00h00m00s    | 0/0/0   | $(TD_{V}A)$                |
|                                        | 04501 | 4       | 0   | 00110011005  | 0/0/0   | (11 V+)                    |
| 2001:db8::2:3                          |       |         | Ū   |              |         |                            |
| Def. Instance                          | 64500 | 5       | 0   | 00h00m01s    | 1/1/0   | (IPv6)                     |
|                                        |       | 4       | 0   |              |         |                            |
| 2001:db8::2:4                          | 64500 | -       | •   | 00000001-    | 1 /1 /0 |                            |
| Def. Instance                          | 64500 | 5<br>4  |     | 00h00m01s    | 1/1/0   | (1906)                     |
| 2001:db8::12:1                         |       | 4       | 0   |              |         |                            |
| Def. Instance                          | 64501 | 3       | 0   | 00h00m00s    | 0/0/0   | (IPv6)                     |
|                                        |       | 4       | 0   |              |         |                            |
| 172.31.0.1                             |       |         |     |              |         |                            |
| Svc: 1                                 | 64496 | 3       |     | 00h00m00s    | 0/0/0   | (IPv4)                     |
| 172.31.0.3                             |       | 3       | 0   |              |         |                            |
| Svc: 1                                 | 64496 | 5       | 0   | 00h00m01s    | 1/1/0   | (TP)(4)                    |
| 5761 1                                 | 04450 | 4       | 0   | 001100110113 | 1/1/0   | (1) (4)                    |
| 172.31.0.4                             |       |         |     |              |         |                            |
| Svc: 1                                 | 64496 | 5       |     | 00h00m01s    | 1/1/0   | (IPv4)                     |
|                                        | _     | 4       | 0   |              |         |                            |
| 2001:db8::31:0                         |       | r       | 0   | 00600000-    | 0/0/0   | (TDV6)                     |
| Svc: 1                                 | 64496 | 3<br>3  | 0   | 00h00m00s    | 0/0/0   | (1FV0)                     |
| 2001:db8::31:0                         | :3    | 2       | 0   |              |         |                            |
| Svc: 1                                 | 64496 | 5       | 0   | 00h00m01s    | 1/1/0   | (IPv6)                     |
|                                        |       | 4       | 0   |              |         |                            |
| 2001:db8::31:0                         |       |         |     |              |         |                            |
| Svc: 1                                 | 64496 | 5       |     | 00h00m01s    | 1/1/0   | (126)                      |
|                                        |       | 4       | 0   |              |         |                            |

PE-2 accepts the received routes, but does not advertise the routes because the **min-wait-to-advertise** timer has not expired yet, and PE-2 only received IPv4 and IPv6 routes and EORs from PE-3 and PE-4, not from PE-1, so the converged state is "partial", as follows:

| *A:PE-2# show router bgp convergence                                                                                                    |                                                                              |  |  |  |
|----------------------------------------------------------------------------------------------------|------------------------------------------------------------------------------|--|--|--|
| BGP IPv4 Convergence                                                                                                    |                                                                              |  |  |  |
| Min wait advertise timer<br>Established peers at min wait timer expiry<br>Current established peers<br>First session established time<br>Last session established time<br>Max Wait advertise timer<br>Converged peers<br><b>Converged state</b> | : 20<br>: 0<br>: 3<br>: 00h00m01s<br>: 00h00m02s<br>: 30<br>: 2<br>: partial |  |  |  |

| Converged time                                                                                                    | : N/A                                                                                 |
|----------------------------------------------------------------------------------------------------|---------------------------------------------------------------------------------------|
| BGP IPv6 Convergence                                                                                                    |                                                                                       |
| Min wait advertise timer<br>Established peers at min wait timer expiry<br>Current established peers<br>First session established time<br>Last session established time<br>Max Wait advertise timer<br>Converged peers<br><b>Converged state</b><br>Converged time | : 20<br>: 0<br>: 3<br>: 00h00m01s<br>: 00h00m02s<br>: 30<br>: 2<br>: partial<br>: N/A |

The **show router 1 bgp convergence** command shows a similar output for VPRN 1, but is not shown here.

After a few seconds, all IPv4 and IPv6 routes have been received in the base router. PE-2 has received an EOR message from each neighbor in the base router. The following BGP summary shows that PE-2 has received and advertised all IPv4 and IPv6 routes in the base router, whereas it only received IPv4 and IPv6 routes from two neighbors in VPRN 1, not yet from PE-1:

\*A:PE-2# show router bgp summary all BGP Summarv \_\_\_\_\_ Legend : D - Dynamic Neighbor ==== \_\_\_\_\_ Neighbor Description ServiceId AS PktRcvd InQ Up/Down State|Rcv/Act/Sent (Addr Family) 192.0.2.3 Def. Instance 64500 5 0 00h00m12s 1/1/3 (IPv4) 7 0 192.0.2.4 Def. Instance 64500 5 0 00h00m11s 1/1/3 (IPv4) 7 0 192.168.12.1 Def. Instance 64501 5 0 00h00m14s 1/1/3 (IPv4) 5 0 2001:db8::2:3 5 Def. Instance 64500 0 00h00m12s 1/1/3 (IPv6) 7 0 2001:db8::2:4 Def. Instance 64500 5 0 00h00m11s 1/1/3 (IPv6) 7 0 2001:db8::12:1 5 0 00h00m13s 1/1/3 (IPv6) Def. Instance 64501 5 0 172.31.0.1 64496 4 0 00h00m13s 0/0/0 (IPv4) Svc: 1 4 0 172.31.0.3 Svc: 1 64496 5 0 00h00m12s 1/1/0 (IPv4) 4 0 172.31.0.4 0 00h00m11s 1/1/0 (IPv4) Svc: 1 64496 5 4 0 2001:db8::31:0:1

| Svc: 1           | 64496   | 4<br>4 | 0 00h00m13s 0/0/0 (IPv6)<br>0 |  |
|------------------|---------|--------|-------------------------------|--|
| 2001:db8:        | :31:0:3 |        |                               |  |
| Svc: 1           | 64496   | 5      | 0 00h00m12s 1/1/0 (IPv6)      |  |
|                  |         | 4      | 0                             |  |
| 2001:db8::31:0:4 |         |        |                               |  |
| Svc: 1           | 64496   | 5      | 0 00h00m11s 1/1/0 (IPv6)      |  |
|                  |         | 4      | 0                             |  |
|                  |         |        |                               |  |

As a result of this, BGP is in the "converged" state in the base router, both for IPv4 and IPv6, as follows:

| *A:PE-2# show router bgp convergence                                                                                                    |                                                                                               |  |  |  |  |
|----------------------------------------------------------------------------------------------------|-----------------------------------------------------------------------------------------------|--|--|--|--|
| BGP IPv4 Convergence                                                                                                    |                                                                                               |  |  |  |  |
| Min wait advertise timer<br>Established peers at min wait timer expiry<br>Current established peers<br>First session established time<br>Last session established time<br>Max Wait advertise timer<br>Converged peers<br>Converged state<br>Converged time<br>==================================== | : 20<br>: 3<br>: 00h00m01s<br>: 00h00m03s<br>: 30<br>: 3<br>: converged<br>: 00h00m20s        |  |  |  |  |
| Min wait advertise timer<br>Established peers at min wait timer expiry<br>Current established peers<br>First session established time<br>Last session established time<br>Max Wait advertise timer<br>Converged peers<br>Converged state<br>Converged time                                         | : 20<br>: 3<br>: 3<br>: 00h00m01s<br>: 00h00m03s<br>: 30<br>: 3<br>: converged<br>: 00h00m20s |  |  |  |  |

The converged time is only applicable in the "converged" state and is measured relative to BGP instance restart at time T=0.

BGP is still in the "partial" state within the VPRN 1 context, both for IPv4 and IPv6, as follows:

| *A:PE-2# show router 1 bgp convergence                                                                                                    |                                                                                        |  |  |  |  |
|----------------------------------------------------------------------------------------------------|----------------------------------------------------------------------------------------|--|--|--|--|
| BGP IPv4 Convergence                                                                                                    |                                                                                        |  |  |  |  |
| Min wait advertise timer<br>Established peers at min wait timer expiry<br>Current established peers<br>First session established time<br>Last session established time<br>Max Wait advertise timer<br>Converged peers<br>Converged state<br>Converged time | : 60<br>: 0<br>: 3<br>: 00h00m01s<br>: 00h00m03s<br>: 180<br>: 3<br>: partial<br>: N/A |  |  |  |  |
| BGP IPv6 Convergence                                                                                                    |                                                                                        |  |  |  |  |
| Min wait advertise timer                                                                                                    | : 60                                                                                   |  |  |  |  |

| Current established peers: 3First session established time: 00h00m01sLast session established time: 00h00m03sMax Wait advertise timer: 180Converged peers: 3Converged state: partialConverged time: N/A |
|----------------------------------------------------------------------------------------------------|
|----------------------------------------------------------------------------------------------------|

After a while, PE-1 also advertises its routes for VPRN 1, followed by EORs for IPv4 and IPv6. BGP converges for VPRN 1, as follows:

| *A:PE-2# show router 1 bgp convergence                                                                                                    |                                                                                         |  |  |  |  |
|----------------------------------------------------------------------------------------------------|-----------------------------------------------------------------------------------------|--|--|--|--|
| BGP IPv4 Convergence                                                                                                    |                                                                                         |  |  |  |  |
| Min wait advertise timer<br>Established peers at min wait timer expiry<br>Current established peers<br>First session established time<br>Last session established time<br>Max Wait advertise timer<br>Converged peers<br>Converged state<br>Converged time<br>==================================== | : 60<br>: 3<br>: 00h00m01s<br>: 00h00m03s<br>: 180<br>: 3<br>: converged<br>: 00h01m00s |  |  |  |  |
| Min wait advertise timer<br>Established peers at min wait timer expiry<br>Current established peers<br>First session established time<br>Last session established time<br>Max Wait advertise timer<br>Converged peers<br>Converged state<br>Converged time                                         | : 60<br>: 3<br>: 00h00m01s<br>: 00h00m03s<br>: 180<br>: 3<br>: converged<br>: 00h01m00s |  |  |  |  |

## Conclusion

With BGP convergence tuning (by means of delaying route advertisements using two timers), less path churn and fewer advertisements can result in faster convergence. BGP convergence is mainly important in scaled environments (high number of BGP sessions and routes). As a result, the advertised paths are more optimal. The BGP convergence process can be monitored using a **show** command.

# **BGP Default Route Origination**

This chapter describes BGP Default Route Origination.

Topics in this chapter include:

- Applicability
- Overview
- Configuration
- Conclusion

## Applicability

The information and configuration in this chapter are based on SR OS Release 20.7.R1. Advertising artificially generated IPv4 and IPv6 default routes is supported in SR OS Release 19.7.R1 and later.

### **Overview**

It is common practice for a BGP router to send an IPv4 and/or IPv6 default route to certain peers rather than a number of more specific routes.

In SR OS Releases earlier than 19.7.R1, a BGP router only advertises a default route that is installed in the Forwarding Information Base (FIB). This default route is either received from a BGP peer and re-advertised, or the default route is configured locally as a static route, with black-hole next-hop. The attributes of this default route can be modified by an export policy. The drawback of depending on a default route installed in the FIB is that when the BGP peer withdraws or modifies the default route, the BGP router must withdraw or re-advertise the default route.

In SR OS Release 19.7.R1 and later, the **send-default** command allows BGP routers to advertise artificially generated IPv4 (0.0.0.0/0) and/or IPv6 (::/0) default routes. These artificially generated default routes are unrelated to possible default routes installed in the FIB of the local router. If the local FIB contains a default route and a BGP export policy allows that installed default route to be advertised, the **send-default** command overrides the advertisement of the installed default route. If the default route in the FIB is withdrawn or modified, the artificially generated default route continues to be advertised.

The **send-default** command can be configured in the general **bgp** context, in the BGP **group** context, or in the BGP **neighbor** context, in both base router instance and VPRN router instances. The command can be used for IPv4, IPv6, or both. An optional send-default export policy can modify the attributes of the artificially generated default routes. Only the **default-action** part of this send-default export policy is parsed and applied, as follows:

<export-policy> : [64 chars max]

Before modification by a send-default export policy, the properties of the artificially generated default route are as follows:

- The origin is set to Incomplete.
- When advertised to an iBGP peer, the AS\_PATH is empty.
- When advertised to an eBGP peer, the global Autonomous System Number (ASN) and/or local AS are
  prepended. If the send-default export policy specifies an **as-path-prepend** action, these modifications
  are made before prepending the ASN and/or local AS.
- The BGP next-hop is the local address used with the receiving peer or the local router ID (if the Network Layer Reachability Information (NLRI) is IPv6, and the local address is an IPv4 address or it refers to an IPv4-only interface).
- No Multi-Exit Discriminator (MED) attribute is added.
- When advertised to an iBGP peer, a local preference attribute is added and its value is taken from the configuration of the **local-preference** command or the value 100, the implicit default.
- No standard or large communities are attached. When a send-default export policy is applied to change this, confirm that **disable-communities** is not set.

## Configuration

Figure 34: Example topology with IPv4 addresses shows the example topology with two routers. An eBGP session is established between the base routers (PE-1 in AS 64501 and PE-2 in AS 64500) and an iBGP session is established within VPRN 1 in AS 64496.

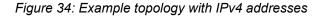

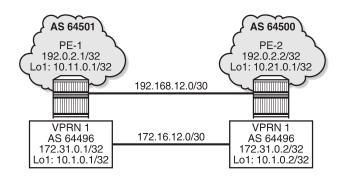

36515

Figure 35: Example topology with IPv6 addresses shows the same example topology with IPv6 addresses.

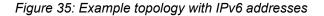

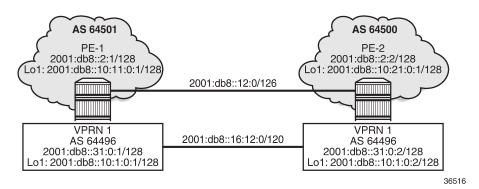

The initial configuration includes:

- · Cards, MDAs, ports
- Router interfaces

On PE-1, the BGP configuration in the base router is as follows:

```
# on PE-1:
configure
    router Base
        autonomous-system 64501
        bgp
            router-id 192.0.2.1
            split-horizon
            group "eBGP"
                peer-as 64500
                local-as 64501
                neighbor 192.168.12.2
                    family ipv4
                    local-address "int-PE-1-PE-2"
                    disable-communities large
                exit
                neighbor 2001:db8::12:2
                    family ipv6
                    local-address 2001:db8::12:1
                exit
            exit
            no shutdown
        exit
```

On PE-1, the BGP configuration in VPRN 1 is as follows:

```
# on PE-1:
configure
service
vprn 1 name "VPRN 1" customer 1 create
autonomous-system 64496
---snip---
bgp
router-id 172.31.0.1
split-horizon
group "iBGP-VPRN1"
type internal
neighbor 172.31.0.2
```

```
family ipv4
local-address 172.31.0.1
disable-communities large
exit
neighbor 2001:db8::31:0:2
family ipv6
exit
exit
no shutdown
exit
---snip---
```

The configuration is similar on PE-2.

No export policies are applied in BGP, so no routes will be advertised. The following BGP sessions are established on PE-2:

```
*A:PE-2# show router bgp summary all
         _____
BGP Summary
Legend : D - Dynamic Neighbor
   ____
Neighbor
Description
ServiceId AS PktRcvd InQ Up/Down State|Rcv/Act/Sent (Addr Family)
PktSent OutQ
192.168.12.1
Def. Instance 64501 8
9
2001:db8::12:1
                      0 00h01m45s 0/0/0 (IPv4)
0
                        0
2001:db8::12:1

        Def. Instance
        64501
        7
        0
        00h01m39s
        0/0/0
        (IPv6)

        7
        0

        64496
172.31.0.1
                 7 0 00h01m33s 0/0/0 (IPv4)
7 0
Svc: 1
2001:db8::31:0:1
Svc: 1 64496 6 0 0
6 0
                        0 00h01m24s 0/0/0 (IPv6)
```

Initially, no default routes are installed in the route table of the base router or the VPRN; for example, on PE-2, as follows:

| IPv6 Route Table (Service: 1)                  |      |       |               |      |
|------------------------------------------------|------|-------|---------------|------|
| Dest Prefix[Flags]<br>Next Hop[Interface Name] | Туре | Proto | Age<br>Metric | Pref |
| No. of Routes: 0                               |      |       |               |      |

The following use cases are shown in the following subsections:

- · Advertise default routes that are installed in the FIB
- · Advertise artificially generated default routes

### Advertise default routes that are installed in the FIB

PE-1 has not received default routes from any other BGP peer, so black-holed default routes for IPv4 and IPv6 are configured locally in the base router and in VPRN 1 routing instances, as follows:

```
# on PE-1:
configure
    router Base
        static-route-entry 0.0.0.0/0
            black-hole
                no shutdown
            exit
        exit
        static-route-entry ::/0
            black-hole
                no shutdown
            exit
        exit
    exit
    service
        vprn "VPRN 1"
            static-route-entry 0.0.0.0/0
                black-hole
                    no shutdown
                exit
            exit
            static-route-entry ::/0
                black-hole
                    no shutdown
                exit
            exit
        exit
    exit
```

The following export policies are configured for prefixes 0.0.0.0/0 and ::/0.

```
# on PE-1:
configure
router Base
policy-options
begin
prefix-list "route_0/0"
prefix 0.0.0.0/0 exact
exit
prefix-list "route_::/0"
prefix ::/0 exact
```

```
exit
    policy-statement "export-route_0/0"
        entry 10
            from
                prefix-list "route_0/0"
            exit
            action accept
                origin igp
            exit
        exit
    exit
    policy-statement "export-route ::/0"
        entry 10
            from
                prefix-list "route_::/0"
            exit
            action accept
                origin igp
            exit
        exit
    exit
    commit
exit
```

These export policies are applied in BGP group "eBGP" in the base router, as follows:

```
# on PE-1:
configure
    router Base
    bgp
        group "eBGP"
            export "export-route_0/0" "export-route_::/0"
        exit
        exit
        exit
```

The same export policies are applied in the general bgp context in VPRN 1, as follows:

```
# on PE-1:
configure
   service
    vprn "VPRN 1"
        bgp
        export "export-route_0/0" "export-route_::/0"
        exit
        exit
```

No default routes are configured on PE-2.

The following BGP summary on PE-2 shows that in each BGP session one BGP route is received and active:

```
*A:PE-2# show router bgp summary all

BGP Summary

Legend : D - Dynamic Neighbor

Neighbor

Description

ServiceId AS PktRcvd InQ Up/Down State|Rcv/Act/Sent (Addr Family)

PktSent OutQ
```

 192.168.12.1

 Def. Instance
 64501
 22
 0
 00h08m21s
 1/1/0 (IPv4)

 2001:db8::12:1
 21
 0
 00h08m15s
 1/1/0 (IPv6)

 Def. Instance
 64501
 21
 0
 00h08m15s
 1/1/0 (IPv6)

 172.31.0.1
 5vc: 1
 64496
 21
 0
 00h08m10s
 1/1/0 (IPv4)

 2001:db8::31:0:1
 5vc: 1
 64496
 21
 0
 00h08m00s
 1/1/0 (IPv6)

 20
 0
 0
 0
 0
 0
 0

The following BGP route is received in the base router:

\*A:PE-2# show router bgp routes

| BGP             | Router ID:192.0.2.2                    | AS:64500          | Local AS:64500     |                              |  |
|-----------------|----------------------------------------|-------------------|--------------------|------------------------------|--|
|                 | us codes : u - used, s                 | x - stale, > - be | est, b - backup, p |                              |  |
| BGP IPv4 Routes |                                        |                   |                    |                              |  |
| =====<br>Flag   | Network<br>Nexthop (Router)<br>As-Path |                   | LocalPr<br>Path-Id | ref MED<br>IGP Cost<br>Label |  |
| u*>i            | 0.0.0.0/0<br>192.168.12.1<br>64501     |                   | 100<br>None        | None<br>0<br>-               |  |
| Route           | es : 1                                 |                   |                    |                              |  |

Also, a BGP-IPv6 route for ::/0 is received in the base router, and VPRN 1 receives BGP-IPv4 route 0.0.0.0/0 and BGP-IPv6 route ::/0, as follows:

\*A:PE-2# show router 1 bgp routes ipv6

| BGP                                                                                                    | Router ID:172.31.0.2                   | AS:64496 | Local AS:64496       |                          |
|----------------------------------------------------------------------------------------------------|----------------------------------------|----------|----------------------|--------------------------|
| Legend -<br>Status codes : u - used, s - suppressed, h - history, d - decayed, * - valid<br>l - leaked, x - stale, > - best, b - backup, p - purge<br>Origin codes : i - IGP, e - EGP, ? - incomplete<br>BGP IPv6 Routes |                                        |          |                      |                          |
| Flag                                                                                                    | Network<br>Nexthop (Router)<br>As-Path |          | LocalPref<br>Path-Id | MED<br>IGP Cost<br>Label |
| u*>i                                                                                                    | ::/0<br>2001:db8::31:0:1               |          | 100<br>None          | None<br>10               |

| No       | As-Path | -             |
|----------|---------|---------------|
| Routes : | 1       |               |
|          |         | ============= |

The default route 0.0.0.0/0 is installed in the route table for the base router, as follows:

| *A:PE-2# show router route-table 0.0.0.0/0     |        |       |                |      |
|------------------------------------------------|--------|-------|----------------|------|
| Route Table (Router: Base)                     |        |       |                |      |
| Dest Prefix[Flags]<br>Next Hop[Interface Name] | Туре   | Proto | Age<br>Metric  | Pref |
| 0.0.0/0<br>192.168.12.1                        | Remote | BGP   | 00h02m48s<br>0 | 170  |
| No. of Routes: 1                               |        |       |                |      |

Similarly, the default route ::/0 is installed in the IPv6 route table for the base router (not shown here). For VPRN 1, default route 0.0.0.0/0 is installed in the IPv4 route table (not shown here), whereas default route ::/0 is installed in the IPv6, as follows:

| *A:PE-2# show router 1 route-table ipv6 ::/    | 0                   |       |                 |      |
|------------------------------------------------|---------------------|-------|-----------------|------|
| IPv6 Route Table (Service: 1)                  |                     |       |                 |      |
| Dest Prefix[Flags]<br>Next Hop[Interface Name] | Туре                | Proto | Age<br>Metric   | Pref |
| ::/0<br>fe80::21:88ab:d904:706f-"int-VPRN1-P   | Remote<br>E-2-PE-1" | BGP   | 00h02m52s<br>10 | 170  |
| No. of Routes: 1                               |                     |       |                 |      |

## Advertise artificially generated default routes

With the **send-default** command, no default routes need to be installed in the FIB. However, the following example shows that both static default routes in PE-1 remain, but that this static default route will not be advertised anymore. With the **send-default** command, an artificially generated default route is advertised and overrules the static default route.

The following send-default command is configured on PE-1 and PE-2:

```
# on PE-1, PE-2:
configure
    router Base
        bgp
            group "eBGP"
                send-default ipv4 ipv6
            exit
            info
            exit
            exit
            service
            vprn "VPRN 1"
            bgp
                send-default ipv4 ipv6
```

exit exit exit

The following BGP summary on PE-2 shows that in each BGP session, one route is received and active, and one route is advertised:

\*A:PE-2# show router bgp summary all

| ====================================== |              |                        |        |           |                                  |  |  |
|----------------------------------------|--------------|------------------------|--------|-----------|----------------------------------|--|--|
| Legend : D - Dynamic Neighbor          |              |                        |        |           |                                  |  |  |
| Neighbor<br>Description<br>ServiceId   | AS           | PktRcvd I<br>PktSent C |        | Up/Down   | State Rcv/Act/Sent (Addr Family) |  |  |
| 2011 200100                            | 64501        | 25<br>25               | 0<br>0 | 00h09m03s | 1/1/1 (IPv4)                     |  |  |
| 2001:db8::12:1<br>Def. Instance        | 64501        | 24<br>23               | 0<br>0 | 00h09m01s | 1/1/1 (IPv6)                     |  |  |
| 172.31.0.1<br>Svc: 1<br>2001:db8::31:0 | 64496        | 23<br>23               | 0<br>0 | 00h08m54s | 1/1/1 (IPv4)                     |  |  |
| Svc: 1                                 | : 1<br>64496 | 23<br>22               | 0<br>0 | 00h08m54s | 1/1/1 (IPv6)                     |  |  |

Because no send-default export policy is configured to modify the attributes, the origin will remain Incomplete, which also proves that the received routes on PE-2 are different from the ones received before the **send-default** command was configured, as follows:

the send-default command was configured, as follows: \*A:PE-2# show router bgp routes \_\_\_\_\_ BGP Router ID:192.0.2.2 AS:64500 Local AS:64500 \_\_\_\_\_ Leaend -Status codes : u - used, s - suppressed, h - history, d - decayed, \* - valid l - leaked, x - stale, > - best, b - backup, p - purge Origin codes : i - IGP, e - EGP, ? - incomplete \_\_\_\_\_\_ BGP IPv4 Routes \_\_\_\_\_ LocalPref MED Flag Network Path-Id IGP Cost Label Nexthop (Router) As-Path \_\_\_\_\_ 100 None None 0 u\*>? 0.0.0.0/0 192.168.12.1 64501 Routes : 1 \_\_\_\_\_

The following shows the details of the received BGP-IPv4 route and the advertised BGP-IPv6 route in the base router on PE-2:

\*A:PE-2# show router bgp routes 0.0.0.0/0 hunt \_\_\_\_\_ BGP Router ID:192.0.2.2 AS:64500 Local AS:64500 \_\_\_\_\_ Legend -Status codes : u - used, s - suppressed, h - history, d - decayed, \* - valid l - leaked, x - stale, > - best, b - backup, p - purge Origin codes : i - IGP, e - EGP, ? - incomplete \_\_\_\_\_ BGP IPv4 Routes \_\_\_\_\_ RIB In Entries \_\_\_\_\_ Network: 0.0.0.0/0Nexthop: 192.168.12.1Path Id: NoneFrom: 192.168.12.1 Res. Protocol : LOCAL Res. Metric : 0 Res. Nexthop : 192.168.12.1 Local Pref. : None Aggregator AS : None Atomic Aggr Interface Name : int-PE-2-PE-1 Aggregator : None Aggregator AS: NoneAggrAtomic Aggr.: Not AtomicMEDAIGP Metric: NoneIGPConnector: NoneIGPCommunity: No Community MembersCluster: No Cluster MembersOriginator Id: NonePeerFwd Class: NonePricFlags: Used Valid Best IncompletePource: External MED : No IGP Cost : 0 MED : None Peer Router Id : 192.0.2.1 Priority : None Route Source : External AS-Path : 64501 Route Tag : 0 Neighbor-AS : 64501 Orig Validation: NotFound Source Class : 0 Dest Class : 0 Add Paths Send : Default RIB Priority : Normal Last Modified : 00h00m49s RIB Out Entries 
 Network
 : 0.0.0.0/0

 Nexthop
 : 192.168.12

 Path Id
 : None
 : 192.168.12.2 То : 192.168.12.1 Res. Protocol : INVALID Res. Metric : 0 Res. Nexthop : n/a Local Pref. : n/a Local Pref. : n/a Aggregator AS : None Interface Name : NotAvailable Aggregator : None MED : None Atomic Aggr. : Not Atomic MED : No IGP Cost : 0 AIGP Metric : None Connector : None Community : No Community Members Cluster : No Cluster Members Originator Id : None Peer Router Id : 192.0.2.1 Origin: IncompleteAS-Path: 64500 AS-Path : 64500 Route Tag : 0

```
Neighbor-AS : 64500
Orig Validation: NotFound
Source Class : 0 Dest Class : 0
Routes : 2
```

The origin attribute can be modified by the following export policy that adds the large community 64496:1:1 and sets the MED value to 50 and the origin to IGP (so it will not be Incomplete anymore):

```
# on PE-1, PE-2:
configure
    router Base
        policy-options
            begin
            community "large1"
                members "64496:1:1"
            exit
            policy-statement "export-default"
                default-action accept
                    community add "large1"
                    origin igp
                    bgp-med set 50
                exit
            exit
            commit
```

This export policy is included in the send-default command, as follows:

```
# on PE-1, PE-2:
configure
    router Base
        bgp
            group "eBGP"
                send-default ipv4 ipv6 export-policy "export-default"
            exit
        exit
        exit
        service
        vprn "VPRN 1"
            bgp
                send-default ipv4 ipv6 export-policy "export-default"
        exit
        exit
        exit
```

This export policy sets the origin to IGP instead of Incomplete. PE-2 receives the BGP-IPv4 default route with origin IGP and MED 50, as follows:

```
*A:PE-2# show router bgp routes
BGP Router ID:192.0.2.2 AS:64500 Local AS:64500
Legend -
Status codes : u - used, s - suppressed, h - history, d - decayed, * - valid
l - leaked, x - stale, > - best, b - backup, p - purge
Origin codes : i - IGP, e - EGP, ? - incomplete
BGP IPv4 Routes
Flag Network LocalPref MED
```

| Nexthop (Router)<br>As-Path             | Path-Id      | IGP Cost<br>Label |
|-----------------------------------------|--------------|-------------------|
| u*>i 0.0.0.0/0<br>192.168.12.1<br>64501 | None<br>None | 50<br>0<br>-      |
| Routes : 1                              |              |                   |

```
*A:PE-2# show router bgp routes 0.0.0.0/0 hunt | match Flags
Flags : Used Valid Best IGP
```

The other artificially generated default routes also have origin IGP and MED 50. In this example, the **disable-communities large** command is configured on PE-1 for the IPv4 neighbors in the base router and in VPRN 1, so no large community is sent to PE-2 for IPv4; only for IPv6. On PE-2, the details of the received default IPv6 route ::/0 in VPRN 1 are as follows:

```
*A:PE-2# show router 1 bgp routes ::/0 hunt
_____
 BGP Router ID:172.31.0.2 AS:64496 Local AS:64496
_____
 Legend -
 Status codes : u - used, s - suppressed, h - history, d - decayed, * - valid
             l - leaked, x - stale, > - best, b - backup, p - purge
 Origin codes : i - IGP, e - EGP, ? - incomplete
_____
BGP IPv6 Routes
______
RIB In Entries
------
Network : ::/0
Nexthop : 2001:db8::31:0:1
Path Id : None
From : 2001:db8::31:0:1
Res. Protocol : ISIS
                                  Res. Metric : 10
Res. Nexthop : fe80::10:1ff:fe01:1
                                  Interface Name : int-VPRN1-PE-2-PE-1
Local Pref.
            : 100
Aggregator AS : None
                                  Aggregator : None
Aggregator AS : None
Atomic Aggr. : Not Atomic
AIGP Metric : None
Connector : None
Community : 64496:1:1
Cluster : No Cluster Members
                                  MED : 50
IGP Cost : 10
Originator Id : None
                                  Peer Router Id : 172.31.0.1
Fwd Class : None
Flags : Used Valid Best IGP
                                  Priority : None
Route Source : Internal
AS-Path : No As-Path
Route Tag : 0
Neighbor-AS : n/a
Orig Validation: NotFound
Source Class : 0
                                  Dest Class : 0
Add Paths Send : Default
RIB Priority : Normal
Last Modified : 00h02m50s
---snip---
```

The artificially generated default routes are only modified by the send-default export policy, not involving other export BGP policies.

## Conclusion

With the **send-default** command, BGP routers can advertise artificially generated default routes for IPv4, IPv6, or both. The artificially generated default routes are always advertised, regardless of the presence of default routes installed in the local FIB.

# **BGP Fast Reroute**

This chapter provides information about BGP Fast Reroute.

Topics in this chapter include:

- Applicability
- Overview
- Configuration
- Conclusion

## Applicability

This chapter was initially written for SR OS Release 14.0.R7, but the CLI in the current edition is based on SR OS Release 20.10.R1.

## Overview

Border Gateway Protocol (BGP) is a key protocol for ISPs, supporting inter-Autonomous System (inter-AS) and intra-Autonomous System (intra-AS) applications with many address families. Additionally, ISPs need to maintain the service level agreements with their customers, even in case of network failures.

MPLS Fast Reroute (FRR) is often used to provide resiliency to intra-AS services, and relies on alternate label switched paths being established through the network. Traffic is switched to the alternate path in case of a failure of the primary path.

However, the traffic for inter-AS services crosses the boundaries of multiple ASs, so to provide resiliency, BGP FRR can be used. Before a network failure occurs, multiple paths must be received for a prefix to take advantage of this feature. When a prefix has a backup path and its primary paths fail, the affected traffic is rapidly diverted to the backup path without waiting for the control plane to reconverge. When many prefixes share the same primary paths, and in some cases also the same backup path, the time to divert traffic to the backup path is independent of the number of prefixes; this is also known as Prefix Independent Convergence (PIC). The traffic goes back to the primary paths when those paths are restored. Multiple primary paths can be active simultaneously when Equal Cost Multi Path (ECMP) applies.

Within SR OS, two BGP FRR functions are supported: Core PIC and Edge PIC. Core PIC describes a scenario where a link or node on the path to the BGP next-hop fails, but the BGP next-hop remains reachable; see Figure 36: Core PIC. Edge PIC describes a scenario where an edge node or edge link fails, which results in a change of the BGP next-hop; see Figure 37: Edge PIC.

**BGP** Fast Reroute

Figure 36: Core PIC

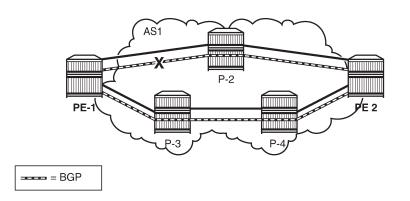

26255

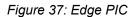

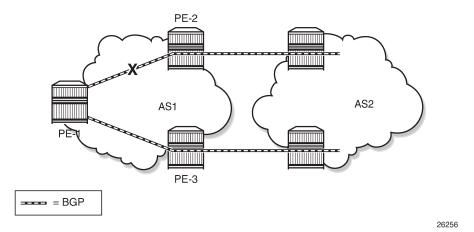

Within SR OS, Core PIC is enabled by default and cannot be disabled. Therefore, this chapter will describe the use of Edge PIC.

BGP FRR is supported for different BGP address families in the base router context or within a specific **vprn** context. This chapter will focus on the IPv4 address family within the base router context.

The following SR OS supported features can be used to allow BGP to maintain multiple paths through an autonomous system:

- BGP best external
- BGP add-paths

Convergence goes through several phases, which also apply to BGP:

- · detect the network failure
- · distribute updated routing information, and update the network topology

- · calculate new routes, and optionally change next-hops
- update the forwarding plane

Several mechanisms are available to enhance BGP network convergence, such as:

- Bidirectional Forwarding Detection (BFD)
- Minimum Router Advertisement Interval (MRAI)
- BGP peer tracking

This chapter describes the use of BFD and MRAI for faster network convergence.

## Configuration

The example topology used in this chapter is shown in Figure 38: BGP FRR topology, and has the following characteristics:

- iBGP sessions are established between AS 65537 routers using RR-6 as route reflector with P-2, P-3, P-4, and PE-5 as route reflector clients.
- eBGP sessions are established between P-2 and P-3 of AS 65537 and PE-1 of AS 65536.
- PE-1 advertises a BGP route for prefix 172.16.1.0/24 to P-2 and P-3.
- P-2 changes the local preference to 150 for the route advertised to its route reflector RR-6.
- P-2 and P-3 advertise a BGP route for prefix 172.16.5.0/24 to PE-1.

Figure 38: BGP FRR topology

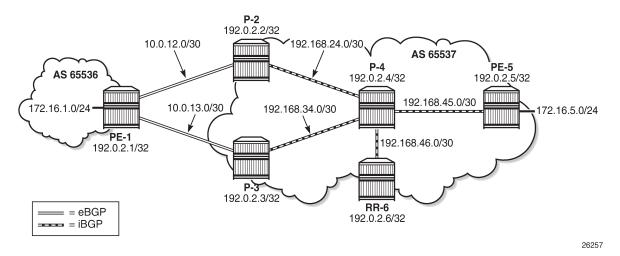

These characteristics enforce traffic for destination 172.16.1.0/24 to leave AS 65537 via P-2. P-2 (and also PE-5) learns the destination and the local preference via route reflector RR-6. But because P-3's own local preference is lower (default LP=100), it stops advertising prefix 172.16.1.0/24 toward RR-6, so that P-4 is aware of the path via P-2 only.

The objective is for P-4 to receive multiple copies of the 172.16.1.0/24 prefix with redundant next-hops, to provide for faster convergence under failure. Considering the characteristics previously listed for the topology, two features contribute for achieving this goal:

- 1. Using BGP best external
- 2. Using BGP add-paths

The BGP add-paths feature is required in scenarios with route-reflectors, possibly combined with the BGP best external feature. The BGP best external feature can be used without BGP add-paths in scenarios when the BGP peers are in a full mesh.

As a result, multiple exit paths for prefix 172.16.1.0/24 leaving AS 65537 are available, improving convergence time on the iBGP peers because they only need to update their FIBs if they lose the primary route.

## BGP best external

P-3 is configured with the BGP best external feature, as follows:

```
# on P-3:
configure
    router
        bqp
            loop-detect discard-route
            advertise-inactive
            split-horizon
            advertise-external ipv4
            group "eBGP_AS65536"
                peer-as 65536
                neighbor 10.0.13.1
                exit
            exit
            group "iBGP AS65537"
                next-hop-self
                peer-as 65537
                neighbor 192.0.2.6
                exit
            exit
            no shutdown
        exit
```

In this output, advertise-external is activated for the IPv4 address family only. It can also be activated for the IPv6, label-IPv4, and label-IPv6 address families.

Although it is not necessary to also enable BGP best external on P-2, it is not uncommon to also configure this feature on other autonomous system border routers.

P-3 advertises prefix 172.16.1.0/24 toward the route reflector RR-6, as follows:

| *A:P-3# show router bgp neigh                                                                                                    | bor 192.0.2.6 a | advertised-routes    |  |  |  |  |
|----------------------------------------------------------------------------------------------------|-----------------|----------------------|--|--|--|--|
| BGP Router ID:192.0.2.3                                                                                                    | AS:65537        | Local AS:65537       |  |  |  |  |
| Legend -<br>Status codes : u - used, s - suppressed, h - history, d - decayed, * - valid<br>l - leaked, x - stale, > - best, b - backup, p - purge<br>Origin codes : i - IGP, e - EGP, ? - incomplete |                 |                      |  |  |  |  |
| BGP IPv4 Routes                                                                                                    |                 |                      |  |  |  |  |
| Flag Network<br>Nexthop (Router)                                                                                                    |                 | LocalPref<br>Path-Id |  |  |  |  |

|      | As-Path                             |             | Label          |
|------|-------------------------------------|-------------|----------------|
| i    | 172.16.1.0/24<br>192.0.2.3<br>65536 | 100<br>None | None<br>0<br>- |
| Rout | es : 1                              |             |                |

The BGP best external feature is sufficient for providing alternate paths in a fully meshed autonomous system, and could be used in conjunction with the BGP add-paths feature. The BGP add-paths feature is a requirement in scenarios with route reflectors.

### **BGP** add-paths

P-2, P-3, P-4 and RR-6 are configured with the BGP add-paths feature. PE-5 does not require the add-paths feature, because the alternate path to 172.16.1.0/24 starts in P-4.

```
# on P-2, P-3, P-4, RR-6:
configure
router
bgp
group "iBGP_AS65537"
add-paths
ipv4 send 2 receive
```

The BGP configuration on P-2 is as follows:

```
# on P-2:
configure
    router
        bgp
            loop-detect discard-route
            advertise-inactive
             split-horizon
            group "eBGP_AS65536"
import "Import_LP150"
                 peer-as 65536
                 neighbor 10.0.12.1
                 exit
            exit
             group "iBGP_AS65537"
                 next-hop-self
                 peer-as 65537
                 add-paths
                     ipv4 send 2 receive
                 exit
                 neighbor 192.0.2.6
                 exit
            exit
             no shutdown
        exit
```

The BGP configuration for P-3 and P-4 is very similar and is not shown here.

The BGP configuration on RR-6 then is as follows:

# on RR-6: configure

```
router
    bgp
        loop-detect discard-route
        split-horizon
        group "iBGP_AS65537"
            cluster 6.6.6.6
            advertise-inactive
            peer-as 65537
            add-paths
                ipv4 send 2 receive
            exit
            neighbor 192.0.2.2
            exit
            neighbor 192.0.2.3
            exit
            neighbor 192.0.2.4
            exit
            neighbor 192.0.2.5
            exit
        exit
        no shutdown
    exit
```

The default behavior of a route reflector is to only consider the best path. By enabling the add-paths feature on RR-6, multiple paths are considered.

Both P-2 and P-3 advertise route 172.16.1.0/24 to RR-6, as follows:

\*A:P-2# show router bgp neighbor 192.0.2.6 advertised-routes \_\_\_\_\_ BGP Router ID:192.0.2.2 AS:65537 Local AS:65537 \_\_\_\_\_ Leaend -Status codes : u - used, s - suppressed, h - history, d - decayed, \* - valid l - leaked, x - stale, > - best, b - backup, p - purge Origin codes : i - IGP, e - EGP, ? - incomplete \_\_\_\_\_\_ BGP IPv4 Routes \_\_\_\_\_ Flag Network LocalPref MED Path-Id IGP Cost Label Nexthop (Router) As-Path ..... 150 None i 172.16.1.0/24 1 0 192.0.2.2 65536 -. . . . . . . . . . . . . . . . . . Routes : 1 \*A:P-3# show router bgp neighbor 192.0.2.6 advertised-routes \_\_\_\_\_ \_\_\_\_\_ \_\_\_\_\_ BGP Router ID:192.0.2.3 AS:65537 Local AS:65537 \_\_\_\_\_ Legend -Status codes : u - used, s - suppressed, h - history, d - decayed, \* - valid l - leaked, x - stale, > - best, b - backup, p - purge Origin codes : i - IGP, e - EGP, ? - incomplete \_\_\_\_\_\_ BGP IPv4 Routes \_\_\_\_\_

| Flag  | Network<br>Nexthop (Router)<br>As-Path | LocalPref<br>Path-Id | MED<br>IGP Cost<br>Label |
|-------|----------------------------------------|----------------------|--------------------------|
| i     | 172.16.1.0/24<br>192.0.2.3<br>65536    | 100<br>1             | None<br>0<br>-           |
| Route | es : 1                                 |                      |                          |

For more examples of the BGP add-paths feature, see the BGP Add-Paths chapter and the BGP Multipath chapter.

### Backup path

P-4 is the place in the topology where an alternate path is created. The data plane part of the Edge PIC configuration is performed by enabling the **backup-path** command within the **bgp** context. In the following, backup-paths are considered for the IPv4 address family only, but the IPv6, label-IPv4, and label-IPv6 address families are allowed too.

```
# on PE-1, P-4:
configure
router
bgp
backup-path ipv4
```

In this way, BGP considers all alternate paths which are present through the BGP best external and BGP add-paths feature. The BGP configuration on P-4 is as follows:

```
# on P-4:
configure
   router
        bgp
            loop-detect discard-route
            split-horizon
            backup-path ipv4
            group "iBGP_AS65537"
                peer-as 65537
                add-paths
                    ipv4 send 2 receive
                exit
                neighbor 192.0.2.6
                exit
            exit
            no shutdown
        exit
```

In the default BGP behavior, without the **backup-path** command, two BGP routes exist. Both routes are valid, but only the first one is the best path (indicated by ">"), as follows:

```
*A:P-4# show router bgp routes 172.16.1.0/24
BGP Router ID:192.0.2.4 AS:65537 Local AS:65537
Legend -
Status codes : u - used, s - suppressed, h - history, d - decayed, * - valid
l - leaked, x - stale, > - best, b - backup, p - purge
```

Origin codes : i - IGP, e - EGP, ? - incomplete

| Flag | Network<br>Nexthop (Router)<br>As-Path | LocalPref<br>Path-Id | MED<br>IGP Cost<br>Label |
|------|----------------------------------------|----------------------|--------------------------|
| u*>i | 172.16.1.0/24<br>192.0.2.2<br>65536    | 150<br>3             | None<br>10               |
| *i   | 172.16.1.0/24<br>192.0.2.3<br>65536    | 100<br>1             | None<br>10<br>-          |

The routing table then is as follows:

\*A:P-4# show router route-table protocol bgp

| Route Table (Router: Base)                                                                                                    |        |       |                |      |
|----------------------------------------------------------------------------------------------------|--------|-------|----------------|------|
| Dest Prefix[Flags]<br>Next Hop[Interface Name]                                                                                                    | Туре   | Proto | Age<br>Metric  | Pref |
| 172.16.1.0/24<br>192.168.24.1                                                                                                    | Remote | BGP   | 00h17m19s<br>0 | 170  |
| No. of Routes: 1<br>Flags: n = Number of times nexthop is repea<br>B = BGP backup route available<br>L = LFA nexthop available<br>S = Sticky ECMP requested | ted    |       |                |      |

With the **backup-path** command, again both BGP routes are valid; the first route is the best path, and now the second route is explicitly marked to be a backup path (indicated by "b"), as follows:

\*A:P-4# show router bgp routes 172.16.1.0/24 BGP Router ID:192.0.2.4 AS:65537 Local AS:65537 \_\_\_\_\_ Legend -Status codes : u - used, s - suppressed, h - history, d - decayed, \* - valid l - leaked, x - stale, > - best, b - backup, p - purge Origin codes : i - IGP, e - EGP, ? - incomplete \_\_\_\_\_ BGP IPv4 Routes \_\_\_\_\_ LocalPref MED Path-Id IGP Cost Label Flag Network Nexthop (Router) As-Path . . . . . . . . . . . . . . . . . . . . u\*>i 172.16.1.0/24 150 None 3 10 192.0.2.2 3 65536 u**b**\*i 172.16.1.0/24 100 None

| 192.0.2.3  | 1 | 10 |
|------------|---|----|
| 65536      |   | -  |
| Routes : 2 |   |    |
|            |   |    |

Now the routing table is as follows. The "B" flag indicates that a BGP backup path is available.

| *A:P-4# show router route-table protocol bgp                                                                                                    |        |       |                |      |
|----------------------------------------------------------------------------------------------------|--------|-------|----------------|------|
| Route Table (Router: Base)                                                                                                    |        |       |                |      |
| Dest Prefix[Flags]<br>Next Hop[Interface Name]                                                                                                    | Туре   | Proto | Age<br>Metric  | Pref |
| 172.16.1.0/24 <b>[B]</b><br>192.168.24.1                                                                                                    | Remote | BGP   | 00h00m16s<br>0 | 170  |
| <pre>No. of Routes: 1 Flags: n = Number of times nexthop is repeate     B = BGP backup route available     L = LFA nexthop available     S = Sticky ECMP requested </pre> | ed     |       |                |      |

To show both routes, use the following command:

| *A:P-4# show router route-table protocol bgp <b>alternative</b>                                                                                                    |                  |       |                                 |      |
|----------------------------------------------------------------------------------------------------|------------------|-------|---------------------------------|------|
| Route Table (Router: Base)                                                                                                    |                  |       |                                 |      |
| Dest Prefix[Flags]<br>Next Hop[Interface Name]<br>Alt-NextHop                                                                                                    | Туре             | Proto | Age<br>Metric<br>Alt-<br>Metric | Pref |
| 172.16.1.0/24<br>192.168.24.1<br>172.16.1.0/24 (Backup)                                                                                                    | Remote<br>Remote |       | 00h01m36s<br>0<br>00h01m36s     |      |
| 192.168.34.1                                                                                                    |                  |       | 0                               |      |
| No. of Routes: 2<br>Flags: n = Number of times nexthop is repeat<br><b>Backup = BGP backup route</b><br>LFA = Loop-Free Alternate nexthop<br>S = Sticky ECMP requested | ed               |       |                                 |      |

The currently active next-hop in the forwarding path is 192.168.24.1, as follows:

| *A:P-4# show router fib 1 172.16.1.0/24 all |          |           |
|---------------------------------------------|----------|-----------|
| FIB Display                                 |          |           |
| Prefix [Flags]<br>NextHop                   | Protocol | Installed |
| 172.16.1.0/24<br>192.168.24.1 (int-P-4-P-2) | BGP      | Y         |
| Total Entries : 1                           |          |           |

The active and standby next-hops are also programmed into the forwarding path, as follows:

```
*A:P-4# show router fib 1 172.16.1.0/24 extensive
FIB Display (Router: Base)
Dest Prefix : 172.16.1.0/24
Protocol : BGP
Installed : Y
Indirect Next-Hop : 192.0.2.2
QoS : Priority=n/c, FC=n/c
Source-Class : 0
Dest-Class : 0
ECMP-Weight : 1
Resolving Next-Hop : 192.168.24.1
Interface : int-P-4-P-2
ECMP-Weight : 1
Indirect Next-Hop : 192.0.2.3
QoS : Priority=n/c, FC=n/c
Source-Class : 0
Dest-Class : 0
ECMP-Weight : 1
Backup-Path : Yes
Resolving Next-Hop : 192.168.34.1
Interface : int-P-4-P-3
ECMP-Weight : 1
```

In summary, two paths are available out of P-4 and leading to 172.16.1.0/24 in the remote AS, but only one is installed in the forwarding plane. The active route is P-4-P-2-PE-1; the backup route is P-4-P-3-PE-1. A **traceroute** command confirms the active path, as follows:

```
*A:PE-5# traceroute no-dns 172.16.1.1 source 172.16.5.1
traceroute to 172.16.1.1 from 172.16.5.1, 30 hops max, 40 byte packets
1 192.168.45.1 0.722 ms 0.662 ms 0.646 ms
2 192.168.24.1 1.22 ms 1.21 ms 1.21 ms
3 172.16.1.1 3.09 ms 1.78 ms 1.74 ms
```

### Faster convergence through BFD

As already described, BFD can help speed up BGP convergence, mainly when detecting network failure. In the following, BFD is enabled on the eBGP sessions, and on the IS-IS protocol.

The BFD parameters are defined at interface level, enabling BFD for an application is done in the application context. Because PE-1 only has eBFD sessions toward P-2 and P-3, it is enabled at the global BGP level, but it can also be enabled at the group or neighbor level.

```
# on PE-1:
configure
    router
        interface "int-PE-1-P-2"
        address 10.0.12.1/30
        port 1/1/1
        bfd 100 receive 100 multiplier 3
```

```
no shutdown
exit
interface "int-PE-1-P-3"
    address 10.0.13.1/30
    port 1/1/2
    bfd 100 receive 100 multiplier 3
    no shutdown
exit
bgp
    loop-detect discard-route
    bfd-enable
    split-horizon
    backup-path ipv4
    group "eBGP_AS65537"
        export "AS65537_172.16.1.0/24"
        peer-as 65537
        neighbor 10.0.12.2
        exit
        neighbor 10.0.13.2
        exit
    exit
    no shutdown
exit
```

Because the BFD configuration for P-2 and P-3 is very similar, it is only shown for P-2, as follows:

```
# for P-2:
configure
    router
        interface "int-P-2-P-4"
            address 192.168.24.1/30
            port 1/1/1
            bfd 100 receive 100 multiplier 3
            no shutdown
        exit
        interface "int-P-2-PE-1"
            address 10.0.12.2/30
            port 1/1/2
            bfd 100 receive 100 multiplier 3
            no shutdown
        exit
        interface "system"
            address 192.0.2.2/32
            no shutdown
        exit
```

BFD is enabled for group eBGP\_AS65536 only, at group level, as follows:

```
# on P-2:
configure
router
bgp
loop-detect discard-route
advertise-inactive
split-horizon
group "eBGP_AS65536"
import "Import_LP150"
peer-as 65536
bfd-enable
neighbor 10.0.12.1
exit
exit
group "iBGP_AS65537"
```

```
next-hop-self
peer-as 65537
add-paths
ipv4 send 2 receive
exit
neighbor 192.0.2.6
exit
exit
```

BFD for IS-IS is enabled at the IS-IS interface level, and is enabled for IPv4 only, as follows.

```
# on P-2:
configure
router
isis 0
area-id 49.0001
interface "system"
no shutdown
exit
interface "int-P-2-P-4"
interface-type point-to-point
bfd-enable ipv4
no shutdown
exit
no shutdown
exit
no shutdown
exit
```

### Faster convergence through MRAI

Adjusting the BGP MRAI also can help speed up network convergence, using the following command:

```
configure router bgp min-route-advertisement
    min-route-advertisement <seconds>
    no min-route-advertisement
    <seconds> : [1..255]
```

Lowering the MRAI puts a higher load on the CPM, so a trade-off must be made between convergence time and processing load.

### Switchover

To demonstrate a switchover scenario, a failure is introduced by disabling port 1/1/1 on PE-1, as follows:

# on PE-1: configure port 1/1/1 shutdown

The path through the network is PE-5-P-4-P-3-PE-1, as follows:

```
*A:PE-5# traceroute no-dns 172.16.1.1 source 172.16.5.1
traceroute to 172.16.1.1 from 172.16.5.1, 30 hops max, 40 byte packets
1 192.168.45.1 0.698 ms 0.695 ms 0.698 ms
2 192.168.34.1 1.21 ms 1.21 ms 1.15 ms
```

#### 3 172.16.1.1 1.73 ms 1.71 ms 1.70 ms

On P-4, traffic is now diverted to P-3, and the BGP routes are as follows:

\*A:P-4# show router bgp routes 172.16.1.0/24

| BGP   | Router ID:192.0.2.4                                                           | AS:65537         | Local AS:65537     |                                |
|-------|-------------------------------------------------------------------------------|------------------|--------------------|--------------------------------|
| Stat  | end -<br>cus codes : u - used, s<br>l - leaked, ><br>jin codes : i - IGP, e - | < - stale, > - b | est, b - backup, p |                                |
| BGP I | [Pv4 Routes                                                                   |                  |                    |                                |
| Flag  | Network<br>Nexthop (Router)<br>As-Path                                        |                  |                    | ref MED<br>d IGP Cost<br>Label |
| u*>i  | 172.16.1.0/24<br><b>192.0.2.3</b><br>65536                                    |                  | 100<br>1           | None<br>10<br>-                |
| Route | es : 1                                                                        |                  |                    |                                |

The route table is as follows:

| *A:P-4# show router route-table protocol bgp                                                                                                    |        |       |                |      |
|----------------------------------------------------------------------------------------------------|--------|-------|----------------|------|
| Route Table (Router: Base)                                                                                                    |        |       |                |      |
| Dest Prefix[Flags]<br>Next Hop[Interface Name]                                                                                                    | Туре   | Proto | Age<br>Metric  | Pref |
| 172.16.1.0/24<br>192.168.34.1                                                                                                    | Remote | BGP   | 00h01m41s<br>0 | 170  |
| No. of Routes: 1<br>Flags: n = Number of times nexthop is repeate<br>B = BGP backup route available<br>L = LFA nexthop available<br>S = Sticky ECMP requested | ed     |       |                |      |

The forwarding plane is reprogrammed to send traffic for the 172.16.1.0/24 subnet to P-3, as follows:

| *A:P-4# show router fib 1                                                                                                    | 1/2.10.1.0/24 extensive                |  |  |  |  |  |  |
|----------------------------------------------------------------------------------------------------|----------------------------------------|--|--|--|--|--|--|
| FIB Display (Router: Base)                                                                                                    |                                        |  |  |  |  |  |  |
| Protocol :<br>Installed :<br>Indirect Next-Hop :<br>QoS :<br>Source-Class :<br>Dest-Class :<br>ECMP-Weight :<br>Resolving Next-Hop : | 192.0.2.3<br>Priority=n/c, FC=n/c<br>0 |  |  |  |  |  |  |

| ECMP-Weight       | :  | 1 |
|-------------------|----|---|
| Total Entries : 1 |    |   |
|                   | == |   |

Bringing port 1/1/1 on PE-1 up again will result in the path PE-5-P-4-P-2-PE-1 being reactivated. Switchback takes longer, because the external BGP session needs to be re-established, and routes have to be relearned.

## Conclusion

BGP FRR provides ISPs the means to offer backup paths with fast switchover times when used in combination with short failure detection times and short advertisement intervals. By guaranteeing service in case of network failures, ISPs can provide enhanced service offerings to their customers.

# **BGP Fast Reroute Policy Control**

This chapter provides information about BGP Fast Reroute Policy Control.

Topics in this chapter include:

- Applicability
- Overview
- Configuration
- Conclusion

## Applicability

This chapter was initially based on SR OS Release 15.0.R4, but the CLI in the current edition is based on SR OS Release 22.10.R2.

## **Overview**

BGP Fast Reroute (FRR) allows for precomputing multiple redundant BGP paths in the control plane and installing backup routes in the forwarding plane via indirection techniques. See the BGP Fast Reroute chapter for more information.

The BGP FRR Policy Control feature allows for selectively applying FRR for designated BGP prefixes. This allows an operator to develop separate service and redundancy models for different customers or services. It also allows for using data path resources required for BGP FRR in a more efficient way.

The BGP FRR policy control feature includes the **install-backup-path** policy action command. This command is supported in the following configuration contexts:

\*A:PE-3# tree flat detail | match install-backup-path configure router policy-options policy-statement default-action install-backup-path configure router policy-options policy-statement default-action no install-backup-path configure router policy-options policy-statement entry action install-backup-path configure router policy-options policy-statement entry action no install-backup-path

The **install-backup-path** command is effective when configured in BGP-import or VRF-import policies. In cases where this command is configured in an import policy applied in the global **bgp** context, the command applies to the following types of routes:

- IPv4
- IPv6
- Label-IPv4
- 6PE
- VPN-IPv4 (only if **vpn-apply-import** is configured in BGP)

• VPN-IPv6 (only if **vpn-apply-import** is configured in BGP)

Figure 39: Community addition on PE-1 and PE-2 shows an example of community addition. Two prefixes, 10.1.0.0/16 and 10.2.0.0/16, are advertised by CE-4 to both of its peers, PE-1 and PE-2. The administrator of AS 64496 wants to apply FRR only for the 10.2.0.0/16 prefix that will eventually be advertised to and used on PE-3, and not for 10.1.0.0/16. To facilitate this procedure, an import policy is applied on both PE-1 and PE-2 for routes advertised by CE-4 in AS 64500. The import policy selects and adds a community value of "1:1" to the 10.2.0.0/16 prefix. No community is applied to 10.1.0.0/16.

Figure 39: Community addition on PE-1 and PE-2

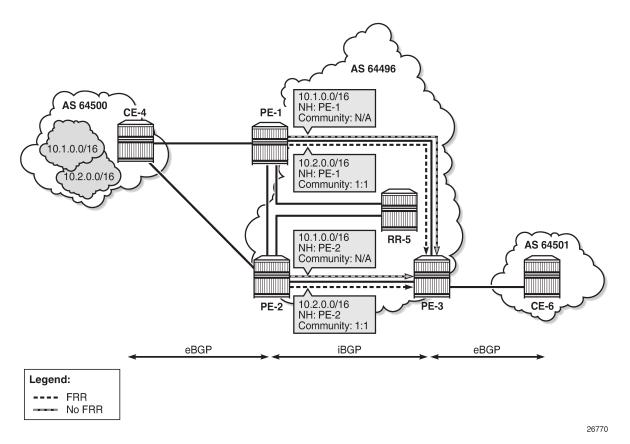

Figure 40: FRR policy on PE-3 shows the FRR import policy applied on PE-3 for the routes received from PE-1 and PE-2. The policy matches routes with a community value of "1:1" and instructs the router to calculate and install a backup path for those matching routes.

Figure 40: FRR policy on PE-3

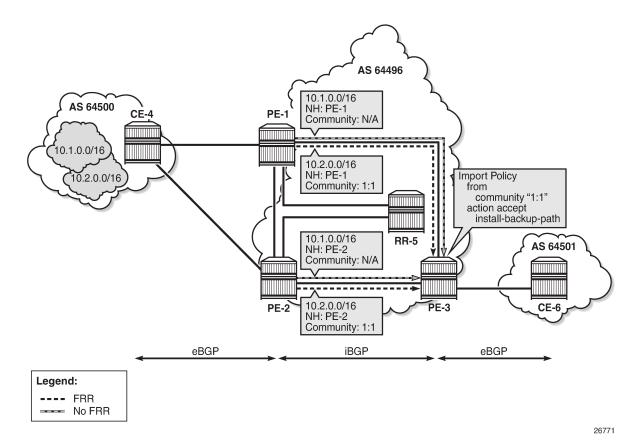

Configuration

The following configuration examples are in this section:

- BGP FRR for address family IPv4 without FRR policy
- BGP FRR for address family IPv4 with FRR policy
- BGP with FRR policy for address family VPN-IPv4 using global BGP policy and vpn-apply-import
- BGP with FRR policy for address family VPN-IPv4 using VRF-import policy

## BGP FRR policy control feature for address family IPv4

Figure 41: Example topology - IPv4 shows the example topology used for the BGP FRR Policy Control feature for the IPv4 address family. The topology is similar to the one in the BGP Add-Path chapter, with the following characteristics:

- CE-4 in AS 64500 advertises both prefixes 10.1.0.0/16 and 10.2.0.0/16 to its eBGP peers PE-1 and PE-2 in AS 64496.
- RR-5 is route reflector for all PEs in AS 64496.

- Add-path is configured on all PE routers and RR-5 with a sending limit of 2.
- CE-6 in AS 64501 peers with PE-3 in AS 64496 and can send traffic to CE-4 in 64500.

Figure 41: Example topology - IPv4

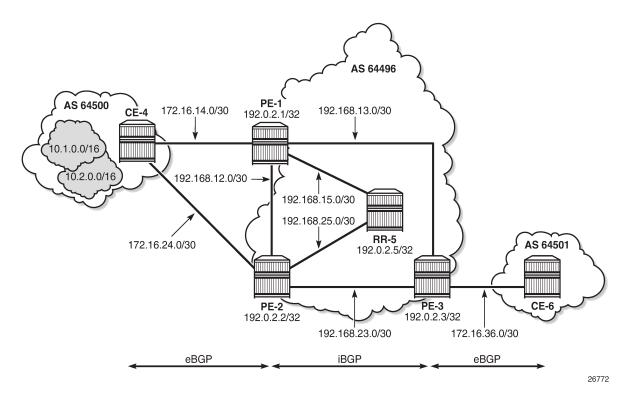

## Initial configuration

The initial configuration on all nodes includes:

- · Cards, MDAs, ports
- · Router interfaces
- IS-IS as IGP on all interfaces within AS 64496 (alternatively, OSPF can be used)
- LDP on all interfaces between the PEs in AS 64496, but not toward RR-5. LDP is used to create the transport tunnels that are bound to the VPRN services in the VPN-IPv4 address family section.

BGP is configured on all the nodes. CE-4 peers with PE-1 and PE-2 and exports prefixes 10.1.0.0/16 and 10.2.0.0/16 to both eBGP peers, as follows:

```
# on CE-4:
configure
router "Base"
autonomous-system 64500
policy-options
begin
prefix-list "10.1.0.0/16"
prefix 10.1.0.0/16 longer
exit
prefix-list "10.2.0.0/16"
```

```
prefix 10.2.0.0/16 longer
   exit
    policy-statement "export-bgp"
        entry 10
            from
                prefix-list "10.1.0.0/16"
            exit
            action accept
            exit
        exit
        entry 20
            from
                prefix-list "10.2.0.0/16"
            exit
            action accept
            exit
        exit
   exit
   commit
exit
bgp
    rapid-withdrawal
    split-horizon
   group "eBGP"
        export "export-bgp"
        peer-as 64496
       neighbor 172.16.14.1
        exit
       neighbor 172.16.24.1
        exit
    exit
    no shutdown
exit
```

CE-4 also has configured the following loopback interfaces:

```
# on CE-4:
configure
    router "Base"
        interface "int-loopback-1"
            address 10.1.1.1/16
            loopback
            no shutdown
        exit
        interface "int-loopback-2"
            address 10.2.1.1/16
            loopback
            no shutdown
        exit
```

The BGP configuration on CE-6 is similar, except for the export policy.

PE-1 peers with CE-4 in AS 65400 and RR-5 in AS 64496. The BGP configuration on PE-1 is as follows:

```
# on PE-1:
configure
router "Base"
autonomous-system 64496
bgp
rapid-withdrawal
split-horizon
group "eBGP"
peer-as 64500
```

```
neighbor 172.16.14.2
exit
exit
group "iBGP"
next-hop-self
peer-as 64496
add-paths
ipv4 send 2 receive
exit
neighbor 192.0.2.5
exit
exit
no shutdown
exit
```

The BGP configuration on PE-2 and PE-3 is similar to PE-1.

RR-5 acts as a route reflector to all the PEs in AS 64500 with a cluster ID of 5.5.5.5. The BGP configuration on RR-5 is as follows:

```
# on RR-5:
configure
   router "Base"
        autonomous-system 64496
        bgp
            rapid-withdrawal
            split-horizon
            group "iBGP"
                cluster 5.5.5.5
                peer-as 64496
                add-paths
                    ipv4 send 2 receive
                exit
                neighbor 192.0.2.1
                exit
                neighbor 192.0.2.2
                exit
                neighbor 192.0.2.3
                exit
            exit
            no shutdown
```

## BGP FRR for address family IPv4 without FRR policy

PE-3 receives both prefixes from PE-1 and PE-2 via RR-5, but only uses the one from PE-1 (Nexthop: 192.0.2.1).

```
*A:PE-3# show router bgp routes
BGP Router ID:192.0.2.3 AS:64496 Local AS:64496
Legend -
Status codes : u - used, s - suppressed, h - history, d - decayed, * - valid
l - leaked, x - stale, > - best, b - backup, p - purge
Origin codes : i - IGP, e - EGP, ? - incomplete
BGP IPv4 Routes
Flag Network LocalPref MED
```

|      | Nexthop (Router)<br>As-Path       | Path-Id   | IGP Cost<br>Label |
|------|-----------------------------------|-----------|-------------------|
| u*>i | 10.1.0.0/16<br>192.0.2.1<br>64500 | 100<br>1  | None<br>10<br>-   |
| *i   | 10.1.0.0/16<br>192.0.2.2<br>64500 | 100<br>9  | None<br>10<br>-   |
| u*>i | 10.2.0.0/16<br>192.0.2.1<br>64500 | 100<br>4  | None<br>10<br>-   |
| *i   | 10.2.0.0/16<br>192.0.2.2<br>64500 | 100<br>10 | None<br>10<br>-   |

The following configuration is applied on PE-3 to enable BGP FRR:

# on PE-3: configure router "Base" bgp backup-path ipv4

PE-3 calculates and marks BGP routes from PE-2 as backup routes in the BGP routing table:

| *A:PE         | -3# show router bgp routes                                                                                                    | 5        |                      |                          |  |  |  |  |
|---------------|----------------------------------------------------------------------------------------------------|----------|----------------------|--------------------------|--|--|--|--|
| BGP           | Router ID:192.0.2.3                                                                                                    | AS:64496 | Local AS:64496       |                          |  |  |  |  |
| Stat          | Legend -<br>Status codes : u - used, s - suppressed, h - history, d - decayed, * - valid<br>l - leaked, x - stale, > - best, <b>b - backup</b> , p - purge<br>Origin codes : i - IGP, e - EGP, ? - incomplete |          |                      |                          |  |  |  |  |
| BGP I         | Pv4 Routes                                                                                                    |          |                      |                          |  |  |  |  |
| Flag          | Network<br>Nexthop (Router)<br>As-Path                                                                                                    |          | LocalPref<br>Path-Id | MED<br>IGP Cost<br>Label |  |  |  |  |
| u*>i          | 10.1.0.0/16<br>192.0.2.1<br>64500                                                                                                    |          | 100<br>1             | None<br>10<br>-          |  |  |  |  |
| u <b>b</b> *i | <b>10.1.0.0/16</b><br>192.0.2.2<br>64500                                                                                                    |          | 100<br>9             | None<br>10<br>-          |  |  |  |  |
| u*>i          | 10.2.0.0/16<br>192.0.2.1<br>64500                                                                                                    |          | 100<br>4             | None<br>10               |  |  |  |  |
| u <b>b</b> *i | <b>10.2.0.0/16</b><br>192.0.2.2<br>64500                                                                                                    |          | 100<br>10            | None<br>10<br>-          |  |  |  |  |
| Route         | s : 4                                                                                                    |          |                      |                          |  |  |  |  |

PE-3 installs BGP routes from PE-2 as backup routes in its route table:

\*A:PE-3# show router route-table 10.0.0.0/8 longer alternative

| Route Table (Router: Base)                                                                                                    |        |       |                                 |      |
|----------------------------------------------------------------------------------------------------|--------|-------|---------------------------------|------|
| Dest Prefix[Flags]<br>Next Hop[Interface Name]<br>Alt-NextHop                                                                                                  | Туре   | Proto | Age<br>Metric<br>Alt-<br>Metric | Pref |
| 10.1.0.0/16<br>192.168.13.1                                                                                                    | Remote | BGP   | 00h01m18s<br>10                 | 170  |
| 10.1.0.0/16 (Backup)<br>192.168.23.1                                                                                                    | Remote | BGP   | 00h01m18s<br>10                 | 170  |
| 10.2.0.0/16<br>192.168.13.1                                                                                                    | Remote | BGP   | 00h01m18s<br>10                 | 170  |
| 10.2.0.0/16 (Backup)<br>192.168.23.1                                                                                                    | Remote | BGP   | 00h01m18s<br>10                 | 170  |
| No. of Routes: 4<br>Flags: n = Number of times nexthop is repea<br>Backup = BGP backup route<br>LFA = Loop-Free Alternate nexthop<br>S = Sticky ECMP requested | ated   |       |                                 |      |

### BGP FRR for address family IPv4 with FRR policy

The global BGP FRR activation command enabled on PE-3 in the previous step is removed from the configuration:

# on PE-3: configure router "Base" bgp no backup-path

The following command output on PE-3 shows no community values attached to the prefix 10.2.0.0/16 advertised by PE-1 and PE-2:

```
*A:PE-3# show router bgp routes 10.2.0.0/16 detail | match "^Nexthop |Community" expression
Nexthop : 192.0.2.1
Community : No Community Members
Nexthop : 192.0.2.1
Community : No Community Members
Nexthop : 192.0.2.2
Community : No Community Members
Nexthop : 192.0.2.2
Community : No Community Members
```

The following policy is configured on PE-1 and PE-2 to add the BGP community "1:1" to the prefix 10.2.0.0/16 advertised by CE-4:

```
# on PE-1 and PE-2:
configure
router "Base"
```

```
policy-options
    begin
    prefix-list "10.2.0.0/16"
       prefix 10.2.0.0/16 longer
    exit
    community "1:1"
       members "1:1"
   exit
    policy-statement "add-bgp-community"
        entry 10
            from
                prefix-list "10.2.0.0/16"
            exit
            action accept
                community add "1:1"
            exit
        exit
    exit
    commit
```

The policy is applied as a BGP-import policy on PE-1 and PE-2 for the eBGP group:

```
# on PE-1, PE-2:
configure
    router "Base"
        bgp
        group "eBGP"
        import "add-bgp-community"
```

PE-3 now shows the community value associated with prefix 10.2.0.0/16 as applied and advertised by PE-1 and PE-2:

```
*A:PE-3# show router bgp routes 10.2.0.0/16 detail | match "^Nexthop |Community" expression
Nexthop : 192.0.2.1
Community : 1:1
Nexthop : 192.0.2.1
Community : 1:1
Nexthop : 192.0.2.2
Community : 1:1
Nexthop : 192.0.2.2
Community : 1:1
```

The following policy is configured on PE-3 to selectively install a backup path only for prefixes with a community value equal to "1:1":

```
# on PE-3:
configure
    router "Base"
        policy-options
            begin
            community "1:1"
                members "1:1"
            exit
            policy-statement "policy-bgp-frr-import"
                entry 10
                    from
                        community "1:1"
                     exit
                     action accept
                        install-backup-path
                     exit
```

exit exit commit

The policy is applied on PE-3 to selectively install a backup path only for prefixes with a community value equal to "1:1":

```
# on PE-3:
configure
    router "Base"
        bgp
        group "iBGP"
        import "policy-bgp-frr-import"
```

The following command output shows PE-3 has calculated a BGP FRR path only for prefix 10.2.0.0/16 indicated by the "b" (backup) flag:

| BGP           | Router ID:192.0.2.3                      | AS:64496         | Local AS:64496                                                        |                          |
|---------------|------------------------------------------|------------------|-----------------------------------------------------------------------|--------------------------|
| Stat          |                                          | , x - stale, > - | h - history, d - decayec<br>best, <b>b - backup</b> , p - p<br>mplete |                          |
| 3GP ]         | [Pv4 Routes                              |                  |                                                                       |                          |
| =====<br>Flag | Network<br>Nexthop (Router)<br>As-Path   |                  | LocalPref<br>Path-Id                                                  | MED<br>IGP Cost<br>Label |
| ı*>i          | 10.1.0.0/16<br>192.0.2.1<br>64500        |                  | 100<br>1                                                              | None<br>10               |
| i             | 10.1.0.0/16<br>192.0.2.2<br>64500        |                  | 100<br>9                                                              | None<br>10<br>-          |
| ı*>i          |                                          |                  | 100<br>4                                                              | None<br>10<br>-          |
| u <b>b</b> *i | <b>10.2.0.0/16</b><br>192.0.2.2<br>64500 |                  | 100<br>10                                                             | None<br>10               |

The following command output shows PE-3 has installed a backup route only for prefix 10.2.0.0/16 in its route table:

\*A:PE-3# show router route-table 10.0.0.0/8 longer alternative Route Table (Router: Base) Dest Prefix[Flags] Type Proto Age Pref Next Hop[Interface Name] Metric Alt-NextHop Alt-Metric

| 10.1.0. | 0/16                                               | Remote | BGP | 00h02m35s | 170 |
|---------|----------------------------------------------------|--------|-----|-----------|-----|
|         | 192.168.13.1                                       |        |     | 10        |     |
| 10.2.0. | 0/16                                               | Remote | BGP | 00h01m03s | 170 |
|         | 192.168.13.1                                       |        |     | 10        |     |
| 10.2.0. | 0/16 (Backup)                                      | Remote | BGP | 00h01m03s | 170 |
|         | 192.168.23.1                                       |        |     | 10        |     |
|         |                                                    |        |     |           |     |
|         | Routes: 3                                          |        |     |           |     |
| Flags:  | <pre>n = Number of times nexthop is repeated</pre> | t      |     |           |     |
|         | Backup = BGP backup route                          |        |     |           |     |
|         | LFA = Loop-Free Alternate nexthop                  |        |     |           |     |
|         | <pre>S = Sticky ECMP requested</pre>               |        |     |           |     |
|         |                                                    |        |     |           |     |

## BGP with FRR policy for address family VPN-IPv4 using global BGP policy

Figure 42: Example topology - VPN-IPv4 shows the example topology used to illustrate the BGP FRR policy control feature for the VPN-IPv4 route family. CE-4 exports both prefixes 172.31.1.0/24 and 172.31.2.0/24 to VPRN 1 on PE-1 and PE-2.

Figure 42: Example topology - VPN-IPv4

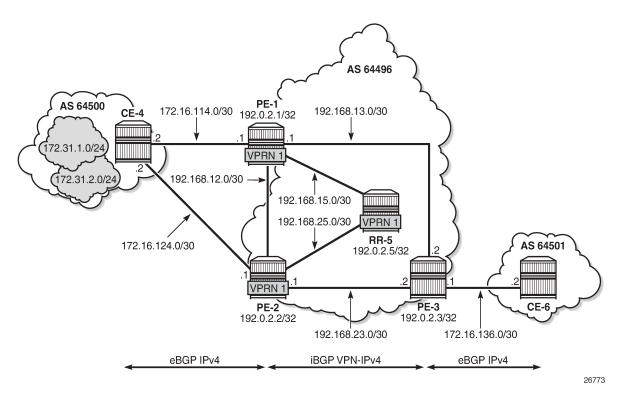

VPRN 1 is configured on all PEs in AS 64496. The configuration of VPRN 1 is similar on all PEs; for example, for PE-1, the VPRN configuration is as follows:

# on PE-1: configure service

```
vprn 1 name "VPRN 1" customer 1 create
    autonomous-system 64496
    route-distinguisher 64496:1
    auto-bind-tunnel
       resolution any
    exit
    vrf-target target:64496:1
    interface "int-PE-1-CE-4-VPRN1" create
        address 172.16.114.1/30
        sap 1/1/c1/2:1 create
        exit
    exit
    bgp
        split-horizon
        group "eBGP-1"
            peer-as 64500
            neighbor 172.16.114.2
            exit
        exit
        no shutdown
    exit
    no shutdown
```

On the CEs, the configuration is either in the base routing instance, with additional router interfaces and BGP neighbors, or in a VPRN. In this example, the following VPRN is configured on CE-4:

```
# on CE-4:
configure
    service
        vprn 1 name "VPRN 1" customer 1 create
            autonomous-system 64500
            route-distinguisher 64500:1
            interface "int-CE-4-PE-1-VPRN1" create
                address 172.16.114.2/30
                sap 1/1/c1/1:1 create
                exit
            exit
            interface "int-CE-4-PE-2-VPRN1" create
                address 172.16.124.2/30
                sap 1/1/c1/2:1 create
                exit
            exit
            interface "loopback1-VPRN1" create
                address 172.31.1.1/24
                loopback
            exit
            interface "loopback2-VPRN1" create
                address 172.31.2.1/24
                loopback
            exit
            bgp
                split-horizon
                group "eBGP-1"
                    export "export-VPRN1"
                    peer-as 64496
                    neighbor 172.16.114.1
                    exit
                    neighbor 172.16.124.1
                    exit
                exit
                no shutdown
            exit
            no shutdown
```

The export policy to export prefixes 172.31.1.0/24 and 172.31.2.0/24 is defined as follows:

```
# on CE-4:
configure
    router "Base"
        policy-options
            begin
            prefix-list "172.31.0.0/16"
                prefix 172.31.0.0/16 longer
            exit
            policy-statement "export-VPRN1"
                entry 10
                     from
                        prefix-list "172.31.0.0/16"
                    exit
                    action accept
                    exit
                exit
            exit
            commit
```

The VPRN configuration on CE-6 is similar, but no prefix is exported from CE-6.

For all BGP speakers in AS 64496, BGP must be configured for address family VPN-IPv4 as well as for IPv4, as follows:

```
# on PE-1, PE-2, PE-3, RR-5:
configure
    router "Base"
        bgp
        group "iBGP"
        family ipv4 vpn-ipv4
```

BGP add-path cannot be enabled in the **bgp** context within a VPRN. However, it can be enabled in the base routing instance for address family VPN-IPv4. This is done on all PEs and RR-5 at group level with the following command:

```
# on PE-1, PE-2, PE-3, RR-5:
configure
    router "Base"
        bgp
        group "iBGP"
        add-paths
        vpn-ipv4 send 2 receive
```

The BGP configuration on PE-1 is as follows:

```
# on PE-1:
configure
router "Base"
bgp
rapid-withdrawal
split-horizon
group "eBGP"
import "add-bgp-community"
peer-as 64500
neighbor 172.16.14.2
exit
exit
group "iBGP"
family ipv4 vpn-ipv4
```

```
next-hop-self
peer-as 64496
add-paths
    ipv4 send 2 receive
    vpn-ipv4 send 2 receive
exit
neighbor 192.0.2.5
exit
exit
no shutdown
```

With add-path enabled for address family VPN-IPv4, PE-1 and PE-2 will advertise their routes for prefixes 172.31.1.0/24 and 172.31.2.0/24 as VPN-IPv4 routes to RR-5. RR-5 will advertise both routes to its other RR clients. PE-3 receives two VPN-IPv4 routes for each of the prefixes 172.31.1.0/24 and 172.31.2.0/24, as follows:

\*A:PE-3# show router bgp routes 172.31.0.0/16 vpn-ipv4 longer

| BGP                                                                                                    | Router ID:192.0.2.3                         | AS:64496 | Local AS:64496       |                          |  |  |
|----------------------------------------------------------------------------------------------------|---------------------------------------------|----------|----------------------|--------------------------|--|--|
| Legend -<br>Status codes : u - used, s - suppressed, h - history, d - decayed, * - valid<br>l - leaked, x - stale, > - best, b - backup, p - purge<br>Origin codes : i - IGP, e - EGP, ? - incomplete |                                             |          |                      |                          |  |  |
|                                                                                                    | PN-IPv4 Routes                              |          |                      |                          |  |  |
| =====<br>Flag                                                                                                    | Network<br>Nexthop (Router)<br>As-Path      |          | LocalPref<br>Path-Id | MED<br>IGP Cost<br>Label |  |  |
| µ*>i                                                                                                    | 64496:1:172.31.1.0/24<br>192.0.2.1<br>64500 |          | 100<br>11            | None<br>10<br>524284     |  |  |
| *>i                                                                                                    | 64496:1:172.31.1.0/24<br>192.0.2.2<br>64500 |          | 100<br>12            | None<br>10<br>524284     |  |  |
| *>i                                                                                                    | 64496:1:172.31.2.0/24<br>192.0.2.1<br>64500 |          | 100<br>13            | None<br>10<br>524284     |  |  |
| '>i                                                                                                    | 64496:1:172.31.2.0/24<br>192.0.2.2<br>64500 |          | 100<br>14            | None<br>10<br>524284     |  |  |
| loute                                                                                                    | s : 4                                       |          |                      |                          |  |  |

The following policy is configured on PE-1 and PE-2 to include the community value "1:1" to prefix 172.31.2.0/24, as well as to the VPRN route target 64496:1 within entry 10. All the other routes are tagged with only the VPRN route target 64496:1 in entry 20.

```
# on PE-1 and PE-2:
configure
  router "Base"
    policy-options
    begin
    prefix-list "172.31.2.0/24"
        prefix 172.31.2.0/24 longer
    exit
    community "1:1"
```

```
members "1:1"
exit
community "target:64496:1"
    members "target:64496:1"
exit
policy-statement "policy-export-VPRN1"
    entry 10
        from
            prefix-list "172.31.2.0/24"
        exit
        action accept
            community add "1:1" "target:64496:1"
        exit
    exit
    entry 20
        from
        exit
        action accept
            community add "target:64496:1"
        exit
    exit
exit
commit
```

The policy is applied as a VRF-export policy in VPRN 1 on PE-1 and PE-2:

```
# on PE-1, PE-2:
configure
    service
    vprn "VPRN 1"
        vrf-export "policy-export-VPRN1"
```

On PE-3, prefix 172.31.1.0/24 is received with the community value of the VPRN route target only:

\*A:PE-3# show router bgp routes 172.31.1.0/24 vpn-ipv4 hunt | match "Comm"
Community : target:64496:1
Community : target:64496:1

However, prefix 172.31.2.0/24 is received with both community values "1:1" and "target:64496:1" from PE-1 and PE-2:

```
*A:PE-3# show router bgp routes 172.31.2.0/24 vpn-ipv4 hunt | match "Comm"
Community : 1:1 target:64496:1
Community : 1:1 target:64496:1
```

The following command is applied on PE-3 to make the policy named "policy-bgp-frr-import", configured in the previous section for IPv4 routes, effective also on VPN-IPv4 routes:

```
# on PE-3:
configure
router "Base"
bgp
vpn-apply-import
```

PE-3 now has a BGP backup path only for prefix 172.31.2.0/24, as indicated by the "b" (backup) flag:

| *A:PE-3# show router bgp routes | 172.31.0.0/16                          | vpn-ipv4 longer |
|---------------------------------|----------------------------------------|-----------------|
| BGP Router ID:192.0.2.3         | ====================================== | Local AS:64496  |
|                                 |                                        |                 |

| Legend -<br>Status codes : u - used, s - suppressed, h - history, d - decayed, * - valid<br>l - leaked, x - stale, > - best, <b>b - backup</b> , p - purge<br>Origin codes : i - IGP, e - EGP, ? - incomplete |                                                     |                      |                      |  |  |  |  |
|----------------------------------------------------------------------------------------------------|-----------------------------------------------------|----------------------|----------------------|--|--|--|--|
| BGP VPN-IPv4 Routes                                                                                                    |                                                     |                      |                      |  |  |  |  |
| Flag                                                                                                    | Network<br>Nexthop (Router)<br>As-Path              | LocalPref<br>Path-Id |                      |  |  |  |  |
| u*>i                                                                                                    | 64496:1:172.31.1.0/24<br>192.0.2.1<br>64500         | 100<br>11            | None<br>10<br>524284 |  |  |  |  |
| *>i                                                                                                    | 64496:1:172.31.1.0/24<br>192.0.2.2<br>64500         | 100<br>12            | None<br>10<br>524284 |  |  |  |  |
| ı*>i                                                                                                    | 64496:1:172.31.2.0/24<br>192.0.2.1<br>64500         | 100<br>13            | None<br>10<br>524284 |  |  |  |  |
| µ <b>b</b> *>i                                                                                                    | 64496:1: <b>172.31.2.0/24</b><br>192.0.2.2<br>64500 | 100<br>14            | None<br>10<br>524284 |  |  |  |  |

PE-3 has installed a backup route only for prefix 172.31.2.0/24 in its VPRN route table:

\*A:PE-3# show router 1 route-table 172.31.0.0/16 longer alternative

| Route Table (Service: 1)                                                                                                    |        |         |                                 |      |
|----------------------------------------------------------------------------------------------------|--------|---------|---------------------------------|------|
| Dest Prefix[Flags]<br>Next Hop[Interface Name]<br>Alt-NextHop                                                                                                    | Туре   | Proto   | Age<br>Metric<br>Alt-<br>Metric | Pref |
| 172.31.1.0/24<br>192.0.2.1 (tunneled)                                                                                                    | Remote | BGP VPN | 00h01m08s<br>10                 | 170  |
| 172.31.2.0/24<br>192.0.2.1 (tunneled)                                                                                                    | Remote | BGP VPN | 00h01m08s<br>10                 | 170  |
| 172.31.2.0/24 (Backup)<br>192.0.2.2 (tunneled)                                                                                                    | Remote | BGP VPN | 00h01m08s<br>10                 | 170  |
| No. of Routes: 3<br>Flags: n = Number of times nexthop is repea<br><b>Backup = BGP backup route</b><br>LFA = Loop-Free Alternate nexthop<br>S = Sticky ECMP requested | ted    |         |                                 |      |

## BGP with FRR policy for address family VPN-IPv4 using VRF-import policy

The **vpn-apply-import** command enabled in the previous section is removed from the BGP configuration on PE-3:

# on PE-3:

| configure           |
|---------------------|
| router "Base"       |
| bgp                 |
| no vpn-apply-import |

PE-3 removes the backup path for prefix 172.31.2.0/24:

\*A:PE-3# show router 1 route-table 172.31.0.0/16 longer alternative

|                                                                                                    |        | ========= |                                 | ===== |
|----------------------------------------------------------------------------------------------------|--------|-----------|---------------------------------|-------|
| Dest Prefix[Flags]<br>Next Hop[Interface Name]<br>Alt-NextHop                                                                                                   | Туре   | Proto     | Age<br>Metric<br>Alt-<br>Metric | Pref  |
| 172.31.1.0/24<br>192.0.2.1 (tunneled)                                                                                                    | Remote | BGP VPN   | 00h00m57s<br>10                 | 170   |
| 172.31.2.0/24<br>192.0.2.1 (tunneled)                                                                                                    | Remote | BGP VPN   | 00h00m57s<br>10                 | 170   |
| No. of Routes: 2<br>Flags: n = Number of times nexthop is repeat<br>Backup = BGP backup route<br>LFA = Loop-Free Alternate nexthop<br>S = Sticky ECMP requested | ted    |           |                                 |       |

The following policy is configured to selectively apply FRR for prefixes with a matching community value equal to "1:1" and "target:64496:1" on PE-3:

```
# on PE-3:
configure
   router "Base"
       policy-options
            begin
            community "1:1"
                members "1:1"
            exit
            community "target:64496:1"
                members "target:64496:1"
            exit
            policy-statement "policy-import-VPRN1"
                entry 10
                    from
                        community expression "[target:64496:1] AND [1:1]"
                    exit
                    action accept
                        install-backup-path
                    exit
                exit
                default-action accept
                exit
            exit
            commit
```

The policy is applied as a VRF-import policy in VPRN 1 on PE-3:

# on PE-3:
configure
 service

| *A:PE-3# show router 1 route-table 172.31                                                                                                    | .0.0/16 lona | er altern | ative                           |     |
|----------------------------------------------------------------------------------------------------|--------------|-----------|---------------------------------|-----|
| Route Table (Service: 1)                                                                                                    |              |           |                                 |     |
| Dest Prefix[Flags]<br>Next Hop[Interface Name]<br>Alt-NextHop                                                                                                 | Туре         | Proto     | Age<br>Metric<br>Alt-<br>Metric | Pro |
| 172.31.1.0/24<br>192.0.2.1 (tunneled)                                                                                                    | Remote       | BGP VPN   | 00h00m55s<br>10                 | 17  |
| 172.31.2.0/24<br>192.0.2.1 (tunneled)                                                                                                    | Remote       | BGP VPN   | 00h00m55s<br>10                 | 17  |
| 172.31.2.0/24 (Backup)<br>192.0.2.2 (tunneled)                                                                                                    | Remote       | BGP VPN   | 00h00m55s<br>10                 | 17  |
| No. of Routes: 3<br>Flags: n = Number of times nexthop is repo<br>Backup = BGP backup route<br>LFA = Loop-Free Alternate nexthop<br>S = Sticky ECMP requested | eated        |           |                                 |     |

# Conclusion

The BGP FRR policy control feature allows for selectively applying FRR for designated prefixes. The feature brings more flexibility and granularity to the BGP FRR implementation.

# **BGP FlowSpec for IPv4 and IPv6**

This chapter provides information about BGP FlowSpec for IPv4 and IPv6.

Topics in this chapter include:

- Applicability
- Overview
- Configuration
- Conclusion

# Applicability

The configuration and information in this chapter are based on SR OS Release 22.7.R1.

# Overview

The base BGP Flow Specification (FlowSpec) is defined in RFC 5575, *Dissemination of Flow Specification Rules*, and describes a method of encoding IPv4 flow specification information into Network Layer Reachability Information (NLRI). RFC 8955 updates RFC 5575 and RFC 8956 includes the IPv6 address family. The flow specification is an n-tuple consisting of one or more matching criteria, which can be applied to IP traffic. The FlowSpec NLRI is encoded into Multiprotocol BGP using MP\_REACH\_NLRI and MP\_UNREACH\_NLRI attributes.

As well as the flow specification defining match criteria, extended community attributes are defined to provide traffic filtering actions for the specified flow specification. Therefore, a FlowSpec route (MP\_REACH\_NLRI) contains a description of the traffic to be matched (using FlowSpec NLRI), and the filtering action to be taken with that traffic (using traffic filtering action extended communities). RFC 7674 provided an update to the original RFC 5575 specification to clarify the formatting of some of these traffic actions, notably redirect to VRF.

The use of FlowSpec is to dynamically distribute traffic filtering rules for mitigating distributed denial of service (DDoS) attacks. A router receiving a FlowSpec update can dynamically create IP filters to mitigate both intra-AS and inter-AS DDoS attacks. Mitigation is implemented by dropping traffic at the ingress point of the network (or nearest possible point toward the source of the DDoS attack) or by redirecting traffic to a separate routing context for forwarding (off-ramping) to a traffic-cleansing device. The ability to redirect traffic led to FlowSpec being considered for software defined networking (SDN)-driven applications or network re-optimization tools. In those cases, a subset of traffic needs to be forced (redirected) into a specific routing context or tunnel/label switched path (LSP) for network capacity optimization or to meet a service level agreement (SLA).

BGP FlowSpec uses AFI 1 (IPv4) or AFI 2 (IPv6) with SAFI 133 (IPv4 dissemination of flow specification rules) or SAFI 134 (VPNv4 dissemination of flow specification rules). SR OS supports IPv4 and IPv6. In SR OS Release 22.7.R1 and later, VPN-IPv4 and VPN-IPv6 are also supported.

The FlowSpec NLRI may consist of several components that form the flow specification. A packet only matches the flow specification when it matches all of the components in the NLRI. In the *BGP FlowSpec* section of the *Unicast Guide*, tables *Subcomponents of FlowSpec IPv4 and FlowSpec-VPN IPv4 NLRI* and *Subcomponents of FlowSpec IPv6 and FlowSpec-VPN IPv6 NLRI* list the subcomponent types that are defined, their type values, and their support in SR OS. Flow specification components must follow strict ordering. If present in the specification, a component must precede any other component of higher type value.

The traffic filtering action for a flow specification uses a number of extended community attributes. The attributes standardized in RFC 5575 are listed in the tables *IPv4 FlowSpec actions* and *IPv6 FlowSpec actions* in the *BGP FlowSpec* section of the *Unicast Guide*. The traffic rate extended community specifies the rate in bytes per second, where a rate of zero specifies a drop action. The traffic action extended community consists of six bytes; only the two least significant bits of the last byte are currently defined. The terminal action (T-bit), when set to 1, indicates that subsequent filtering rules should be applied (like a next-entry action). When this bit is set to zero, and this action is applied, the evaluation of the traffic filter stops. The sample bit (S-bit), when set to 1, enables traffic sampling and logging for this flow specification. The **redirect-to-vrf** and mark traffic class extended communities are self-explanatory, with a route-target value being used to define the target redirect VRF.

FlowSpec routes are typically originated and contained within the administrative domain of an operator; particularly when used for DDoS mitigation purposes. This approach means applying ingress filters at the point where traffic enters the autonomous system (AS), such as an external peering point.

These filters should be instantiated as close as possible to the source of the attack traffic, even if that means applying filters within another operator's domain. This means that FlowSpec routes must be exchanged between ASs, requiring a trust relationship between the ASs, and a method for validating FlowSpec routes exchanged across AS boundaries. This is covered in the BGP FlowSpec Route Validation chapter.

### Example topology

The example topology used in this chapter is shown in Figure 43: Example topology. PE-1 through PE-6 and RR-7 participate in IS-IS Level-2 and LDP. All these devices are part of network AS 64496, with all PE routers peering in IBGP with the Route Reflector RR-7 for address families IPv4, IPv6, VPN-IPv4, VPN-IPv6, Label-IPv6, Flow-IPv4, and Flow-IPv6.

By including the Label-IPv4 and Label-IPv6 address families, generating labeled routes, and resolving these labeled routes to LDP tunnels on all PEs in the topology, IPv4 and IPv6 traffic is tunneled in MPLS.

Figure 43: Example topology

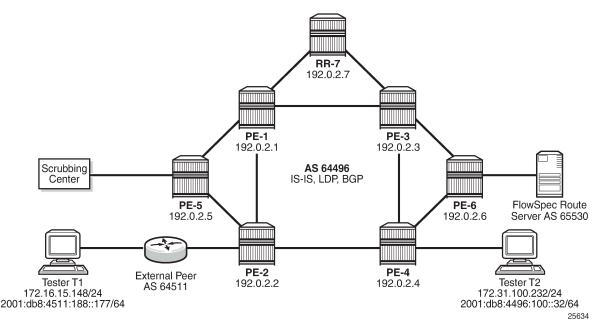

To demonstrate FlowSpec, the following items are connected to AS 64496:

- PE-2 is connected to an external peer in AS 64511, which advertises the IPv4 prefix 172.16.0.0/20 and the IPv6 prefix 2001:db8:4511::/48 in EBGP. Both prefixes are advertised within AS 64496 by PE-2 as labeled routes.
- PE-4 advertises IPv4 prefix 172.31.100.0/24 and IPv6 prefix 2001:db8:4496::/48 into IBGP, which PE-2 subsequently advertises in EBGP to AS 64511.
- Tester T1 is connected to the external peer in AS 64511 and sources and sinks traffic from IPv4 address 172.16.15.148 and IPv6 address 2001:db8:4511:188::177. Tester T2 is connected to PE-4 and sources and sinks traffic from IPv4 address 172.31.100.232 and IPv6 address 2001:db8:4496:100:32.
- PE-6 externally peers with a FlowSpec route server belonging to AS 65530.
- PE-5 connects to a DDoS scrubbing center with two interfaces:
  - A "dirty" interface for forwarding of mitigated traffic toward the scrubbing center for cleansing. This
    interface is connected to an off-ramp VPRN configured on PE-5 and PE-2. PE-5 has static IPv4/
    IPv6 default routes toward the scrubbing center, which are subsequently advertised into the off-ramp
    VPRN. This provides sufficient routing information to attract redirected traffic from PE-2 toward the
    scrubbing center for cleansing.
  - A "clean" interface for traffic received from the scrubbing center after it has been cleansed. This
    interface is connected to an IES service and is therefore routed toward its destination using the
    Global Routing Table (GRT).

# Configuration

As an example of FlowSpec configuration, the following output shows the BGP configuration on PE-1. Similar configurations are applied to all other PE routers. All PE routers within AS 64496 peer as clients

with RR-7 for the address families IPv4, IPv6, VPN-IPv4, VPN-IPv6, Label-IPv4, Label-IPv6, Flow-IPv4, and Flow-IPv6. The Label-IPv4 and Label-IPv6 address families are required for labeled routes, and the resolution filter enables IPv4 and IPv6 traffic to pass through the MPLS/LDP transport tunnels. The Flow-IPv4 and Flow-IPv6 address families are required for propagating the FlowSpec routes, and represent the only part of the BGP configuration required by FlowSpec.

```
# on PE-1:
configure
    router
        bgp
            loop-detect discard-route
            advertise-inactive
            split-horizon
            group "IBGP"
                family ipv4 ipv6 vpn-ipv4 vpn-ipv6 flow-ipv4 flow-ipv6
                                                          label-ipv4 label-ipv6
                peer-as 64496
                neighbor 192.0.2.7
                exit
            exit
            no shutdown
        exit
```

PE-2 peers with AS 64511 through an IES service interface using the IPv4 and IPv6 address families, with a dedicated BGP session for each family. This external peering point is the point where the IPv4 and IPv6 filters embedding the flowspec filters are applied. In the following output, these filters are applied in the **sap ingress** context, to enable FlowSpec for IPv4 and IPv6, respectively. Such filters can also be enabled on spoke-SDPs within routed interfaces, and is supported within the base and VPRN routing instances.

```
# on PE-2:
configure
    service
         ies 10 name "FlowSpec-testshow " customer 1 create
            interface "to-AS64511" create
                address 192.168.2.1/30
                ipv6
                    address 2001:db8:2c0d:2121::2/127
                exit
                sap 1/1/4 create
                    ingress
                         filter ip 104
                         filter-ipv6 106
                    exit
                exit
            exit
            no shutdown
        exit
```

### FlowSpec operation

With FlowSpec enabled and configured as in previous section, FlowSpec routes can be advertised to dynamically trigger the instantiation of embedded filters. When valid FlowSpec routes are received, the FlowSpec filters are created. These FlowSpec filters must be referenced from the operator-defined IPv4 or IPv6 filters, for example as follows. These operator-defined filters must be applied to the interfaces in the ingress context for FlowSpec to work.

# on PE-2:

```
configure

filter

ip-filter 104 create

default-action forward

embed-filter flowspec router "Base" offset 10000

exit

ipv6-filter 106 create

default-action forward

embed-filter flowspec router "Base" offset 10000

exit
```

This section demonstrates the use of FlowSpec for traffic black-holing and traffic redirection for both IPv4 and IPv6.

### **IPv4 FlowSpec**

To validate the instantiation of ingress filters based on IPv4 FlowSpec routes, a bidirectional traffic stream is started between T1 (172.16.15.148) in AS 64511 and T2 (172.31.100.232) in AS 64496. In the T1 to T2 direction, the destination port is TCP port 4191.

An IPv4 FlowSpec route is generated to black-hole/drop traffic with a source address of 172.16.15.148 (T1) and a destination address of 172.31.100.232 (T2), for any destination ports in the range 4191-4198. The following output shows the route as received at PE-2.

```
<timestamp> MINOR: DEBUG #2001 Base Peer 1: 192.0.2.7
"Peer 1: 192.0.2.7: UPDATE
Peer 1: 192.0.2.7 - Received BGP UPDATE:
   Withdrawn Length = 0
   Total Path Attr Length = 77
   Flag: 0x90 Type: 14 Len: 28 Multiprotocol Reachable NLRI:
       Address Family FLOW_IPV4
       NLRI len: 22
         dest_pref 172.31.100.232/32
         src_pref 172.16.15.148/32
         ip proto
                      [ == 6 ]
         dest_port
                     [ >4190 ] and [ <4199 ]
   Flag: 0x40 Type: 1 Len: 1 Origin: 0
   Flag: 0x40 Type: 2 Len: 6 AS Path:
       Type: 2 Len: 1 < 65530 >
   Flag: 0x40 Type: 5 Len: 4 Local Preference: 100
   Flag: 0x80 Type: 9 Len: 4 Originator ID: 192.0.2.6
   Flag: 0x80 Type: 10 Len: 4 Cluster ID:
       192.0.2.7
   Flag: 0xc0 Type: 16 Len: 8 Extended Community:
       rate-limit: 0 kbps
```

The route is shown as an MP\_REACH\_NLRI for address family Flow-IPv4 (AFI 1 SAFI 133). The NLRI uses the source and destination prefixes, the IP protocol, and the destination-port components to describe the flow and create the filter match criteria. The traffic rate extended community is then used to define a rate of 0, which is the filter drop action.

Unlike other address families, there is no strict requirement for the Next-Hop attribute to be present in the MP\_REACH\_NLRI. The Length of Next-Hop in the Address field can optionally be set to zero and should be ignored on receipt.

The received FlowSpec route can also be verified in the RIB, which provides a concise output of the flow attributes and traffic filtering function, as follows:

\*A:PE-2# show router bgp routes flow-ipv4 \_\_\_\_\_ BGP Router ID:192.0.2.2 AS:64496 Local AS:64496 \_\_\_\_\_ Legend -Status codes : u - used, s - suppressed, h - history, d - decayed, \* - valid l - leaked, x - stale, > - best, b - backup, p - purge Origin codes : i - IGP, e - EGP, ? - incomplete \_\_\_\_\_ BGP FLOW IPV4 Routes As-Path LocalPref MED IGP Cost Flag Network \_\_\_\_\_ u\*>? --0.0.0.0 100 None 65530 Community Action: redirect-to-vrf:64496:2 Flowspec Components: Dest Pref : 172.31.100.232/32 Src Pref : 172.16.15.148/32
Ip Proto : [ == 6 ] Port : [ >4190 ] or [ <4199 ] ..... Routes : 1 

The dynamically created FlowSpec IPv4 ingress filter is identified as *fSpec-0*, as follows. The origin indicates entry 256 has been added by BGP Flowspec.

```
Tcp-flag: (Not Specified)Option-pres: OffEgress PBR: DisabledPrimary Action: DropIng. Matches: 0 pktsEgr. Matches: 0 pkts
   _____
Filter Match IP Prefix Lists
No IP Prefix Lists
  .....
Filter Match Port Lists
Port list "_tmnx_fSpec_ipv4_14_both"
0-4198 4191-65535
   NUM ports/ranges: 2
   References:
      IP-filter 104 entry 10256 (Both)
      IP-filter fSpec-0 entry 256 (Both)
      NUM references: 2
NUM Port Lists: 1
Filter Match Protocol Lists
   _____
No Protocol Lists
```

The configuration of filter 104 (embedding the *fSpec-0* filter) is as follows, and shows a count of ingress matches, which are dropped. This is verified with the loss of traffic in the direction from T1 to T2, but not in the reverse direction.

Dscp : Undefined ICMP Type : Undefined Fragment : Off ICMP Code : Undefined Src Route Opt : Off Sampling : Off IP-Option : 0/0 Tcp-flag : (Not Specified) Option-pres : Off Egress PBR : Disabled Primary Action : Drop Ing. Matches : 0 pkts Egr. Matches : 0 pkts Sampling : Off Int. Sampling : On Multiple Option: Off Filter Match IP Prefix Lists No IP Prefix Lists Filter Match Port Lists Port list "\_tmnx\_fSpec\_ipv4\_14\_both" 0-4198 4191-65535 NUM ports/ranges: 2 References: IP-filter 104 entry 10256 (Both) IP-filter fSpec-0 entry 256 (Both) NUM references: 2 NUM Port Lists: 1 Filter Match Protocol Lists No Protocol Lists \_\_\_\_\_

When the route is withdrawn and PE-2 receives an MP\_UNREACH\_NLRI for the same FlowSpec NLRI, the dynamically created filter entries are removed and all associated hardware resources (TCAM entries) are released.

Instead of dropping traffic at the ingress point to the network, an alternative option is to redirect the mitigated traffic to a traffic-cleansing device, if this infrastructure exists. FlowSpec has the redirect-to-vrf extended community for this purpose, with the process of forwarding traffic toward a scrubbing center frequently referred to as off-ramping. At PE-2, a VPRN is configured to off-ramp traffic toward the scrubbing center connected to PE-5, as shown in the following output.

In the case of FlowSpec, traffic redirection is half-duplex. That is, traffic is forwarded from PE-2 toward PE-5, but not from PE-5 toward PE-2. This is because when the traffic has been cleansed, it re-enters the network at PE-5 within an IES, and is therefore routed toward its destination using the GRT. This process is frequently referred to as on-ramping. As a result of this half-duplex traffic flow, only a vrf-target import statement is required. There is no requirement to export any routes from PE-2.

```
# on PE-2:
configure
service
vprn 2 name "FlowSpec-OffRamp-VRF" customer 1 create
description "FlowSpec-OffRamp-VRF"
bgp-ipvpn
mpls
auto-bind-tunnel
resolution any
exit
```

```
route-distinguisher 64496:2
vrf-target target:64496:2
no shutdown
exit
exit
no shutdown
exit
```

Off-ramping traffic also requires a VPRN service instance in PE-5 with a single SAP toward the scrubbing center, as shown in the following output. Static IPv4 and IPv4 default routes are configured with next hops of the scrubbing center and these are advertised into VPN-IPv4/VPN-IPv6 using route-policy. There is no requirement for PE-5 to import any BGP-VPN routes.

```
# on PE-5:
configure
   service
        vprn 2 name "FlowSpec-OffRamp-VRF" customer 1 create
            interface "OffRamp-to-Scrubbing-Center" create
                address 192.168.2.5/30
                ipv6
                    address 2001:db8:1b0c:2121::4/127
                exit
                sap 1/2/1 create
                exit
            exit
            static-route-entry 0.0.0.0/0
                next-hop 192.168.2.6
                    no shutdown
                exit
            exit
            static-route-entry ::/0
                next-hop 2001:db8:1b0c:2121::5
                    no shutdown
                exit
            exit
            bgp-ipvpn
                mpls
                    auto-bind-tunnel
                        resolution any
                    exit
                    route-distinguisher 64496:2
                    vrf-export "vrf2-export"
                    no shutdown
                exit
            exit
            no shutdown
        exit
```

On-ramping the traffic back onto the network after cleansing the traffic is via IES 3, which is configured as follows. This way the cleansed traffic re-enters the network and is forwarded toward its destination using the GRT.

```
# on PE-5:
configure
   service
   ies 3 name "FlowSpec-OnRamp-IES" customer 1 create
    interface "OnRamp" create
    address 192.168.2.9/30
    ipv6
        address 2001:db8:1b0c:2121::6/127
    exit
```

```
sap 1/2/2 create
exit
exit
no shutdown
exit
```

To validate the instantiation of the redirection filter, the same bidirectional traffic stream is started between T1 (172.16.15.148) in AS 64511 and T2 (172.31.100.232) in AS 64496. In the T1 to T2 direction, the destination port is TCP port 4191. When the IPv4 FlowSpec route is received at PE-2, the NLRI shows the same traffic match criteria previously used for the black-hole/drop scenario. The extended community has changed to **redirect-to-vrf** with a route-target value of *64496:2*, as shown in the following output.

```
<timestamp> MINOR: DEBUG #2001 Base Peer 1: 192.0.2.7
"Peer 1: 192.0.2.7: UPDATE
Peer 1: 192.0.2.7 - Received BGP UPDATE:
   Withdrawn Length = 0
   Total Path Attr Length = 77
   Flag: 0x90 Type: 14 Len: 28 Multiprotocol Reachable NLRI:
        Address Family FLOW IPV4
       NLRI len: 22
         dest pref 172.31.100.232/32
         src_pref 172.16.15.148/32
         ip_proto [ == 6 ]
dest_port [ >4190 ] and [ <4199 ]
   Flag: 0x40 Type: 1 Len: 1 Origin: 0
   Flag: 0x40 Type: 2 Len: 6 AS Path:
       Type: 2 Len: 1 < 65530 >
   Flag: 0x40 Type: 5 Len: 4 Local Preference: 100
   Flag: 0x80 Type: 9 Len: 4 Originator ID: 192.0.2.6
    Flag: 0x80 Type: 10 Len: 4 Cluster ID:
       192.0.2.7
   Flag: 0xc0 Type: 16 Len: 8 Extended Community:
        redirect-to-vrf:64496:2
```

The dynamically created FlowSpec IPv4 ingress filter is identified as *fSpec-0*, as follows. The filter match criteria for entry 256 indicate the primary action is *forward (VRF)*, and the forwarding router/service ID is service ID 2 (the off-ramp VPRN)

| *A:PE-2# show filte                                                     | r ip "fSpec-0" detail                                                                                                    |
|-------------------------------------------------------------------------|----------------------------------------------------------------------------------------------------|
| IP Filter                                                               |                                                                                                    |
| Shared Policer<br>Entries<br>Sub-Entries                                | : fSpec-0<br>: Embedded<br>: Normal<br>: Off<br>: 1 (insert By Bgp)<br>: 4 (insert By Bgp)<br>: IPv4 BGP FlowSpec filter for the Base router             |
| Filter Match Criter                                                     | ia : IP                                                                                                    |
| Entry<br>Origin<br>Description<br>Log Id<br>Src. IP<br>Dest. IP<br>Port | : 256<br>: Inserted by BGP FlowSpec<br>: (Not Specified)<br>: n/a<br>: 172.16.15.148/32<br>: 172.31.100.232/32<br>: port-list "_tmnx_fSpec_ipv4_11_both" |

......

| Protocol                                            | : 6                                                |                                              |
|-----------------------------------------------------|----------------------------------------------------|----------------------------------------------|
| Dscp                                                | : Undefined                                        | TCMD Code Undefined                          |
| ICMP Type<br>Fragment                               | : Undefined<br>: Off                               | ICMP Code : Undefined<br>Src Route Opt : Off |
| 5                                                   | : 011<br>: 0ff                                     | •                                            |
| Sampling<br>IP-Option                               | : 0/0                                              | Int. Sampling : On<br>Multiple Option: Off   |
| Tcp-flag                                            | : (Not Specified)                                  |                                              |
| Option-pres                                         | : Off                                              |                                              |
| Egress PBR                                          | : Disabled                                         |                                              |
| Primary Action                                      |                                                    |                                              |
| Router                                              | : 2                                                |                                              |
| Extended Action                                     | : None                                             |                                              |
| PBR Down Action                                     | : Drop (entry-default)                             |                                              |
| Ing. Matches                                        | : Drop (entry-default)<br>: 4 pkts (328 bytes)     |                                              |
| Egr. Matches                                        | : 0 pkts                                           |                                              |
|                                                     |                                                    |                                              |
| Filter Match IP Pre                                 | efix lists                                         |                                              |
|                                                     |                                                    |                                              |
| No IP Prefix Lists                                  |                                                    |                                              |
| Filter Match Port I                                 | Lists                                              |                                              |
| Port list "_tmnx_f<br>0-4198 419<br>NUM ports/range | Spec_ipv4_11_both"<br>91-65535                     |                                              |
|                                                     | 104 entry 10256 (Both)<br>fSpec-0 entry 256 (Both) |                                              |
| NUM refere                                          |                                                    |                                              |
| NUM Port Lists: 1                                   |                                                    |                                              |
| Filter Match Proto                                  | col Lists                                          |                                              |
| No Protocol Lists                                   |                                                    |                                              |
|                                                     |                                                    |                                              |

The configuration of filter 1 (embedding the *fSpec-0* filter) shows a count of ingress matches, and is as follows:

| *A:PE-2# show fil              | ter ip 104 |                                         |                    |
|--------------------------------|------------|-----------------------------------------|--------------------|
| IP Filter                      |            |                                         |                    |
| System filter<br>Radius Ins Pt |            | Applied<br>Def. Action<br>/Cc/Embedded) | : Yes<br>: Forward |
| Filter Match Crit              | eria : IP  |                                         |                    |

Entry : 10256 Origin : Inserted by embedded filter fSpec-0 entry 256 Description : (Not Specified) Log Id : n/a Src. IP : 172.16.15.148/32 Dest. IP : 172.31.100.232/32 Port : port-list "\_tmnx\_fSpec\_ipv4\_12\_both" Protocol : 6 Dscp : Undefined : Undefined : Undefined ICMP Type ICMP Code : Undefined Fragment : Off Sampling : Off IP-Option : 0/0 Tcp-flag : (Not Specified) Option-pres : Off Egress PBR : Disabled Primary Action : Forward (VRF) Pouter : 2 : 0ff Src Route Opt : Off Int. Sampling : On Multiple Option: Off Extended Action : None PBR Down Action: Drop (entry-default)Ing. Matches: 4 pkts (328 bytes)Egr. Matches: 0 pkts Filter Match IP Prefix Lists No IP Prefix Lists Filter Match Port Lists NUM ports/ranges: 2 References: IP-filter 104 entry 10256 (Both) IP-filter fSpec-0 entry 256 (Both) NUM references: 2 NUM Port Lists: 1 . . . . . . . . . . . . . Filter Match Protocol Lists No Protocol Lists \_\_\_\_\_

Traffic is correctly received in the T1 to T2 direction, and also in the reverse direction. However, traffic in the T1 to T2 direction is redirected by PE-2 toward the scrubbing center attached to PE-5, before being forwarded to its destination at PE-4.

### **IPv6 FlowSpec**

To validate the instantiation of ingress filters based on IPv6 FlowSpec routes, a bidirectional traffic stream is commenced between T1 (2001:db8:4511:188::177) in AS 64511 and T2 (2001:db8:4496:100::32) in AS 64496. In the T1 to T2 direction, the destination port is TCP port 4191.

An IPv6 FlowSpec route is generated to black-hole/drop traffic with a source address of 2001:db8:4511:188::177 (T1) and a destination address of 2001:db8:4496:100::32 (T2), for any destination ports in the range 4191-4198. The following output shows the route as received at PE-2.

```
<timestamp> MINOR: DEBUG #2001 Base Peer 1: 192.0.2.7
"Peer 1: 192.0.2.7: UPDATE
Peer 1: 192.0.2.7 - Received BGP UPDATE:
    Withdrawn Length = 0
    Total Path Attr Length = 103
    Flag: 0x90 Type: 14 Len: 54 Multiprotocol Reachable NLRI:
         Address Family FLOW IPV6
        NLRI len: 48
           dest_pref 2001:db8:4496:100::32/128 offset 0
    src_pref 2001:db8:4511:188::177/128 offset 0
ip_proto [ == 6 ]
dest_port [ >4190 ] and [ <4199 ]
Flag: 0x40 Type: 1 Len: 1 Origin: 0</pre>
    Flag: 0x40 Type: 2 Len: 6 AS Path:
        Type: 2 Len: 1 < 65530 >
    Flag: 0x40 Type: 5 Len: 4 Local Preference: 100
    Flag: 0x80 Type: 9 Len: 4 Originator ID: 192.0.2.6
    Flag: 0x80 Type: 10 Len: 4 Cluster ID:
        192.0.2.7
    Flag: 0xc0 Type: 16 Len: 8 Extended Community:
         rate-limit: 0 kbps
```

The route is shown as an MP\_REACH\_NLRI for address family Flow-IPv6 (AFI 2 SAFI 133). As with the FlowSpec IPv4 example, the NLRI uses the source and destination prefixes, the IP protocol, and the destination-port components to describe the flow and create the filter match criteria. The traffic rate extended community is then used to define a rate of 0, which is equivalent to a filter drop action.

The dynamically created FlowSpec IPv6 ingress filter is identified as *fSpec-0*, as follows. The description indicates entry 256 has been added through BGP Flowspec.

```
*A:PE-2# show filter ipv6 "fSpec-0" detail

IPv6 Filter

Filter Id : fSpec-0
Scope : Embedded
Type : Normal
Shared Policer : Off
Entries : 1 (insert By Bgp)
Sub-Entries : 4 (insert By Bgp)
Description : IPv6 BGP FlowSpec filter for the Base router

Filter Match Criteria : IPv6

Entry : 256
Origin : Inserted by BGP FlowSpec
Description : (Not Specified)
Log Id : n/a
Src. IP : 2001:db8:4511:188::177/128
Dest. IP : 2001:db8:4496:100::32/128
Port : port-list "_tmnx_fSpec_ipv6_14_both"
Next Header : 6
Dscp : Undefined
ICMP Type : Undefined ICMP Code : Undefined
Sampling : Off Int. Sampling : On
Tcp-flag : (Not Specified)
```

| Fragment<br>HopByHop Opt<br>Auth Hdr<br>Flow-label<br>Egress PBR<br>Primary Action<br>Ing. Matches<br>Egr. Matches | : Drop                                                            | Routing Type0 : Off<br>ESP header : Off<br>Flow-label Mask: n/a |
|----------------------------------------------------------------------------------------------------|-------------------------------------------------------------------|-----------------------------------------------------------------|
| Filter Match IPv6                                                                                                  |                                                                   |                                                                 |
| No IPv6 Prefix Li                                                                                                  | sts                                                               |                                                                 |
| Filter Match Port                                                                                                  | Lists                                                             |                                                                 |
| Port list "_tmnx_<br>0-4198 4<br>NUM ports/ran                                                                     | fSpec_ipv6_14_both"<br>191-65535                                  |                                                                 |
|                                                                                                    | er 106 entry 10256 (Both)<br>er fSpec-0 entry 256 (Bo<br>ences: 2 |                                                                 |
| NUM Port Lists: 1                                                                                                  |                                                                   |                                                                 |
| Filter Match Prot                                                                                                  | ocol Lists                                                        |                                                                 |
| No Protocol Lists                                                                                                  |                                                                   |                                                                 |
|                                                                                                    |                                                                   |                                                                 |

The configuration of filter 106 (embedding the *fSpec-0* filter) is as follows, and shows a count of ingress matches, which are dropped (primary action is drop). This is observed with the loss of traffic in the direction from T1 to T2, but not in the reverse direction.

\*A:PE-2# show filter ipv6 106 detail

| IPv6 Filter                                                                                                    |                                                                                                    |                                        |  |  |  |
|----------------------------------------------------------------------------------------------------|----------------------------------------------------------------------------------------------------|----------------------------------------|--|--|--|
| Type<br>Shared Policer<br>System filter<br>Radius Ins Pt<br>CrCtl. Ins Pt<br>RadSh. Ins Pt<br>PccRl. Ins Pt<br>Entries<br>Sub-Entries | : 106<br>: Template<br>: Normal<br>: Off<br>: Unchained<br>: n/a<br>: n/a<br>: n/a<br>: 0/0/0/1 (Fixed/Radius/Cc/Emb<br>: 0/0/0/4<br>: (Not Specified)<br>: 106 | Applied : Yes<br>Def. Action : Forward |  |  |  |
| Filter Match Criteria : IPv6                                                                                                    |                                                                                                    |                                        |  |  |  |
| Entry<br>Origin<br>Description<br>Log Id<br>Src. IP<br>Dest. IP                                                                       | : 10256<br>: Inserted by embedded filter<br>: (Not Specified)<br>: n/a<br>: 2001:db8:4511:188::177/128<br>: 2001:db8:4496:100::32/128                           | fSpec-0 entry 256                      |  |  |  |

| Egress PBR<br>Primary Action<br>Ing. Matches | <pre>: port-list "_tmnx_fSpec_i<br/>: 6<br/>: Undefined<br/>: Undefined<br/>: Off<br/>: (Not Specified)<br/>: Off<br/>: Off<br/>: Off<br/>: n/a<br/>: Disabled<br/>: Drop<br/>: 0 pkts<br/>: 0 pkts</pre> | pv6_14_both"<br>ICMP Code : Undefined<br>Int. Sampling : On<br>Routing Type0 : Off<br>ESP header : Off<br>Flow-label Mask: n/a |
|----------------------------------------------|----------------------------------------------------------------------------------------------------|----------------------------------------------------------------------------------------------------|
| Filter Match IPv6 I                          |                                                                                                    |                                                                                                    |
| Filter Match Port I                          | Lists                                                                                                    |                                                                                                    |
|                                              | Spec_ipv6_14_both"<br>91-65535<br>es: 2<br>r 106 entry 10256 (Both)<br>r fSpec-0 entry 256 (Both)                                                                                                    |                                                                                                    |
| NUM Port Lists: 1                            |                                                                                                    |                                                                                                    |
| Filter Match Proto                           |                                                                                                    |                                                                                                    |
| No Protocol Lists                            |                                                                                                    |                                                                                                    |
|                                              |                                                                                                    |                                                                                                    |

The FlowSpec IPv6 route with the drop action is subsequently withdrawn, restoring the traffic flow between T1 and T2.

To off-ramp IPv6 traffic toward the scrubbing center, the same redirect infrastructure is used as in the IPv4 example:

- PE-2 and PE-5 use the same off-ramp VPRN (VPRN 2), which transports both VPN-IPv4 and VPN-IPv6 traffic.
- PE-5 uses the same on-ramp (IES). When traffic is returned from the scrubbing center, PE-5 routes
  packets toward their destination using the GRT.

An IPv6 FlowSpec route with a **redirect-to-vrf** extended community is then sourced by the FlowSpec route generator. When the route is received at PE-2, the NLRI shows the same traffic match criteria previously used for the IPv6 black-hole/drop scenario. The extended community has changed to **redirect-to-vrf** with a route-target value of *64496:2*, as shown in the following output.

```
<timestamp> CEST MINOR: DEBUG #2001 Base Peer 1: 192.0.2.7

"Peer 1: 192.0.2.7: UPDATE

Peer 1: 192.0.2.7 - Received BGP UPDATE:

Withdrawn Length = 0

Total Path Attr Length = 103

Flag: 0x90 Type: 14 Len: 54 Multiprotocol Reachable NLRI:

Address Family FLOW_IPV6

NLRI len: 48
```

```
dest_pref 2001:db8:4496:100::32/128 offset 0
    src_pref 2001:db8:4511:188::177/128 offset 0
    ip_proto [ == 6 ]
    dest_port [ >4190 ] and [ <4199 ]
Flag: 0x40 Type: 1 Len: 1 Origin: 0
Flag: 0x40 Type: 2 Len: 6 AS Path:
    Type: 2 Len: 1 < 65530 >
Flag: 0x40 Type: 5 Len: 4 Local Preference: 100
Flag: 0x80 Type: 9 Len: 4 Originator ID: 192.0.2.6
Flag: 0x80 Type: 10 Len: 4 Cluster ID:
    192.0.2.7
Flag: 0xc0 Type: 16 Len: 8 Extended Community:
    redirect-to-vrf:64496:2
```

The dynamically created FlowSpec IPv4 ingress filter is identified as *fSpec-0*, as follows. The filter match criteria for entry 256 indicate the primary action is *forward (VRF)*, and the forwarding router/service ID is service ID 2 (the off-ramp VPRN).

```
*A:PE-2# show filter ipv6 "fSpec-0" detail
 _____
 IPv6 Filter
 _____
Filter Id: fSpec-0Scope: EmbeddedType: NormalShared Policer: OffEntries: 1 (insert By Bgp)Sub-Entries: 4 (insert By Bgp)Description: IPv6 BGP FlowSpec filter for the Base router
   _____
Filter Match Criteria : IPv6
Entry : 256

Origin : Inserted by BGP FlowSpec

Description : (Not Specified)

Log Id : n/a

Src. IP : 2001:db8:4511:188::177/128

Dest. IP : 2001:db8:4496:100::32/128

Port : port-list "_tmnx_fSpec_ipv6_15_both"

Next Header : 6

Dscp : Undefined

ICMP Type : Undefined ICMP Coc

Sampling : Off Int. Sam

Tcp-flag : (Not Specified)

Fragment : Off Routing

Auth Hdr : Off ESP head

Flow-label : n/a Flow-lab

Egress PBR : Disabled

Primary Action : Forward (VRF)

Router : 2

Extended Action : None
 ICMP Code : Undefined
                                                            Int. Sampling : On
                                                        Routing Type0 : Off
                                                           ESP header : Off
                                                           Flow-label Mask: n/a
  Extended Action : None
PBR Down Action: Drop (entry-default)Ing. Matches: 0 pktsEgr. Matches: 0 pkts
 Filter Match IPv6 Prefix Lists
 No IPv6 Prefix Lists
                             -----
```

The configuration of IPv6 filter 106 (embedding the *fSpec-0* filter) shows a count of ingress matches, and is as follows:

```
*A:PE-2# show filter ipv6 106 detail
 ______
IPv6 Filter
Filter Id: 106ApplieScope: TemplateDef. AType: NormalShared Policer: OffSystem filter: UnchainedRadius Ins Pt: n/aCrCtl. Ins Pt: n/aRadSh. Ins Pt: n/aPccRl. Ins Pt: n/aEntries: 0/0/0/1 (Fixed/Radius/Cc/Embedded)Sub-Entries: 0/0/0/4Filter Name: 106
 _____
                                                                  Applied : Yes
Def. Action : Forward
    -----
                                      Filter Match Criteria : IPv6
entry : 10256
Origin
                                                  Entry: 10256Origin: Inserted by embedded filter fSpec-0 entry 256Description: (Not Specified)Log Id: n/aSrc. IP: 2001:db8:4511:188::177/128Dest. IP: 2001:db8:4496:100::32/128Port: port-list "_tmnx_fSpec_ipv6_15_both"Next Header: 6Dscp: UndefinedICMP Type: UndefinedICMP Type: Off
                                                                       ICMP Code : Undefined
Sampling : Off

Tcp-flag : (Not Specified

Fragment : Off

HopByHop Opt : Off

Auth Hdr : Off

Flow-label : n/a

Egress PBR : Disabled

Primary Action : Forward (VRF)

Router : 2
Sampling
                                                                      Int. Sampling : On
                          : (Not Specified)
                                                                       Routing Type0 : Off
                                                                       ESP header : Off
                                                                       Flow-label Mask: n/a
   Router
                           : 2
Extended Action : None
PBR Down Action : Drop (entry-default)
```

Traffic is correctly received in the T1 to T2 direction, and also in the reverse direction. However, traffic in the T1 to T2 direction is redirected by PE-2 toward the scrubbing center attached to PE-5, before being forwarded to its destination at PE-4.

#### **Resource consumption**

Similar to static filters consuming hardware resources, dynamically instantiated FlowSpec filters consume hardware resources (TCAM entries) on the associated line cards. Therefore, resources must be checked and monitored to ensure that the system operates within its scaling boundaries.

Before the activation of any FlowSpec routes, there are two ingress ACL/QoS entries consumed for IPv4 and another two entries for IPv6, as shown in the following output.

| *A:PE-2# tools dump resource-usage system all   match 'Us   | age Free ACL | Entries' |
|-------------------------------------------------------------|--------------|----------|
| Resource Usage Information for System                       |              | _        |
| Total                                                       | Allocated    | Free     |
| Resource Usage Information for Card Slot #1<br>Total        | Allocated    | Free     |
| Resource Usage Information for Card Slot #1 FP #1           | Attocated    | 1166     |
| Total                                                       | Allocated    | Free     |
| Ingress ACL Entries (IPv4/v6)   98304                       | 2            | 98302    |
| Egress ACL Entries (IPv4/v6)   49152                        | 2            | 49150    |
| Resource Usage Information for Card Slot #1 MDA #1          |              | _        |
| Total                                                       | Allocated    | Free     |
| Resource Usage Information for Card Slot #1 MDA #2<br>Total | Allocated    | Free     |
| Totat                                                       | Allocaleu    | 1166     |

When a FlowSpec IPv4 rule matching on a source/destination IP address is dynamically instantiated, one additional ACL entry is consumed in hardware, as shown in the following output.

\*A:PE-2# tools dump resource-usage system all | match 'Usage|Free|ACL Entries' Resource Usage Information for System Total Allocated Free

| Resource Usage Information for Card | Slot #1                |           |       |
|-------------------------------------|------------------------|-----------|-------|
| Resource Usage Information for Card | Total<br>Slot #1 FP #1 | Allocated | Free  |
| Resource usage information for card | Total                  | Allocated | Free  |
| Ingress ACL Entries                 | (IPv4/v6)   98304      | 3         | 98301 |
| Egress ACL Entries                  | (IPv4/v6) 49152        | 2         | 49150 |
| Resource Usage Information for Card | Slot #1 MDA #1         |           |       |
| -                                   | Total                  | Allocated | Free  |
| Resource Usage Information for Card | Slot #1 MDA #2         |           |       |
| -                                   | Total                  | Allocated | Free  |

TCAM entries are not consumed on a per-interface basis. When TCAM entries are consumed on a line card for a FlowSpec NLRI match criteria, the same criteria can be used for filtering across multiple IP interfaces on the same line card without consuming additional TCAM entries.

# Conclusion

FlowSpec IPv4 and IPv6 provide a dynamic way to activate (and tear down) ingress filters to mitigate against DDoS attacks. SR OS supports a wide range of match criteria (FlowSpec NLRI) coupled with the ability to either drop or redirect mitigated traffic. This offers flexibility not only in what traffic is matched, but also in traffic treatment, depending on the availability of a traffic-cleansing infrastructure.

The ability of FlowSpec to dynamically create and remove filters has some immediate benefits:

- · Reduces the likelihood of configuration errors on one or more devices
- Allows for temporary use of hardware resources, which are released when the threat has passed
- Allows for a push configuration from a single point to a potentially large number of network devices, without having to visit each one to configure filters manually.

# **BGP FlowSpec Route Validation**

This chapter provides information about BGP FlowSpec Route Validation.

Topics in this chapter include:

- Applicability
- Overview
- Configuration
- Conclusion

# Applicability

The information and configuration in this chapter are based on SR OS Release 15.0.R7. This chapter describes the BGP FlowSpec route validation as implemented in SR OS Release 15.0.R1, and later.

### Overview

BGP FlowSpec refers to the use of BGP to distribute traffic flow specifications for IPv4 or IPv6 routes throughout a network. Flow specifications provide a means to quickly mitigate Distributed Denial of Service (DDoS) attacks. The BGP FlowSpec standard RFC 5575 defines a method to define and advertise flow filters to upstream BGP peers via BGP Network Layer Reachability Information (NLRI). See the 7450 ESS, 7750 SR, 7950 XRS, and VSR Unicast Routing Protocols Guide for the complete list of matching criteria (subcomponent names), such as destination prefix, source prefix, IP protocol, destination port, source port, and so on. The 7450 ESS, 7750 SR, 7950 XRS, and VSR Unicast Routing Protocols Guide also lists the FlowSpec actions, such as redirect, rate limit, and so on.

BGP flow specifications might be manipulated and sent with malicious intentions. By default, all flow specifications received from iBGP or eBGP peers are accepted with optional validation. In SR OS Releases prior to 15.0.R1, the validity was checked only at the time when a FlowSpec route was received from the peer. In SR OS Release 15.0.R1, and later, the FlowSpec routes that are in the routing information base (RIB) can become invalid at a later time, depending on the state of the unicast routes. *Draft-ietf-idr-bgp-FlowSpec-oid-03* describes validation procedures for BGP FlowSpec routes in specific route controller, route reflector, and route server scenarios. These recommendations, in combination with the original validation rules mentioned in RFC 5575, are all supported in SR OS Release 15.0.R1, and later. The BGP FlowSpec route validation rules are as follows.

- Rule 1: Flowspec routes originated in the same Autonomous System (AS) as the receiving BGP speaker are always considered valid. This is the case when either of the following applies:
  - The AS\_PATH and AS4\_PATH attributes of the BGP FlowSpec route are empty.
  - The AS\_PATH and AS4\_PATH attributes of the BGP FlowSpec route do not contain AS\_SET and AS\_SEQUENCE segments.
- Rule 2: If Rule 1 does not apply, FlowSpec routes originated outside the local AS without a destination prefix subcomponent are always considered valid.

- Rule 3: If Rule 1 does not apply, FlowSpec routes originated outside the local AS with a destination
  prefix subcomponent are only considered valid if all the following is true:
  - The neighbor AS (the last non-confederation AS in its AS\_PATH attribute) of the BGP Flowspec route matches the neighbor AS of the unicast IP route that is the best match of the destination prefix.
  - The neighbor AS of the BGP FlowSpec route matches the neighbor AS of all unicast IP routes that are longer matches of the destination prefix.
  - The best match unicast IP route and all longer match unicast IP routes must be BGP routes, so no static or IGP routes.

BGP FlowSpec route validation in the base router is enabled with the following command.

configure router bgp flowspec validate-dest-prefix

BGP FlowSpec route validation in a VPRN is enabled as follows.

configure service vprn <service-id> bgp flowspec validate-dest-prefix

When validate-dest-prefix is enabled, the validation checks must be repeated every time there is a change to the best route or any longer match route of the destination prefix.

# Configuration

In this section, BGP FlowSpec route validation for IPv4 routes in the base router is shown. The action will set the rate to zero, so the matching traffic is dropped. The following use cases will be shown:

- iBGP FlowSpec routes are valid when the AS\_PATH attribute is empty. (Rule 1)
- eBGP FlowSpec routes are valid if the best match for the destination prefix is a BGP route toward the neighbor AS from which the BGP FlowSpec route was received (and all longer match unicast IP routes are also toward that AS). (Rule 3)
- eBGP FlowSpec routes are invalid if the best match for the destination prefix is not toward the AS from which the BGP FlowSpec route was received or when the route to the destination prefix is a static or an IGP route instead of a BGP route. (Rule 3)
- eBGP FlowSpec routes without destination prefix subcomponent are valid. (Rule 2)

Figure 44: Example Topology with FlowSpec Route Server in AS 64496 shows the example topology with a FlowSpec route server in AS 64496 that will advertise iBGP FlowSpec routes to PE-1. Afterward, PE-1 will forward the valid FlowSpec routes to its BGP peers, and so on. Test center T1 in AS 64501 will generate traffic toward test center T2 in AS 64496. This traffic may be filtered by PE-5 when it receives a valid FlowSpec route with the correct matching criteria.

Figure 44: Example Topology with FlowSpec Route Server in AS 64496

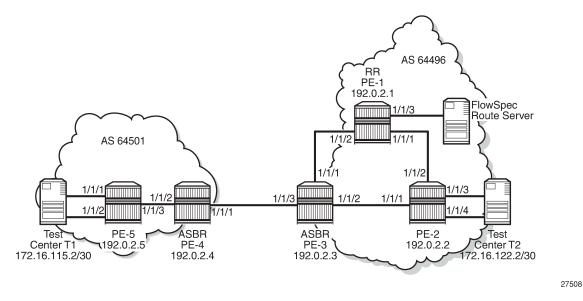

The initial configuration in the PEs is as follows.

- Cards, MDAs, ports
- Router interfaces
- IGP routing protocol within each AS, but not between the autonomous system border routers (ASBRs) PE-3 and PE-4. It is possible to have OSPF in one AS and IS-IS in the other.

PE-1 is the route reflector (RR) in AS 64496 with clients PE-2 and PE-3. BGP is enabled for the IPv4 and flow-IPv4 address families between the PEs and between PE-1 and the FlowSpec route server. Initially, the FlowSpec route server is in AS 64496, but that will change in a later scenario. The BGP configuration on RR PE-1 is as follows.

```
configure
    router
        bgp
            split-horizon
            group "FlowSpec"
                family ipv4 flow-ipv4
                peer-as 64496
                neighbor 192.168.11.2
                exit
            exit
            group "iBGP"
                family ipv4 flow-ipv4
                cluster 192.0.2.1
                peer-as 64496
                advertise-inactive
                neighbor 192.0.2.2
                exit
                neighbor 192.0.2.3
                exit
            exit
        exit
```

The BGP configuration on PE-2 includes export policies for the system address 192.0.2.2/32 and the subnet toward the test center T2, 172.16.122.0/30, as follows. The configuration on PE-5 is similar, with export policies for the system address and for subnet 172.16.115.0/30.

```
configure
   router
        policy-options
            begin
            prefix-list "T2"
                prefix 172.16.122.0/28 longer
            exit
            prefix-list "sys"
                prefix 192.0.2.0/29 longer
            exit
            policy-statement "export-T2"
                entry 10
                    from
                        protocol direct
                        prefix-list "T2"
                    exit
                    action accept
                    exit
                exit
            exit
            policy-statement "export-sys"
                entry 10
                    from
                        protocol direct
                        prefix-list "sys"
                    exit
                    action accept
                    exit
                exit
            exit
            commit
        exit
        bgp
            split-horizon
            group "iBGP"
                family ipv4 flow-ipv4
                export "export-sys" "export-T2"
                peer-as 64496
                neighbor 192.0.2.1
                exit
            exit
```

On ASBR PE-3, the BGP configuration includes an iBGP group and an eBGP group. The BGP IPv4 routes for prefixes 192.0.2.2/32 and 172.16.122.0/30 are inactive within AS 64496, and the ASBR will advertise these inactive routes to its eBGP peer PE-4. The BGP configuration on PE-3 is as follows. The configuration is similar on PE-4.

```
configure
router
bgp
split-horizon
group "eBGP"
family ipv4 flow-ipv4
peer-as 64501
neighbor 192.168.34.2
advertise-inactive
exit
exit
```

```
group "iBGP"
family ipv4 flow-ipv4
next-hop-self
peer-as 64496
neighbor 192.0.2.1
advertise-inactive
exit
exit
```

PE-2 and PE-5 both advertise two BGP IPv4 routes: one for the system address and another for the subnet toward the test center. These BGP routes will not be used within the local AS, but they will be advertised by the ASBRs to the peer AS, where these BGP routes will be used. The BGP IPv4 routes on ASBR PE-4 are as follows.

```
*A:PE-4# show router bgp routes
```

| BGP                                                                                                    | Router ID:192.0.2.4 AS:64501 Loca          | l AS:64501                     |  |
|----------------------------------------------------------------------------------------------------|--------------------------------------------|--------------------------------|--|
| Legend -<br>Status codes : u - used, s - suppressed, h - history, d - decayed, * - valid<br>l - leaked, x - stale, > - best, b - backup, p - purge<br>Origin codes : i - IGP, e - EGP, ? - incomplete |                                            |                                |  |
| BGP I                                                                                                    | Pv4 Routes                                 |                                |  |
| =====<br>Flag                                                                                                    | Network<br>Nexthop (Router)<br>As-Path     | LocalPref MED<br>Path-Id Label |  |
| *i                                                                                                    | 172.16.115.0/30<br>192.0.2.5<br>No As-Path | 100 None<br>None -             |  |
| u*>i                                                                                                    | 172.16.122.0/30<br>192.168.34.1<br>64496   | None None<br>None -            |  |
| u*>i                                                                                                    | 192.0.2.2/32<br>192.168.34.1<br>64496      | None None<br>None -            |  |
| *i                                                                                                    | 192.0.2.5/32<br>192.0.2.5<br>No As-Path    | 100 None<br>None -             |  |
| <br>Route                                                                                                    | s : 4                                      |                                |  |

The BGP IPv4 routes on PE-5 are as follows.

\*A:PE-5# show router bgp routes

| BGP Router ID            | :192.0.2.5                       | AS:64501                           | Local AS | 64501                |              |
|--------------------------|----------------------------------|------------------------------------|----------|----------------------|--------------|
| Legend -<br>Status codes | : u - used, s -<br>l - leaked, x | suppressed, h -<br>- stale, > - be |          |                      |              |
| Origin codes             | : i - IGP, e - E                 | GP, ? - incompl                    | ete      |                      | -            |
| BGP IPv4 Route           | S                                |                                    |          |                      |              |
| Flag Network<br>Nexthop  | (Router)                         |                                    |          | LocalPref<br>Path-Id | MED<br>Label |

|       | As-Path                               |             |           |
|-------|---------------------------------------|-------------|-----------|
| u*>i  | 172.16.122.0/30<br>192.0.2.4<br>64496 | 100<br>None | None<br>- |
| u*>i  | 192.0.2.2/32<br>192.0.2.4<br>64496    | 100<br>None | None<br>- |
| Route | 25 : 2                                |             |           |

No flow specifications have been received and no traffic will be filtered. When traffic is generated by T1 with IP destination address (DA) 172.16.122.2 and IP source address (SA) 172.16.115.2, it is forwarded to T2.

#### **Default Treatment of FlowSpec Routes**

The FlowSpec route server announces a FlowSpec IPv4 route to PE-1 with destination prefix 172.16.122.2/30, source prefix 172.16.115.2/30, destination port 4191, source port greater than 1024 as matching criteria, and rate limit 0 kbps (drop) as action. By default, there is no validation check for FlowSpec routes. All FlowSpec routes are considered valid and used, even if no BGP route exists to the destination prefix. All FlowSpec routes are advertised to all PEs, within the AS and to neighbor ASs. On all PEs, the FlowSpec route status codes are valid, best, and used. For example, on PE5:

```
*A:PE-5# show router bgp routes flow-ipv4
```

| BGP                                                                                                    | Router ID:         | 192.0.2.5 | AS:64501 | Local AS:645 | 01   |  |  |
|----------------------------------------------------------------------------------------------------|--------------------|-----------|----------|--------------|------|--|--|
| Legend -<br>Status codes : u - used, s - suppressed, h - history, d - decayed, * - valid<br>l - leaked, x - stale, > - best, b - backup, p - purge<br>Origin codes : i - IGP, e - EGP, ? - incomplete |                    |           |          |              |      |  |  |
| BGP F                                                                                                    | LOW IPV4 F         | Routes    |          |              |      |  |  |
| Flag                                                                                                    | Network<br>As-Path | Ne>       | thop     | LocalPref    | MED  |  |  |
| u*>i                                                                                                    | <br>64496          | 0.0       | 0.0.0    | 100          | None |  |  |
| Community Action: rate-limit: 0 kbps<br>NLRI Subcomponents:<br>Dest Pref : 172.16.122.2/30<br>Src Pref : 172.16.115.2/30<br>Ip Proto : [ == 6 ]<br>Dest Port : [ == 4191 ]<br>Src Port : [ >1024 ]    |                    |           |          |              |      |  |  |
| <br>Route                                                                                                    | <br>1              |           |          |              |      |  |  |

```
Routes : 1
```

On all PEs, an embedded IPv4 filter "fSpec-0" will be auto-created for the base router, as follows.

```
*A:PE-5# show filter ip filter-type flowspec
```

| Flowspec IP Filters | Total: | 1 |
|---------------------|--------|---|
|                     |        |   |

| Description                                                                                                    | :  | IPv4 BGP FlowSp                                            | ec filter for | the Base route                                                                    | r                                      |
|----------------------------------------------------------------------------------------------------|----|------------------------------------------------------------|---------------|-----------------------------------------------------------------------------------|----------------------------------------|
| Filter Match Criter:                                                                                                    | ia |                                                            |               |                                                                                   |                                        |
| Description<br>Log Id<br>Src. IP<br>Src. Port<br>Dest. IP<br>Dest. Port<br>Protocol<br>ICMP Type<br>Fragment<br>Sampling<br>IP-Option<br>TCP-syn<br>Option-pres |    | Off<br>Off<br>0/0<br>Off<br>Off<br>Disabled<br><b>Drop</b> | FlowSpec      | Dscp<br>ICMP Code<br>Src Route Opt<br>Int. Sampling<br>Multiple Option<br>TCP-ack | : Undefined<br>: Off<br>: On<br>n: Off |
|                                                                                                    |    |                                                            |               |                                                                                   |                                        |

\_\_\_\_\_\_

\*A:PE-5#

This embedded filter "fSpec-0" is created on all PEs, and no traffic is filtered when no IPv4 filter is configured referencing this embedded filter. For this reason, PE-5 has the following IPv4 filter configured and applied on the ingress direction of interface "int-PE-5-T1". The default action is forward; only traffic matching the embedded FlowSpec filter is dropped (rate limit 0 kbps).

```
configure
   filter
      ip-filter 1 create
          default-action forward
          embed-filter flowspec router "Base"
      exit
   info
   exit
   router
      interface "int-PE-5-T1"
          ingress
          filter ip 1
      exit
```

exit

The following command on PE-5 shows that IPv4 filter 1 contains embedded filter "fSpec-0".

\*A:PE-5# show filter ip 1 embedded

| IP Filter embedding                    |        |         |          |        |  |  |  |
|----------------------------------------|--------|---------|----------|--------|--|--|--|
| In                                     | Offset |         | Inserted | Status |  |  |  |
| 1                                      | 0      | fSpec-0 | 1/1      | ОК     |  |  |  |
| ====================================== |        |         |          |        |  |  |  |

Test center T1 generates TCP traffic with IP DA 172.16.122.2, IP SA 172.16.115.2, destination port 4191, and source port 1025. This traffic matches the FlowSpec criteria and will be discarded, because the FlowSpec action is to limit the rate to 0 kbps. The following monitor command on PE-5 shows that the traffic incoming at port 1/1/1 (interface int-PE-5-T1) is dropped instead of being forwarded to port 1/1/3 toward PE-3.

\*A:PE-5# monitor port 1/1/1 1/1/3 rate interval 3 repeat 2 Monitor statistics for Ports \_\_\_\_\_ Input Output \_\_\_\_\_ . . . . . . . . ---snip---At time t = 3 sec (Mode: Rate) Port 1/1/1 -----544683 Octets 27 Packets 4255 0 ---snip---Port 1/1/3 Octets 30 30 0 0 Packets ---snip---

The following command shows the IPv4 filter 1 with the filter match criteria. In this example, 67612 packets have matched the filter at the ingress and are dropped, because the primary action in the embedded FlowSpec filter is drop.

```
*A:PE-5# show filter ip 1

IP Filter

Filter Id : 1 Applied : Yes

Scope : Template Def. Action : Forward

System filter : Unchained

Radius Ins Pt : n/a

CrCtl. Ins Pt : n/a

RadSh. Ins Pt : n/a
```

| PccRl. Ins Pt: n/aEntries: 0/0/0/1 (Fixed/Radius/Cc/Embedded)Description: (Not Specified)                                                                                                    |                                                                                                    |                   |  |  |  |  |
|----------------------------------------------------------------------------------------------------|----------------------------------------------------------------------------------------------------|-------------------|--|--|--|--|
| Filter Match Crite                                                                                                    | : IP                                                                                                    |                   |  |  |  |  |
| Description<br>Log Id<br>Src. IP<br>Src. Port<br>Dest. IP<br>Dest. Port<br>Protocol<br>ICMP Type<br>Fragment<br>Sampling<br>IP-Option<br>TCP-syn<br>Option-pres<br>Egress PBR<br><b>Primary Action</b> | n/a<br>172.16.115.2/30<br>gt 1024<br>172.16.122.2/30<br>eq 4191<br>6 Dscp : Unc<br>Undefined ICMP Code : Unc<br>Off Src Route Opt : Off<br>Off Int. Sampling : On<br>0/0 Multiple Option: Off<br>Off TCP-ack : Off<br>Disabled | defined<br>f<br>f |  |  |  |  |
| *A:PE-5#                                                                                                    |                                                                                                    |                   |  |  |  |  |

#### FlowSpec Route Validation

On all PEs, FlowSpec route validation on the destination prefix is enabled within the base router context, as follows.

```
configure router bgp flowspec validate-dest-prefix
```

### **iBGP FlowSpec Routes**

The FlowSpec route server is in AS 64496, so the AS\_PATH attribute will be empty when it sends a FlowSpec IPv4 route to iBGP peer PE-1. For this reason, the FlowSpec route is considered valid. The following FlowSpec IPv4 route is received on PE-1 and the status codes are valid, best, and used:

| *A:PE-1# show router bgp routes flow-ipv4 |                      |            |                 |                                               |     |  |
|-------------------------------------------|----------------------|------------|-----------------|-----------------------------------------------|-----|--|
| BGP                                       | Router ID            | :192.0.2.1 | AS:64496        | Local AS:64496                                |     |  |
|                                           | us codes             |            | - stale, > - be | history, d - deca<br>st, b - backup, p<br>ete |     |  |
| BGP F                                     | BGP FLOW IPV4 Routes |            |                 |                                               |     |  |
| Flag                                      | Network<br>As-Path   | Nexth      | юр              | LocalPref                                     | MED |  |

| u*>i  | <br>No As-Path                                                                                                    | 0.0.0.0                              | 100 | None |
|-------|----------------------------------------------------------------------------------------------------|--------------------------------------|-----|------|
|       | Community Action:<br>NLRI Subcomponents<br>Dest Pref : 172.16<br>Src Pref : 172.16<br>Ip Proto : [ == 6<br>Dest Port : [ == 4<br>Src Port : [ >1024 | .122.2/30<br>.115.2/30<br>]<br>191 ] |     |      |
| Route | es : 1                                                                                                    |                                      |     |      |

PE-1 will forward this valid route to its iBGP peers PE-2 and PE-3, which will also consider this FlowSpec route as valid.

#### eBGP FlowSpec Routes

#### Valid eBGP FlowSpec Routes with Destination Prefix

The FlowSpec IPv4 route is not only forwarded to the iBGP peers in AS 64496, but also by PE-3 in AS 64496 to its eBGP peer PE-4 in AS 64501. The eBGP FlowSpec route has a destination prefix subcomponent and it is valid on PE-4 because its neighbor AS (64496) matches the neighbor AS of the unicast IPv4 route that is the best match of destination prefix 172.16.122.2/30. It also matches the neighbor AS of all unicast IPv4 routes that are longer matches of the destination prefix. Also, the best match unicast IPv4 route is a BGP route. The following shows the FlowSpec IPv4 route received by PE-4 as valid, best, and used:

```
*A:PE-4# show router bgp routes flow-ipv4
  BGP Router ID:192.0.2.4 AS:64501 Local AS:64501
_____
Legend -
Status codes : u - used, s - suppressed, h - history, d - decayed, * - valid
         l - leaked, x - stale, > - best, b - backup, p - purge
Origin codes : i - IGP, e - EGP, ? - incomplete
                 ______
BGP FLOW IPV4 Routes
LocalPref MED
Flag Network Nexthop
   As-Path
_____
u*>i --
                             n/a
              0.0.0.0
                                       None
   64496
   Community Action: rate-limit: 0 kbps
   NLRI Subcomponents:
   Dest Pref : 172.16.122.2/30
   Src Pref : 172.16.115.2/30
   Ip Proto : [ == 6 ]
   Dest Port : [ == 4191 ]
   Src Port : [ >1024 ]
Routes : 1
```

The following route table entry shows that the best match unicast IPv4 route for destination prefix 172.16.122.0/30 is a BGP route:

\*A:PE-4# show router route-table 172.16.122.0/30 Route Table (Router: Base) Dest Prefix[Flags] Type Proto Age Pref Next Hop[Interface Name] Metric 172.16.122.0/30 Remote BGP 00h19m55s 170 192.168.34.1 0 No. of Routes: 1

The BGP IPv4 route for destination prefix 172.16.122.0/30 is as follows. The AS\_PATH attribute only contains AS 64496, which is the AS where the FlowSpec IPv4 route originated.

\*A:PE-4# show router bgp routes 172.16.122.0/30 BGP Router ID:192.0.2.4 AS:64501 Local AS:64501 \_\_\_\_\_ Legend -Status codes : u - used, s - suppressed, h - history, d - decayed, \* - valid l - leaked, x - stale, > - best, b - backup, p - purge Origin codes : i - IGP, e - EGP, ? - incomplete \_\_\_\_\_\_ BGP IPv4 Routes \_\_\_\_\_ Flag Network LocalPref MED Nexthop (Router) Path-Id Label As-Path None None u\*>i 172.16.122.0/30 192.168.34.1 64496 Routes : 1

PE-4 will then forward the valid FlowSpec IPv4 route to its iBGP peer PE-5, which will accept the FlowSpec IPv4 route as valid. As a result, an embedded filter "fSpec-0" will be auto-created. When test center T1 sends a traffic flow to T2 with matching criteria, the traffic will be dropped at the ingress port of interface "int-PE-5-T1" on PE-5.

### Invalid eBGP FlowSpec Routes with Destination Prefix

Figure 45: Topology with FlowSpec Route Server in AS 64500 shows an example topology with the FlowSpec route server in AS 64500 and the other nodes in the same ASs as before.

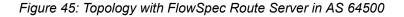

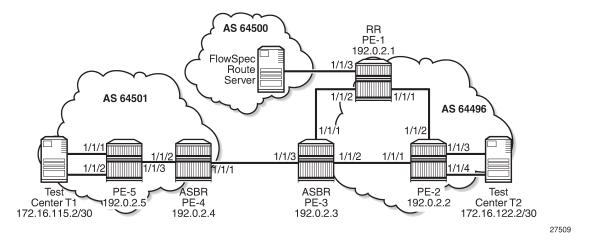

The BGP configuration on RR PE-1 has been modified with a different peer AS in group "FlowSpec", as follows. FlowSpec validation remains enabled on all routers, so that part of the configuration need not be modified.

```
configure
    router
        bgp
            split-horizon
            group "FlowSpec"
                family ipv4 flow-ipv4
                peer-as 64500
                neighbor 192.168.11.2
                exit
            exit
            group "iBGP"
                family ipv4 flow-ipv4
                cluster 192.0.2.1
                peer-as 64496
                advertise-inactive
                neighbor 192.0.2.2
                exit
                neighbor 192.0.2.3
                exit
            exit
        exit
```

The FlowSpec route server advertises FlowSpec IPv4 routes to eBGP peer PE-1. When the FlowSpec route server advertises the preceding FlowSpec IPv4 route with IP DA 172.16.122.2/30, the receiving eBGP peer PE-1 will consider the FlowSpec IPv4 route invalid, because the FlowSpec IPv4 route was received from AS 64500 whereas IP prefix 172.16.122.2/30 is within AS 64496 and an IS-IS route to that prefix is available in the route table. The status codes in the following command on PE-1 show that the received FlowSpec IPv4 route is considered invalid.

\*A:PE-1# show router bgp routes flow-ipv4 BGP Router ID:192.0.2.1 AS:64496 Local AS:64496 Legend -Status codes : u - used, s - suppressed, h - history, d - decayed, \* - valid

l - leaked, x - stale, > - best, b - backup, p - purge Origin codes : i - IGP, e - EGP, ? - incomplete BGP FLOW IPV4 Routes \_\_\_\_\_ Flag Network Nexthop LocalPref MED As-Path \_\_\_\_\_ 0.0.0.0 n/a None i - -64500 Community Action: rate-limit: 0 kbps NLRI Subcomponents: Dest Pref : 172.16.122.2/30 Src Pref : 172.16.115.2/30 Ip Proto : [ == 6 ] Dest Port : [ == 4191 ] Src Port : [ >1024 ] Routes : 1

The following route table on PE-1 shows that an IS-IS route is available toward destination prefix 172.16.122.0/30.

\*A:PE-1# show router route-table 172.16.122.2 Route Table (Router: Base) Dest Prefix[Flags] Type Proto Age Pref Next Hop[Interface Name] Metric 172.16.122.0/30 Remote ISIS 04h41m53s 18 192.168.12.2 20

Invalid routes are not advertised to the BGP peers, so the other nodes will not receive this route. The following BGP summary on PE-1 shows that one FlowSpec IPv4 route was received from the FlowSpec route server, but it remains inactive and no FlowSpec IPv4 route is sent to PE-2 or PE-3.

```
*A:PE-1# show router bgp summary all
_____
BGP Summary
_____
Legend : D - Dynamic Neighbor
   Neighbor
Description
ServiceId AS PktRcvd InQ Up/Down State|Rcv/Act/Sent (Addr Family)
PktSent OutQ
192.0.2.2
Def. Instance 64496 113 0 00h54m56s 2/0/2 (IPv4)
                  115 0 0/0/0 (FlowIPv4)
192.0.2.3

        Def. Instance
        64496
        113
        0
        00h54m56s
        2/2/2
        (IPv4)

        115
        0
        0/0/0
        (FlowIPv4)

192.168.11.2
Def. Instance 64500 9 0 00h00m36s 0/0/2 (IPv4)
```

8 0 **1/0/0 (FlowIPv4)** \*A:PE-1#

The following command on PE-5 shows that IPv4 filter 1 does not have an embedded filter "fSpec-0".

| *A:PE-5# show filter ip 1 embedded |                                        |                                        |  |          |        |  |  |
|------------------------------------|----------------------------------------|----------------------------------------|--|----------|--------|--|--|
| IP Fi                              | llter embec                            | ====================================== |  |          |        |  |  |
| In                                 | Offset                                 |                                        |  | Inserted | Status |  |  |
| 1                                  | 0                                      | fSpec-0                                |  | 0/0      | ОК     |  |  |
| *A:PE                              | ====================================== |                                        |  |          |        |  |  |

On PE-5, IPv4 filter 1 does not have an embedded filter "fSpec-0" and the default action of IPv4 filter 1 is forward, so the traffic from IP SA 172.16.115.2 to IP DA 172.16.122.2 with destination port 4191 and source port 1025 will be forwarded to T2.

#### Valid eBGP FlowSpec Routes without Destination Prefix

The FlowSpec route server advertises a FlowSpec IPv4 route for IP traffic with source prefix 172.16.115.2/30, destination port 4191, and source port greater than 1024. No destination prefix subcomponent is included, so the FlowSpec IPv4 route will be considered valid. The following command on PE-1 shows that the FlowSpec IPv4 route without destination prefix subcomponent is valid, best, and used, while an almost identical FlowSpec IPv4 route with destination prefix subcomponent is invalid.

```
*A:PE-1# show router bgp routes flow-ipv4
BGP Router ID:192.0.2.1 AS:64496 Local AS:64496
______
Leaend -
Status codes : u - used, s - suppressed, h - history, d - decayed, * - valid
         l - leaked, x - stale, > - best, b - backup, p - purge
Origin codes : i - IGP, e - EGP, ? - incomplete
   BGP FLOW IPV4 Routes
_____
Flag Network
          Nexthop
                              LocalPref
                                        MED
   As-Path
_____
u*>i --
              0.0.0.0
                             n/a
                                         None
   64500
   Community Action: rate-limit: 0 kbps
   NLRI Subcomponents:
   Src Pref : 172.16.115.2/30
   Ip Proto : [ == 6 ]
   Dest Port : [ == 4191 ]
   Src Port : [ >1024 ]
i
                0.0.0.0
                               n/a
                                         None
   64500
   Community Action: rate-limit: 0 kbps
   NLRI Subcomponents:
   Dest Pref : 172.16.122.2/30
```

```
Src Pref : 172.16.115.2/30
Ip Proto : [ == 6 ]
Dest Port : [ == 4191 ]
Src Port : [ >1024 ]
Routes : 2
```

The valid FlowSpec IPv4 route without destination prefix subcomponent will be advertised to the other PEs. The FlowSpec IPv4 route is valid, best, and used on PE-5, as follows.

```
*A:PE-5# show router bgp routes flow-ipv4
```

BGP Router ID:192.0.2.5 AS:64501 Local AS:64501 \_\_\_\_\_ Leaend -Status codes : u - used, s - suppressed, h - history, d - decayed, \* - valid l - leaked, x - stale, > - best, b - backup, p - purge Origin codes : i - IGP, e - EGP, ? - incomplete \_\_\_\_\_ BGP FLOW IPV4 Routes \_\_\_\_\_ Flag Network Nexthop LocalPref MED As-Path \_\_\_\_\_ u\*>i -- 0.0.0.0 100 None 64496 64500 Community Action: rate-limit: 0 kbps NLRI Subcomponents: Src Pref : 172.16.115.2/30 Ip Proto : [ == 6 ] Dest Port : [ == 4191 ] Src Port : [ >1024 ] Routes : 1

Matching traffic originating from T1 will be discarded on PE-5, as follows.

```
*A:PE-5# monitor port 1/1/1 1/1/2 1/1/3 rate interval 3 repeat 2
```

| Monitor statistics for Ports   |                |         |
|--------------------------------|----------------|---------|
|                                | Input          | Output  |
| snip                           |                |         |
| At time t = 3 sec (Mode: Rate) |                |         |
| Port 1/1/1                     |                |         |
| Octets<br>Packets<br>snip      | 540459<br>4222 | 27<br>0 |
| Port 1/1/3                     |                |         |
| Octets<br>Packets<br>snip      | 0<br>0         | 0<br>0  |

| IP Filter                                                              |                                                 |                                            |  |  |  |  |
|------------------------------------------------------------------------|-------------------------------------------------|--------------------------------------------|--|--|--|--|
| Filter Id                                                              | : 1                                             | Applied : Yes                              |  |  |  |  |
| Scope<br>System filter                                                 | : Template                                      | Def. Action : Forward                      |  |  |  |  |
| Radius Ins Pt                                                          | : n/a                                           |                                            |  |  |  |  |
| CrCtl. Ins Pt : n/a                                                    |                                                 |                                            |  |  |  |  |
| RadSh. Ins Pt                                                          | : n/a                                           |                                            |  |  |  |  |
| PccRl. Ins Pt                                                          | n/a                                             |                                            |  |  |  |  |
| Entries                                                                | : 0/0/0/1 (Fixed/Radius/C                       | c/Embedded)                                |  |  |  |  |
|                                                                        | ription : (Not Specified)                       |                                            |  |  |  |  |
| Filter Match Cri                                                       | teria : IP                                      |                                            |  |  |  |  |
| Entry                                                                  | : 256                                           |                                            |  |  |  |  |
|                                                                        | : Inserted by embedded filter fSpec-0 entry 256 |                                            |  |  |  |  |
|                                                                        | : (Not Specified)                               |                                            |  |  |  |  |
| Log Id                                                                 | : n/a                                           | : n/a                                      |  |  |  |  |
| Src. IP                                                                |                                                 | : 172.16.115.2/30                          |  |  |  |  |
| Src. Port                                                              | : gt 1024                                       |                                            |  |  |  |  |
| Dest. IP                                                               | : 0.0.0.0/0                                     |                                            |  |  |  |  |
| Dest. Port                                                             | : eq 4191                                       |                                            |  |  |  |  |
| Protocol                                                               | : 6                                             | Dscp : Undefined                           |  |  |  |  |
| ICMP Type                                                              | : Undefined                                     | ICMP Code : Undefined                      |  |  |  |  |
| Fragment                                                               | : Off<br>: Off                                  | Src Route Opt : Off                        |  |  |  |  |
| Sampling<br>IP-Option                                                  | : 0/0                                           | Int. Sampling : On<br>Multiple Option: Off |  |  |  |  |
| IF-OPLION                                                              | : 070<br>: 0ff                                  | TCP-ack : Off                              |  |  |  |  |
| TCP_svn                                                                | : 0ff                                           |                                            |  |  |  |  |
|                                                                        |                                                 |                                            |  |  |  |  |
| Option-pres                                                            |                                                 |                                            |  |  |  |  |
| Option-pres<br>Egress PBR                                              | : Disabled                                      |                                            |  |  |  |  |
| TCP-syn<br>Option-pres<br>Egress PBR<br>Primary Action<br>Ing. Matches | : Disabled                                      | vtes)                                      |  |  |  |  |

## Conclusion

Flow specifications received from iBGP or eBGP peers are by default accepted without validation. Flowspec routes with destination prefix subcomponent can be validated against BGP unicast routing.

# **BGP Graceful Restart and Long-Lived Graceful Restart**

This chapter provides information about BGP Graceful Restart and Long-Lived Graceful Restart. Topics in this chapter include:

- Applicability
- Overview
- Configuration
- Conclusion

# Applicability

This chapter was initially written for SR OS Release 15.0.R8, but the CLI in the current edition corresponds to SR OS Release 19.10.R2.

## Overview

BGP was designed assuming that peer router failures should be reacted to immediately so that the forwarding state of the router can converge toward the current state of the network. However, BGP is often used to signal Network Layer Reachability Information (NLRIs) associated with configuration rather than forwarding, such as flow specifications, Route Target (RT) constraints, BGP Auto-Discovery (BGP-AD), and BGP-VPLS. GR can be applied when there is fate separation between the control plane and the forwarding plane, allowing a restart of the control plane without affecting forwarding.

Table 1: Supported address families for GR and LLGR in base router and in VPRN lists the supported address families for GR and LLGR in the base router and in a BGP instance in a VPRN.

| Address family | AFI/SAFI | BGP in base router | BGP in VPRN |
|----------------|----------|--------------------|-------------|
| IPv4 unicast   | 1/1      | Х                  | Х           |
| Labeled IPv4   | 1/4      | Х                  | Х           |
| VPN-IPv4       | 1/128    | х                  |             |
| RT constraint  | 1/132    | Х                  |             |
| FlowSpec IPv4  | 1/133    | х                  | Х           |
| IPv6 unicast   | 2/1      | х                  | Х           |
| Labeled IPv6   | 2/4      | Х                  |             |

Table 1: Supported address families for GR and LLGR in base router and in VPRN

| Address family | AFI/SAFI | BGP in base router | BGP in VPRN |
|----------------|----------|--------------------|-------------|
| VPN-IPv6       | 2/128    | Х                  |             |
| FlowSpec IPv6  | 2/133    | Х                  | Х           |
| L2 VPN         | 25/65    | Х                  |             |

#### GR

GR can be applied in the general **bgp** context, in a BGP **group**, or per BGP **neighbor**. BGP GR can be applied for the base router or a VPRN. GR can be enabled as follows:

```
configure router bgp graceful-restart
configure router bgp group <groupName> graceful-restart
configure router bgp group <groupName> neighbor <neighborName> graceful-restart
configure service vprn <vprnId> bgp graceful-restart
configure service vprn <vprnId> bgp group <groupName> graceful-restart
configure service vprn <vprnId> bgp group <groupName> neighbor <neighborName>
graceful-restart
```

The following shows the BGP configuration on the base router for multiple address families. GR is enabled with a stale routes time of 150 seconds and notifications will be sent. No restart time is configured explicitly; the default restart time is 300 seconds at group level and peer level; at BGP instance level, the default restart time is 120 seconds. LLGR is not configured.

```
# on PE-2:
configure
    router
        bgp
            split-horizon
            group "iBGP"
                family ipv4 ipv6 vpn-ipv4 vpn-ipv6 l2-vpn flow-ipv4 flow-ipv6
                graceful-restart
                    stale-routes-time 150
                    enable-notification
                exit
                peer-as 64496
                neighbor 192.0.2.1
                exit
            exit
            no shutdown
```

A BGP speaker can advertise a GR capability to indicate that it is able to preserve its forwarding state per address family (AF) during BGP restart. The GR capability can be used to inform the BGP peers that an end-of-RIB (EOR) message will be generated after all routing updates have been sent for an address family, as follows:

```
172 2020/02/12 11:49:58.321 UTC MINOR: DEBUG #2001 Base Peer 1: 192.0.2.1
"Peer 1: 192.0.2.1: UPDATE
Peer 1: 192.0.2.1 - Received BGP UPDATE:
   Withdrawn Length = 0
   Total Path Attr Length = 7
   Flag: 0x90 Type: 15 Len: 3 Multiprotocol Unreachable NLRI:
        Address Family IPV6
End-of-Rib marker (IPV6)
```

#### н

Figure 46: BGP GR capability shows the GR capability with restart flags, restart time, and forwarding flags per address family. RFC 4724 defines the GR BGP capability. The notification bit N is defined in *draft-ietf-idr-bgp-gr-notification-13*.

#### Figure 46: BGP GR capability

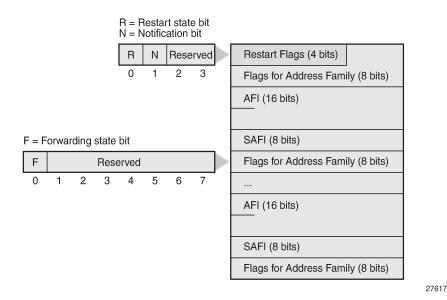

- Restart flags:
  - The restart state bit R is used to avoid a possible deadlock when multiple BGP speakers peering with each other restart simultaneously and are waiting for the EOR. When set (R=1), the bit indicates that the BGP speaker has restarted and its peer must not wait for the EOR before advertising routing information.
  - The notification bit N indicates that the BGP speaker is willing to send and receive BGP notification messages in GR mode, including the BGP Notification Cease message, which is a hard-reset message causing a peer to terminate a BGP session.
  - The remaining two restart flag bits are reserved and must be set to 0.
- The restart time in seconds is the estimated time required to re-establish a BGP session after a restart. When the restart time expires before the BGP session is re-established, the GR helper stops helping and the (stale) routes received from the failed BGP speaker are removed.
- Flags for address family:
  - The forwarding state bit F indicates whether the forwarding state for routes with a certain AFI/SAFI are preserved during BGP restart. When set (F=1), the forwarding state is preserved. After a hard reset caused by a BGP Notification Cease message, the forwarding bit must be set to 1.
  - The remaining bits are reserved and must be 0.

A BGP speaker can advertise GR capability without any AFI/SAFI, indicating that the sender cannot preserve its forwarding state during BGP restart, but supports procedures for the receiving speaker.

Debugging is enabled for BGP Open messages, as follows:

# on all PEs: debug router bgp open

The following BGP Open message received by PE-2 from PE-1 shows the GR capability for different address families and with a default start timer of 300 seconds. The restart bit R is false because no GR is taking place on peer PE-1. The notification bit N is set to true. The same AFI/SAFI information is presented in the GR capability as in the MP-BGP capabilities, because GR is always enabled for all configured AFI/SAFIs. LLGR is not enabled yet.

```
50 2020/02/12 13:25:41.971 UTC MINOR: DEBUG #2001 Base BGP
"BGP: OPEN
Peer 1: 192.0.2.1 - Received BGP OPEN: Version 4
  AS Num 64496: Holdtime 90: BGP_ID 192.0.2.1: Opt Length 84 (ExtOpt F)
  Opt Para: Type CAPABILITY: Length = 82: Data:
     Cap_Code GRACEFUL-RESTART: Length 30
      Bytes: 0x41 0x2c 0x0 0x1 0x1 0x0 0x0 0x2 0x1 0x0 0x0 0x1 0x80 0x0 0x0 0x2 0x80 0x0 0x0
0x19 0x41 0x0 0x0 0x1 0x85 0x0 0x0 0x2 0x85 0x0
     Cap_Code MP-BGP: Length 4
      Bytes: 0x0 0x1 0x0 0x1
                                            # AFI 1/SAFI 1 = IPv4 unicast
    Cap_Code MP-BGP: Length 4
      Bytes: 0x0 0x2 0x0 0x1
                                            # AFI 2/SAFI 1 = IPv6 unicast
    Cap Code MP-BGP: Length 4
                                            # AFI 1/SAFI 128 = VPN-IPv4
      Bytes: 0x0 0x1 0x0 0x80
    Cap_Code MP-BGP: Length 4
                                            # AFI 2/SAFI 128 = VPN-IPv6
      Bytes: 0x0 0x2 0x0 0x80
     Cap_Code MP-BGP: Length 4
                                            # AFI 25/SAFI 65 = L2 VPN
      Bvtes: 0x0 0x19 0x0 0x41
     Cap Code MP-BGP: Length 4
      Bytes: 0x0 0x1 0x0 0x85
                                            # AFI 1/SAFI 133 = IPv4 FlowSpec
     Cap Code MP-BGP: Length 4
      Bytes: 0x0 0x2 0x0 0x85
                                            # AFI 2/SAFI 133 = IPv6 FlowSpec
     Cap_Code ROUTE-REFRESH: Length 0
     Cap Code 4-OCTET-ASN: Length 4
      Bytes: 0x0 0x0 0xfb 0xf0
```

The first two octets in the GR capability are 0x41 0x2c (01000001 00101100 in binary). The first four bits-0100-represent the restart flags: R=0, N=1, and the remaining two bits are reserved and set to 0. The remaining twelve bits-000100101100-represent the restart time in seconds: 256+32+8+4=300.

The following four octets in the GR capability are 0x0 0x1 0x1 0x0 (00000000 00000001 00000001 00000000 in binary). The first two octets represent AFI 1 for IPv4, the third octet SAFI 1 for unicast, and the last octet represents the flags, with the forwarding bit F=0 and all other bits reserved and set to zero. The other bytes are for the other AFI/SAFIs that are configured in the example.

Debugging is enabled for GR, as follows:

```
# on all PEs:
debug
router
    bgp
graceful-restart
```

The following messages are in the debug trace on PE-2. The first message shows restart bit R false (no restart ongoing), notification bit N true (GR notifications are supported), restart time 300s (default value), and notification restart false (no GR notifications were sent).

```
51 2020/02/12 13:25:41.971 UTC MINOR: DEBUG #2001 Base BGP

"BGP: RESTART

Peer 1: 192.0.2.1: Restart Capability Receive: restart BIT FALSE: Graceful Notification BIT

TRUE: Restart Time 300 secs: NOTIFICATION restart FALSE

"
```

The subsequent messages show the GR capabilities per address family with the value of the forwardingpreserved bit F, for example, for the IPv4 unicast address family, as follows. The forwarding-preserved bit is false.

```
52 2020/02/12 13:25:41.971 UTC MINOR: DEBUG #2001 Base BGP

"BGP: RESTART

Peer 1: 192.0.2.1: Restart Capability Receive: afi: AFI_IPV4 safi: SAFI_UNICAST forwarding-

preserved BIT FALSE

"
```

When routers have negotiated the GR capability for an address family and the BGP session drops, the BGP peers enter the GR helper state and do not immediately delete the routes of that address family received from the failed peer. The helpers mark these routes as stale and keep using them until the BGP session is restored, the BGP routes are refreshed, and an EOR message has been received for the AFI/ SAFIs.

However, if the BGP session with the restarting router is not restored before the configured restart time expires, the peer router stops helping and will send withdraw messages for the routes received from the restarting router. When the stale routes time expires, the router will withdraw all routes received from the restarting router. The restart time has an upper bound of 4095 seconds, so this mechanism is designed for relatively short outages in the order of minutes, not for hours. GR can deal with simple control plane restarts in terms of scope and severity.

```
*A:PE-1# configure router bgp graceful-restart restart-time
    restart-time <seconds>
    no restart-time
    <seconds>
        : [0..4095]
```

#### LLGR

LLGR can handle failure scenarios where the repair takes several hours, such as a network where redundant route reflectors (RRs) fail simultaneously and the configuration-type BGP routes (that is, non-forwarding BGP routes) for FlowSpec, route target, and L2 VPNs can be preserved. BGP routes for forwarding can also be preserved longer. LLGR can be enabled for all address families that have GR enabled, or for a subset of these address families. LLGR allows a BGP session to stay down for hours or even days. The advertised stale time has an upper bound of 16777215 seconds and the default value is 86400 seconds. LLGR is configured in the GR context, which is in the general **bgp** context, per group, or per neighbor.

\*A:PE-1# configure router bgp graceful-restart long-lived advertised-stale-time

- advertised-stale-time <seconds>
- no advertised-stale-time

```
<seconds>
```

When GR is enabled, it automatically applies for all configured AFs; LLGR can be configured per AF, possibly with different LLGR-stale times, for example, for the L2 VPN address family in group "iBGP", as follows:

```
# on PE-1:
configure
router
bgp
group "iBGP"
graceful-restart
long-lived
family l2-vpn
advertised-stale-time 7200
exit
```

: [0..16777215]

Figure 47: LLGR capability shows the LLGR capability—as defined in draft-uttaro-idr-bgp-persistence-03 that adds a long-lived stale time per address family. The LLGR capability must be advertised in conjunction with the GR capability.

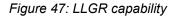

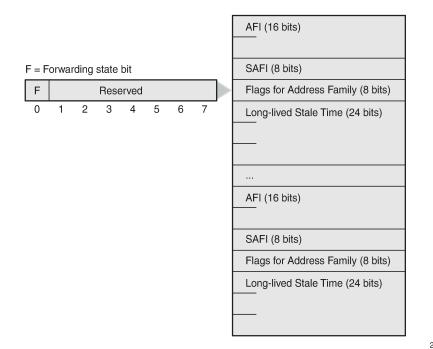

27618

GR and LLGR are configured in the "iBGP" group for all configured AFI/SAFIs, as follows. The default value of the **long-lived advertised-stale-time** is 86400 seconds.

```
configure
router
bgp
group "iBGP"
family ipv4 ipv6 vpn-ipv4 vpn-ipv6 l2-vpn flow-ipv4 flow-ipv6
graceful-restart
stale-routes-time 150
```

```
enable-notification

long-lived

advertised-stale-time 3600

exit

exit

exit
```

When LLGR is enabled, the BGP Open message contains a long-lived GR capability and a GR capability, with the supported AFI/SAFIs. The following BGP Open message is received by PE-2 from RR PE-1. GR and LLGR are supported for all the AFI/SAFIs in the BGP session.

```
280 2020/02/12 13:56:38.304 UTC MINOR: DEBUG #2001 Base BGP
"BGP: OPEN
Peer 1: 192.0.2.1 - Received BGP OPEN: Version 4
   AS Num 64496: Holdtime 90: BGP_ID 192.0.2.1: Opt Length 135 (ExtOpt F)
   Opt Para: Type CAPABILITY: Length = 133: Data:
     Cap Code GRACEFUL-RESTART: Length 30
      Bytes: 0x41 0x2c 0x0 0x1 0x1 0x0 0x0 0x2 0x1 0x0 0x0 0x1 0x80 0x0 0x0 0x2 0x80 0x0 0x0
0x19 0x41 0x0 0x0 0x1 0x85 0x0 0x0 0x2 0x85 0x0
     Cap Code MP-BGP: Length 4
      Bytes: 0x0 0x1 0x0 0x1
     Cap Code MP-BGP: Length 4
      Bytes: 0x0 0x2 0x0 0x1
     Cap Code MP-BGP: Length 4
      Bytes: 0x0 0x1 0x0 0x80
     Cap_Code MP-BGP: Length 4
      Bytes: 0x0 0x2 0x0 0x80
     Cap Code MP-BGP: Length 4
      Bytes: 0x0 0x19 0x0 0x41
     Cap_Code MP-BGP: Length 4
      Bytes: 0x0 0x1 0x0 0x85
     Cap_Code MP-BGP: Length 4
      Bytes: 0x0 0x2 0x0 0x85
     Cap_Code ROUTE-REFRESH: Length 0
     Cap Code 4-OCTET-ASN: Length 4
      Bytes: 0x0 0x0 0xfb 0xf0
     Cap Code LONG-LIVED-GR: Length 49
      Bytes: 0x0 0x1 0x1 0x0 0x0 0xe 0x10 0x0 0x2 0x1 0x0 0x0 0xe 0x10 0x0 0x1 0x80 0x0 0x0
0xe 0x10 0x0 0x2 0x80 0x0 0x0 0xe 0x10 0x0 0x19 0x41 0x0 0x0 0xe 0x10 0x0 0x1 0x85 0x0 0x0 0xe
0x10 0x0 0x2 0x85 0x0 0x0 0xe 0x10
```

The first seven octets in the LLGR capability—0x0 0x1 0x1 0x0 0x0 0xe 0x10—are for AF IPv4 unicast. The first two—0x0 0x1—represent AFI=1 for IPv4, the third—0x1—represents SAFI=1 for unicast, the fourth—0x0—indicates that the forwarding-preserved bit F=0 (and the other bits are reserved and must be zero). The next three octets represent the LLGR-stale time: 0x0 0xe 0x10 (00000000 00001110 00010000 in binary) is 2048 + 1024 + 512 + 16 = 3600 in decimal.

The LLGR-stale time in seconds specifies how long LLGR-stale routes for the AFI/SAFI may be retained, possibly added to the GR time. LLGR starts when GR terminates before the failed router has recovered, that is, when either the restart timer or the stale-routes timer expires (whichever expires first), as shown in Figure 48: GR and LLGR. LLGR ends when the advertised LLGR-stale time expires or when the failure is restored and all routes are re-advertised followed by an EOR message. When the AFI/SAFI is not listed in the GR capability, the restart time for GR is 0 seconds. The LLGR-stale time is defined by the **advertised-stale-time** option, which has a default value of 86400 seconds.

#### Figure 48: GR and LLGR

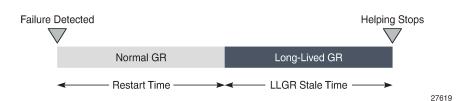

The forwarding-preserved bit F is configured with the following command. By default, all F bits are 0, indicating that the forwarding state was not preserved during the previous restart. The **forwarding-bits-set** command allows F bits for all AFI/SAFIs to be set to 1, or only the F bits for configuration-type (that is, non-forwarding) AFI/SAFIs, such as L2 VPN, route target, IPv4 FlowSpec, and IPv6 FlowSpec.

\*A:PE-1# configure router bgp group "iBGP" graceful-restart long-lived forwarding-bits-set - forwarding-bits-set {all|non-fwd} - no forwarding-bits-set

An address family is only protected with LLGR if the AFI/SAFI is in the advertised LLGR capability and in the received LLGR capability. In SR OS, LLGR can only be enabled when GR is enabled, so each advertised LLGR capability comes with a GR capability. If a peer advertises the LLGR capability without GR capability, the LLGR capability is ignored.

GR is used for short outages where the helpers pretend that everything is normal; LLGR is for longer outages where the helpers inform the other peers. Table 2: Helper actions during GR and LLGR shows a comparison of the helper actions during GR and LLGR.

| Helper actions during GR                               | Helper actions during LLGR                                                                                                    |
|--------------------------------------------------------|----------------------------------------------------------------------------------------------------|
| Mark GR-eligible routes from the failed peer as stale  | Mark LLGR-eligible routes from the failed peer as LLGR-stale                                                                                           |
| Attempt to reconnect to the peer at periodic intervals | Attempt to reconnect to the peer at periodic intervals                                                                                                 |
|                                                        | Depreference LLGR-stale routes so that<br>they are less preferred than any valid<br>non-LLGR-stale route                                               |
|                                                        | If an LLGR-stale route remains the<br>best path, inform the other peers by<br>withdrawing the route or re-advertising<br>the route with new attributes |

Table 2: Helper actions during GR and LLGR

A route is said to be depreferenced if it has its route selection preference reduced in reaction to some event. LLGR automatically depreferences LLGR-stale routes so that any valid non-LLGR-stale route for the same NLRI is more preferred. When advertising LLGR-stale routes to an LLGR-capable peer, LLGR adds

the well-known **Ilgr-stale** BGP community to the routes, so that the LLGR-capable BGP peers can also depreference the LLGR-stale routes. The following option controls how LLGR-stale routes are advertised.

- The default is **no advertise-stale-to-all-neighbors**, in which case LLGR-aware routers re-advertise stale best routes to their LLGR-aware peers, with the addition of the well-known **Ilgr-stale** community. Toward BGP peers that did not advertise the LLGR capability, the stale routes are withdrawn.
- When advertise-stale-to-all-neighbors is configured combined with the default no without-no-export, the LLGR-stale routes are withdrawn toward eBGP peers that did not advertise the LLGR capability and re-advertised to all other peers with LLGR-stale community. Toward iBGP (and confederation-eBGP) peers that signaled the LLGR capability, the route is re-advertised with the well-known llgr-stale and no-export communities and the local preference is set to 0.
- When advertise-stale-to-all-neighbors is configured combined with without-no-export, the LLGRstale routes are withdrawn toward eBGP peers that did not advertise the LLGR capability and readvertised to all other peers with LLGR-stale community. Toward iBGP (and confederation-eBGP) peers that signaled the LLGR capability, the route is re-advertised with the LLGR-stale community, but without the no-export community. The local preference is set to 0.

Route policies can match, delete, or add the BGP well-known communities llgr-stale and no-llgr.

An iBGP peer not supporting LLGR normally does not receive route updates with LLGR-stale community, but if it does, it can only depreference them based on local preference 0.

The LLGR-stale routes timer is not stopped when the BGP session with the failed peer is re-established; it only stops when the EOR is received for the AFI/SAFI. When the LLGR- stale routes time expires for an AFI/SAFI, the LLGR phase ends and all remaining LLGR-stale routes for that AFI/SAFI are deleted. However, stale routes will also be deleted before the LLGR stale-routes timer expires when the BGP session with the failed peer is re-established and either of the following applies:

- · the GR or LLGR capability is missing
- · the AFI/SAFI is missing from the LLGR capability
- the forwarding state bit F=0 for the AFI/SAFI

# Configuration

Figure 49: Example topology shows the example topology with four routers in AS 64496. PE-1 combines the roles of a PE and an RR. A FlowSpec route server sends IPv4 and IPv6 FlowSpec routes to PE-1. Test centers T1 and T2 generate IPv4 and IPv6 traffic to each other, through the base router or a VPLS service. PE-4 is in AS 64500 and has an eBGP session with PE-2 in AS 64496.

#### Figure 49: Example topology

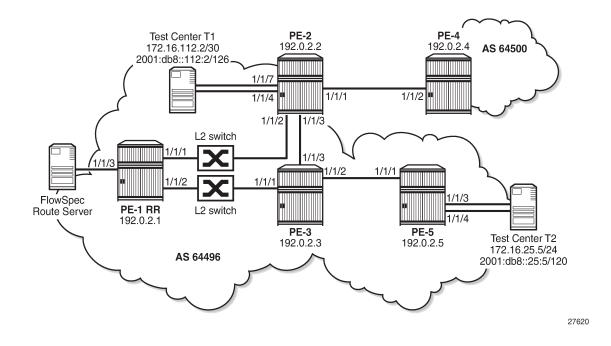

### Initial configuration

The initial configuration on the nodes includes:

- · Cards, MDAs, ports
- Router interfaces with dual stack
- IS-IS on all interfaces of the routers in AS 64496 (alternatively, OSPF can be used)
- · LDP on all interfaces in AS 64496, not between PE-2 and PE-4
- MPLS and RSVP on all interfaces in AS 64496, not between PE-2 and PE-4
- RSVP-TE LSPs between PE-2 and PE-5

Figure 5 shows the configured services on the PEs. VPRN 1 is configured on PE-2, PE-3, PE-4, and PE-5; VPLS 2 with BGP-AD on PE-2 and PE-5.

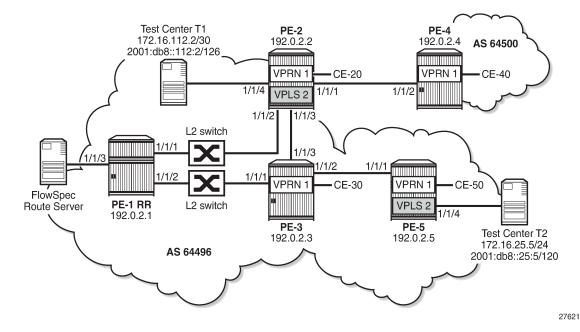

Figure 50: VPRN 1 and VPLS 2 in the example topology

The service configuration on PE-2 is as follows. The pseudowire (PW) template is required for BGP-AD in VPLS 2, as described in the *LDP VPLS Using BGP-Auto Discovery* chapter.

```
# on PE-2:
configure
    service
        pw-template 1 name "PW 1" create
            split-horizon-group "vpls-shg"
            exit
        exit
        vprn 1 name "VPRN 1" customer 1 create
            route-distinguisher 64496:1
            auto-bind-tunnel
                resolution any
            exit
            vrf-target target:64496:1
            interface "int-VPRN1-PE-2-CE-20" create
                address 172.16.2.1/30
                ipv6
                    address 2001:db8::1:2:1/126
                exit
                sap 1/1/5:1 create
                exit
            exit
            no shutdown
        exit
        vpls 2 name "VPLS 2" customer 1 create
            bgp
                route-distinguisher 64496:2
                route-target export target:64496:2 import target:64496:2
                pw-template-binding 1 import-rt "target:64496:2"
                exit
            exit
            bgp-ad
                vpls-id 64496:2
```

```
vsi-id
prefix 192.0.2.2
exit
no shutdown
exit
sap 1/1/5:2 create
exit
sap 1/1/4 create
exit
no shutdown
exit
```

For the exchange of the routes in the VPRN, the VPN IPv4 and VPN IPv6 address families need to be configured in BGP; for BGP-AD, the L2 VPN address family. BGP is configured on all PEs for the following address families: IPv4, IPv6, VPN-IPv4, VPN-IPv6, L2 VPN, IPv4 FlowSpec, and IPv6 FlowSpec. On RR PE-1, the initial BGP configuration is as follows. The "iBGP" group includes all the PEs in AS 64496, whereas the "FlowSpec" group includes the FlowSpec server only.

```
# on RR PE-1:
configure
    router
        bgp
            split-horizon
            group "iBGP"
                family ipv4 ipv6 vpn-ipv4 vpn-ipv6 l2-vpn flow-ipv4 flow-ipv6
                cluster 192.0.2.1
                peer-as 64496
                neighbor 192.0.2.2
                exit
                neighbor 192.0.2.3
                exit
                neighbor 192.0.2.5
                exit
            exit
            group "FlowSpec"
                family ipv4 ipv6 flow-ipv4 flow-ipv6
                peer-as 64496
                neighbor 192.168.11.2
                exit
            exit
        exit
```

On PE-2, the prefixes toward the test center T1 are exported. BGP is configured as follows:

```
# on PE-2:
configure
    router
        policy-options
            begin
            prefix-list "T1"
                prefix 172.16.112.0/28 longer
                prefix 2001:db8::112:0/124 longer
            exit
            policy-statement "export-T1"
                entry 10
                    from
                         protocol direct
                         prefix-list "T1"
                     exit
                     action accept
                     exit
                exit
```

```
exit
    commit
exit
bgp
    split-horizon
    group "eBGP"
        family ipv4 ipv6 vpn-ipv4 vpn-ipv6 l2-vpn flow-ipv4 flow-ipv6
        local-as 64496
        peer-as 64500
        neighbor 192.168.24.2
        exit
    exit
    group "iBGP"
        family ipv4 ipv6 vpn-ipv4 vpn-ipv6 l2-vpn flow-ipv4 flow-ipv6
        export "export-T1"
        peer-as 64496
        neighbor 192.0.2.1
        exit
    exit
exit
```

The configuration on PE-5 is similar, but without the "eBGP" group, and for the export, the prefixes from T2 are included, as follows.

```
#on PE-5:
configure
    router
        policy-options
            begin
            prefix-list "T2"
                prefix 172.16.225.0/28 longer
                prefix 2001:db8::225:0/124 longer
            exit
            policy-statement "export-T2"
                entry 10
                    from
                        protocol direct
                        prefix-list "T2"
                    exit
                    action accept
                    exit
                exit
            exit
            commit
        exit
        bgp
            split-horizon
            group "iBGP"
                family ipv4 ipv6 vpn-ipv4 vpn-ipv6 l2-vpn flow-ipv4 flow-ipv6
                export "export-T2"
                peer-as 64496
                neighbor 192.0.2.1
                exit
            exit
        exit
```

On PE-3, the BGP configuration is similar, without the export policy.

The BGP configuration on PE-4 is as follows:

# on PE-4: configure router

```
bgp
split-horizon
group "eBGP"
family ipv4 ipv6 vpn-ipv4 vpn-ipv6 l2-vpn flow-ipv4 flow-ipv6
local-as 64500
peer-as 64496
neighbor 192.168.24.1
exit
exit
```

#### **BGP** routes

Under normal conditions, BGP routes of all the configured address families are advertised. The BGP summary on PE-5 shows the following number of received (Rcv), active (Act), and sent (Sent) BGP routes per address family for neighbor 192.0.2.1. Similar numbers occur on the other RR clients PE-2 and PE-3.

```
*A:PE-5# show router bgp summary all
_____
               _____
BGP Summary
______
Legend : D - Dynamic Neighbor
Neighbor
Description
ServiceId AS PktRcvd InQ Up/Down State|Rcv/Act/Sent (Addr Family)
PktSent OutO
192.0.2.1
Def. Instance 64496
               69 0 00h01m25s 1/1/1 (IPv4)
                 21
                     0
                            1/0/1 (IPv6)
                            4/3/2 (VpnIPv4)
                            4/3/2 (VpnIPv6)
                            1/1/1 (L2VPN)
                            1/1/0 (FlowIPv4)
                            1/1/0 (FlowIPv6)
```

On PE-2, the following BGP IPv4 route is valid, best, and used.

\*A:PE-2# show router bgp routes

| BGP                                                                                                    | Router ID:192.0.2.2 AS:64496               | Local AS:64496 |                 |  |  |
|----------------------------------------------------------------------------------------------------|--------------------------------------------|----------------|-----------------|--|--|
| Legend -<br>Status codes : u - used, s - suppressed, h - history, d - decayed, * - valid<br>l - leaked, x - stale, > - best, b - backup, p - purge<br>Origin codes : i - IGP, e - EGP, ? - incomplete<br>BGP IPv4 Routes |                                            |                |                 |  |  |
| Flag Network LocalPref MED<br>Nexthop (Router) Path-Id IGP Cost<br>As-Path Label                                                                                                    |                                            |                |                 |  |  |
| u*>i                                                                                                    | 172.16.225.0/30<br>192.0.2.5<br>No As-Path | 100<br>None    | None<br>20<br>- |  |  |

Routes : 1

On PE-2, the following BGP L2 VPN route received from neighbor PE-1 (RR) is valid, best, and used.

| BGP                                                                                                    | Router ID:192.0.                      | 2.2 AS:64496 Loca                      | ====================================== |  |
|----------------------------------------------------------------------------------------------------|---------------------------------------|----------------------------------------|----------------------------------------|--|
| Legend -<br>Status codes : u - used, s - suppressed, h - history, d - decayed, * - valid<br>l - leaked, x - stale, > - best, b - backup, p - purge<br>Origin codes : i - IGP, e - EGP, ? - incomplete |                                       |                                        |                                        |  |
| 3GP L                                                                                                    | 2VPN Routes                           |                                        |                                        |  |
| ⁼lag                                                                                                    | RouteType<br>RD<br>Nexthop<br>As-Path | Prefix<br>SiteId<br>VeId<br>BaseOffset | BlockSize<br>vplsLabelBa<br>se         |  |
|                                                                                                    |                                       |                                        |                                        |  |

On PE-2, the following active IPv6 FlowSpec route specifies that all traffic will be dropped (rate limit: 0 kbps) that matches the criteria: DA 2001:db8::225:2/126, SA 2001:db8::112:2/126, destination port 4191, and source port greater than 1024. This route is generated by the FlowSpec route server connected to PE-1.

```
*A:PE-2# show router bgp routes flow-ipv6
                           _____
BGP Router ID:192.0.2.2 AS:64496 Local AS:64496
_____
Leaend -
Status codes : u - used, s - suppressed, h - history, d - decayed, * - valid
          l - leaked, x - stale, > - best, b - backup, p - purge
Origin codes : i - IGP, e - EGP, ? - incomplete
_____
BGP FLOW IPV6 Routes
_____
                         LocalPref MED
IGP Cost
Flag Network Nexthop
   As-Path
_____
u*>i --
                              100
                                        None
               ::
   No As-Path
   Community Action: rate-limit: 0 kbps
   NLRI Subcomponents:
   Dest Pref : 2001:db8::225:2/126 offset 0
   Src Pref : 2001:db8::112:2/126 offset 0
Ip Proto : [ == 6 ]
   Dest Port : [ == 4191 ]
   Src Port : [ >1024 ]
```

Routes : 1

The following sections describe:

- Default BGP behavior without GR
- GR
- LLGR

#### Default BGP behavior without GR

The RR PE-1 is isolated from the other PEs by disabling the ports toward PE-2 and PE-3, as follows:

```
# on PE-1:
configure
   port 1/1/1
    shutdown
exit
   port 1/1/2
    shutdown
exit
```

All BGP sessions with the BGP peers drop and the BGP peers remove the routes received from RR PE-1; for example, the list of IPv4 routes on PE-2 is empty. The same is true for the other configured address families.

```
*A:PE-2# show router bgp routes
        BGP Router ID:192.0.2.2 AS:64496 Local AS:64496
_____
Leaend -
Status codes : u - used, s - suppressed, h - history, d - decayed, * - valid
         l - leaked, x - stale, > - best, b - backup, p - purge
Origin codes : i - IGP, e - EGP, ? - incomplete
_____
BGP IPv4 Routes
_____
                              LocalPref MED
Flag Network
   Nexthop (Router)
                               Path-Id IGP Cost
   As-Path
                                     Label
No Matching Entries Found.
_____
```

The following BGP summary on PE-2 shows that the session toward PE-4 is established, but the session toward PE-1 is down (state: Connect). A similar output is seen on the other PEs in AS 64496, because all BGP sessions toward the RR are down.

```
*A:PE-2# show router bgp summary all
BGP Summary
Legend : D - Dynamic Neighbor
Neighbor
Description
```

ServiceId AS PktRcvd InQ Up/Down State|Rcv/Act/Sent (Addr Family) PktSent OutQ 192.0.2.1 Def. Instance 64496 108 0 00h01m10s Connect 8 0 192.168.24.2 Def. Instance 64500 137 0 01h05m02s 0/0/0 (IPv4) 211 0 0/0/0 (IPv6) 1/1/2 (VpnIPv4) 1/1/2 (VpnIPv6) 0/0/1 (L2VPN) 0/0/0 (FlowIPv4) 0/0/0 (FlowIPv6)

The ports on PE-1 are re-enabled and the BGP routes are re-advertised.

```
# on PE-1:
configure
    port 1/1/1
        no shutdown
    exit
    port 1/1/2
        no shutdown
    exit
```

#### GR

On all PEs, GR is enabled with a stale routes time of 150 seconds and notification enabled, as follows. The default restart time is 300 seconds, but the stale routes will already be deleted when the stale-routes time expires after 150 seconds. LLGR is not enabled yet.

```
# on PE-1, PE-2, PE-3, PE-5:
configure
    router
    bgp
    group "iBGP"
    graceful-restart
    stale-routes-time 150
    enable-notification
    exit
    exit
```

RR PE-1 is isolated, as follows:

```
# on PE-1:
configure
    port 1/1/1
        shutdown
    exit
    port 1/1/2
        shutdown
    exit
```

When the hold timer expires, the BGP session goes down, and the BGP peers enter the helper mode, RR PE-1 as well as its clients. The following debug message occurs on PE-2 if debugging is enabled for graceful restart:

153 2020/02/12 12:50:26.757 UTC MINOR: DEBUG #2001 Base BGP "BGP: RESTART Peer VR 1: Group iBGP: Peer 192.0.2.1: entering helper mode due to reason hold\_timer\_expiry "

Log 99 logs the event as follows:

```
119 2020/02/12 12:50:26.757 UTC WARNING: BGP #2018 Base VR 1
"(ASN 64496) Peer 1: 192.0.2.1: graceful restart status changed to restarting"
```

The client PEs do not remove the routes they received from RR PE-1 immediately, but they mark these routes as stale and they keep using them. In the following list of IPv4 unicast routes, the x-status code indicates that the route is stale.

```
*A:PE-2# show router bgp routes
BGP Router ID:192.0.2.2 AS:64496 Local AS:64496
______
Leaend -
Status codes : u - used, s - suppressed, h - history, d - decayed, * - valid
         l - leaked, x - stale, > - best, b - backup, p - purge
Origin codes : i - IGP, e - EGP, ? - incomplete
_____
BGP IPv4 Routes
_____
                                  LocalPref MED
Flag Network
                                  Path-Id IGP Cost
   Nexthop (Router)
   As-Path
                                         Label
            -----
                                         - - - - - - -
                                  100NoneNone20
u*>xi 172.16.225.0/30
   192.0.2.5
                                  None
   No As-Path
Routes : 1
```

When the BGP sessions are restored and an EOR is received for the AFI/SAFIs, the BGP routes are readvertised and there are no longer any stale routes. However, if the stale routes timer expires before an EOR is received for the AFI/SAFIs, the stale routes are removed. The following command shows that there are no longer any BGP IPv4 routes in PE-2.

\*A:PE-2# show router bgp routes BGP Router ID:192.0.2.2 AS:64496 Local AS:64496 Legend -Status codes : u - used, s - suppressed, h - history, d - decayed, \* - valid l - leaked, x - stale, > - best, b - backup, p - purge Origin codes : i - IGP, e - EGP, ? - incomplete BGP IPv4 Routes Flag Network LocalPref MED Nexthop (Router) Path-Id IGP Cost

| abel |
|------|
|      |
|      |

When the stale routes timer expires before an EOR is received for the AFI/SAFIs, the GR phase is terminated and the PE is no longer a GR helper. The following debug messages are logged on PE-2 when debugging is enabled for GR:

```
154 2020/02/12 12:52:56.757 UTC MINOR: DEBUG #2001 Base BGP
"BGP: RESTART
BGP trying to exit helper for peer Peer 1: 192.0.2.1 with reason stale-routes-time expired for
all address families
"
155 2020/02/12 12:52:56.757 UTC MINOR: DEBUG #2001 Base BGP
"BGP: RESTART
BGP flushing stale routes for peer Peer 1: 192.0.2.1 AF All Address Families
"
156 2020/02/12 12:52:56.758 UTC MINOR: DEBUG #2001 Base BGP
"BGP: RESTART
Peer 1: 192.0.2.1: exit helper mode due to reason stale-routes-time expired
"
```

The following message is logged in log 99 on PE-2.

```
139 2020/02/12 12:52:56.758 UTC WARNING: BGP #2018 Base VR 1
"(ASN 64496) Peer 1: 192.0.2.1: graceful restart status changed to notHelping"
```

The situation on PE-1 is restored and the routes are re-advertised.

```
# on PE-1:
configure
   port 1/1/1
        no shutdown
   exit
   port 1/1/2
        no shutdown
   exit
```

In the example, the stale routes time is 150 seconds and the restart time 300 seconds. The helper mode stops when either of these timers expires. When the stale routes time is increased to 400 seconds and the restart time remains 300 seconds, the helper mode will stop when the restart time expires, as shown by the following debug message.

```
265 2020/02/12 13:40:44.758 UTC MINOR: DEBUG #2001 Base BGP
"BGP: RESTART
Peer 1: 192.0.2.1: exit helper mode due to reason restart-time expired
"
```

#### LLGR

Initially, LLGR will be configured with the same LLGR-stale time for all the configured AFI/SAFIs, but it is possible to configure LLGR with a different LLGR-stale time per AF. The LLGR-stale time is configured

as **advertised-stale-time**—which is the value that is advertised to the BGP peer—but can be overridden locally without being advertised.

At first, LLGR will be enabled on the "iBGP" group on PE-1, PE-2, PE-3, and PE-5. Later, LLGR will also be enabled on the "eBGP" group on PE-2 and PE-4.

#### LLGR enabled on iBGP sessions

The following configuration enables LLGR as well as GR in the "iBGP" group on all PEs in AS 64496 for all the already configured AFI/SAFIs.

```
# on PE-1, PE-2, PE-3, PE-5:
configure
    router
    bgp
    group "iBGP"
    graceful-restart
    stale-routes-time 150
    enable-notification
    long-lived
        advertised-stale-time 3600
    exit
    exit
```

Neither GR nor LLGR is enabled in the "eBGP" group on PE-2 and PE-4. This makes no difference for the GR phase on PE-2; only for the LLGR phase.

When the RR PE-1 gets isolated and the hold timer for the BGP session expires, the GR phase starts for the "iBGP" group and the routes received from PE-1 are marked as stale, but remain in use. In the GR phase, the detailed information for the stale IPv4 route 172.16.225.0/30 on PE-2 shows the flags used, valid, best, IGP, and stale (not LLGR-stale), as follows. PE-2 will keep using the stale routes in the GR phase. PE-2 will not withdraw any stale routes and eBGP peer PE-4 remains unaware of the failure.

```
*A:PE-2# show router bgp routes detail
_____
BGP Router ID:192.0.2.2 AS:64496 Local AS:64496
_____
---snip---
_____
BGP IPv4 Routes
Original Attributes

        Network
        : 172.16.225.0/30

        Nexthop
        : 192.0.2.5

        Path Id
        : None

        From
        : 192.0.2.1

           : 192.0.2.1
From
Res. Protocol : ISIS
                                Res. Metric : 20
Res. Nexthop : 192.168.23.2
Local Pref. : 100
                                Interface Name : int-PE-2-PE-3
---snip---
Community : No Community Members
Cluster : 192.0.2.1
Originator Id : 192.0.2.5
                                Peer Router Id : 192.0.2.1
Fwd Class : None
                                Priority : None
           : Used Valid Best IGP Stale
Flags
Route Source : Internal
---snip---
```

The routes keep the stale flag "x", as in the GR phase. The following IPv4 route is marked as stale on PE-2:

```
*A:PE-2# show router bgp routes
```

\_\_\_\_\_ BGP Router ID:192.0.2.2 AS:64496 Local AS:64496 \_\_\_\_\_ Legend -Status codes : u - used, s - suppressed, h - history, d - decayed, \* - valid l - leaked, x - stale, > - best, b - backup, p - purge Origin codes : i - IGP, e - EGP, ? - incomplete \_\_\_\_\_ BGP IPv4 Routes \_\_\_\_\_ Flag Network LocalPref MED Nexthop (Router) Path-Id IGP Cost As-Path Label 100 None None 20 u\*>**x**i 172.16.225.0/30 192.0.2.5 None No As-Path ..... Routes : 1

The following detailed information for this route on PE-2 shows the LLGR-stale flag instead of the normal stale flag, as follows:

```
*A:PE-2# show router bgp routes detail
_____
BGP Router ID:192.0.2.2 AS:64496 Local AS:64496
_____
---snip---
_____
BGP IPv4 Routes
_____
Original Attributes
Network : 172.16.225.0/30
Nexthop : 192.0.2.5
Path Id : None
From : 192.0.2.1
Res. Protocol : ISIS
                    Res. Metric : 20
Res. Nexthop : 192.168.23.2
Local Pref. : 100
Local Pref. : 100
                     Interface Name : int-PE-2-PE-3
Fwd Class: NonePriorityFlags: UsedValidBestIGP---snip---
```

When debugging is enabled for GR, the following message on PE-2 is generated when the GR phase starts.

873 2020/02/12 10:44:40.453 UTC MINOR: DEBUG #2001 Base BGP "BGP: RESTART Peer VR 1: Group iBGP: Peer 192.0.2.1: entering helper mode due to reason hold\_timer\_expiry " The following message on PE-2 is generated when the LLGR phase starts.

In the LLGR phase, the following command on PE-2 shows that, for the BGP session with RR PE-1, GR and LLGR are both enabled locally and on the BGP peer, and the GR and LLGR status of the peer PE-1 is "received restart request", so the LLGR phase is ongoing.

The advertised NLRIs of the RR PE-1 and its client PE-2 are similar, so the same AFI/SAFIs (and stale time) have been advertised by PE-2 and received from peer PE-1 for GR, GR notification, and LLGR. LLGR can only work if it is enabled on both BGP peers, which is the case.

\_\_\_\_\_

\*A:PE-2# show router bgp neighbor 192.0.2.1 graceful-restart

BGP Neighbor 192.0.2.1 Graceful Restart

| Graceful Restart locally configured for peer<br>GR Notification                                                                                                    | : Enabled<br>: Enabled                                                                                                    |
|----------------------------------------------------------------------------------------------------|----------------------------------------------------------------------------------------------------|
| Peer's Graceful Restart feature                                                                                                    | : Enabled                                                                                                    |
| NLRI(s) that peer supports restart for                                                                                                    | : ipv4 ipv6 vpn-ipv4 vpn-ipv6                                                                                                    |
| NERT(S) that peer supports restart for                                                                                                    |                                                                                                    |
| NUDI(a) that were sound for undian for                                                                                                    | l2-vpn flow-ipv4 flow-ipv6                                                                                                    |
| NLRI(s) that peer saved forwarding for                                                                                                    | : ipv4 ipv6 vpn-ipv4 vpn-ipv6                                                                                                    |
|                                                                                                    | l2-vpn flow-ipv4 flow-ipv6                                                                                                    |
| NLRI(s) that restart is negotiated for                                                                                                    | : None                                                                                                    |
| NLRI(s) of received end-of-rib markers                                                                                                    | : None                                                                                                    |
| NLRI(s) of all end-of-rib markers sent                                                                                                    | : None                                                                                                    |
| NLRI(s) peer supports NOTIFICATION GR for                                                                                                    | : ipv4 ipv6 vpn-ipv4 vpn-ipv6                                                                                                    |
|                                                                                                    | l2-vpn flow-ipv4 flow-ipv6                                                                                                    |
| Restart time locally configured for peer                                                                                                    | : 300 seconds                                                                                                    |
| Restart time requested by the peer                                                                                                    | : 300 seconds                                                                                                    |
| Time until stale routes are deleted or                                                                                                    |                                                                                                    |
| become long-lived stale                                                                                                    | : 150 seconds                                                                                                    |
| Graceful restart status on the peer                                                                                                    | : Rcvd restart request                                                                                                    |
| Long-Lived GR status on the peer                                                                                                    | : Rcvd restart request                                                                                                    |
| Number of Restarts                                                                                                    | : 1                                                                                                    |
| Last Restart at                                                                                                    | : 02/12/2020 09:19:52                                                                                                    |
|                                                                                                    |                                                                                                    |
| LLGR Configuration                                                                                                    |                                                                                                    |
| LLGR Configuration                                                                                                    | : Enabled                                                                                                    |
| LLGR Configuration<br>Peer's LLGR feature                                                                                                    |                                                                                                    |
| LLGR Configuration<br>Peer's LLGR feature<br>NLRI(s) peer signaled LLGR for & stale time                                                                                                    | : Enabled<br>: Enabled                                                                                                    |
| LLGR Configuration<br>Peer's LLGR feature                                                                                                    | : Enabled<br>: Enabled<br>: ipv4 : 3600 seconds (F)                                                                                                    |
| LLGR Configuration<br>Peer's LLGR feature<br>NLRI(s) peer signaled LLGR for & stale time                                                                                                    | <pre>: Enabled<br/>: Enabled<br/>: ipv4 : 3600 seconds (F)<br/>ipv6 : 3600 seconds (F)</pre>                                                                                                    |
| <b>LLGR Configuration</b><br><b>Peer's LLGR feature</b><br>NLRI(s) peer signaled LLGR for & stale time                                                                                         | <pre>: Enabled<br/>: Enabled<br/>: ipv4 : 3600 seconds (F)<br/>ipv6 : 3600 seconds (F)<br/>vpn-ipv4 : 3600 seconds (F)</pre>                                                                                                    |
| LLGR Configuration<br>Peer's LLGR feature<br>NLRI(s) peer signaled LLGR for & stale time                                                                                                    | <pre>: Enabled<br/>: Enabled<br/>: ipv4 : 3600 seconds (F)<br/>ipv6 : 3600 seconds (F)<br/>vpn-ipv4 : 3600 seconds (F)<br/>vpn-ipv6 : 3600 seconds (F)</pre>                                                                                                    |
| <b>LLGR Configuration</b><br><b>Peer's LLGR feature</b><br>NLRI(s) peer signaled LLGR for & stale time                                                                                         | <pre>: Enabled<br/>: Enabled<br/>: ipv4 : 3600 seconds (F)<br/>ipv6 : 3600 seconds (F)<br/>vpn-ipv4 : 3600 seconds (F)<br/>vpn-ipv6 : 3600 seconds (F)<br/>l2-vpn : 3600 seconds (F)</pre>                                                                                                    |
| LLGR Configuration<br>Peer's LLGR feature<br>NLRI(s) peer signaled LLGR for & stale time                                                                                                    | <pre>: Enabled<br/>: Enabled<br/>: ipv4 : 3600 seconds (F)<br/>ipv6 : 3600 seconds (F)<br/>vpn-ipv4 : 3600 seconds (F)<br/>vpn-ipv6 : 3600 seconds (F)<br/>l2-vpn : 3600 seconds (F)<br/>flow-ipv4 : 3600 seconds (F)</pre>                                                                                                    |
| <b>LLGR Configuration</b><br><b>Peer's LLGR feature</b><br>NLRI(s) peer signaled LLGR for & stale time<br>& F-bit                                                                              | <pre>: Enabled<br/>: Enabled<br/>: ipv4 : 3600 seconds (F)<br/>ipv6 : 3600 seconds (F)<br/>vpn-ipv4 : 3600 seconds (F)<br/>vpn-ipv6 : 3600 seconds (F)<br/>flow-ipv4 : 3600 seconds (F)<br/>flow-ipv6 : 3600 seconds (F)</pre>                                                                                                    |
| <b>LLGR Configuration<br/>Peer's LLGR feature</b><br>NLRI(s) peer signaled LLGR for & stale time<br>& F-bit                                                                                    | <pre>: Enabled<br/>: Enabled<br/>: ipv4 : 3600 seconds (F)<br/>ipv6 : 3600 seconds (F)<br/>vpn-ipv4 : 3600 seconds (F)<br/>v2-vpn : 3600 seconds (F)<br/>flow-ipv4 : 3600 seconds (F)<br/>flow-ipv6 : 3600 seconds (F)<br/>: ipv4 : 3600 seconds</pre>                                                                                                    |
| <b>LLGR Configuration</b><br><b>Peer's LLGR feature</b><br>NLRI(s) peer signaled LLGR for & stale time<br>& F-bit                                                                              | <pre>: Enabled<br/>: Enabled<br/>: ipv4 : 3600 seconds (F)<br/>ipv6 : 3600 seconds (F)<br/>vpn-ipv4 : 3600 seconds (F)<br/>l2-vpn : 3600 seconds (F)<br/>flow-ipv4 : 3600 seconds (F)<br/>flow-ipv6 : 3600 seconds (F)<br/>: ipv4 : 3600 seconds<br/>ipv6 : 3600 seconds</pre>                                                                                                    |
| <b>LLGR Configuration<br/>Peer's LLGR feature</b><br>NLRI(s) peer signaled LLGR for & stale time<br>& F-bit                                                                                    | <pre>: Enabled<br/>: Enabled<br/>: ipv4 : 3600 seconds (F)<br/>ipv6 : 3600 seconds (F)<br/>vpn-ipv4 : 3600 seconds (F)<br/>l2-vpn : 3600 seconds (F)<br/>flow-ipv4 : 3600 seconds (F)<br/>flow-ipv6 : 3600 seconds (F)<br/>: ipv4 : 3600 seconds<br/>ipv6 : 3600 seconds<br/>vpn-ipv4 : 3600 seconds</pre>                                                                                                    |
| <b>LLGR Configuration<br/>Peer's LLGR feature</b><br>NLRI(s) peer signaled LLGR for & stale time<br>& F-bit                                                                                    | <pre>: Enabled<br/>: Enabled<br/>: ipv4 : 3600 seconds (F)<br/>ipv6 : 3600 seconds (F)<br/>vpn-ipv4 : 3600 seconds (F)<br/>vpn-ipv6 : 3600 seconds (F)<br/>l2-vpn : 3600 seconds (F)<br/>flow-ipv4 : 3600 seconds (F)<br/>ipv4 : 3600 seconds<br/>ipv6 : 3600 seconds<br/>vpn-ipv4 : 3600 seconds<br/>vpn-ipv4 : 3600 seconds</pre>                                                                                                    |
| <b>LLGR Configuration<br/>Peer's LLGR feature</b><br>NLRI(s) peer signaled LLGR for & stale time<br>& F-bit                                                                                    | <pre>: Enabled<br/>: Enabled<br/>: ipv4 : 3600 seconds (F)<br/>ipv6 : 3600 seconds (F)<br/>vpn-ipv4 : 3600 seconds (F)<br/>vpn-ipv6 : 3600 seconds (F)<br/>l2-vpn : 3600 seconds (F)<br/>flow-ipv4 : 3600 seconds (F)<br/>ipv4 : 3600 seconds<br/>ipv6 : 3600 seconds<br/>vpn-ipv4 : 3600 seconds<br/>ipv6 : 3600 seconds<br/>vpn-ipv6 : 3600 seconds<br/>vpn-ipv7 : 3600 seconds<br/>vpn-ipv8 : 3600 seconds<br/>vpn-ipv8 : 3600 seconds</pre>                                                                                                    |
| <b>LLGR Configuration</b><br><b>Peer's LLGR feature</b><br>NLRI(s) peer signaled LLGR for & stale time<br>& F-bit                                                                              | <pre>: Enabled<br/>: Enabled<br/>: ipv4 : 3600 seconds (F)<br/>ipv6 : 3600 seconds (F)<br/>vpn-ipv4 : 3600 seconds (F)<br/>vpn-ipv6 : 3600 seconds (F)<br/>flow-ipv4 : 3600 seconds (F)<br/>flow-ipv6 : 3600 seconds (F)<br/>: ipv4 : 3600 seconds<br/>ipv6 : 3600 seconds<br/>vpn-ipv4 : 3600 seconds<br/>vpn-ipv4 : 3600 seconds<br/>l2-vpn : 3600 seconds<br/>flow-ipv4 : 3600 seconds</pre>                                                                                                    |
| <b>LLGR Configuration</b><br><b>Peer's LLGR feature</b><br>NLRI(s) peer signaled LLGR for & stale time<br>& F-bit                                                                              | <pre>: Enabled<br/>: Enabled<br/>: ipv4 : 3600 seconds (F)<br/>ipv6 : 3600 seconds (F)<br/>vpn-ipv4 : 3600 seconds (F)<br/>vpn-ipv6 : 3600 seconds (F)<br/>l2-vpn : 3600 seconds (F)<br/>flow-ipv4 : 3600 seconds (F)<br/>ipv4 : 3600 seconds<br/>ipv6 : 3600 seconds<br/>vpn-ipv4 : 3600 seconds<br/>vpn-ipv4 : 3600 seconds<br/>vpn-ipv6 : 3600 seconds<br/>vpn-ipv6 : 3600 seconds<br/>vpn-ipv6 : 3600 seconds<br/>l2-vpn : 3600 seconds</pre>                                                                                                    |
| LLGR Configuration<br>Peer's LLGR feature<br>NLRI(s) peer signaled LLGR for & stale time<br>& F-bit<br>NLRI(s) LLGR negotiated for and stale time<br>LLGR Restart time overridden for the peer | <pre>: Enabled<br/>: Enabled<br/>: ipv4 : 3600 seconds (F)<br/>ipv6 : 3600 seconds (F)<br/>vpn-ipv4 : 3600 seconds (F)<br/>l2-vpn : 3600 seconds (F)<br/>flow-ipv4 : 3600 seconds (F)<br/>flow-ipv6 : 3600 seconds (F)<br/>: ipv4 : 3600 seconds<br/>ipv6 : 3600 seconds<br/>vpn-ipv6 : 3600 seconds<br/>vpn-ipv6 : 3600 seconds<br/>l2-vpn : 3600 seconds<br/>flow-ipv4 : 3600 seconds<br/>l2-vpn : 3600 seconds<br/>l2-vpn : 3600 seconds<br/>ipv6 : 3600 seconds<br/>ipv6 : 3600 seconds<br/>ipow-ipv6 : 3600 seconds<br/>flow-ipv6 : 3600 seconds<br/>flow-ipv6 : 3600 seconds</pre> |
| LLGR Configuration<br>Peer's LLGR feature<br>NLRI(s) peer signaled LLGR for & stale time<br>& F-bit<br>NLRI(s) LLGR negotiated for and stale time                                              | <pre>: Enabled<br/>: Enabled<br/>: ipv4 : 3600 seconds (F)<br/>ipv6 : 3600 seconds (F)<br/>vpn-ipv4 : 3600 seconds (F)<br/>l2-vpn : 3600 seconds (F)<br/>flow-ipv4 : 3600 seconds (F)<br/>flow-ipv6 : 3600 seconds (F)<br/>: ipv4 : 3600 seconds<br/>ipv6 : 3600 seconds<br/>vpn-ipv6 : 3600 seconds<br/>vpn-ipv6 : 3600 seconds<br/>l2-vpn : 3600 seconds<br/>flow-ipv4 : 3600 seconds<br/>l2-vpn : 3600 seconds<br/>flow-ipv6 : 3600 seconds<br/>flow-ipv6 : 3600 seconds<br/>flow-ipv6 : 3600 seconds</pre>                                                                           |
| LLGR Configuration<br>Peer's LLGR feature<br>NLRI(s) peer signaled LLGR for & stale time<br>& F-bit<br>NLRI(s) LLGR negotiated for and stale time<br>LLGR Restart time overridden for the peer | <pre>: Enabled<br/>: Enabled<br/>: ipv4 : 3600 seconds (F)<br/>ipv6 : 3600 seconds (F)<br/>vpn-ipv4 : 3600 seconds (F)<br/>l2-vpn : 3600 seconds (F)<br/>flow-ipv4 : 3600 seconds (F)<br/>flow-ipv6 : 3600 seconds (F)<br/>: ipv4 : 3600 seconds<br/>ipv6 : 3600 seconds<br/>vpn-ipv6 : 3600 seconds<br/>vpn-ipv6 : 3600 seconds<br/>l2-vpn : 3600 seconds<br/>flow-ipv4 : 3600 seconds<br/>l2-vpn : 3600 seconds<br/>l2-vpn : 3600 seconds<br/>ipv6 : 3600 seconds<br/>flow-ipv6 : 3600 seconds<br/>flow-ipv6 : 3600 seconds<br/>flow-ipv6 : 3600 seconds</pre>                         |

vpn-ipv4 : 3600 seconds vpn-ipv6 : 3600 seconds l2-vpn : 3600 seconds flow-ipv4 : 3600 seconds flow-ipv6 : 3600 seconds

On PE-2, the following command shows that GR and LLGR are disabled for the eBGP session with PE-4.

\*A:PE-2# show router bgp neighbor 192.168.24.2 graceful-restart

\_\_\_\_\_ BGP Neighbor 192.168.24.2 Graceful Restart \_\_\_\_\_ Graceful Restart locally configured for peer: Disabled GR Notification : Disabled Peer's Graceful Restart feature : Disabled NLRI(s) that peer supports restart for: DisabledNLRI(s) that peer saved forwarding for: NoneNLRI(s) that restart is negotiated for: NoneNLRI(s) of received end-of-rib markers: ipv4 ipv6NLRI(s) of all end-of-rib markers sent: ipv4 ipv6 NLRI(s) peer supports NOTIFICATION GR for : None Restart time locally configured for peer : 120 seconds Restart time requested by the peer : 0 seconds Time until stale routes are deleted or : 360 seconds become long-lived stale become long-lived stale Graceful restart status on the peer Long-Lived GR status on the peer : Not currently being helped : Not currently being helped Number of Restarts : 0 Last Restart at : Never LLGR Configuration : Disabled Peer's LLGR feature : Disabled NLRI(s) peer signaled LLGR for & stale time & F-bit : n/a NLRI(s) LLGR negotiated for and stale time : n/a LLGR Restart time overridden for the peer : n/a NLRI(s) LLGR advertised & stale time & F-bit: n/a \_\_\_\_\_

In the LLGR phase, the stale routes remain stale, but are depreferenced. In this example, there are no alternative routes with a better preference, so the stale routes remain valid, best, and used. Traffic between PE-2, PE-3, and PE-5 is still uninterrupted.

However, the eBGP session between PE-2 and PE-4 does not have LLGR enabled. In the LLGR phase, the LLGR-stale routes are immediately withdrawn by PE-2; for example, the following BGP update withdraws the VPN-IPv4 routes toward PE-4. Therefore, VPN traffic can no longer be exchanged between VPRN 1 on PE-3 (or PE-5) and VPRN 1 on PE-4.

```
884 2020/02/12 10:47:10.458 UTC MINOR: DEBUG #2001 Base Peer 1: 192.168.24.2
"Peer 1: 192.168.24.2: UPDATE
Peer 1: 192.168.24.2 - Send BGP UPDATE:
Withdrawn Length = 5
172.16.225.0/30
Total Path Attr Length = 39
Flag: 0x90 Type: 15 Len: 35 Multiprotocol Unreachable NLRI:
Address Family VPN_IPV4
172.16.5.0/30 RD 64496:1 Label 0
172.16.3.0/30 RD 64496:1 Label 0
```

Even though GR is also disabled for the eBGP session between PE-2 and PE-4, the routes are only withdrawn in the LLGR phase, not in the GR phase. GR is meant for short interruptions where the GR helper PE-2 pretends that the situation is normal and traffic can be forwarded based on stale routes, while LLGR is meant for longer failures and the neighbors need to be informed.

The ports on PE-1 are re-enabled and the routes are re-advertised followed by an EOR per AFI/SAFI, which terminates the LLGR phase.

```
# on PE-1:
configure
   port 1/1/1
        no shutdown
   exit
   port 1/1/2
        no shutdown
   exit
```

#### LLGR enabled on eBGP session

On PE-2 and PE-4, GR and LLGR are enabled for the "eBGP" group, as follows:

```
# on PE-2, PE-4:
configure
    router
    bgp
    group "eBGP"
    graceful-restart
        stale-routes-time 150
        enable-notification
        long-lived
        advertised-stale-time 3600
        exit
        exit
        exit
        exit
```

PE-2 will re-advertise the routes it sent to PE-4, but with well-known community **Ilgr-stale**. PE-4 was unaware of the GR phase; it only got involved in the LLGR phase. The following BGP update was sent by PE-2 to its eBGP peer PE-4 for the IPv4 address family:

```
339 2020/02/12 12:43:06.007 UTC MINOR: DEBUG #2001 Base Peer 1: 192.168.24.2
"Peer 1: 192.168.24.2: UPDATE
Peer 1: 192.168.24.2 - Send BGP UPDATE:
    Withdrawn Length = 0
    Total Path Attr Length = 27
    Flag: 0x40 Type: 1 Len: 1 Origin: 0
    Flag: 0x40 Type: 2 Len: 6 AS Path:
        Type: 2 Len: 1 < 64496 >
    Flag: 0x40 Type: 3 Len: 4 Nexthop: 192.168.24.1
    Flag: 0x40 Type: 8 Len: 4 Community:
        llgr-stale
    NLRI: Length = 5
        172.16.225.0/30
"
```

PE-4 does not mark the route as stale in the way that PE-2 does; the BGP route does not get the stale flag "x", as follows:

\*A:PE-4# show router bgp routes

\_\_\_\_\_ BGP Router ID:192.0.2.4 AS:64500 Local AS:64500 \_\_\_\_\_ Leaend -Status codes : u - used, s - suppressed, h - history, d - decayed, \* - valid l - leaked, x - stale, > - best, b - backup, p - purge Origin codes : i - IGP, e - EGP, ? - incomplete \_\_\_\_\_ BGP IPv4 Routes \_\_\_\_\_ Flag Network LocalPref MED Path-Id IGP Cost Label Nexthop (Router) As-Path - - - - - - - - - - - - u\*>i 172.16.225.0/30 None None 192.168.24.1 None 0 64496 -Routes : 1

The detailed information for this route on PE-4 shows the community **IIgr-stale**, but no LLGR-stale flag, as follows:

| *A:PE-4# show router bgp routes detail                                             |                                                                             |  |                              |                           |
|------------------------------------------------------------------------------------|-----------------------------------------------------------------------------|--|------------------------------|---------------------------|
|                                                                                    | :192.0.2.4                                                                  |  | ) Local                      | AS:64500                  |
| snip                                                                               |                                                                             |  |                              |                           |
| BGP IPv4 Routes                                                                    |                                                                             |  |                              |                           |
| Original Attri                                                                     | butes                                                                       |  |                              |                           |
| Nexthop<br>Path Id<br>From<br>Res. Protocol<br>Res. Nexthop<br>Local Pref.<br>snip | : 192.168.24.1<br>: LOCAL<br>: 192.168.24.1<br>: n/a                        |  | Res. Metric<br>Interface Nam | : 0<br>ne : int-PE-4-PE-2 |
| Originator Id                                                                      | : No Cluster Mem<br>: None<br>: None<br><b>: Used Valid B</b><br>: External |  | Peer Router I<br>Priority    | Id : 192.0.2.2<br>: None  |

#### Per-AF LLGR

The following configuration on PE-2 enables GR for the same address families as before, while LLGR will only be applied for IPv4 FlowSpec and IPv6 FlowSpec, with different LLGR-stale times. The default LLGR-stale time—advertised-stale-time—is 86400 seconds, but helper-override-stale-time 0 in the iBGP group context overrides the LLGR-stale time to a zero value for the iBGP group. For FlowSpec routes, the advertised-stale-time is set to a value of 20000 seconds. For IPv4 FlowSpec, the helper-override-stale-time time is set to 2000 seconds; for IPv6 FlowSpec, it is set to 3000 seconds. The forwarding bit is only set

for non-forwarding AFs—**forwarding-bits-set non-fwd**—so it will be set for configuration routes, such as FlowSpec routes.

| # on PE-2:<br>configure<br>router<br>bgp                      |
|---------------------------------------------------------------|
| group "iBGP"                                                  |
| family ipv4 ipv6 vpn-ipv4 vpn-ipv6 l2-vpn flow-ipv4 flow-ipv6 |
| graceful-restart                                              |
| stale-routes-time 150                                         |
| enable-notification                                           |
| long-lived                                                    |
| advertised-stale-time 86400  # default                        |
| helper-override-stale-time 0                                  |
| family flow-ipv4                                              |
| advertised-stale-time 20000                                   |
| helper-override-stale-time 2000                               |
| exit                                                          |
| family flow-ipv6                                              |
| advertised-stale-time 20000                                   |
| helper-override-stale-time 3000                               |
| exit                                                          |
| forwarding-bits-set non-fwd                                   |
| no advertise-stale-to-all-neighbors  # default                |
| exit                                                          |
| exit                                                          |
| peer-as 64496                                                 |
| neighbor 192.0.2.1                                            |
| exit                                                          |

With this configuration on PE-2, the LLGR phase will be reduced to zero seconds for all AFs except IPv4 FlowSpec and IPv6 FlowSpec, but the **helper-override-stale-time** is not advertised to the BGP peer; only the **advertised-stale-time** is advertised. The GR phase applies for all configured address families with the same timers. When the BGP configuration on PE-1 is preserved and LLGR is enabled for the same address families, the following command shows the GR information on PE-2 for peer PE-1.

\*A:PE-2# show router bgp neighbor 192.0.2.1 graceful-restart

| BGP Neighbor 192.0.2.1 Graceful Restart                                      |                                                                     |
|------------------------------------------------------------------------------|---------------------------------------------------------------------|
| Graceful Restart locally configured for peer GR Notification                 | r: Enabled<br>: Enabled                                             |
| Peer's Graceful Restart feature                                              | : Enabled                                                           |
| NLRI(s) that peer supports restart for                                       | <pre>: ipv4 ipv6 vpn-ipv4 vpn-ipv6 l2-vpn flow-ipv4 flow-ipv6</pre> |
| NLRI(s) that peer saved forwarding for                                       | : ipv4 ipv6 vpn-ipv4 vpn-ipv6<br>l2-vpn flow-ipv4 flow-ipv6         |
| NLRI(s) that restart is negotiated for                                       | : ipv4 ipv6 vpn-ipv4 vpn-ipv6<br>l2-vpn flow-ipv4 flow-ipv6         |
| NLRI(s) of received end-of-rib markers                                       | : ipv4 ipv6 vpn-ipv4 vpn-ipv6<br>l2-vpn flow-ipv4 flow-ipv6         |
| NLRI(s) of all end-of-rib markers sent                                       | : ipv4 ipv6 vpn-ipv4 vpn-ipv6<br>l2-vpn flow-ipv4 flow-ipv6         |
| NLRI(s) peer supports NOTIFICATION GR for                                    | : ipv4 ipv6 vpn-ipv4 vpn-ipv6<br>l2-vpn flow-ipv4 flow-ipv6         |
| Restart time locally configured for peer                                     | : 300 seconds                                                       |
| Restart time requested by the peer<br>Time until stale routes are deleted or | : 300 seconds                                                       |
| become long-lived stale                                                      | : 150 seconds                                                       |
| Graceful restart status on the peer                                          | : Not currently being helped                                        |
|                                                                              |                                                                     |

| Long-Lived GR status on the peer<br>Number of Restarts<br>Last Restart at                           | : | Not currently being helped<br>0<br>Never                                                                                                    |
|----------------------------------------------------------------------------------------------------|---|----------------------------------------------------------------------------------------------------|
| LLGR Configuration<br>Peer's LLGR feature<br>NLRI(s) peer signaled LLGR for & stale time<br>& F-bit | : | Enabled<br>Enabled<br>ipv4 : 3600 seconds (F)<br>ipv6 : 3600 seconds (F)<br>vpn-ipv4 : 3600 seconds (F)<br>vpn-ipv6 : 3600 seconds (F)<br>l2-vpn : 3600 seconds (F)<br>flow-ipv4 : 3600 seconds (F)<br>flow-ipv6 : 3600 seconds (F)                                                                                           |
| ipv4 : θ seconds                                                                                    |   | <pre>NLRI(s) LLGR negotiated for and stale time :<br/>ipv6 : 0 seconds<br/>vpn-ipv4 : 0 seconds<br/>vpn-ipv6 : 0 seconds<br/>l2-vpn : 0 seconds<br/>flow-ipv6 : 3000 seconds<br/>flow-ipv6 : 3000 seconds<br/>LLGR Restart time overridden for the peer : n/a<br/>NLRI(s) LLGR advertised &amp; stale time &amp; F-bit:</pre> |
| ipv4 : 86400 seconds                                                                                |   | <pre>ipv6 : 86400 seconds<br/>vpn-ipv4 : 86400 seconds<br/>vpn-ipv6 : 86400 seconds<br/>l2-vpn : 86400 seconds(F)<br/>flow-ipv4 : 20000 seconds(F)<br/>flow-ipv6 : 20000 seconds(F)</pre>                                                                                                    |

LLGR is enabled on PE-1 and PE-2. BGP peer PE-1 has signaled LLGR-stale times of 3600 seconds for the supported AFI/SAFIs. PE-2 had advertised the default LLGR-stale time of 86400 seconds for all supported AFI/SAFIs except for the FlowSpec AFI/SAFIs, where the LLGR-stale time is 20000 seconds. On PE-2, the F-bit is only set for the non-forwarding routes; in this case, L2 VPN, IPv4 FlowSpec, and IPv6 FlowSpec.

The **helper-override-stale-time** is not advertised to the BGP peer, but considered for the local LLGR behavior (in bold). Only the FlowSpec AFs get a non-zero LLGR-stale time: 2000 seconds for IPv4 FlowSpec; 3000 seconds for IPv6 FlowSpec.

The following GR/LLGR information on peer PE-1 shows the advertised LLGR-stale time, not the **helper-override-stale-time** configured on PE-2.

| *A:PE-1# show router bgp neighbor 192.0.2.2 graceful-restart                                                                                                    |                                                                                                    |  |
|----------------------------------------------------------------------------------------------------|----------------------------------------------------------------------------------------------------|--|
| BGP Neighbor 192.0.2.2 Graceful Restart                                                                                                    |                                                                                                    |  |
| Graceful Restart locally configured for<br>GR Notification<br>Peer's Graceful Restart feature<br>NLRI(s) that peer supports restart for<br>NLRI(s) that peer saved forwarding for<br>NLRI(s) that restart is negotiated for<br>NLRI(s) of received end-of-rib markers | <pre>peer: Enabled     Enabled     Enabled     ipv4 ipv6 vpn-ipv4 vpn-ipv6     l2-vpn flow-ipv4 flow-ipv6     ipv4 ipv6 vpn-ipv4 flow-ipv6     l2-vpn flow-ipv4 vpn-ipv6     l2-vpn flow-ipv4 flow-ipv6     ipv4 ipv6 vpn-ipv4 vpn-ipv6     l2-vpn flow-ipv4 flow-ipv6</pre> |  |
| NLRI(s) of all end-of-rib markers sent                                                                                                    | : ipv4 ipv6 vpn-ipv4 vpn-ipv6                                                                                                    |  |

12-vpn flow-ipv4 flow-ipv6

| NLRI(s) peer supports NOTIFICATION GR for :                                                         | ipv4 ipv6 vpn-ipv4 vpn-ipv6                                                                                                    |
|----------------------------------------------------------------------------------------------------|----------------------------------------------------------------------------------------------------|
| Restart time requested by the peer :                                                                | l2-vpn flow-ipv4 flow-ipv6<br>300 seconds<br>300 seconds                                                                                                    |
| Graceful restart status on the peer :<br>Long-Lived GR status on the peer :<br>Number of Restarts : | 150 seconds<br>Restart completed<br>Restart completed<br>4<br>02/12/2020 14:21:25                                                                                                    |
| Peer's LLGR feature :                                                                               | Enabled<br>Enabled                                                                                                    |
| NLRI(s) peer signaled LLGR for & stale time<br>& F-bit :                                            | <pre>ipv4 : 86400 seconds<br/>ipv6 : 86400 seconds<br/>vpn-ipv4 : 86400 seconds<br/>vpn-ipv6 : 86400 seconds<br/>l2-vpn : 86400 seconds (F)<br/>flow-ipv4 : 20000 seconds (F)<br/>flow-ipv6 : 20000 seconds (F)</pre> |
| NLRI(s) LLGR negotiated for and stale time :                                                        | <pre>ipv4 : 86400 seconds ipv6 : 86400 seconds vpn ipv4 : 86400 seconds vpn ipv4 : 86400 seconds l2-vpn : 86400 seconds flow-ipv4 : 20000 seconds flow-ipv6 : 20000 seconds</pre>                                     |
| LLGR Restart time overridden for the peer :<br>NLRI(s) LLGR advertised & stale time & F-bit:        | n/a                                                                                                    |
|                                                                                                    |                                                                                                    |

With this configuration, only the FlowSpec routes can get the LLGR-stale flag. No LLGR phase will start for the other AFs, so the stale routes of those AFs will be withdrawn when the GR phase ends.

It is possible to override the GR restart time to enter the LLGR phase immediately without going through the GR phase, as follows, on PE-2:

```
# on PE-2:
configure
router
bgp
group iBGP
graceful-restart
long-lived
helper-override-restart-time 0
```

When the BGP session goes down on PE-2, the GR phase is omitted because the restart time of zero seconds expires instantly, so the LLGR phase starts immediately, as follows.

\*A:PE-2# show router bgp neighbor 192.0.2.1 graceful-restart

BGP Neighbor 192.0.2.1 Graceful Restart

```
Graceful Restart locally configured for peer: Enabled

GR Notification : Enabled

Peer's Graceful Restart feature : Enabled

---snip---

Restart time locally configured for peer : 300 seconds

---snip---

Graceful restart status on the peer : Restart completed

Long-Lived GR status on the peer : Rcvd restart request

---snip---

LLGR Restart time overridden for the peer : 0

---snip---
```

When LLGR phase starts immediately, only the FlowSpec address families will be protected while all routes of the other AFs are withdrawn. The FlowSpec routes get the LLGR-stale flag and route updates to eBGP peer PE-4 will get the LLGR-stale community, as follows:

```
*A:PE-2# show router bgp routes flow-ipv4 hunt
_____
---snip---
- - -
    RTB In Entries
_____
---snip---
From
      : 192.0.2.1
---snip---
    -
: Used Valid Best IGP LlgrStale
Flags
---snip---
_____
RIB Out Entries
---snip---
     : 192.168.24.2
То
Community : llgr-stale rate-limit: 0 kbps
```

## Conclusion

Graceful restart helpers avoid withdrawing BGP routes immediately when the BGP session goes down. Routes that were received from the failed router are marked as stale, but remain in use. When the BGP session is down for a longer time, such as hours or days, LLGR can take over when the GR ends, possibly only for a subset of AFI/SAFIs. In the LLGR phase, the LLGR-stale routes are depreferenced, but if they remain best and valid, they can be re-advertised to the BGP peers as LLGR-stale.

# **BGP Monitoring Protocol Basics**

This chapter provides information about BGP Monitoring Protocol Basics.

Topics in this chapter include:

- Applicability
- Overview
- Configuration
- Conclusion

# Applicability

The information and configuration in this chapter are based on SR OS Release 16.0.R2. BGP Monitoring Protocol (BMP) support was introduced in SR OS Release 16.0.R1 for unicast IPv4/IPv6, VPN IPv4/ IPv6, and labeled IPv4/IPv6. SR OS Release 16.0.R4 provides an additional six address families: EVPN, L2VPN, multicast IPv4/IPv6, multicast VPN IPv4/IPv6.

## Overview

The BGP Monitoring Protocol (BMP) is a unidirectional protocol for providers to monitor the behavior of BGP on their routers. A router communicates information about one or more BGP sessions to a BMP station, also known as a BMP collector. A router sends information in BMP messages to a BMP station. A BMP station never sends any messages to a router. BMP is described in detail in RFC 7854. Figure 51: BMP Operational Overview shows an operational overview of BMP.

Figure 51: BMP Operational Overview

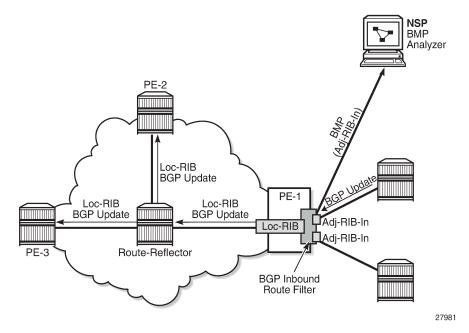

Table 3: BMP Message Types lists the BMP message types that are defined in RFC 7854.

| Table 3: BMP Message Ty | pes |
|-------------------------|-----|
|-------------------------|-----|

| BMP Message Type | Description             |
|------------------|-------------------------|
| 0                | Route monitoring        |
| 1                | Statistics report       |
| 2                | Peer down notification  |
| 3                | Peer up notification    |
| 4                | Initiation message      |
| 5                | Termination message     |
| 6                | Route mirroring message |

A BMP station (or BMP collector) typically is a dedicated server running network management or network controller software. Current examples of free and open-source BMP station software are OpenBMP and Open Daylight. Nokia has commercial BMP station support available through the Network Services Platform (NSP) controller. The simple operations and packet format of BMP resulted in many providers having created their own proprietary BMP-collector software.

BMP allows a router to report different types of information. A router can:

• send BMP messages with notifications when neighbors go into or out of Established state (for example, the peer goes "up" or "down"). These notifications are called BMP peer-up and peer-down messages.

- periodically send statistical information about one or more neighbors. This information consists of several counters; for example, how many routes are received from a specific neighbor, or how many of those routes were rejected or accepted because of an ingress policy. Other counters report how many errors were encountered; for example, AS-path loops, duplicate prefixes, withdrawals received, and so on.
- report the exact routes that were received from a neighbor. This action is called route monitoring. To do this, a router first re-encapsulates a BGP route into its original BGP update message, then encapsulates that BGP update message within a BMP route monitoring message to send it to the BMP station.

Note:

BMP on an SR OS router will only report information about routes that were received from a neighbor, which is the standard BMP behavior documented in RFC 7854. BMP will also report upon routes leaked or redistributed into the BGP RIB. A limitation of RFC 7854 is that BMP does not monitor routes sent toward a specific BGP neighbor. Nokia supports RFC 7854, so does not support monitoring of routes that were sent toward a BGP neighbor.

# Configuration

## **Basic configuration of BMP**

There are two main steps to enable BMP monitoring on an SR OS router:

- **1.** Configure a BMP station. This configuration identifies the target to which BMP information will be sent.
- **2.** Configure one or more BGP neighbors. These are the BGP peering sessions that will be monitored by BMP and the configured BMP station.

## Configuring a BMP station

BMP stations and associated parameters are configured in global configuration mode. This allows the BMP station to reside either within the base router instance, or in a VPRN routing instance. The Nokia BMP implementation can monitor BGP peers in a base Internet service or in a VPRN service instance.

BMP will initiate a separate TCP session for each VPRN BGP instance monitored. The BMP router will use a different source TCP port number toward each configured TCP destination port number of the BMP station. For example, if there are four VPRN services configured in addition to the base router instance, the BMP router will instantiate five TCP sessions between the BMP router and the BMP station (one TCP session to monitor the base router instance, and four TCP sessions to monitor the VPRN services).

SR OS supports the configuration of up to eight BMP stations. To configure a BMP station, use the following command syntax:

\*A:Dut-C# configure bmp station Antwerp create

This configuration example creates a BMP station with the name "Antwerp". This name must be used when configuring BGP peers to be monitored by this station. The name can also be used in **show router bmp** commands.

The next step is to configure (at a minimum) the IP address and the TCP destination port the BMP station is listening to. These parameters inform the BMP router where to reach the BMP station. BMP does not use a well-known port number; a provider can select any TCP port number. BMP sessions from an SR OS router can run over either TCP IPv4 or TCP IPv6.

The following configures the IP address 100.1.1.10 and port number 5000 of the BMP station:

```
configure
bmp
station "Antwerp" create
connection
station-address 100.1.1.10 port 5000
exit
exit
exit
exit
```

This configuration example creates a BMP station that can be used to monitor one or more BGP peers. Next, configure the BGP peers to be monitored by this station.

## Assigning the BGP peers to be monitored

To configure one or more BGP neighbors to be monitored by the BMP station, first configure the **monitor** command in the **bgp** context or one of its subcontexts. This command can be configured at the BGP instance level, at the BGP group level, or at the neighbor level.

In the following example, monitoring is enabled (no shutdown) for all BGP peers defined in the **bgp** context, where the BMP reporting goes to BMP station *Antwerp*.

```
configure
router
bgp
monitor
station Antwerp
no shutdown
exit
group internal-1
---snip---
Exit
group internal-2
---snip---
exit
exit
```

By default, BMP, including each individually configured station, is in the administrative shutdown state. To allow BMP to start the BMP sessions, administratively enable the BMP station:

```
configure
bmp
no shutdown
station Antwerp
no shutdown
exit
exit
```

All peers in the BGP instance of the base router are now monitored by station "Antwerp". At this stage, the router will only send BMP peer-up and peer-down messages to the BMP station. To send additional

information (such as periodic statistics messages, or to report incoming BGP routes) requires explicit configuration.

#### Configuring periodic statistics messages

Enabling periodic statistics messages is done under the **configure bmp station** command. The command to enable periodic statistics is **stats-report-interval** *<seconds>*:

```
configure
bmp
station Antwerp
stats-report-interval 600
exit
exit
```

This configuration example will cause the router to send statistics messages for each monitored peer to the BMP station every 10 minutes (600 seconds).

#### Verifying that the BMP session between router and BMP station works

To display the state of a BMP session to a BMP station, use the **show router bmp station** <*station-name*> command:

```
show router bmp station Antwerp
```

\*A:Dut-C# show router bmp station "Antwerp"

The output of the **show** command for BMP station Antwerp is as follows:

```
BMP Station "Antwerp" (monitoring router "Base")Admin State : enabled Station Address : 100.1.1.10Global BMP State : enabled Station Address : 100.1.1.10Station Address : 100.1.1.10Station Port : 5000Via Router : BaseStation Port : 5000Stats Report : 30 secondsLocal Routes : not reportingConnect Interval : 5 secondsLocal Routes : not reportingReported families: ipv4Last State Change: 08/29/2018 13:23:19Session State : ESTABLISHEDLast State Change: 08/29/2018 13:23:19Local Address : 100.1.1.3Local Port : 51446Routes Timer : 2 seconds leftStats Timer : 3 seconds leftConnect Timer : not runningMonitored Peers : 0 of 1Initiation Msgs : 1Goodbye Msgs : 0Peer Up Msgs : 0Peer Down Msgs : 0Route Report Msgs: 0Stat Report Msgs : 0Bert Report Msgs: 0Stat Report Msgs : 0Route Report Msgs: 0Stat Report Msgs : 0Auter Report Msgs: 0Stat Report Msgs : 0Montored Peer Up Msgs : 0Stat Report Msgs : 0Route Report Msgs: 0Stat Report Msgs : 0Batt Report Msgs : 0Stat Report Msgs : 0Batt Report Msgs : 0Stat Report Msgs : 0Batt Report Msgs : 0Stat Report Msgs : 0Batt Report Msgs : 0Stat Report Msgs : 0Batt Report Msgs : 0Stat Report Msgs : 0Batt Report Msgs : 0Stat Report Msgs : 0Batt Report Msgs : 0Stat Report Msgs : 0Batt Report Msgs : 0Stat Report Msgs : 0Batt Report Msgs : 0Stat Report Msgs : 0<
```

The output consists of two blocks of information.

• The first block shows configuration information about this specific BMP station.

• The second block shows dynamic information about the current BMP session from the router instance to the BMP station.

Verify that the Session State is "ESTABLISHED".

## **Configuring BMP route monitoring**

Configuring BMP route monitoring requires explicit configuration under the **monitor** command in the BGP instance context.

It is possible to configure BMP to report pre-policy routes, or post-policy routes, or both. Pre-policy routes are incoming routes as they were before applying any ingress policy. Post-policy routes are resulting routes in the Adj-RIB-In and reflect the routes after applying any BGP ingress policy.

Configuring BMP to report both pre- and post-policy routes will result in the doubling of BMP messages to the BMP station. This is because the router will send a route-monitor message for each pre-policy route, and for each post-policy route. This doubles the amount of resources consumed by BMP (such as bandwidth consumed on the link between the router and the BMP station, and CPU usage). The impact of enabling BMP route monitoring on the router CPU is similar to adding a BGP neighbor.

To configure route monitoring, use the **route-monitoring [pre-policy] [post-policy]** command in the monitor configuration mode in the BGP configuration context:

```
configure
router
bgp
monitor
station Antwerp
route-monitoring pre-policy
no shutdown
exit
exit
```

The BMP route monitoring is enabled within the context where the **monitor station** command is configured: in the general **bgp** context, the **group** context, or the **neighbor** context. With this configuration, the BMP router will start sending route monitoring messages for every route received from every neighbor in the base router BGP instance. This can be verified via the **show router bmp station** <*station-name*> command, which displays the counter for "Route Report Msgs:".

#### Advanced BMP configuration options

The BMP configuration can be fully customized. The following sections describe some additional configuration options.

#### Configuring route monitoring for different address families

When route monitoring is enabled, by default the BMP router will only report received IPv4 routes to the BMP station. This aligns with the default BGP behavior, where only unicast IPv4 is enabled when configuring a neighbor under BGP. To enable route monitoring for additional BGP address families, additional explicit configuration is required. The additional address families are available and can be configured under the **configure bmp station** command context, as follows:

configure

```
bmp
station Antwerp
family
exit
exit
```

In SR OS Release 16.0.R1, a Nokia BMP router supports route monitoring of six address families:

- unicast IPv4, unicast IPv6
- VPN-IPv4, VPN-IPv6
- label-IPv4, label-IPv6

SR OS Release 16.0.R4 provides an additional six address families:

- EVPN
- L2VPN
- mcast-IPv4, mcast-IPv6
- mcast-VPN-IPv4, mcast-VPN-IPv6

#### Configuring monitoring of locally generated routes

RFC 7854 BMP reports only the routes in the Adj-RIB-In that were received from monitored neighbors. However, the BGP-RIB can hold more routes than those routes BGP has learned from neighbors. These locally generated routes are called imported or leaked routes.

Imported routes are learned via redistributing routes into BGP from external sources, like static, connected, IS-IS, or OSPF. Leaked routes are BGP routes from other BGP service instances that are leaked into the base router BGP.

To configure the Nokia BMP router to extend route reporting and report these imported and leaked routes to a configured BMP station, configure the **report-local-routes** command under the BMP station:

```
configure
bmp
station Antwerp
report-local-routes
exit
exit
```

#### Configuring the frequency of router statistics reports

When periodic statistics are enabled, the router will send all the statistics as described in RFC 7854, section 4.8, except for statistic number 13 (number of duplicate update messages received).

The Nokia BMP router-supported statistics are:

- · 0 number of prefixes rejected by inbound policy
- · 1 number of duplicate prefix advertisements received
- · 2 number of duplicate withdraws received
- 3 number of received updates invalidated due to cluster-list loop
- 4 number of received updates invalidated due to AS-path loop

- 5 number of received updates invalidated due to originator-id
- · 6 number of received updates invalidated due to as-confed loop
- 7 total number of routes in Adj-RIB-In (all families)
- 8 total number of routes in loc-RIB (all families)
- 9 number of routes per address family in Adj-RIB-In (see Note)
- 10 number of routes per address family in loc-RIB (see Note)
- · 11 number of updates subjected to treat-as-withdraw
- 12 number of prefixes subjected to treat-as-withdraw
- 13 not supported/reported by SR OS (number of duplicate update messages received)

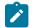

#### Note:

These two statistics are per address family. The address family is specified as a BGP AFI/SAFI pair. Regardless of what families are configured or supported for route monitoring, a router will report the statistics of all address families that were negotiated with the neighbor.

The values shown in the preceding counters are the same values that are shown by the **show router <vrid> bgp neighbor <ip-addr> [detail]** command.

#### Customizing the TCP connection to the BMP station

BMP uses TCP sessions to send BMP messages to the BMP station. It is possible to customize the TCPsession settings using several configuration options. These options are under the **configure bmp station <name> connection** command context.

#### Setting the local address of the TCP session

For increased operational security, BMP collectors might restrict accepting BMP sessions from unknown routers. It is important to have a configuration option to force a BMP router to accept specific IP addresses. To enforce the source address of a BMP session, the provider can configure the "local-address <ip-address>".

A Nokia router BMP session can be over an IPv4 or IPv6 TCP session. The source IP address used by the BMP router can be configured using the **local-address** command. The local address can be an IPv4 or an IPv6 address. The address family (IPv4 or IPv6) must match the address family of the IP address configured in the **station-address <ip-address port <portmr>** command:

```
configure
    bmp
        station "Antwerp"
            connection
            station-address 100:200:300::1 port 5000
            local-address 100:200:300::2
            exit
        exit
        exit
        exit
        exit
        exit
        exit
        exit
        exit
        exit
        exit
        exit
        exit
        exit
        exit
        exit
        exit
        exit
        exit
        exit
        exit
        exit
        exit
        exit
        exit
        exit
        exit
        exit
        exit
        exit
        exit
        exit
        exit
        exit
        exit
        exit
        exit
        exit
        exit
        exit
        exit
        exit
        exit
        exit
        exit
        exit
        exit
        exit
        exit
        exit
        exit
        exit
        exit
        exit
        exit
        exit
        exit
        exit
        exit
        exit
        exit
        exit
        exit
        exit
        exit
        exit
        exit
        exit
        exit
        exit
        exit
        exit
        exit
        exit
        exit
        exit
        exit
        exit
        exit
        exit
        exit
        exit
        exit
        exit
        exit
        exit
        exit
        exit
        exit
        exit
        exit
        exit
        exit
        exit
        exit
        exit
        exit
        exit
        exit
        exit
        exit
        exit
        exit
        exit
        exit
        exit
        exit
        exit
        exit
        exit
        exit
        exit
        exit
        exit
        exit
        exit
        exit
        exit
        exit
        exit
        exit
        exit
        exit
        exit
        exit
        exit
```

#### Setting the routing context of the BMP session

A Nokia router allows a provider to configure multiple virtual router instances.

The base router is such a virtual router. Each VRPN instance is also a virtual router.

A Nokia BMP router allows a provider to monitor a BGP VPRN session while the TCP connection of the BMP session is configured in another VPRN instance.

This functionality allows the provider to let a single BMP station connection, within a specific VPRN instance, monitor BGP sessions and instances resident in other virtual routers.

The TCP connection of a BMP session is by default active in the base router. This can be changed by adding additional **vprn** context configuration when configuring a BMP station, as follows:

```
configure
bmp
station "Antwerp"
connection
router service-name vprn-22
exit
exit
```

#### **Connect-retry command**

When a router initiates a BMP session, it will try to establish the TCP connection to the BMP station. If this attempt fails, the router will wait a short while, then retry to bring up the connection. The time between two such attempts increases over time. The first attempt waits 3 seconds. After each failed attempt, the waiting time doubles (exponential increase). The maximum time to wait between two attempts is by default 2 minutes (120 seconds). This maximum waiting time is configurable, as follows:

```
configure
bmp
station "Antwerp"
connection
connect-retry 600
exit
exit
```

This configuration example will set the maximum waiting time between two connection attempts to 10 minutes (600 seconds).

#### **TCP** keepalives

BMP does not have any mechanism to detect the liveness of a BMP station. As the protocol is unidirectional, a router will not detect that a BMP station is down or unreachable, until it tries to send data to the station. During normal operation, the TCP layer will inform the BMP layer of an error when BMP tries to send a message to a BMP station that is down or unreachable. After discovering the TCP error, BMP will close the BMP session and try to re-establish a new session. However, when the BMP router has nothing to send to the unreachable BMP station, the station is not detected that easily.

Providers might need to detect a BMP failure even quicker. To do that, providers have the option to configure "TCP keepalives" on the BMP session. TCP keepalives are a feature of the TCP protocol. TCP keepalives are used to ensure the liveness of a TCP connection, even when no data is sent.

BMP on a Nokia router can use TCP keepalives. No special support is needed on the BMP station or host operating system because this functionality is a basic operation of the TCP session.

TCP keepalives are disabled by default. To enable a BMP session with TCP keepalives, configure:

```
configure

bmp

station "Antwerp"

connection

tcp-keepalive

no shutdown

exit

exit

exit

exit

exit
```

The default operational values of TCP keepalives on a BMP session are:

- keep-idle (sometimes called keep-wait) 600 seconds
- keep-interval 15 seconds
- keep-count 4 times

A provider can change these values. Configuring more aggressive values-tuning values for faster convergence-will have a slight impact on CPU and bandwidth usage. Configuring less aggressive values lowers the risk of false positives. For normal BMP operation, the default values are a good starting point. The following is an example if a provider wants to use non-default TCP keepalive values.

```
configure

bmp

station "Antwerp"

connection

tcp-keepalive

keep-count 5

keep-idle 300

keep-interval 10

no shutdown

exit

exit

exit

exit
```

# Conclusion

In this chapter, the basic operation of Nokia BMP technology is described. The BMP implementation on a Nokia router is fully dual-stack IPv4/IPv6 aware and supports the monitoring of active BGP neighbor state (up or down), the BGP pre- and post-policy routes received, and a set of associated statistics for the BGP Adj-RIB-In and RIB-IN.

Usually, the impact upon the router performance for each configured BMP station is similar to adding a BGP neighbor. The Nokia BMP implementation supports the monitoring of twelve address families (unicast IPv4/IPv6, VPN IPv4/IPv6, label IPv4/IPv6, EVPN, L2VPN, mcast-IPv4/IPv6, mcast-VPN-IPv4/IPv6) in SR OS Release 16.0.R4, and later.

The Nokia BMP implementation can use TCP timers to detect unreachable BMP collectors. There is support for monitoring BGP neighbors in the base router or in a VPRN instance and support for BMP collectors located in the GRT or in any other VPRN service instance.

# **BGP Multipath**

This chapter provides information about BGP Multipath.

Topics in this chapter include:

- Applicability
- Overview
- Configuration
- Conclusion

# Applicability

This chapter was initially written for SR OS Release 14.0.R4, but the CLI in the current edition is based on SR OS Release 21.10.R1. Configurable BGP multipath parameters per address family and selective BGP multipath is supported in SR OS Release 19.5.R1, and later.

## Overview

When BGP multipath is enabled, traffic can be forwarded to an IP prefix destination over multiple BGP paths that are considered equal by the BGP decision process. BGP multipath is supported in base router and VPRNs, both for iBGP and eBGP. The **multi-path** command specifies the maximum number of BGP paths that each BGP RIB can submit to the route table for an IP prefix. The equal cost multipath (ECMP) limit defines how many paths are selected for installation in the forwarding information base (FIB). Traffic in the data path that matches the IP prefix is load-balanced across the ECMP next hops on a per-packet hash calculation.

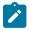

#### Note:

As described in chapter Separate BGP RIBs for Labeled Routes, labeled routes and unlabeled routes do not mix.

BGP multipath can be configured as follows:

 The multi-path commands present in the base router and VPRN bgp contexts are configurable on a global level or more specific, within an address family context (ipv4, ipv6, label-ipv4, and label-ipv6). Following parameters are possible:

| *A:PE-5# configure router bgp multi-path ? |                                                                   |  |  |
|--------------------------------------------|-------------------------------------------------------------------|--|--|
| [no] ipv4                                  | <ul> <li>Configure ipv4 multi-path maximum-paths</li> </ul>       |  |  |
| [no] ipv6                                  | <ul> <li>Configure ipv6 multi-path maximum-paths</li> </ul>       |  |  |
| [no] label-ipv4                            | <ul> <li>Configure label-ipv4 multi-path maximum-paths</li> </ul> |  |  |
| [no] label-ipv6                            | <ul> <li>Configure label-ipv6 multi-path maximum-paths</li> </ul> |  |  |
| [no] maximum-paths                         | <ul> <li>Configure multi-path maximum-paths</li> </ul>            |  |  |

# maximum-paths | ipv4 | ipv6 | label-ipv4 | label-ipv6 max-paths [ebgp ebgp-max-paths] [ibgp ibgp-max-paths] [restrict {same-neighbor-as | exact-as-path}] [unequal-cost]

```
*A:PE-5# configure router bgp multi-path maximum-paths ?
        - maximum-paths <max-paths> [ebgp <ebgp-max-paths>] [ibgp <ibgp-max-paths>] [restrict
{same-neighbor-as|exact-as-path}] [unequal-cost]
        - no maximum-paths
        <max-paths> : [1..64]
        <ebgp-max-paths> : [1..64]
        <ibgp-max-paths> : [1..64]
```

- multi-path configuration per address family (ipv4 | ipv6 | label-ipv4 | label-ipv6) overrules the generic maximum-paths configuration.
- *max-paths* is the default maximum number of paths. It is overruled by ebgp-max-paths and ibgp-max-paths. However, if there is no maximum set for the number of eBGP paths or iBGP paths, then the maximum number of paths is set by max-paths.
- ebgp-max-paths specifies the maximum number of paths that can be used when the best path is eBGP. If configured, ebgp-max-paths overrides the configured max-paths for eBGP paths.
- *ibgp-max-paths* specifies the maximum number of paths that can be used when the best path is iBGP. If configured, *ibgp-max-paths* overrides the configured *max-paths* for iBGP paths.
- **restrict same-neighbor-as** forces multipaths to have the same (shortest) AS path length (unless **as-path-ignore** is configured) and, for the paths with that length, the same neighbor AS.
- restrict exact-as-path forces multipaths to have the exact same AS paths.
- unequal-cost allows to use routes with different next-hop costs in multipath ECMP sets.
- 2. The ebgp-ibgp-equal command is added to the best-path-selection contexts in base router and VPRN bgp contexts. When this command is configured, as follows, the BGP decision process skips the step that prefers eBGP over iBGP. This enables load-balancing between eBGP and iBGP paths.

```
*A:PE-5# configure router bgp best-path-selection ?
        - best-path-selection
[no] always-compare* - Determine how the Multi-Exit Discriminator (MED) path attribute is
used in the BGP route selection process
[no] as-path-ignore - Determine whether the AS Path is used in determining the best BGP
route
[no] compare-origin* - Enable/Disable compare validation state
[no] d-path-length-* - Enable/Disable d-path-length-ignore
[no] deterministic-* - Enable/Disable deterministic Multi-Exit Discriminator
[no] ebgp-ibgp-equal - Determine whether EBGP and IBGP learned paths are considered equal
[no] ignore-notter-* - Enable/Disable ignore router-id
[no] origin-invalid* - Enable/Disable origin invalid unusable routes.
```

```
Ż
```

#### Note:

The ebgp-ibgp-equal command is not to be confused with the eibgp-loadbalance command in a VPRN, that is used to provide ECMP over BGP-VPN (imported routes) and BGP routes. It is called eibgp-loadbalance because, in such scenarios, BGP-VPN is typically used between iBGP peers and BGP is used between eBGP peers. However, this is not always the case, so the name can be misleading.

Entire BGP groups or a selection of BGP neighbors can be configured as multipath-eligible. If a route is learned for an IPv4, IPv6, label-IPv4, or label-IPv6 prefix, and the associated maximum number of paths is N (which can depend on the address family and whether the best path was received from an eBGP or iBGP peer), then one of the following three rules applies:

- If the best path came from a neighbor marked as multipath-eligible, then only paths marked as multipath-eligible are candidates for the BGP multipath and the best N are chosen for installation as ECMP next-hops.
- If none of the paths from the set of all possible multipaths came from a neighbor marked as multipatheligible, the best N are chosen.
- If the best path did not come from a neighbor marked as multipath-eligible and at least one path from the set of all possible multipaths came from a multipath-eligible peer, then only the best path is chosen and all other paths are eliminated.

# Configuration

The examples in this section show the multipath BGP configuration in the base router. For BGP multipath in a VPRN, the configuration is similar.

Figure 52: Example topology shows the example configuration with the used IP addresses. PE-5 has eBGP sessions with CEs in different autonomous systems (ASs) and iBGP sessions with PE-6, PE-7, PE-8, and PE-9.

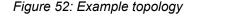

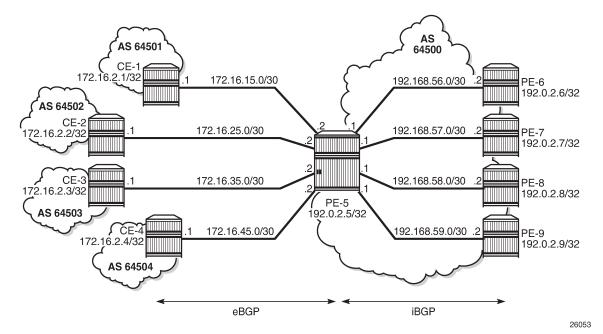

The initial configuration includes:

- · Cards, MDAs, ports
- Router interfaces

- IS-IS in AS 64500
- LDP in AS 64500
- BGP on all nodes (eBGP between CEs and PE-5; iBGP between PEs)
- · Export policy "export-bgp" accepting routes from protocol direct on all nodes

The BGP configuration on CE-1 is as follows:

```
# on CE-1:
configure
router
autonomous-system 64501
bgp
split-horizon
group "eBGP"
export "export-bgp"
peer-as 64500
neighbor 172.16.15.2
exit
exit
```

The BGP configuration on the other nodes that advertise routes to PE-5 is similar.

The BGP configuration on PE-5 is as follows:

```
# on PE-5:
configure
    router
        autonomous-system 64500
        bgp
            split-horizon
            group "eBGP"
                neighbor 172.16.15.1
                    peer-as 64501
                exit
                neighbor 172.16.25.1
                    peer-as 64502
                exit
                neighbor 172.16.35.1
                    peer-as 64503
                exit
                neighbor 172.16.45.1
                    peer-as 64504
                exit
            exit
            group "iBGP"
                peer-as 64500
                neighbor 192.0.2.6
                exit
                neighbor 192.0.2.7
                exit
                neighbor 192.0.2.8
                exit
                neighbor 192.0.2.9
                exit
            exit
        exit
```

The following will be configured and verified:

• BGP multipath with different eBGP and iBGP path limits

- BGP multipath with equal eBGP and iBGP path treatment
- · BGP multipath restricted to the same neighbor AS
- · BGP multipath restricted to the exact AS path
- · BGP multipath per address family
- Selective BGP multipath

#### BGP multipath with different eBGP and iBGP path limits

On PE-5, BGP multipath is configured as follows:

```
# on PE-5:
configure
    router
        bgp
        multi-path
            maximum-paths 8 ebgp 2 ibgp 3
        exit
```

It is mandatory to specify a maximum for BGP multipaths, as follows, but that is overruled by the individual limits for eBGP and iBGP. It is optional to configure limits for eBGP and iBGP.

```
*A:PE-5# configure router bgp multi-path maximum-paths ebgp 2 ibgp 3
```

```
Error: Missing parameter
```

It is allowed to specify a lower value for **maximum-paths** than for either eBGP or iBGP because the configured number of paths for eBGP and iBGP overrule the maximum-paths limitation, as follows:

```
# on PE-5:
configure
    router
    bgp
    multi-path
    maximum-paths 1 ebgp 2 ibgp 3
    exit
```

With this configuration, regardless of the value of maximum-paths, there can be two eBGP routes for the same prefix and three iBGP routes for the same prefix. If the best route is eBGP, the *ebgp-max-paths* value is 2; if the best route is iBGP, the *ibgp-max-paths* value is 3. The value for maximum-paths (1) is never used when limits for both eBGP and iBGP are configured.

```
# on PE-5:
configure
    router
    bgp
    multi-path
    maximum-paths 3 ebgp 2
    exit
```

With this configuration, there can be two eBGP routes for the same prefix and three iBGP routes for the same prefix. If the best route is eBGP, the *ebgp-max-paths* value is 2, and if the best route is iBGP, the *max-paths* value is 3.

In the following example, all four eBGP neighbors advertise prefix 3.1.0.0/32 to PE-5 and all four iBGP neighbors advertise prefix 3.2.0.0/32 to PE-5. PE-5 receives four eBGP routes for prefix 3.1.0.0/32, but only two are added to the common IP route table, as shown in Figure 53: BGP multipath with eBGP limit 2.

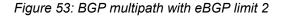

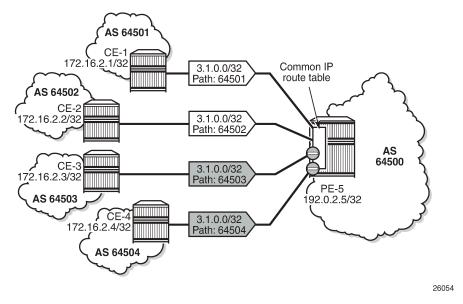

These routes can only be added to the FIB if ECMP is configured to a value at least equal to the number of routes allowed in BGP multipath. By default, ECMP is disabled and only one route is added to the FIB, as shown in Figure 54: eBGP multipath with limit 2 and ECMP disabled.

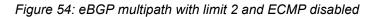

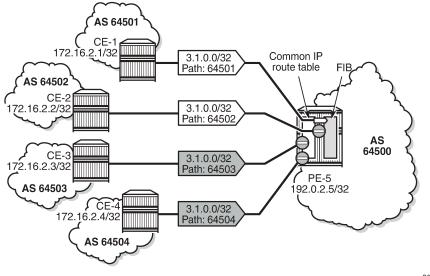

26055

With ECMP disabled, only one of the four paths is used for prefix 3.1.0.0/32, as follows:

| *A:PE          | -5# show router bgp route                                            | s 3.1.0.0/32    |                        |                          |
|----------------|----------------------------------------------------------------------|-----------------|------------------------|--------------------------|
| BGP            | Router ID:192.0.2.5                                                  | AS:64500        | Local AS:64500         |                          |
| 0rig<br>=====  | us codes : u - used, s -<br>l - leaked, x<br>in codes : i - IGP, e - | - stale, > - be | st, b - backup, p - pu |                          |
| BGP 1<br>===== | Pv4 Routes<br>====================================                   |                 |                        |                          |
| Flag           | Network<br>Nexthop (Router)<br>As-Path                               |                 | LocalPref<br>Path-Id   | MED<br>IGP Cost<br>Label |
| u*>i           | 3.1.0.0/32<br>172.16.15.1<br>64501                                   |                 | None<br>None           | None<br>0<br>-           |
| *i             | 3.1.0.0/32<br>172.16.25.1<br>64502                                   |                 | None<br>None           | None<br>0<br>-           |
| *i             | 3.1.0.0/32<br>172.16.35.1<br>64503                                   |                 | None<br>None           | None<br>0<br>-           |
| *i             | 3.1.0.0/32<br>172.16.45.1<br>64504                                   |                 | None<br>None           | None<br>0<br>-           |
| Route          | s : 4                                                                |                 |                        |                          |

In the remainder of the chapter, ECMP is configured with a value of eight, implying that the routes added to the common IP route table will be added to the FIB as well. ECMP is configured on PE-5 as follows:

```
# on PE-5:
configure
router
ecmp 8
exit
```

With ECMP configured with a limit of eight, two eBGP paths are used for prefix 3.1.0.0/32.

The first two of the following BGP routes for prefix 3.1.0.0/32 are used on PE-5:

| *A:PE-5# show router bgp rout                                                        | es 3.1.0.0/32    |                       |                          |
|--------------------------------------------------------------------------------------|------------------|-----------------------|--------------------------|
| BGP Router ID:192.0.2.5                                                              | AS:64500         | Local AS:64500        |                          |
| Legend -<br>Status codes : u - used, s<br>l - leaked,<br>Origin codes : i - IGP, e - | x - stale, $>$ - | best, b - backup, p - |                          |
| BGP IPv4 Routes                                                                      |                  |                       |                          |
| Flag Network<br>Nexthop (Router)<br>As-Path                                          |                  | LocalPref<br>Path-Id  | MED<br>IGP Cost<br>Label |

| u*>i | 3.1.0.0/32<br>172.16.15.1<br>64501 | None<br>None | None<br>0<br>- |
|------|------------------------------------|--------------|----------------|
| u*>i | 3.1.0.0/32<br>172.16.25.1<br>64502 | None<br>None | None<br>0<br>- |
| *>i  | 3.1.0.0/32<br>172.16.35.1<br>64503 | None<br>None | None<br>0<br>- |
| *>i  | 3.1.0.0/32<br>172.16.45.1<br>64504 | None<br>None | None<br>0<br>- |

The four iBGP neighbors of PE-5 advertise prefix 3.2.0.0/32 to PE-5. BGP multipath has a limit of three for iBGP routes. Consequently, three BGP routes are added to the common IP route table and to the FIB, as shown in Figure 55: BGP multipath with iBGP limit 3 and ECMP limit 8.

Figure 55: BGP multipath with iBGP limit 3 and ECMP limit 8

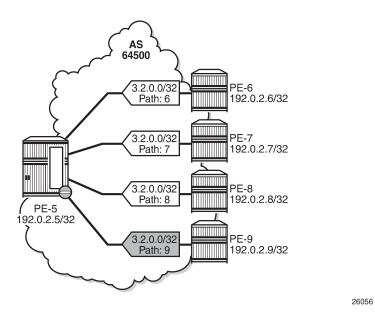

Three iBGP paths are used for prefix 3.2.0.0/32, as follows:

| *A:PE-5# show router bgp route                                                           | s 3.2.0.0/32 |                            |     |
|------------------------------------------------------------------------------------------|--------------|----------------------------|-----|
| BGP Router ID:192.0.2.5                                                                  | AS:64500     | Local AS:64500             |     |
| Legend -<br>Status codes : u - used, s -<br>l - leaked, x<br>Origin codes : i - IGP, e - | : - stale, > | - best, b - backup, p - pi |     |
| BGP IPv4 Routes                                                                          |              |                            |     |
| Flag Network                                                                             |              | LocalPref                  | MED |

|       | Nexthop (Router)<br>As-Path  | Path-Id     | IGP Cost<br>Label |
|-------|------------------------------|-------------|-------------------|
| u*>i  | 3.2.0.0/32<br>192.0.2.6<br>6 | 100<br>None | <b>None</b><br>10 |
| u*>i  | 3.2.0.0/32<br>192.0.2.7<br>7 | 100<br>None | None<br>10<br>-   |
| u*>i  | 3.2.0.0/32<br>192.0.2.8<br>8 | 100<br>None | None<br>10<br>-   |
| *>i   | 3.2.0.0/32<br>192.0.2.9<br>9 | 100<br>None | None<br>10<br>-   |
| Route | s : 4                        |             |                   |

#### BGP multipath with equal eBGP and iBGP path treatment

It is optional to specify limits for eBGP and iBGP; an overall multipath limitation is sufficient, such as:

```
# on PE-5:
configure
    router
    bgp
    multi-path
    maximum-paths 6
    exit
```

With this configuration, there can be six routes for the same prefix. These routes can be eBGP or iBGP routes. By default, eBGP routes are preferred and, therefore, only the four eBGP routes are imported in the common IP route table, as shown in Figure 56: BGP multipath with limit 6 and eBGP preferred.

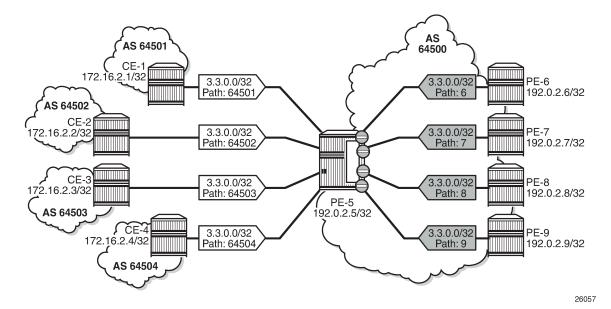

Figure 56: BGP multipath with limit 6 and eBGP preferred

Only the four eBGP paths are used, as follows:

| *A:PE-5# show            | router bgp routes | 3.3.0.0/32 |                                                              |
|--------------------------|-------------------|------------|--------------------------------------------------------------|
| BGP Router ID            | :192.0.2.5        | AS:64500   | Local AS:64500                                               |
| Legend -<br>Status codes | -                 | •••        | history, d - decayed, * - valid<br>st, b - backup, p - purge |
| Origin codes             | : i - IGP, e - E  |            |                                                              |

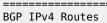

| Flag | Network<br>Nexthop (Router)<br>As-Path | LocalPref<br>Path-Id | MED<br>IGP Cost<br>Label |
|------|----------------------------------------|----------------------|--------------------------|
| u*>i | 3.3.0.0/32<br>172.16.15.1<br>64501     | None<br>None         | None<br>0<br>-           |
| u*>i | 3.3.0.0/32<br>172.16.25.1<br>64502     | None<br>None         | None<br>0<br>-           |
| u*>i | 3.3.0.0/32<br>172.16.35.1<br>64503     | None<br>None         | None<br>0<br>-           |
| u*>i | 3.3.0.0/32<br>172.16.45.1<br>64504     | None<br>None         | None<br>0<br>-           |
| *i   | 3.3.0.0/32<br>192.0.2.6<br>6           | 100<br>None          | None<br>10<br>-          |
| *i   | 3.3.0.0/32<br>192.0.2.7<br>7           | 100<br>None          | None<br>10<br>-          |

| *i   | 3.3.0.0/32 | 100  | None |
|------|------------|------|------|
|      | 192.0.2.8  | None | 10   |
|      | 8          |      | -    |
| *i   | 3.3.0.0/32 | 100  | None |
|      | 192.0.2.9  | None | 10   |
|      | 9          |      | -    |
|      |            |      |      |
| Rout | es : 8     |      |      |
|      |            |      |      |

The BGP decision process prefers eBGP over iBGP, but this step can be skipped by configuring the following:

```
# on PE-5:
configure
router
bgp
best-path-selection
ebgp-ibgp-equal ipv4
exit
```

This configuration only skips one step in the BGP decision process. If the best route is still eBGP, the eBGP multipath limit applies; if the best route is iBGP, the iBGP multipath limit applies.

Optionally, other best path selection criteria can also be configured, such as ignore-nh-metric. However, the multi-path configuration can also be configured with the unequal-cost option. This allows to ignore the next-hop cost in BGP multipath ECMP sets, while preserving the next-hop option in the BGP decision process.

```
# on PE-5:
configure
    router
    bgp
    multi-path
    maximum-paths 6 unequal-cost
    exit
```

When all other path options are identical (such as local preference, MED, IGP cost, and other criteria from the BGP decision process), or when the best-path-selection is configured to ignore specific path options, and the only differentiator is an originator ID, the remaining steps in the BGP decision process do not exclude any routes. In that case, six of the eight eligible BGP paths are included in the BGP multipath, as shown in Figure 57: BGP multipath with limit 6, eBGP equal to iBGP, and other path options identical.

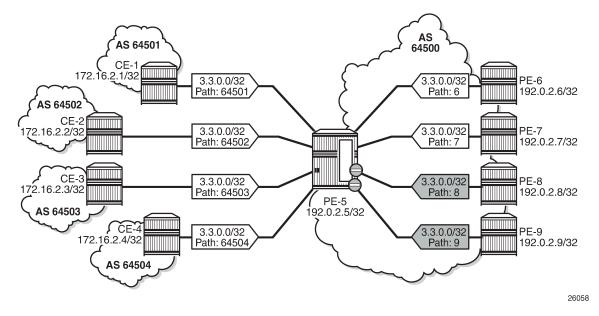

Figure 57: BGP multipath with limit 6, eBGP equal to iBGP, and other path options identical

From the eight advertised BGP routes for prefix 3.3.0.0/32, six paths are used, as follows:

| Flag | Network<br>Nexthop (Router)<br>As-Path | LocalPref<br>Path-Id | MED<br>IGP Cost<br>Label |
|------|----------------------------------------|----------------------|--------------------------|
| u*>i | 3.3.0.0/32<br>172.16.15.1<br>64501     | None<br>None         | None<br>0<br>-           |
| u*>i | 3.3.0.0/32<br>172.16.25.1<br>64502     | None<br>None         | None<br>0<br>-           |
| u*>i | 3.3.0.0/32<br>172.16.35.1<br>64503     | None<br>None         | None<br>0<br>-           |
| u*>i | 3.3.0.0/32<br>172.16.45.1<br>64504     | None<br>None         | None<br>0<br>-           |
| u*>i | 3.3.0.0/32<br>192.0.2.6<br>6           | 100<br>None          | None<br>10<br>-          |
| u*>i | 3.3.0.0/32<br>192.0.2.7<br>7           | 100<br>None          | None<br>10<br>-          |

| *>i<br>*>i | 3.3.0.0/32<br>192.0.2.8<br>8<br>3.3.0.0/32 | 100<br>None<br>100 | None<br>10<br>-<br>None |
|------------|--------------------------------------------|--------------------|-------------------------|
| >T         | 192.0.2.9                                  | None               | 10                      |
|            | 9                                          |                    | -                       |
| Route      | es : 8                                     |                    |                         |
| =====      |                                            |                    |                         |

#### BGP multipath restricted to the same neighbor AS

BGP multipath can be configured with the restriction that the neighbor AS must be the same for all the used paths. When all routes have a different neighbor AS, only one path is used. This can be shown for prefix 3.2.0.0/32 that is advertised by the iBGP neighbors. The BGP multipath configuration on PE-5 is as follows:

```
# on PE-5:
configure
router
bgp
multi-path
maximum-paths 8 ebgp 2 ibgp 3 restrict same-neighbor-as
exit
```

Figure 58: BGP multipath configured with restriction to the same neighbor AS shows that with the restriction to the same neighbor AS, only one path is used because all BGP routes have a different neighbor AS.

Figure 58: BGP multipath configured with restriction to the same neighbor AS

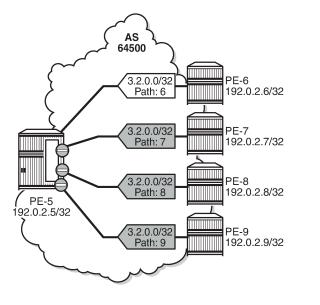

Only one BGP path is used, because all the other routes have a different neighbor AS, as follows:

\*A:PE-5# show router bgp routes 3.2.0.0/32

26059

| BGP Router ID:192.0.2.5                                                            | AS:64500           | Local AS:64500       |                          |
|------------------------------------------------------------------------------------|--------------------|----------------------|--------------------------|
| Legend -<br>Status codes : u - used, s<br>l - leaked,<br>Origin codes : i - IGP, e | x - stale, > - bes | t, b - backup, p - p |                          |
| BGP IPv4 Routes                                                                    |                    |                      |                          |
| Flag Network<br>Nexthop (Router)<br>As-Path                                        |                    | LocalPref<br>Path-Id | MED<br>IGP Cost<br>Label |
| u*>i 3.2.0.0/32<br>192.0.2.6<br>6                                                  |                    | 100<br>None          | None<br>10<br>-          |
| *>i 3.2.0.0/32<br>192.0.2.7<br>7                                                   |                    | 100<br>None          | None<br>10<br>-          |
| *>i 3.2.0.0/32<br>192.0.2.8<br>8                                                   |                    | 100<br>None          | None<br>10<br>-          |
| *>i 3.2.0.0/32<br>192.0.2.9<br>9                                                   |                    | 100<br>None          | None<br>10<br>-          |
| Routes : 4                                                                         |                    |                      |                          |

Figure 59: BGP multipath restricted to the same neighbor AS: AS paths with same length shows that the iBGP neighbors also advertise prefix 3.4.0.0/32 with a different AS path, but the AS path is equally long and the neighbor AS is the same. Three of these BGP paths are used.

Figure 59: BGP multipath restricted to the same neighbor AS: AS paths with same length

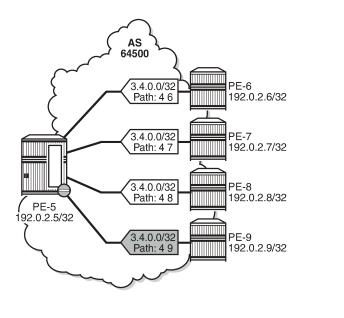

26060

All iBGP neighbors have the same neighbor AS and an AS path of equal length. Three of the iBGP paths for prefix 3.4.0.0/32 are used, as follows:

| y, d - decayed<br>backup, p - pi |                                                             |
|----------------------------------|-------------------------------------------------------------|
|                                  |                                                             |
|                                  |                                                             |
| LocalPref<br>Path-Id             | MED<br>IGP Cost<br>Label                                    |
| 100<br>None                      | None<br>10<br>-                                             |
| 100<br>None                      | None<br>10<br>-                                             |
| 100<br>None                      | None<br>10<br>-                                             |
| 100<br>None                      | None<br>10<br>-                                             |
|                                  | Path-Id<br>100<br>None<br>100<br>None<br>100<br>None<br>100 |

The restriction that the neighbor AS must be the same does not overrule the BGP selection criterion that the shorter AS path is preferred. When the AS path is longer for the routes advertised by neighbors 192.0.2.8 and 192.0.2.9, only the BGP paths with the shorter AS path are used, as shown in Figure 60: BGP multipath restricted to the same neighbor AS: AS paths of different lengths.

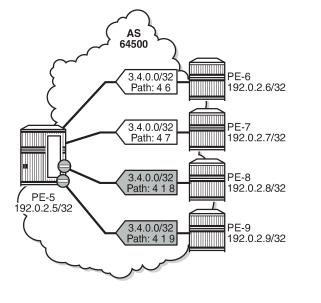

Figure 60: BGP multipath restricted to the same neighbor AS: AS paths of different lengths

All BGP routes advertised by the iBGP neighbors have the same neighbor AS, but the AS path is longer for neighbors 192.0.2.8 and 192.0.2.9. The routes advertised by these neighbors will not be selected as best path and will not be added to the route table. Only the two BGP routes with the shorter AS path are used, as follows:

26061

| *A:PE-5# show router bgp routes 3.4.0.0/32                                                                                                    |                      |                          |
|----------------------------------------------------------------------------------------------------|----------------------|--------------------------|
|                                                                                                    | AS:64500             |                          |
| Legend -<br>Status codes : u - used, s - suppressed, h - histor<br>l - leaked, x - stale, > - best, b -<br>Origin codes : i - IGP, e - EGP, ? - incomplete |                      |                          |
| BGP IPv4 Routes                                                                                                    |                      |                          |
| Flag Network<br>Nexthop (Router)<br>As-Path                                                                                                    | LocalPref<br>Path-Id | MED<br>IGP Cost<br>Label |
| u*>i 3.4.0.0/32<br>192.0.2.6<br>4.6                                                                                                    | 100<br>None          | None<br>10<br>-          |
| u*>i 3.4.0.0/32<br>192.0.2.7<br>4.7                                                                                                    | 100<br>None          | None<br>10<br>-          |
| *i 3.4.0.0/32<br>192.0.2.8<br>4 1 8                                                                                                    | 100<br>None          | None<br>10<br>-          |
| *i 3.4.0.0/32<br>192.0.2.9<br>4 1 9                                                                                                    | 100<br>None          | None<br>10<br>-          |
| Routes : 4                                                                                                    |                      |                          |

When the best path selection is configured to ignore the AS path, three paths are used again, as shown in Figure 61: BGP multipath restricted to the same neighbor AS: AS paths of different lengths, AS path ignored.

Figure 61: BGP multipath restricted to the same neighbor AS: AS paths of different lengths, AS path ignored

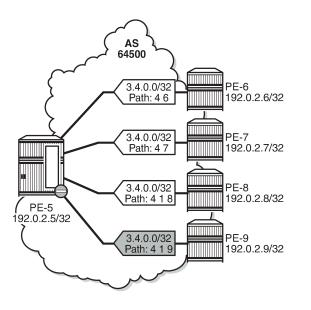

The best path selection is reconfigured as follows:

```
# on PE-5:
configure
    router
    bgp
    best-path-selection
        as-path-ignore ipv4
    exit
```

Three of the four eligible BGP routes are used, as follows:

```
*A:PE-5# show router bgp routes 3.4.0.0/32
     _____
                  BGP Router ID:192.0.2.5
                  AS:64500 Local AS:64500
Legend -
Status codes : u - used, s - suppressed, h - history, d - decayed, * - valid
         l - leaked, x - stale, > - best, b - backup, p - purge
Origin codes : i - IGP, e - EGP, ? - incomplete
BGP IPv4 Routes
_____
           _____
                                   _____
                                 LocalPref MED
Path-Id IGP Cost
Flag Network
   Nexthop (Router)
   As-Path
                                        Label
```

26062

|       | 3.4.0.0/32<br>192.0.2.6<br>4 6   | 100<br>None | None<br>10<br>- |
|-------|----------------------------------|-------------|-----------------|
| u*>i  | 3.4.0.0/32<br>192.0.2.7<br>4 7   | 100<br>None | None<br>10<br>- |
| u*>i  | 3.4.0.0/32<br>192.0.2.8<br>4 1 8 | 100<br>None | None<br>10<br>- |
| *>i   | 3.4.0.0/32<br>192.0.2.9<br>4 1 9 | 100<br>None | None<br>10<br>- |
| Route | es: 4                            |             |                 |

The best selection path settings are restored as follows:

```
# on PE-5:
configure
    router
    bgp
    best-path-selection
    no as-path-ignore
    exit
```

#### BGP multipath restricted to the exact AS path

The BGP multipath configuration on PE-5 restricts BGP to only use identical AS paths, as follows:

```
# on PE-5:
configure
    router
    bgp
    multi-path
        maximum-paths 8 ebgp 2 ibgp 3 restrict exact-as-path
        exit
```

The four iBGP neighbors advertise prefixes 3.5.0.0/32 and 3.6.0.0/32 to PE-5, see Figure 62: BGP multipath restricted to exact same AS. All AS paths are different. and Figure 63: BGP multipath restricted to exact same AS. All AS paths are identical. The AS paths for prefix 3.5.0.0/32 are not identical, but the neighbor AS is the same, and the AS path is of equal length. The AS paths for prefix 3.6.0.0/32 are identical.

The BGP multipath configuration specifies that the AS paths must be identical, which is not the case for the received BGP routes for prefix 3.5.0.0/32. Only one BGP route is imported in the route table, as shown in Figure 62: BGP multipath restricted to exact same AS. All AS paths are different.

Figure 62: BGP multipath restricted to exact same AS. All AS paths are different.

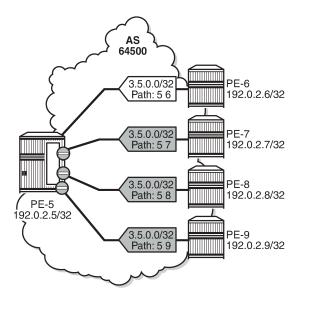

All the BGP routes for prefix 3.5.0.0/32 have a different AS path. Only the BGP route advertised by neighbor 192.0.2.6 is used, as follows:

26063

\*A:PE-5# show router bgp routes 3.5.0.0/32

| BGP           | Router ID:1                      | 92.0.2  | .5       | AS:64500                                    | Local AS     | :64500               |                          |
|---------------|----------------------------------|---------|----------|---------------------------------------------|--------------|----------------------|--------------------------|
|               | us codes :                       | ι-ι     | eaked, x | suppressed,<br>- stale, > -<br>GP, ? - inco | best, b - ba |                      |                          |
| BGP I         | Pv4 Routes                       |         |          |                                             |              |                      |                          |
| =====<br>Flag | Network<br>Nexthop (R<br>As-Path | couter) |          |                                             |              | LocalPref<br>Path-Id | MED<br>IGP Cost<br>Label |
| u*>i          | 3.5.0.0/32<br>192.0.2.6<br>5 6   |         |          |                                             |              | 100<br>None          | None<br>10               |
| *>i           | 3.5.0.0/32<br>192.0.2.7<br>5 7   | !       |          |                                             |              | 100<br>None          | -<br>None<br>10<br>-     |
| *>i           | 3.5.0.0/32<br>192.0.2.8<br>5 8   | 2       |          |                                             |              | 100<br>None          | None<br>10               |
| *>i           | 3.5.0.0/32<br>192.0.2.9<br>5 9   |         |          |                                             |              | 100<br>None          | None<br>10<br>-          |
|               | 192.0.2.9                        |         |          |                                             |              |                      |                          |

However, all the received BGP routes for prefix 3.6.0.0/32 have the same AS path. Three of these BGP paths are used, as shown in Figure 63: BGP multipath restricted to exact same AS. All AS paths are identical.

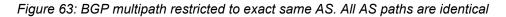

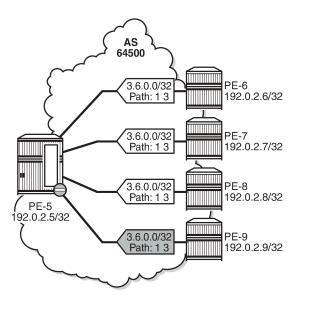

Three of the four received BGP routes for prefix 3.6.0.0/32 are used, as follows:

\*A:PE-5# show router bgp routes 3.6.0.0/32 BGP Router ID:192.0.2.5 AS:64500 Local AS:64500 \_\_\_\_\_ Legend -Status codes : u - used, s - suppressed, h - history, d - decayed, \* - valid l - leaked, x - stale, > - best, b - backup, p - purge Origin codes : i - IGP, e - EGP, ? - incomplete BGP IPv4 Routes \_\_\_\_\_ Flag Network LocalPref MED Path-Id IGP Cost Nexthop (Router) As-Path Label u\*>i 3.6.0.0/32 100 None 192.0.2.6 None 10 13 u\*>i 3.6.0.0/32 100 None 192.0.2.7 10 None 13 u\*>i 3.6.0.0/32 100 None 192.0.2.8 None 10 13 100 \*>i 3.6.0.0/32 None 192.0.2.9 None 10 13 Routes : 4

26064

#### BGP multipath per address family

On PE-6, PE-7, PE-8, and PE-9, the address families IPv4, label-IPv4, and label-IPv6 are configured in the context of iBGP neighbor 192.0.2.5. Prefix 3.7.0.0/32 is exported as IPv4 route, whereas prefix 3.8.0.0/32 is exported as label-IPv4 route, and prefix 2001:db8::3:8:0:0/32 as label-IPv6 route.

On PE-5, the address families IPv4, label-IPv4, and label-IPv6 are configured in the context of the "iBGP" group, each with a different *max-paths* setting: maximum two IPv4 paths, maximum three label-IPv4 paths, and maximum four label-IPv6 paths:

```
# on PE-5:
configure
  router Base
    bgp
    multi-path
    ipv4 2 ibgp 2
    label-ipv4 3 ibgp 3
    label-ipv6 4 ibgp 4
    no maximum-paths
    exit
    group "iBGP"
    family ipv4 label-ipv4 label-ipv6
    exit
```

In this example, only iBGP routes are received. Two of the four received IPv4 routes for prefix 3.7.0.0/32 are used:

| *A:PE                                                                                                    | -5# show router bgp routes 3.7.0.      | 0/32         |                                        |                          |  |
|----------------------------------------------------------------------------------------------------|----------------------------------------|--------------|----------------------------------------|--------------------------|--|
| BGP                                                                                                    | Router ID:192.0.2.5 AS:645             | 00 Local AS: | ====================================== |                          |  |
| Legend -<br>Status codes : u - used, s - suppressed, h - history, d - decayed, * - valid<br>l - leaked, x - stale, > - best, b - backup, p - purge<br>Origin codes : i - IGP, e - EGP, ? - incomplete |                                        |              |                                        |                          |  |
| BGP I                                                                                                    | [Pv4 Routes                            |              |                                        |                          |  |
| Flag                                                                                                    | Network<br>Nexthop (Router)<br>As-Path |              | LocalPref<br>Path-Id                   | MED<br>IGP Cost<br>Label |  |
| u*>i                                                                                                    | 3.7.0.0/32<br>192.0.2.6<br>7           |              | 100<br>None                            | None<br>10<br>-          |  |
| u*>i                                                                                                    | 3.7.0.0/32<br>192.0.2.7<br>7           |              | 100<br>None                            | None<br>10<br>-          |  |
| *>i                                                                                                    | 3.7.0.0/32<br>192.0.2.8<br>7           |              | 100<br>None                            | None<br>10<br>-          |  |
| *>i                                                                                                    | 3.7.0.0/32<br>192.0.2.9<br>7           |              | 100<br>None                            | None<br>10<br>-          |  |
| Route                                                                                                    | es : 4                                 |              |                                        |                          |  |

The last two IPv4 routes from PE-8 and PE-9 are not used because the maximum number of IPv4 iBGP paths (2) is exceeded:

\*A:PE-5# show router bgp routes 3.7.0.0/32 hunt | match "MP Exc. Reason" TieBreakReason : PeerRouterID MP Exc. Reason : MaxPathsExceeded TieBreakReason : PeerRouterID MP Exc. Reason : MaxPathsExceeded

Figure 64: BGP multipath for the IPv4 address family shows that two of the four received IPv4 routes are used.

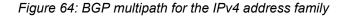

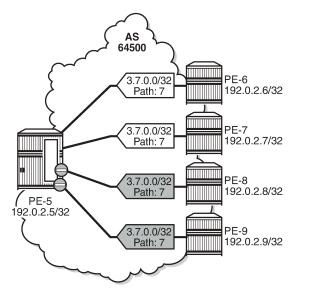

36400

Three of the four received label-IPv4 routes for prefix 3.8.0.0/32 are used:

| *A:PE                   | -5# show router bgp routes             | 3.8.0.0/32 lab  | pel-ipv4               |                      |
|-------------------------|----------------------------------------|-----------------|------------------------|----------------------|
| BGP                     | Router ID:192.0.2.5                    | AS:64500        | Local AS:64500         |                      |
|                         | us codes : u - used, s -               | - stale, > - be | est, b - backup, p - p |                      |
| =====<br>BGP L<br>===== | ABEL-IPV4 Routes                       |                 |                        |                      |
| Flag                    | Network<br>Nexthop (Router)<br>As-Path |                 | LocalPref<br>Path-Id   |                      |
| u*>i                    | 3.8.0.0/32<br>192.0.2.6<br>8           |                 | 100<br>None            | None<br>10<br>524282 |
| u*>i                    | 3.8.0.0/32<br>192.0.2.7                |                 | 100<br>None            | None<br>10           |

| u*>i  | 8<br>3.8.0.0/32<br>192.0.2.8<br>8 | 100<br>None | 524282<br>None<br>10<br>524282 |
|-------|-----------------------------------|-------------|--------------------------------|
| *>i   | 3.8.0.0/32<br>192.0.2.9<br>8      | 100<br>None | None<br>10<br>524282           |
| Route | es : 4                            |             |                                |

The last label-IPv4 route from PE-9 is not used because the maximum number of label-IPv4 paths (3) is exceeded:

\*A:PE-5# show router bgp routes 3.8.0.0/32 label-ipv4 hunt | match "MP Exc. Reason" TieBreakReason : PeerRouterID MP Exc. Reason : MaxPathsExceeded

Figure 65: BGP multipath for the label-IPv4 address family shows that three of the received label-IPv4 routes are used.

Figure 65: BGP multipath for the label-IPv4 address family

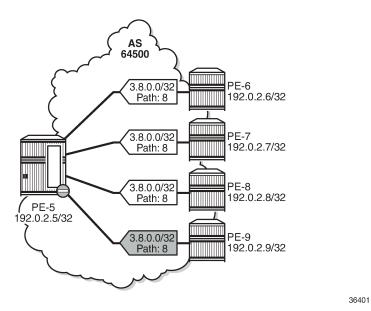

All four received label-IPv6 routes for prefix 2001:db8::3:8:0:0/128 are used:

| *A:PE-5# show router bgp route                                                           | s 2001:db8::3:8: | 0:0/128 label-ipv6     |     |
|------------------------------------------------------------------------------------------|------------------|------------------------|-----|
| BGP Router ID:192.0.2.5                                                                  | AS:64500         | Local AS:64500         |     |
| Legend -<br>Status codes : u - used, s -<br>l - leaked, x<br>Origin codes : i - IGP, e - | - stale, > - be  | est, b - backup, p - p |     |
| BGP LABEL-IPV6 Routes                                                                    |                  |                        |     |
| Flag Network                                                                             |                  | LocalPref              | MED |

|       | Nexthop (Router)<br>As-Path                    | Path-Id     | IGP Cost<br>Label |
|-------|------------------------------------------------|-------------|-------------------|
| u*>i  | 2001:db8::3:8:0:0/128<br>::ffff:192.0.2.6<br>8 | 100<br>None | None<br>10<br>2   |
| u*>i  | 2001:db8::3:8:0:0/128<br>::ffff:192.0.2.7<br>8 | 100<br>None | None<br>10<br>2   |
| u*>i  | 2001:db8::3:8:0:0/128<br>::ffff:192.0.2.8<br>8 | 100<br>None | None<br>10<br>2   |
| u*>i  | 2001:db8::3:8:0:0/128<br>::ffff:192.0.2.9<br>8 | 100<br>None | None<br>10<br>2   |
| Route | s : 4                                          |             |                   |

Figure 66: BGP multipath for the label-IPv6 address family shows that all four received label-IPv6 routes are used.

Figure 66: BGP multipath for the label-IPv6 address family

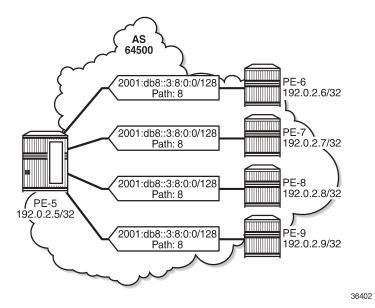

#### Selective BGP multipath

Entire BGP groups or a selection of BGP neighbors can be configured as **multipath-eligible**. In all preceding examples, all BGP groups and BGP neighbors are—by default—marked as 'not multipath-eligible' (**no multipath-eligible**). In a scenario where all paths originate from neighbors that are not marked as multipath-eligible, the N best routes are chosen.

For prefixes 3.7.0.0/32, 3.8.0.0/32, and 2001:db8::3:8:0:0/128, the best path is the path originating from neighbor 192.0.2.6, based on the (lowest) router ID.

In the following example, only neighbors 192.0.2.7 and 192.0.2.8 are configured as multipath-eligible:

```
# on PE-5:
configure
   router
       bgp
           multi-path
               ipv4 2 ibgp 2
               label-ipv4 3 ibgp 3
               label-ipv6 4 ibgp 4
               no maximum-paths
           exit
           group "iBGP"
               neighbor 192.0.2.6
                                            # default
                   no multipath-eligible
               exit
               neighbor 192.0.2.7
                   multipath-eligible
               exit
               neighbor 192.0.2.8
                   multipath-eligible
               exit
               neighbor 192.0.2.9
                   no multipath-eligible
                                             # default
               exit
           exit
```

When the best path originates from a neighbor that is configured as **no multipath-eligible** (default), while at least one path originates from a neighbor that is marked as **multipath-eligible**, only the best path is used (no multipath in this scenario):

| *A:PE | -5# show router bgp routes 3.7         | 7.0.0/32     |                        |                          |
|-------|----------------------------------------|--------------|------------------------|--------------------------|
| BGP   | Router ID:192.0.2.5 AS:                | 64500        | Local AS:64500         |                          |
|       | us codes : u - used, s - supp          | ale, > - bes | st, b - backup, p - pu |                          |
| GP I  | Pv4 Routes                             |              |                        |                          |
| Flag  | Network<br>Nexthop (Router)<br>As-Path |              | LocalPref<br>Path-Id   | MED<br>IGP Cost<br>Label |
| ı*>i  | 3.7.0.0/32<br>192.0.2.6<br>7           |              | 100<br>None            | None<br>10<br>-          |
| >i    | 3.7.0.0/32<br>192.0.2.7<br>7           |              | 100<br>None            | None<br>10<br>-          |
| >i    | 3.7.0.0/32<br>192.0.2.8<br>7           |              | 100<br>None            | None<br>10<br>-          |
| '>i   | 3.7.0.0/32<br>192.0.2.9<br>7           |              | 100<br>None            | None<br>10<br>-          |
| Route | s : 4                                  |              |                        |                          |

The routes originating from PE-7, PE-8, and PE-9 are not used because the best BGP path toward 3.7.0.0/32 originates from PE-6, which is not multipath-eligible:

| *A:PE-5# show router bgp routes 3.7.0.0/ | /32 hunt   match "MP Exc. Reason"     |
|------------------------------------------|---------------------------------------|
| TieBreakReason : PeerRouterID            | MP Exc. Reason : NotMultipathEligible |
| TieBreakReason : PeerRouterID            | MP Exc. Reason : NotMultipathEligible |
| TieBreakReason : PeerRouterID            | MP Exc. Reason : NotMultipathEligible |

Figure 67: Best IPv4 path originates from a non-multipath-eligible BGP neighbor shows that only the best IPv4 route is used when the best path originates from a non-multipath-eligible BGP neighbor.

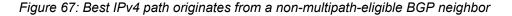

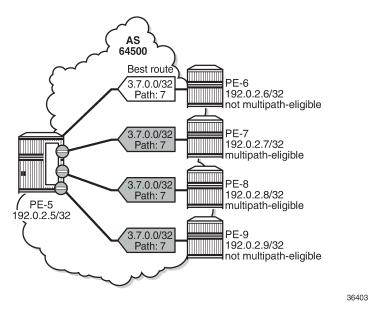

Also, for the label-IPv4 and label-IPv6 routes, only the best path is used and the other routes are not included in the multipath because the best path is not multipath-eligible.

In the following example, BGP neighbors 192.0.2.6, 192.0.2.8, and 192.0.2.9 are configured as multipatheligible:

```
# on PE-5:
configure
    router
        bgp
            multi-path
                ipv4 2 ibgp 2
                label-ipv4 3 ibgp 3
                label-ipv6 4 ibgp 4
                no maximum-paths
            exit
            group "iBGP"
                neighbor 192.0.2.6
                    multipath-eligible
                exit
                neighbor 192.0.2.7
                    no multipath-eligible
                                                 # default
                exit
                neighbor 192.0.2.8
```

multipath-eligible
exit
neighbor 192.0.2.9
multipath-eligible
exit
exit

The best path originates from neighbor 192.0.2.6 that is marked as multipath-eligible. In this case, only paths marked as multipath-eligible are candidates for the BGP multipath algorithm and the best N multipath-eligible routes will be chosen (if available): two IPv4 paths, three label-IPv4 paths, and four label-IPv6 paths.

On PE-5, two IPv4 routes are used for prefix 3.7.0.0/32: the best path from neighbor 192.0.2.6 and a path from neighbor 192.0.2.8:

\*A:PE-5# show router bgp routes 3.7.0.0/32 BGP Router ID:192.0.2.5 AS:64500 Local AS:64500 \_\_\_\_\_ Leaend -Status codes : u - used, s - suppressed, h - history, d - decayed, \* - valid l - leaked, x - stale, > - best, b - backup, p - purge Origin codes : i - IGP, e - EGP, ? - incomplete BGP IPv4 Routes \_\_\_\_\_ Flag Network LocalPref MED Path-Id IGP Cost Label Nexthop (Router) As-Path 100 u\*>i 3.7.0.0/32 None 192.0.2.6 None 10 7 3.7.0.0/32 100 None \*>i 192.0.2.7 None 10 u\*>i 3.7.0.0/32 100 None 192.0.2.8 None 10 \*>i 3.7.0.0/32 100 None 192.0.2.9 None 10 7 - - - -Routes : 4 \_\_\_\_\_

IPv4 route from neighbor 192.0.2.7 is not used because it is not multipath-eligible; IPv4 route from neighbor 192.0.2.9 is not used because the maximum number of IPv4 paths is exceeded, as follows:

\*A:PE-5# show router bgp routes 3.7.0.0/32 hunt | match "MP Exc. Reason"TieBreakReason : PeerRouterIDMP Exc. Reason : NotMultipathEligibleTieBreakReason : PeerRouterIDMP Exc. Reason : MaxPathsExceeded

Figure 68: Two IPv4 paths from multipath-eligible BGP peers are used shows that two IPv4 routes from multipath-eligible peers are used: the best path originating from PE-6 and the second best path originating from PE-8.

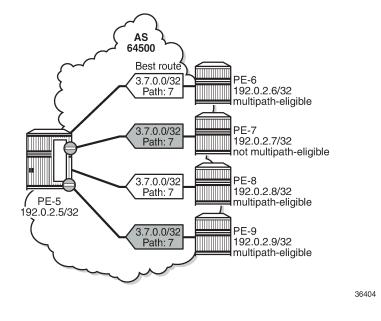

Figure 68: Two IPv4 paths from multipath-eligible BGP peers are used

## Conclusion

BGP multipath allows the IP routing table to have multiple BGP paths to the same destination. Different path limits can be applied for eBGP and iBGP paths and per address family. It is possible to treat eBGP and iBGP routes as equal. Restrictions can be imposed related to AS path. Specific BGP neighbors or entire BGP groups can be marked as multipath-eligible, resulting in selective BGP multipath behavior.

# **BGP Optimal Route Reflection for Hierarchical Networks**

This chapter provides information about BGP optimal route reflection for hierarchical networks. Topics in this chapter include:

- Applicability
- Overview
- Configuration
- Conclusion

# Applicability

This chapter was initially written based on SR OS Release 15.0.R4, but the CLI in the current edition corresponds to SR OS Release 23.7.R2.

### Overview

BGP route reflectors are used in many networks. They improve network scalability by eliminating or reducing the need for a full-mesh of IBGP sessions.

When a BGP route reflector receives multiple paths for the same IP destination, it normally selects and reflects a single best path in its routing domain to all clients in that domain, based on its own location in the domain. In Figure 69: Centralized route reflection, the centralized route reflector RR for ISP-1 is located in the datacenter (DC), and receives prefix X from ISP-2 through PE-2 in point of presence PoP-1 and also through PE-3 in PoP-2. RR selects and reflects PE-2 as the best path to the remaining route reflector clients because RR is closer to PoP-1 than it is to PoP-2, so the traffic to destination X flows as indicated. Therefore, sending traffic to another autonomous system (AS) through the closest possible exit point from the local AS, known as hot-potato routing, cannot be achieved.

Figure 69: Centralized route reflection

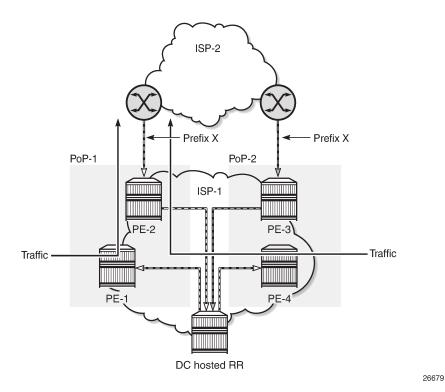

Hot-potato routing can be achieved using a route reflector selecting and reflecting multiple best paths, for different subdomains and from the point of view of a client in a subdomain, as outlined in RFC 9107 *BGP optimal route reflection* (ORR), and requires the route reflector to know the topology of each subdomain. In Figure 70: Centralized route reflection with ORR, the route reflector calculates the best path for PoP-1 and reflects that to the clients in PoP-1 (PE-1), and it also calculates the best path for PoP-2 and reflects that to the clients in PoP-2 (PE-4).

Figure 70: Centralized route reflection with ORR

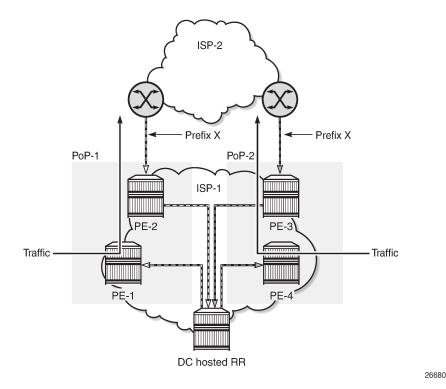

If the routing domain is non-hierarchical, the route reflector is part of the routing domain and thus has a view on the entire topology through the interior gateway protocol (IGP). See the BGP Optimal Route Reflection for Non-Hierarchical Networks chapter if the network topology is non-hierarchical.

If the routing domain is hierarchical, the route reflector needs to extract the link state database (LSDB) from the subdomains it is not part of, which is achieved through BGP link state (BGP-LS). The use of BGP-LS allows the route reflector to learn the IGP topology information for OSPF areas and IS-IS levels in which the route reflector is not a direct participant.

#### **ORR CLI commands**

The BGP **optimal-route-reflection** context defines the shortest path first (SPF) parameters, and multiple locations.

```
*A:RR-5>config>router>bgp# optimal-route-reflection ?
    optimal-route-reflection
    location + Configure location ID for route reflector
[no] spf-wait - Configure the spf-wait parameters
```

The SPF calculation is configurable with the **spf-wait** command. **Initial-wait** and **second-wait** are optional arguments. These timers define when to initiate the first, second, and subsequent SPF runs after a topology change occurs.

```
*A:RR-5>config>router>bgp>orr# spf-wait ?
    spf-wait <max-wait> [initial-wait <initial-wait>] [second-wait <second-wait>]
```

| <max-wait></max-wait>         | : | [1600] | in | seconds |
|-------------------------------|---|--------|----|---------|
| <initial-wait></initial-wait> | : | [1300] | in | seconds |
| <second-wait></second-wait>   | : | [1300] | in | seconds |

Multiple locations can be created in the **optimal-route-reflection** context, as follows. Each location is identified through a location ID [1..255], and contains a primary IP address and, optionally, a secondary IP address and a tertiary IP address, for redundancy reasons. These addresses must correspond to loopback or system IP addresses of routers participating in the IGP protocols, and are used as the starting point (or seed) for the SPF calculation. Because all clients in the same location receive the same optimal path for that location, these addresses must be close to the clients in that part of the network.

```
*A:RR-5>config>router>bgp>orr# location ?
    - location <location-id> [primary-ip-address <ipv4-address>] [secondary-ip-address <ipv4-
address>]
    [tertiary-ip-address <ipv4-address>]
    <location-id> : 1..255

[no] primary-ip-add* - Configure Primary IP address for location ID
[no] primary-ipv6-a* - Configure Primary IPv6 address for location ID
[no] secondary-ip-a* - Configure Secondary IP address for location ID
[no] secondary-ipv6* - Configure Secondary IPv6 address for location ID
[no] tertiary-ip-ad* - Configure Tertiary IP address for location ID
[no] tertiary-ipv6-* - Configure Tertiary IP address for location ID
[no] tertiary-ipv6-* - Configure Tertiary IPv6 address for location ID
[no] tertiary-ipv6-* - Configure Tertiary IPv6 address for location ID
[no] tertiary-ipv6-* - Configure Tertiary IPv6 address for location ID
[no] tertiary-ipv6-* - Configure Tertiary IPv6 address for location ID
[no] tertiary-ipv6-* - Configure Tertiary IPv6 address for location ID
[no] tertiary-ipv6-* - Configure Tertiary IPv6 address for location ID
[no] tertiary-ipv6-* - Configure Tertiary IPv6 address for location ID
[no] tertiary-ipv6-* - Configure Tertiary IPv6 address for location ID
[no] tertiary-ipv6-* - Configure Tertiary IPv6 address for location ID
[no] tertiary-ipv6-* - Configure Tertiary IPv6 address for location ID
[no] tertiary-ipv6-* - Configure Tertiary IPv6 address for location ID
[no] tertiary-ipv6-* - Configure Tertiary IPv6 address for location ID
[no] tertiary-ipv6-* - Configure Tertiary IPv6 address for location ID
```

The locations are then referred to with the **cluster** command (residing in the BGP **group** context) through the **orr-location** argument, as follows.

```
*A:RR-5>config>router>bgp>group# cluster ?
    cluster <cluster.id> orr-location <orr-location> [allow-local-fallback]
    cluster <cluster.id>
    no cluster
    <cluster.id>    : expressed in dotted decimal format (a.b.c.d)
    <orr-location>    : [1..255]
    <allow-local-fallb*> : configure to allow fallback on default orr location
    *A:RR-5>config>router>bgp>group# neighbor 192.0.2.3 cluster ?
        cluster <cluster.id>    orr-location <orr-location> [allow-local-fallback]
        cluster <cluster.id>        i cluster <cluster.id>
        ro cluster ?
        cluster <cluster.id>        i cluster <cluster.id>
        ro cluster ?
        cluster <cluster.id>        i expressed in dotted decimal format (a.b.c.d)
        cluster <cluster.id>        i expressed in dotted decimal format (a.b.c.d)
        corr-location>        i [1..255]
        callow-local-fallb*> : configure to allow fallback on default orr location
```

The location ID is referred to in the **orr-location** argument of the **cluster** command. Typically, the **cluster** command applies to a BGP peer group; all neighbors in that group share the same location ID, unless the **cluster** command applies at a neighbor level. The **allow-local-fallback** option allows the RR to advertise the best reachable BGP path using its own location, but only when no BGP routes are reachable for some location. Otherwise, no path would be advertised to the clients in that location.

#### Properties

The following properties apply to ORR in SR OS:

- ORR is supported in the Base router BGP instance.
- ORR is supported for the IPv4, label-IPv4, label-IPv6, VPN-IPv4, and VPN-IPv6 address families.
- ORR is supported with add-paths, meaning that add-paths advertised to ORR clients are also ORR location-based.

## Configuration

Figure 71: Example hierarchical networking using OSPF shows the example topology. OSPF is used as the IGP for AS 65536, with RR-5 taking the role of the route reflector for clients PE-1 to PE-4. The OSPF backbone area is area 0.0.0.0, connecting routers PE-2, PE-3, and RR-5. Area 0.0.0.1 is a stub area interconnecting PE-1 and PE-2; area 0.0.0.2 is a stub area interconnecting PE-3 and PE-4. Both PE-2 and PE-3 are area border routers (ABRs). Additionally, ASBR-6 in AS 65537 peers with PE-1, and ASBR-7 in AS 65538 peers with PE-4.

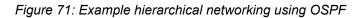

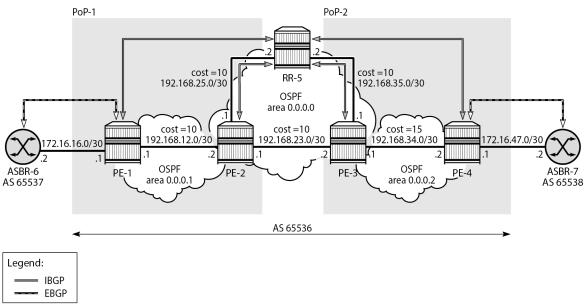

26685

The initial configuration on all nodes includes:

- Cards, MDAs, and ports
- Router interfaces
- OSPF as IGP on all interfaces within AS 65536, with multiple non-backbone areas (alternatively, IS-IS can be used), and traffic engineering enabled

The following shows the OSPF configuration on ABR PE-3 with some interfaces in backbone area 0.0.0.0 and other interfaces in stub area 0.0.0.2. The metric on the interfaces is 10, except for the interface between PE-3 and PE-4 with metric 15 in stub area 0.0.0.2.

```
# on PE-3:
configure
    router Base
        ospf 0
            traffic-engineering
            area 0.0.0.0
                interface "system"
                    no shutdown
                exit
                interface "int-PE-3-PE-2"
                    interface-type point-to-point
                    metric 10
                    no shutdown
                exit
                interface "int-PE-3-RR-5"
                    interface-type point-to-point
                    metric 10
                    no shutdown
                exit
            exit
            area 0.0.0.2
                stub
                exit
                interface "int-PE-3-PE-4"
                    interface-type point-to-point
                    metric 15
                    no shutdown
                exit
                interface "int-LB-BGP"
                    no shutdown
                exit
            exit
            no shutdown
        exit
```

#### **Route reflection without ORR**

RR-5 peers with clients PE-1 to PE-4, and because RR-5 is the route reflector, the **cluster** command is added, defining the cluster ID attribute value to use. The configuration for RR-5 is as follows:

```
# on RR-5:
configure
    router Base
        autonomous-system 65536
        bgp
            loop-detect discard-route
            split-horizon
            group "IBGP"
                cluster 192.0.2.5
                peer-as 65536
                                          # type internal
                neighbor 192.0.2.1
                exit
                neighbor 192.0.2.2
                exit
                neighbor 192.0.2.3
                exit
```

neighbor 192.0.2.4 exit exit no shutdown exit

PE-1 belongs to the cluster defined in the route reflector, so it does not need to be fully meshed with the other routers in the area; peering with the route reflectors in the area is sufficient for PE-1 to receive updates. Typically, two route reflectors are provisioned for redundancy, but that does not apply in this example. PE-1 also peers with ASBR-6 in AS 65537 through EBGP, so the PE-1 configuration is as follows:

```
# on PE-1:
configure
    router Base
        autonomous-system 65536
        bgp
            loop-detect discard-route
            split-horizon
            group "EBGP"
                neighbor 172.16.16.2
                    peer-as 65537
                exit
            exit
            group "IBGP"
                next-hop-self
                peer-as 65536
                neighbor 192.0.2.5
                exit
            exit
            no shutdown
        exit
```

PE-2 and PE-3 only peer with the route reflector. Their configuration is the same:

```
# on PE-2, PE-3:
configure
router Base
autonomous-system 65536
bgp
loop-detect discard-route
split-horizon
group "IBGP"
peer-as 65536
neighbor 192.0.2.5
exit
exit
no shutdown
exit
```

PE-4 also belongs to the IBGP cluster defined in the route reflector and PE-4 peers with ASBR-7 in AS 65538. The PE-4 configuration is similar to the configuration of PE-1.

Loopback address 10.1.11.1/24 is configured on ASBR-8 in AS 65540 (not shown in the example topology). ASBR-8 exports prefix 10.1.11.0/24 to its EBGP peers ASBR-6 in AS 65537 and ASBR-7 in AS 65538. ASBR-6 advertises prefix 10.1.11.0/24 to router PE-1; ASBR-7 advertises the same prefix to router PE-4.

RR-5 receives IBGP updates from PE-1 and PE-4, and selects the best path based on its own position in the topology. The IGP cost from RR-5 to PE-1 is 20, and the cost from RR-5 to PE-4 is 25, so RR-5 selects the BGP path with next hop 192.0.2.1.

\*A:RR-5# show router bgp routes

| Router ID:192.0.2.5                             | AS:65536                                                                                                    | Local AS:65536                                           |                                                                          |
|-------------------------------------------------|----------------------------------------------------------------------------------------------------|----------------------------------------------------------|--------------------------------------------------------------------------|
| l - leaked,                                     | x - stale, > - k                                                                                                    | pest, b - backup, p - p                                  |                                                                          |
| Pv4 Routes                                      |                                                                                                    |                                                          |                                                                          |
| Network<br>Nexthop (Router)<br>As-Path          |                                                                                                    |                                                          |                                                                          |
| 10.1.11.0/24<br><b>192.0.2.1</b><br>65537 65540 |                                                                                                    | 100<br>None                                              | None<br>20<br>-                                                          |
| 10.1.11.0/24<br>192.0.2.4<br>65538 65540        |                                                                                                    | 100<br>None                                              | None<br>25<br>-                                                          |
|                                                 | end -<br>cus codes : u - used, s<br>l - leaked,<br>jin codes : i - IGP, e<br>Pv4 Routes<br>Network<br>Nexthop (Router)<br>As-Path<br>10.1.11.0/24<br><b>192.0.2.1</b><br>65537 65540<br>10.1.11.0/24<br>192.0.2.4 | <pre>end - cus codes : u - used, s - suppressed, h</pre> | <pre>us codes : u - used, s - suppressed, h - history, d - decayed</pre> |

RR-5 reflects the path with next hop 192.0.2.1 to all clients except PE-1, because PE-1 is the client where the path was learned from).

For prefix 10.1.11.0/24, PE-1 received an EBGP route from ASBR-6 in AS 65537 with next hop 172.16.16.2 and no IBGP route from RR-5:

```
*A:PE-1# show router bgp routes
_____
BGP Router ID:192.0.2.1 AS:65536 Local AS:65536
_____
Legend -
Status codes : u - used, s - suppressed, h - history, d - decayed, * - valid
        l - leaked, x - stale, > - best, b - backup, p - purge
Origin codes : i - IGP, e - EGP, ? - incomplete
BGP IPv4 Routes
_____
Flag Network
                              Locatrie
Path-Id IGP CC
Label
                               LocalPref MED
   Nexthop (Router)
                                     IGP Cost
  As-Path
                              None None
u*>i 10.1.11.0/24
                                     0
   172.16.16.2
                               None
   65537 65540
Routes : 1
_____
```

As a result, traffic offered to PE-1 for destination 10.1.11.0/24 is routed to ASBR-6, as follows:

| *A:PE-1# show router route-table protocol bgp                                                                                                    | )      |       |                |      |
|----------------------------------------------------------------------------------------------------|--------|-------|----------------|------|
| Route Table (Router: Base)                                                                                                    |        |       |                |      |
| Dest Prefix[Flags]<br>Next Hop[Interface Name]                                                                                                    | Туре   | Proto | Age<br>Metric  | Pref |
| 10.1.11.0/24<br>172.16.16.2                                                                                                    | Remote | BGP   | 00h00m49s<br>0 | 170  |
| No. of Routes: 1<br>Flags: n = Number of times nexthop is repeate<br>B = BGP backup route available<br>L = LFA nexthop available<br>S = Sticky ECMP requested | ed     |       |                |      |

PE-2 received an IBGP route for prefix 10.1.11.0/24 with next hop 192.0.2.1 from RR-5:

| *A:PE                                                                                                    | E-2# show router bgp route                      | S        |                      |                 |  |
|----------------------------------------------------------------------------------------------------|-------------------------------------------------|----------|----------------------|-----------------|--|
| BGP                                                                                                    | Router ID:192.0.2.2                             | AS:65536 | Local AS:65536       |                 |  |
| Legend -<br>Status codes : u - used, s - suppressed, h - history, d - decayed, * - valid<br>l - leaked, x - stale, > - best, b - backup, p - purge<br>Origin codes : i - IGP, e - EGP, ? - incomplete |                                                 |          |                      |                 |  |
| BGP 1                                                                                                    | IPv4 Routes                                     |          |                      |                 |  |
| Flag                                                                                                    | Network<br>Nexthop (Router)<br>As-Path          |          | LocalPref<br>Path-Id |                 |  |
| u*>i                                                                                                    | 10.1.11.0/24<br><b>192.0.2.1</b><br>65537 65540 |          | 100<br>None          | None<br>10<br>- |  |
| Route                                                                                                    | es : 1                                          |          |                      |                 |  |

Traffic offered to PE-2 for destination 10.1.11.0/24 is routed to PE-1, as follows:

| *A:PE-2# show router route-table protocol bg                                                                                    | р      |       |                 |       |
|----------------------------------------------------------------------------------------------------|--------|-------|-----------------|-------|
| Route Table (Router: Base)                                                                                                    |        |       |                 | ===== |
| Dest Prefix[Flags]<br>Next Hop[Interface Name]                                                                                  | Туре   | Proto | Age<br>Metric   | Pref  |
| 10.1.11.0/24<br>192.168.12.1                                                                                                    | Remote | BGP   | 00h02m39s<br>10 | 170   |
| No. of Routes: 1<br>Flags: n = Number of times nexthop is repeat<br>B = BGP backup route available<br>L = LFA nexthop available | ed     |       |                 |       |

S = Sticky ECMP requested

Likewise, PE-3 received an IBGP route for prefix 10.1.11.0/24 with next hop 192.0.2.1 from RR-5:

| *A:PE-3# show router bgp rout                                                        | :es            |                       |                          |
|--------------------------------------------------------------------------------------|----------------|-----------------------|--------------------------|
| BGP Router ID:192.0.2.3                                                              | AS:65536       | Local AS:65536        |                          |
| Legend -<br>Status codes : u - used, s<br>l - leaked,<br>Origin codes : i - IGP, e - | x - stale, > - | best, b - backup, p - |                          |
| BGP IPv4 Routes                                                                      |                |                       |                          |
| Flag Network<br>Nexthop (Router)<br>As-Path                                          |                | LocalPref<br>Path-Id  | MED<br>IGP Cost<br>Label |
| u*>i 10.1.11.0/24<br><b>192.0.2.1</b><br>65537 65540                                 |                | 100<br>None           | None<br>20<br>-          |
| Routes : 1                                                                           |                |                       |                          |

Traffic offered to PE-3 for destination 10.1.11.0/24 is routed via the interface address 192.168.23.1 on PE-2, as follows:

\*A:PE-3# show router route-table protocol bgp Route Table (Router: Base) \_\_\_\_\_ Type Proto Age Dest Prefix[Flags] Pref Next Hop[Interface Name] Metric -----10.1.11.0/24 Remote BGP 00h00m17s 170 20 192.168.23.1 No. of Routes: 1 Flags: n = Number of times nexthop is repeated B = BGP backup route available L = LFA nexthop available S = Sticky ECMP requested \_\_\_\_\_ 

For prefix 10.1.11.0/24, PE-4 received an EBGP route from ASBR-7 with next hop 172.16.47.2 and an IBGP route from RR-5 with next hop 192.0.2.1, as follows. EBGP routes are preferred over IBGP routes.

\*A:PE-4# show router bgp routes BGP Router ID:192.0.2.4 AS:65536 Local AS:65536 Legend -Status codes : u - used, s - suppressed, h - history, d - decayed, \* - valid l - leaked, x - stale, > - best, b - backup, p - purge Origin codes : i - IGP, e - EGP, ? - incomplete

| Flag | Network<br>Nexthop (Router)<br>As-Path            | LocalPref<br>Path-Id | MED<br>IGP Cost<br>Label |
|------|---------------------------------------------------|----------------------|--------------------------|
| u*>i | 10.1.11.0/24<br><b>172.16.47.2</b><br>65538 65540 | None<br>None         | None<br>0                |
| *i   | 10.1.11.0/24<br>192.0.2.1<br>65537 65540          | 100<br>None          | None<br>35<br>-          |

The used route is the EBGP route from ASBR-7, so the traffic offered to PE-4 for destination 10.1.11.0/24 is routed to ASBR-7, as follows:

| *A:PE-4# show router route-table protocol bgp                                                                                                    | )      |       |                |      |
|----------------------------------------------------------------------------------------------------|--------|-------|----------------|------|
| Route Table (Router: Base)                                                                                                    |        |       |                |      |
| Dest Prefix[Flags]<br>Next Hop[Interface Name]                                                                                                    | Туре   | Proto | Age<br>Metric  | Pref |
| 10.1.11.0/24<br>172.16.47.2                                                                                                    | Remote | BGP   | 00h00m41s<br>0 | 170  |
| No. of Routes: 1<br>Flags: n = Number of times nexthop is repeate<br>B = BGP backup route available<br>L = LFA nexthop available<br>S = Sticky ECMP requested | :d     |       |                |      |

This is summarized in Figure 72: Suboptimal route reflection. Ultimately, PE-1 only has one path, and so do PE-2 and PE-3. PE-4 has two paths, but by default prefers the EBGP learned path over the IBGP learned path. The routing is suboptimal on PE-3, where the IGP cost to PE-1 is 20 and the IGP cost to PE-4 is 15.

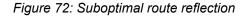

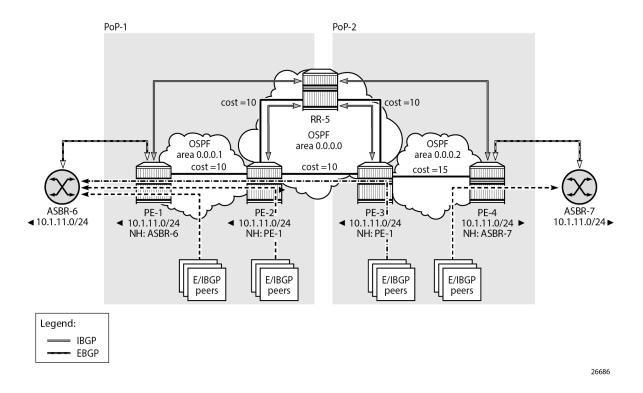

#### **Route reflection with ORR**

Implementing ORR using the hierarchical topology from Figure 72: Suboptimal route reflection requires changes in the non-backbone OSPF areas as well as changes to the route reflector.

Because the route reflector is part of the backbone area, and ABRs do not pass the link state advertisements (LSAs) describing the topology and the traffic engineering data for the non-backbone areas, that data must be extracted from the non-backbone areas and copied to the route reflector. This is achieved using BGP-LS, with additional support from OSPF.

In this example, BGP-LS is activated in PE-1, PE-4, and RR-5. PE-1 in area 0.0.0.1 has the BGP-LS address family configured. The BGP option **link-state-import-enable** is needed for PE-1 to advertise the LSDB and traffic engineering database (TED) to the route reflector. On the same router PE-1, OSPF is instructed to provide the **bgp-ls-identifier 1** using the **database-export** command. The configuration for PE-1 is as follows:

```
# on PE-1:
configure
router Base
ospf 0
      traffic-engineering
      database-export identifier 1 bgp-ls-identifier 1
      area 0.0.0.1
      stub
      exit
      interface "system"
           no shutdown
```

```
exit
        interface "int-PE-1-PE-2"
            interface-type point-to-point
            no shutdown
        exit
    exit
    no shutdown
exit
bgp
    loop-detect discard-route
    split-horizon
    link-state-import-enable
    group "EBGP"
        neighbor 172.16.16.2
            peer-as 65537
        exit
    exit
    group "IBGP"
        family ipv4 bgp-ls
        next-hop-self
        peer-as 65536
        neighbor 192.0.2.5
        exit
    exit
    no shutdown
exit
```

The configuration on PE-4 is similar, and there the **bgp-ls-identifier** is set to 2. Routers PE-2 and PE-3 do not need to be reconfigured.

RR-5 in the backbone area also has BGP-LS activated with the **family** command, and **link-state-exportenable** is required for accepting and storing the LSDB and TED. No reconfiguration of OSPF is required in RR-5.

For implementing ORR using the hierarchical topology shown in Figure 77: Suboptimal route reflection, the route reflector RR-5 defines two locations in the **optimal-route-reflection** context. The primary IP address for location 1 is the PE-1 system IP address 192.0.2.1; the primary IP address for location 2 is loopback address 192.0.2.44 on PE-4 and the secondary IP address is loopback address 192.0.2.33 on PE-3. These addresses are used as the starting point for the SPF run. The ORR locations 1 and 2 are then referred to from within the group definitions through the **cluster** command. Because RR-5 is not on the data path, there is no need for implementing the routes into the FIB, which is achieved through the **disable-route-table-install** command. The overall BGP configuration of RR-5 is as follows:

```
# on RR-5:
configure
    router Base
        autonomous-system 65536
        bgp
            family ipv4 bgp-ls
            loop-detect discard-route
            disable-route-table-install
            split-horizon
            link-state-export-enable
            optimal-route-reflection
                spf-wait 1 initial-wait 1 second-wait 1
                location 1
                    primary-ip-address 192.0.2.1
                exit
                location 2
                    primary-ip-address 192.0.2.44
                                                       # loopback address on PE-4
                    secondary-ip-address 192.0.2.33
                                                       # loopback address on PE-3
```

\*A.DD F# above mouther has summary all

```
exit
exit
group "IBGP-1"
    cluster 192.0.2.5 orr-location 1 allow-local-fallback
    peer-as 65536
    neighbor 192.0.2.1
    exit
    neighbor 192.0.2.2
    exit
exit
group "IBGP-2"
    cluster 192.0.2.5 orr-location 2 allow-local-fallback
    peer-as 65536
    neighbor 192.0.2.3
    exit
    neighbor 192.0.2.4
    exit
exit
no shutdown
```

With these changes applied, the following command can be used for verification of the BGP sessions:

| *A:RR-5# sho                         | *A:RR-5# show router bgp summary all |          |        |           |                                            |  |  |  |
|--------------------------------------|--------------------------------------|----------|--------|-----------|--------------------------------------------|--|--|--|
| BGP Summary                          |                                      |          |        |           |                                            |  |  |  |
| Legend : D -                         | -                                    |          |        |           |                                            |  |  |  |
| Neighbor<br>Description<br>ServiceId |                                      |          |        | Up/Down   | State Rcv/Act/Sent (Addr Family)           |  |  |  |
| <b>192.0.2.1</b><br>Def. Inst        | 65536                                | 16<br>15 | 0<br>0 | 00h01m35s | 1/0/0 (IPv4)<br><b>18/0/18 (LinkState)</b> |  |  |  |
| 192.0.2.2<br>Def. Inst               | 65536                                | 7<br>8   | 0<br>0 | 00h01m35s | 0/0/1 (IPv4)                               |  |  |  |
| 192.0.2.3<br>Def. Inst               | 65536                                | 7<br>9   | 0<br>0 | 00h01m35s | 0/0/1 (IPv4)                               |  |  |  |
| <b>192.0.2.4</b><br>Def. Inst        | 65536                                | 15<br>17 | 0<br>0 | 00h01m17s | 1/0/0 (IPv4)<br><b>18/0/18 (LinkState)</b> |  |  |  |
|                                      |                                      |          |        |           |                                            |  |  |  |

ASBR-6 advertises prefix 10.1.11.0/24 to router PE-1; ASBR-7 advertises the same prefix to router PE-4. RR-5 receives the updates from PE-1 and PE-4, and now performs two SPF runs because two locations are used. The first SPF run uses the 192.0.2.1 address of PE-1 as the starting point for the first location, selects the path via PE-1 as the best path, and reflects that path to the remaining peers in the first location. The second SPF run uses the 192.0.2.44 loopback address of PE-4 as the starting point for the second location, selects the path via PE-4 as the best path, and reflects that path to the remaining peers in the second location.

In comparison with the previous scenario, there only is a change in the routing for this prefix on PE-3. RR-5 reflects the route with next hop 192.0.2.4 to PE-3.

\*A:PE-3# show router bgp routes

\_\_\_\_\_ BGP Router ID:192.0.2.3 AS:65536 Local AS:65536 \_\_\_\_\_ Legend -Status codes : u - used, s - suppressed, h - history, d - decayed, \* - valid l - leaked, x - stale, > - best, b - backup, p - purge Origin codes : i - IGP, e - EGP, ? - incomplete \_\_\_\_\_ \_\_\_\_\_ BGP IPv4 Routes LocalPref MED Path-Id IGP Cost Label Flag Network Nexthop (Router) As-Path 100 None **u\*>i** 10.1.11.0/24 192.0.2.4 None 15 65538 65540 \_\_\_\_\_ Routes : 1 \_\_\_\_\_

Traffic offered to PE-3 for destination 10.1.11.0/24 has next hop PE-4 and is routed via the interface address 192.168.34.2 on PE-4, as follows:

\*A:PE-3# show router route-table protocol bgp

| Route Table (Router: Base)                                                                                                    |                  |       |                 |      |
|----------------------------------------------------------------------------------------------------|------------------|-------|-----------------|------|
| Dest Prefix[Flags]<br>Next Hop[Interface Name]                                                                                                    | ========<br>Туре | Proto | Age<br>Metric   | Pref |
| 10.1.11.0/24<br>192.168.34.2                                                                                                    | Remote           | BGP   | 00h00m34s<br>15 | 170  |
| No. of Routes: 1<br>Flags: n = Number of times nexthop is repeate<br>B = BGP backup route available<br>L = LFA nexthop available<br>S = Sticky ECMP requested | ed               |       |                 |      |

This is summarized in Figure 73: Optimal route reflection.

Figure 73: Optimal route reflection

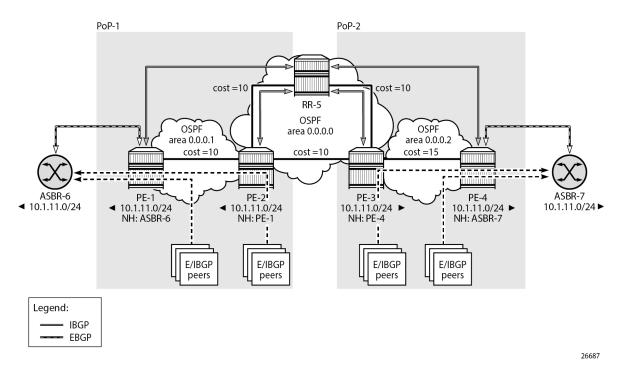

The following command provides the IGP distances for the configured reference points to all available BGP peers and all detected BGP next hops on the route reflector.

```
*A:RR-5# show router bgp optimal-route-reflection bgp-nh-info
```

```
_____
ORR BGP-NH Table (Router: Base)
_____
Location 1:
               : 192.0.2.1 [active]
   Primary
   Secondary
               : -
   Tertiary
               : -
   Primary-ipv6
              : -
   Secondary-ipv6 : -
   Tertiary-ipv6 : -
Location 2:
   Primary
               : 192.0.2.44 [active]
   Secondary
              : 192.0.2.33
   Tertiary
               : -
   Primary-ipv6
               : -
   Secondary-ipv6 : -
   Tertiary-ipv6 : -
          : 00h04m56s
Age
Spf wait
          : 1
Initial wait : 1
Second wait : 1
- - - - - - - - -
Next Hop
  Loc
        Dest-Prefix
                                             Proto
                         DB-Source Type
                                                     Metric
                                                             Pref
```

| 92.0.2. |               |          |        |        |    |    |
|---------|---------------|----------|--------|--------|----|----|
| 1       | 192.0.2.1/32  | BGP-LS   | Local  | Local  | Θ  | Θ  |
| 2       | 192.0.2.1/32  |          |        |        |    |    |
|         |               | BGP-LS   | Remote | 0SPFv2 | 35 | 10 |
| 92.0.2. | 4             |          |        |        |    |    |
| 1       | 192.0.2.4/32  |          | _      |        |    |    |
| 2       | 192.0.2.4/32  | BGP-LS   | Remote | 0SPFv2 | 35 | 10 |
| 2       | 192.0.2.4/ 52 | BGP - LS | Local  | Local  | Θ  | 0  |

## Conclusion

BGP optimal route reflection allows operators to optimize traffic streams through their network, even when the route reflector is placed out-of-path, for example in datacenters, thereby reducing the OPEX and CAPEX of route reflector deployment.

# BGP Optimal Route Reflection for Non-Hierarchical Networks

This chapter provides information about BGP optimal route reflection for non-hierarchical networks. Topics in this chapter include:

- Applicability
- Overview
- Configuration
- Conclusion

## Applicability

This chapter was initially written based on SR OS Release 15.0.R4, but the CLI in the current edition corresponds to SR OS Release 23.7.R2.

#### **Overview**

BGP route reflectors are used in many networks. They improve network scalability by eliminating or reducing the need for a full-mesh of IBGP sessions.

When a BGP route reflector receives multiple paths for the same IP destination, it normally selects and reflects a single best path in its routing domain to all clients in that domain, based on its own location in the domain. In Figure 74: Centralized route reflection, the centralized route reflector RR for ISP-1 is located in the datacenter (DC), and receives prefix X from ISP-2 through PE-2 in point of presence PoP-1 and also through PE-3 in PoP-2. RR selects and reflects PE-2 as the best path to the remaining route reflector clients because RR is closer to PoP-1 than it is to PoP-2, so the traffic to destination X flows as indicated. Therefore, sending traffic to another autonomous system (AS) through the closest possible exit point from the local AS, known as hot-potato routing, cannot be achieved.

Figure 74: Centralized route reflection

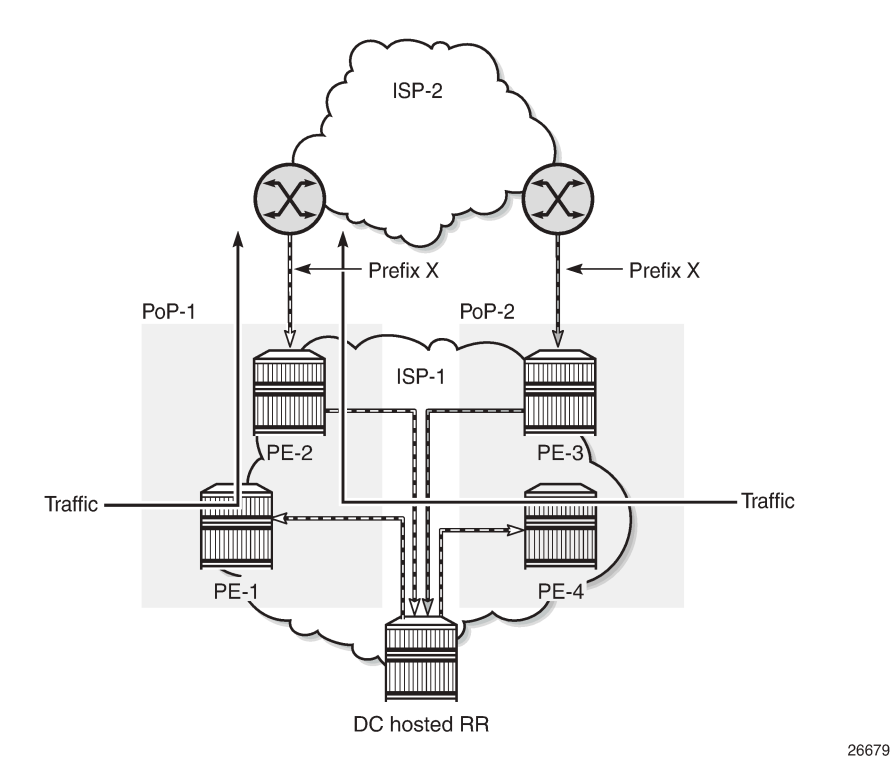

Hot-potato routing can be achieved using a route reflector selecting and reflecting multiple best paths, for different subdomains and from the point of view of a client in a subdomain, as outlined in RFC 9107 *BGP optimal route reflection* (ORR), and requires the route reflector to know the topology of each subdomain. In Figure 75: Centralized route reflection with ORR, the route reflector calculates the best path for PoP-1 and reflects that to the clients in PoP-1 (PE-1), and it also calculates the best path for PoP-2 and reflects that to the clients in PoP-2 (PE-4).

Figure 75: Centralized route reflection with ORR

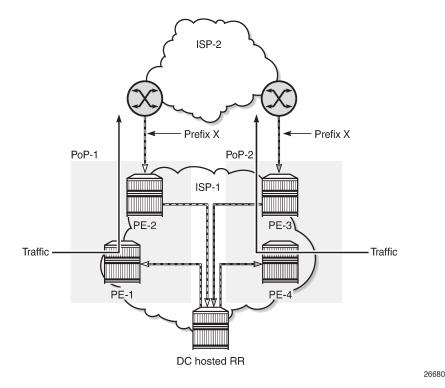

If the routing domain is non-hierarchical, the route reflector is part of the routing domain and thus has a view on the entire topology through the interior gateway protocol (IGP).

If the routing domain is hierarchical, the route reflector needs to extract the link state database (LSDB) from the subdomain it is not part of, which is achieved through BGP link state (BGP-LS). The use of BGP-LS allows the route reflector to learn the IGP topology information for OSPF areas and IS-IS levels in which the route reflector is not a direct participant. See the BGP Optimal Route Reflection for Hierarchical Networks chapter if the network topology is hierarchical.

#### **ORR CLI commands**

The BGP **optimal-route-reflection** context defines the shortest path first (SPF) parameters, and multiple locations.

```
*A:RR-5>config>router>bgp# optimal-route-reflection ?
    optimal-route-reflection
    location + Configure location ID for route reflector
[no] spf-wait - Configure the spf-wait parameters
```

The SPF calculation is configurable with the **spf-wait** command. **Initial-wait** and **second-wait** are optional arguments. These timers define when to initiate the first, second, and subsequent SPF runs after a topology change occurs.

```
*A:RR-5>config>router>bgp>orr# spf-wait ?
    spf-wait <max-wait> [initial-wait <initial-wait>] [second-wait <second-wait>]
```

| <max-wait></max-wait>         | : | [1600] | in | seconds |
|-------------------------------|---|--------|----|---------|
| <initial-wait></initial-wait> | : | [1300] | in | seconds |
| <second-wait></second-wait>   | : | [1300] | in | seconds |

Multiple locations can be created in the **optimal-route-reflection** context, as follows. Each location is identified through a location ID [1..255], and contains a primary IP address and, optionally, a secondary IP address and a tertiary IP address, for redundancy reasons. These addresses must correspond to loopback or system IP addresses of routers participating in the IGP protocols, and are used as the starting point (or seed) for the SPF calculation. Because all clients in the same location receive the same optimal path for that location, these addresses must be close to the clients in that part of the network.

```
*A:RR-5>config>router>bgp>orr# location ?
    - location <location-id> [primary-ip-address <ipv4-address>] [secondary-ip-address <ipv4-
address>]
    [tertiary-ip-address <ipv4-address>]
    <location-id> : 1..255

[no] primary-ip-add* - Configure Primary IP address for location ID
[no] primary-ipv6-a* - Configure Primary IPv6 address for location ID
[no] secondary-ip-a* - Configure Secondary IP address for location ID
[no] secondary-ipv6* - Configure Secondary IPv6 address for location ID
[no] tertiary-ip-ad* - Configure Tertiary IP address for location ID
[no] tertiary-ipv6* - Configure Tertiary IP address for location ID
[no] tertiary-ipv6* - Configure Tertiary IPv6 address for location ID
[no] tertiary-ipv6* - Configure Tertiary IPv6 address for location ID
[no] tertiary-ipv6* - Configure Tertiary IPv6 address for location ID
[no] tertiary-ipv6* - Configure Tertiary IPv6 address for location ID
[no] tertiary-ipv6* - Configure Tertiary IPv6 address for location ID
[no] tertiary-ipv6* - Configure Tertiary IPv6 address for location ID
[no] tertiary-ipv6* - Configure Tertiary IPv6 address for location ID
[no] tertiary-ipv6* - Configure Tertiary IPv6 address for location ID
[no] tertiary-ipv6* - Configure Tertiary IPv6 address for location ID
[no] tertiary-ipv6* - Configure Tertiary IPv6 address for location ID
[no] tertiary-ipv6* - Configure Tertiary IPv6 address for location ID
[no] tertiary-ipv6* - Configure Tertiary IPv6 address for location ID
[no] tertiary-ipv6* - Configure Tertiary IPv6 address for location ID
```

The locations are then referred to with the **cluster** command (residing in the BGP **group** context) through the **orr-location** argument, as follows.

The location ID is referred to in the **orr-location** argument of the **cluster** command. Typically, the **cluster** command applies to a BGP peer group; all neighbors in that group share the same location ID, unless the **cluster** command applies at a neighbor level. The **allow-local-fallback** option allows the RR to advertise the best reachable BGP path using its own location, but only when no BGP routes are reachable for some location. Otherwise, no path would be advertised to the clients in that location.

#### **Properties**

The following properties apply to ORR in SR OS:

- ORR is supported in the Base router BGP instance.
- ORR is supported for the IPv4, label-IPv4, label-IPv6, VPN-IPv4, and VPN-IPv6 address families.
- ORR is supported with add-paths, meaning that add-paths advertised to ORR clients are also ORR location-based.

## Configuration

Figure 76: Example non-hierarchical networking using IS-IS shows the example topology. IS-IS is used as the IGP for AS 65536, with RR-5 taking the role of the route reflector for clients PE-1 to PE-4. Additionally, ASBR-6 in AS 65537 peers with PE-1, and ASBR-7 in AS 65538 peers with PE-4.

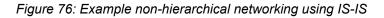

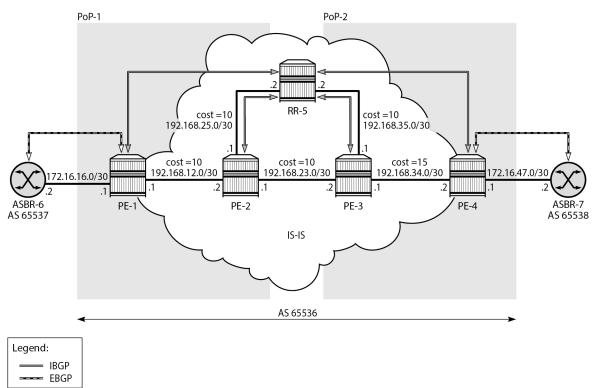

26682

The initial configuration on all nodes includes:

- · Cards, MDAs, and ports
- Router interfaces

 IS-IS as IGP on all interfaces within AS 65536, in a non-hierarchical way (alternatively, OSPF can be used), and traffic engineering enabled

The basic IS-IS configuration is very similar for all routers, including the route reflector. The RR-5 configuration is as follows:

```
# on RR-5:
configure
    router Base
       isis 0
            area-id 49.0001
            traffic-engineering
            interface "system"
                no shutdown
            exit
            interface "int-RR-5-PE-2"
                interface-type point-to-point
                no shutdown
            exit
            interface "int-RR-5-PE-3"
                interface-type point-to-point
                no shutdown
            exit
            no shutdown
        exit
```

#### **Route reflection without ORR**

RR-5 peers with clients PE-1 to PE-4, and because RR-5 is the route reflector, the **cluster** command is added, defining the cluster ID attribute value to use. The configuration for RR-5 is as follows:

```
# on RR-5:
configure
    router Base
        autonomous-system 65536
        bgp
            loop-detect discard-route
            split-horizon
            group "IBGP"
                cluster 192.0.2.5
                                          # type internal
                peer-as 65536
                neighbor 192.0.2.1
                exit
                neighbor 192.0.2.2
                exit
                neighbor 192.0.2.3
                exit
                neighbor 192.0.2.4
                exit
            exit
            no shutdown
        exit
```

PE-1 belongs to the cluster defined in the route reflector, so it does not need to be fully meshed with the other routers in the area; peering with the route reflectors in the area is sufficient for PE-1 to receive updates. Typically, two route reflectors are provisioned for redundancy, but that does not apply in this

example. PE-1 also peers with ASBR-6 in AS 65537 through EBGP, so the PE-1 configuration is as follows:

```
# on PE-1:
configure
    router Base
        autonomous-system 65536
        bgp
            loop-detect discard-route
            split-horizon
            group "EBGP"
                neighbor 172.16.16.2
                    peer-as 65537
                exit
            exit
            group "IBGP"
                next-hop-self
                peer-as 65536
                neighbor 192.0.2.5
                exit
            exit
            no shutdown
        exit
```

PE-2 and PE-3 only peer with the route reflector. Their configuration is the same:

```
# on PE-2, PE-3:
configure
router Base
autonomous-system 65536
bgp
loop-detect discard-route
split-horizon
group "IBGP"
peer-as 65536
neighbor 192.0.2.5
exit
exit
no shutdown
exit
```

PE-4 also belongs to the cluster defined in the route reflector, but peers with ASBR-7 in AS 65538. The PE-4 configuration is similar to the configuration of PE-1.

Loopback address 10.1.11.1/24 is configured on ASBR-8 in AS 65540 (not shown in the example topology). ASBR-8 exports prefix 10.1.11.0/24 to its EBGP peers ASBR-6 in AS 65537 and ASBR-7 in AS 65538. ASBR-6 advertises prefix 10.1.11.0/24 to router PE-1; ASBR-7 advertises the same prefix to router PE-4.

RR-5 receives IBGP updates from PE-1 and PE-4, and selects the best path based on its own position in the topology. The IGP cost from RR-5 to PE-1 is 20, and the cost from RR-5 to PE-4 is 25, so RR-5 selects the BGP path with next hop 192.0.2.1.

| *A:RR-5# show router | bgp routes    |                                                                                    |       |
|----------------------|---------------|------------------------------------------------------------------------------------|-------|
| BGP Router ID:192.0  | .2.5 AS:65536 | Local AS:65536                                                                     |       |
| l -                  |               | , h - history, d - decayed, * - valid<br>- best, b - backup, p - purge<br>complete | <br>ל |

| Flag | Network<br>Nexthop (Router)<br>As-Path          | LocalPref<br>Path-Id | MED<br>IGP Cost<br>Label |
|------|-------------------------------------------------|----------------------|--------------------------|
| u*>i | 10.1.11.0/24<br><b>192.0.2.1</b><br>65537 65540 | 100<br>None          | None<br>20               |
| *i   | 10.1.11.0/24<br>192.0.2.4<br>65538 65540        | 100<br>None          | None<br>25<br>-          |

RR-5 reflects the path with next hop 192.0.2.1 to all clients except PE-1, because PE-1 is the client where the path was learned from).

For prefix 10.1.11.0/24, PE-1 received an EBGP route from ASBR-6 in AS 65537 with next hop 172.16.16.2 and no IBGP route from RR-5:

| *A:PE                                                                                                    | -1# show router bgp routes                        |          |           |                      |                          |  |  |
|----------------------------------------------------------------------------------------------------|---------------------------------------------------|----------|-----------|----------------------|--------------------------|--|--|
| BGP                                                                                                    | Router ID:192.0.2.1                               | AS:65536 | Local AS: | 65536<br>65536       |                          |  |  |
| Legend -<br>Status codes : u - used, s - suppressed, h - history, d - decayed, * - valid<br>l - leaked, x - stale, > - best, b - backup, p - purge<br>Origin codes : i - IGP, e - EGP, ? - incomplete |                                                   |          |           |                      |                          |  |  |
| BGP I                                                                                                    | Pv4 Routes                                        |          |           |                      |                          |  |  |
| Flag                                                                                                    | Network<br>Nexthop (Router)<br>As-Path            |          |           | LocalPref<br>Path-Id | MED<br>IGP Cost<br>Label |  |  |
| u*>i                                                                                                    | 10.1.11.0/24<br><b>172.16.16.2</b><br>65537 65540 |          |           | None<br>None         | None<br>0<br>-           |  |  |
| Route                                                                                                    | s : 1                                             |          |           |                      |                          |  |  |

As a result, traffic offered to PE-1 for destination 10.1.11.0/24 is routed to ASBR-6, as follows:

| *A:PE-1# show router route-table protocol bgp                     |        |       |                |      |  |  |  |
|-------------------------------------------------------------------|--------|-------|----------------|------|--|--|--|
| Route Table (Router: Base)                                        |        |       |                |      |  |  |  |
| Dest Prefix[Flags]<br>Next Hop[Interface Name]                    | Туре   | Proto | Age<br>Metric  | Pref |  |  |  |
| 10.1.11.0/24<br>172.16.16.2                                       | Remote | BGP   | 00h01m33s<br>0 | 170  |  |  |  |
| No. of Routes: 1<br>Flags: n = Number of times nexthop is repeate | d      |       |                |      |  |  |  |

B = BGP backup route available
L = LFA nexthop available
S = Sticky ECMP requested

PE-2 received an IBGP route for prefix 10.1.11.0/24 with next hop 192.0.2.1 from RR-5:

\*A:PE-2# show router bgp routes \_\_\_\_\_ BGP Router ID:192.0.2.2 AS:65536 Local AS:65536 \_\_\_\_\_ Legend -Status codes : u - used, s - suppressed, h - history, d - decayed, \* - valid l - leaked, x - stale, > - best, b - backup, p - purge Origin codes : i - IGP, e - EGP, ? - incomplete \_\_\_\_\_ BGP IPv4 Routes \_\_\_\_\_ LocalPref MED Path-Id IGP Cost Label Flag Network Nexthop (Router) As-Path 100 None u\*>i 10.1.11.0/24 192.0.2.1 None 10 65537 65540 Routes : 1 \_\_\_\_\_

Traffic offered to PE-2 for destination 10.1.11.0/24 is routed to PE-1, as follows:

\*A:PE-2# show router route-table protocol bgp \_\_\_\_\_\_ Route Table (Router: Base) \_\_\_\_\_ Type Proto Age Pref Dest Prefix[Flags] Next Hop[Interface Name] Metric Remote BGP 00h00m40s 170 10.1.11.0/24 192.168.12.1 10 \_\_\_\_\_ No. of Routes: 1 Flags: n = Number of times nexthop is repeated B = BGP backup route available L = LFA nexthop available S = Sticky ECMP requested \_\_\_\_\_

Likewise, PE-3 received an IBGP route for prefix 10.1.11.0/24 with next hop 192.0.2.1 from RR-5:

\*A:PE-3# show router bgp routes

| BGP Router ID      | :192.0.2.3          | AS:65536           | Local AS:65536                                               |
|--------------------|---------------------|--------------------|--------------------------------------------------------------|
|                    | l - leaked, x       |                    | history, d - decayed, * - valid<br>st, b - backup, p - purge |
| ================== | =================== | ================== |                                                              |

| IPv4 Routes                                          |                      |                          |  |  |  |  |
|------------------------------------------------------|----------------------|--------------------------|--|--|--|--|
| Flag Network<br>Nexthop (Router)<br>As-Path          | LocalPref<br>Path-Id | MED<br>IGP Cost<br>Label |  |  |  |  |
| u*>i 10.1.11.0/24<br><b>192.0.2.1</b><br>65537 65540 | 100<br>None          | None<br>20<br>-          |  |  |  |  |
| Routes : 1                                           |                      |                          |  |  |  |  |

Traffic offered to PE-3 for destination 10.1.11.0/24 is routed via the interface address 192.168.23.1 on PE-2, as follows:

\*A:PE-3# show router route-table protocol bgp

\_\_\_\_\_ Route Table (Router: Base) \_\_\_\_\_ Type Proto Age Pref Metric Dest Prefix[Flags] Next Hop[Interface Name] -----Remote BGP 00h01m05s 170 10.1.11.0/24 192.168.23.1 20 -----No. of Routes: 1 Flags: n = Number of times nexthop is repeated B = BGP backup route available L = LFA nexthop available S = Sticky ECMP requested \_\_\_\_\_

For prefix 10.1.11.0/24, PE-4 received an EBGP route from ASBR-7 with next hop 172.16.47.2 and an IBGP route from RR-5 with next hop 192.0.2.1, as follows. EBGP routes are preferred over IBGP routes.

| *A:PE                                                                                                    | E-4# show router bgp routes                       |                                            |  |  |  |  |  |
|----------------------------------------------------------------------------------------------------|---------------------------------------------------|--------------------------------------------|--|--|--|--|--|
| BGP                                                                                                    | Router ID:192.0.2.4 AS:65536 Loc                  | cal AS:65536                               |  |  |  |  |  |
| Legend -<br>Status codes : u - used, s - suppressed, h - history, d - decayed, * - valid<br>l - leaked, x - stale, > - best, b - backup, p - purge<br>Origin codes : i - IGP, e - EGP, ? - incomplete |                                                   |                                            |  |  |  |  |  |
| BGP I                                                                                                    | IPv4 Routes                                       |                                            |  |  |  |  |  |
| Flag                                                                                                    | Network<br>Nexthop (Router)<br>As-Path            | LocalPref MED<br>Path-Id IGP Cost<br>Label |  |  |  |  |  |
| u*>i                                                                                                    | 10.1.11.0/24<br><b>172.16.47.2</b><br>65538 65540 | None None<br>None O<br>-                   |  |  |  |  |  |
| *i                                                                                                    | 10.1.11.0/24<br>192.0.2.1<br>65537 65540          | 100 None<br>None 35<br>-                   |  |  |  |  |  |
| Route                                                                                                    | es : 2                                            |                                            |  |  |  |  |  |

The used route is the EBGP route from ASBR-7, so the traffic offered to PE-4 for destination 10.1.11.0/24 is routed to ASBR-7, as follows:

| <pre>*A:PE-4# show router route-table protocol bgg</pre>                                                                                                    | )      |       |                |      |
|----------------------------------------------------------------------------------------------------|--------|-------|----------------|------|
| Route Table (Router: Base)                                                                                                    |        |       |                |      |
| Dest Prefix[Flags]<br>Next Hop[Interface Name]                                                                                                    | Туре   | Proto | Age<br>Metric  | Pref |
| 10.1.11.0/24<br>172.16.47.2                                                                                                    | Remote | BGP   | 00h01m54s<br>0 | 170  |
| No. of Routes: 1<br>Flags: n = Number of times nexthop is repeate<br>B = BGP backup route available<br>L = LFA nexthop available<br>S = Sticky ECMP requested | ed     |       |                |      |

This is summarized in Figure 77: Suboptimal route reflection. Ultimately, PE-1 only has one path, and so do PE-2 and PE-3. PE-4 has two paths, but by default prefers the EBGP learned path over the IBGP learned path. The routing is suboptimal on PE-3, where the IGP cost to PE-1 is 20 and the IGP cost to PE-4 is 15.

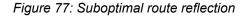

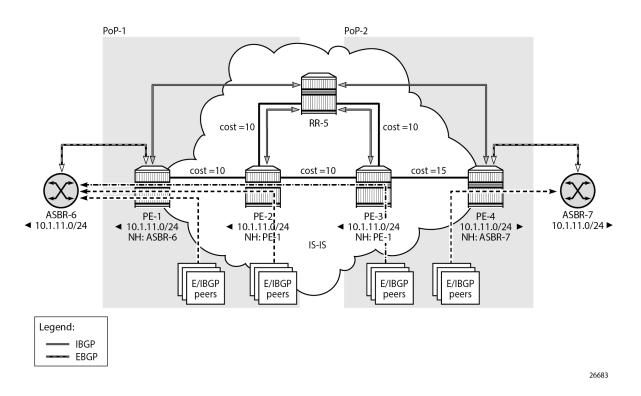

#### Route reflection with ORR

For implementing ORR using the non-hierarchical topology from Figure 77: Suboptimal route reflection the route reflector RR-5 defines two locations in the **optimal-route-reflection** context. The primary IP address for location 1 is the PE-1 system IP address 192.0.2.1; the primary IP address for location 2 is loopback address 192.0.2.44 on PE-4 and the secondary IP address is loopback address 192.0.2.33 on PE-3. These addresses are used as the starting point for the SPF run. The ORR locations 1 and 2 are then referred to from within the group definitions through the **cluster** command. The overall BGP configuration of RR-5 is as follows:

```
# on RR-5
configure
    router Base
        autonomous-system 65536
        bgp
            loop-detect discard-route
            split-horizon
            optimal-route-reflection
                spf-wait 1 initial-wait 1 second-wait 1
                location 1
                    primary-ip-address 192.0.2.1
                exit
                location 2
                    primary-ip-address 192.0.2.44
                                                        # loopback address on PE-4
                    secondary-ip-address 192.0.2.33
                                                        # loopback address on PE-3
                exit
            exit
            group "IBGP-1"
                cluster 192.0.2.5 orr-location 1 allow-local-fallback
                peer-as 65536
                neighbor 192.0.2.1
                exit
                neighbor 192.0.2.2
                exit
            exit
            group "IBGP-2"
                cluster 192.0.2.5 orr-location 2 allow-local-fallback
                peer-as 65536
                neighbor 192.0.2.3
                exit
                neighbor 192.0.2.4
                exit
            exit
            no shutdown
        exit
```

No changes are required in the BGP clients.

ASBR-6 advertises prefix 10.1.11.0/24 to router PE-1; ASBR-7 advertises the same prefix to router PE-4. RR-5 receives the updates from PE-1 and PE-4, and now performs two SPF runs because two locations are used. The first SPF run uses the 192.0.2.1 address of PE-1 as the starting point for the first location, selects the path via PE-1 as the best path, and reflects that path to the remaining peers in the first location. The second SPF run uses the 192.0.2.44 loopback address of PE-4 as the starting point for the second location, selects the path via PE-4 as the best path, and reflects that path to the remaining peers in the second location.

In comparison with the previous scenario, there only is a change in the routing for this prefix on PE-3. RR-5 reflects the route with next hop 192.0.2.4 to PE-3.

```
*A:PE-3# show router bgp routes
BGP Router ID:192.0.2.3 AS:65536 Local AS:65536
```

\_\_\_\_\_ Legend -Status codes : u - used, s - suppressed, h - history, d - decayed, \* - valid l - leaked, x - stale, > - best, b - backup, p - purge Origin codes : i - IGP, e - EGP, ? - incomplete \_\_\_\_\_ BGP IPv4 Routes Flag Network LocalPref MED Nexthop (Router) Path-Id IGP Cost As-Path Label -----100NoneNone15 **u\*>i** 10.1.11.0/24 192.0.2.4 65538 65540 Routes : 1

\_\_\_\_\_

Traffic offered to PE-3 for destination 10.1.11.0/24 has next hop PE-4 and is routed via the interface address 192.168.34.2 on PE-4, as follows:

\*A:PE-3# show router route-table protocol bgp \_\_\_\_\_ Route Table (Router: Base) \_\_\_\_\_ Type Proto Age Pref Metric Dest Prefix[Flags] Next Hop[Interface Name] Metric \_\_\_\_\_ Remote BGP 00h03m12s 170 10.1.11.0/24 192.168.34.2 15 -----No. of Routes: 1 Flags: n = Number of times nexthop is repeated B = BGP backup route available L = LFA nexthop available S = Sticky ECMP requested \_\_\_\_\_

This is summarized in Figure 78: Optimal route reflection.

#### Figure 78: Optimal route reflection

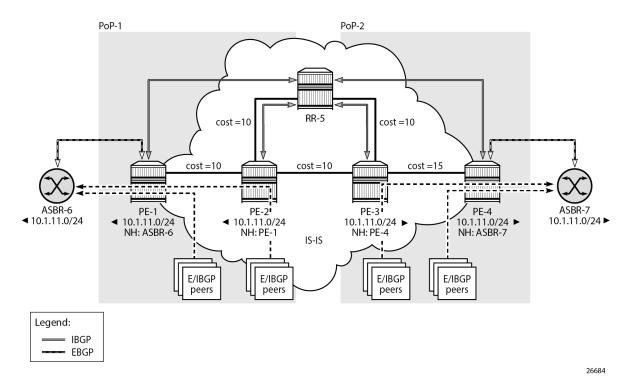

The following command provides the IGP distances for the configured reference points to all available BGP peers and all detected BGP next hops on the route reflector.

```
*A:RR-5# show router bgp optimal-route-reflection bgp-nh-info
```

```
_____
                         _____
ORR BGP-NH Table (Router: Base)
______
   Secondary : 192.0.2.1 [active]
Tertiarv
Location 1:
   Primary-ipv6
               : -
   Secondary-ipv6 : -
   Tertiary-ipv6 : -
Location 2:
   Primary
              : 192.0.2.44 [active]
           : 192.0.2.33
   Secondary
   Tertiary
              : -
   Primary-ipv6
              : -
   Secondary-ipv6 : -
   Tertiary-ipv6 : -
          : 00h04m02s
Age
Spf wait
          : 1
Initial wait : 1
Second wait : 1
. . . . . . . . . . . . .
          . . . . . . . . . . . . . .
Next Hop
  Loc Dest-Prefix
```

|          |              | DB-Source | Туре   | Proto | Metric | Pref |
|----------|--------------|-----------|--------|-------|--------|------|
| 192.0.2. | 1            |           |        |       |        |      |
|          |              |           |        |       |        |      |
| 1        | 192.0.2.1/32 | IGP       | Local  | Local | Θ      | Θ    |
| 2        | 192.0.2.1/32 | IGP       | Remote | ISIS  | 35     | 15   |
|          |              | 201       |        | 1010  | 55     | 10   |
| 192.0.2. | 4            |           |        |       |        |      |
| 1        | 192.0.2.4/32 | IGP       | Remote | ISIS  | 35     | 15   |
| 2        | 192.0.2.4/32 | 101       | Remote | 1315  | 55     | 15   |
|          |              | IGP       | Local  | Local | Θ      | Θ    |
| No. of B | GP-NHs: 2    |           |        |       |        |      |

## Conclusion

BGP optimal route reflection allows operators to optimize traffic streams through their network, even when the route reflector is placed out-of-path, for example in datacenters, thereby reducing the OPEX and CAPEX of route reflector deployment.

## **BGP Prefix Limit per Address Family**

This chapter provides information about BGP prefix limit per address family.

Topics in this chapter include:

- Applicability
- Overview
- Configuration
- Conclusion

## Applicability

This chapter was initially written based on SR OS Release 15.0.R1, but the CLI in the current edition is based on SR OS Release 22.10.R1.

### Overview

A BGP per address family prefix limit can be defined to control the number of prefixes learned per neighbor or per group of neighbors in the base router or in a VPRN. This feature allows ISPs to secure their network from misbehaving or misconfigured peers. This feature can also be used to enforce the terms of a service contract.

Table 4: Supported address families for BGP prefix limit lists the address families for which a prefix limit can be defined in the base router and in VPRNs.

| Address family | Base router | VPRN |
|----------------|-------------|------|
| ipv4           | X           | Х    |
| ipv6           | X           | Х    |
| mcast-ipv4     | X           | Х    |
| mcast-ipv6     | X           | Х    |
| flow-ipv4      | X           | Х    |
| flow-ipv6      | X           | Х    |
| label-ipv4     | X           | Х    |
| label-ipv6     | X           | -    |
| vpn-ipv4       | X           | -    |

Table 4: Supported address families for BGP prefix limit

| Address family | Base router | VPRN |
|----------------|-------------|------|
| vpn-ipv6       | Х           | -    |
| mvpn-ipv4      | Х           | -    |
| mvpn-ipv6      | Х           | -    |
| mcast-vpn-ipv4 | Х           | -    |
| mcast-vpn-ipv6 | Х           | -    |
| flow-vpn-ipv4  | Х           | -    |
| flow-vpn-ipv6  | Х           | -    |
| sr-policy-ipv4 | Х           | -    |
| sr-policy-ipv6 | Х           | -    |
| l2-vpn         | Х           | -    |
| mdt-safi       | Х           | -    |
| ms-pw          | Х           | -    |
| route-target   | Х           | -    |
| evpn           | X           | -    |
| bgp-ls         | X           | -    |

If the number of received routes from a peer exceeds a defined per address family limit, the BGP session is torn down, the state is changed to disabled, the routes learned from that peer are deleted, and the RIB and FIB are recalculated. With the **log-only** option enabled, the BGP session is not torn down and no routes are deleted. An SNMP trap message is issued when exceeding the per address family threshold (default: 90%), and the per address family prefix limit.

Re-establishing the BGP session with the peer requires a manual intervention, or use of the **idle-timeout** option. The idle-timeout option defines the time in minutes after which the system attempts to re-establish the BGP session. The idle-timeout option can be given the value *forever*, which corresponds to the default behavior of requiring a manual intervention if the limit is exceeded.

The **post-import** option indicates that the limit should be applied only to the routes accepted by import policies, as shown in Figure 79: Post-import option. A route rejected by an import policy will not be counted when checking against the prefix limit. Not specifying the post-import option results in routes being counted and verified against the prefix limit when they are received, before the import policy is executed, and might lead to BGP sessions being torn down unexpectedly.

Figure 79: Post-import option

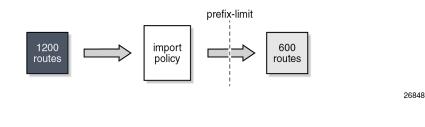

3HE 20812 AAAA TQZZA

BGP sessions will be torn down as soon as one of the address family prefix limits is exceeded, even when the limit for the other address family is not yet exceeded. In cases where this is important, consider defining two BGP sessions between two peers; the first using IPv4 for its transport, and the second using IPv6. In this way, an IPv4 limit being exceeded will not lead to IPv6 prefixes being affected.

**Note:** A VPN route carrying a route-target (for example, VPN-IPv4, VPN-IPv6, L2-VPN, MVPN-IPv4, MVPN-IPv6) might not be retained in the RIB-IN if it is not imported by any service. If a VPN route is not stored in the RIB-IN, it is not counted and not checked against the prefix limit for its associated address family. If **mp-bgp-keep** is configured, or the router is a route reflector (using the **cluster** command) or an ASBR in an inter-AS VPRN model-B, then the VPN-IP route is always stored.

## Configuration

Figure 80: Example topology shows the example topology. PE-1 in AS 64501 peers with VPRN-1 hosted by PE-2 in AS 64502.

Two scenarios are considered:

- Prefix limit without post-import option
- · Prefix limit with post-import option

Figure 80: Example topology

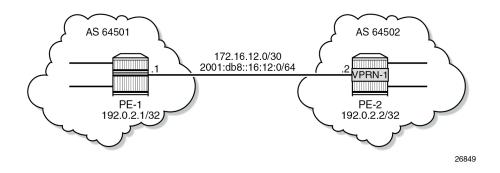

#### Prefix limit without post-import option

PE-1 peers with VPRN-1 on PE-2, where IP prefix limit is configured in the BGP group toward PE-1: the IPv4 prefix limit is 10, the threshold is 50%, and the idle-timeout is 1 minute; the IPv6 prefix limit is 10, the threshold 80%, and the idle-timeout is 4 minutes, as follows:

```
# on PE-2:
configure
service
    vprn 1 name "VPRN-1" customer 1 create
    description "VPRN with BGP prefix limit"
    autonomous-system 64502
    route-distinguisher 64502:1
    interface "int-VPRN-1_PE-2.1-PE-1" create
    address 172.16.12.2/30
    ipv6
```

```
address 2001:db8::16:12:2/126
    exit
   sap 1/1/c2/1:1 create
    exit
exit
bgp
    family ipv4 ipv6
    split-horizon
    loop-detect discard-route
    group "EBGP-to-AS64501"
        prefix-limit ipv4 10 threshold 50 idle-timeout 1
        prefix-limit ipv6 10 threshold 80 idle-timeout 4
        peer-as 64501
        neighbor 172.16.12.1
        exit
    exit
    no shutdown
exit
no shutdown
```

The debug configuration is as follows:

```
debug
  router service-name "VPRN-1"
        bgp
        packets neighbor 172.16.12.1
        events neighbor 172.16.12.1
        exit
        exit
        exit
```

The debug output is sent to the log with log-id 1, as follows:

```
configure
log
log-id 1 name "log-1"
from debug-trace
to memory
no shutdown
exit
```

Initially, the number of IPv4 routes received from PE-1 is below the threshold, and PE-1 gradually injects more IPv4 routes into VPRN-1 on PE-2. The following is a snapshot where three IPv4 routes and four IPv6 routes are received and active in PE-2:

```
*A:PE-2# show router 1 bgp summary
```

| BGP Router ID:192.0.2.2                                                                                                    |                                                                                                    | AS:64502 Local AS:64502                                                                                                    |                                               |
|----------------------------------------------------------------------------------------------------|----------------------------------------------------------------------------------------------------|----------------------------------------------------------------------------------------------------|-----------------------------------------------|
| Total Peer Groups<br>Current Internal Groups                                                                                                    | : Up<br>: 1<br>: 1<br>: 7                                                                                                    | BGP Oper State<br>Total Peers<br>Max Internal Groups<br>Total Path Memory                                                                                                    | : Up<br>: 1<br>: 1<br>: 2480                  |
| Total IPv6 Remote Rts<br>Total IPv4 Backup Rts<br>Total LblIpv4 Rem Rts<br>Total LblIpv6 Rem Rts<br>Total LblIpv6 Bkp Rts<br>Total Supressed Rts | <b>3</b><br><b>4</b><br><b>5</b><br><b>6</b><br><b>7</b><br><b>7</b><br><b>7</b><br><b>7</b><br><b>7</b><br><b>7</b><br><b>7</b><br><b>7</b> | Total IPv4 Rem. Active Rts<br>Total IPv6 Rem. Active Rts<br>Total IPv6 Backup Rts<br>Total LblIpv4 Rem. Act Rts<br>Total LblIpv6 Rem. Act Rts<br>Total LblIpv6 Bkp Rts<br>Total Hist. Rts | : 3<br>: 4<br>: 0<br>: 0<br>: 0<br>: 0<br>: 0 |

| Total McIPv4 Remote Rt  |          |       |           | . McIPv4 Rem. Active Rts: 0     |     |
|-------------------------|----------|-------|-----------|---------------------------------|-----|
| Total McIPv6 Remote Rt  | :s : 0   |       | Total     | . McIPv6 Rem. Active Rts: 0     |     |
| Total FlowIpv4 Rem Rts  | s : 0    |       | Total     | . FlowIpv4 Rem Act Rts : 0      |     |
| Total FlowIpv6 Rem Rts  | s : 0    |       |           | . FlowIpv6 Rem Act Rts : 0      |     |
| Total FlowVpnv4 Rem Rt  | s:0      |       | Total     | . FlowVpnv4 Rem Act Rts : 0     |     |
| Total FlowVpnv6 Rem Rt  | :s : 0   |       |           | . FlowVpnv6 Rem Act Rts : 0     |     |
| Total Link State Rem P  | Rts: 0   |       | Total     | . Link State Rem Act Rts: 0     |     |
| Total SrPlcyIpv4 Rem F  | Rts: 0   |       | Total     | . SrPlcyIpv4 Rem Act Rts: 0     |     |
| Total SrPlcyIpv6 Rem F  | Rts: 0   |       | Total     | . SrPlcyIpv6 Rem Act Rts: 0     |     |
| BGP Summary             |          |       |           |                                 |     |
|                         |          | ===== |           |                                 | === |
| Legend : D - Dynamic N  | leighbor |       |           |                                 |     |
|                         |          |       |           |                                 | === |
| Neighbor<br>Description |          |       |           |                                 |     |
| •                       | PktRcvd  | TnO   | Up/Down   | State Rcv/Act/Sent (Addr Family | )   |
| 13                      | PktSent  | •     | op/bown   | State new net sent (naar ramity | ,   |
|                         |          |       |           |                                 |     |
| 172.16.12.1             |          |       |           |                                 |     |
| 64501                   | 10       | Θ     | 00h01m33s | 3s <b>3/3/0 (IPv4)</b>          |     |
|                         | 8        | 0     |           | 4/4/0 (IPv6)                    |     |
|                         |          |       |           |                                 |     |
|                         |          |       |           |                                 |     |

The following three BGP IPv4 routes are received by VPRN-1 on PE-2 and they are all active:

\*A:PE-2# show router 1 bgp routes

| BGP Router ID:192. | 0.2.2 AS:64502                                             | Local AS:64502                                               |
|--------------------|------------------------------------------------------------|--------------------------------------------------------------|
|                    | - used, s - suppressed, h -<br>- leaked, x - stale, > - be | history, d - decayed, * - valid<br>st, b - backup, p - purge |
|                    | - IGP, e - EGP, ? - incompl                                |                                                              |
| BGP IPv4 Routes    |                                                            |                                                              |
| Flag. Natural      |                                                            |                                                              |

| Flag  | Network<br>Nexthop (Router)<br>As-Path | LocalPref<br>Path-Id | MED<br>IGP Cost<br>Label |
|-------|----------------------------------------|----------------------|--------------------------|
| u*>i  | 10.1.0.0/24<br>172.16.12.1<br>64501    | None<br>None         | None<br>0<br>-           |
| u*>i  | 10.1.1.0/24<br>172.16.12.1<br>64501    | None<br>None         | None<br>0<br>-           |
| u*>i  | 10.1.2.0/24<br>172.16.12.1<br>64501    | None<br>None         | None<br>0<br>-           |
| Route | 25 : 3                                 |                      |                          |

When the sixth BGP IPv4 route is received, the threshold value (50% of 10 is 5) is exceeded, and a message is generated and sent to log "99", as follows:

\*A:PE-2# show log log-id "99"

| Event Log 99 log-name 99                                                                                                    |
|----------------------------------------------------------------------------------------------------|
| Description : Default System Log<br>Memory Log contents [size=500 next event=111 (not wrapped)]                                                                                                    |
| <pre>110 2022/11/24 09:51:46.230 UTC MINOR: BGP #2035 vprn1 Peer 2: 172.16.12.1 "(ASN 64501) VR 2: Group EBGP-to-AS64501: Peer 172.16.12.1: number of routes learned has exceeded 50 percentage of the configured maximum (10) for ipv4 family"</pre> |

Likewise, when the nineth IPv6 route is received, the threshold value (80% of 10 is 8) is exceeded, the following message is added to log 99:

```
*A:PE-2# show log log-id "99"
---snip---
111 2022/11/24 09:52:51.229 UTC MINOR: BGP #2035 vprn1 Peer 2: 172.16.12.1
"(ASN 64501) VR 2: Group EBGP-to-AS64501: Peer 172.16.12.1: number of routes learned has
exceeded 80 percentage of the configured maximum (10) for ipv6 family"
```

When the eleventh BGP IPv4 route is received, the configured maximum number of BGP routes for IPv4 is exceeded. The BGP session state changes from *established* to *idle* and the peer is notified, as indicated in the following debug log:

```
*A:PE-2# show log log-id "log-1"
Event Log 1 log-name log-1
Description : (Not Specified)
Memory Log contents [size=100 next event=41 (not wrapped)]
40 2022/11/24 09:53:51.229 UTC MINOR: DEBUG #2001 vprn1 Peer 2: 172.16.12.1
"Peer 2: 172.16.12.1: NOTIFICATION
Peer 2: 172.16.12.1 - Send BGP NOTIFICATION: Code = 6 (CEASE) Subcode = 1 (Maximum prefixed
reached)
 Data Length = 7 Data: 0x0 0x1 0x1 0x0 0x0 0x0 0xa
39 2022/11/24 09:53:51.229 UTC MINOR: DEBUG #2001 vprn1 BGP
"BGP: STATE
Peer 2: 172.16.12.1 - Change State from ESTABLISHED to IDLE due to MAXPREFIX_EXCEEDED
38 2022/11/24 09:53:51.229 UTC MINOR: DEBUG #2001 vprn1 Peer 2: 172.16.12.1
"Peer 2: 172.16.12.1: UPDATE
Peer 2: 172.16.12.1 - Received BGP UPDATE:
   Withdrawn Length = 0
   Total Path Attr Length = 20
   Flag: 0x40 Type: 1 Len: 1 Origin: 0
   Flag: 0x40 Type: 2 Len: 6 AS Path:
       Type: 2 Len: 1 < 64501 >
   Flag: 0x40 Type: 3 Len: 4 Nexthop: 172.16.12.1
   NLRI: Length = 44
       10.1.0.0/24
       10.1.1.0/24
       10.1.2.0/24
       10.1.3.0/24
       10.1.4.0/24
       10.1.5.0/24
       10.1.6.0/24
```

| 10.1.7.0/24  |
|--------------|
| 10.1.8.0/24  |
| 10.1.9.0/24  |
| 10.1.10.0/24 |

The BGP session is torn down and the corresponding state is disabled, as follows:

\*A:PE-2# show router 1 bgp summary

|                                                                             | AS:64502 Local AS:64502                                 |
|-----------------------------------------------------------------------------|---------------------------------------------------------|
| 3GP Admin State : Up                                                        | BGP Oper State : Up                                     |
| Total Peer Groups : 1<br>Current Internal Groups : 0                        | Total Peers : 1                                         |
| Current Internal Groups : 0                                                 | Max Internal Groups : 1                                 |
| Total BGP Paths : 5                                                         | Total Path Memory : 1760                                |
| Total IPv4 Remote Rts : 0                                                   | Total IPv4 Rem. Active Rts : 0                          |
| Total IPv6 Remote Rts : 0                                                   | Total IPv6 Rem. Active Rts : 0                          |
| Total IPv4 Backup Rts : 0                                                   | Total IPv6 Backup Rts : 0                               |
| Total LblIpv4 Rem Rts : 0                                                   | Total LblIpv4 Rem. Act Rts : 0                          |
| Total LblIpv6 Rem Rts : 0                                                   | Total LblIpv6 Rem. Act Rts : 0                          |
| Fotal LblIpv4 Bkp Rts : 0<br>Fotal Supressed Rts : 0<br>Fotal Decay Rts : 0 | Total LblIpv6 Bkp Rts : 0                               |
| Total Supressed Rts : 0                                                     | Total Hist. Rts : 0                                     |
| Fotal Decay Rts : 0                                                         |                                                         |
| Total McIPv4 Remote Rts : 0                                                 | Total McIPv4 Rem. Active Rts: 0                         |
| Total McIPv6 Remote Rts : 0                                                 | Total McIPv6 Rem. Active Rts: 0                         |
|                                                                             |                                                         |
| Total FlowIpv4 Rem Rts : 0                                                  | Total FlowIpv4 Rem Act Rts : 0                          |
| Total FlowIpv6 Rem Rts : 0                                                  | Total FlowIpv6 Rem Act Rts : 0                          |
| Total FlowVpnv4 Rem Rts : 0                                                 | Total FlowVpnv4 Rem Act Rts : 0                         |
| Total FlowVpnv6 Rem Rts : 0                                                 | Total FlowVpnv6 Rem Act Rts : 0                         |
| Total Link State Rem Rts: 0                                                 | Total Link State Rem Act Rts: 0                         |
| Total SrPlcyIpv4 Rem Rts: 0                                                 | Total SrPlcyIpv4 Rem Act Rts: 0                         |
| Total SrPlcyIpv6 Rem Rts: 0                                                 | Total SrPlcyIpv6 Rem Act Rts: 0                         |
|                                                                             |                                                         |
| 3GP Summary                                                                 |                                                         |
| Legend : D - Dynamic Neighbor                                               |                                                         |
|                                                                             |                                                         |
| Description                                                                 |                                                         |
|                                                                             | <pre>InQ Up/Down State Rcv/Act/Sent (Addr Family)</pre> |
| PktSent (                                                                   |                                                         |
|                                                                             |                                                         |
| 172.16.12.1                                                                 |                                                         |
| 64501 0                                                                     | 0 00h00m39s <b>Disabled</b>                             |
| 0                                                                           |                                                         |
|                                                                             | •                                                       |
|                                                                             |                                                         |

Also, this event is recorded in the system logs, as follows:

\*A:PE-2# show log log-id "99"

Event Log 99 log-name 99

Description : Default System Log

Memory Log contents [size=500 next event=132 (not wrapped)]

131 2022/11/24 09:56:47.236 UTC WARNING: BGP #2012 vprn1 Peer 2: 172.16.12.1

"(ASN 64501) Peer 2: 172.16.12.1: Closing connection: VR 2: Group EBGP-to-AS64501: Peer 172.16.12.1 not enabled or not in configuration" 130 2022/11/24 09:56:47.229 UTC WARNING: BGP #2005 vprn1 Peer 2: 172.16.12.1 "(ASN 64501) VR 2: Group EBGP-to-AS64501: Peer 172.16.12.1: sending notification: code CEASE subcode MAX\_PFX\_RCHD" 129 2022/11/24 09:56:47.229 UTC WARNING: BGP #2039 vprn1 Peer 2: 172.16.12.1 "(ASN 64501) VR 2: Group EBGP-to-AS64501: Peer 172.16.12.1: moved from higher state ESTABLISHED to lower state IDLE due to event MAXPREFIX\_EXCEEDED"

When the idle-timeout expires, in this case, after one minute, the system tries to re-establish the session. With the BGP session re-established, the peer starts re-advertising its routes. As long as the number of received routes in VPRN-1 on PE-2 is lower than or equal to the limit, the session is maintained. In this example, the maximum number of received IPv4 routes is 10 and the maximum number of received IPv6 routes is 10.

#### Prefix limit with post-import option

Use caution when using the prefix limit in combination with import policies. By default, the routes are counted when receiving them, that is, before the import policy is enforced. To postpone the prefix limit check, the **post-import** option must be used.

The BGP configuration for VPRN-1 on PE-2 is then adapted as follows:

```
# on PE-2:
configure
    service
        vprn "VPRN-1"
            bgp
                family ipv4 ipv6
                loop-detect discard-route
                import "import-10.1-ranges"
                split-horizon
                group "EBGP-to-AS64501"
                    prefix-limit ipv4 10 threshold 50 idle-timeout 1 post-import
                    peer-as 64501
                    neighbor 172.16.12.1
                    exit
                exit
                no shutdown
```

The *import-10.1-ranges* policy is defined as follows:

```
# on PE-2:
configure
  router Base
    policy-options
    begin
    prefix-list "pfx-10.1-ranges"
        prefix 10.1.0.0/16 longer
    exit
    policy-statement "import-10.1-ranges"
        entry 10
        from
            prefix-list "pfx-10.1-ranges"
        exit
        action accept
        exit
```

exit default-action drop exit exit commit

When twelve IPv4 routes are received over this BGP session, six in the 10.1.0.0/16 range and six in the 10.2.0.0/16 range, then only the six routes in the 10.1.0.0/16 range are accepted and active in the routing table, as follows:

\*A:PE-2# show router 1 route-table protocol bgp

| Route Table (Service: 1)                                                                                                    |          |       |                |      |
|----------------------------------------------------------------------------------------------------|----------|-------|----------------|------|
| Dest Prefix[Flags]<br>Next Hop[Interface Name]                                                                                                    | Туре     | Proto | Age<br>Metric  | Pref |
| 10.1.0.0/24<br>172.16.12.1                                                                                                    | Remote   | BGP   | 00h00m44s<br>0 | 170  |
| 10.1.1.0/24<br>172.16.12.1                                                                                                    | Remote   | BGP   | 00h00m44s<br>0 | 170  |
| 10.1.2.0/24<br>172.16.12.1                                                                                                    | Remote   | BGP   | 00h00m44s<br>0 | 170  |
| 10.1.3.0/24<br>172.16.12.1                                                                                                    | Remote   | BGP   | 00h00m44s<br>0 | 170  |
| 10.1.4.0/24<br>172.16.12.1                                                                                                    | Remote   | BGP   | 00h00m44s<br>0 | 170  |
| 10.1.5.0/24<br>172.16.12.1                                                                                                    | Remote   | BGP   | 00h00m44s<br>0 | 170  |
| No. of Routes: 6<br>Flags: n = Number of times nexthop is<br>B = BGP backup route available<br>L = LFA nexthop available<br>S = Sticky ECMP requested | repeated |       |                |      |

The BGP session remains established with twelve received routes and six of these being active, as follows:

\*A:PE-2# show router 1 bgp summaryBGP Router ID:192.0.2.2AS:64502Local AS:64502BGP Admin StateUpBGP Admin StateUpTotal Peer Groups: 1Total Peer Groups: 1Total Peer Groups: 1Total Peer Groups: 1Total Peers: 1Total BGP Paths: 6Total Path Memory: 2120Total IPv4 Remote Rts: 0Total IPv4 Remote Rts: 0Total IPv4 Remote Rts: 0Total IPv4 Remote Rts: 0Total IPv4 Remote Rts: 0Total IPv4 Remote Rts: 0Total IPv4 Rem Rts: 0Total IPv4 Rem Rts: 0Total IPv4 Rem Rts: 0Total IPv4 Rem Rts: 0Total Lblipv4 Rem Rts: 0Total Lblipv4 Rem Rts: 0Total McIPv4 Rem Rts: 0Total Lblipv4 Rem Rts: 0Total Lblipv4 Rem Rts: 0Total McIPv4 Remote RtsTotal McIPv4 Remote R

| Total FlowIpv6 Rem Rt<br>Total FlowVpnv4 Rem R<br>Total FlowVpnv6 Rem R<br>Total Link State Rem<br>Total SrPlcyIpv4 Rem<br>Total SrPlcyIpv6 Rem | ts : 0<br>ts : 0<br>Rts: 0<br>Rts: 0 |        | Total<br>Total<br>Total<br>Total | FlowIpv6 Rem Act Rts : 0<br>FlowVpnv4 Rem Act Rts : 0<br>FlowVpnv6 Rem Act Rts : 0<br>Link State Rem Act Rts: 0<br>SrPlcyIpv4 Rem Act Rts: 0<br>SrPlcyIpv6 Rem Act Rts: 0 |
|----------------------------------------------------------------------------------------------------|--------------------------------------|--------|----------------------------------|----------------------------------------------------------------------------------------------------|
|                                                                                                    |                                      | =====  |                                  |                                                                                                    |
| BGP Summary                                                                                                    |                                      |        |                                  |                                                                                                    |
| EEEEEEEEEEEEEEEEEEEEEEEEEEEEEEEEEEEEEE                                                                                                    | =======<br>Neighbor                  |        |                                  |                                                                                                    |
| Neighbor<br>Description                                                                                                    |                                      |        |                                  |                                                                                                    |
|                                                                                                    | PktRcvd<br>PktSent                   | •      | Up/Down                          | <pre>State Rcv/Act/Sent (Addr Family)</pre>                                                                                                    |
| 172.16.12.1                                                                                                    |                                      |        |                                  |                                                                                                    |
| 64501                                                                                                    | 22<br>16                             | 0<br>0 | 00h05m59s                        | <b>12/6/0 (IPv4)</b><br>0/0/0 (IPv6)                                                                                                    |
|                                                                                                    |                                      |        |                                  |                                                                                                    |

Without the **post-import** option, the session is torn down as soon as the number of received routes exceeds the configured prefix limit.

## Conclusion

The BGP prefix limit per address family feature allows ISPs to protect their network from misbehaving or misconfigured peers, and can also be used to enforce the terms of a service contract.

# **BGP Remove-Private ASN**

This chapter describes BGP Remove-Private ASN.

Topics in this chapter include:

- Applicability
- Overview
- Configuration
- Conclusion

# Applicability

The information and configuration in this chapter are based on SR OS Release 22.10.R2.

## Overview

In some networks, the network operator may need to assign a private Autonomous System Number (ASN) to the BGP speakers in a region or domain. These private ASNs are taken from the following ranges defined by IANA:

- 64512 to 65534 inclusive, for 2-octet ASNs
- 420000000 to 4294967294 inclusive, for 4-octet ASNs

In SR OS, the ASN numbers 65535 and 4294967295, which are reserved values, are also treated as private ASNs.

The **remove-private** command is required when routes originated by a BGP speaker with a private ASN need to be advertised into a public domain, such as the Internet, where private ASNs may not be unique. The functionality of the **remove-private** command in SR OS is as follows:

- When the **remove-private** command is configured for neighbor X, the stripping of private ASNs applies only to outbound routes advertised to neighbor X.
- The **remove-private** command supports the following three options, which can be configured standalone or combined:
  - The limited option causes BGP to remove only the private ASNs until the first public ASN.
  - The skip-peer-as option causes BGP to not remove a private ASN from the AS path attribute if that ASN is the same as the BGP peer ASN.
  - The **replace** option replaces the private ASN with the ASN of the router, as configured in:
    - **local-as** if the router advertises routes to a peer covered by such a command, and not configured as **private**
    - **configure router autonomous-system** if there is no applicable **local-as** configuration in BGP and the router is not part of a confederation

configure router bgp confederation if the router advertises routes to an eBGP peer outside the confederation

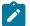

#### Note:

The use of the **remove-private** command without the **replace** option can make the AS path attribute shorter. This makes the route more preferable for the BGP decision process, which may not be the wanted outcome.

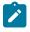

#### Note:

When **as-override** is enabled in the same session as **remove-private**, processing related to **remove-private** occurs first, followed by the processing related to **as-override**.

### Configuration

#### Use case 1: Initial example topology

Figure 81: Use case 1 topology shows the initial example topology with six nodes in different ASs: CE-3 and CE-6 have a private ASN, whereas PE-1, PE-2, PE-4, and PE-5 have a public ASN.

Figure 81: Use case 1 topology

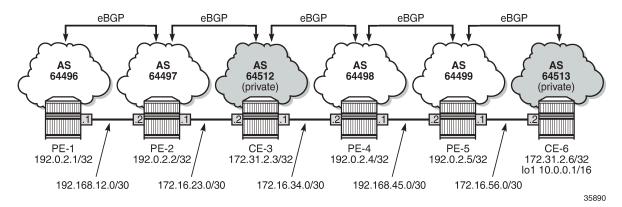

The initial configuration on the nodes includes:

- · Cards, MDAs, ports
- Router interfaces
- · eBGP between adjacent nodes for the IPv4 address family

The initial BGP configuration on PE-2 is as follows:

```
# on PE-2:
configure
router Base
bgp
split-horizon
group "eBGP"
family ipv4
neighbor 172.16.23.2
```

```
peer-as 64512
exit
neighbor 192.168.12.1
peer-as 64496
exit
exit
no shutdown
exit
```

CE-6 exports prefix 10.0.0.0/16. The configuration is as follows:

```
# on CE-6:
configure
    router Base
        interface "int-CE-6-PE-5"
            address 172.16.56.2/30
            port 1/1/c1/2:100
            no shutdown
        exit
        interface "lo1"
            address 10.0.0.1/16
            loopback
            no shutdown
        exit
        interface "system"
address 172.31.2.6/32
            no shutdown
        exit
        autonomous-system 64513
        policy-options
            begin
            prefix-list "10.0.0.0/16"
                prefix 10.0.0.0/16 longer
            exit
            policy-statement "export-prefix"
                entry 10
                     from
                         prefix-list "10.0.0.0/16"
                     exit
                     action accept
                     exit
                 exit
            exit
            commit
        exit
        bgp
            split-horizon
            group "eBGP"
                family ipv4
                 neighbor 172.16.56.1
                     export "export-prefix"
                     peer-as 64499
                 exit
            exit
            no shutdown
        exit
```

PE-2 receives the following BGP route for prefix 10.0.0.0/16 with public and private ASNs in the AS path: 64512 (private ASN of CE-3) – 64498 (public ASN of PE-4) – 64499 (public ASN of PE-5) – 64513 (private ASN of CE-6).

\*A:PE-2# show router bgp routes 10.0.0/16

\_\_\_\_\_ BGP Router ID:192.0.2.2 AS:64497 Local AS:64497 \_\_\_\_\_ Legend -Status codes : u - used, s - suppressed, h - history, d - decayed, \* - valid l - leaked, x - stale, > - best, b - backup, p - purge Origin codes : i - IGP, e - EGP, ? - incomplete \_\_\_\_\_ BGP IPv4 Routes \_\_\_\_\_ LocalPref MED Path-Id IGP Cost Label Flag Network Nexthop (Router) As-Path ..... None None u\*>i 10.0.0.0/16 172.16.23.2 None 0 64512 64498 64499 64513 \_\_\_\_\_ Routes : 1 \_\_\_\_\_

PE-2 adds its own public ASN (64497) to the AS path when it sends the BGP route to its neighbor PE-1. The following BGP route is received by PE-1:

| *A:PE | -1# show router bgp routes 10.0.0                                                                     | 0.0/16           |                      |                |
|-------|----------------------------------------------------------------------------------------------------|------------------|----------------------|----------------|
| BGP   | Router ID:192.0.2.1 AS:644                                                                            | 96 Local         | AS:64496             |                |
|       | nd -<br>us codes : u - used, s - suppres<br>l - leaked, x - stale<br>in codes : i - IGP, e - EGP, ? - | e, > - best, b - |                      |                |
| BGP I | Pv4 Routes                                                                                            |                  |                      |                |
| Flag  | Network<br>Nexthop (Router)<br>As-Path                                                                |                  | LocalPref<br>Path-Id |                |
| u*>i  | 10.0.0.0/16<br>192.168.12.2<br>64497 64512 64498 64499 64513                                          |                  | None<br>None         | None<br>0<br>- |
| Route | s : 1                                                                                                 |                  |                      |                |

Figure 82: PE-2 adds its ASN and keeps all ASNs in the AS path (default) shows the BGP routes for prefix 10.0.0/16 received by PE-2 and PE-1:

Figure 82: PE-2 adds its ASN and keeps all ASNs in the AS path (default)

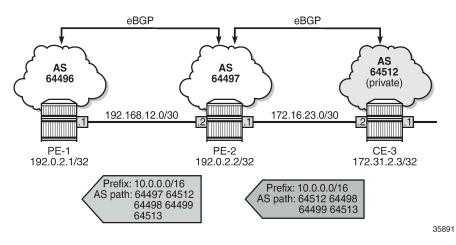

In the following examples, different **remove-private** ASN configurations are demonstrated: first without replace and afterward with replace.

- remove-private ASN without any extra option (= default setting)
- remove-private ASN with limited option
- remove-private ASN with skip-peer-as option

#### **Remove all private ASNs**

On PE-2, the **remove-private** command is configured for neighbor 192.168.12.1, as follows:

```
# on PE-2:
configure
    router Base
        bgp
            split-horizon
            group "eBGP"
                family ipv4
                neighbor 172.16.23.2
                     peer-as 64512
                exit
                neighbor 192.168.12.1
                     remove-private
                     peer-as 64496
                exit
            exit
            no shutdown
        exit
```

PE-2 removes all private ASNs (64512 from CE-3 and 64513 from CE-6) from the AS path, which makes the AS path shorter. PE-1 receives the following BGP route for prefix 10.0.0.0/16:

\*A:PE-1# show router bgp routes 10.0.0.0/16 BGP Router ID:192.0.2.1 AS:64496 Local AS:64496 Legend -

```
Status codes : u - used, s - suppressed, h - history, d - decayed, * - valid
             l - leaked, x - stale, > - best, b - backup, p - purge
Origin codes : i - IGP, e - EGP, ? - incomplete
_____
BGP IPv4 Routes
                                                 _____
Flag Network
                                              LocalPref
                                                        MED
                                               Path-Id
    Nexthop (Router)
                                                        IGP Cost
    As-Path
                                                        Label
u*>i 10.0.0/16
                                               None
                                                        None
    192.168.12.2
                                                        0
                                              None
    64497 64498 64499
Routes : 1
```

Figure 83: PE-2 adds its own ASN and removes all private ASNs shows the AS path of the BGP routes for prefix 10.0.0.0/16 received by PE-2 and PE-1:

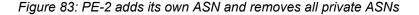

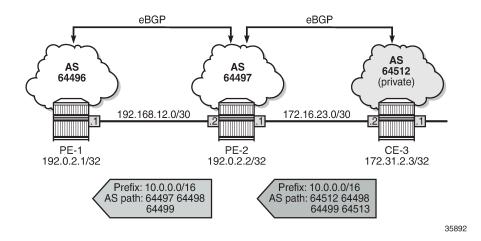

#### Replace all private ASNs

On PE-2, the **remove-private** command is configured with the **replace** option for neighbor 192.168.12.1, as follows:

```
# on PE-2:
configure
router Base
bgp
group "eBGP"
family ipv4
neighbor 172.16.23.2
peer-as 64512
exit
neighbor 192.168.12.1
remove-private replace
peer-as 64496
```

exit exit no shutdown exit

PE-2 adds its ASN 64497 and replaces the private ASNs 64512 and 64513 with its own public ASN 64497 (in bold), so ASN 64497 occurs three times in the AS path, as follows:

| *A:PE-1# sh                  | now router bgp routes                                        | 10.0.0.0/16     |              |                     |                |
|------------------------------|--------------------------------------------------------------|-----------------|--------------|---------------------|----------------|
| BGP Router                   | - ID:192.0.2.1                                               | AS:64496        | Local AS:64  | 1496                |                |
|                              | les : u - used, s -<br>l - leaked, x<br>les : i - IGP, e - E | - stale, > - be | st, b - back |                     |                |
| BGP IPv4 Ro                  | outes                                                        |                 |              |                     |                |
| Flag Netwo<br>Nexth<br>As-Pa | nop (Router)                                                 |                 | _            | ocalPref<br>Path-Id |                |
|                              | 0.0/16<br>68.12.2<br>64497 64498 64499 6                     | 64497           | -            | lone<br>lone        | None<br>0<br>- |
| Routes : 1                   |                                                              |                 |              |                     |                |

Figure 84: PE-2 adds its own ASN and replaces all private ASNs with its own ASN shows the BGP routes for prefix 10.0.0/16 received by PE-2 and PE-1.

Figure 84: PE-2 adds its own ASN and replaces all private ASNs with its own ASN

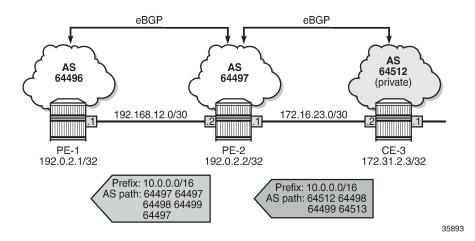

#### Use case 2: Local private ASN in PE-2

Figure 85: Use case 2 topology shows the example topology that is modified with local private ASN 64514 configured on PE-2 for the neighbor 172.16.23.2. On CE-3, the peering with neighbor 172.16.23.1 is configured with private ASN 64514.

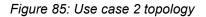

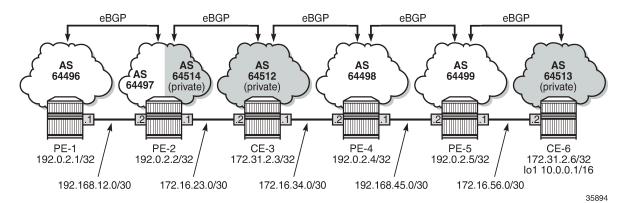

Initially (without **remove-private** command), the private ASN is kept. The BGP configuration on PE-2 is as follows:

```
# on PE-2:
configure
    router Base
        bgp
            split-horizon
            group "eBGP"
                family ipv4
                neighbor 172.16.23.2
                     local-as 64514
                     peer-as 64512
                exit
                neighbor 192.168.12.1
                    no remove-private
                     peer-as 64496
                exit
            exit
            no shutdown
        exit
```

The BGP configuration on CE-3 is modified as follows:

```
# on CE-3:
configure
    router Base
        bgp
        group "eBGP"
        neighbor 172.16.23.1
        peer-as 64514
        exit
        exit
```

On PE-2, the received BGP route for prefix 10.0.0.0/16 is the same as before. With the preceding BGP configuration, PE-2 adds two ASNs: private ASN 64514 and public ASN 64497. PE-1 receives the following BGP route for prefix 10.0.0.0/16:

| *A:PE-1# show router bgp route                                                           | es 10.0.0.0/16               |                |                    |                          |
|------------------------------------------------------------------------------------------|------------------------------|----------------|--------------------|--------------------------|
| BGP Router ID:192.0.2.1                                                                  | AS:64496                     | Local AS:64    | 496                |                          |
| Legend -<br>Status codes : u - used, s -<br>l - leaked, x<br>Origin codes : i - IGP, e - | <pre>c - stale, &gt; -</pre> | best, b - back |                    |                          |
| BGP IPv4 Routes                                                                          |                              |                |                    |                          |
| Flag Network<br>Nexthop (Router)<br>As-Path                                              |                              |                | ocalPref<br>ath-Id | MED<br>IGP Cost<br>Label |
| u*>i 10.0.0.0/16<br>192.168.12.2<br>64497 64514 64512 64498                              | 64499 64513                  |                | lone<br>lone       | None<br>0<br>-           |
| Routes : 1                                                                               |                              |                |                    |                          |

Figure 86: PE-2 adds its own private ASN and its public ASN (default) shows the AS path of the BGP routes received by PE-2 and PE-1.

Figure 86: PE-2 adds its own private ASN and its public ASN (default)

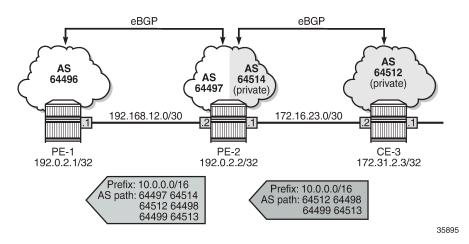

When the local ASN is explicitly configured as private, the local ASN is not added to the AS path attribute. The local address configuration on PE-2 is modified with the **private** option, as follows:

```
# on PE-2:
configure
router Base
bgp
split-horizon
group "eBGP"
family ipv4
```

```
neighbor 172.16.23.2
local-as 64514 private
peer-as 64512
exit
neighbor 192.168.12.1
peer-as 64496
exit
exit
no shutdown
exit
```

PE-1 receives the BGP route for prefix 10.0.0/16 with an AS path that does not include the private ASN 64514 anymore, as follows:

| *A:PE-                                                                               | 1# show router bgp routes                                                                                                    | 10.0.0.0/16 |          |                      |                          |  |
|--------------------------------------------------------------------------------------|----------------------------------------------------------------------------------------------------|-------------|----------|----------------------|--------------------------|--|
| BGP R                                                                                | outer ID:192.0.2.1                                                                                                    | AS:64496    | Local AS | :64496               |                          |  |
| Statu                                                                                | Legend -<br>Status codes : u - used, s - suppressed, h - history, d - decayed, * - valid<br>l - leaked, x - stale, > - best, b - backup, p - purge<br>Origin codes : i - IGP, e - EGP, ? - incomplete |             |          |                      |                          |  |
| BGP IP                                                                               | v4 Routes                                                                                                    |             |          |                      |                          |  |
| 5                                                                                    | <br>Network<br>Nexthop (Router)<br>As-Path                                                                                                    |             |          | LocalPref<br>Path-Id | MED<br>IGP Cost<br>Label |  |
| u*>i 10.0.0.0/16 None None<br>192.168.12.2 None 0<br>64497 64512 64498 64499 64513 - |                                                                                                    |             |          |                      |                          |  |
| Routes                                                                               | : 1                                                                                                    |             |          |                      |                          |  |

Figure 87: PE-2 adds only its own public ASN when local ASN is configured as private shows the AS paths in the BGP routes received by PE-2 and PE-1.

Figure 87: PE-2 adds only its own public ASN when local ASN is configured as private

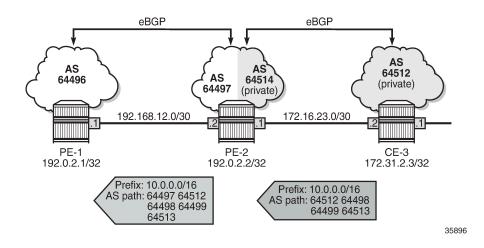

### Remove private ASNs until the first public ASN

On PE-2, the remove-private command is configured with the limited option, as follows:

```
# on PE-2:
configure
   router Base
        bgp
            split-horizon
            group "eBGP"
                family ipv4
                neighbor 172.16.23.2
                    local-as 64514 private
                    peer-as 64512
                exit
                neighbor 192.168.12.1
                    remove-private limited
                    peer-as 64496
                exit
            exit
            no shutdown
        exit
```

The first ASN in the AS path is private (64512) and is removed by PE-2. The next ASN in the AS path is public (64498), so the rest of the AS path is preserved. PE-1 receives the following BGP route for prefix 10.0.0/16:

```
*A:PE-1# show router bgp routes 10.0.0.0/16
```

\_\_\_\_\_ BGP Router ID:192.0.2.1 AS:64496 Local AS:64496 \_\_\_\_\_ Leaend -Status codes : u - used, s - suppressed, h - history, d - decayed, \* - valid l - leaked, x - stale, > - best, b - backup, p - purge Origin codes : i - IGP, e - EGP, ? - incomplete \_\_\_\_\_\_ BGP IPv4 Routes \_\_\_\_\_ LocalPref MED Flag Network Path-Id Nexthop (Router) IGP Cost As-Path Label -----None None u\*>i 10.0.0.0/16 192.168.12.2 None 0 64497 64498 64499 64513 Routes : 1 \_\_\_\_\_

Figure 88: PE-2 removes the private ASNs until the first public ASN shows the BGP routes received by PE-2 and PE-1.

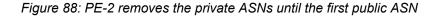

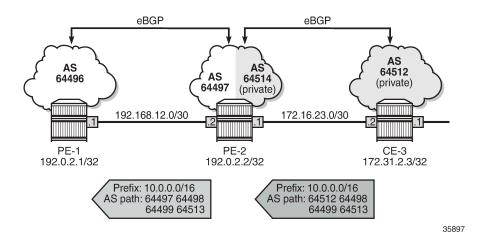

#### Replace private ASNs until the first public ASN

On PE-2, the replace option is added to the remove-private settings:

```
# on PE-2:
configure
    router Base
        bgp
            split-horizon
            group "eBGP"
                family ipv4
                neighbor 172.16.23.2
                    local-as 64514 private
                    peer-as 64512
                exit
                neighbor 192.168.12.1
                    remove-private limited replace
                    peer-as 64496
                exit
            exit
            no shutdown
        exit
```

Instead of removing the private ASN 64512, PE-2 replaces it with its own public ASN 64497, so PE-1 receives the following BGP route for prefix 10.0.0/16:

```
*A:PE-1# show router bgp routes 10.0.0/16
BGP Router ID:192.0.2.1 AS:64496 Local AS:64496
Legend -
Status codes : u - used, s - suppressed, h - history, d - decayed, * - valid
l - leaked, x - stale, > - best, b - backup, p - purge
Origin codes : i - IGP, e - EGP, ? - incomplete
BGP IPv4 Routes
```

| Flag  | Network<br>Nexthop (Router)<br>As-Path                     | LocalPref<br>Path-Id | MED<br>IGP Cost<br>Label |
|-------|------------------------------------------------------------|----------------------|--------------------------|
| u*>i  | 10.0.0/16<br>192.168.12.2<br>64497 64497 64498 64499 64513 | None<br>None         | None<br>0<br>-           |
| Route | es : 1                                                     |                      |                          |

This route is shown in Figure 89: PE-2 replaces the private ASNs until the first public ASN.

Figure 89: PE-2 replaces the private ASNs until the first public ASN

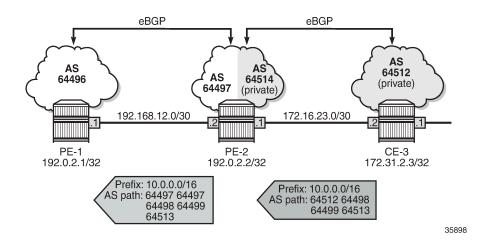

#### Use case 3: CE-1 and CE-6 in the same private AS

Figure 90: Use case 3 topology with private ASN 64513 on CE-1 and CE-6 shows the Use case 3 topology where PE-1 is replaced by CE-1 with a private ASN 64513, equal to the private ASN of CE-6.

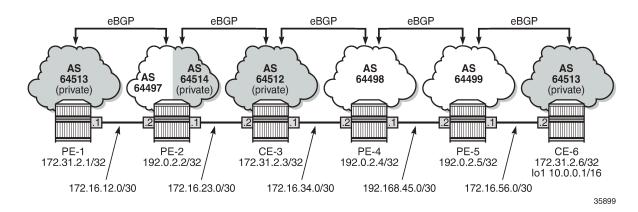

Figure 90: Use case 3 topology with private ASN 64513 on CE-1 and CE-6

On PE-2, the peer ASN for neighbor 172.16.12.1 is 64513. Initially, no private ASNs are removed. The BGP configuration is as follows:

```
# on PE-2:
configure
    router Base
        bgp
            split-horizon
            group "eBGP"
                family ipv4
                neighbor 172.16.12.1
                    peer-as 64513
                exit
                neighbor 172.16.23.2
                    local-as 64514 private
                    peer-as 64512
                exit
            exit
            no shutdown
        exit
```

On CE-1, the received route for prefix 10.0.0/16 is invalid, because CE-1 detects its own ASN in the AS path attribute, which is considered an AS loop:

```
*A:CE-1# show router bgp routes 10.0.0.0/16
   ____
BGP Router ID:172.31.2.1
                AS:64513
                         Local AS:64513
_____
Leaend -
Origin codes : i - IGP, e - EGP, ? - incomplete
_____
BGP IPv4 Routes
_____
                                _____
Flag Network
                               LocalPref MED
   Nexthop (Router)
                                      IGP Cost
                               Path-Id
   As-Path
                                      Label
- -
   10.0.0.0/16
i
                               None
                                      None
   172.16.12.2
                               None
                                      0
   64497 64512 64498 64499 64513
                                      -
Routes : 1
*A:CE-1# show router bgp routes 10.0.0.0/16 detail | match Flags
Flags : Invalid IGP AS-Loop # Original Attributes
Flags : Invalid IGP AS-Loop # Modified Attributes
```

Figure 91: PE-2 adds its public ASN to the AS path shows the BGP routes received by PE-2 and CE-1.

Figure 91: PE-2 adds its public ASN to the AS path

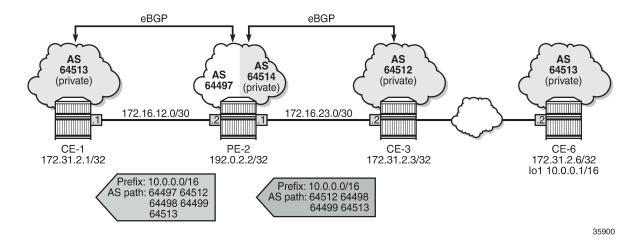

#### Remove private ASNs except peer AS 64513

On PE-2, the remove-private command is configured with the skip-peer-as option, as follows:

```
# on PE-2:
configure
    router Base
        bgp
            split-horizon
            group "eBGP"
                family ipv4
                neighbor 172.16.12.1
                    remove-private skip-peer-as
                    peer-as 64513
                exit
                neighbor 172.16.23.2
                    local-as 64514 private
                    peer-as 64512
                exit
            exit
            no shutdown
        exit
```

On PE-2, for neighbor 172.16.12.1, the peer ASN is 64513, so this private ASN is not removed; only private ASN 64512 (from CE-3) is removed. As a result, CE-1 receives the following BGP route:

| Flag  | Network<br>Nexthop (Router)<br>As-Path                | LocalPref<br>Path-Id | MED<br>IGP Cost<br>Label |
|-------|-------------------------------------------------------|----------------------|--------------------------|
| i     | 10.0.0.0/16<br>172.16.12.2<br>64497 64498 64499 64513 | None<br>None         | None<br>0<br>-           |
| Route | es : 1                                                |                      |                          |

Again, this route is invalid because of the AS loop, as indicated by the flags:

| *A:CE-1# show | router bgp | routes 10.0.0.0/ | <pre>/16 detail   match Flags</pre> |
|---------------|------------|------------------|-------------------------------------|
| Flags         | : Invalid  | IGP AS-Loop      | <pre># Original Attributes</pre>    |
| Flags         | : Invalid  | IGP AS-Loop      | <pre># Modified Attributes</pre>    |

Figure 92: PE-2 removes the private ASNs except peer ASN 64513 shows the BGP routes received by PE-2 and CE-1.

Figure 92: PE-2 removes the private ASNs except peer ASN 64513

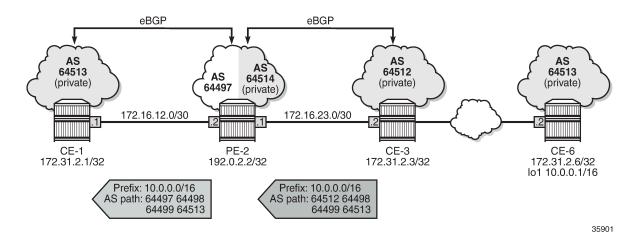

#### Replace private ASNs except peer AS 64513

On PE-2, the remove-private command is modified with the replace option, as follows:

```
# on PE-2:
configure
router Base
bgp
split-horizon
group "eBGP"
family ipv4
neighbor 172.16.12.1
remove-private skip-peer-as replace
peer-as 64513
exit
neighbor 172.16.23.2
local-as 64514 private
peer-as 64512
```

exit exit no shutdown exit

The following BGP route for prefix 10.0.0.0/16 is received on CE-1. PE-2 has replaced the private ASN 64512 in the AS path with its own public ASN 64497, while the private ASN 64513 is preserved.

```
*A:CE-1# show router bgp routes 10.0.0.0/16
_____
                      AS:64513
BGP Router ID:172.31.2.1
                                Local AS:64513
        ______
Legend -
Status codes : u - used, s - suppressed, h - history, d - decayed, * - valid
           l - leaked, x - stale, > - best, b - backup, p - purge
Origin codes : i - IGP, e - EGP, ? - incomplete
_____
                               ______
BGP IPv4 Routes
_____
                                        _____
Flag Network
                                        LocalPref
                                                MFD
    Nexthop (Router)
                                        Path-Id
                                                IGP Cost
    As-Path
                                                Label
   10.0.0.0/16
i
                                        None
                                                None
    172.16.12.2
                                        None
                                                0
    64497 64497 64498 64499 64513
Routes : 1
```

Again, the route is invalid because of the AS loop, as indicated by the flags:

| *A:CE-1# show | router bgp | routes 10.0.0.0/16 | detail   match Flags |
|---------------|------------|--------------------|----------------------|
| Flags         | : Invalid  | IGP AS-Loop #      | Original Attributes  |
| Flags         | : Invalid  | IGP AS-Loop #      | Modified Attributes  |

Figure 93: PE-2 replaces the private ASNs except peer ASN 64513 shows the received BGP routes on PE-2 and CE-1.

Figure 93: PE-2 replaces the private ASNs except peer ASN 64513

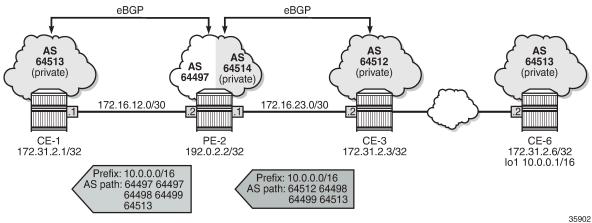

#### Loop-detect threshold N

If the received AS path has a local AS number of the router, the route is considered a loop if the number of occurrences is greater than the configured value N. By default, the loop-detect threshold in BGP is zero, meaning that any route with at least one occurrence of the local ASN is considered a loop and therefore invalid. The loop-detect threshold can be configured in the general **bgp** context, the **bgp group** context, or the **bgp neighbor** context.

On CE-1 and CE-6, the loop-detect threshold is configured with the value of 1 for group "eBGP", as follows:

```
# on CE-1 and CE-6:
configure
    router Base
    bgp
        group "eBGP"
        loop-detect-threshold 1
        exit
```

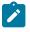

#### Note:

Loop-detect thresholds are only applicable for newly learned prefixes. Existing loop states remain unchanged.

After the BGP session with peer PE-2 has been bounced (disabled and re-enabled), the prefix is learned again. The route is valid, because the local ASN only occurs once in the AS path attribute, so the loop-detect threshold is not violated on CE-1.

```
# Bounce BGP group "eBGP" on CE-1 and CE-6:
configure
    router
    bgp
    group "eBGP"
    shutdown
    sleep 3
    no shutdown
    exit
```

\*A:CE-1# show router bgp routes 10.0.0/16

| BGP   | Router ID:172.31.2.1                                  | AS:64513         | Local AS:64513          |                |
|-------|-------------------------------------------------------|------------------|-------------------------|----------------|
|       | us codes : u - used, s ·                              | < - stale, > - b | est, b - backup, p - pi |                |
| BGP I | Pv4 Routes                                            |                  |                         |                |
| Flag  | Network<br>Nexthop (Router)<br>As-Path                |                  | LocalPref<br>Path-Id    |                |
| u*>i  | 10.0.0.0/16<br>172.16.12.2<br>64497 64497 64498 64499 | 64513            | None<br>None            | None<br>0<br>- |
| Route | s : 1                                                 |                  |                         |                |

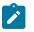

#### Note:

The loop-detect threshold is not reflected in the **show** commands.

# Conclusion

Network operators may assign private ASNs to the BGP speakers in a region or domain. These private ASNs may not be unique when advertised into a public domain. In such cases, the **remove-private** command can either remove one or more private ASNs or replace the private ASNs with its public ASN.

# **BGP Route Leaking**

This chapter provides information about BGP route leaking.

Topics in this chapter include:

- Applicability
- Overview
- Configuration
- Conclusion

# Applicability

The information and configuration in this chapter were originally written for SR OS Release 14.0.R4. The CLI in the current edition corresponds to SR OS Release 22.2.R2.

### Overview

Route leaking refers to the process of copying a route from one router context to another.

Network administrators may need to leak routes between routing instances in the same SR OS router. BGP route leaking is an alternative to using import/export policies based on communities to exchange routes between virtual router and forwarders (VRFs).

It is possible to leak a copy of a BGP route (including all its path attributes) from one routing instance to another in the same SR OS router. This BGP route leaking capability applies to IPv4, IPv6, and label-IPv4 routes. Leaking is supported from the GRT to a VPRN, from one VPRN to another VPRN, and from a VPRN to the GRT.

Any BGP route for an IPv4 or IPv6 prefix can be leaked. A BGP route does not have to be the best path or used for forwarding in the source instance in order to be leaked. In SR OS Releases earlier than 19.10.R1, the BGP route had to be valid (that is, the next-hop must be resolved; the AS PATH must not exhibit a loop, for example). In SR OS Release 19.10.R1, and later, BGP in the base router can be configured to allow unresolved route leaking, as described in the *Unresolved Route Leaking from Base Router to VPRN* chapter.

An IPv4 or IPv6 BGP route becomes a candidate for leaking to another instance when it is specially marked by a BGP import policy. This marking is achieved by accepting the route with a **bgp-leak** action in the route policy. Routes that are candidates for leaking to other instances show a *leakable* flag in the output of various **show router bgp** commands.

To copy a leakable BGP route from a source instance into the BGP RIB of a target instance, the target instance must be configured with a leak-import policy that matches and accepts the leakable route. There are separate leak-import policies for IPv4 and IPv6 routes. Up to 15 leak-import policies can be chained together for more complex examples. In the target instance, the **show router bgp routes** command displays leaked BGP RIB-IN routes in addition to direct RIB-IN routes learned from neighbors of the routing

instance. A *leaked* flag is added to the leaked RIB-IN entries. Figure 94: BGP route leaking process shows the process of BGP route leaking.

Figure 94: BGP route leaking process

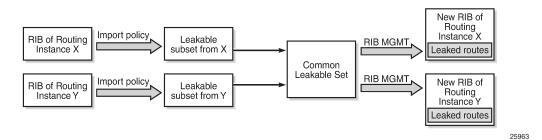

Leaked BGP routes can be advertised to BGP neighbors (peers) of the target routing instance. The BGP next hop of a leaked route is automatically reset to self whenever it is advertised to a peer of the target instance. Normal route advertisement rules apply: by default, the leaked route is advertised if it is the overall best path that is used as the active route to the destination and it is not blocked by the IBGP-to-IBGP split-horizon rule.

A BGP route leaked into a VPRN can be exported from the VPRN as a VPN-IPv4/v6 route if it matches the VRF export policy. Normal VPN export rules apply: by default, the leaked route is exported if it is the overall best path and it is used as the active route to the destination.

This chapter describes BGP route leaking only. For other routes, such as IS-IS, OSPF, RIP, and static routes, VPRN route leaking mechanisms apply that are protocol independent, see chapter *Traffic Leaking from VPRN to GRT*.

## Configuration

Figure 95: Example topology shows the example topology used in this chapter, including the IPv4 addresses. For each of the examples, a dedicated figure will show the specific topology, which is a subset of the topology in Figure 95: Example topology. The interfaces also have IPv6 addresses, which will be shown in Figure 99: BGP IPv6 route leaking between VPRNs and Figure 100: BGP IPv6 route leaking from GRT and VPRN to VPRN. VPRN 2 also has CEs attached, but for simplicity, these are not shown on the figures and no CLI will be shown for any CE.

#### Figure 95: Example topology

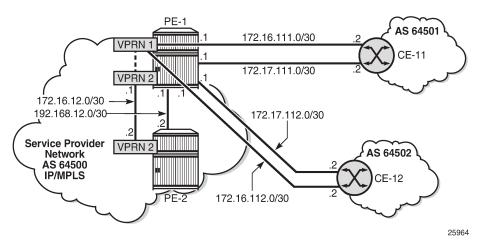

The following examples will be explained:

- Example 1 BGP IPv4 route leaking between VPRNs. Global BGP policy
- Example 2 BGP IPv4 route leaking between VPRNs per neighbor
- Example 3 BGP IPv4 route leaking from VPRN to GRT per BGP group
- Example 4 BGP IPv4 route leaking from GRT to VPRN per neighbor
- Example 5 BGP IPv6 route leaking between VPRNs. Global VPRN BGP configuration.
- Example 6 BGP IPv6 route leaking from GRT to VPRN and from VPRN to VPRN

#### Initial configuration

The nodes in the example topology have the following initial configuration:

- Cards, MDAs, ports
- Router interfaces
- IGP (IS-IS or OSPF) between the PEs
- LDP between the PEs
- VPRN 1 on PE-1; VPRN 2 on PE-1 and PE-2
- BGP (IBGP between the PEs; EBGP between PE-1 and the CEs)
  - On the PEs, BGP is configured in the base router and in the VPRNs.
- Loopback addresses and black-hole static routes in the CEs. Different routes are exported to GRT and VPRN 1 on PE-1

### Example 1 - BGP IPv4 route leaking between VPRNs. Global BGP policy

Figure 96: BGP IPv4 route leaking between VPRNs shows the topology for this example. CE-11 exports routes such as 192.168.90.2/32 to VPRN 1 on PE-1, and CE-12 exports routes such as 192.168.120.2/32 to VPRN 1 on PE-1.

Figure 96: BGP IPv4 route leaking between VPRNs

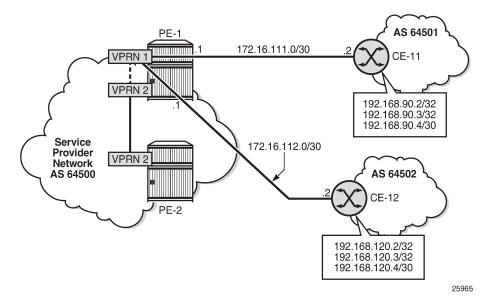

BGP leaking is disabled by default. The routing table for VPRN 1 on PE-1 includes routes that are learned from CE-11 and CE-12, as follows:

```
*A:PE-1# show router 1 route-table
```

| Route Table (Service: 1)                                                                                                    |        |       |                |      |
|----------------------------------------------------------------------------------------------------|--------|-------|----------------|------|
| Dest Prefix[Flags]<br>Next Hop[Interface Name]                                                                                                    | Туре   | Proto | Age<br>Metric  | Pref |
| 172.16.1.1/32<br>system                                                                                                    | Local  | Local | 00h01m28s<br>0 | 0    |
| 172.16.111.0/30<br>int-PE-1-CE-11                                                                                                    | Local  | Local | 00h01m28s<br>0 | 0    |
| 172.16.112.0/30<br>int-PE-1-CE-12                                                                                                    | Local  | Local | 00h01m28s<br>0 | 0    |
| 192.168.90.2/32<br>172.16.111.2                                                                                                    | Remote | BGP   | 00h00m07s<br>0 | 170  |
| 192.168.90.3/32<br>172.16.111.2                                                                                                    | Remote | BGP   | 00h00m07s<br>0 | 170  |
| 192.168.90.4/30<br>172.16.111.2                                                                                                    | Remote | BGP   | 00h00m07s<br>0 | 170  |
| 192.168.120.2/32<br>172.16.112.2                                                                                                    | Remote | BGP   | 00h00m05s<br>0 | 170  |
| 192.168.120.3/32<br>172.16.112.2                                                                                                    | Remote | BGP   | 00h00m05s<br>0 | 170  |
| 192.168.120.4/32<br>172.16.112.2                                                                                                    | Remote | BGP   | 00h00m05s<br>0 | 170  |
| No. of Routes: 9<br>Flags: n = Number of times nexthop is repea<br>B = BGP backup route available<br>L = LFA nexthop available<br>S = Sticky ECMP requested | ted    |       |                |      |

These BGP routes are not leakable, by default, as follows:

\*A:PE-1# show router 1 bgp routes ipv4 leakable BGP Router ID:192.0.2.1 AS:64500 Local AS:64500 Legend -Status codes : u - used, s - suppressed, h - history, d - decayed, \* - valid l - leaked, x - stale, > - best, b - backup, p - purge Origin codes : i - IGP, e - EGP, ? - incomplete BGP IPv4 Routes Flag Network LocalPref MED Nexthop (Router) Path-Id IGP Cost As-Path Label No Matching Entries Found. \_\_\_\_\_

The routing table for VPRN 2 does not include any of these routes because BGP route leaking is disabled by default:

\*A:PE-1# show router 2 route-table \_\_\_\_\_ Route Table (Service: 2) \_\_\_\_\_ Type Proto Age Pref Metric Dest Prefix[Flags] Next Hop[Interface Name] \_\_\_\_\_ Local Local 00h01m28s 0 172.16.2.1/32 0 system Remote BGP VPN 00h00m41s 170 172.16.2.2/32 192.0.2.2 (tunneled) 10 Local Local 00h01m28s 0 172.16.12.0/30 int-PE-1-PE-2\_VPN2 0 -----No. of Routes: 3 Flags: n = Number of times nexthop is repeated B = BGP backup route available L = LFA nexthop available S = Sticky ECMP requested \_\_\_\_\_

To configure BGP route leaking, an import policy is required in VPRN 1. The BGP route leaking policy is configured on PE-1, as follows:

```
# on PE-1:
configure
router Base
policy-options
begin
policy-statement "BGP-Leak-Policy"
entry 10
from
protocol bgp
exit
action accept
bgp-leak
exit
exit
```

exit commit

By adding the **action accept bgp-leak**, BGP routes are imported and marked as BGP leakable, meaning they are available to be copied—with their complete set of BGP path attributes—to the BGP RIB-IN of another routing instance.

The BGP route leaking policy can be applied in VPRN 1 in the general **bgp** comtext (as is the case here), in the **group** context, or per **neighbor**:

```
# on PE-1:
configure
   service
    vprn "VPRN 1"
        bgp
        import "BGP-Leak-Policy"
        exit
```

With the preceding configuration, SR OS is marking all the BGP routes imported into the VPRN as leakable. The BGP routes originate from CE-11 or CE-12 in this example.

The following command shows which BGP routes in VPRN 1 are marked as leakable:

\*A:PE-1# show router 1 bgp routes ipv4 leakable

| - used, s - suppressed<br>- leaked, x - stale, ><br>- IGP, e - EGP, ? - ir | > - best, b - ba               |                          |                                                                                 |
|----------------------------------------------------------------------------|--------------------------------|--------------------------|---------------------------------------------------------------------------------|
|                                                                            |                                |                          |                                                                                 |
|                                                                            |                                |                          |                                                                                 |
| er)                                                                        |                                | LocalPref<br>Path-Id     | MED<br>IGP Cost<br>Label                                                        |
| 32                                                                         |                                | None<br>None             | None<br>0<br>-                                                                  |
| 32                                                                         |                                | None<br>None             | None<br>0<br>-                                                                  |
| 30                                                                         |                                | None<br>None             | None<br>0<br>-                                                                  |
| /32                                                                        |                                | None<br>None             | None<br>0<br>-                                                                  |
| /32                                                                        |                                | None<br>None             | None<br>0<br>-                                                                  |
| /32                                                                        |                                | None<br>None             | None<br>0<br>-                                                                  |
| · · · · · · · · · · · · · · · · · · ·                                      | 32<br>32<br>30<br>2/32<br>3/32 | 32<br>30<br>2/32<br>3/32 | None32None30None230None2/32None3/32None3/32None3/32NoneNoneNoneNoneNoneNoneNone |

The routes learned from CE-11 and CE-12 are leakable. The detailed output for any route in the preceding list shows the flag "leakable". The route source is external because the routes are imported (from CE-11 or CE-12):

\*A:PE-1# show router 1 bgp routes 192.168.90.2/32 detail \_\_\_\_\_ BGP Router ID:192.0.2.1 AS:64500 Local AS:64500 \_\_\_\_\_ Legend -Status codes : u - used, s - suppressed, h - history, d - decayed, \* - valid l - leaked, x - stale, > - best, b - backup, p - purge Origin codes : i - IGP, e - EGP, ? - incomplete \_\_\_\_\_ BGP TPv4 Routes \_\_\_\_\_ Original Attributes Network : 192.168.90.2/32 Nexthop : 172.16.111.2 Path Id : None From : 172.16.111.2 Res. Protocol : LOCAL Res. Metric : 0 Res. Nexthop : 172.16.111.2 Local Pref. : n/a Interface Name : int-PE-1-CE-11 ---snip---Peer Router Id : 172.16.0.11 Priority : None Originator Id : None Fwd<sup>°</sup>Class : None Priority Flags : Used Valid Best IGP Leakable In-RTM Route Source : External AS-Path : 64501 ---snip---

BGP leakable routes can be imported into another VPRN. Prefix lists can be used to filter specific routes for BGP leaking, but that is not configured in this example. The following import policy is configured on PE-1 to import BGP leakable routes:

```
# on PE-1:
configure
router Base
policy-options
begin
policy-statement "Import-Leakable-Routes"
entry 10
from
protocol bgp
exit
action accept
exit
exit
exit
commit
```

In each of the examples, the same import policy will be used. The import policy to import BGP leakable routes is applied in the VPRN "VPRN 2" on PE-1 as follows:

```
# on PE-1:
configure
service
vprn "VPRN 2"
```

```
bgp
rib-management
ipv4
leak-import "Import-Leakable-Routes"
exit
exit
exit
```

The following command shows that VPRN 2 imported leaked BGP routes from VPRN 1. The status code "I" indicates that the route is leaked.

|                         | outer ID:192.0.2.1 AS:64500 Local A                                                                                                    | S:64500              |                          |
|-------------------------|----------------------------------------------------------------------------------------------------|----------------------|--------------------------|
| Legen<br>Statu<br>Origi | d -<br>s codes : u - used, s - suppressed, h - history<br><b>l - leaked</b> , x - stale, > - best, b -<br>n codes : i - IGP, e - EGP, ? - incomplete | /, d - decayed       |                          |
|                         | v4 Routes                                                                                                    |                      |                          |
| lag                     | Network<br>Netthop (Router)<br>As-Path                                                                                                    | LocalPref<br>Path-Id | MED<br>IGP Cost<br>Label |
|                         | 192.168.90.2/32<br>172.16.111.2 (VPRN 1)<br>64501                                                                                                    | 100<br>None          | None<br>0<br>-           |
|                         | 192.168.90.3/32<br>172.16.111.2 (VPRN 1)<br>64501                                                                                                    | 100<br>None          | None<br>0<br>-           |
|                         | 192.168.90.4/30<br>172.16.111.2 (VPRN 1)<br>64501                                                                                                    | 100<br>None          | None<br>0<br>-           |
|                         | 192.168.120.2/32<br>172.16.112.2 (VPRN 1)<br>64502                                                                                                   | 100<br>None          | None<br>0<br>-           |
|                         | 192.168.120.3/32<br>172.16.112.2 (VPRN 1)<br>64502                                                                                                   | 100<br>None          | None<br>0<br>-           |
|                         | 192.168.120.4/32<br>172.16.112.2 (VPRN 1)<br>64502                                                                                                   | 100<br>None          | None<br>0                |

The flags in the detailed output for a particular leaked BGP route from the preceding list include the flag "leaked". The route source for this leaked route is VPRN 1 and all BGP attributes are preserved, as follows:

\*A:PE-1# show router 2 bgp routes 192.168.90.2/32 detail BGP Router ID:192.0.2.1 AS:64500 Local AS:64500 Legend -Status codes : u - used, s - suppressed, h - history, d - decayed, \* - valid l - leaked, x - stale, > - best, b - backup, p - purge Origin codes : i - IGP, e - EGP, ? - incomplete

| BGP IPv4 Routes                                                                                                    |                                                 |                                                                |       |                                          |
|----------------------------------------------------------------------------------------------------|-------------------------------------------------|----------------------------------------------------------------|-------|------------------------------------------|
| Original Attribu                                                                                                    | ites                                            |                                                                |       |                                          |
| Nexthop :<br>Path Id :<br>From :<br>Res. Protocol :<br>Res. Nexthop :<br>Local Pref. :<br>Aggregator AS :<br>Atomic Aggr. :<br>AIGP Metric :<br>Connector :<br>Community : | 172.16.111.2<br>100<br>None                     | Res. Metric<br>Interface Name<br>Aggregator<br>MED<br>IGP Cost | : : : | 0<br>int-PE-1-CE-11<br>None<br>None<br>0 |
| Originator Id :<br>Fwd Class :                                                                                                    | None                                            | Peer Router Id<br>Priority<br><b>aked</b> In-RTM               | -     | 0.0.0.0<br>None                          |
| AS-Path :<br>Route Tag :<br>Neighbor-AS :<br>Orig Validation:<br>Source Class :<br>Add Paths Send :<br>RIB Priority :                                                      | 64501<br>0<br>64501<br>NotFound<br>0<br>Default | Dest Class                                                     | :     | 0                                        |

The route table for VPRN 2 in the neighbor PE-2 contains the leaked routes, as follows:

| *A:PE-2# show router 2 route-table                                                                  |        |         |                 |      |
|----------------------------------------------------------------------------------------------------|--------|---------|-----------------|------|
| Route Table (Service: 2)                                                                            |        |         |                 |      |
| Dest Prefix[Flags]<br>Next Hop[Interface Name]                                                      | Туре   | Proto   | Age<br>Metric   | Pref |
| 172.16.2.1/32<br>192.0.2.1 (tunneled)                                                               | Remote | BGP VPN | 00h09m36s<br>10 | 170  |
| 172.16.2.2/32<br>system                                                                             | Local  | Local   | 00h10m20s<br>0  | 0    |
| 172.16.12.0/30<br>int-PE-2-PE-1_VPN2                                                                | Local  | Local   | 00h10m20s<br>0  | Θ    |
| 192.168.90.2/32<br>172.16.12.1                                                                      | Remote | BGP     | 00h02m28s<br>0  | 170  |
| 192.168.90.3/32<br>172.16.12.1                                                                      | Remote | BGP     | 00h02m28s<br>0  | 170  |
| 192.168.90.4/30<br>172.16.12.1                                                                      | Remote | BGP     | 00h02m28s<br>0  | 170  |
| 192.168.120.2/32<br>172.16.12.1                                                                     | Remote | BGP     | 00h02m28s<br>0  | 170  |
| 192.168.120.3/32<br>172.16.12.1                                                                     | Remote | BGP     | 00h02m28s<br>0  | 170  |
| 192.168.120.4/32<br>172.16.12.1                                                                     | Remote | BGP     | 00h02m28s<br>0  | 170  |
| No. of Routes: 9<br>Flags: n = Number of times nexthop is repeate<br>B = BGP backup route available | ed     |         |                 |      |

L = LFA nexthop available S = Sticky ECMP requested

#### Example 2 - BGP IPv4 route leaking between VPRNs per neighbor

The topology used for this example is the same as for Example 1; see Figure 96: BGP IPv4 route leaking between VPRNs. Both CEs export the same routes as in the preceding example, and the BGP route leaking policy is identical:

```
# on PE-1:
configure
    router Base
        policy-options
            begin
            policy-statement "BGP-Leak-Policy"
                entry 10
                     from
                         protocol bgp
                     exit
                    action accept
                         bgp-leak
                    exit
                exit
            exit
            commit
```

In the preceding example, the BGP route leaking policy was applied in the global **bgp** context in VPRN "VPRN 1" and consequently, it applied to routes from all neighbors. In this example, the BGP route leaking policy is applied in VPRN 1 for neighbor CE-11 only, as follows:

This import policy implies that only routes learned from CE-11 will be leakable. The following command shows all the BGP routes learned in VPRN 1 on PE-1. Not all of these are leakable.

| Flag  | Network<br>Nexthop (Router)<br>As-Path    | LocalPref<br>Path-Id |                |
|-------|-------------------------------------------|----------------------|----------------|
| u*>i  | 192.168.90.2/32<br>172.16.111.2<br>64501  | None<br>None         | None<br>0<br>- |
| u*>i  | 192.168.90.3/32<br>172.16.111.2<br>64501  | None<br>None         | None<br>0<br>- |
| u*>i  | 192.168.90.4/30<br>172.16.111.2<br>64501  | None<br>None         | None<br>0<br>- |
| u*>i  | 192.168.120.2/32<br>172.16.112.2<br>64502 | None<br>None         | None<br>0<br>- |
| u*>i  | 192.168.120.3/32<br>172.16.112.2<br>64502 | None<br>None         | None<br>0<br>- |
| u*>i  | 192.168.120.4/32<br>172.16.112.2<br>64502 | None<br>None         | None<br>0<br>- |
| Route | s : 6                                     |                      |                |

Some routes are learned from CE-11 and other routes are learned from CE-12, and only the routes imported from CE-11 are leakable. The following command shows which IPv4 BGP routes are marked as leakable in VPRN 1 on PE-1:

\*A:PE-1# show router 1 bgp routes ipv4 leakable

| BGP           | Router ID:192.0.2.1                      | AS:64500         | Local AS:64500         |                          |
|---------------|------------------------------------------|------------------|------------------------|--------------------------|
|               | us codes : u - used, s                   | x - stale, > - b | est, b - backup, p - p |                          |
| BGP I         | Pv4 Routes                               |                  |                        |                          |
| =====<br>Flag | Network<br>Nexthop (Router)<br>As-Path   |                  | LocalPref<br>Path-Id   | MED<br>IGP Cost<br>Label |
| u*>i          | 192.168.90.2/32<br>172.16.111.2<br>64501 |                  | None<br>None           | None<br>0<br>-           |
| u*>i          | 192.168.90.3/32<br>172.16.111.2<br>64501 |                  | None<br>None           | None<br>0<br>-           |
| u*>i          | 192.168.90.4/30<br>172.16.111.2<br>64501 |                  | None<br>None           | None<br>0<br>-           |
| Route         | es : 3                                   |                  |                        |                          |

The BGP leakable routes can be imported into another VPRN instance. The import policy is the same as for Example 1:

```
# on PE-1:
configure
router Base
policy-options
begin
policy-statement "Import-Leakable-Routes"
entry 10
from
protocol bgp
exit
action accept
exit
exit
exit
commit
```

This import policy is applied in VPRN 2 in the same way as in Example 1:

```
# on PE-1:
configure
service
vprn "VPRN 2"
bgp
rib-management
ipv4
leak-import "Import-Leakable-Routes"
exit
exit
exit
```

The following command shows the leaked routes in VPRN 2. Each of these routes is leaked from VPRN 1, as indicated between brackets in the following output. Only routes learned from CE-11 in VPRN 1 are leaked to VPRN 2.

```
*A:PE-1# show router 2 bgp routes ipv4 leaked
_____
BGP Router ID:192.0.2.1 AS:64500 Local AS:64500
_____
Legend -
Status codes : u - used, s - suppressed, h - history, d - decayed, * - valid
         l - leaked, x - stale, > - best, b - backup, p - purge
Origin codes : i - IGP, e - EGP, ? - incomplete
_____
BGP TPv4 Routes
_____
Flag Network
                                   LocalPref MED
                                   Path-Id IGP Cost
   Nexthop (Router)
                                          Label
   As-Path
              u*>li 192.168.90.2/32
                                   100 None
   172.16.111.2 (VPRN 1)
                                   None
                                           0
   64501
                                           -
u*>li 192.168.90.3/32
                                   100
                                           None
   172.16.111.2 (VPRN 1)
                                   None
                                           0
   64501
u*>li 192.168.90.4/30
                                   100
                                           None
   172.16.111.2 (VPRN 1)
                                   None
                                           0
```

| 64501      | - |
|------------|---|
| Routes : 3 |   |
|            |   |

The detailed output for any of these BGP routes shows that the flag "leaked" is set and that the route source corresponds to VPRN 1, as shown for route 192.168.90.2/32:

| *A:PE-1# show router 2 bgp routes 192.168.90.2/32 detail                                                                                                    |                                                                                                    |                                                                                                    |  |  |
|----------------------------------------------------------------------------------------------------|----------------------------------------------------------------------------------------------------|----------------------------------------------------------------------------------------------------|--|--|
| BGP Router ID                                                                                                    |                                                                                                    |                                                                                                    |  |  |
| Legend -<br>Status codes : u - used, s - suppressed, h - history, d - decayed, * - valid<br>l - leaked, x - stale, > - best, b - backup, p - purge<br>Origin codes : i - IGP, e - EGP, ? - incomplete |                                                                                                    |                                                                                                    |  |  |
| BGP IPv4 Route                                                                                                    | -                                                                                                    |                                                                                                    |  |  |
| Original Attri                                                                                                    |                                                                                                    |                                                                                                    |  |  |
| Nexthop<br>Path Id<br>From<br>Res. Protocol<br>Res. Nexthop<br>Local Pref.<br>Aggregator AS<br>Atomic Aggr.<br>AIGP Metric<br>Connector<br>Community<br>Cluster                                       | : 172.16.111.2<br>: 100<br>: None<br>: Not Atomic<br>: None<br>: None<br>: No Community Members<br>: No Cluster Members | Res. Metric : 0<br>Interface Name : int-PE-1-CE-11<br>Aggregator : None<br>MED : None<br>IGP Cost : 0 |  |  |
|                                                                                                    |                                                                                                    | Peer Router Id : 0.0.0.0<br>Priority : None<br>I <b>ked</b> In-RTM                                    |  |  |

### Example 3 - BGP IPv4 route leaking from VPRN to GRT per BGP group

Figure 97: BGP IPv4 route leaking from VPRN to GRT shows the topology for this example. CE-11 and CE-12 export the same routes to VPRN 1. These routes will be marked as leakable and leaked to the GRT.

Figure 97: BGP IPv4 route leaking from VPRN to GRT

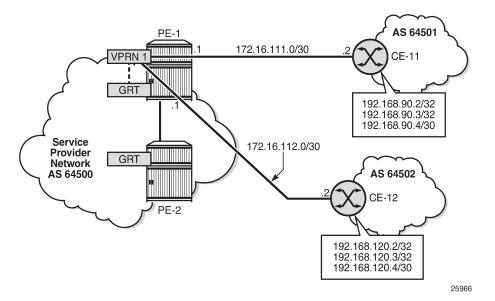

The routing table for VPRN 1 in PE-1 contains the BGP routes exported by CE-11 and CE-12, as follows:

\*A:PE-1# show router 1 route-table

| Route Table (Service: 1)                                                                                                    |        |       |                |      |
|----------------------------------------------------------------------------------------------------|--------|-------|----------------|------|
| Dest Prefix[Flags]<br>Next Hop[Interface Name]                                                                                                    | Туре   | Proto | Age<br>Metric  | Pref |
| 172.16.1.1/32<br>system                                                                                                    | Local  | Local | 00h14m59s<br>0 | 0    |
| 172.16.111.0/30<br>int-PE-1-CE-11                                                                                                    | Local  | Local | 00h14m59s<br>0 | 0    |
| 172.16.112.0/30<br>int-PE-1-CE-12                                                                                                    | Local  | Local | 00h14m59s<br>0 | Θ    |
| 192.168.90.2/32<br>172.16.111.2                                                                                                    | Remote | BGP   | 00h00m16s<br>0 | 170  |
| 192.168.90.3/32<br>172.16.111.2                                                                                                    | Remote | BGP   | 00h00m16s<br>0 | 170  |
| 192.168.90.4/30<br>172.16.111.2                                                                                                    | Remote | BGP   | 00h00m16s<br>0 | 170  |
| 192.168.120.2/32<br>172.16.112.2                                                                                                    | Remote | BGP   | 00h03m30s<br>0 | 170  |
| 192.168.120.3/32<br>172.16.112.2                                                                                                    | Remote | BGP   | 00h03m30s<br>0 | 170  |
| 192.168.120.4/32<br>172.16.112.2                                                                                                    | Remote | BGP   | 00h03m30s<br>0 | 170  |
| No. of Routes: 9<br>Flags: n = Number of times nexthop is repeat<br>B = BGP backup route available<br>L = LFA nexthop available<br>S = Sticky ECMP requested | ted    |       |                |      |

The routing table of the base router does not include any of the BGP routes exported by the CEs, as follows:

```
*A:PE-1# show router route-table
```

| Route Table (Router: Base)                                                                                                    |        |       |                 |      |
|----------------------------------------------------------------------------------------------------|--------|-------|-----------------|------|
| Dest Prefix[Flags]<br>Next Hop[Interface Name]                                                                                                    | Туре   | Proto | Age<br>Metric   | Pref |
| 172.17.111.0/30<br>int-PE-1-CE-11                                                                                                    | Local  | Local | 00h14m59s<br>0  | 0    |
| 172.17.112.0/30<br>int-PE-1-CE-12                                                                                                    | Local  | Local | 00h14m59s<br>0  | 0    |
| 192.0.2.1/32<br>system                                                                                                    | Local  | Local | 00h14m59s<br>0  | 0    |
| 192.0.2.2/32<br>192.168.12.2                                                                                                    | Remote | ISIS  | 00h14m44s<br>10 | 15   |
| 192.168.12.0/30<br>int-PE-1-PE-2                                                                                                    | Local  | Local | 00h14m59s<br>0  | Θ    |
| No. of Routes: 5<br>Flags: n = Number of times nexthop is repeate<br>B = BGP backup route available<br>L = LFA nexthop available<br>S = Sticky ECMP requested | ed     |       |                 |      |

The BGP routes are marked as leakable after applying the following configuration:

```
# on PE-1:
configure
    router Base
       policy-options
            begin
            policy-statement "BGP-Leak-Policy"
                entry 10
                    from
                        protocol bgp
                    exit
                    action accept
                        bgp-leak
                    exit
                exit
            exit
            commit
```

This BGP route leaking policy can be applied in the general BGP configuration of VPRN 1, or per BGP group (as is the case here), or per BGP neighbor:

The following command shows the leakable BGP routes in VPRN 1:

| Router ID:192.0.2.1                      | AS:64500                                 | Local AS:64500                                           |                                                                                 |
|------------------------------------------|------------------------------------------|----------------------------------------------------------|---------------------------------------------------------------------------------|
| l - leaked,<br>in codes : i - IGP, e -   | x - stale, > - b                         | est, b - backup, p - p                                   |                                                                                 |
|                                          |                                          |                                                          | ============                                                                    |
| Network<br>Nexthop (Router)<br>As-Path   |                                          | LocalPref<br>Path-Id                                     | MED<br>IGP Cost<br>Label                                                        |
| 192.168.90.2/32<br>172.16.111.2<br>64501 |                                          | None<br>None                                             | None<br>0<br>-                                                                  |
| 192.168.90.3/32<br>172.16.111.2<br>64501 |                                          | None<br>None                                             | None<br>0<br>-                                                                  |
| 192.168.90.4/30<br>172.16.111.2<br>64501 |                                          | None<br>None                                             | None<br>0                                                                       |
|                                          | <pre>ind - ius codes : u - used, s</pre> | <pre>ind - ius codes : u - used, s - suppressed, h</pre> | <pre>ind - ius codes : u - used, s - suppressed, h - history, d - decayed</pre> |

The leakable BGP routes in VPRN 1 can be imported into the GRT. The import policy is identical to the import policy in the preceding examples, as follows:

```
# PE-1:
configure
router Base
policy-options
begin
policy-statement "Import-Leakable-Routes"
entry 10
from
protocol bgp
exit
action accept
exit
exit
exit
commit
```

This import policy is applied in the base router, as follows:

```
# on PE-1:
configure
    router
    bgp
    rib-management
        ipv4
             leak-import "Import-Leakable-Routes"
        exit
        exit
```

#### exit

As a result, the leakable BGP routes in VPRN 1 are leaked to the GRT, as follows:

\*A:PE-1# show router bgp routes ipv4 leaked \_\_\_\_\_ BGP Router ID:192.0.2.1 AS:64500 Local AS:64500 \_\_\_\_\_ Legend -Status codes : u - used, s - suppressed, h - history, d - decayed, \* - valid l - leaked, x - stale, > - best, b - backup, p - purge Origin codes : i - IGP, e - EGP, ? - incomplete BGP IPv4 Routes Flag Network LocalPref MED Nexthop (Router) Path-Id IGP Cost As-Path Label . . . . . . . . . . . . . . . . 100 None u\*>li 192.168.90.2/32 172.16.111.2 (VPRN 1) None 0 64501 u\*>**l**i 192.168.90.3/32 100 None 172.16.111.2 (VPRN 1) None 0 64501 u\*>li 192.168.90.4/30 100 None 172.16.111.2 (VPRN 1) None 0 64501 . . . . . . . . Routes : 3 \_\_\_\_\_

The detailed information for any of these leaked routes shows that the flag "leaked" is present and that the route source is VPRN 1, as follows:

```
*A:PE-1# show router bgp routes 192.168.90.2/32 detail
BGP Router ID:192.0.2.1 AS:64500 Local AS:64500
_____
Leaend -
Status codes : u - used, s - suppressed, h - history, d - decayed, * - valid
           l - leaked, x - stale, > - best, b - backup, p - purge
Origin codes : i - IGP, e - EGP, ? - incomplete
BGP IPv4 Routes
_____
Original Attributes
         : 192.168.90.2/32
Network
Network152.100.5012,52Nexthop: 172.16.111.2 (VPRN 1)Path Id: NoneFrom: BGP VPRN 1
Res. Protocol : LOCAL
                             Res. Metric : 0
Res. Nexthop : 172.16.111.2
Local Pref.
          : 100
                             Interface Name : int-PE-1-CE-11
Aggregator AS : None
                             Aggregator : None
Atomic Aggr. : Not Atomic
AIGP Metric : None
Connector : None
                             MED
                                        : None
                             MED
IGP Cost
                                        : 0
Community : No Community Members
```

| Cluster       | : | No Cluster Members  |       |           |    |   |         |
|---------------|---|---------------------|-------|-----------|----|---|---------|
| Originator Id | : | None                | Pe    | er Router | Id | : | 0.0.0.0 |
| Fwd Class     | : | None                | P     | riority   |    | : | None    |
| Flags         | : | Used Valid Best IGP | Leake | ed In-RTM |    |   |         |
| Route Source  | : | Leaked from VPRN 1  |       |           |    |   |         |
| AS-Path       | : | 64501               |       |           |    |   |         |
| snip          |   |                     |       |           |    |   |         |
| •             |   |                     |       |           |    |   |         |

The GRT includes the leaked routes, as follows:

\*A:PE-1# show router route-table

| Route Table (Router: Base)                                                                                                    |        |       |                 |      |
|----------------------------------------------------------------------------------------------------|--------|-------|-----------------|------|
| Dest Prefix[Flags]<br>Next Hop[Interface Name]                                                                                                    | Туре   | Proto | Age<br>Metric   | Pref |
| 172.17.111.0/30<br>int-PE-1-CE-11                                                                                                    | Local  | Local | 00h23m13s<br>0  | 0    |
| 172.17.112.0/30<br>int-PE-1-CE-12                                                                                                    | Local  | Local | 00h23m13s<br>0  | Θ    |
| 192.0.2.1/32<br>system                                                                                                    | Local  | Local | 00h23m13s<br>0  | 0    |
| 192.0.2.2/32<br>192.168.12.2                                                                                                    | Remote | ISIS  | 00h22m57s<br>10 | 15   |
| 192.168.12.0/30<br>int-PE-1-PE-2                                                                                                    | Local  | Local | 00h23m13s<br>0  | 0    |
| 192.168.90.2/32<br>172.16.111.2                                                                                                    | Remote | BGP   | 00h04m49s<br>0  | 170  |
| 192.168.90.3/32<br>172.16.111.2                                                                                                    | Remote | BGP   | 00h04m49s<br>0  | 170  |
| 192.168.90.4/30<br>172.16.111.2                                                                                                    | Remote | BGP   | 00h04m49s<br>0  | 170  |
| No. of Routes: 8<br>Flags: n = Number of times nexthop is repeat<br>B = BGP backup route available<br>L = LFA nexthop available<br>S = Sticky ECMP requested | ed     |       |                 |      |

The GRT on neighbor PE-2 also includes the leaked routes, as follows:

| *A:PE-2# show router route-table               |        |       |                 |      |
|------------------------------------------------|--------|-------|-----------------|------|
| <pre></pre>                                    |        |       |                 |      |
| Dest Prefix[Flags]<br>Next Hop[Interface Name] | Туре   | Proto | Age<br>Metric   | Pref |
| 192.0.2.1/32<br>192.168.12.1                   | Remote | ISIS  | 00h22m58s<br>10 | 15   |
| 192.0.2.2/32<br>system                         | Local  | Local | 00h23m06s<br>0  | Θ    |
| 192.168.12.0/30<br>int-PE-2-PE-1               | Local  | Local | 00h23m06s<br>0  | 0    |
| 192.168.90.2/32<br>192.168.12.1                | Remote | BGP   | 00h04m45s<br>10 | 170  |
| 192.168.90.3/32<br>192.168.12.1                | Remote | BGP   | 00h04m45s<br>10 | 170  |
| 192.168.90.4/30                                | Remote | BGP   | 00h04m45s       | 170  |

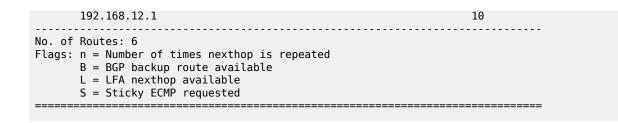

#### Example 4 - BGP IPv4 route leaking from GRT to VPRN per neighbor

Figure 98: BGP IPv4 route leaking from GRT to VPRN shows the topology for this example, and the corresponding IP addresses. CE-11 exports routes such as 192.168.100.2/32 to the base router and CE-12 exports routes such as 192.168.121.2/32 to the base router. The routes will be leaked from the base router to VPRN 2.

#### Figure 98: BGP IPv4 route leaking from GRT to VPRN

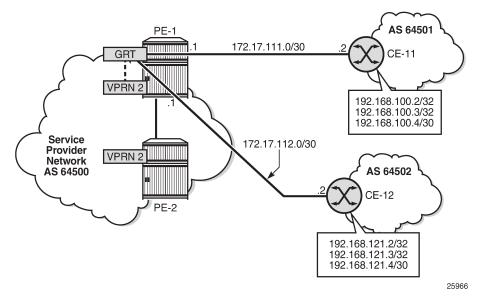

The GRT in PE-1 includes BGP routes learned from CE-11 and CE-12, as follows:

| *A:PE-1# | show | router | route-table |
|----------|------|--------|-------------|
|          |      |        |             |

| Route Table (Router: Base)                     |        |       |                 |      |
|------------------------------------------------|--------|-------|-----------------|------|
| Dest Prefix[Flags]<br>Next Hop[Interface Name] | Туре   | Proto | Age<br>Metric   | Pref |
| 172.17.111.0/30<br>int-PE-1-CE-11              | Local  | Local | 00h25m58s<br>0  | 0    |
| 172.17.112.0/30<br>int-PE-1-CE-12              | Local  | Local | 00h25m58s<br>0  | 0    |
| 192.0.2.1/32<br>system                         | Local  | Local | 00h25m58s<br>0  | 0    |
| 192.0.2.2/32<br>192.168.12.2                   | Remote | ISIS  | 00h25m43s<br>10 | 15   |

| 192.168.12.0/30<br>int-PF-1-PF-2                                                                                                    | Local  | Local | 00h25m58s<br>0 | Θ   |
|----------------------------------------------------------------------------------------------------|--------|-------|----------------|-----|
| 192.168.100.2/32<br>172.17.111.2                                                                                                    | Remote | BGP   | 00h00m57s<br>0 | 170 |
| 192.168.100.3/32<br>172.17.111.2                                                                                                    | Remote | BGP   | 00h00m57s<br>0 | 170 |
| 192.168.100.4/30<br>172.17.111.2                                                                                                    | Remote | BGP   | 00h00m57s<br>0 | 170 |
| 192.168.121.2/32<br>172.17.112.2                                                                                                    | Remote | BGP   | 00h01m08s<br>0 | 170 |
| 192.168.121.3/32<br>172.17.112.2                                                                                                    | Remote | BGP   | 00h01m08s<br>0 | 170 |
| 192.168.121.4/30<br>172.17.112.2                                                                                                    | Remote | BGP   | 00h01m08s<br>0 | 170 |
| No. of Routes: 11<br>Flags: n = Number of times nexthop is repeate<br>B = BGP backup route available<br>L = LFA nexthop available<br>S = Sticky ECMP requested | d      |       |                |     |

The BGP leaking policy is the same as in the preceding examples:

```
# on PE-1:
configure
    router Base
        policy-options
            begin
            policy-statement "BGP-Leak-Policy"
                entry 10
                    from
                        protocol bgp
                    exit
                    action accept
                        bgp-leak
                    exit
                exit
            exit
            commit
```

The BGP route leaking policy is applied on the base router for neighbor CE-11 only, as follows:

```
# on PE-1:
configure
    router
    bgp
    group "EBGP_64500to64501_IPv4"
        neighbor 172.17.111.2
        import "BGP-Leak-Policy"
        exit
        exit
        exit
        exit
```

The following command shows that only the routes imported from neighbor CE-11 are marked as leakable in the GRT:

| *A:PE-1# show router bgp routes | ipv4 <b>leakable</b> |                |
|---------------------------------|----------------------|----------------|
| BGP Router ID:192.0.2.1         | AS:64500             | Local AS:64500 |
| Legend -                        |                      |                |

| Status codes : u - used, s - suppressed, h<br>l - leaked, x - stale, > - b<br>Origin codes : i - IGP, e - EGP, ? - incomp | est, b - backup, p - pu |                                     |
|----------------------------------------------------------------------------------------------------|-------------------------|-------------------------------------|
| BGP IPv4 Routes                                                                                                    |                         |                                     |
| Flag Network<br>Nexthop (Router)<br>As-Path                                                                               | LocalPref<br>Path-Id    | =======<br>MED<br>IGP Cost<br>Label |
| u*>i 192.168.100.2/32<br>172.17.111.2<br>64501                                                                            | None<br>None            | None<br>0<br>-                      |
| u*>i 192.168.100.3/32<br>172.17.111.2<br>64501                                                                            | None<br>None            | None<br>0<br>-                      |
| u*>i 192.168.100.4/30<br>172.17.111.2<br>64501                                                                            | None<br>None            | None<br>0<br>-                      |
| Routes : 3                                                                                                    |                         |                                     |

The leakable BGP routes in the GRT can be imported into VPRN 2. The import policy is identical to the import policy in the preceding examples, as follows:

```
# on PE-1:
configure
router Base
policy-options
begin
policy-statement "Import-Leakable-Routes"
entry 10
from
protocol bgp
exit
action accept
exit
exit
exit
commit
```

This import policy is applied in VPRN 2, as follows:

```
# on PE-1:
configure
service
vprn 2
bgp
rib-management
ipv4
leak-import "Import-Leakable-Routes"
exit
exit
exit
```

The following command shows the imported leaked BGP routes in VPRN 2. The source of these leaked routes is the base router, not a VPRN.

\*A:PE-1# show router 2 bgp routes ipv4 leaked

| outer ID                                 | :192.0.2.1                                                                                                    | AS:64500                                                                                                    | Local AS                                             | :64500                                                          |                                                                             |
|------------------------------------------|----------------------------------------------------------------------------------------------------|----------------------------------------------------------------------------------------------------|------------------------------------------------------|-----------------------------------------------------------------|-----------------------------------------------------------------------------|
|                                          | l - leaked, ×                                                                                                    | - stale, > - H                                                                                                    | best, b - b                                          |                                                                 |                                                                             |
| v4 Route                                 | ======================================                                                                                                    |                                                                                                    |                                                      |                                                                 |                                                                             |
| =======<br>Network<br>Nexthop<br>As-Path | (Router)                                                                                                    |                                                                                                    |                                                      |                                                                 | MED<br>IGP Cost<br>Label                                                    |
|                                          |                                                                                                    |                                                                                                    |                                                      | 100<br>None                                                     | None<br>0<br>-                                                              |
|                                          |                                                                                                    |                                                                                                    |                                                      | 100<br>None                                                     | None<br>0<br>-                                                              |
|                                          | · · · · ·                                                                                                    |                                                                                                    |                                                      | 100<br>None                                                     | None<br>0<br>-                                                              |
| ds n = v = NNA - 11611611                | <pre>4 - 5 codes 6 - 6 codes 74 Route 74 Route 74 Route 74 Route 75 codes 75 codes 7</pre> | <pre>codes : u - used, s -<br/>l - leaked, x<br/>n codes : i - IGP, e -<br/>/4 Routes<br/>//4 Routes<br/>//2 Routes<br/>//2 Routes<br/>//2</pre> | <pre>4 - 5 codes : u - used, s - suppressed, h</pre> | <pre>4 - 5 codes : u - used, s - suppressed, h - history,</pre> | <pre>4 - 5 codes : u - used, s - suppressed, h - history, d - decayed</pre> |

Any of these leaked BGP routes has the flag "leaked", and the route source is the base router (leaked from base), as follows:

\*A:PE-1# show router 2 bgp routes 192.168.100.2/32 detail

| BGP Router ID            | :192.0.2.1 | AS:64500                              | Local AS:64500                     |       |
|--------------------------|------------|---------------------------------------|------------------------------------|-------|
| Legend -<br>Status codes |            |                                       | history, d - decayed, * -          | valid |
| Origin codes             |            | x - stale, > - be<br>EGP, ? - incompl | est, b - backup, p - purge<br>.ete |       |

BGP IPv4 Routes

Original Attributes

| Network<br>Nexthop<br>Path Id<br>From | : 192.168.100.2/32<br>: 172.17.111.2 (Base)<br>: None<br>: BGP Base |                    |   |                |
|---------------------------------------|---------------------------------------------------------------------|--------------------|---|----------------|
| Res. Protocol                         | : LOCAL                                                             | Res. Metric        | : | 0              |
| Res. Nexthop                          | : 172.17.111.2                                                      |                    |   |                |
| Local Pref.                           | : 100                                                               | Interface Name     | : | int-PE-1-CE-11 |
| Aggregator AS                         | : None                                                              | Aggregator         | : | None           |
| Atomic Aggr.                          | : Not Atomic                                                        | MED                | : | None           |
| AIGP Metric                           | : None                                                              | IGP Cost           | : | Θ              |
| Connector                             | : None                                                              |                    |   |                |
| Community                             | : No Community Members                                              |                    |   |                |
| Cluster                               | : No Cluster Members                                                |                    |   |                |
| Originator Id                         | : None                                                              | Peer Router Id     | : | 0.0.0.0        |
| Fwd Class                             | : None                                                              | Priority           | : | None           |
| Flags                                 | : Used Valid Best IGP Le                                            | <b>aked</b> In-RTM |   |                |
| Route Source                          | : Leaked from Base                                                  |                    |   |                |
| AS-Path                               | : 64501                                                             |                    |   |                |

---snip---

## Example 5 - BGP IPv6 route leaking between VPRNs. Global VPRN BGP configuration.

Figure 99: BGP IPv6 route leaking between VPRNs shows the topology and the IP addresses used for this example. CE-11 exports routes such as 2001:db8:90::2/128 to VPRN 1 on PE-1, and CE-12 exports routes such as 2001:db8:120::2/128 to VPRN 1 on PE-1.

Figure 99: BGP IPv6 route leaking between VPRNs

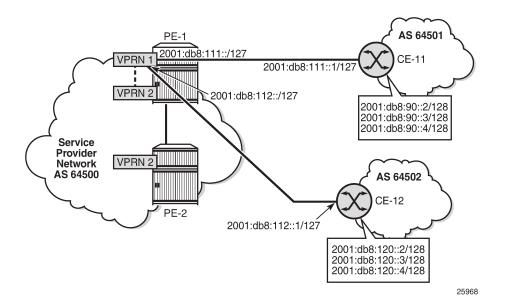

\*A:PE-1# show router 1 route-table ipv6

| IPv6 Route Table (Service: 1)                  |        |       |                |      |
|------------------------------------------------|--------|-------|----------------|------|
| Dest Prefix[Flags]<br>Next Hop[Interface Name] | Туре   | Proto | Age<br>Metric  | Pref |
| 2001:db8::1:1/128<br>system                    | Local  | Local | 00h32m46s<br>0 | 0    |
| 2001:db8:90::2/128<br>2001:db8:111::1          | Remote | BGP   | 00h00m44s<br>0 | 170  |
| 2001:db8:90::3/128<br>2001:db8:111::1          | Remote | BGP   | 00h00m44s<br>0 | 170  |
| 2001:db8:90::4/126<br>2001:db8:111::1          | Remote | BGP   | 00h00m44s<br>0 | 170  |
| 2001:db8:111::/127<br>int-PE-1-CE-11           | Local  | Local | 00h32m46s<br>0 | 0    |
| 2001:db8:112::/127<br>int-PE-1-CE-12           | Local  | Local | 00h32m46s<br>0 | 0    |
| 2001:db8:120::2/128<br>2001:db8:112::1         | Remote | BGP   | 00h00m48s<br>0 | 170  |
| 2001:db8:120::3/128<br>2001:db8:112::1         | Remote | BGP   | 00h00m48s<br>0 | 170  |

2001:db8:120::4/126 2001:db8:112::1 No. of Routes: 9 Flags: n = Number of times nexthop is repeated B = BGP backup route available L = LFA nexthop available S = Sticky ECMP requested

The BGP route leaking policy is the same as for IPv4 routes:

```
# PE-1:
configure
    router Base
        policy-options
            begin
            policy-statement "BGP-Leak-Policy"
                entry 10
                     from
                        protocol bgp
                    exit
                    action accept
                        bgp-leak
                    exit
                exit
            exit
            commit
```

This import policy is applied in the **bgp** context of VPRN 1, as follows:

With the preceding configuration, all the routes imported into the VPRN using BGP are marked as leakable.

The following command shows which BGP IPv6 routes are marked as leakable in VPRN 1:

```
*A:PE-1# show router 1 bgp routes ipv6 leakable
_____
BGP Router ID:192.0.2.1 AS:64500 Local AS:64500
______
Legend -
Status codes : u - used, s - suppressed, h - history, d - decayed, * - valid
         l - leaked, x - stale, > - best, b - backup, p - purge
Origin codes : i - IGP, e - EGP, ? - incomplete
______
BGP IPv6 Routes
_____
                                LocalPref MED
Flag Network
                                Path-Id
   Nexthop (Router)
                                       IGP Cost
   As-Path
                                       Label
u*>i 2001:db8:90::2/128
                                None None
```

|       | 2001:db8:111::1<br>64501 | None | 0    |
|-------|--------------------------|------|------|
| u*>i  | 2001:db8:90::3/128       | None | None |
|       | 2001:db8:111::1          | None | 0    |
|       | 64501                    |      | -    |
| u*>i  | 2001:db8:90::4/126       | None | None |
|       | 2001:db8:111::1          | None | Θ    |
|       | 64501                    |      | -    |
| u*>i  | 2001:db8:120::2/128      | None | None |
|       | 2001:db8:112::1          | None | 0    |
|       | 64502                    |      | -    |
| u*>i  | 2001:db8:120::3/128      | None | None |
|       | 2001:db8:112::1          | None | Θ    |
|       | 64502                    |      | -    |
| u*>i  | 2001:db8:120::4/126      | None | None |
|       | 2001:db8:112::1          | None | Θ    |
|       | 64502                    |      | -    |
|       |                          |      |      |
| Route | s : 6                    |      |      |
| ===== |                          |      |      |

The BGP leakable routes can be imported into VPRN 2 when the following import policy is configured and applied in VPRN 2:

```
# on PE-1:
configure
router Base
policy-options
begin
policy-statement "Import-Leakable-Routes"
entry 10
from
protocol bgp
exit
action accept
exit
exit
exit
exit
commit
```

The only difference from IPv4 routes is that the policy is applied to the **ipv6** context of the RIB management:

```
# on PE-1:
configure
service
vprn 2
bgp
rib-management
ipv6
leak-import "Import-Leakable-Routes"
exit
exit
exit
```

The following command shows that the VPRN is importing the leaked BGP IPv6 routes from another VPRN instance:

| *A:PE-1# show router 2 bgp r | outes ipv6 leaked |                |
|------------------------------|-------------------|----------------|
| BGP Router ID:192.0.2.1      | AS:64500          | Local AS:64500 |

|                | us codes : u - used, s - suppressed,<br>l - leaked, x - stale, > -<br>in codes : i - IGP, e - EGP, ? - inco | best, b - backup, p - p |                |
|----------------|----------------------------------------------------------------------------------------------------|-------------------------|----------------|
|                | Pv6 Routes                                                                                                  |                         |                |
|                | Network<br>Nexthop (Router)<br>As-Path                                                                      | LocalPref<br>Path-Id    |                |
| u*> <b>l</b> i | 2001:db8:90::2/128<br>2001:db8:111::1 (VPRN 1)<br>64501                                                     | 100<br>None             | None<br>0<br>- |
| u*> <b>l</b> i | 2001:db8:90::3/128<br>2001:db8:111::1 (VPRN 1)<br>64501                                                     | 100<br>None             | None<br>0<br>- |
| u*> <b>l</b> i | 2001:db8:90::4/126<br>2001:db8:111::1 (VPRN 1)<br>64501                                                     | 100<br>None             | None<br>0<br>- |
| u*> <b>l</b> i | 2001:db8:120::2/128<br>2001:db8:112::1 (VPRN 1)<br>64502                                                    | 100<br>None             | None<br>0<br>- |
| u*> <b>l</b> i | 2001:db8:120::3/128<br>2001:db8:112::1 (VPRN 1)<br>64502                                                    | 100<br>None             | None<br>0<br>- |
| u*> <b>l</b> i | 2001:db8:120::4/126<br>2001:db8:112::1 (VPRN 1)<br>64502                                                    | 100<br>None             | None<br>0<br>- |

\_\_\_\_\_

The BGP routes have the flag "leaked" and the route source is VPRN 1, as follows:

```
*A:PE-1# show router 2 bgp routes 2001:db8:90::2/128 detail
BGP Router ID:192.0.2.1 AS:64500 Local AS:64500
_____
Legend -
Status codes : u - used, s - suppressed, h - history, d - decayed, * - valid
             l - leaked, x - stale, > - best, b - backup, p - purge
Origin codes : i - IGP, e - EGP, ? - incomplete
    BGP IPv6 Routes
_____
Original Attributes

        Network
        : 2001:db8:90::2/128

        Nexthop
        : 2001:db8:111::1 (VPRN 1)

        Path Id
        : None

        From
        : BGP VPRN 1

Res. Protocol : LOCAL
                                   Res. Metric : 0
Res. Nexthop : 2001:db8:111::1
            : 100
Local Pref.
                                  Interface Name : int-PE-1-CE-11
Aggregator AS : None
                                   Aggregator : None
Atomic Aggr. : Not Atomic
AIGP Metric : None
                                  MED : N
IGP Cost : 0
                                   MED
                                               : None
Connector : None
Community : No Community Members
```

| Cluster       | : | No Cluster Members  |   |             |    |   |         |
|---------------|---|---------------------|---|-------------|----|---|---------|
| Originator Id | : | None                | I | Peer Router | Id | : | 0.0.0.0 |
| Fwd Class     | : | None                | I | Priority    |    | : | None    |
| Flags         | : | Used Valid Best IGP | ) | Leaked      |    |   |         |
| Route Source  | : | Leaked from VPRN 1  |   |             |    |   |         |
| AS-Path       | : | 64501               |   |             |    |   |         |
| snip          |   |                     |   |             |    |   |         |
| ·             |   |                     |   |             |    |   |         |

#### Example 6 - BGP IPv6 route leaking from GRT to VPRN and from VPRN to VPRN

Figure 100: BGP IPv6 route leaking from GRT and VPRN to VPRN shows the topology and the IPv6 addresses used in this example. CE-11 exports IPv6 routes such as 2001:db8:90::2/128 to VPRN 1 and IPv6 routes such as 2001:db8:100::2/128 to the GRT. CE-12 exports IPv6 routes such as 2001:db8:120::2/128 to VPRN 1 and IPv6 routes such as 2001:db8:121::2/128 to the GRT.

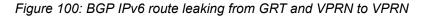

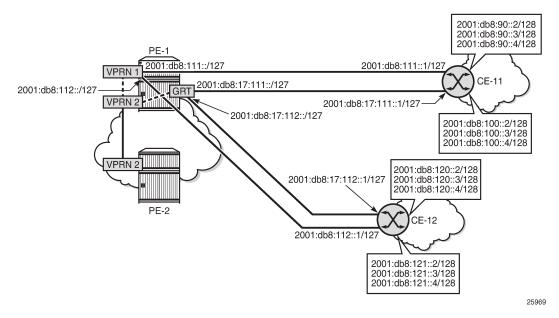

The IPv6 routing table in the GRT contains routes exported by CE-11 and CE-12, as follows:

| IPv6 Route Table (Router: Base)                        |        |       |                 |      |
|--------------------------------------------------------|--------|-------|-----------------|------|
| Dest Prefix[Flags]<br>Next Hop[Interface Name]         | Туре   | Proto | Age<br>Metric   | Pref |
| 2001:db8::1/128<br>system                              | Local  | Local | 00h42m19s<br>0  | 0    |
| 2001:db8::2/128<br>fe80::14:1ff:fe01:1-"int-PE-1-PE-2" | Remote | ISIS  | 00h42m04s<br>10 | 15   |
| 2001:db8:12::/126<br>int-PE-1-PE-2                     | Local  | Local | 00h42m18s<br>0  | 0    |
| 2001:db8:17:111::/127<br>int-PE-1-CE-11                | Local  | Local | 00h42m18s<br>0  | Θ    |

\*A:PE-1# show router route-table ipv6

| 2001:db8:17:112::/127<br>int-PE-1-CE-12                                                                                                    | Local    | Local | 00h42m18s<br>0 | 0   |
|----------------------------------------------------------------------------------------------------|----------|-------|----------------|-----|
| 2001:db8:100::2/128<br>2001:db8:17:111::1                                                                                                    | Remote   | BGP   | 00h02m54s<br>0 | 170 |
| 2001:db8:100::3/128<br>2001:db8:17:111::1                                                                                                    | Remote   | BGP   | 00h02m54s<br>0 | 170 |
| 2001:db8:100::4/126<br>2001:db8:17:111::1                                                                                                    | Remote   | BGP   | 00h02m54s<br>0 | 170 |
| 2001:db8:121::2/128<br>2001:db8:17:112::1                                                                                                    | Remote   | BGP   | 00h03m03s<br>0 | 170 |
| 2001:db8:121::3/128<br>2001:db8:17:112::1                                                                                                    | Remote   | BGP   | 00h03m03s<br>0 | 170 |
| 2001:db8:121::4/126<br>2001:db8:17:112::1                                                                                                    | Remote   | BGP   | 00h03m03s<br>0 | 170 |
| No. of Routes: 11<br>Flags: n = Number of times nexthop is<br>B = BGP backup route available<br>L = LFA nexthop available<br>S = Sticky ECMP requested | repeated |       |                |     |

The IPv6 routing table for VPRN 1 also contains routes exported by CE-11 and CE-12, as follows:

\*A:PE-1# show router 1 route-table ipv6

| IPv6 Route Table (Service: 1)                                                                                                    |        |       |                |      |
|----------------------------------------------------------------------------------------------------|--------|-------|----------------|------|
| Dest Prefix[Flags]<br>Next Hop[Interface Name]                                                                                                    | Туре   | Proto | Age<br>Metric  | Pref |
| 2001:db8::1:1/128<br>system                                                                                                    | Local  | Local | 00h42m18s<br>0 | 0    |
| 2001:db8:90::2/128<br>2001:db8:111::1                                                                                                    | Remote | BGP   | 00h03m57s<br>0 | 170  |
| 2001:db8:90::3/128<br>2001:db8:111::1                                                                                                    | Remote | BGP   | 00h03m57s<br>0 | 170  |
| 2001:db8:90::4/126<br>2001:db8:111::1                                                                                                    | Remote | BGP   | 00h03m57s<br>0 | 170  |
| 2001:db8:111::/127<br>int-PE-1-CE-11                                                                                                    | Local  | Local | 00h42m18s<br>0 | 0    |
| 2001:db8:112::/127<br>int-PE-1-CE-12                                                                                                    | Local  | Local | 00h42m18s<br>0 | 0    |
| 2001:db8:120::2/128<br>2001:db8:112::1                                                                                                    | Remote | BGP   | 00h03m57s<br>0 | 170  |
| 2001:db8:120::3/128<br>2001:db8:112::1                                                                                                    | Remote | BGP   | 00h03m57s<br>0 | 170  |
| 2001:db8:120::4/126<br>2001:db8:112::1                                                                                                    | Remote | BGP   | 00h03m57s<br>0 | 170  |
| No. of Routes: 9<br>Flags: n = Number of times nexthop is rep<br>B = BGP backup route available<br>L = LFA nexthop available<br>S = Sticky ECMP requested | peated |       |                |      |

The policy to mark imported BGP routes as leakable can be identical to the policy used in the preceding examples. However, in this case, prefix-lists are added as a filter. VPRN 1 may accept routes such as 2001:db8:90::2/128 and 2001:db8:120::2/128.

```
# on PE-1:
configure
    router Base
        policy-options
            begin
            prefix-list "2001:db8:90::"
                prefix 2001:db8:90::/100 longer
            exit
            prefix-list "2001:db8:120::"
                prefix 2001:db8:120::/100 longer
            exit
            policy-statement "BGP-Leak-Policy_90_120"
                entry 10
                    from
                         protocol bgp
                         prefix-list "2001:db8:90::"
                     exit
                     action accept
                         bgp-leak
                     exit
                exit
                entry 20
                     from
                         protocol bgp
                         prefix-list "2001:db8:120::"
                     exit
                     action accept
                         bgp-leak
                     exit
                exit
            exit
            commit
```

This import policy is applied in the general BGP settings for VPRN 1, as follows:

```
# on PE-1:
configure
   service
      vprn "VPRN 1"
      bgp
      import "BGP-Leak-Policy_90_120"
      exit
   exit
```

In a similar way, the base router may accept routes such as 2001:8db:100::2/128 and 2001:8db:121::2/128:

```
# on PE-1:
configure
  router Base
    policy-options
    begin
    prefix-list "2001:db8:100::"
        prefix 2001:db8:100::/100 longer
    exit
    prefix-list "2001:db8:121::"
        prefix 2001:db8:121::/100 longer
```

```
exit
policy-statement "BGP-Leak-Policy_100_121"
    entry 10
        from
            protocol bgp
prefix-list "2001:db8:100::"
        exit
        action accept
             bgp-leak
        exit
    exit
    entry 20
        from
             protocol bgp
             prefix-list "2001:db8:121::"
        exit
        action accept
             bgp-leak
        exit
    exit
exit
commit
```

This BGP leaking policy is applied for neighbor CE-11 in the base router, as follows. The routes exported by CE-12 will not be marked as leakable.

```
# on PE-1:
configure
router Base
bgp
group "EBGP_64500to64501_IPv6"
neighbor 2001:db8:17:111::1
import "BGP-Leak-Policy_100_121"
exit
exit
```

The following command shows which routes are marked as leakable in the GRT:

| *A:PE | -1# show router bgp routes ipv6 <b>lea</b>         | kable                      |                          |
|-------|----------------------------------------------------|----------------------------|--------------------------|
| BGP   | Router ID:192.0.2.1 AS:64500                       | Local AS:64500             |                          |
|       | us codes : u - used, s - suppressed                | - best, b - backup, p - pi |                          |
| BGP I | Pv6 Routes                                         |                            |                          |
| Flag  | Network<br>Nexthop (Router)<br>As-Path             | LocalPref<br>Path-Id       | MED<br>IGP Cost<br>Label |
| u*>i  | 2001:db8:100::2/128<br>2001:db8:17:111::1<br>64501 | None<br>None               | None<br>0<br>-           |
| u*>i  | 2001:db8:100::3/128<br>2001:db8:17:111::1<br>64501 | None<br>None               | None<br>0<br>-           |
| u*>i  | 2001:db8:100::4/126<br>2001:db8:17:111::1          | None<br>None               | None<br>0                |

64501

64502

64502

u\*>i 2001:db8:120::4/126

2001:db8:112::1

| Route | es : 3                                                                      |                        |                          |                |
|-------|-----------------------------------------------------------------------------|------------------------|--------------------------|----------------|
| ie fo | llowing command shows w                                                     | hich routes are n      | narked as leakable in VP | PRN 1:         |
| A:PE  | -1# show router 1 bgp ro                                                    | utes ipv6 <b>leaka</b> | ole                      |                |
| BGP   |                                                                             | AS:64500               | Local AS:64500           |                |
| Stat  | end -<br>cus codes : u - used, s<br>l - leaked,<br>jin codes : i - IGP, e - | x - stale, > - b       | pest, b - backup, p - p  |                |
|       | Pv6 Routes                                                                  |                        |                          |                |
|       | Network<br>Nexthop (Router)<br>As-Path                                      |                        | LocalPref<br>Path-Id     | MED            |
| ı*>i  | 2001:db8:90::2/128<br>2001:db8:111::1<br>64501                              |                        | None<br>None             | None<br>0      |
| ı*>i  | 2001:db8:90::3/128<br>2001:db8:111::1<br>64501                              |                        | None<br>None             | None<br>0<br>- |
| ,*>i  | 2001:db8:90::4/126<br>2001:db8:111::1<br>64501                              |                        | None<br>None             | None<br>0<br>- |
| ı*>i  | 2001:db8:120::2/128<br>2001:db8:112::1<br>64502                             |                        | None<br>None             | None<br>0<br>- |
| u*>i  |                                                                             |                        | None<br>None             | None<br>0      |

Routes : 6 \_\_\_\_\_ \_\_\_\_\_\_ On PE-1, a policy is created to import the BGP leakable routes (the same as in the preceding examples), as follows:

None

None

0

None

```
# on PE-1:
configure
    router Base
        policy-options
            begin
            policy-statement "Import-Leakable-Routes"
                entry 10
                    from
                        protocol bgp
                    exit
                    action accept
                    exit
                exit
            exit
```

commit

This import policy is configured for IPv6 routes in VPRN2, as follows:

```
# on PE-1:
configure
service
vprn "VPRN 2"
bgp
rib-management
ipv6
leak-import "Import-Leakable-Routes"
exit
exit
exit
exit
exit
```

The following command shows the leaked IPv6 routes in VPRN 2:

```
*A:PE-1# show router 2 bgp routes ipv6 leaked
      BGP Router ID:192.0.2.1 AS:64500 Local AS:64500
_____
Legend -
Status codes : u - used, s - suppressed, h - history, d - decayed, * - valid
            l - leaked, x - stale, > - best, b - backup, p - purge
Origin codes : i - IGP, e - EGP, ? - incomplete
_____
BGP IPv6 Routes
_____
                                              _____
                                              LocalPref
                                                        MED
Flag Network
    Nexthop (Router)
                                              Path-Id
                                                        IGP Cost
    As-Path
                                                        Label
u*>li 2001:db8:90::2/128
                                              100
                                                        None
    2001:db8:111::1 (VPRN 1)
                                              None
                                                        0
    64501
u*>li 2001:db8:90::3/128
                                              100
                                                        None
    2001:db8:111::1 (VPRN 1)
                                              None
                                                        0
    64501
u*>li 2001:db8:90::4/126
                                              100
                                                        None
    2001:db8:111::1 (VPRN 1)
                                                        0
                                              None
    64501
                                              100
u*>li 2001:db8:100::2/128
                                                        None
    2001:db8:17:111::1 (Base)
                                              None
                                                        0
    64501
                                              100
u*>li 2001:db8:100::3/128
                                                        None
    2001:db8:17:111::1 (Base)
                                                        0
                                              None
    64501
u*>li 2001:db8:100::4/126
                                              100
                                                        None
    2001:db8:17:111::1 (Base)
                                                        0
                                              None
    64501
u*>li 2001:db8:120::2/128
                                              100
                                                        None
    2001:db8:112::1 (VPRN 1)
                                              None
                                                        0
    64502
u*>li 2001:db8:120::3/128
                                              100
                                                        None
    2001:db8:112::1 (VPRN 1)
                                              None
                                                        0
    64502
u*>li 2001:db8:120::4/126
                                              100
                                                        None
    2001:db8:112::1 (VPRN 1)
                                                        0
                                              None
    64502
```

Routes : 9

\_\_\_\_\_

Some of these routes are leaked from the base router and some routes are leaked from VPRN 1. The detailed information for any of these leaked routes shows that the flag "leaked" is present. For route 2001:db8:100::2/128, the route source is the base router, as follows:

\*A:PE-1# show router 2 bgp routes 2001:db8:100::2/128 detail

| BGP Router ID | :192.0.2.1     | AS:64500          | Local AS:64500                  |
|---------------|----------------|-------------------|---------------------------------|
| Legend -      |                | cupproceed b      | history, d - decaved, * - valid |
| Status coues  |                | •••               | st, b - backup, p - purge       |
| Origin codes  | : i - IGP, e - | EGP, ? - incomple | ete                             |

BGP IPv6 Routes

Original Attributes

| 5             |                          |                |                  |
|---------------|--------------------------|----------------|------------------|
| Network       | : 2001:db8:100::2/128    |                |                  |
| Nexthop       | : 2001:db8:17:111::1 (Ba | ise)           |                  |
| Path Id       | : None                   | ,              |                  |
| From          | : BGP Base               |                |                  |
| Res. Protocol |                          | Res. Metric    | : 0              |
| Res. Nexthop  | : 2001:db8:17:111::1     |                |                  |
| Local Pref.   |                          | Interface Name | : int-PE-1-CE-11 |
| Aggregator AS | : None                   | Aggregator     | : None           |
| Atomic Aggr.  |                          | MED            | : None           |
| AIGP Metric   | : None                   | IGP Cost       | : 0              |
| Connector     | : None                   |                |                  |
|               | : No Community Members   |                |                  |
|               | : No Cluster Members     |                |                  |
| Originator Id | : None                   | Peer Router Id | : 0.0.0.0        |
| Fwd Class     | : None                   | Priority       | : None           |
| Flags         | : Used Valid Best IGP Le | aked In-RTM    |                  |
| Route Source  | : Leaked from Base       |                |                  |
| AS-Path       | : 64501                  |                |                  |
| snip          |                          |                |                  |

For route 2001:db8:90::2/128, the route source is VPRN 1, as follows:

\*A:PE-1# show router 2 bgp routes 2001:db8:90::2/128 detail

## Conclusion

BGP provides many ways to manipulate routes. In this example, IPv4/IPv6 routes learned from BGP neighbors could be marked as "leakable" and imported into other routing instances (VPRN to VPRN, VPRN to GRT, GRT to VPRN) without the use of communities in the network policy.

## **BGP Route Refresh**

This chapter describes BGP Route Refresh.

Topics in this chapter include:

- Applicability
- Overview
- Configuration
- Conclusion

## Applicability

The information and configuration in this chapter are based on SR OS Release 20.5.R2. The option to manually trigger BGP ROUTE\_REFRESH messages to a BGP peer is supported in SR OS Release 19.7.R1, and later.

In SR OS Releases earlier than 19.7.R1, only the automatic route refresh mechanism for VPN routes that carry Route Target extended communities, such as VPN-IPv4, VPN-IPv6, L2-VPN, MVPN-IPv4, or MVPN-IPv6 routes, is supported.

In SR OS Releases earlier than 19.7.R1, soft reconfiguration inbound is supported for all non-VPN and VPN address families, using a **clear** command with **soft-inbound** option. With soft reconfiguration inbound, incoming routes are continuously retained in memory (RIB-IN), exactly as they were originally received from a BGP peer. Therefore, when an import policy change happens, the reevaluation of these routes can happen locally. There is no need to involve the peer node, because no route-refresh is involved. The disadvantage is the extra resource consumption to retain a copy of all original routes in memory, even if they are not needed at the current time.

## Overview

RFC 2918, *Route Refresh Capability for BGP-4*, describes the BGP ROUTE\_REFRESH message type and capability for BGP-4. When BGP router PE-1 sends a route refresh message for a specific address family to its BGP peer PE-2, PE-2 re-advertises all its RIB-OUT routes for PE-1 belonging to that address family. Manually-triggered BGP route refresh can be used for any BGP address family. However, if PE-2 did not advertise the route refresh capability in the BGP OPEN message to PE-1, then PE-2 ignores the incoming ROUTE\_REFRESH message from PE-1.

In this chapter, the following use cases are shown:

- · Automatic route refresh for VPN-IP and L2-VPN routes after an import policy is modified
- Block automatic route refresh for VPN-IP routes (mp-bgp-keep option)
- Manual route refresh for BGP routes for different address families (soft-route-refresh option in clear command)

## Configuration

Figure 101: Example topology shows the example topology with two nodes.

Figure 101: Example topology

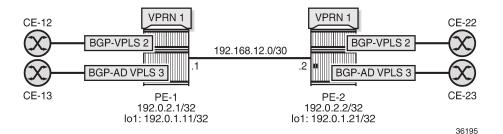

The initial configuration on the nodes includes:

- Cards, MDAs, ports
- Router interfaces
- SR-ISIS

The following route policies are configured on PE-1; the policies on PE-2 are similar.

```
# on PE-1:
configure
    router Base
        policy-options
            begin
            prefix-list "192.0.1.0/24"
                prefix 192.0.1.0/24 prefix-length-range 32-32
            exit
            community "target:64500:1"
                members "target:64500:1"
            exit
            community "target:64500:2"
                members "target:64500:2"
            exit
            policy-statement "export-bgp"
                entry 10
                    from
                        prefix-list "192.0.1.0/24"
                    exit
                    action accept
                    exit
                exit
            exit
            policy-statement "export-VPLS2"
                entry 10
                    action accept
                         community add "target:64500:2"
                    exit
                exit
            exit
            policy-statement "export-VPRN1"
                entry 10
                    action accept
```

```
community add "target:64500:1"
            next-hop 192.0.1.11
        exit
    exit
exit
policy-statement "import-VPLS2"
    entry 10
        from
            community "target:64500:2"
            family l2-vpn
        exit
        action accept
        exit
    exit
    default-action drop
    exit
exit
policy-statement "import-VPRN1"
    entry 10
        from
            protocol bgp-vpn
            community "target:64500:1"
        exit
        action accept
        exit
    exit
    default-action drop
    exit
exit
commit
```

Two BGP groups are configured: one for the VPN-IPv4 and Label-IPv4 address families and another for the L2-VPN address family. The BGP configuration for the base router on PE-1 is as follows:

```
# on PE-1:
configure
    router Base
        bgp
            split-horizon
            next-hop-resolution
                labeled-routes
                    transport-tunnel
                         family label-ipv4
                             resolution-filter
                                 no ldp
                                 sr-isis
                             exit
                             resolution filter
                        exit
                    exit
                exit
            exit
            group "iBGPv4"
                family vpn-ipv4 label-ipv4
                peer-as 64500
                neighbor 192.0.2.2
                    export "export-bgp"
                exit
            exit
            group "iBGP-L2"
                family l2-vpn
                type internal
                local-address 192.0.1.11
```

```
neighbor 192.0.1.21
exit
exit
```

The service configuration on PE-1 is as follows:

```
# on PE-1:
configure
    service
        pw-template 1 name "PW1" create
        exit
        vprn 1 name "VPRN 1" customer 1 create
            vrf-import "import-VPRN1"
            vrf-export "export-VPRN1"
            route-distinguisher 64500:1
            auto-bind-tunnel
                resolution-filter
                                 # default
                     bgp
                exit
                resolution filter
            exit
            vrf-target target:64500:1
            interface "lo1" create
                address 172.31.1.1/32
                loopback
            exit
            bgp
                next-hop-resolution
                     use-bgp-routes
                exit
            exit
            no shutdown
        exit
        vpls 2 name "BGP-VPLS 2" customer 1 create
            bgp
                route-distinguisher 64500:2
                vsi-export "export-VPLS2"
vsi-import "import-VPLS2"
                route-target export target:64500:2 import target:64500:2
                pw-template-binding 1 import-rt "target:64500:2"
                exit
            exit
            bgp-vpls
                max-ve-id 100
                ve-name "PE-1"
                     ve-id 1
                exit
                no shutdown
            exit
            sap 1/2/1:2 create
            exit
            no shutdown
        exit
        vpls 3 name "BGP-AD VPLS 3" customer 1 create
            bgp
                route-distinguisher 64500:3
                route-target export target:64500:3 import target:64500:3
                pw-template-binding 1
                exit
            exit
            bgp-ad
                vpls-id 64500:3
                vsi-id
```

```
prefix 192.0.1.11
exit
no shutdown
exit
sap 1/2/1:3 create
exit
no shutdown
exit
```

The following BGP OPEN message sent by PE-1 includes the route refresh capability for two BGP address families:

```
1 2020/06/23 09:03:58.168 UTC MINOR: DEBUG #2001 Base BGP
"BGP: OPEN
Peer 1: 192.0.2.2 - Send (Passive) BGP OPEN: Version 4
  AS Num 64500: Holdtime 90: BGP_ID 192.0.2.1: Opt Length 26 (ExtOpt F)
  Opt Para: Type CAPABILITY: Length = 24: Data:
     Cap_Code GRACEFUL-RESTART: Length 2
      Bytes: 0x0 0x78
     Cap Code MP-BGP: Length 4
      Bytes: 0x0 0x1 0x0 0x80
                                               # AFI / SAFI ; 1 / 128 ; vpn-ipv4
     Cap Code MP-BGP: Length 4
      Bytes: 0x0 0x1 0x0 0x4
                                               # AFI / SAFI ; 1 / 4 ; label-ipv4
     Cap_Code ROUTE-REFRESH: Length 0
     Cap Code 4-OCTET-ASN: Length 4
      Bytes: 0x0 0x0 0xfb 0xf4
```

The BGP session between PE-1 and PE-2 includes the route refresh capability, as follows. No route refresh messages have been triggered manually yet.

\*A:PE-1# show router bgp neighbor 192.0.2.2 | match RtRefreshInput RtRefresh: 0Local Capability: RtRefresh MPBGP 4byte ASNRemote Capability: RtRefresh MPBGP 4byte ASN

PE-1 receives the following BGP Labeled Unicast (BGP-LU) route:

| *A:PE-1# show router bgp routes label-ipv4                                                                                                    |                                          |                      |                          |  |  |  |
|----------------------------------------------------------------------------------------------------|------------------------------------------|----------------------|--------------------------|--|--|--|
| BGP                                                                                                    | Router ID:192.0.2.1 AS:64500 Loc         | cal AS:64500         |                          |  |  |  |
| Legend -<br>Status codes : u - used, s - suppressed, h - history, d - decayed, * - valid<br>l - leaked, x - stale, > - best, b - backup, p - purge<br>Origin codes : i - IGP, e - EGP, ? - incomplete |                                          |                      |                          |  |  |  |
| BGP Routes                                                                                                    |                                          |                      |                          |  |  |  |
| Flag                                                                                                    | Network<br>Nexthop (Router)<br>As-Path   | LocalPref<br>Path-Id | MED<br>IGP Cost<br>Label |  |  |  |
| u*>i                                                                                                    | 192.0.1.21/32<br>192.0.2.2<br>No As-Path | 100<br>None          | None<br>10<br>524274     |  |  |  |
| Routes : 1                                                                                                    |                                          |                      |                          |  |  |  |

PE-1 receives the following VPN-IPv4 route for VPRN 1:

\*A:PE-1# show router bgp routes vpn-ipv4 \_\_\_\_\_ BGP Router ID:192.0.2.1 AS:64500 Local AS:64500 \_\_\_\_\_ Legend -Status codes : u - used, s - suppressed, h - history, d - decayed, \* - valid l - leaked, x - stale, > - best, b - backup, p - purge Origin codes : i - IGP, e - EGP, ? - incomplete BGP VPN-IPv4 Routes \_\_\_\_\_ Flag Network LocalPref MED Path-Id IGP Cost Nexthop (Router) As-Path Label 100 None None 0 u\*>i 64500:1:172.31.1.2/32 192.0.1.21 No As-Path 524286 Routes : 1 \_\_\_\_\_

PE-1 receives one L2-VPN route for BGP-VPLS 2 and one L2-VPN route for BGP-AD VPLS 3:

\*A:PE-1# show router bgp routes l2-vpn

\_\_\_ BGP Router ID:192.0.2.1 AS:64500 Local AS:64500 Leaend -Status codes : u - used, s - suppressed, h - history, d - decayed, \* - valid l - leaked, x - stale, > - best, b - backup, p - purge Origin codes : i - IGP, e - EGP, ? - incomplete BGP L2VPN Routes Flag RouteType Prefix MED RD SiteId Label Nexthop VeId BlockSize LocalPref As-Path BaseOffset vplsLabelBa se \_\_\_\_\_ u\*>i VPLS - 0 64500:2 8 100 524278 2 1 192.0.1.21 No As-Path No As-Path 1 u\*>i AutoDiscovery 192.0.1.21 -0 64500:3 192.0.1.21 -100 No As-Path Routes : 2

\_\_\_\_\_

#### Automatic route refresh for VPN-IP and L2-VPN routes

The following import policy is modified on PE-1; the "import-VPRN1" policy action sets the local preference to a value of 200:

```
# on PE-1:
configure
    router Base
        policy-options
            begin
            policy-statement "import-VPRN1"
                entry 10
                    from
                         protocol bgp-vpn
                         community "target:64500:1"
                    exit
                    action accept
                        local-preference 200
                    exit
                exit
                default-action drop
                exit
            exit
            commit
```

When one or more import policies are modified after the VPN-IP and L2-VPN routes have been received, the node automatically generates route refresh messages for VPN-IP and L2-VPN routes to its peers. In this case, PE-1 sends one route refresh message for VPN-IPv4 routes and one route refresh message for L2-VPN routes to its BGP peer PE-2. When debugging is enabled for BGP route refresh messages, the following debug messages are logged on PE-1:

```
18 2020/06/23 09:14:47.611 UTC MINOR: DEBUG #2001 Base Peer 1: 192.0.2.2
"Peer 1: 192.0.2.2: ROUTE REFRESH
Peer 1: 192.0.2.2 - Send BGP ROUTE REFRESH:
Address Family AFI_IPV4: Sub AFI SAFI_VPN
"
19 2020/06/23 09:14:47.611 UTC MINOR: DEBUG #2001 Base Peer 1: 192.0.1.21
"Peer 1: 192.0.1.21: ROUTE REFRESH
Peer 1: 192.0.1.21 - Send BGP ROUTE REFRESH:
Address Family AFI_L2VPN: Sub AFI SAFI_VPLS
"
```

The first route refresh message triggers VPN-IPv4 routes to be re-advertised by the peer, while the second route refresh message triggers L2-VPN routes to be re-advertised. With these BGP route refresh messages, all VPN-IPv4 and L2-VPN routes are refreshed, even for services without an import policy, such as BGP-AD VPLS 3. The first of the following routes is related to VPRN 1 (with route-target target:64500:1), the second to BGP-VPLS 2 (with route-target target:64500:2), and the third to BGP-AD VPLS 3 (with route-target target:64500:3):

```
20 2020/06/23 09:14:47.614 UTC MINOR: DEBUG #2001 Base Peer 1: 192.0.2.2
"Peer 1: 192.0.2.2: UPDATE
Peer 1: 192.0.2.2 - Received BGP UPDATE:
    Withdrawn Length = 0
    Total Path Attr Length = 62
    Flag: 0x90 Type: 14 Len: 33 Multiprotocol Reachable NLRI:
        Address Family VPN_IPV4
        NextHop len 12 NextHop 192.0.1.21
```

```
172.31.1.2/32 RD 64500:1 Label 524286
   Flag: 0x40 Type: 1 Len: 1 Origin: 0
   Flag: 0x40 Type: 2 Len: 0 AS Path:
   Flag: 0x40 Type: 5 Len: 4 Local Preference: 100
   Flag: 0xc0 Type: 16 Len: 8 Extended Community:
        target:64500:1
21 2020/06/23 09:14:47.614 UTC MINOR: DEBUG #2001 Base Peer 1: 192.0.1.21
"Peer 1: 192.0.1.21: UPDATE
Peer 1: 192.0.1.21 - Received BGP UPDATE:
   Withdrawn Length = 0
   Total Path Attr Length = 72
   Flag: 0x90 Type: 14 Len: 28 Multiprotocol Reachable NLRI:
        Address Family L2VPN
        NextHop len 4 NextHop 192.0.1.21
        [VPLS/VPWS] preflen 17, veid: 2, vbo: 1, vbs: 8, label-base: 524278, RD 64500:2
   Flag: 0x40 Type: 1 Len: 1 Origin: 0
   Flag: 0x40 Type: 2 Len: 0 AS Path:
   Flag: 0x80 Type: 4 Len: 4 MED: 0
    Flag: 0x40 Type: 5 Len: 4 Local Preference: 100
   Flag: 0xc0 Type: 16 Len: 16 Extended Community:
       target:64500:2
        l2-vpn/vrf-imp:Encap=19: Flags=none: MTU=1514: PREF=0
22 2020/06/23 09:14:47.614 UTC MINOR: DEBUG #2001 Base Peer 1: 192.0.1.21
"Peer 1: 192.0.1.21: UPDATE
Peer 1: 192.0.1.21 - Received BGP UPDATE:
    Withdrawn Length = 0
   Total Path Attr Length = 67
   Flag: 0x90 Type: 14 Len: 23 Multiprotocol Reachable NLRI:
        Address Family L2VPN
        NextHop len 4 NextHop 192.0.1.21
   [AD] 192.0.1.21/32, RD 64500:3
Flag: 0x40 Type: 1 Len: 1 Origin: 0
   Flag: 0x40 Type: 2 Len: 0 AS Path:
   Flag: 0x80 Type: 4 Len: 4 MED: 0
   Flag: 0x40 Type: 5 Len: 4 Local Preference: 100
   Flag: 0xc0 Type: 16 Len: 16 Extended Community:
        target:64500:3
        l2-vpn/vrf-imp:64500:3
```

#### Block automatic route refresh for VPN-IP routes

When the VPN-IP routes do not need to be re-advertised when an import policy is modified, the **mp-bgpkeep** option can be configured in the generic **bgp** context of the base router, as follows:

```
# on PE-1:
configure
router Base
bgp
mp-bgp-keep
```

Change the import policy back to the original configuration, as follows:

# on PE-1:

```
configure
    router Base
        policy-options
            begin
            policy-statement "import-VPRN1"
                entry 10
                    from
                         protocol bgp-vpn
                         community "target:64500:1"
                    exit
                    action accept
                         no local-preference
                    exit
                exit
            exit
            commit
```

The **mp-bgp-keep** option blocks the route refresh message for the VPN-IP routes, but not for the L2-VPN routes. The following route refresh message is sent by PE-1:

```
35 2020/06/23 09:21:33.951 UTC MINOR: DEBUG #2001 Base Peer 1: 192.0.1.21

"Peer 1: 192.0.1.21: ROUTE REFRESH

Peer 1: 192.0.1.21 - Send BGP ROUTE REFRESH: Address Family AFI_L2VPN: Sub AFI SAFI_VPLS

"
```

Therefore, PE-1 receives the following refreshed L2-VPN routes from PE-2:

```
36 2020/06/23 09:21:33.954 UTC MINOR: DEBUG #2001 Base Peer 1: 192.0.1.21
"Peer 1: 192.0.1.21: UPDATE
Peer 1: 192.0.1.21 - Received BGP UPDATE:
    Withdrawn Length = 0
   Total Path Attr Length = 67
   Flag: 0x90 Type: 14 Len: 23 Multiprotocol Reachable NLRI:
        Address Family L2VPN
        NextHop len 4 NextHop 192.0.1.21
   [AD] 192.0.1.21/32, RD 64500:3
Flag: 0x40 Type: 1 Len: 1 Origin: 0
   Flag: 0x40 Type: 2 Len: 0 AS Path:
   Flag: 0x80 Type: 4 Len: 4 MED: 0
   Flag: 0x40 Type: 5 Len: 4 Local Preference: 100
   Flag: 0xc0 Type: 16 Len: 16 Extended Community:
        target:64500:3
        l2-vpn/vrf-imp:64500:3
37 2020/06/23 09:21:33.954 UTC MINOR: DEBUG #2001 Base Peer 1: 192.0.1.21
"Peer 1: 192.0.1.21: UPDATE
Peer 1: 192.0.1.21 - Received BGP UPDATE:
   Withdrawn Length = 0
   Total Path Attr Length = 72
   Flag: 0x90 Type: 14 Len: 28 Multiprotocol Reachable NLRI:
        Address Family L2VPN
        NextHop len 4 NextHop 192.0.1.21
        [VPLS/VPWS] preflen 17, veid: 2, vbo: 1, vbs: 8, label-base: 524278, RD 64500:2
   Flag: 0x40 Type: 1 Len: 1 Origin: 0
   Flag: 0x40 Type: 2 Len: 0 AS Path:
    Flag: 0x80 Type: 4 Len: 4 MED: 0
   Flag: 0x40 Type: 5 Len: 4 Local Preference: 100
   Flag: 0xc0 Type: 16 Len: 16 Extended Community:
        target:64500:2
        l2-vpn/vrf-imp:Encap=19: Flags=none: MTU=1514: PREF=0
```

....

#### Manually-triggered route refresh for any BGP address family

A manual route refresh can be triggered by the **soft-route-refresh** option using the **clear** operation. This command can be launched for any address family. The command will look like the following:

\*A:PE-1# clear router bgp neighbor {<ip-address>|as <as-number>|external|all} soft-routerefresh [<family>]

```
<family> : ipv4|vpn-ipv4|ipv6|mcast-ipv4|vpn-ipv6|l2-vpn|mvpn-ipv4|mdt-safi|flow-ipv4|ms-pw|route-target|mcast-vpn-ipv4|mvpn-ipv6|flow-ipv6|evpn|mcast-ipv6|label-ipv4|label-ipv6|mcast-vpn-ipv6|bgp-ls|sr-policy-ipv4
```

For example, the following command on PE-1 clears the BGP-LU routes from PE-1:

\*A:PE-1# clear router bgp neighbor 192.0.2.2 soft-route-refresh label-ipv4

The preceding command triggers the following route refresh message for the BGP-LU routes:

```
38 2020/06/23 09:23:48.951 UTC MINOR: DEBUG #2001 Base Peer 1: 192.0.2.2

"Peer 1: 192.0.2.2: ROUTE REFRESH

Peer 1: 192.0.2.2 - Send BGP ROUTE REFRESH:

Address Family AFI_IPV4: Sub AFI SAFI_MPLS_LABEL
```

The following BGP-LU route is received by PE-1:

```
39 2020/06/23 09:23:48.954 UTC MINOR: DEBUG #2001 Base Peer 1: 192.0.2.2
"Peer 1: 192.0.2.2: UPDATE
Peer 1: 192.0.2.2 - Received BGP UPDATE:
    Withdrawn Length = 0
    Total Path Attr Length = 35
    Flag: 0x90 Type: 14 Len: 17 Multiprotocol Reachable NLRI:
        Address Family LBL-IPV4
        NextHop len 4 NextHop 192.0.2.2
        192.0.1.21/32 Label 524274
    Flag: 0x40 Type: 1 Len: 1 Origin: 0
    Flag: 0x40 Type: 2 Len: 0 AS Path:
    Flag: 0x40 Type: 5 Len: 4 Local Preference: 100
"
```

The following command on PE-1 shows that one output route refresh message is sent:

\*A:PE-1# show router bgp neighbor 192.0.2.2 | match RtRefresh
Input RtRefresh : 0 Output RtRefresh : 1
Local Capability : RtRefresh MPBGP 4byte ASN
Remote Capability : RtRefresh MPBGP 4byte ASN

A similar command on PE-2 shows that one input route refresh message has been received:

\*A:PE-2# show router bgp neighbor 192.0.2.1 | match RtRefresh Input RtRefresh : 1 Output RtRefresh : 0 Local Capability : RtRefresh MPBGP 4byte ASN Remote Capability : RtRefresh MPBGP 4byte ASN When the **soft-route-refresh** option is executed without a specific address family, the BGP routes are refreshed for all negotiated address families with that neighbor:

\*A:PE-1# clear router bgp neighbor 192.0.2.2 soft-route-refresh # BGP-LU, BGP-VPN \*A:PE-1# clear router bgp neighbor 192.0.1.21 soft-route-refresh # L2-VPN

The preceding clear commands trigger the following BGP ROUTE\_REFRESH messages:

```
42 2020/06/23 09:39:53.836 CEST MINOR: DEBUG #2001 Base Peer 1: 192.0.1.21

"Peer 1: 192.0.1.21: ROUTE REFRESH

Peer 1: 192.0.1.21 - Send BGP ROUTE REFRESH:

Address Family AFI_L2VPN: Sub AFI SAFI_VPLS

"

43 2020/06/23 09:39:53.836 CEST MINOR: DEBUG #2001 Base Peer 1: 192.0.2.2

"Peer 1: 192.0.2.2: ROUTE REFRESH

Peer 1: 192.0.2.2 - Send BGP ROUTE REFRESH:

Address Family AFI_IPV4: Sub AFI SAFI_VPN

"
```

44 2020/06/23 09:39:53.836 CEST MINOR: DEBUG #2001 Base Peer 1: 192.0.2.2 "Peer 1: 192.0.2.2: ROUTE REFRESH Peer 1: 192.0.2.2 - Send BGP ROUTE REFRESH: Address Family AFI\_IPV4: Sub AFI SAFI\_MPLS\_LABEL

## Conclusion

The **soft-route-refresh** option in the **clear router bgp neighbor** command keeps a BGP session up and sends one or more ROUTE\_REFRESH messages to the peer, each requesting the peer to resend all RIB-OUT routes for a specific address family (or for all established address families for a BGP neighbor). This option can be used to debug and troubleshoot route advertisement issues.

# BGP Unresolved Route Leaking from Base Router to VPRN

This chapter describes BGP unresolved route leaking from base router to VPRN.

Topics in this chapter include:

- Applicability
- Overview
- Configuration
- Conclusion

## Applicability

The information and configuration in this chapter are based on SR OS Release 22.10.R2. BGP resolved route leaking between BGP routing instances is supported in SR OS Release 12.0.R7, and later; BGP unresolved route leaking from base router to VPRN is supported in SR OS Release 19.10.R1, and later.

## Overview

The BGP Route Leaking chapter describes how BGP resolved routes can be leaked from one BGP routing instance to other BGP routing instances; for example, from the base router to a VPRN, from one VPRN to another VPRN, or from a VPRN to the base router. The first BGP routing instance (source) makes selected BGP routes in its RIB-IN leakable, so that these routes are available for import by BGP in other routing instances (destinations). Figure 102: BGP route leaking process between BGP routing instances X and Y shows the BGP route leaking process between BGP routing instances.

Figure 102: BGP route leaking process between BGP routing instances X and Y

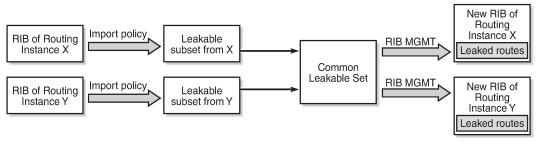

25963

In SR OS Releases earlier than 19.10.R1, a BGP route is leakable if it meets the following conditions:

• It must have been received from a BGP neighbor and matched by a BGP import policy that accepts the route with a **bgp-leak** action.

• It must have a BGP next-hop that is resolved by a route or tunnel belonging to the source routing instance.

Those leakable BGP routes can be imported into other destination BGP routing instances. A BGP RIB imports a leakable BGP route when it has a **leak-import** policy that matches and accepts the route.

Leaked BGP routes are compared to other (leaked and non-leaked) BGP routes for the same prefix to come up with the best path, Equal Cost Multi-Path (ECMP), backup path, and so on. A leaked route can be advertised to BGP peers of the importing BGP instance. A leaked route imported into a VPRN BGP instance can even be re-advertised as a VPN-IP route subject to the **vrf-export** policies of the VPRN.

The following use cases require that unresolved BGP routes are leaked from base router to VPRN. To avoid per-VPRN BGP sessions, a Route Reflector (RR) advertises BGP routes toward a PE over a single BGP session with the base router, even though some of the routes belong to VPRNs of the PE. The PE can determine the VPRN owner of a route from an attached community value. The BGP routes that belong to VPRNs can be marked as leakable in the base router, then imported into the correct VPRN based on community matching in the **leak-import** policies.

When the RR advertises a BGP route intended for a VPRN, the BGP next-hop of the route is resolvable in the VPRN instance, but not in the base router. The **allow-unresolved-leaking** command must be added to the **BGP next-hop-resolution** context for the base router to allow any leakable route to be imported into any VPRN, even when the BGP next-hop is unresolved. The BGP next-hop is resolved as follows:

- If the next-hop of a valid BGP route is resolvable in the base router, any VPRN that imports the route uses the next-hop resolution result of the base router, even if that VPRN is also able to resolve the BGP next-hop using its own routing table.
- If the next-hop of a valid BGP route is unresolvable in the base router and **allow-unresolved-leaking** is enabled, any VPRN can import the route. A VPRN that imports the route then uses its own routing table to resolve the BGP next-hop:
  - By default, the importing VPRN can only use IGP routes, such as OSPFv2, OSPFv3, IS-IS, RIP, RIPng, and static routes to resolve the BGP next-hop of the leaked route.
  - If use-bgp-routes is configured in the BGP next-hop-resolution context, the importing VPRN can also use BGP and BGP-VPN routes to resolve the BGP next-hop of the leaked route.

If a leaked BGP route is resolved by a VPRN, the VPRN can re-advertise the route to VPRN BGP peers or export the route as a VPN-IP route. However, if a leaked route is resolved over a BGP-VPN route, it can only be exported as a VPN-IP route if **allow-bgp-vpn-export** is enabled in the VPRN.

If a BGP route is invalid in the base router for reasons other than next-hop reachability, it is not leakable into any VPRN, regardless of the **allow-unresolved-leaking** setting.

## Configuration

Figure 103: Example topology shows the example topology with an RR and two PEs.

#### Figure 103: Example topology

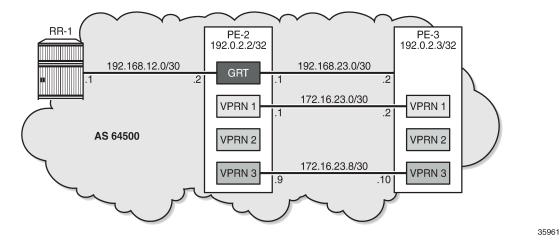

The initial configuration on the PEs includes the following:

- · Cards, MDAs, ports
- · Router interfaces
- SR-ISIS

The initial configuration on PE-2 is as follows:

```
# on PE-2:
configure
    router Base
        interface "int-PE-2-RR-1"
            address 192.168.12.2/30
            port 1/1/c1/3:100
            no shutdown
        exit
        interface "int-PE-2-PE-3"
            address 192.168.23.1/30
            port 1/1/c1/1:100
            no shutdown
        exit
        interface "system"
            address 192.0.2.2/32
            no shutdown
        exit
        autonomous-system 64500
        mpls-labels
            sr-labels start 32000 end 32999
        exit
        isis
            area-id 49.0001
            advertise-router-capability area
            segment-routing
                prefix-sid-range global
                no shutdown
            exit
            interface "system"
                ipv4-node-sid index 2
            exit
            interface "int-PE-2-PE-3"
```

interface-type point-to-point exit no shutdown exit

A BGP session is established between RR-1 and the base router on PE-2. The BGP configuration on PE-2 is as follows:

```
# on PE-2:
configure
router Base
bgp
split-horizon
group "iBGP"
family ipv4
peer-as 64500
neighbor 192.168.12.1
exit
exit
exit
```

RR-1 advertises BGP routes with different communities for the different VPRNs on PE-2:

- prefix 10.14.0.0/16 with community "target:64501:1" for VPRN 1
- prefix 10.24.0.0/16 with community "target:64501:2" for VPRN 2
- prefix 10.34.0.0/16 with community "target:64501:3" for VPRN 3

PE-2 receives the following BGP routes from RR-1:

| *A:PE-2# show router bgp neighbor 192.168.12.1 received-routes                                                                                                    |                      |                          |  |  |  |  |
|----------------------------------------------------------------------------------------------------|----------------------|--------------------------|--|--|--|--|
| BGP Router ID:192.0.2.2 AS:64500 Loca                                                                                                    | I AS:64500           |                          |  |  |  |  |
| Legend -<br>Status codes : u - used, s - suppressed, h - history, d - decayed, * - valid<br>l - leaked, x - stale, > - best, b - backup, p - purge<br>Origin codes : i - IGP, e - EGP, ? - incomplete |                      |                          |  |  |  |  |
| BGP IPv4 Routes                                                                                                    |                      |                          |  |  |  |  |
| Flag Network<br>Nexthop (Router)<br>As-Path                                                                                                    | LocalPref<br>Path-Id | MED<br>IGP Cost<br>Label |  |  |  |  |
| i 10.14.0.0/16<br>10.13.0.1<br>64501                                                                                                    | 100<br>None          | None<br>0<br>-           |  |  |  |  |
| i 10.24.0.0/16<br>10.23.0.1<br>No As-Path                                                                                                    | 100<br>None          | None<br>0<br>-           |  |  |  |  |
| i 10.34.0.0/16<br>10.33.0.1<br>64503                                                                                                    | 100<br>None          | None<br>0<br>-           |  |  |  |  |
| Routes : 3                                                                                                    |                      |                          |  |  |  |  |

These routes are invalid in the base router because the next-hop is unresolved, as indicated by the flags in the BGP route details:

\*A:PE-2# show router bgp routes hunt | match Flags Flags : Invalid IGP Nexthop-Unresolved Flags : Invalid IGP Nexthop-Unresolved Flags : Invalid IGP Nexthop-Unresolved

On PE-2, the following import policy is created to make the prefixes leakable:

```
# on PE-2:
configure
   router Base
        policy-options
            begin
            prefix-list "10.0.0.0/8"
                prefix 10.0.0.0/8 longer
            exit
            policy-statement "leak-10.x"
                entry 10
                    from
                        prefix-list "10.0.0/8"
                    exit
                    action accept
                        bgp-leak
                    exit
                exit
            exit
            commit
        exit
        bgp
            group "iBGP"
                family ipv4
                peer-as 64500
                neighbor 192.168.12.1
                    import "leak-10.x"
                exit
            exit
        exit
```

The routes are now marked as leakable:

```
*A:PE-2# show router bgp routes hunt | match Flags
   : Invalid IGP Nexthop-Unresolved Leakable
Flags
         : Invalid IGP Nexthop-Unresolved Leakable
Flags
         : Invalid IGP Nexthop-Unresolved Leakable
Flags
*A:PE-2# show router bgp routes ipv4 leakable
   ____
BGP Router ID:192.0.2.2 AS:64500 Local AS:64500
_____
Legend -
Status codes : u - used, s - suppressed, h - history, d - decayed, * - valid
          l - leaked, x - stale, > - best, b - backup, p - purge
Origin codes : i - IGP, e - EGP, ? - incomplete
BGP IPv4 Routes
_____
                                   LocalPref MED
Flag Network
                                   Path-Id IGP Cost
   Nexthop (Router)
```

|            | As-Path                                 |             | Label          |
|------------|-----------------------------------------|-------------|----------------|
| i          | 10.14.0.0/16<br>10.13.0.1<br>64501      | 100<br>None | None<br>0<br>- |
| i          | 10.24.0.0/16<br>10.23.0.1<br>No As-Path | 100<br>None | None<br>0<br>- |
| i          | 10.34.0.0/16<br>10.33.0.1<br>64503      | 100<br>None | None<br>0<br>- |
| Rou<br>=== | ites : 3                                |             |                |

Even though the routes are marked as leakable, these BGP routes with unresolved next-hop are only leaked from the base router to a **VPRN** context when the command **allow-unresolved-leaking** is configured in the **BGP next-hop-resolution** context of the base router, as shown later in the examples.

The following use cases are shown:

- BGP route 10.14.0.0/16 leaked to VPRN 1 with BGP next-hop resolved using IS-IS
- BGP route 10.24.0.0/16 leaked to VPRN 2 with BGP next-hop resolved using VPN-IP
- BGP route 10.34.0.0/16 leaked to VPRN 3 with BGP next-hop resolved using eBGP

#### Use case 1: BGP route leaked to VPRN 1 with next-hop resolved using IS-IS

Figure 104: Leaked route 10.14.0.0/16 with next-hop resolved in VPRN 1 using IS-IS shows that RR-1 advertises prefix 10.14.0.0/16 with next-hop 10.13.0.0/16, which is unresolvable in the base router of PE-2, but can be resolved in VPRN 1.

Figure 104: Leaked route 10.14.0.0/16 with next-hop resolved in VPRN 1 using IS-IS

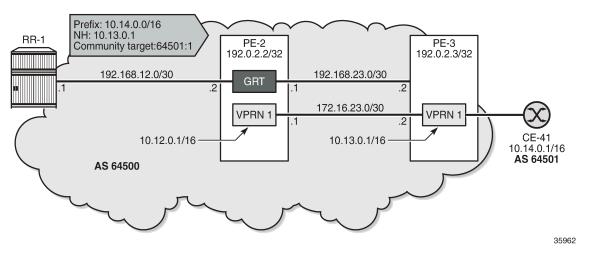

On PE-3, VPRN 1 has a loopback interface "lo1" configured with IP address 10.13.0.1/32. IS-IS on PE-3 is only enabled on the loopback interface and on the interface facing VPRN 1 on PE-2, not on the interface toward CE-41. VPRN 1 is configured as follows:

# on PE-3:

```
configure
   service
        vprn 1 name "VPRN 1" customer 1 create
            autonomous-system 64500
            route-distinguisher 64500:1
            vrf-target target:64500:1
            interface "lo1" create
               address 10.13.0.1/32
                loopback
           exit
            interface "int-VPRN1-PE-3-PE-2" create
                address 172.16.23.2/30
                sap 1/1/c1/2:1 create
                exit
            exit
            interface "int-VPRN3-PE-3-CE-41" create
               address 172.16.34.1/30
                sap 1/1/c1/1:1 create
               exit
            exit
            static-route-entry 10.14.0.0/16
                next-hop 172.16.34.2
                    no shutdown
                exit
           exit
            isis 0
               area-id 49.0001
                interface "lo1"
                    interface-type point-to-point
                    no shutdown
                exit
                interface "int-VPRN1-PE-3-PE-2"
                    interface-type point-to-point
                    no shutdown
                exit
                no shutdown
            exit
           no shutdown
        exit
```

On PE-2, the route table for VPRN 1 shows the following IS-IS route for prefix 10.13.0.1/32:

```
*A:PE-2# show router 1 route-table
Route Table (Service: 1)
_____
                   Type Proto Age Pref
Metric
Dest Prefix[Flags]
  Next Hop[Interface Name]
      -----
                     Local Local 00h10m43s 0
10.12.0.1/32
   101
                             0
                     Remote ISIS 00h10m13s 15
10.13.0.1/32
   172.16.23.2
                             10
                     Local Local 00h10m43s 0
172.16.23.0/30
   int-VPRN1-PE-2-PE-3
                               0
       No. of Routes: 3
---snip---
_____
```

PE-2 receives the following BGP route from RR-1 in the base routing instance with community "target 64500:1":

\*A:PE-2# show router bgp routes community target:64500:1 \_\_\_\_\_ BGP Router ID:192.0.2.2 AS:64500 Local AS:64500 \_\_\_\_\_ Legend -Status codes : u - used, s - suppressed, h - history, d - decayed, \* - valid l - leaked, x - stale, > - best, b - backup, p - purge Origin codes : i - IGP, e - EGP, ? - incomplete \_\_\_\_\_ BGP IPv4 Routes \_\_\_\_\_\_ Flag Network LocalPref MED Nexthop (Router) Path-Id IGP Cost As-Path Label 100 i 10.14.0.0/16 None 10.13.0.1 0 None 64501 Routes : 1 \_\_\_\_\_

This route is leakable:

\*A:PE-2# show router bgp routes community target:64500:1 hunt | match Flags Flags : Invalid IGP Nexthop-Unresolved Leakable

On PE-2, the following **leak-import** policy is configured in VPRN 1 to import the leakable routes with community "target:64500:1":

```
# on PE-2:
configure
    router Base
        policy-options
            begin
            community "target:64500:1"
                members "target:64500:1"
            exit
            policy-statement "leak-import-1"
                entry 10
                    from
                        community "target:64500:1"
                    exit
                    action accept
                    exit
                exit
                default-action drop
                exit
            exit
            commit
        exit
    exit
    service
        vprn "VPRN 1"
            autonomous-system 64500
            route-distinguisher 64500:1
            vrf-target target:64500:1
            bgp
```

```
rib-management
ipv4
leak-import "leak-import-1"
exit
exit
exit
exit
exit
exit
```

By default, the base router does not leak unresolved routes, so the list of leaked BGP routes in VPRN 1 remains empty:

```
*A:PE-2# show router 1 bgp routes ipv4 leaked
  BGP Router ID:192.0.2.2 AS:64500 Local AS:64500
_____
Legend -
Status codes : u - used, s - suppressed, h - history, d - decayed, * - valid
        l - leaked, x - stale, > - best, b - backup, p - purge
Origin codes : i - IGP, e - EGP, ? - incomplete
_____
BGP IPv4 Routes
______
Flag Network
                                LocalPref MED
                                Path-Id IGP Cost
Label
   Nexthop (Router)
   As-Path
No Matching Entries Found.
_____
```

The following command in the **BGP next-hop resolution** context of the base router allows unresolved BGP routes to be leaked:

```
# on PE-2:
configure
router Base
    bgp
        next-hop-resolution
        allow-unresolved-leaking
        exit
    exit
```

When routes with unresolved BGP next-hop in the base router are leaked, VPRN 1 receives the BGP route for prefix 10.14.0.0/16, and the next-hop can be resolved in the VPRN, so the leaked route is valid, best, and used:

| *A:PE-2# show router 1 bgp ro                                                                                                    | outes ipv4 <b>leaked</b> |                                   |  |  |  |  |
|----------------------------------------------------------------------------------------------------|--------------------------|-----------------------------------|--|--|--|--|
| BGP Router ID:192.0.2.2                                                                                                    | AS:64500 L               | ocal AS:64500                     |  |  |  |  |
| Legend -<br>Status codes : <b>u - used</b> , s - suppressed, h - history, d - decayed, <b>* - valid</b><br><b>l - leaked</b> , x - stale, <b>&gt; - best</b> , b - backup, p - purge<br>Origin codes : i - IGP, e - EGP, ? - incomplete |                          |                                   |  |  |  |  |
| BGP IPv4 Routes                                                                                                    |                          |                                   |  |  |  |  |
| Flag Network<br>Nexthop (Router)                                                                                                    |                          | LocalPref MED<br>Path-Id IGP Cost |  |  |  |  |

| As-Path                                         |             | Label           |
|-------------------------------------------------|-------------|-----------------|
| u*>li 10.14.0.0/16<br>10.13.0.1 (Base)<br>64501 | 100<br>None | None<br>10<br>- |
| Routes : 1                                      |             |                 |

The route table for VPRN 1 includes a BGP route for prefix 10.14.0.0/16 with next-hop 172.16.23.2:

| Route Table (Service: 1)                       |        |       |                 |      |
|------------------------------------------------|--------|-------|-----------------|------|
| Dest Prefix[Flags]<br>Next Hop[Interface Name] | Туре   | Proto | Age<br>Metric   | Pref |
| 10.12.0.1/32<br>lo1                            | Local  | Local | 00h17m49s<br>0  | 0    |
| 10.13.0.1/32<br>172.16.23.2                    | Remote | ISIS  | 00h17m19s<br>10 | 15   |
| 10.14.0.0/16<br>172.16.23.2                    | Remote | BGP   | 00h00m17s<br>10 | 170  |
| 172.16.23.0/30<br>int-VPRN1-PE-2-PE-3          | Local  | Local | 00h17m49s<br>0  | 0    |

#### Use case 2: BGP route leaked to VPRN 2 with next-hop resolved using VPN-IP

Figure 105: Leaked route 10.24.0.0/16 with next-hop resolved in VPRN 2 using VPN-IP shows that RR-1 advertises prefix 10.24.0.0/16 with next-hop 10.23.0.1 while PE-3 advertises prefix 10.23.0.1/32 in a VPN-IP route to PE-2.

Figure 105: Leaked route 10.24.0.0/16 with next-hop resolved in VPRN 2 using VPN-IP

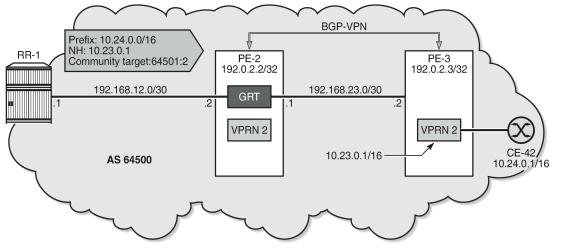

35963

On PE-3, VPRN 2 has a loopback interface "lo1" configured with IP address 10.23.0.1/32, which is the BGP next-hop of the leakable route received from RR-1. VPRN 2 is configured with auto-bind-tunnel with resolution to SR-ISIS tunnels.

```
# on PE-3:
configure
    service
        vprn 2 name "VPRN 2" customer 1 create
            autonomous-system 64500
            route-distinguisher 64500:2
            auto-bind-tunnel
                resolution-filter
                    sr-isis
                exit
                resolution filter
            exit
            vrf-target target:64500:2
            interface "lo1" create
                address 10.23.0.1/32
                loopback
            exit
            no shutdown
        exit
```

Prefix 10.23.0.1/32 is advertised in a VPN-IPv4 route to PE-2. On PE-3, the BGP configuration is as follows:

```
# on PE-3:
configure
router Base
bgp
split-horizon
group "iBGP-VPN"
family vpn-ipv4
peer-as 64500
neighbor 192.0.2.2
exit
```

exit exit

When the prefix 10.23.0.1/32 is advertised by PE-3, the route table for VPRN 2 on PE-2 is as follows:

| *A:PE-2# show router 2 route-table                  |        |         |                 |      |
|-----------------------------------------------------|--------|---------|-----------------|------|
| Route Table (Service: 2)                            |        |         |                 |      |
| Dest Prefix[Flags]<br>Next Hop[Interface Name]      | Туре   | Proto   | Age<br>Metric   | Pref |
| 10.22.0.1/32<br>lo1                                 | Local  | Local   | 00h21m55s<br>0  | 0    |
| 10.23.0.1/32<br>192.0.2.3 (tunneled:SR-ISIS:524290) | Remote | BGP VPN | 00h20m27s<br>10 | 170  |
| No. of Routes: 2<br>snip                            |        |         |                 |      |

RR-1 advertises the following BGP route for prefix 10.24.0.0/16 with next-hop 10.23.0.1 and community "target:64500:2":

| *A:PE | -2# show router bgp routes <b>community target:64500:</b>                                                                                           | 2                    |                          |
|-------|----------------------------------------------------------------------------------------------------|----------------------|--------------------------|
| BGP   | Router ID:192.0.2.2 AS:64500 Local AS                                                                                                    | 64500                |                          |
|       | nd -<br>us codes : u - used, s - suppressed, h - history,<br>l - leaked, x - stale, > - best, b - ba<br>in codes : i - IGP, e - EGP, ? - incomplete |                      |                          |
| BGP I | Pv4 Routes                                                                                                    |                      |                          |
| Flag  | Network<br>Nexthop (Router)<br>As-Path                                                                                                    | LocalPref<br>Path-Id | MED<br>IGP Cost<br>Label |
| i     | 10.24.0.0/16<br>10.23.0.1<br>No As-Path                                                                                                    | 100<br>None          | None<br>0<br>-           |
| Route | s : 1                                                                                                    |                      |                          |

This route is not resolved in BGP, as indicated by the flags:

\*A:PE-2# show router bgp routes community target:64500:2 hunt | match Flags Flags : Invalid IGP Nexthop-Unresolved Leakable

The route is leakable and, by configuration, routes with unresolved next-hop can be leaked. The following **leak-import** policy is configured on PE-2 to import routes with community "target:64500:2":

# on PE-2: configure router Base policy-options begin

community "target:64500:2" members "target:64500:2" exit policy-statement "leak-import-2" entry 10 from community "target:64500:2" exit action accept exit exit default-action drop exit exit commit exit exit service vprn "VPRN 2" autonomous-system 64500 route-distinguisher 64500:2 auto-bind-tunnel resolution-filter sr-isis exit resolution filter exit vrf-target target:64500:2 bgp rib-management ipv4 leak-import "leak-import-2" exit exit no shutdown exit no shutdown exit exit

The route is now leaked even though the next-hop is not only unresolved in the base router, but also unresolved in VPRN 2:

\*A:PE-2# show router 2 bgp routes ipv4 leaked

| BGP   | Router ID:192.0.2.2                                            | AS:64500         | Local AS:      | ====================================== |                          |
|-------|----------------------------------------------------------------|------------------|----------------|----------------------------------------|--------------------------|
|       | us codes : u - used, s -<br>l - leaked, x                      | - stale, > - be  | st, b - ba     |                                        |                          |
| ===== | in codes : i - IGP, e -<br>=================================== | EGP, ? - incompl | ete<br>======= |                                        |                          |
| BGP 1 | ======================================                         |                  |                |                                        |                          |
| Flag  | Network<br>Nexthop (Router)<br>As-Path                         |                  |                | LocalPref<br>Path-Id                   | MED<br>IGP Cost<br>Label |
|       |                                                                |                  |                |                                        |                          |
| li    | 10.24.0.0/16<br>10.23.0.1 (Base)<br>No As-Path                 |                  |                | 100<br>None                            | None<br>0<br>-           |

Routes : 1

\*A:PE-2# show router 2 bgp routes hunt | match Flags Flags : Invalid IGP Nexthop-Unresolved Leaked

By default, the BGP next-hop in the VPRN is resolved using IGP or static routes, but in this example, the route for 10.23.0.1/23 is resolved using the BGP VPN-IPv4 address family. Therefore, the **BGP next-hop resolution** context in VPRN 2 must be configured to allow the use of BGP routes:

```
# on PE-2:
configure
    service
        vprn "VPRN 2"
            autonomous-system 64500
            route-distinguisher 64500:2
            auto-bind-tunnel
                resolution-filter
                    sr-isis
                exit
                resolution filter
            exit
            vrf-target target:64500:2
            bgp
                next-hop-resolution
                                         # for BGP and BGP-VPN routes
                    use-bgp-routes
                exit
                rib-management
                    ipv4
                        leak-import "leak-import-2"
                    exit
                exit
                no shutdown
            exit
            no shutdown
        exit
```

When the next-hop can be resolved using a VPN-IPv4 route, the leaked route becomes used, valid, and best in VPRN 2:

| *A:PE-2# show router 2 bgp routes ipv4 leaked                                                                                                    |                                                |          |                      |                          |  |
|----------------------------------------------------------------------------------------------------|------------------------------------------------|----------|----------------------|--------------------------|--|
| BGP                                                                                                    | Router ID:192.0.2.2                            | AS:64500 | Local AS:64500       |                          |  |
| Legend -<br>Status codes : u - used, s - suppressed, h - history, d - decayed, * - valid<br>l - leaked, x - stale, > - best, b - backup, p - purge<br>Origin codes : i - IGP, e - EGP, ? - incomplete<br>BGP IPv4 Routes |                                                |          |                      |                          |  |
| Flag                                                                                                    | Network<br>Nexthop (Router)<br>As-Path         |          | LocalPref<br>Path-Id | MED<br>IGP Cost<br>Label |  |
| u*>li                                                                                                    | 10.24.0.0/16<br>10.23.0.1 (Base)<br>No As-Path |          | 100<br>None          | None<br>10<br>-          |  |

Routes : 1

\*A:PE-2# show router 2 bgp routes hunt | match Flags Flags : Used Valid Best IGP Leaked In-RTM

The route table for VPRN 2 on PE-2 now includes a BGP route for prefix 10.24.0.0/16:

| Route Table (Service: 2)                            |        |         |                 |      |
|-----------------------------------------------------|--------|---------|-----------------|------|
| Dest Prefix[Flags]<br>Next Hop[Interface Name]      | Туре   | Proto   | Age<br>Metric   | Pref |
| 10.22.0.1/32<br>lo1                                 | Local  | Local   | 00h38m32s<br>0  | 0    |
| 10.23.0.1/32<br>192.0.2.3 (tunneled:SR-ISIS:524290) | Remote | BGP VPN | 00h37m03s<br>10 | 170  |
| 10.24.0.0/16<br>192.0.2.3 (tunneled:SR-ISIS:524290) | Remote | BGP     | 00h09m01s<br>10 | 170  |

#### Use case 3: BGP route leaked to VPRN 3 with next-hop resolved using eBGP

Figure 106: Leaked route 10.34.0.0/16 with next-hop resolved in VPRN 2 using eBGP shows that RR-1 advertises prefix 10.34.0.0/16 with next-hop 10.33.0.1. A BGP session is established within VPRN 3 on PE-2 and PE-3.

Figure 106: Leaked route 10.34.0.0/16 with next-hop resolved in VPRN 2 using eBGP

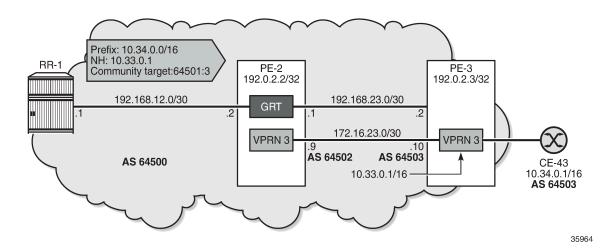

On PE-3, VPRN 3 has a loopback Interface "lo1" configured with IP address 10.33.0.1/32, which is the BGP next-hop of the leakable route received from RR-1. Prefix 10.33.0.0/16 is advertised by BGP in VPRN 3.

```
# on PE-3:
configure
    router Base
        policy-options
            begin
            prefix-list "10.33.0.0/16"
                prefix 10.33.0.0/16 longer
            exit
            policy-statement "export_10.33"
                entry 10
                    from
                        prefix-list "10.33.0.0/16"
                    exit
                    to
                        protocol bgp
                    exit
                    action accept
                    exit
                exit
            exit
            commit
        exit
    exit
    service
        vprn 3 name "VPRN 3" customer 1 create
            autonomous-system 64503
            route-distinguisher 64503:3
            vrf-target target:64500:3
            interface "lo1" create
                address 10.33.0.1/32
                loopback
            exit
            interface "int-VPRN3-PE-3-PE-2" create
                address 172.16.23.10/30
                sap 1/1/c1/2:3 create
                exit
            exit
            interface "int-VPRN3-PE-3-CE-43" create
                address 172.16.34.9/30
                sap 1/1/c1/1:3 create
                exit
            exit
            static-route-entry 10.34.0.0/16
                next-hop 172.16.34.10
                    no shutdown
                exit
            exit
            bgp
                router-id 10.33.0.1
                split-horizon
                group "eBGP"
                    peer-as 64502
                    neighbor 172.16.23.9
                        export "export 10.33"
                    exit
                exit
                no shutdown
            exit
            no shutdown
```

exit exit

The route table for VPRN 3 on PE-2 contains the loopback address from VPRN 3 on PE-3:

| *A:PE-2# show router 3 route-table             |        |       |                |       |
|------------------------------------------------|--------|-------|----------------|-------|
| Route Table (Service: 3)                       |        |       |                | ===== |
| Dest Prefix[Flags]<br>Next Hop[Interface Name] | Туре   | Proto | Age<br>Metric  | Pref  |
| 10.32.0.1/32<br>lo1                            | Local  | Local | 00h41m32s<br>0 | 0     |
| 10.33.0.1/32<br>172.16.23.10                   | Remote | BGP   | 00h40m33s<br>0 | 170   |
| 172.16.23.8/30<br>int-VPRN3-PE-2-PE-3          | Local  | Local | 00h41m32s<br>0 | Θ     |
| No. of Routes: 3<br>snip                       |        |       |                |       |

PE-2 receives the following BGP route with community "target:64500:3" from RR-1:

\*A:PE-2# show router bgp routes community target:64500:3 BGP Router ID:192.0.2.2 AS:64500 Local AS:64500

| Legend -<br>Status codes : u - used, s - suppressed, h - history, d - decayed, * - valid<br>l - leaked, x - stale, > - best, b - backup, p - purge<br>Origin codes : i - IGP, e - EGP, ? - incomplete |                                        |                      |                |  |  |  |
|----------------------------------------------------------------------------------------------------|----------------------------------------|----------------------|----------------|--|--|--|
| BGP IPv4 Routes                                                                                                    |                                        |                      |                |  |  |  |
| Flag                                                                                                    | Network<br>Nexthop (Router)<br>As-Path | LocalPref<br>Path-Id |                |  |  |  |
| i                                                                                                    | 10.34.0.0/16<br>10.33.0.1<br>64503     | 100<br>None          | None<br>0<br>- |  |  |  |
| Route                                                                                                    | s : 1                                  |                      |                |  |  |  |

------

This route is leakable, but the next-hop 10.33.0.1 cannot be resolved in the base router of PE-2:

\*A:PE-2# show router bgp routes community target:64500:3 hunt | match Flags Flags : Invalid IGP Nexthop-Unresolved Leakable

The only BGP route used in VPRN 3 on PE-2 is for prefix 10.33.0.1/32:

\*A:PE-2# show router 3 bgp routes

| AS:64502 | Local AS:64502 |
|----------|----------------|
|          |                |
|          |                |
| ^        | S:64502        |

```
Status codes : u - used, s - suppressed, h - history, d - decayed, * - valid
         l - leaked, x - stale, > - best, b - backup, p - purge
Origin codes : i - IGP, e - EGP, ? - incomplete
______
BGP IPv4 Routes
_____
Flag Network
                                 LocalPref MED
   Nexthop (Router)
                                 Path-Id
                                        IGP Cost
   As-Path
                                       Label
            u*>i 10.33.0.1/32
                                 None
                                        None
   172.16.23.10
                                        0
                                 None
   64503
                Routes : 1
_____
```

The following **leak-import** policy is configured on PE-2 to import leakable BGP routes with community "64500:3":

```
# on PE-2:
configure
    router Base
        policy-options
            begin
            community "target:64500:3"
                members "target:64500:3"
            exit
            policy-statement "leak-import-3"
                entry 10
                    from
                        community "target:64500:3"
                    exit
                    action accept
                    exit
                exit
                default-action drop
                exit
            exit
        exit
```

This leak-import policy is applied in VPRN 3 and the BGP next-hop-resolution is set to use-bgp-routes:

```
# on PE-2:
configure
   service
       vprn "VPRN 3"
            autonomous-system 64502
            route-distinguisher 64502:3
            vrf-target target:64500:3
            bgp
                next-hop-resolution
                                        # for BGP and BGP-VPN routes
                    use-bgp-routes
                exit
                rib-management
                    ipv4
                        leak-import "leak-import-3"
                    exit
                exit
            exit
        exit
```

\*A.DE 24 above mouthow 2 how mouthout

With this configuration, the received RR-1 route for prefix 10.34.0.0/16 is leaked to VPRN 3 and the next-hop is resolved using a BGP route. The BGP routes in VPRN 3 on PE-2 are the following:

| *A:PE-2# show router 3 bgp routes                                                                                                    |                                            |
|----------------------------------------------------------------------------------------------------|--------------------------------------------|
| BGP Router ID:10.32.0.1 AS:64502 Loca                                                                                                    | L AS:64502                                 |
| Legend -<br>Status codes : <b>u - used</b> , s - suppressed, h - histo<br><b>l - leaked</b> , x - stale, > - best, b<br>Origin codes : i - IGP, e - EGP, ? - incomplete |                                            |
| BGP IPv4 Routes                                                                                                    |                                            |
| Flag Network<br>Nexthop (Router)<br>As-Path                                                                                                    | LocalPref MED<br>Path-Id IGP Cost<br>Label |
| u*>i 10.33.0.1/32<br>172.16.23.10<br>64503                                                                                                    | None None<br>None O<br>-                   |
| u*>li 10.34.0.0/16<br>10.33.0.1 (Base)<br>64503                                                                                                    | 100 None<br>None 0<br>-                    |
| Routes : 2                                                                                                    |                                            |

The route table for VPRN 3 on PE-2 now includes a route for prefix 10.34.0.0/16:

```
*A:PE-2# show router 3 route-table
_____
Route Table (Service: 3)
Type Proto Age Pref
Dest Prefix[Flags]
                                                  Metric
    Next Hop[Interface Name]
                                   Local Local 00h46m21s 0
10.32.0.1/32
     lo1
                                                    0
10.33.0.1/32
                                                 00h45m22s 170
                                   Remote BGP
     172.16.23.10
                                                    0
10.34.0.0/16
                                   Remote BGP
                                                 00h00m05s 170
     172.16.23.10
                                                    0
                                                 00h46m21s 0
172.16.23.8/30
                                   Local
                                          Local
    int-VPRN3-PE-2-PE-3
                                                    0
No. of Routes: 4
---snip---
```

## Conclusion

BGP routes can be leaked from the base router to a VPRN routing instance, even when the next-hop is unresolved in the base router. This feature reduces the number of BGP sessions toward an RR, because all VPRN-related routes can now be leaked from the base router using a single BGP session. The VPRNs distinguish the routes based on the community value.

# **BGP Weighted ECMP**

This chapter provides information about BGP weighted ECMP.

Topics in this chapter include:

- Applicability
- Overview
- Configuration
- Conclusion

## Applicability

The information and configuration in this chapter was originally based on SR OS Release 15.0.R4. The CLI in the current edition is based on SR OS Release 23.3.R2.

## Overview

Equal-cost multipath (ECMP) is a routing strategy that allows the installation of multiple next hops for an IP destination in the routing table. When used in conjunction with BGP multipath, the ingress router can forward traffic to an IP prefix destination in a load-balanced fashion across the available ECMP next hops. For more information about the implementation, see the BGP Multipath chapter.

In the standard implementation, ECMP distributes traffic as evenly as possible across all the ECMP next hops. Figure 107: Standard ECMP - Equal Bandwidth Links shows an example scenario where CE-4 is dual-homed to two PE routers and advertises the prefix 10.0.0.0/8. This prefix is then advertised within AS 64496 and received by PE-3, which in turn advertises it to CE-6 in AS 64501. PE-3 has BGP multipath and ECMP enabled, so the traffic toward destinations in 10.0.0.0/8 sent by CE-6 is load-balanced toward PE-1 and PE-2 as evenly as possible.

Figure 107: Standard ECMP - Equal Bandwidth Links

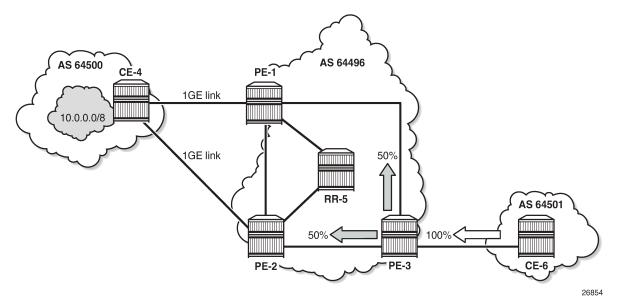

The behavior of equally distributing across the ECMP next hops may not be suitable under specific circumstances. Consider the same topology with the connection between CE-4 and PE-1 replaced with a 10GE link, while the CE-4 to PE-2 connection still is a 1GE link, as shown in Figure 108: Standard ECMP - Unequal Bandwidth Links. In standard ECMP operation, when PE-3 sends 50% of traffic to PE-1 and 50% to PE-2, this may result in an under-utilization of the link between CE-4 and PE-1 or an over-utilization of the link between CE-4 and PE-1.

Figure 108: Standard ECMP - Unequal Bandwidth Links

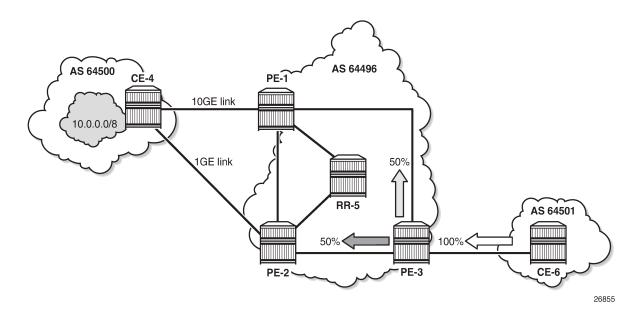

BGP Weighted ECMP, also known as Unequal-Cost Multipath (UCMP), allows for the distribution of traffic in proportion to the relative bandwidth of each equal-cost path. This feature uses a BGP community called the Link Bandwidth Extended Community. Figure 109: Link Bandwidth Extended Community Advertisement shows that PE-1 and PE-2, with this functionality, can add a Link Bandwidth Extended Community to the BGP routes advertised toward other routers within AS 64496 that indicates the bandwidth of their PE-CE link.

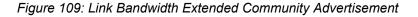

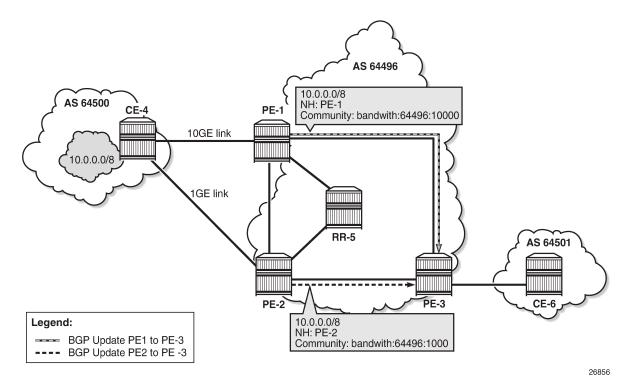

PE-3 can use the information in the Link Bandwidth Extended Community to distribute the traffic according to the relative bandwidth, or the "weight" of each path. Figure 110: Weighted ECMP - Unequal Bandwidth Links shows that 91% of traffic is sent toward PE-1 with the 10GE link and 9% is sent toward PE-2 with the 1GE link.

Figure 110: Weighted ECMP - Unequal Bandwidth Links

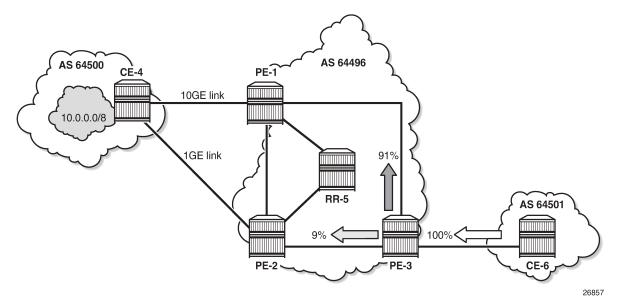

Figure 111: Weighted ECMP - Link Aggregation Group shows another example where the CE-4-to-PE-1 link is composed of four 1GE links that are part of a Link Aggregation Group (LAG) and the CE-4-to-PE-2 link is 1GE. Weighted ECMP can be used here to achieve an 80% to 20% distribution of traffic sent from PE-3 to PE-1 and PE-2, respectively.

Figure 111: Weighted ECMP - Link Aggregation Group

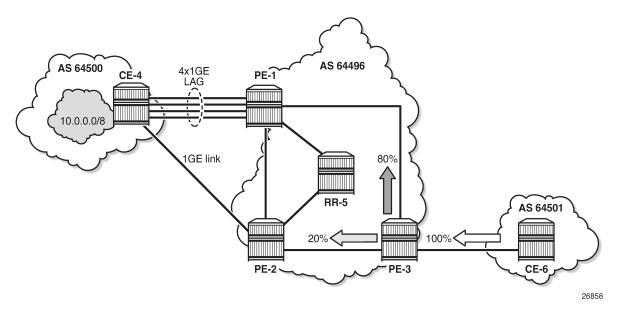

Figure 112: Standard ECMP - Unequal Bandwidth Links with eBGP shows an example where PE-1 is connected to two eBGP routers in neighbor AS 64500. Using the weighted ECMP functionality, 91% of traffic is sent to CE-4 and 9% to CE-5, according to the relative bandwidth values.

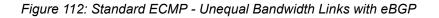

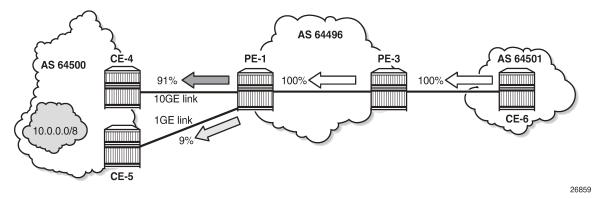

Figure 113: Weighted ECMP - Unequal Bandwidth Links with VPRN shows an example with a Layer 3 VPRN service. PE-1 receives prefix 10.0.0.0/8 from CE-4 via eBGP, and also from PE-2 via iBGP. PE-1 sets the Link Bandwidth Extended Community indicating 3GE on the route received from CE-4. PE-2 sets the community value indicating 1GE on the route it advertises to PE-1. With Exterior Interior Border Gateway Protocol (EIBGP) multipath (described in the BGP Multipath chapter) and ECMP within the VPRN, PE-1 can send 75% of traffic on the direct LAG link to CE-4 and 25% to PE-2, which then forwards that traffic to CE-4.

Figure 113: Weighted ECMP - Unequal Bandwidth Links with VPRN

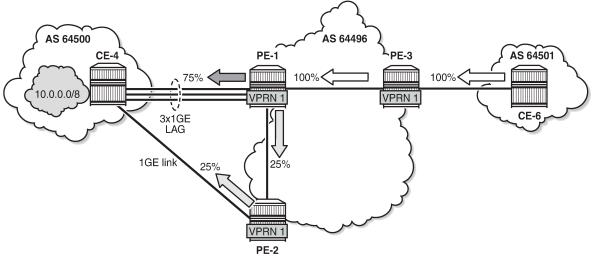

26860

Link Bandwidth Extended Community is defined in *draft-ietf-idr-link-bandwidth-06* and has the following characteristics:

- Signals the link bandwidth of a BGP path
- Has the following format: bandwidth:<as-number>:<value>
  - bandwidth is the community type
  - <as-number> is the local AS number

- <value> is a fixed/static bandwidth in Mb/s (converted to IEEE floating point format in a BGP Update message)
- Optional and non-transitive attribute (not sent to other eBGP peers upon receipt)
- If a router changes the route next hop, it does not propagate the Link Bandwidth Extended Community
- A route can only have a single Link Bandwidth Extended Community
- SR OS routers automatically perform weighted load balancing if all the BGP updates received for a destination contain the Link Bandwidth Extended Community

Link Bandwidth Extended Community can be added to a BGP route with the following methods:

- link-bandwidth command
- · BGP import policy action
- · VRF import policy action
- BGP export policy action

The link-bandwidth command has the following characteristics:

- Configurable per BGP group or neighbor in base router or VPRN
- Adds a Link Bandwidth Extended Community to all (IPv4, IPv6, VPN-IPv4, VPN-IPv6, label-IPv4, label-IPv6) routes received from directly connected EBGP peers
- · Bandwidth value is based on the speed of port or active LAG members
- Bandwidth is automatically adjusted for LAG interfaces based on the number of active LAG member ports

SR OS uses the following rules when BGP paths are received with Link Bandwidth Extended Communities:

- **1.** If BGP multipath and ECMP are configured and all the eligible multipaths have a Link Bandwidth Extended Community, then weighted ECMP is performed on the relative bandwidth of each path.
- If EIBGP multipath and ECMP are enabled in a VPRN and all the eligible next hops have a Link Bandwidth Extended Community, then weighted ECMP is performed based on the relative bandwidth of each path.
- **3.** The Link Bandwidth Extended Community is not used as a criterion for two or more paths to be considered equal for BGP/EIBGP multipath purposes.

## Configuration

The following configuration examples for BGP weighted ECMP are covered in this chapter:

- BGP Weighted ECMP for IPv4 Family using the link-bandwidth command
- BGP Weighted ECMP for IPv4 Family using BGP Import Policy

Figure 114: Example Topology - BGP Weighted ECMP for IPv4 Family shows the example topology for BGP Weighted ECMP for IPv4 family with the following characteristics:

- CE-4 in AS 64500 advertises both prefixes 10.1.2.3/32 and 10.2.4.6/32 to its eBGP peers PE-1 and PE-2 in AS 64496.
- RR-5 is route reflector for all PEs in AS 64496.
- add-paths is configured on all PE routers and RR-5 with a send limit of 2.

CE-6 in AS 64501 advertises both prefixes 10.3.4.5/32 and 10.4.6.8/32 to its eBGP peer PE-3 in AS 64496.

Figure 114: Example Topology - BGP Weighted ECMP for IPv4 Family

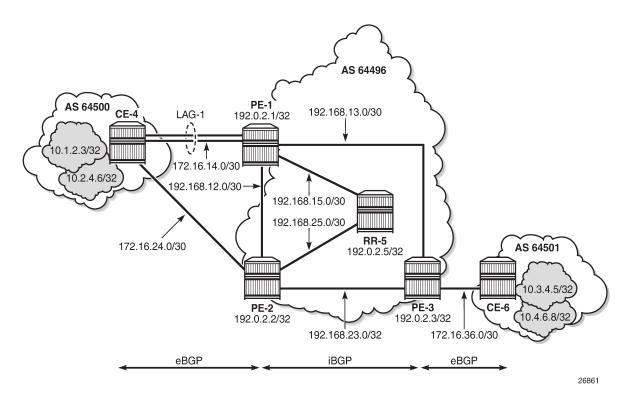

#### **Initial Configuration**

The initial configuration on all nodes includes:

- Cards, MDAs, ports
- LAG configured for the link between CE-4 and PE-1 with two member links
- · Router interfaces
- IS-IS as IGP on all interfaces within AS 64496 (alternatively, OSPF can be used)

BGP is configured on all the nodes. CE-4 peers with PE-1 and PE-2 and exports the 10.1.2.3/32 and 10.2.4.6/32 loopback prefixes to both eBGP peers, as follows:

```
# on CE-4:
configure
router Base
interface "int-loopback-1"
address 10.1.2.3/32
loopback
no shutdown
exit
interface "int-loopback-2"
address 10.2.4.6/32
loopback
```

no shutdown exit autonomous-system 64500 policy-options begin prefix-list "10.0.0.0/8" prefix 10.0.0.0/8 longer exit policy-statement "policy-export-bgp" entry 10 from prefix-list "10.0.0/8" exit action accept exit exit exit commit exit bgp rapid-withdrawal split-horizon group "eBGP" export "policy-export-bgp" peer-as 64496 neighbor 172.16.14.1 exit neighbor 172.16.24.1 exit exit no shutdown exit exit all

The BGP configuration on CE-6 is identical, except for the loopback interface addresses.

PE-1 peers with CE-4 in AS 65400 and RR-5 in AS 64496. **add-paths** is enabled on the iBGP group to advertise redundant BGP paths to the route reflector. The BGP configuration on PE-1 is as follows:

```
# on PE-1:
configure
    router Base
        autonomous-system 64496
        bgp
            rapid-withdrawal
            split-horizon
            group "eBGP"
                peer-as 64500
                neighbor 172.16.14.2
                exit
            exit
            group "iBGP"
                family ipv4
                next-hop-self
                peer-as 64496
                add-paths
                    ipv4 send 2 receive
                exit
                neighbor 192.0.2.5
                exit
            exit
            no shutdown
        exit
```

#### exit all

The BGP configuration on PE-2 and PE-3 is similar to that on PE-1.

RR-5 acts as a route reflector to all the PEs in AS 64496 with a cluster ID of 5.5.5.5. **add-paths** is enabled to advertise redundant BGP paths to the PEs. The configuration on RR-5 is as follows:

```
# on RR-5:
configure
    router Base
        autonomous-system 64496
        bgp
            rapid-withdrawal
            split-horizon
            group "iBGP"
                family ipv4
                cluster 5.5.5.5
                peer-as 64496
                add-paths
                    ipv4 send 2 receive
                exit
                neighbor 192.0.2.1
                exit
                neighbor 192.0.2.2
                exit
                neighbor 192.0.2.3
                exit
            exit
            no shutdown
        exit
    exit all
```

#### BGP Weighted ECMP for IPv4 Family using the link-bandwidth command

PE-3 receives the prefixes 10.1.2.3/32 and 10.2.4.6/32 from PE-1 and PE-2 via the route reflector and indicates the ones received from PE-1 as the "used" or active routes, as follows:

| *A:PE | -3# show router bgp route                                                                                                    | s        |                      |                          |
|-------|----------------------------------------------------------------------------------------------------|----------|----------------------|--------------------------|
| BGP   | Router ID:192.0.2.3                                                                                                    | AS:64496 | Local AS:64496       |                          |
| Stat  | Legend -<br>Status codes : u - used, s - suppressed, h - history, d - decayed, * - valid<br>l - leaked, x - stale, > - best, b - backup, p - purge<br>Origin codes : i - IGP, e - EGP, ? - incomplete |          |                      |                          |
| BGP I | Pv4 Routes                                                                                                    |          |                      |                          |
| Flag  | Network<br>Nexthop (Router)<br>As-Path                                                                                                    |          | LocalPref<br>Path-Id | MED<br>IGP Cost<br>Label |
| u*>i  | 10.1.2.3/32<br>192.0.2.1<br>64500                                                                                                    |          | 100<br>1             | None<br>10<br>-          |
| *i    | 10.1.2.3/32<br>192.0.2.2<br>64500                                                                                                    |          | 100<br>11            | None<br>10<br>-          |
| u*>i  | 10.2.4.6/32                                                                                                    |          | 100                  | None                     |

|       | 192.0.2.1<br>64500 | 2    | 10<br>- |
|-------|--------------------|------|---------|
| *i    | 10.2.4.6/32        | 100  | None    |
|       | 192.0.2.2          | 12   | 10      |
|       | 64500              |      | -       |
| u*>i  | 10.3.4.5/32        | None | None    |
|       | 172.16.36.2        | None | Θ       |
|       | 64501              |      | -       |
| u*>i  | 10.4.6.8/32        | None | None    |
|       | 172.16.36.2        | None | Θ       |
|       | 64501              |      | -       |
|       |                    |      |         |
| Route | s:6                |      |         |
| ===== |                    |      |         |

ECMP and BGP multipath are enabled on PE-3 with the following commands:

# on PE-3: configure router ecmp 2 configure router bgp multi-path maximum-paths 2

As a result, PE-3 installs the routes from PE-2 as active, in addition to those from PE-1:

\*A:PE-3# show router bgp routes

| BGP Router ID:192.0.2.3 AS:64496                                                                                                    | Local AS:64496       |                          |  |  |
|----------------------------------------------------------------------------------------------------|----------------------|--------------------------|--|--|
| Legend -<br>Status codes : u - used, s - suppressed, h - history, d - decayed, * - vali<br>l - leaked, x - stale, > - best, b - backup, p - purge<br>Origin codes : i - IGP, e - EGP, ? - incomplete |                      |                          |  |  |
| GP IPv4 Routes                                                                                                    |                      |                          |  |  |
| lag Network<br>Nexthop (Router)<br>As-Path                                                                                                    | LocalPref<br>Path-Id | MED<br>IGP Cost<br>Label |  |  |
| *>i 10.1.2.3/32<br>192.0.2.1<br>64500                                                                                                    | 100<br>1             | None<br>10<br>-          |  |  |
| <pre>%&gt;i 10.1.2.3/32     192.0.2.2     64500</pre>                                                                                                    | 100<br>11            | None<br>10               |  |  |
| <pre>%&gt;i 10.2.4.6/32     192.0.2.1     64500</pre>                                                                                                    | 100<br>2             | None<br>10<br>-          |  |  |
| <pre>%&gt;i 10.2.4.6/32     192.0.2.2     64500</pre>                                                                                                    | 100<br>12            | None<br>10<br>-          |  |  |
| <pre>%&gt;i 10.3.4.5/32 172.16.36.2 64501</pre>                                                                                                    | None<br>None         | None<br>0<br>-           |  |  |
| *>i 10.4.6.8/32<br>172.16.36.2<br>64501                                                                                                    | None<br>None         | None<br>0<br>-           |  |  |
| 64501<br>outes : 6                                                                                                    |                      | -                        |  |  |

The multiple next hops are also visible in the route table of PE-3:

\*A:PE-3# show router route-table protocol bgp

| Route Table (Router: Base)                                                                                                    |        |       |                 |      |
|----------------------------------------------------------------------------------------------------|--------|-------|-----------------|------|
| Dest Prefix[Flags]<br>Next Hop[Interface Name]                                                                                                    | Туре   | Proto | Age<br>Metric   | Pref |
| 10.1.2.3/32<br>192.168.13.1                                                                                                    | Remote | BGP   | 00h00m40s<br>10 | 170  |
| 10.1.2.3/32<br>192.168.23.1                                                                                                    | Remote | BGP   | 00h00m40s<br>10 | 170  |
| 10.2.4.6/32<br>192.168.13.1                                                                                                    | Remote | BGP   | 00h00m40s<br>10 | 170  |
| 10.2.4.6/32<br>192.168.23.1                                                                                                    | Remote | BGP   | 00h00m40s<br>10 | 170  |
| 10.3.4.5/32<br>172.16.36.2                                                                                                    | Remote | BGP   | 00h05m12s<br>0  | 170  |
| 10.4.6.8/32<br>172.16.36.2                                                                                                    | Remote | BGP   | 00h05m12s<br>0  | 170  |
| No. of Routes: 6<br>Flags: n = Number of times nexthop is repea<br>B = BGP backup route available<br>L = LFA nexthop available<br>S = Sticky ECMP requested | ated   |       |                 |      |

The following command shows that the routes received on PE-3 have no community added (do not forget to add the keyword "expression" after the match statement).

\*A:PE-3# show router bgp routes 10.1.2.3/32 hunt brief | match "^Nexthop |Community"
expression
Nexthop : 192.0.2.1
Community : No Community Members
Nexthop : 192.0.2.2
Community : No Community Members

The following command output shows the ECMP-weight outputs assigned to next hops 192.0.2.1 and 192.0.2.2. Both have a value of 1.

\*A:PE-3# show router fib 1 10.1.2.3/32 extensive

| Dest Prefix        | : 10.1.2.3/32          |
|--------------------|------------------------|
| Protocol           | : BGP                  |
| Installed          | : Y                    |
| Indirect Next-Hop  | : 192.0.2.1            |
| QoS                | : Priority=n/c, FC=n/c |
| Source-Class       | : 0                    |
| Dest-Class         | : 0                    |
| ECMP-Weight        | : 1                    |
| Resolving Next-Hop | : 192.168.13.1         |
| Interface          | : int-PE-3-PE-1        |
| ECMP-Weight        | : 1                    |
| Indirect Next-Hop  | : 192.0.2.2            |
| QoS                | : Priority=n/c, FC=n/c |
| Source-Class       | : 0                    |

| Dest-Class         | : 0             |
|--------------------|-----------------|
| <b>ECMP-Weight</b> | : 1             |
| Resolving Next-Hop | : 192.168.23.1  |
| Interface          | : int-PE-3-PE-2 |
| ECMP-Weight        | : 1             |
| Total Entries : 1  |                 |

The following command is executed on both PE-1 and PE-2 to automatically add a Link Bandwidth Extended Community on routes received from their eBGP neighbor CE-4:

```
# on PE-1 and on PE-2:
configure
router Base
bgp
group "eBGP"
link-bandwidth
add-to-received-ebgp ipv4
exit all
```

PE-3 now receives the routes from PE-1 and PE-2 with Link Bandwidth Extended Communities corresponding to the interface bandwidth for each CE-PE link:

```
*A:PE-3# show router bgp routes 10.1.2.3/32 hunt brief | match "^Nexthop |Community"
expression
Nexthop : 192.0.2.1
Community : bandwidth:64496:200000
Nexthop : 192.0.2.2
Community : bandwidth:64496:100000
```

The following command output now shows that the ECMP-Weight value assigned to next hop 192.0.2.1 is 2, relative to its two member interfaces in the LAG, whereas the ECMP-Weight value of 192.0.2.2 is still 1, because it has a single interface to CE-4:

| *A:PE-3# show router fib 1 10.1.2.3/32 extensive                                                                                                    |                                                                                                    |  |  |  |
|----------------------------------------------------------------------------------------------------|----------------------------------------------------------------------------------------------------|--|--|--|
| FIB Display (Router: Base)                                                                                                    |                                                                                                    |  |  |  |
| Protocol<br>Installed<br>Indirect Next-Hop<br>QoS<br>Source-Class<br>Dest-Class<br>ECMP-Weight<br>Resolving Next-Hop<br>Interface<br>ECMP-Weight<br>Indirect Next-Hop<br>QoS<br>Source-Class<br>Dest-Class<br>ECMP-Weight<br>Resolving Next-Hop<br>Interface<br>ECMP-Weight | <pre>: Priority=n/c, FC=n/c<br/>: 0<br/>: 0<br/>: 2<br/>: 192.168.13.1<br/>: int-PE-3-PE-1<br/>: 1<br/>: 192.0.2.2<br/>: Priority=n/c, FC=n/c<br/>: 0<br/>: 0<br/>: 1<br/>: 192.168.23.1<br/>: int-PE-3-PE-2</pre> |  |  |  |
| Total Entries : 1                                                                                                    |                                                                                                    |  |  |  |

If a tester tool is available, it can be used to test the traffic load-balancing behavior by using it to replace CE-4 and CE-6 in the topology. This would be the preferred option to get better results in observing the effect of weighted ECMP. Multiple flows (preferably a couple of hundred or thousands) should be created and sent between the tester ports. For a simple test, the SR OS rapid ping tool can be used to create traffic between the loopback interfaces of CE-6 and CE-4.

At least three flows need to be created to see traffic distributed over the two LAG links between CE-4 and PE-1 and the single link between CE-4 and PE-2. The loopback IP addresses on CE-4 and CE-6 have been specifically chosen to demonstrate the expected load balancing. The behavior may be different if different loopback IP addresses are used, because it affects the load-balancing algorithm.

To facilitate the test, two more Telnet or SSH sessions are initiated to CE-6 (three in total) and the following commands are executed in each separate session:

First session:

\*A:CE-6# ping 10.1.2.3 source 10.3.4.5 size 1200 count 100000 rapid

Second session:

\*A:CE-6# ping 10.1.2.3 source 10.3.4.5 size 1200 count 100000 rapid

Third session:

\*A:CE-6# ping 10.1.2.3 source 10.4.6.8 size 1200 count 100000 rapid

The **monitor** command outputs on PE-1 and PE-2 show the traffic from CE-6 to CE-4 is being distributed over the two LAG links on PE-1 and the single link on PE-2. In the ideal case, PE-1 would receive 67% and PE-2 would receive 33% of total traffic; however, it may not be possible to observe this effectively with only three ICMP flows.

On the PE-1 LAG link to CE-4, the following traffic is monitored. In each interval of 3 seconds, the number of output bytes is 250000 (or more if other traffic is sent in parallel).

| Monitor statis  | tics for LAG ID 1                                        |       |                                                     |               |
|-----------------|----------------------------------------------------------|-------|-----------------------------------------------------|---------------|
| Port-id         | Input packets<br>Input bytes<br>Input errors [Input util | %]    | Output packets<br>Output bytes<br>Output errors [Ou | utput util %] |
| snip            |                                                          |       |                                                     |               |
| At time $t = 6$ | sec (Mode: Rate)                                         |       |                                                     |               |
| 1/1/c2/1        | 301<br>375128<br>0                                       | ~0.00 | 201<br>250128<br>0                                  | ~0.00         |
| 1/1/c5/1        | 1<br>128<br>0                                            | ~0.00 | 1<br>128<br>0                                       | ~0.00         |
| Totals          | 302<br>375256<br>0                                       | ~0.00 | 202<br>250256<br>0                                  | ~0.00         |

\*A:PE-1# monitor lag 1 interval 3 repeat 999 rate

| At time t = 9 | sec (Mode: Rate) |       |               |       |
|---------------|------------------|-------|---------------|-------|
| 1/1/c2/1      | 301<br>375128    |       | 201<br>250128 |       |
| 1/1/c5/1      | 0<br>1<br>128    | ~0.00 | 0<br>1<br>128 | ~0.00 |
|               | 0                | ~0.00 | 0             | ~0.00 |
| Totals        | 302<br>375256    |       | 202<br>250256 |       |
|               | Θ                | ~0.00 | 0             | ~0.00 |

On the PE-2 to CE-4 link, the following traffic is monitored. In each interval of 3 seconds, the number of output bytes is 125000 (or more if other traffic is sent in parallel):

\*A:PE-2# monitor port 1/1/c1/1 interval 3 repeat 999 rate

| Monitor statistics for Port 1/1/c1/1     |           |                  |
|------------------------------------------|-----------|------------------|
|                                          | Input     | Output           |
| snip                                     |           |                  |
| At time t = 6 sec (Mode: Rate)           |           |                  |
| Octets<br>Packets                        | 0<br>0    | 125000<br>100    |
| Errors                                   | 0         | 0                |
| Bits<br>Utilization (% of port capacity) | 0<br>0.00 | 1000000<br>~0.00 |
| At time t = 9 sec (Mode: Rate)           |           |                  |
| Octets                                   | 0         | 125000           |
| Packets<br>Errors                        | 0<br>0    | 100              |
| Bits                                     | 0         | 1000000          |
| Utilization (% of port capacity)         | 0.00      | ~0.00            |

#### BGP Weighted ECMP for IPv4 Family using BGP Import Policy

The link-bandwidth command, which was enabled in the previous step, is removed on PE-1 and PE-2:

# on PE-1 and on PE-2: configure router bgp group "eBGP" link-bandwidth no add-to-received-ebgp

The following policy is configured on PE-1 to manually add the Link Bandwidth Extended Community "bandwidth:64500:4000" to routes received from CE-4:

```
# on PE-1:
configure
router Base
policy-options
begin
```

```
prefix-list "10.0.0.0/8"
        prefix 10.0.0.0/8 longer
    exit
    community "bandwidth-4G" members "bandwidth:64500:4000"
    policy-statement "policy-import-bandwidth-4G"
        entry 10
            from
                prefix-list "10.0.0.0/8"
            exit
            action accept
                community add "bandwidth-4G"
            exit
        exit
    exit
    commit
exit all
```

The policy is applied on PE-1 for the eBGP group in the import direction:

```
# on PE-1:
configure router bgp group "eBGP" import "policy-import-bandwidth-4G"
```

The following policy is configured on PE-2 to manually add the Link Bandwidth Extended Community "bandwidth:64500:2000" to routes received from CE-4:

```
# on PE-2:
configure
    router Base
        policy-options
            begin
            prefix-list "10.0.0.0/8"
                prefix 10.0.0.0/8 longer
            exit
            community "bandwidth-2G" members "bandwidth:64500:2000"
            policy-statement "policy-import-bandwidth-2G"
                entry 10
                    from
                        prefix-list "10.0.0.0/8"
                    exit
                    action accept
                        community add "bandwidth-2G"
                    exit
                exit
            exit
            commit
        exit all
```

The policy is applied on PE-2 for the eBGP group in the import direction:

# on PE-2: configure router bgp group "eBGP" import "policy-import-bandwidth-2G"

PE-3 receives the routes from PE-1 and PE-2 with Link Bandwidth Extended Communities as configured in the previous step:

```
*A:PE-3# show router bgp routes 10.1.2.3/32 hunt brief | match "^Nexthop |Community"
expression
Nexthop : 192.0.2.1
Community : bandwidth:64500:4000
Nexthop : 192.0.2.2
```

#### Community : bandwidth:64500:2000

... . . . . . . . .

Again, the following command output shows that the ECMP-weight output assigned to next hop 192.0.2.1 has become 2:

| *A:PE-3# show router fib 1 10.1.2.3/32 extensive                                                                                                    |                                                                                                    |  |  |  |  |
|----------------------------------------------------------------------------------------------------|----------------------------------------------------------------------------------------------------|--|--|--|--|
| FIB Display (Router: Ba                                                                                                    | ======================================                                                                                                    |  |  |  |  |
| Protocol<br>Installed<br>Indirect Next-Hop<br>QoS<br>Source-Class<br>Dest-Class<br>ECMP-Weight<br>Resolving Next-Hop<br>Interface<br>ECMP-Weight<br>Indirect Next-Hop<br>QoS<br>Source-Class<br>Dest-Class<br>ECMP-Weight<br>Resolving Next-Hop<br>Interface<br>ECMP-Weight | <pre>: Priority=n/c, FC=n/c<br/>: 0<br/>: 0<br/>: 2<br/>: 192.168.13.1<br/>: int-PE-3-PE-1<br/>: 1<br/>: 192.0.2.2<br/>: Priority=n/c, FC=n/c<br/>: 0<br/>: 0<br/>: 1</pre> |  |  |  |  |
| Total Entries : 1                                                                                                    |                                                                                                    |  |  |  |  |

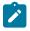

#### Note:

Any dynamic changes to the Link Bandwidth Extended Community upon failure or bandwidth change of a LAG link are not possible with the policy functionality, as opposed to using the **link-bandwidth** command.

Similar tests can be run using the rapid ping facility or an external tester tool as described in the previous section to check the packet forwarding behavior.

### Conclusion

BGP Weighted ECMP allows modification of the standard load-balancing behavior to accommodate the relative link bandwidth values of different BGP next hops. This allows better utilization of the links in the network with different capacities. The bandwidth values are advertised by edge routers and carried within a BGP community called the Link Bandwidth Extended Community. SR OS routers automatically perform load balancing if all the BGP routes to a destination contain this community.

# **Dynamic BGP Peers**

This chapter provides information about dynamic BGP peers.

Topics in this chapter include:

- Applicability
- Overview
- Configuration
- Conclusion

## Applicability

This chapter was initially written for SR OS Release 14.0.R7, but the CLI in the current edition corresponds to SR OS Release 20.7.R1.

## Overview

SR OS supports static and dynamic BGP sessions, where the static sessions are initiated toward explicitly configured non-passive neighbors, which are identified through an IPv4 or IPv6 address.

Neighbors must be part of a BGP peer group, and all neighbors in the same group share the same characteristics unless more specific characteristics are defined at the neighbor level.

SR OS will initiate TCP sessions toward explicitly configured non-passive neighbors, and listen for incoming TCP connections on port 179 for these configured neighbors. Sessions established with explicitly configured neighbors are considered static BGP sessions.

Dynamic BGP sessions can be established without explicitly configured neighbors; see Figure 115: Establishing dynamic BGP sessions. The source address of a dynamic peer should match one of the configured IPv4 or IPv6 prefixes for the allowed peer Autonomous Systems (ASs). SR OS will only listen for incoming TCP connections on port 179 for these prefixes (which defines passive mode). SR OS will never initiate connections toward dynamic peers. This is consistent with RFC 4271, which allows a BGP speaker to accept connections from unconfigured BGP peers.

#### Figure 115: Establishing dynamic BGP sessions

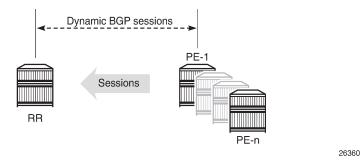

Dynamic BGP peering is also supported for ESM-routed subscriber hosts to improve deployment flexibility, but this is out of the scope of this chapter.

### Characteristics

In SR OS, BGP groups and dynamic BGP peers have the following characteristics:

- A BGP group can support static and dynamic peers simultaneously.
- To support dynamic, unconfigured peers, multiple prefixes (IPv4/IPv6) in multiple allowed peer ASs can be associated with a group.
- A dynamic peer will be associated with a group, based on the source IP address of an incoming TCP connection. If multiple overlapping prefixes match, the prefix with the longest prefix length is used.
- A maximum number of dynamic peers can be configured per group and for the entire BGP instance.
   Whenever an incoming connection for a new dynamic session would cause either a group limit or the overall BGP limit to be exceeded, the connection attempt is rejected with a BGP Notification message.
- Dynamic peers are supported in the base router as well as in VPRN BGP instances.

#### **Behavior**

When a dynamic session is established, the following behavior will be observed when changes are made:

- If a new **prefix** entry is added to a group and this entry will become the longest prefix match for the IP address, then the session remains up, without interruption, if the new entry belongs to the same group as the one previously used to set up the dynamic session.
- If a new **prefix** entry is added to a group and this entry becomes the longest prefix match for the IP address, then the session is torn down immediately if the new entry belongs to a different group from the one previously used to set up the dynamic session. When the remote end attempts to reestablish the session, the parameters used locally are inherited from the new group.
- If a neighbor command is added to any group and its IP address matches the source IP address of an established dynamic session, then the dynamic session is torn down and the new session that is established inherits its local parameters from the neighbor configuration.

Using dynamic BGP peers can reduce the configuration file size of an SR OS router considerably, and is mainly used on route reflectors.

## Configuration

In this section, the following two examples are shown:

- · Dynamic BGP peers on a route reflector in an AS
- Dynamic BGP peers in multiple ASs

#### Dynamic BGP peers on a route reflector in an AS

Figure 116: Dynamic BGP peers shows the example topology, and has the following characteristics:

- All nodes are part of AS 64496.
- BGP sessions are established between the routers of AS 64496, using RR-5 as route reflector with PE-1, PE-2, PE-3, and PE-4 being the route reflector clients.

The initial configuration on the nodes includes:

- cards, MDAs, and ports
- router interfaces
- IS-IS between the routers

Figure 116: Dynamic BGP peers

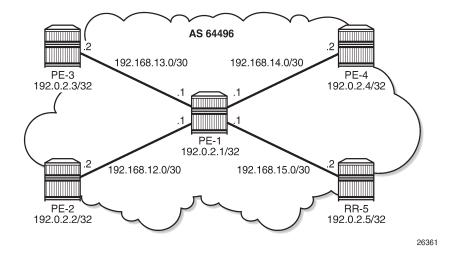

BGP is configured between the route reflector clients and the route reflector for the IPv4 address family. The configuration on PE-1 is as follows:

```
# on PE-1:
configure
router Base
autonomous-system 64496
bgp
loop-detect discard-route
split-horizon
```

```
group "iBGP"
peer-as 64496
neighbor 192.0.2.5
exit
exit
no shutdown
exit
```

The BGP configuration on the other route reflector clients is the same as on PE-1.

The initial route reflector RR-5 BGP configuration is as follows:

```
# on RR-5:
configure
    router Base
         autonomous-system 64496
         bgp
            loop-detect discard-route
            split-horizon
            dynamic-neighbor-limit 20
            group "iBGP"
                cluster 5.5.5.5
                peer-as 64496
                dynamic-peer-limit 10
                dynamic-neighbor
                    match
                        prefix 192.0.2.0/24
                             allowed-peer-as 64496
                        exit
                    exit
                exit
            exit
            no shutdown
        exit
```

Dynamic neighbors are shown with the "D" flag, as follows:

```
*A:RR-5# show router bgp summary all
```

```
_____
BGP Summary
Legend : D - Dynamic Neighbor
_____
Neighbor
Description
ServiceId AS PktRcvd InQ Up/Down State|Rcv/Act/Sent (Addr Family)
PktSent OutQ
_____
192.0.2.1(D)
Def. Instance 64496 64
67
                   0 00h30m53s 0/0/3 (IPv4)
                   0
192.0.2.2(D)
Def. Instance 64496 66
                   0 00h31m11s 1/1/2 (IPv4)
               67
                   0
192.0.2.3(D)
Def. Instance 64496
               67
                   0 00h31m49s 1/1/2 (IPv4)
               68
                   0
192.0.2.4(D)
Def. Instance 64496
               65
                   0 00h30m47s 1/1/2 (IPv4)
                66
                   0
```

-----

The details for neighbor PE-2 show that the session is dynamic, as follows:

```
*A:RR-5# show router bgp neighbor 192.0.2.2

BGP Neighbor

Peer : 192.0.2.2

Description : (Not Specified)

Group : iBGP

Peer AS : 64496 Peer Port : 49704

Peer Address : 192.0.2.2

Local AS : 64496 Local Port : 179

Local Address : 192.0.2.5

Peer Type : Internal Dynamic Peer : Yes

State : Established Last State : Established

Last Event : recvOpen

Last Error : Cease (Connection Collision Resolution)

Local Family : IPv4

Hold Time : 90 Keep Alive : 30

Min Hold Time : 90 Active Keep Alive : 30

Cluster Id : 5.5.5.5

---snip---

Neighbors shown : 1
```

\* indicates that the corresponding row element may have been truncated.

The BGP configuration on route reflector RR-5 is modified with static BGP neighbor PE-1, as follows:

```
# on RR-5:
configure
    router Base
         bgp
            group "iBGP"
                cluster 5.5.5.5
                peer-as 64496
                dynamic-neighbor
                    match
                        prefix 192.0.2.0/24
                            allowed-peer-as 64496
                        exit
                    exit
                exit
                neighbor 192.0.2.1
                    keepalive 20
                    hold-time 60
                exit
            exit
            no shutdown
        exit
```

Therefore, the properties of BGP group iBGP are as follows:

\*A:RR-5# show router bgp group "iBGP"

| BGP Group : iBGP            |                                                         |                    |                 |
|-----------------------------|---------------------------------------------------------|--------------------|-----------------|
|                             |                                                         |                    |                 |
| Description                 | : iBGP<br>: (Not Specified)                             |                    |                 |
| Group Type                  | : No Type                                               |                    | : Up            |
| Peer AS                     | : 64496                                                 | Local AS           | : 64496         |
| Local Address               | : n/a<br>: None Specified - De<br>: None Specified - De | Loop Detect        | : Discard       |
| Import Policy               | : None Specified - De                                   | fault Accept       |                 |
| Export Policy               | : None Specified - De                                   | fault Accept       |                 |
| Hold Time                   | : 90                                                    | Keep Alive         | : 30            |
| Min Hold Time<br>Cluster Id | : 0                                                     |                    |                 |
| Cluster Id                  | : 5.5.5.5                                               | Client Reflect     | : Enabled       |
| NLRI                        | : Unicast                                               | Preference         | : 170           |
| TTL Security                |                                                         | Min TTL Value      | : n/a           |
| Graceful Restart            | : : Disabled                                            | Stale Routes Tim   | e: n/a          |
| Restart Time                |                                                         |                    |                 |
| Auth key chain              | : n/a                                                   |                    |                 |
| Bfd Enabled                 | : Disabled                                              | Disable Cap Nego   | : Disabled      |
| Creation Origin             | : manual                                                |                    |                 |
| Flowspec Validat            | e: Disabled                                             |                    |                 |
| Default Route Tg            | t: Disabled                                             |                    |                 |
| Aigp Metric                 | : Disabled                                              |                    |                 |
| Split Horizon               | : Enabled                                               |                    |                 |
| Damp Peer Oscill            |                                                         |                    |                 |
| GR Notification             | : Disabled                                              | Fault Tolerance    | : Disabled      |
| Next-Hop Unchang            | I*: None                                                |                    |                 |
| Routes Resolve T            |                                                         |                    |                 |
|                             |                                                         |                    |                 |
| List of Static P            | eers                                                    |                    |                 |
| - 192.0.2.1 :               |                                                         |                    |                 |
|                             |                                                         |                    |                 |
| List of Dynamic             | Peers                                                   |                    |                 |
| - 192.0.2.2                 |                                                         |                    |                 |
| - 192.0.2.3                 |                                                         |                    |                 |
| - 192.0.2.4                 |                                                         |                    |                 |
|                             |                                                         |                    |                 |
| Total Peers                 |                                                         | Established        | : 4             |
|                             |                                                         |                    |                 |
| Peer Groups : 1             |                                                         |                    |                 |
|                             | the corresponding row                                   |                    |                 |
| indicates that              | . the corresponding row                                 | ccellenc llay nave | been cruncateu. |

The BGP session toward PE-1 is static. The short session time is an indication that the BGP session toward PE-1 has been reestablished, as follows:

| *A:RR-5# show router bgp summary all |       |                             |           |                                  |  |  |  |
|--------------------------------------|-------|-----------------------------|-----------|----------------------------------|--|--|--|
|                                      |       |                             |           |                                  |  |  |  |
| BGP Summary                          |       |                             |           |                                  |  |  |  |
| Legend : D - Dynamic Neighbor        |       |                             |           |                                  |  |  |  |
| Neighbor<br>Description              |       |                             |           |                                  |  |  |  |
| ServiceId                            |       | PktRcvd InQ<br>PktSent Out( |           | State Rcv/Act/Sent (Addr Family) |  |  |  |
| 192.0.2.1                            |       | 0.5                         |           |                                  |  |  |  |
| Def. Instance                        | 64496 | 95 0<br>16 0                |           | 0/0/3 (IPv4)                     |  |  |  |
| 192.0.2.2(D)                         |       |                             |           |                                  |  |  |  |
| Def. Instance                        | 64496 | 7 6                         | 00h47m44s | 1/1/2 (IPv4)                     |  |  |  |

| 192.0.2.3(D)<br>Def. Instance 6449<br>192.0.2.4(D)                                                                                                    | 99 0                                       | 45m04s 1/1/2 (IPv4)                            |                                               |  |  |  |
|----------------------------------------------------------------------------------------------------|--------------------------------------------|------------------------------------------------|-----------------------------------------------|--|--|--|
| Def. Instance 6449                                                                                                    | 6 92 0 00h<br>97 0                         | 44m02s 1/1/2 (IPv4)                            |                                               |  |  |  |
| Reestablishment of th                                                                                                    | e BGP session is also                      | o indicated in log 99, as                      | s follows:                                    |  |  |  |
|                                                                                                    |                                            | BGP #2038 Base Peer<br>2.0.2.1: moved into e   |                                               |  |  |  |
|                                                                                                    |                                            | G: BGP #2011 Base Pee<br>2.0.2.1: remote end c |                                               |  |  |  |
|                                                                                                    | Group iBGP: Peer 192                       | G: BGP #2005 Base Pee<br>2.0.2.1: sending noti |                                               |  |  |  |
|                                                                                                    | Group iBGP: Peer 192                       | G: BGP #2039 Base Pee<br>2.0.2.1: moved from h | r 1: 192.0.2.1<br>igher state ACTIVE to lower |  |  |  |
|                                                                                                    |                                            | G: BGP #2011 Base Pee<br>2.0.2.1: remote end c |                                               |  |  |  |
|                                                                                                    | Group iBGP: Peer 192                       | G: BGP #2005 Base Pee<br>2.0.2.1: sending noti | r 1: 192.0.2.1<br>fication: code CEASE        |  |  |  |
| 70 2020/08/19 16:41:37.224 CEST WARNING: BGP #2039 Base Peer 1: 192.0.2.1<br>"(ASN 64496) VR 1: Group iBGP: Peer 192.0.2.1: moved from higher state CONNECT<br>to lower state IDLE due to event CONFIG_CHG"     |                                            |                                                |                                               |  |  |  |
| 69 2020/08/19 16:41:37.214 CEST WARNING: BGP #2005 Base Peer 1: 192.0.2.1<br>"(ASN 64496) VR 1: Group iBGP: Peer 192.0.2.1: sending notification: code CEASE<br>subcode CONFIG_CHG"                             |                                            |                                                |                                               |  |  |  |
| 68 2020/08/19 16:41:37.214 CEST WARNING: BGP #2039 Base Peer 1: 192.0.2.1<br>"(ASN 64496) VR 1: Group iBGP: Peer 192.0.2.1: moved from higher state ESTABLISHED<br>to lower state IDLE due to event CONFIG_CHG" |                                            |                                                |                                               |  |  |  |
| New and more specific settings apply to static neighbor PE-1, as follows:                                                                                                    |                                            |                                                |                                               |  |  |  |
| *A:RR-5# show router bgp neighbor 192.0.2.1                                                                                                    |                                            |                                                |                                               |  |  |  |
| BGP Neighbor                                                                                                    |                                            |                                                |                                               |  |  |  |
| Peer<br>Description<br>Group                                                                                                    | : 192.0.2.1<br>: (Not Specified)<br>: iBGP |                                                |                                               |  |  |  |
| Peer AS<br>Peer Address                                                                                                    | : 64496<br>: 192.0.2.1                     | Peer Port                                      | : 49436                                       |  |  |  |
| Local AS<br>Local Address<br>Peer Type                                                                                                    | : 64496<br>: 192.0.2.5<br>: Internal       | Local Port<br>Dynamic Peer                     | : 179<br>: No                                 |  |  |  |
| State                                                                                                    | : Established                              | Last State                                     | : Established                                 |  |  |  |

| Last Event       | : | recv0pen         |                       |      |
|------------------|---|------------------|-----------------------|------|
| Last Error       | : | Cease (Connectio | n Collision Resolutio | n)   |
| Local Family     | : | IPv4             |                       |      |
| Remote Family    | : | IPv4             |                       |      |
| Hold Time        | : | 60               | Keep Alive            | : 20 |
| Min Hold Time    | : | 0                |                       |      |
| Active Hold Time | : | 60               | Active Keep Alive     | : 20 |
| Cluster Id       | : | 5.5.5.5          |                       |      |
| snip             |   |                  |                       |      |

The properties of all dynamic peers can be displayed using a single command, as follows:

\*A:RR-5# show router bgp neighbor dynamic \_\_\_\_\_ BGP Neighbor \_\_\_\_\_ Peer : 192.0.2.2 Description : (Not Specified) Group : iBGP Peer AS: 64496Peer Port: 49704Peer Address: 192.0.2.2...Local AS: 64496Local Port: 179Local Address: 192.0.2.5...Peer Type: InternalDynamic Peer: YesState: EstablishedLast State: Established ------Peer: 192.0.2.3Description: (Not Specified)Group: iBGP -----Peer AS: 64496Peer Port: 49636Peer Address: 192.0.2.3...Local AS: 64496Local Port: 179Local Address: 192.0.2.5...Peer Type: InternalDynamic Peer: YesState: EstablishedLast State: Established \_\_\_\_\_ -----Peer: 192.0.2.4Description: (Not Specified)Group: iBGP Peer AS: 64496Peer Port: 49840Peer Address: 192.0.2.4...Local AS: 64496Local Port: 179Local Address: 192.0.2.5...Peer Type: InternalDynamic Peer: YesState: EstablishedLast State: Establ : Established \_\_\_\_\_ Neighbors shown : 3 \* indicates that the corresponding row element may have been truncated.

Lowering the dynamic peer limit will not tear down any existing BGP sessions, as follows:

# on RR-5: configure router Base bgp group "iBGP" **dynamic-neighbor-limit 2** exit

A hard reset of a running BGP session will result in that BGP session being torn down, as follows:

\*A:RR-5# clear router bgp neighbor 192.0.2.4 hard

The BGP peer fails to reconnect to the route reflector, because the peer limit has been reached, as follows:

80 2020/08/19 17:12:39.585 CEST MINOR: BGP #2037 Base VR 1: Group iBGP "192.0.2.4: Closing connection: reached dynamic peer limit (2) for BGP group iBGP"

79 2020/08/19 17:12:39.574 CEST WARNING: BGP #2005 Base Peer 1: 192.0.2.4 "(ASN 64496) VR 1: Group iBGP: Peer 192.0.2.4: sending notification: code CEASE subcode HARD\_RESET"

78 2020/08/19 17:12:39.574 CEST WARNING: BGP #2039 Base Peer 1: 192.0.2.4 "(ASN 64496) VR 1: Group iBGP: Peer 192.0.2.4: moved from higher state ESTABLISHED to lower state IDLE due to event ADMIN\_RESET\_HARD"

77 2020/08/19 17:12:39.562 CEST INDETERMINATE: LOGGER #2010 Base Clear BGP "Clear function clearRtrBgpNbr has been run with parameters: rtr-name="Base" neighbor="192.0.2.4" type="hard". The completion result is: success. Additional error text, if any, is: "

#### Dynamic BGP peers in multiple ASs

In SR OS Release 19.5.R1 and later, dynamic BGP sessions associated with a single BGP peer group can belong to different peer Autonomous Systems (ASs), both in the base router and in VPRNs. Figure 117: Example topology with VPRN 1 in different ASs shows the example topology with VPRN 1 configured in different ASs. Each interface in VPRN 1 has an IPv4 and an IPv6 address.

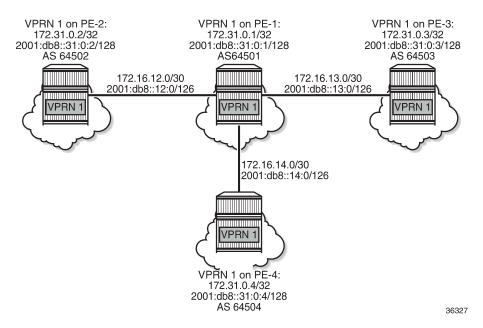

#### Figure 117: Example topology with VPRN 1 in different ASs

EBGP sessions are established between VPRN 1 on PE-1 and VPRN 1 on the other nodes. In VPRN 1 on PE-2, PE-3, and PE-4, static BGP neighbors are configured. The VPRN configuration on PE-2 is as follows:

```
# on PE-2:
configure
   service
        vprn 1 name "VPRN 1" customer 1 create
            autonomous-system 64502
            router-id 172.31.0.2
            route-distinguisher 1:1
            vrf-target target:1:1
            interface "int-VPRN1-PE-2-PE-1" create
                address 172.16.12.2/30
                ipv6
                    address 2001:db8::12:2/126
                exit
                sap 1/1/1:1 create
                exit
            exit
            interface "system" create
                address 172.31.0.2/32
                ipv6
                    address 2001:db8::31:0:2/128
                exit
                loopback
            exit
            bgp
                router-id 172.31.0.2
                split-horizon
                group "eBGPv4"
                    family ipv4
                    next-hop-self
                    peer-as 64501
                        neighbor 172.16.12.1
```

```
export "exp-vprn-1-v4"
exit
exit
group "eBGPv6"
family ipv6
next-hop-self
peer-as 64501
neighbor 2001:db8::12:1
export "exp-vprn-1-v6"
exit
exit
exit
no shutdown
```

In VPRN 1 on PE-1, dynamic BGP peering is configured for IPv4 prefixes matching 172.16.0.0/16 in AS 64502 (PE-2) or AS 64504 (PE-4) and IPv6 prefixes matching 2001:db8::/107 ASN range from 64502 (PE-2) to 64503 (PE-3). The BGP configuration in VPRN 1 on PE-1 is as follows:

```
# on PE-1:
configure
   service
        vprn 1 name "VPRN 1" customer 1 create
            bgp
                router-id 172.31.0.1
                split-horizon
                group "eBGPv4"
                    family ipv4
                    next-hop-self
                    export "exp-vprn-1-v4"
                    dynamic-neighbor-limit 10
                    dynamic-neighbor
                        match
                             prefix 172.16.0.0/16
                                 allowed-peer-as 64502
                                 allowed-peer-as 64504
                             exit
                        exit
                    exit
                exit
                group "eBGPv6"
                    family ipv6
                    next-hop-self
                    export "exp-vprn-1-v6"
                    dynamic-neighbor-limit 10
                    dynamic-neighbor
                        match
                             prefix 2001:db8::/107
                                 allowed-peer-as 64502 max 64503
                             exit
                        exit
                    exit
                exit
            exit
```

A dynamic BGP session can be rejected if receiving neighbor BGP OPEN message does not report an AS number in an allowed list: in the "eBGPv4" group, AS 64503 is not allowed and in the "eBGPv6" group, AS 64504 is not allowed. PE-1 sends a notification message with code OPEN and subcode INCORRECT\_AS to PE-3 in AS 64503 and the following notification is logged in log 99:

14 2020/08/19 16:55:19.697 CEST WARNING: BGP #2005 vprn1 Peer 2: 172.16.13.2"(ASN 0) VR 2: Group eBGPv4: Peer 172.16.13.2: sending notification: code OPEN subcode INCORRECT\_AS"

When debugging is enabled for BGP OPEN messages and BGP notifications, the following messages are logged on PE-1: a BGP OPEN message received from PE-3 in AS 64503 and a BGP notification with code OPEN and subcode Bad Peer AS.

```
7 2020/08/19 16:55:19.697 CEST MINOR: DEBUG #2001 vprn1 Peer 2: 172.16.13.2"Peer 2:
172.16.13.2: NOTIFICATION
Peer 2: 172.16.13.2 - Send BGP NOTIFICATION: Code = 2 (OPEN) Subcode = 2 (Bad Peer AS)
6 2020/08/19 16:55:19.697 CEST MINOR: DEBUG #2001 vprn1 BGP
"BGP: OPEN
Peer 2: 172.16.13.2 - Received BGP OPEN: Version 4
   AS Num 64503: Holdtime 90: BGP_ID 172.31.0.3: Opt Length 20 (ExtOpt F)
   Opt Para: Type CAPABILITY: Length = 18: Data:
     Cap_Code GRACEFUL-RESTART: Length 2
      Bytes: 0x0 0x78
     Cap_Code MP-BGP: Length 4
      Bytes: 0x0 0x1 0x0 0x1
     Cap Code ROUTE-REFRESH: Length 0
     Cap Code 4-OCTET-ASN: Length 4
Bytes: 0x0 0x0 0xfb 0xf7
                                            # AS 64503
```

The following BGP summary on PE-1 shows four dynamic BGP neighbors: 172.16.12.2 (in AS 64502), 172.16.14.2 (in AS 64504), 2001:db8::12:2 (in AS 64502), and 2001:db8::13:2 (in AS 64503):

```
*A:PE-1# show router bgp summary all
______
BGP Summary
Legend : D - Dynamic Neighbor
_____
Neighbor
Description
ServiceId AS PktRcvd InQ Up/Down State|Rcv/Act/Sent (Addr Family)
           PktSent OutQ
      192.0.2.5
Def. Instance 64496 19 0 00h04m34s 2/2/0 (IPv4)
17 0
172.16.12.2(D)
Svc: 1 64502 8
9
                    0 00h01m36s 1/1/2 (IPv4)
                    0
172.16.14.2(D)
               8 0 00h01m56s 1/1/2 (IPv4)
9 0
        64504
Svc: 1
2001:db8::12:2(D)
Svc: 1 64502
                8
                   0 00h01m54s 1/1/2 (IPv6)
                9
                   Θ
2001:db8::13:2(D)
Svc: 1 64503 8
9
                    0 00h01m57s 1/1/2 (IPv6)
                    0
```

The following command shows that BGP group "eBGPv4" has two dynamic peers (172.16.12.2 and 172.16.14.2) and group "eBGPv6" has two dynamic peers (2001:db8::12:2 and 2001:db8::13:2):

\*A:PE-1# show router 1 bgp group

```
BGP Group
_____
Group: eBGPv4Description: (Not Specified)Group Type: No TypeState: UpPeer AS: n/aLocal AS: 64501Local Address: n/aLocal Address: n/aImport Policy: None Specified - Default AcceptExport Policy: exp-vprn-1-v4Default Accept
                : Default Accept
---snip---
List of Static Peers
List of Dynamic Peers
- 172.16.12.2
- 172.16.14.2
Total Peers: 2Established: 2Group: eBGPv6Description: (Not Specified)Group Type: No TypeState: UpPeer AS: n/aLocal AS: 64501Local Address: n/aLoop Detect: Ignore
Import Policy : None Specified - Default Accept
Export Policy : exp-vprn-1-v6
                : Default Accept
---snip---
List of Static Peers
List of Dynamic Peers
- 2001:db8::12:2
- 2001:db8::13:2
                : 2
Total Peers
                                       Established
                                                        : 2
                 Peer Groups : 2
_____
 st indicates that the corresponding row element may have been truncated.
```

### Conclusion

The use of dynamic BGP peers provides ISPs the means to reduce the configuration file size for routers. This reduces the number of configuration changes to be made to the network over time, which lowers the operational cost of running the network.

# **EBGP Default Reject Policy**

This chapter describes EBGP Default Reject Policy.

Topics in this chapter include:

- Applicability
- Overview
- Configuration
- Conclusion

# Applicability

The information and configuration in this chapter are based on SR OS Release 20.7.R2. The eBGP default reject policy is supported in SR OS Release 19.5.R1 and later.

### Overview

To improve security and reliability of Internet routing in the base router and in VPRN routing instances, a default eBGP reject policy rejects all BGP routes when no import or export policies are configured. This policy prevents accidental route leaks.

In classic CLI, for backward compatibility reasons, this approach is not followed by default (**no ebgp-default-reject-policy**). This insecure default to advertise and receive all routes is not compliant with RFC 8212, *Default External BGP (EBGP) Route Propagation Behavior without Policies*. The secure behavior must be enabled using the **ebgp-default-reject-policy** command, which can be configured in the general **bgp** context, in the BGP **group** context, and in the BGP **neighbor** context. It can be enabled for import direction only, for export direction only, or for both directions. The syntax of the command is as follows:

The eBGP default reject policy is the last policy in a policy chain.

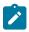

#### Note:

In MD-CLI, the default behavior is compliant with RFC 8212 (**ebgp-default-reject-policy import/ export true**). However, when BGP was initially configured in classic CLI and afterward converted to MD-CLI, the insecure behavior remains for backward compatibility (**ebgp-default-reject-policy import/export false**).

### Configuration

Figure 118: Example topology shows the example topology with three nodes. An eBGP session is established between PE-1 and PE-2; an iBGP session between PE-2 and PE-3.

Figure 118: Example topology

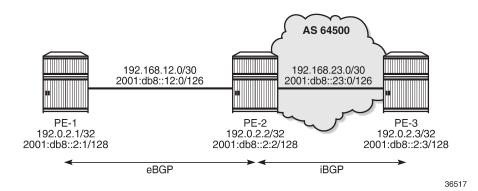

The initial configuration includes:

- Cards, MDAs, ports
- Router interfaces
- SR-ISIS on PE-2 and PE-3 in AS 64500

#### Default in classic CLI: no eBGP default reject policy

On PE-1, BGP is configured as follows:

```
# on PE-1:
configure
router Base
bgp
split-horizon
group "eBGP"
local-as 64501
peer-as 64500
neighbor 192.168.12.2
family ipv4 ipv6 label-ipv4 label-ipv6
export "export-10.1" "export-10.2" "export-10.131"
"export "export-10.1" "export-10.132"
```

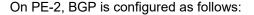

```
# on PE-2:
configure
   router Base
        bgp
        split-horizon
        next-hop-resolution
```

```
labeled-routes
        transport-tunnel
             family label-ipv4
                 resolution-filter
                     no ldp
                     sr-isis
                 exit
                 resolution filter
             exit
        exit
    exit
exit
group "eBGP"
    local-as 64500
    peer-as 64501
    neighbor 192.168.12.1
        family ipv4 ipv6 label-ipv4 label-ipv6
export "export-bgp"
    exit
exit
group "iBGP-IPv4"
    family ipv4 label-ipv4
    peer-as 64500
    neighbor 192.0.2.3
        next-hop-self
    exit
exit
group "iBGP-IPv6"
    family ipv6 label-ipv6
    peer-as 64500
    neighbor 2001:db8::2:3
        next-hop-self
    exit
exit
```

Figure 119: Advertised BGP and BGP-LU IPv4 routes and Figure 120: Advertised BGP and BGP-LU IPv6 routes show the advertised BGP and BGP Labeled Unicast (BGP-LU) routes between PE-1 and PE-2:

Figure 119: Advertised BGP and BGP-LU IPv4 routes

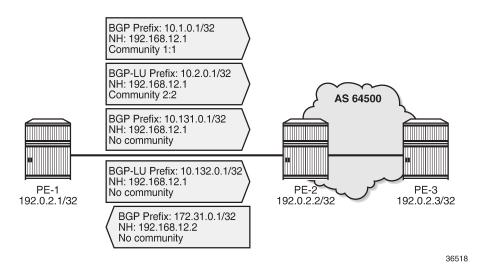

Figure 120: Advertised BGP and BGP-LU IPv6 routes

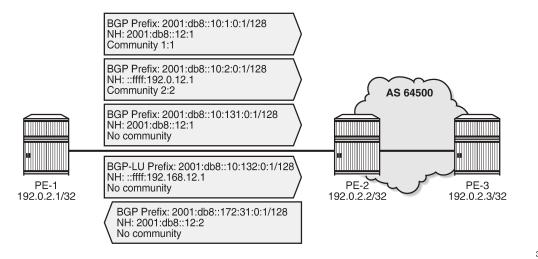

36519

By default, in classic CLI, no eBGP default reject policy is used. When no eBGP import-policy is configured on PE-2, any route received from an eBGP peer is accepted, as follows:

\*A:PE-2# show router bgp neighbor 192.168.12.1 | match "Import Policy" Import Policy : None Specified - Default Accept

In addition, when no iBGP export-policy is configured on PE-2, any received eBGP route is advertised to the iBGP peer (PE-3 in this example), as follows:

\*A:PE-2# show router bgp neighbor 192.0.2.3 | match "Export Policy" Export Policy : None Specified - Default Accept

The following BGP summary on PE-2 shows that all routes received from eBGP peer 192.168.12.1 are received, accepted and advertised to PE-3:

\*A:PE-2# show router bgp summary all BGP Summary \_\_\_\_\_ Legend : D - Dynamic Neighbor \_\_\_\_\_ Neighbor Description AS PktRcvd InQ Up/Down State|Rcv/Act/Sent (Addr Family) ServiceId PktSent OutQ . . . . . . . . . . . . . . . . . . . 192.0.2.3 7 Def. Instance 64500 0 00h01m34s 0/0/2 (IPv4) 12 0/0/2 (Lbl-IPv4) 0 192.168.12.1 Def. Instance 64501 16 0 00h01m55s 2/2/1 (IPv4) 11 0 2/2/1 (IPv6) 2/2/0 (Lbl-IPv4) 2/2/0 (Lbl-IPv6) 2001:db8::2:3

| Def. Instance 64500                                             | 7 0 00h01m34s<br>12 0                              | 0/0/ <b>2</b> (IPv6)<br>0/0/ <b>2</b> (Lbl-IPv6)           |                        |
|-----------------------------------------------------------------|----------------------------------------------------|------------------------------------------------------------|------------------------|
|                                                                 |                                                    |                                                            |                        |
| The following output show                                       | vs that both received BG                           | P routes are used:                                         |                        |
| *A:PE-2# show router b                                          | gp routes                                          |                                                            |                        |
| BGP Router ID:192.0.2                                           |                                                    | Local AS:64500                                             |                        |
| ι - ι                                                           | eaked, x - stale, > - k<br>GP, e - EGP, ? - incomp | - history, d - decayed<br>best, b - backup, p - p<br>plete |                        |
| BGP IPv4 Routes                                                 |                                                    |                                                            |                        |
| Flag Network<br>Nexthop (Router)<br>As-Path                     |                                                    | LocalPref<br>Path-Id                                       |                        |
| u*>i 10.1.0.1/32<br>192.168.12.1<br>64501<br>u*>i 10.131.0.1/32 |                                                    | None<br>None<br>None                                       | None<br>0<br>-<br>None |
| 192.168.12.1<br>64501                                           |                                                    | None                                                       | 0<br>-                 |
| Routes : 2                                                      |                                                    |                                                            |                        |

In a similar way, two received routes are active for the ipv6, label-ipv4, and label-ipv6 address families.

#### EBGP default reject policy for import and export

On PE-1 and PE-2, the eBGP default reject policy is configured in the group "eBGP", both for import and export, as follows:

```
# on PE-1, PE-2:
configure
    router Base
        bgp
        group "eBGP"
        ebgp-default-reject-policy import export
        exit
```

Both PE-1 and PE-2 have export policies configured and the same prefixes will be advertised. However, the received routes will be rejected because no import policies are configured:

\*A:PE-2# show router bgp neighbor 192.168.12.1 | match "Import Policy"
Import Policy : None Specified - Default Reject
\*A:PE-2# show router bgp neighbor 192.168.12.1 | match "Export Policy"
Export Policy : export-bgp

The following BGP summary on PE-2 shows that the same number of routes is received from eBGP peer 192.168.12.1, but these routes are rejected:

| *A:PE-2# show                              | *A:PE-2# show router bgp summary all |                       |         |                                                                      |  |  |  |
|--------------------------------------------|--------------------------------------|-----------------------|---------|----------------------------------------------------------------------|--|--|--|
| BGP Summary                                |                                      |                       |         |                                                                      |  |  |  |
| Legend : D - D                             | Legend : D - Dynamic Neighbor        |                       |         |                                                                      |  |  |  |
| Neighbor<br>Description<br>ServiceId       |                                      | Rcvd InQ<br>Sent OutQ | Up/Down | State Rcv/Act/Sent (Addr Family)                                     |  |  |  |
| 192.0.2.3<br>Def. Instance<br>192.168.12.1 | 64500                                | 38 0<br>44 0          |         | 0/0/0 (IPv4)<br>0/0/0 (Lbl-IPv4)                                     |  |  |  |
| Def. Instance                              | 64501                                | 48 0<br>43 0          |         | 2/0/1 (IPv4)<br>2/0/1 (IPv6)<br>2/0/0 (Lbl-IPv4)<br>2/0/0 (Lbl-IPv6) |  |  |  |
| 2001:db8::2:3<br>Def. Instance             | 64500                                | 38 0<br>45 0          |         | 0/0/0 (IPv6)<br>0/0/0 (Lbl-IPv6)                                     |  |  |  |

The following shows that the received BGP routes are invalid:

\*A:PE-2# show router bgp routes

| BGP   | Router ID:192.0.2.2                                                         | AS:64500       | Local AS:64500        |                |
|-------|-----------------------------------------------------------------------------|----------------|-----------------------|----------------|
| Stat  | end -<br>tus codes : u - used, s<br>l - leaked,<br>gin codes : i - IGP, e - | x - stale, > - | best, b - backup, p - |                |
| BGP I | [Pv4 Routes                                                                 |                |                       |                |
| Flag  | Network<br>Nexthop (Router)<br>As-Path                                      |                | LocalPref<br>Path-Id  |                |
| i     | 10.1.0.1/32<br>192.168.12.1<br>64501                                        |                | None<br>None          | None<br>0<br>- |
| i     | 10.131.0.1/32<br>192.168.12.1<br>64501                                      |                | None<br>None          | None<br>0<br>- |
| Route | es : 2                                                                      |                |                       |                |

The status of the IPv6, BGP-LU IPv4, and BGP-LU IPv6 routes is the same. The flags for the received routes for the different address families include the 'Rejected' flag:

\*A:PE-2# show router bgp routes hunt | match Flags
Flags : Invalid IGP Rejected
Flags : Invalid IGP Rejected
\*A:PE-2# show router bgp routes ipv6 hunt | match Flags

3HE 20812 AAAA TQZZA

```
Flags : Invalid IGP Rejected
Flags : Invalid IGP Rejected
*A:PE-2# show router bgp routes label-ipv4 hunt | match Flags
Flags : Invalid IGP Rejected
Flags : Invalid IGP Rejected
*A:PE-2# show router bgp routes label-ipv6 hunt | match Flags
Flags : Invalid IGP Rejected
Flags : Invalid IGP Rejected
```

### Import policy

When an import policy is configured, it is possible that some of these routes are accepted. The following import policy accepts incoming routes with communities "1:1" or "2:2":

```
# on PE-2:
configure
    router Base
        policy-options
            begin
            community "1:1"
                members "1:1"
            exit
            community "2:2"
                members "2:2"
            exit
            policy-statement "import-1:1-2:2"
                entry 10
                    from
                        community "1:1"
                    exit
                    action accept
                    exit
                exit
                entry 20
                    from
                        community "2:2"
                    exit
                    action accept
                    exit
                exit
            exit
            commit
        exit
        bgp
            group "eBGP"
                import "import-1:1-2:2"
            exit
```

PE-2 accepts BGP route 10.1.0.1/32 with community "1:1", but it rejects route 10.131.0.1/32 because this route has no communities:

```
*A:PE-2# show router bgp routes
BGP Router ID:192.0.2.2 AS:64500 Local AS:64500
Legend -
Status codes : u - used, s - suppressed, h - history, d - decayed, * - valid
l - leaked, x - stale, > - best, b - backup, p - purge
```

Origin codes : i - IGP, e - EGP, ? - incomplete

| Flag | Network<br>Nexthop (Router)<br>As-Path | LocalPref<br>Path-Id | MED<br>IGP Cost<br>Label |
|------|----------------------------------------|----------------------|--------------------------|
| u*>i | 10.1.0.1/32<br>192.168.12.1<br>64501   | None<br>None         | None<br>0<br>-           |
| i    | 10.131.0.1/32<br>192.168.12.1<br>64501 | None<br>None         | None<br>0<br>-           |

The BGP summary on PE-2 shows that one route is accepted and one route is rejected for the IPv4, IPv6, BGP-LU IPv4, and BGP-LU IPv6 address families:

| *A:PE-2# show                        | router bg | p summary                | y all<br>       |                                                                        |
|--------------------------------------|-----------|--------------------------|-----------------|------------------------------------------------------------------------|
| BGP Summary                          |           |                          |                 |                                                                        |
| Legend : D - D                       | ynamic Ne | eighbor                  |                 |                                                                        |
| Neighbor<br>Description<br>ServiceId |           | PktRcvd Ir<br>PktSent Ou |                 | State Rcv/Act/Sent (Addr Family)                                       |
| 192.0.2.3<br>Def. Instance           | 64500     | 81<br>94                 | 0 00h38m35<br>0 | s 0/0/1 (IPv4)<br>0/0/1 (Lbl-IPv4)                                     |
| Def. Instance                        | 64501     | 90<br>85                 | 0 00h38m56<br>0 | s 2/1/1 (IPv4)<br>2/1/1 (IPv6)<br>2/1/0 (Lbl-IPv4)<br>2/1/0 (Lbl-IPv6) |
| 2001:db8::2:3<br>Def. Instance       | 64500     | 81<br>96                 | 0 00h38m35<br>0 | s 0/0/1 (IPv6)<br>0/0/1 (Lbl-IPv6)                                     |

The following shows that the routes with communities "1:1" or "2:2" are accepted while the other routes are rejected. For each of the address families, there are two routes in the RIB-IN: a first one with community "1:1" or "2:2" (with flags "Used Valid Best IGP") and second one with "No community members" (with flags "Invalid IGP Rejected"), as follows:

\*A:PE-2# show router bgp routes hunt | match expression "Comm|Flags"
Community : 1:1
Flags : Used Valid Best IGP
Community : No Community Members
Flags : Invalid IGP Rejected
Community : 1:1 # RIB-OUT
Community : No Community Members # RIB-OUT (172.31.0.1/32)

\*A:PE-2# show router bgp routes ipv6 hunt | match expression "Comm|Flags"
Community : 1:1

| Flags<br>Community<br>Flags<br>Community<br>Community | : Used Valid Best IGP<br>: No Community Members<br>: Invalid IGP Rejected<br>: 1:1<br>: No Community Members            | # RIB-OUT<br># RIB-OUT (172.31.0.1/32)            |
|-------------------------------------------------------|----------------------------------------------------------------------------------------------------|---------------------------------------------------|
| Community<br>Flags                                    | <pre>router bgp routes label-ipv4 : 2:2 : Used Valid Best IGP : No Community Members : Invalid IGP Rejected : 2:2</pre> | hunt   match expression "Comm Flags"<br># RIB-OUT |
| Community<br>Flags<br>Community                       | : 2:2<br>: Used Valid Best IGP<br>: No Community Members                                                                | hunt   match expression "Comm Flags"<br># RIB-OUT |

## Conclusion

The eBGP default reject policy is used to improve the security and reliability of Internet routing. The eBGP default reject policy can be combined with other policies and is always evaluated last in the list of policies.

# **EBGP** Route Resolution to a Static Route

This chapter provides information about EBGP route resolution to a static route.

Topics in this chapter include:

- Applicability
- Overview
- Configuration
- Conclusion

## Applicability

This chapter was initially written for SR OS Release 14.0.R7, but the CLI in the current edition is based on SR OS Release 20.10.R1. EBGP route resolution to a static route is supported in SR OS Release 14.0.R1, and later.

### Overview

The configuration in this chapter resembles the configuration in chapter *Inter-AS VPRN Model C (Layer 3 Services)*, but in this chapter, the eBGP peering between the ASBRs is using loopback addresses instead of interface addresses.

Typically, service providers use interface IP addresses in eBGP sessions toward an Autonomous System Border Router (ASBR) of an untrusted ISP, but it is possible to use loopback addresses, such as system IP addresses. This requires the ASBRs to provide visibility on each other's loopback address; for example, by defining static routes. EBGP route resolution to a static route only works for ASBRs that are directly connected. As an alternative, MPLS (for example, RSVP-TE or LDP) can be configured on the interfaces between the ASBRs, which is the only viable solution when the peering ASBRs are multiple hops away.

Configuring MPLS on the interface toward an ASBR of an untrusted ISP is considered insecure. For directly connected ASBRs, EBGP route resolution to a static route mitigates these security issues. On each ASBR, static routes are configured toward the loopback address of the peer ASBR. Additionally, the following command enables labeled routes to be resolved via a static route:

```
configure
router
bgp
next-hop-resolution
labeled-routes
allow-static
exit
exit
exit
```

Even with this feature enabled, the system will first try to resolve the BGP next-hop to LDP or RSVP LSPs before the IP route table is attempted. The option is supported for the following address families:

- Labeled IPv4 routes
- · VPN-IPv4 and VPN-IPv6 routes

# Configuration

Figure 121: Example topology shows the example topology with four routers in two different ASs. ASBR-2 and ASBR-3 are connected via two links, which implies that there will be multiple next-hops configured for the static route entry toward the loopback IP address of the eBGP peer. Also, Equal Cost Multi-Path (ECMP) and BGP multipath need to be enabled between these ASBRs.

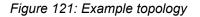

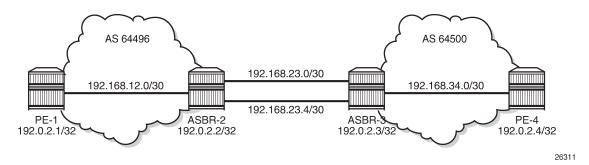

The initial configuration on the nodes includes the following:

- · Cards, MDAs, ports
- Router interfaces
- IS-IS as IGP on the interfaces within an AS (alternatively, OSPF could be used)
- LDP on the interfaces within an AS

Figure 122: BGP peering shows the BGP sessions to be configured:

- · iBGP sessions for address family labeled IPv4 between the PEs within each AS
- eBGP sessions for address family labeled IPv4 between ASBR-2 and ASBR-3
- a multi-hop eBGP session for address family VPN-IPv4 between PE-1 and PE-4

Figure 122: BGP peering

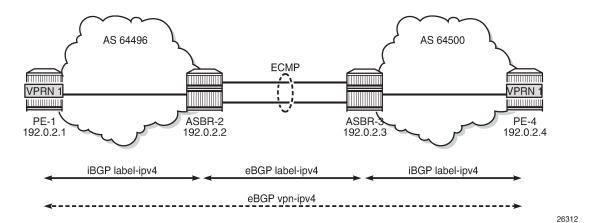

On PE-1, iBGP is configured for address family labeled IPv4, as follows. The configuration on PE-4 is similar.

```
# on PE-1:
configure
router
autonomous-system 64496
bgp
split-horizon
group "iBGP"
export "export-bgp"
peer-as 64496
neighbor 192.0.2.2
family label-ipv4
exit
exit
```

The following export policy exports the loopback IP prefixes from PE-1 to ASBR-2 (and from PE-4 to ASBR-3):

```
# on PE-1, PE-4:
configure
    router
        policy-options
            begin
            prefix-list "PE-sys"
                prefix 192.0.2.0/28 prefix-length-range 32-32
            exit
            policy-statement "export-bgp"
                entry 10
                     from
                         protocol direct
                         prefix-list "PE-sys"
                     exit
                    action accept
                    exit
                exit
            exit
            commit
```

On ASBR-2, iBGP and eBGP are configured for address family labeled IPv4, as follows. Two links are connecting ASBR-2 to ASBR-3 and, therefore, ECMP and BGP multipath are enabled. For more information about BGP multipath, see chapter BGP Multipath. The BGP configuration on ASBR-3 is similar.

```
# on ASBR-2:
configure
   router
        autonomous-system 64496
        ecmp 2
        bgp
            multi-path
                maximum-paths 2 ebgp 2
            exit
            split-horizon
            group "eBGP"
                peer-as 64500
                neighbor 192.0.2.3
                    family label-ipv4
                    advertise-inactive
                exit
            exit
            group "iBGP"
                peer-as 64496
                neighbor 192.0.2.1
                    family label-ipv4
                exit
            exit
        exit
```

On the ASBRs, the BGP routes with the loopback IP addresses of the local AS PEs are not active because IGP routes are preferred. The **advertise-inactive** option ensures that the ASBRs will also advertise these inactive routes to each other. ASBR-2 advertises prefix 192.0.2.1/32 to ASBR-3; ASBR-3 advertises prefix 192.0.2.4/32 to ASBR-2. This way, no export policy is required for the eBGP session between ASBRs. However, no prefixes can be exchanged between the ASBRs because the eBGP session is not in the established state yet; they still lack routing to each other's loopback IP address.

Eventually, the labeled IPv4 routes for prefixes PE-1 and PE-4 will be exchanged between ASBRs and forwarded to the PEs in the peer AS. PE-1 will have a route toward PE-4 in its routing table, and PE-4 will have a route toward PE-1. Both PEs can then set up a multi-hop eBGP session to each other for address family VPN-IPv4; for example, on PE-1, as follows:

```
# on PE-1:
configure
router
bgp
group "eBGP_multihop"
family vpn-ipv4
peer-as 64500
local-address 192.0.2.1
neighbor 192.0.2.4
multihop 10
vpn-apply-export
export "EBGP-VPN-IPv4"
exit
exit
```

The export policy "EBGP-VPN-IPv4" is not required in this example, but usually some export policy would be used.

On PE-1, VPRN 1 is configured with loopback address 10.1.1.1/32, as follows:

```
# on PE-1:
configure
   service
        vprn 1 name "VPRN 1" customer 1 create
            route-distinguisher 64496:1
            auto-bind-tunnel
               resolution-filter
                    ldp
                exit
                resolution filter
            exit
            vrf-target target:64496:1
            interface "loopback" create
                address 10.1.1.1/32
                loopback
            exit
            no shutdown
```

The configuration of PE-4 resembles the configuration of PE-1, whereas the configuration of ASBR-3 resembles that of ASBR-2.

This configuration is almost identical to the configuration in chapter *Inter-AS VPRN Model C*, with the difference that the eBGP session between the ASBRs does not use interface IP addresses, but loopback addresses. The problem is that the ASBRs cannot reach each other's loopback IP address, so the eBGP session between the ASBRs cannot be established, which can be verified in the BGP summary, as follows:

```
*A:ASBR-2# show router bgp summary all
_____
BGP Summary
_____
Legend : D - Dynamic Neighbor
_____
Neighbor
Description
ServiceId AS PktRcvd InQ Up/Down State|Rcv/Act/Sent (Addr Family)
PktSent OutQ
_____
192.0.2.1
Def. Instance 64496 14 0 00h04m49s 1/0/0 (Lbl-IPv4)
              14 0
192.0.2.3
Def. Instance 64500 0
                  0 00h04m49s Connect
               1
                  0
  -----
                             -----
```

The state of the BGP session toggles between Active and Connect. The last event is an openFail, as follows:

| *A:ASBR-2# show              | router | bgp neighbor                       | 192.0.2.3 | detail | match | "BGP | Neighbor"<br>post-lines 15 | 5 |
|------------------------------|--------|------------------------------------|-----------|--------|-------|------|----------------------------|---|
| BGP Neighbor                 |        |                                    |           |        |       |      |                            | = |
| Peer<br>Description<br>Group | :      | 192.0.2.3<br>(Not Specifie<br>eBGP | ed)       |        |       |      |                            | - |
| Peer AS                      | :      | 64500                              | Peer F    | Port   |       | : 0  |                            | - |

| Peer Address<br>Local AS<br>Local Address       | : 192.0.2.3<br>: 64496<br>: 0.0.0.0                 | Local Port                        | : | 0                    |
|-------------------------------------------------|-----------------------------------------------------|-----------------------------------|---|----------------------|
| Peer Type<br><b>State</b>                       | : External<br><b>: Active</b>                       | Dynamic Peer<br><b>Last State</b> | - | No<br><b>Connect</b> |
| <b>Last Event</b><br>Last Error<br>Local Family | <b>: openFail</b><br>: Cease (Other<br>: LABEL-IPv4 | Configuration Change              | ) |                      |

When the eBGP session between the ASBRs is not established, no IP prefixes will be learned from the peer AS. This implies that PE-1 will not have a route toward PE-4 in its routing table. Therefore, no multi-hop eBGP session can be established between PE-1 and PE-4, which can be shown as follows:

```
*A:PE-1# show router route-table
```

Route Table (Router: Base) \_\_\_\_\_\_ Type Proto Age Pref Metric Dest Prefix[Flags] Next Hop[Interface Name] 192.0.2.1/32 Local Local 00h10m50s 0 system 0 Remote ISIS 00h10m40s 15 0 192.0.2.2/32 192.168.12.2 10 Local Local 00h10m50s 0 192.168.12.0/30 int-PE-1-ASBR-2 0 No. of Routes: 3 Flags: n = Number of times nexthop is repeated B = BGP backup route available L = LFA nexthop available S = Sticky ECMP requested

\*A:PE-1# show router bgp summary all

| BGP Summary                             |          |                    |        |           |                    |               |
|-----------------------------------------|----------|--------------------|--------|-----------|--------------------|---------------|
| Legend : D - D                          | ynamic N | Neighbor           |        |           |                    |               |
| Neighbor<br>Description<br>ServiceId    | AS       | PktRcvd<br>PktSent |        | Up/Down   | State Rcv/Act/Sent | (Addr Family) |
| 192.0.2.2<br>Def. Instance<br>192.0.2.4 | 64496    | 10<br>12           | 0<br>0 | 00h03m19s | 0/0/1 (Lbl-IPv4)   |               |
| Def. Instance                           | 64500    | 0<br>0             | 0<br>0 | 00h02m42s | Connect            |               |

The state of the multi-hop eBGP session toggles between Active and Connect. The last event is openFail, as follows:

\*A:PE-1# show router bgp neighbor 192.0.2.4 detail | match "BGP Neighbor" post-lines 15 BGP Neighbor

| Peer          | : 192.0.2.4        |              |          |
|---------------|--------------------|--------------|----------|
| Description   | : (Not Specified)  |              |          |
| Group         | : eBGP_multihop    |              |          |
| Peer AS       | : 64500            | Peer Port    | : 0      |
| Peer Address  | : 192.0.2.4        |              |          |
| Local AS      | : 64496            | Local Port   | : 0      |
| Local Address | : 0.0.0.0          |              |          |
| Peer Type     | : External         | Dynamic Peer | : No     |
| State         | : Connect          | Last State   | : Active |
| Last Event    | : openFail         |              |          |
| Last Error    | : Unrecognized Err | ror          |          |
| Local Family  | : VPN-IPv4         |              |          |

The loopback IP addresses of the ASBRs can be made reachable by configuring static routes on each ASBR to the loopback IP address of the peer ASBR. This will be sufficient to establish the eBGP session between the ASBRs, but no BGP labeled IPv4 routes will be advertised to PE-1 and PE-4 yet. ASBR-2 and ASBR-3 are connected by two links and the static route entry contains two next-hops; for example, for ASBR-2, as follows. The configuration is similar for ASBR-3.

```
# on ASBR-2:
configure
    router
    static-route-entry 192.0.2.3/32
        next-hop 192.168.23.2
        no shutdown
    exit
        next-hop 192.168.23.6
        no shutdown
    exit
    exit
    exit
```

The routing table in ASBR-2 contains two routes toward ASBR-3, as follows:

\*A:ASBR-2# show router route-table 192.0.2.3/32

|                                                                                                    |        | ========= |                | ===== |
|----------------------------------------------------------------------------------------------------|--------|-----------|----------------|-------|
| Route Table (Router: Base)                                                                                                    |        |           |                |       |
| Dest Prefix[Flags]<br>Next Hop[Interface Name]                                                                                                    | Туре   | Proto     | Age<br>Metric  | Pref  |
| 192.0.2.3/32<br>192.168.23.2                                                                                                    | Remote | Static    | 00h00m13s<br>1 | 5     |
| 192.0.2.3/32<br>192.168.23.6                                                                                                    | Remote | Static    | 00h00m13s<br>1 | 5     |
| No. of Routes: 2<br>Flags: n = Number of times nexthop is repeate<br>B = BGP backup route available<br>L = LFA nexthop available<br>S = Sticky ECMP requested | ed     |           |                |       |

The eBGP session between the ASBRs is established; for example, on ASBR-2, as follows:

\*A:ASBR-2# show router bgp summary all

\_\_\_\_\_

| BGP Summary                                          |          |                    |               |           |                                  |
|------------------------------------------------------|----------|--------------------|---------------|-----------|----------------------------------|
| Legend : D - D                                       | ynamic I | Neighbor           |               |           |                                  |
| ============<br>Neighbor<br>Description<br>ServiceId | AS       | PktRcvd<br>PktSent | •             | Up/Down   | State Rcv/Act/Sent (Addr Family) |
| 192.0.2.1<br>Def. Instance                           | 64496    | 40<br>40           | 0<br>0        | 00h17m38s | 1/0/0 (Lbl-IPv4)                 |
|                                                      | 64500    | <b>5</b><br>6      | <b>0</b><br>0 | 00h00m58s | 1/0/1 (Lbl-IPv4)                 |

However, the multi-hop eBGP session between PE-1 and PE-4 is not established yet. The state of the multi-hop eBGP session toggles between active and connect and the following output from PE-1 shows that the last event was openFail:

| *A:PE-1# show rout<br>Neighbor                                         | er bgp neighbor 192.                                                                   | 0.2.4 detail   mat                | ch "BGP Neighbor" post-lines 15 E | BGP |
|------------------------------------------------------------------------|----------------------------------------------------------------------------------------|-----------------------------------|-----------------------------------|-----|
| Peer<br>Description<br>Group                                           | : 192.0.2.4<br>: (Not Specified)<br>: eBGP_multihop                                    |                                   |                                   |     |
| Peer AS<br>Peer Address<br>Local AS<br>Local Address                   | : 64500<br>: 192.0.2.4<br>: 64496<br>: 0.0.0.0                                         | Peer Port<br>Local Port           | : 0<br>: 0                        |     |
| Peer Type<br><b>State<br/>Last Event</b><br>Last Error<br>Local Family | : External<br>: <b>Connect</b><br>: <b>openFail</b><br>: Unrecognized Er<br>: VPN-IPv4 | Dynamic Peer<br>Last State<br>ror | : No<br>: Active                  |     |

ASBR-2 advertised an inactive route for prefix 192.0.2.1/32 to ASBR-3 and received from ASBR-3 an inactive route for prefix 192.0.2.4/32. The following output shows that the route for prefix 192.0.2.4/32 is not valid on ASBR-2:

| *A:AS        | BR-2# show router bgp routes                                                                     | s label-ipv4   |             |                      |                          |
|--------------|--------------------------------------------------------------------------------------------------|----------------|-------------|----------------------|--------------------------|
| BGP          | Router ID:192.0.2.2 4                                                                            | AS:64496       | Local AS:0  | 54496                |                          |
| Stat<br>Orig | end -<br>us codes : u - used, s - su<br>l - leaked, x -<br>in codes : i - IGP, e - EGF<br>coutes | stale, > - bes | st, b - bao |                      |                          |
| Flag         | Network<br>Nexthop (Router)<br>As-Path                                                           |                |             | LocalPref<br>Path-Id | MED<br>IGP Cost<br>Label |
| *i           | 192.0.2.1/32<br>192.0.2.1<br>No As-Path                                                          |                |             | 100<br>None          | None<br>10<br>524285     |

| i 192.0.2.4/32<br>192.0.2.3<br>64500 | None<br>None | None<br>0<br>524285 |
|--------------------------------------|--------------|---------------------|
| Routes : 2                           |              |                     |

Consequently, ASBR-2 does not advertise this invalid route to its iBGP peer PE-1 and PE-1 will not have a route toward PE-4 in its routing table, as follows:

```
*A:PE-1# show router route-table
```

| Route Table (Router: Base)                                                                                                    |        |       |                 |      |
|----------------------------------------------------------------------------------------------------|--------|-------|-----------------|------|
| Dest Prefix[Flags]<br>Next Hop[Interface Name]                                                                                                    | Туре   | Proto | Age<br>Metric   | Pref |
| 192.0.2.1/32<br>system                                                                                                    | Local  | Local | 00h23m51s<br>0  | 0    |
| 192.0.2.2/32<br>192.168.12.2                                                                                                    | Remote | ISIS  | 00h23m41s<br>10 | 15   |
| 192.168.12.0/30<br>int-PE-1-ASBR-2                                                                                                    | Local  | Local | 00h23m51s<br>0  | Θ    |
| No. of Routes: 3<br>Flags: n = Number of times nexthop is repeat<br>B = BGP backup route available<br>L = LFA nexthop available<br>S = Sticky ECMP requested | ed     |       |                 |      |

PE-1 and PE-4 cannot set up a multi-hop eBGP session to one another to exchange routes for VPRN 1. This problem can be solved in two different ways:

1. Enable MPLS (in this example, LDP) on the interfaces between the ASBRs.

2. Enable the following option: configure router bgp next-hop-resolution labeled-routes allow-static.

It is risky to enable MPLS toward a peer ASBR belonging to an untrusted ISP, but it is required between distant ASBRs if loopback addresses are used in eBGP peering.

In the following section, the first solution is described (LDP is enabled on the interfaces between the ASBRs); the section after that describes how to enable eBGP route resolution to a static route.

#### Enable LDP toward peer ASBR

LDP is configured on the interfaces between the ASBRs; for example, on ASBR-2, as follows. The configuration is similar on ASBR-3.

```
# on ASBR-2:
configure
router
ldp
interface-parameters
interface "int-ASBR-2-ASBR-3_1st" dual-stack
ipv4
no shutdown
exit
no shutdown
```

```
exit
interface "int-ASBR-2-ASBR-3_2nd" dual-stack
ipv4
no shutdown
exit
no shutdown
exit
exit
exit
```

ASBR-2 now has a valid, best, and used route for prefix 192.0.2.4/32, as follows:

\*A:ASBR-2# show router bgp routes label-ipv4

| Router ID:192.0.2.2                           | AS:64496                                                                | Local AS:                                                                                                    | 64496                                                                                                    |                                                                                                    |
|-----------------------------------------------|-------------------------------------------------------------------------|----------------------------------------------------------------------------------------------------|----------------------------------------------------------------------------------------------------|----------------------------------------------------------------------------------------------------|
| l - leaked<br>in codes : i - IGP, e           | , x - stale, > - b                                                      | est, b - ba                                                                                                    |                                                                                                    |                                                                                                    |
| outes<br>==================================== | ;                                                                       |                                                                                                    |                                                                                                    |                                                                                                    |
| Network<br>Nexthop (Router)<br>As-Path        |                                                                         |                                                                                                    | LocalPref<br>Path-Id                                                                                                    |                                                                                                    |
| 192.0.2.1/32<br>192.0.2.1<br>No As-Path       |                                                                         |                                                                                                    | 100<br>None                                                                                                    | None<br>10<br>524285                                                                                                    |
| 192.0.2.4/32<br>192.0.2.3<br>64500            |                                                                         |                                                                                                    | None<br>None                                                                                                    | None<br>1<br>524285                                                                                                    |
|                                               | nd -<br>is codes : u - used,<br>l - leaked<br>in codes : i - IGP, e<br> | nd -<br>is codes : u - used, s - suppressed, h<br>l - leaked, x - stale, > - be<br>in codes : i - IGP, e - EGP, ? - incomp<br> | nd -<br>is codes : u - used, s - suppressed, h - history,<br>l - leaked, x - stale, > - best, b - ba<br>in codes : i - IGP, e - EGP, ? - incomplete<br> | nd -<br>is codes : u - used, s - suppressed, h - history, d - decayed<br>l - leaked, x - stale, > - best, b - backup, p - print<br>in codes : i - IGP, e - EGP, ? - incomplete<br> |

PE-1 has a valid route for prefix 192.0.2.4/32, as follows:

| *A:PE-1# show                      | router bgp routes                                    | label-ipv4      |            |                      |                             |
|------------------------------------|------------------------------------------------------|-----------------|------------|----------------------|-----------------------------|
| BGP Router I                       | D:192.0.2.1                                          | AS:64496        | Local AS:  | 64496                |                             |
|                                    | : u - used, s -<br>l - leaked, x<br>: i - IGP, e - E | - stale, > - be | st, b - ba |                      |                             |
| BGP Routes                         |                                                      |                 |            |                      |                             |
| Flag Network<br>Nexthop<br>As-Path | (Router)                                             |                 |            | LocalPref<br>Path-Id |                             |
| u*>i 192.0.2<br>192.0.2<br>64500   | -                                                    |                 |            | <b>100</b><br>None   | <b>None</b><br>10<br>524282 |
| Routes : 1                         |                                                      |                 |            |                      |                             |

The following routing table shows that PE-1 has a BGP labeled route toward PE-4:

\*A:PE-1# show router route-table Route Table (Router: Base) \_\_\_\_\_ Type Proto Age Metric Dest Prefix[Flags] Pref Next Hop[Interface Name] \_\_\_\_\_ Local Local 00h43m23s 0 0 Remote ISIS 00h43m13s 15 192.0.2.1/32 system 192.0.2.2/32 192.168.12.2 10 Remote BGP LABEL 00h17m57s 170 192.0.2.4/32 192.0.2.2 (tunneled) 10 Local Local 00h43m23s 0 192.168.12.0/30 int-PE-1-ASBR-2 0 . . . . . . . . . . . . . . . . . . . - - - - - - - - - - - - - - - -No. of Routes: 4 Flags: n = Number of times nexthop is repeated B = BGP backup route available L = LFA nexthop available S = Sticky ECMP requested \_\_\_\_\_

A multi-hop eBGP session is established for address family VPN-IPv4 between PE-1 and PE-4, as follows:

\*A:PE-1# show router bgp summary all \_\_\_\_\_ BGP Summary \_\_\_\_\_ Legend : D - Dynamic Neighbor \_\_\_\_\_ Neighbor Description ServiceId AS PktRcvd InQ Up/Down State|Rcv/Act/Sent (Addr Family) PktSent OutQ \_\_\_\_\_ 192.0.2.2 Def. Instance 64496 93 0 00h44m01s 1/1/1 (Lbl-IPv4) 94 0 192.0.2.4 Def. Instance 64500 46 0 00h21m06s 1/1/1 (VpnIPv4) 47 0 \_\_\_\_\_

The loopback address defined in VPRN 1 on PE-4 (10.2.2.2/32) is advertised as VPN-IPv4 route in this multi-hop eBGP session on PE-1, as follows:

| Flag | Network<br>Nexthop (Router)<br>As-Path    | LocalPref<br>Path-Id | MED<br>IGP Cost<br>Label |
|------|-------------------------------------------|----------------------|--------------------------|
| u*>i | 64500:1:10.2.2.2/32<br>192.0.2.4<br>64500 | None<br>None         | None<br>0<br>524284      |

The routing table for VPRN 1 on PE-1 includes a BGP-VPN route to PE-4, as follows:

\*A:PE-1# show router 1 route-table \_\_\_\_\_ Route Table (Service: 1) \_\_\_\_\_ Type Proto Age Pref Metric Dest Prefix[Flags] Next Hop[Interface Name] ..... . . . . . . . . . . . . . . . . . . . . Local Local 00h44m02s 0 10.1.1.1/32 loopback 0 10.2.2.2/32 Remote BGP VPN 00h23m23s 170 192.0.2.4 (tunneled:BGP) 0 No. of Routes: 2 Flags: n = Number of times nexthop is repeated

To restore the configuration, LDP is disabled on the interfaces between the ASBRs, as follows for ASBR-2. The configuration is similar on ASBR-3.

```
# on ASBR-2:
configure
    router
    ldp
        interface-parameters
            interface "int-ASBR-2-ASBR-3_1st" shutdown
            no interface "int-ASBR-2-ASBR-3_1st"
            interface "int-ASBR-2-ASBR-3_2nd" shutdown
            no interface "int-ASBR-2-ASBR-3_2nd"
            exit
```

#### EBGP route resolution to a static route

The static routes are already configured on both ASBRs and the eBGP session between the ASBRs is established.

Multi-hop EBGP labeled IPv4 route resolution to a static route needs to be enabled on ASBR-2 and ASBR-3 using the following command:

```
# on ASBR-2, ASBR-3:
configure
```

```
router
bgp
next-hop-resolution
labeled-routes
allow-static
exit
exit
exit
```

On ASBR-2, the labeled IPv4 route for prefix 192.0.2.4/32 is now valid, best, and used, as follows:

\*A:ASBR-2# show router bgp routes label-ipv4 \_\_\_\_\_ BGP Router ID:192.0.2.2 AS:64496 Local AS:64496 \_\_\_\_\_ Legend -Status codes : u - used, s - suppressed, h - history, d - decayed, \* - valid l - leaked, x - stale, > - best, b - backup, p - purge Origin codes : i - IGP, e - EGP, ? - incomplete \_\_\_\_\_ BGP Routes \_\_\_\_\_ \_\_\_\_ Flag Network LocalPref MED Path-Id lor co Label Nexthop (Router) IGP Cost As-Path ...... \*i 192.0.2.1/32 100 None 192.0.2.1 None 10 No As-Path 524285 u\*>i 192.0.2.4/32 None None 192.0.2.3 None 1 64500 524285 Routes : 2

PE-1 learns the following BGP labeled IPv4 route for prefix 192.0.2.4/32 from ASBR-2:

\_\_\_\_\_

| *A:PE-1# show router                                                      | bgp routes labe | el-ipv4      |            |                      |                      |
|---------------------------------------------------------------------------|-----------------|--------------|------------|----------------------|----------------------|
| BGP Router ID:192.0.                                                      | 2.1 AS:0        | 54496        | Local AS:  | 64496                |                      |
| Legend -<br>Status codes : u -<br>l -<br>Origin codes : i -<br>BGP Routes | leaked, x - sta | ale, > - bes | st, b - ba |                      |                      |
| Flag Network<br>Nexthop (Router<br>As-Path                                |                 |              |            | LocalPref<br>Path-Id |                      |
| u*>i 192.0.2.4/32<br>192.0.2.2<br>64500                                   |                 |              |            | 100<br>None          | None<br>10<br>524284 |
| Routes : 1                                                                |                 |              |            |                      |                      |

The routing table on PE-1 contains a BGP labeled IPv4 route to 192.0.2.4/32:

\*A:PE-1# show router route-table Route Table (Router: Base) \_\_\_\_\_ Type Proto Age Metric Dest Prefix[Flags] Pref Next Hop[Interface Name] \_\_\_\_\_ Local Local 01h23m40s 0 0 Remote ISIS 01h23m30s 15 192.0.2.1/32 system 192.0.2.2/32 192.168.12.2 10 Remote BGP\_LABEL 00h06m39s 170 192.0.2.4/32 192.0.2.2 (tunneled) 10 Local Local 01h23m40s 0 192.168.12.0/30 int-PE-1-ASBR-2 0 . . . . . . . . . . . . . . . . . . . - - - - - - - - - - - - - - - -No. of Routes: 4 Flags: n = Number of times nexthop is repeated B = BGP backup route available L = LFA nexthop available S = Sticky ECMP requested \_\_\_\_\_

The multi-hop eBGP session between PE-1 in AS 64496 and PE-4 in AS 64500 is established, as follows:

\*A:PE-1# show router bgp summary all \_\_\_\_\_ BGP Summary \_\_\_\_\_ Legend : D - Dynamic Neighbor \_\_\_\_\_ Neighbor Description ServiceId AS PktRcvd InQ Up/Down State|Rcv/Act/Sent (Addr Family) PktSent OutQ \_\_\_\_\_ 192.0.2.2 Def. Instance 64496 164 0 01h18m54s 1/1/1 (Lbl-IPv4) 163 0 192.0.2.4 Def. Instance 64500 57 0 00h01m25s 1/1/1 (VpnIPv4) 11 0 \_\_\_\_\_

The loopback address defined in VPRN 1 on PE-4 (10.2.2.2/32) is advertised as VPN-IPv4 route in this multi-hop eBGP session on PE-1, as follows:

| BGP V | PN-IPv4 Routes                            |                      |                          |
|-------|-------------------------------------------|----------------------|--------------------------|
| Flag  | Network<br>Nexthop (Router)<br>As-Path    | LocalPref<br>Path-Id | MED<br>IGP Cost<br>Label |
| u*>i  | 64500:1:10.2.2.2/32<br>192.0.2.4<br>64500 | None<br>None         | None<br>0<br>524284      |
| Route | s : 1                                     |                      |                          |

The routing table for VPRN 1 on PE-1 includes the following BGP-VPN route to 10.2.2/32:

| Route  | Table (Service: 1)                                                                                                    |        |         |                |      |
|--------|----------------------------------------------------------------------------------------------------|--------|---------|----------------|------|
|        | refix[Flags]<br>Next Hop[Interface Name]                                                                                                    | Туре   | Proto   | Age<br>Metric  | Pref |
| 10.1.1 | .1/32<br>loopback                                                                                                    | Local  | Local   | 01h20m41s<br>0 | 0    |
| 10.2.2 | •                                                                                                    | Remote | BGP VPN | 00h05m26s<br>0 | 170  |
|        | Routes: 2<br>n = Number of times nexthop is repea<br>B = BGP backup route available<br>L = LFA nexthop available<br>S = Sticky ECMP requested | ated   |         |                |      |

The results are similar on PE-4 and PE-1, and on ASBR-3 and ASBR-2.

For directly connected ASBRs, inter-AS VPRN model C can be configured using loopback addresses on the ASBRs without the need to enable MPLS between the ASBRs.

### Conclusion

Most service providers use interface IP addresses in eBGP sessions, in which case this feature is not needed. However, some providers build directly connected eBGP sessions based on loopback interfaces. The system interface of the peer ASBR must be reachable and the labeled IPv4 routes for the remote AS PEs must be advertised to the local AS PEs. This advertisement can be achieved by configuring static routes on the ASBRs to the loopback address of their eBGP peer and enabling the eBGP route resolution to a static route. Enabling eBGP route resolution to a static route is much more secure than enabling MPLS on the interface to the peer ASBR of an untrusted ISP. However, when the ASBRs are distant and loopback addresses are used for the eBGP peering, MPLS must be enabled between the ASBRs.

# Flexible Algorithm for IS-IS

This chapter describes Flexible Algorithm for IS-IS. Topics in this chapter include:

Applicability

- Overview
- Configuration
- Conclusion

# Applicability

The information and configuration in this chapter are based on SR OS Release 20.7.R1.

## Overview

By default, an IGP-computed path is based on the shortest IGP metric, but frequently these paths are accompanied by traffic-engineered paths that are used to meet the requirements of the network. These traffic-engineered paths are facilitated by RSVP-TE or SR-TE, both of which perform source routing based on a set of metrics and constraints. In many networks this works well, but for some operators the overhead of traffic engineering in this manner is perceived as complex or costly.

Flexible Algorithm (or Flex-Algorithm) — as described in *draft-ietf-lsr-flex-algo* — provides a way for IGPs to compute constraint-based paths across a domain. Flex-Algorithm uses extensions to IS-IS and OSPF to advertise TLVs containing one or more Flexible Algorithm Definitions (FADs). Each FAD is associated with a numeric identifier and identifies a set of metrics and constraints to calculate the best path along the constrained topology.

When used with Segment Routing (SR), one or more Prefix Node-SIDs can be associated with a Flex-Algorithm identifier, thereby providing a level of traffic engineering without any associated control plane overhead or additional label stack imposition. The classic SPF technology used for shortest path calculation is referred to as algorithm 0. In SR OS Release 20.7.R1, up to five additional flexible algorithms can be supported.

This chapter provides an overview of the operation of Flex-Algorithm with IS-IS and how it is applicable to SR; specifically, SR-MPLS.

### **Flexible Algorithm Definition**

A FAD is the construct that identifies how a path for a Flex-Algorithm will be computed, and consists of three components:

- A calculation type
- A metric type

• A set of constraints, such as include or exclude statements

To guarantee loop-free forwarding for paths computed with a Flex-Algorithm, all routers that participate in that Flex-Algorithm must receive the definition of it. In IS-IS, the definition of the Flex-Algorithm is advertised using the FAD sub-TLV, which is a sub-TLV of the Router Capability TLV and has area scope, as shown in Figure 123: IS-IS FAD sub-TLV.

Figure 123: IS-IS FAD sub-TLV

| 0 1 2 3 4 5 6 7 8 9 0 1 2 3 4 5 6 7 8      | 9 0 1 2 3 4 5 6 7 8 9 0 1                  |
|--------------------------------------------|--------------------------------------------|
| I Type I Length I Fle                      | x-Algorithm   Metric-Type                  |
| I Calc-Type I Priority I                   | +-+-+-+-+-+-+-+-+-+-+-+-+-+-+-+-+-+-+-+-   |
| +-+-+-+-+-+-+-+-+-+-+-+-+-+-+-+-+-+-+-     | +-+-+-+-+-+-+-+-+-+-+-+-+-+-+-+-+-+-+-+-   |
| +                                          | +                                          |
| ····                                       | I.                                         |
| <br>+-+-+-+-+-+-+-+-+-+-+-+-+-+-+-+-+-+-+- | <br>+-+-+-+-+-+-+-+-+-+-+-+-+-+-+-+-+-+-+- |
|                                            | 36643                                      |

The Type and Length fields are self-explanatory. The Flex-Algorithm field contains a numeric identifier in the range 128 to 255 that is associated with the FAD through configuration. The Metric-Type field contains one of IGP metric (0), Min Unidirectional Link Delay (1), or TE Default Metric (2). The Calc-Type field contains a value from 0 to 127, identifying the IGP algorithm type, such as shortest path (0). One or more sub-TLV fields may be present to specify "colors" that are used to include or exclude links during the Flex-Algorithm path computation. These are encoded using Exclude Admin Group, Include-any Admin Group, Include-all Admin-Group, and Exclude SRLG sub-TLVs.

The Sub-TLV field may also contain a Flags sub-TLV. In *draft-ietf-lsr-flex-algo*, only the M-flag (Prefix Metric) is defined. The M-flag indicates that the Flex-Algorithm Prefix Metric (FAPM) sub-TLV must be advertised with the prefix. The FAPM is not a sub-TLV of the FAD, but rather a sub-TLV of the Extended IP Reachability TLV, and is intended to assist with inter-area and inter-domain Flex-Algorithm path calculations.

Any IGP shortest-path tree calculation is limited to a single area, and the same applies to Flex-Algorithm. To allow for inter-area or inter-domain Flex-Algorithm calculations, the FAPM sub-TLV can be attached to Extended IP Reachability TLVs that are advertised between areas or domains. The FAPM sub-TLV contains the metric equivalent to the metric of the redistributing router to reach the prefix. If the FAD Flags sub-TLV has the M-flag set, the FAPM must be used when calculating prefix reachability for inter-area and inter-domain prefixes.

Only a subset of the routers participating in each Flex-Algorithm need to advertise the definition of the Flex-Algorithm. However, every router that is part of the intended Flex-Algorithm topology must be configured to participate in the Flex-Algorithm. If a router is not configured to participate in a specific Flex-Algorithm, it ignores FAD sub-TLV advertisements for that Flex-Algorithm.

### Application-specific link attributes

Advertisement of link attributes for the purpose of traffic engineering was initially introduced by RFC 5305, which included a number of sub-TLVs encoded within the Extended IS Reachability TLV, such as admin group, TE default metric, maximum link bandwidth, and unreserved bandwidth.

RFC 7308 updated RFC 5305 by increasing the size of the admin group sub-TLV, thereby allowing for advertisement of more than the standard 32 admin groups per link. RFC 5305 was again updated by RFC 8570, which proposed the use of metric extensions, adding additional sub-TLVs to the Enhanced IS Reachability TLV, such as unidirectional link delay, unidirectional link loss, and unidirectional available bandwidth. These traffic-engineering extensions have been widely deployed for RSVP-TE purposes.

Other applications that also make use of traffic-engineering link attributes have been defined, such as SR, Loopfree Alternates (LFAs), and Flex-Algorithm. If these applications coexist, it may be advisable to unambiguously indicate which traffic-engineering attributes apply to which application. Their requirements may differ on a link-to-link basis, or two applications may not be fully congruent; for example, SR may not be fully deployed network-wide. For these reasons, Flex-Algorithm specifies the use of Application-Specific Link Attributes (ASLAs), from *draft-ietf-isis-te-app*, which defines two new code points for IS-IS ASLA advertisements:

- ASLA sub-TLV for Extended IS Reachability and Neighbor Link Attributes TLVs (TLVs 22, 23, 25, 141, 222, and 223)
- Application-Specific Shared Risk Link Group (SRLG) TLV

The ASLA sub-TLV contains Link Attribute sub-sub-TLVs, the format of which matches the existing formats defined in RFC 5305, RFC 7308, and RFC 8570. The Application-Specific SRLG TLV encodes link identifier sub-TLVs, such as IPv4/IPv6 Interface address, IPv4/IPv6 Neighbor address, and Link Local/ Remote Identifiers. SR OS will advertise Application-Specific SRLG TLVs, but does not use SRLG TLVs for computing SRLG-diverse paths in Release 20.7.R1. Support for LFA (primary/backup) SRLG diversity for Flex-Algorithm is provided using locally configured LFA policies.

Each of the ASLA sub-TLV and Application-Specific SRLG TLV advertisements are coupled with an Application Identifier Bit Mask that identifies the applications associated with an advertisement. Two bit masks are available for use:

- the Standard Applications Bit Mask (SABM) is used for applications, where the definition of each bit is controlled by IANA.
- the User-Defined Applications Bit Mask (UDABM) allows for future non-standard extensibility.

The encoding shown in Figure 124: Application Identifier Bit Mask is used by both the ASLA sub-TLV and the Application-Specific SRLG TLV.

Figure 124: Application Identifier Bit Mask

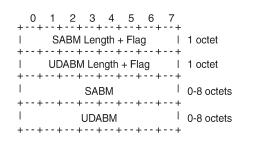

36644

The SABM Length + Flag field contains a single L-flag, known as the "Legacy" flag. When the L-flag is set in the Application Identifier Bit Mask, all the applications specified in the bit mask must use the legacy traffic-engineering advertisements for the corresponding link. That is, link attributes should be carried as sub-TLVs of the Extended IS Reachability TLV rather than sub-sub-TLVs of the ASLA sub-TLV. This allows for a level of backward compatibility such that legacy advertisements may continue to be used if:

• Only RSVP-TE is deployed

- Only SR /LFA is deployed
- A combination of RSVP-TE and SR/LFA is deployed, but the set of links that each application uses are fully congruent.
- The UDABM Length + Flag field contains a single R-flag, which is reserved for future use.

The SABM field defines four bits to identify applications:

- The R-bit (bit 0) specifies RSVP-TE
- The S-bit (bit 1) specifies SR
- The F-Bit (bit 2) specifies LFA
- The X-bit (bit 3) specifies Flex-Algorithm

### Applicability of Flex-Algorithm to SR

A router may use various algorithms when calculating reachability to other nodes or prefixes attached to those nodes. RFC 8667, *IS-IS extensions for SR*, describes the use of the SR-Algorithm sub-TLV (carried as part of the Router Capabilities TLV) to advertise the algorithms that the router can support. By default, an SR router will signal support for algorithm 0 (metric-based SPF). To advertise participation for a specific Flex-Algorithm for SR, the Flex-Algorithm value must also be advertised in the SR-Algorithm sub-TLV.

When an SR router advertises a Prefix SID, it includes an SR-algorithm, so it is possible to associate a Prefix SID with a specific algorithm. For example, a router may advertise prefix P1 with Prefix SID {index=1, algorithm=0} and prefix P2 with Prefix SID {index=2, algorithm=128}. This indicates to other SR routers that to reach prefix P1, the default metric-based SPF should be used to calculate the best path, and to reach prefix P2, Flex-Algorithm 128 (and whatever that algorithm dictates) should be used.

Equally, in an SR-MPLS environment with an SR Global Block (SRGB) of {1000-1999}, a router may advertise prefix P1 with Prefix SID {index=1, algorithm=0}, and also Prefix SID {index=101, algorithm=129}. This indicates to other SR routers that when label 1001 is the active label to reach prefix P1, the default metric-based SPF should be used to calculate the best path, and when label 1101 is the active label, Flex-Algorithm 129 should be used.

Figure 125: Flexible Algorithm example in an SR-MPLS domain shows an SR-MPLS domain where all links have metric 10 except for links PE-5-PE-4 and PE-4-PE-3, which both have metric 30. All links have a unidirectional link latency of 10 ms, except for links PE-5-PE-4 and PE-4-PE-3, which both have a unidirectional latency of 5 ms. All routers use an SRGB of {1000-1999}.

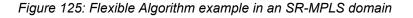

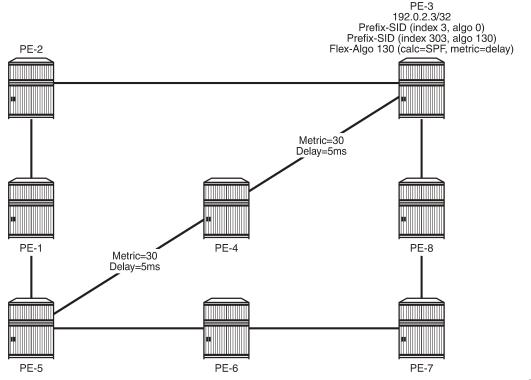

36645

In addition to the default algorithm 0 (metric-based SPF), all routers participate in Flex-Algorithm 130 with FAD {calc-type=SPF, metric=delay, constraints=none}. Router PE-3 advertises prefix 192.0.2.3/32 with Prefix SID {index=3, algorithm=0} and Prefix SID {index=303, algorithm=130}. Router PE-5 has an SR-TE LSP provisioned with a destination of PE-3 (192.0.2.3) and a top (active) label of 1003. As a result, it is associated with algorithm 0 and uses the shortest path IGP metric PE-5-PE-1-PE-2-PE-3 to reach its destination. Router PE-5 is also provisioned with a second SR-TE LSP, again with a destination of PE-3 (192.0.2.3), but this time with a top (active) label of 1303. This second LSP is associated with Flex-Algorithm 130 and uses the shortest path delay metric PE-5-PE-4-PE-3 to reach its destination.

### Example topology

Figure 126: Example topology shows the example topology used in this chapter. All routers within the example topology form part of Autonomous System 64496 and belong to the same IS-IS Level-2 area. All IGP link metrics are 100 and are symmetric. Unidirectional link delay is also configured, and all links have a delay of 10 ms, with the exception of links PE-1-PE-3, PE-3-PE-5, and PE-3-PE-4, which have a delay of 100 ms. SR is enabled within the domain, and the associated Node-SIDs used as a baseline are shown (Adj-SIDs are not shown for the purpose of clarity). The SRGB in use is {50000-54999}.

#### Figure 126: Example topology

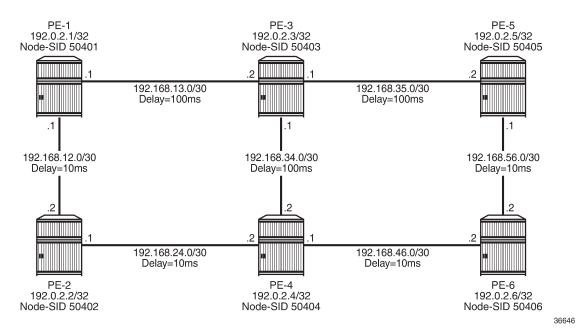

An additional step is required if a Flex-Algorithm uses a metric-type of delay. Before the delay metric can be advertised, a value for that metric needs to be derived. There are various methods available to do this (including OAM probes and so on), but currently the only method that SR OS supports is static configuration. The following output provides an example of static configuration of delay metric at PE-1. The delay is entered as an if-attribute under each interface and is expressed in microseconds. As per Figure 126: Example topology, the link PE-1-PE-2 has a delay metric of 10 ms, while the link PE-1-PE-3 has a delay metric of 100 ms.

```
# on PE-1:
configure
    router Base
        interface "int-PE-1-PE-2"
            if-attribute
                 delay
                     static 10000
                 exit
            exit
            no shutdown
        exit
        interface "int-PE-1-PE-3"
            if-attribute
                 delay
                     static 100000
                 exit
            exit
            no shutdown
        exit
```

# Configuration

The following steps are required to configure and enable the use of Flex-Algorithm:

- Enable the use of ASLAs
- · Configure and advertise the FAD
- Configure Flex-Algorithm participation
- · Configure a Flex-Algorithm Prefix Node-SID
- Configure traffic steering using Flex-Algorithm

These steps are described in the following subsections.

### Enable the use of ASLAs

Flex-Algorithm specifies the use of ASLAs for advertisement of traffic-engineering information. If not already enabled, enable these under the IS-IS context for all routers in the domain, as follows:

```
# on all PEs:
configure
   router Base
        isis 0
        traffic-engineering-options
            application-link-attributes
            exit
        exit
```

For backward compatibility, the **application-link-attributes** command has an optional **legacy** argument, which allows link attributes to be encoded in the legacy manner as sub-TLVs of the Extended IS Reachability TLV, rather than being encoded as (sub-)sub-TLVs of the ASLA sub-TLV.

The following output shows how ASLAs are advertised as sub-TLVs of the Extended IS Reachability TLV. The output is taken at PE-1 and is truncated to include only the IS neighbor PE-3. Within the Extended IS Reachability TLV, there are three ASLA sub-TLVs:

- The first is non-legacy (L-bit is not set) and has an SABM field that has the R-bit and S-bit set, indicating that these attributes are specific to RSVP-TE and SR, respectively. The link attributes include Max Link Bandwidth and TE Metric.
- The second is non-legacy and has an SABM field with R-bit set, indicating that the intended application is RSVP-TE, and contains reservable and unreserved bandwidth link attributes.
- The third ASLA sub-TLV is non-legacy and has the X-bit set, indicating that this is specific only to Flex-Algorithm. This sub-TLV contains the Delay and TE Metric link attributes.

```
Pkt Type: 20Pkt Ver: 1Max Area: 3Alloc Len: 14SysID Len: 6Used Len: 60
Version : 1
Attributes: L1L2
                                                         Alloc Len : 1492
SYS ID : 1920.0000.2001
                                                          Used Len : 607
  ---snip---
  TE IS Nbrs
    Nbr : PE-3.00
    Default Metric : 100
    Sub TLV Len
                     : 103
    IF Addr : 192.168.13.1
    Nbr IP
             : 192.168.13.2
    TE APP LINK ATTR
      SABML-flag:Non-Legacy SABM-flags:R S
        MaxLink BW: 1000000 kbps
        TE Metric : 100
    TE APP LINK ATTR
      SABML-flag:Non-Legacy SABM-flags:R
        Resvble BW: 10000000 kbps
        Unresvd BW:
            BW[0] : 10000000 kbps
            BW[1] : 10000000 kbps
            BW[2] : 10000000 kbps
            BW[3] : 10000000 kbps
            BW[4] : 10000000 kbps
            BW[5] : 10000000 kbps
            BW[6] : 10000000 kbps
            BW[7] : 10000000 kbps
    TE APP LINK ATTR
      SABML-flag:Non-Legacy SABM-flags:
                                           Х
                  : 100000
        Delay
        TE Metric : 100
    Adj-SID: Flags:v4VLP Weight:0 Label:150013
    Adj-SID: Flags:v6VL Weight:0 Label:524272
  ---snip---
```

### Configure FAD and participation

To define the FAD, the following example uses a metric-type of delay with no other constraints. As previously described, not all participating routers need to advertise the FAD; only their participation in it. Therefore, in this example, PE-1 and PE-5 are used to advertise the FAD and the following configuration is applied to both routers.

First, the FAD is created with a name under the **flexible-algorithm-definitions** context. After the flex-algo context has been created, the metric-type (IGP, TE metric, delay) and any other constraints (include-all, include-any, exclude) can be configured within it. It is also possible to configure a priority value for the flex-algo in the range 0 to 255. If multiple FAD advertisements are received, the highest priority will be selected. If priorities are equal, the FAD advertised by the highest router ID is selected. The default priority is 100.

```
# on PE-1, PE-5:
configure
router Base
flexible-algorithm-definitions
flex-algo "FlexAlgo-128" create
description "FlexAlgo-128-Delay-Metric"
metric-type delay
no shutdown
exit
exit
```

After the FAD has been defined, it can be advertised into IS-IS. This is done under the flexible-algorithms context within the IS-IS instance. The Flex-Algorithm must initially be assigned a numeric identifier in the range 128 to 255, after which the **advertise** command is used to advertise the previously configured FAD "FlexAlgo-128". The **participate** command is used to configure participation for the specific Flex-Algorithm and must be enabled on all routers that are part of this Flex-Algorithm topology. Finally, LFA may be enabled. If it is, the LFA SPF will use the same Flex-Algorithm topology as that used to calculate the primary path. Also, LFA settings (such as TI-LFA, Remote-LFA) within a Flex-Algorithm are inherited from the base IS-IS/LFA configuration.

PE-1 and PE-5 both advertise and participate in the Flex-Algorithm, as follows:

```
# on PE-1, PE-5:
configure
router Base
isis 0
flexible-algorithms
flex-algo 128
advertise "FlexAlgo-128"
participate
loopfree-alternates
exit
exit
no shutdown
exit
exit
```

What remains is to configure all other routers in the domain to participate in the same Flex-Algorithm, as in the following output. This is essentially the same configuration as applied to PE-1 and PE-5, with the exception of the advertise statement.

```
# on PE-2, PE-3, PE-4, PE-6:
configure
router Base
isis 0
flexible-algorithms
flex-algo 128
participate
loopfree-alternates
exit
exit
no shutdown
exit
exit
```

After the FAD with Flex-Algorithm identifier 128 has been advertised and all routers have signaled that they participate in this Flex-Algorithm, it can be validated with router outputs. The following output shows the relevant parts of the IS-IS LSP advertised by PE-1. Within the Router Capabilities TLV, there are two notable additions. The SR-Algorithm sub-TLV shows the default metric-based SPF (algorithm 0), but now includes algorithm 128, showing its participation in this algorithm. There is also a FAD sub-TLV containing the definition of Flex-Algorithm 128 with metric-type of delay. The FAD has a Flags sub-TLV with the M-flag set, indicating that the FAPM must be used when calculating prefix reachability for inter-area and inter-domain prefixes.

```
*A:PE-1# show router isis database PE-1.00-00 detail
______Rtr Base ISIS Instance 0 Database (detail)
```

```
Displaying Level 2 database
                                                          Level : L2
LSP ID : PE-1.00-00
                                    Checksum<th:0xe884</th>Lifetime: 49976Pkt Type: 20Pkt Ver: 1Max Area: 3Alloc Len: 1492SysID Len: 6Used Len: 607
Sequence : 0x114
Version
         : 1
Attributes: L1L2
SYS ID : 1920.0000.2001
   ---snip---
  Router Cap : 192.0.2.1, D:0, S:0
    TE Node Cap : B E M P
    SR Cap: IPv4 MPLS-IPv6
       SRGB Base: 50000, Range: 5000
    SR Alg: metric based SPF, 128
    Node MSD Cap: BMI : 12 ERLD : 15
    FAD Sub-Tlv:
        Flex-Algorithm : 128
        Metric-Type : delay
        Calculation-Type : 0
                    : 100
        Priority
        Flags: M
   ---snip--
```

### Configure a Flex-Algorithm Prefix Node-SID

At each egress node, a Prefix Node-SID must be assigned to each Flex-Algorithm in use. This will be advertised as a Prefix SID sub-TLV that will contain (among other things) the algorithm to be used to reach the associated Prefix Node-SID. The Node-SID is taken from the generic SRGB; no special or dedicated label space is required. In the following example, PE-5 is the egress router and the relevant configuration is shown in the following output. Under the IS-IS system interface context, the Node-SID label assigned to algorithm 0 is 50405 and is generic SR configuration. Within the same context, a sub-context is created for flex-algo 128 for which a Prefix SID label of 54405 is assigned.

When configured, the additional Prefix SID advertisement can be viewed in the PE-5 advertised IS-IS LSP.

| Sequence : 0  | )×101                   | Checksum :    | : 0x9c1c | Lifetime :  | 53986 |
|---------------|-------------------------|---------------|----------|-------------|-------|
| Version : 1   |                         | Pkt Type :    | : 20     | Pkt Ver :   | 1     |
| Attributes: L |                         |               |          | Alloc Len : |       |
|               |                         |               |          |             |       |
| SYS ID : 1    | 1920.0000.2005          | SysID Len :   | : 6      | Used Len :  | 650   |
| snip          |                         |               |          |             |       |
| TE IP Rea     | ach :                   |               |          |             |       |
| Default M     | Metric : 0              |               |          |             |       |
|               | Info: S, prefLen 32     |               |          |             |       |
|               | · · · ·                 |               |          |             |       |
| Prefix        | : 192.0.2.5             |               |          |             |       |
| Sub TLV       | :                       |               |          |             |       |
| Prefix-       | SID Index:405, Algo:0,  | Flags:NnP     |          |             |       |
|               | SID Index:4405, Algo:1  | •             | NnP      |             |       |
|               | SID INGCA. 4405, AUg0.1 | 120, i tuy5.i |          |             |       |
| snip          |                         |               |          |             |       |
|               |                         |               |          |             |       |

The Flex-Algorithm Prefix SID can also be viewed using the **show router prefix-sids** command with the relevant flex-algo extension. The index is 4405 and with an SRGB start-label of 50000, this equates to the configured label value of 54405.

\*A:PE-1# show router isis prefix-sids algo 128 \_\_\_\_\_ Rtr Base ISIS Instance 0 Prefix/SID Table Lvl/Typ SRMS AdvRtr Algo MT Flags Prefix SID \_\_\_\_\_ **4405** 2/Int. N PE-5 128 0 NnP 192.0.2.5/32 No. of Prefix/SIDs: (1 unique) SRMS : Y/N = prefix SID advertised by SR Mapping Server (Y) or not (N) S = SRMS prefix SID is selected to be programmed Flags: R = Re-advertisement N = Node-SID nP = no penultimate hop POP E = Explicit-Null V = Prefix-SID carries a value L = value/index has local significance \_\_\_\_\_

After the Prefix Node-SID has been correctly advertised by PE-5 with algorithm 128, it is possible to use the tunnel table to verify the Flex-Algorithm path toward the destination prefix. The following output shows the tunnel table at PE-1 for PE-5 (192.0.2.5/32). In this output, there are two entries. The first entry (tunnel ID 524296) is the default SR-ISIS tunnel calculated using algorithm 0. This has a next-hop of PE-3 (192.168.13.2) and metric of 200 representing the IGP cost of the path PE-1-PE-3-PE-5. The second entry (tunnel ID 524198) is calculated using Flex-Algorithm 128. It has a next-hop of PE-2 (192.168.12.2) and a metric of 40000 representing the accumulative delay metric (40msec) for the path PE-1-PE-2-PE-4-PE-6-PE-5.

\*A:PE-1# show router tunnel-table 192.0.2.5/32 protocol isis

| IPv4 Tunnel Table                    | (Router: Base        | e)    |                  |          |                              |              |
|--------------------------------------|----------------------|-------|------------------|----------|------------------------------|--------------|
| Destination<br>Color                 | Owner                | Encap | TunnelId         | Pref     | Nexthop                      | Metric       |
| 192.0.2.5/32 [L]<br>192.0.2.5/32 [L] | isis (0)<br>isis (0) | ==    | 524296<br>524298 | 11<br>11 | 192.168.13.2<br>192.168.12.2 | 200<br>40000 |

| Flags: B = BGP or MPLS backup hop available |
|---------------------------------------------|
|                                             |
| L = Loop-Free Alternate (LFA) hop available |
| E = Inactive best-external BGP route        |
| k = RIB-API or Forwarding Policy backup hop |
| k = hib-Ali of forwarding folicy backup hop |
|                                             |

### Traffic steering using Flex-Algorithm

To statically steer traffic into a Flex-Algorithm LSP, the **static-route-entry** allows for indirect next-hops to configure a Flex-Algorithm identifier in addition to a resolution-filter specifying SR-ISIS. This uses the specified Flex-Algorithm to construct a tunnel toward the indirect next-hop. In the following example, a static-route for prefix 172.16.0.1/32 is configured at PE-1 toward PE-5 (192.0.2.5) using a resolution-filter of SR-ISIS and flex-algo 128. Note that if no tunnel exists in the tunnel table for the referenced Flex-Algorithm identifier that the static-route will not become active.

```
# on PE-1:
configure
router Base
static-route-entry 172.16.0.1/32
indirect 192.0.2.5
tunnel-next-hop
resolution-filter
sr-isis
exit
flex-algo 128
resolution filter
exit
no shutdown
exit
exit
```

From the prefix in the route-table, the next-hop is PE-5 (192.0.2.5) and the next-hop is resolved to an SR-ISIS tunnel with tunnel ID 524298, which is the tunnel ID of the Flex-Algorithm LSP.

```
*A:PE-1# show router route-table 172.16.0.1/32
_____
Route Table (Router: Base)
   Type Proto Age Pref
Metric
Dest Prefix[Flags]
  Next Hop[Interface Name]
        .....
   Remote Static 01h29m00s 5
192.0.2.5 (tunneled:SR-ISIS:524298)
172.16.0.1/32
          No. of Routes: 1
Flags: n = Number of times nexthop is repeated
   B = BGP backup route available
   L = LFA nexthop available
   S = Sticky ECMP requested
_____
```

Flex-Algorithm LSPs can also be used for BGP next-hop resolution and/or service next-hop resolution wherever an SR-TE or SR Policy path contains one or more Prefix Node-SIDs and the auto-bind-tunnel resolution-filter is configured appropriately. The following output provides an example of an SR-TE LSP configured at PE-1 toward PE-5. The LSP references a primary path named "FlexAlgo-128", where that

path has a single hop containing the label 54405. This is the label value that was previously allocated to Flex-Algorithm 128 at PE-5.

```
# on PE-1:
configure
   router Base
       mpls
           path "FlexAlgo-128"
               hop 1 sid-label 54405
               no shutdown
           exit
           lsp "PE-1-PE-5-SR-TE-FlexAlgo128" sr-te
               to 192.0.2.5
               max-sr-labels 1 additional-frr-labels 2
               primary "FlexAlgo-128"
               no shutdown
                exit
           exit
        exit
```

First, verification is obtained that the SR-TE LSP is administratively and operationally up.

\*A:PE-1# show router mpls sr-te-lsp "PE-1-PE-5-SR-TE-FlexAlgo128"

| MPLS SR-TE LSPs (Originating)            |           |                 |     |     |
|------------------------------------------|-----------|-----------------|-----|-----|
| LSP Name<br>To                           | Tun<br>Id | Protect<br>Path | Adm | 0pr |
| PE-1-PE-5-SR-TE-FlexAlgo128<br>192.0.2.5 | 1         | N/A             | Up  | Up  |
| LSPs : 1                                 |           |                 |     |     |

The same SR-TE LSP is also present in the tunnel table with tunnel ID 655362.

\*A:PE-1# show router tunnel-table 192.0.2.5/32 protocol sr-te

Destination Owner Encap TunnelId Pref Nexthop Metric Color 192.0.2.5/32 sr-te MPLS 655362 8 192.0.2.5 16777215 Flags: B = BGP or MPLS backup hop available L = Loop-Free Alternate (LFA) hop available E = Inactive best-external BGP route k = RIB-API or Forwarding Policy backup hop

A VPRN is configured with PE-1 and PE-5 as members. At PE-1, the **auto-bind-tunnel** context has the **resolution-filter** set to SR-TE such that it can use the SR-TE LSP containing the Flex-Algorithm Prefix Node-SID for next-hop resolution.

# on PE-1: configure service

```
vprn 1 name "VPRN 1" customer 1 create
    auto-bind-tunnel
        resolution-filter
        sr-te
        exit
        resolution filter
    exit
        no shutdown
exit
```

VPN-IPv4 prefix 172.31.5.0/24 is advertised by PE-5 with the relevant Route-Target value such that it is imported at PE-1. The following output shows that prefix 172.31.5.0/24 is imported to the VPRN and uses an SR-TE LSP with tunnel ID 655362 in order to resolve the next-hop.

```
*A:PE-1# show router 1 route-table 172.31.5.0/24
```

```
Route Table (Service: 1)

Dest Prefix[Flags] Type Proto Age Pref

Next Hop[Interface Name] Netric

172.31.5.0/24 Remote BGP VPN 00h22m08s 170

192.0.2.5 (tunneled:SR-TE:655362) 16777215

No. of Routes: 1

Flags: n = Number of times nexthop is repeated

B = BGP backup route available

L = LFA nexthop available

S = Sticky ECMP requested
```

### Flex-Algorithm with admin group constraint

The configuration example used so far in this chapter employed a metric-type of delay. For completeness, the following section contains a second example using admin groups as a constraint.

When admin groups are used as a constraint, the first step is to apply the required admin groups to the relevant links. For the purpose of this example, the link PE-1-PE-3 is associated with admin group "blue". Initially, the admin group is configured as an if-attribute in the base router context and assigned an integer value in the range 0 to 31. The admin group is then assigned to each required interface as an if-attribute in the same way that delay was previously configured. The following output is taken from PE-1 with a similar configuration applied at PE-3.

```
# on PE-1:
configure
router Base
if-attribute
admin-group "blue" value 10
exit
interface "int-PE-1-PE-3"
if-attribute
admin-group "blue"
delay
static 100000
exit
exit
no shutdown
```

exit

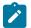

Note:

*draft-etf-isis-te-app* permits the use of admin groups and Extended Admin Groups (EAGs). Admin groups (RFC 5305) contain a 4-octet bit mask, where each set bit corresponds to a single admin group, allowing for support of 32 admin groups. EAGs (RFC 7308) have no fixed limit. SR OS only supports advertisement of admin groups, not EAGs. For backward compatibility, if EAGs are used by another vendor they must use only the first 32 colors in the EAG.

The next step is to configure the FAD and participation. First, the FAD is configured to exclude the admin group "blue"; the metric-type remains the default IGP metric. The following configuration is applied at PE-1 and PE-5.

```
# on PE-1, PE-5:
configure
router Base
flexible-algorithm-definitions
flex-algo "FlexAlgo-129" create
description "FlexAlgo-129-AG-Blue"
exclude
admin-group "blue"
exit
no shutdown
exit
exit
```

In addition to the exclude admin-group constraint, there are options for include-any and include-all admingroups:

- Include-any means that any link not configured with any of the specified admin-groups will be pruned.
- Include-all means that any link not configured with all of the specified admin-groups will be pruned.

The following step is to advertise the FAD and indicate the participation in the Flex-Algorithm. Again, the following configuration is applied at PE-1 and PE-5, who both participate and advertise in Flex-Algorithm 129. Similar configuration is applied to the other routers in the example topology, but without the **advertise** command because they only have a requirement to participate in the Flex-Algorithm and not advertise its definition.

```
# on PE-1,PE-5:
configure
router Base
isis 0
flexible-algorithms
flex-algo 129
advertise "FlexAlgo-129"
participate
loopfree-alternates
exit
no shutdown
exit
exit
```

Finally, a Prefix Node-SID is assigned to the Flex-Algorithm at the egress nodes. In the following example, PE-5 is the egress router and label 54415 is assigned to Flex-Algorithm 129.

# on PE-5: configure

```
router Base
isis 0
interface "system"
ipv4-node-sid label 50405
passive
flex-algo 129
ipv4-node-sid label 54415
exit
no shutdown
exit
exit
```

The Prefix SID and associated Flex-Algorithm advertised by PE-5 is learned at PE-1. As before, the SID 4415 is advertised as an index and, with an SRGB of {50000-54999}, represents label 54415.

```
*A:PE-1# show router isis prefix-sids algo 129
Rtr Base ISIS Instance 0 Prefix/SID Table
_____
                    SID Lvl/Typ SRMS AdvRtr
Algo MT Flags
Prefix
_____
             4415 2/Int. N PE-5
129 0 NnP
192.0.2.5/32
_____
No. of Prefix/SIDs: 1 (1 unique)
SRMS : Y/N = prefix SID advertised by SR Mapping Server (Y) or not (N)
    S = SRMS prefix SID is selected to be programmed
Flags: R = Re-advertisement
   N = Node-SID

nP = no penultimate hop POP

E = Explicit-Null

V = Prefix-SID carries a value
    L = value/index has local significance
_____
```

The tunnel table is also used to verify the Flex-Algorithm path toward the destination prefix. The following output shows the tunnel table at PE-1 for PE-5 (192.0.2.5/32). In this output, there are two entries. The first entry (tunnel ID 524296) is the default SR-ISIS tunnel calculated using algorithm 0. This has a next-hop of PE-3 (192.168.13.2) and metric of 200 representing the IGP cost of the path PE-1-PE-3-PE-5. The second entry (tunnel ID 524299) is calculated using Flex-Algorithm 129. It has a next-hop of PE-2 (192.168.12.2), avoiding the PE-1-PE-3 link, and a metric of 400 representing the IGP metric for the path PE-1-PE-2-PE-4-PE-6-PE-5.

\*A:PE-1# show router tunnel-table 192.0.2.5/32 protocol isis

| IPv4 Tunnel Table (Router: Base)                                                                                                    |                      |       |          |          |                              |            |  |
|----------------------------------------------------------------------------------------------------|----------------------|-------|----------|----------|------------------------------|------------|--|
| Destination<br>Color                                                                                                    | Owner                | Encap | TunnelId | Pref     | Nexthop                      | Metric     |  |
| 192.0.2.5/32 [L]<br>192.0.2.5/32                                                                                                    | isis (0)<br>isis (0) |       |          | 11<br>11 | 192.168.13.2<br>192.168.12.2 | 200<br>400 |  |
| <pre>Flags: B = BGP or MPLS backup hop available L = Loop-Free Alternate (LFA) hop available E = Inactive best-external BGP route k = RIB-API or Forwarding Policy backup hop</pre> |                      |       |          |          |                              |            |  |

The Prefix Node-SID for Flex-Algorithm 129 is now available for carrying traffic. Methods for traffic steering into Flex-Algorithm LSPs have previously been described in this chapter and are therefore not repeated here.

### Inter-area Flex-Algorithm

To validate the use of Flex-Algorithm in an inter-area environment, the example topology in Figure 127: Example topology with modified IS-IS Level-1/2 capabilities is modified such that PE-1 and PE-2 are IS-IS Level-1 routers, while PE-3 and PE-4 are IS-IS Level-1/2 routers. PE-5 and PE-6 remain Level-2 only routers.

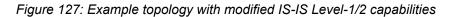

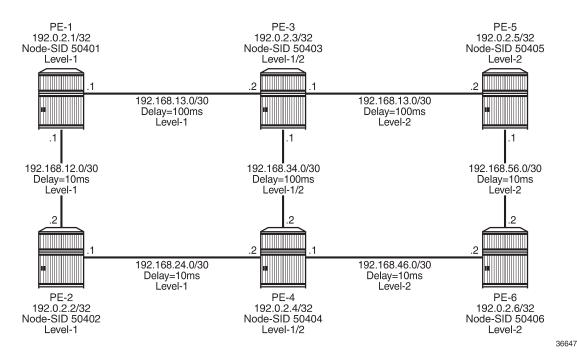

The previously configured Flex-Algorithm 128 (metric-type of delay) and Flex-Algorithm 129 (exclude admin-group blue) are again used, to show inter-area Flex-Algorithm path computations. Because PE-1 and PE-5 both advertise the FADs for these algorithms, this Level-1/2 inter-area scenario is affected because FAD sub-TLVs only have area scope; they are not redistributed between areas. In this scenario, PE-1 advertises the FAD within the Level-1 area, while PE-5 advertises the FAD within the Level-2 area.

As previously described, when a FAD includes the M-flag (Prefix Metric), an L1/L2 router (or ASBR) must include the FAPM sub-TLV when advertising a prefix within an Extended IP Reachability TLV between areas, levels, or domains. The advertised metric needs to be equal to the metric to reach the prefix for a Flex-Algorithm in the source area or domain. This allows a router in a different area/level/domain to include the FAPM when calculating prefix reachability for inter-area/domain prefixes and provides an optimal end-to-end path for a specific Flex-Algorithm.

In the example topology, both PE-5 and PE-6 are assigned Node-SID labels for Flex-Algorithms 128 and 129. PE-5 is assigned label 54405 for algorithm 128 and 54415 for algorithm 129, while PE-6 is assigned label 54406 for algorithm 128 and 54416 for algorithm 129.

The following output shows the PE-3 IS-IS Level-1 LSP as received by PE-1, truncated to show only the Extended IP Reachability TLV for PE-5 (192.0.2.5) and PE-6 (192.0.2.6). Each of these two prefixes has a Prefix SID sub-TLV for algorithm 0, algorithm 128, and algorithm 129. Flex-Algorithms 128 and 129 also have a FAPM sub-TLV containing the relevant metric for PE-3 to reach the destination prefix.

```
*A:PE-1# show router isis database PE-3.00-00 detail
Rtr Base ISIS Instance 0 Database (detail)
_____
Displaying Level 1 database
    LSP ID : PE-3.00-00
                                                         Level : L1

      LSP ID
      : PE-3.00-00

      Sequence
      : 0x58

      Version
      : 1

      Attributes:
      L12

      SYS ID
      : 1920.0000.2003

Checksum : 0x4ec6
Lifetime : 54000
Pkt Type : 18
Pkt Ver : 1
Attributes:
L12
Max Area : 3
Alloc Len : 482
Used Len : 482

TLVs :
  ---snip---
  TE IP Reach
                :
    Default Metric : 100
    Control Info: D S, prefLen 32
    Prefix : 192.0.2.5
    Sub TLV
      Prefix-SID Index:405, Algo:0, Flags:RNnP
      Prefix-SID Index:4405, Algo:128, Flags:RNnP
      Prefix-Metric-FlexAlg Algo:128, Metric:100000
      Prefix-SID Index:4415, Algo:129, Flags:RNnP
      Prefix-Metric-FlexAlg Algo:129, Metric:100
    Default Metric : 200
    Control Info: D S, prefLen 32
            : 192.0.2.6
    Prefix
    Sub TLV
      Prefix-SID Index:406, Algo:0, Flags:RNnP
      Prefix-SID Index:4406, Algo:128, Flags:RNnP
      Prefix-Metric-FlexAlg Algo:128, Metric:110000
      Prefix-SID Index:4416, Algo:129, Flags:RNnP
      Prefix-Metric-FlexAlg Algo:129, Metric:200
  ---snip--
```

The information from the FAPM sub-TLV advertised by PE-3 and PE-4 (Level-1/2 routers) allows the routers in the Level-1 area to construct optimal end-to-end paths with accumulative metrics. The following output shows the tunnel table at PE-1 for PE-5 (192.0.2.5). The first entry is the SR-ISIS LSP calculated with algorithm 0 and showing an IGP metric of 200 for the path PE-1-PE-3-PE-5. The second entry is the SR-ISIS LSP calculated with Flex-Algorithm 129, which excludes the PE-1-PE-3 link, and therefore has an IGP metric of 400 for the path PE-1-PE-2-PE-4-PE-6-PE-5. The final entry is the SR-ISIS LSP calculated with Flex-Algorithm 128 using a metric-type of delay. This entry has a metric of 40000 representing the delay metric for the path PE-1-PE-2-PE-4-PE-6-PE-5.

\*A:PE-1# show router tunnel-table 192.0.2.5/32 protocol isis

| Destination<br>Color                                                                                                    | Owner                            | Encap | TunnelId                   | Pref           | Nexthop                                      | Metric              |
|----------------------------------------------------------------------------------------------------|----------------------------------|-------|----------------------------|----------------|----------------------------------------------|---------------------|
| 192.0.2.5/32 [L]<br>192.0.2.5/32<br>192.0.2.5/32 [L]                                                                                                    | isis (0)<br>isis (0)<br>isis (0) | MPLS  | 524414<br>524418<br>524416 | 11<br>11<br>11 | 192.168.13.2<br>192.168.12.2<br>192.168.12.2 | 200<br>400<br>40000 |
| <pre>Flags: B = BGP or MPLS backup hop available L = Loop-Free Alternate (LFA) hop available E = Inactive best-external BGP route k = RIB-API or Forwarding Policy backup hop</pre> |                                  |       |                            |                |                                              |                     |

Therefore, the optimal end-to-end paths can be calculated by redistributing prefixes with the FAPM sub-TLV and including that metric in the calculation for inter-area/domain prefixes.

# Conclusion

With extensions to IS-IS, Flex-Algorithm provides a way to achieve a level of traffic engineering without the requirement for a centralized controller, and without the requirement to impose a deep label stack to represent the path; a single Node-SID is all that is required. Although the traffic engineering capabilities of Flex-Algorithm are limited compared to those available when using a centralized controller, it represents a reasonable trade-off between objective and complexity.

# **IS-IS Link Bundling**

This chapter provides information about IS-IS link bundling.

Topics in this chapter include:

- Applicability
- Overview
- Configuration
- Conclusion

# Applicability

The chapter was initially written for SR OS Release 11.0.R6. However, the CLI in the current edition is based on SR OS Release 20.7.R2.

# Overview

Intermediate System to Intermediate System (IS-IS) Link Bundling allows for the grouping of a number of IS-IS interfaces into a single virtual link, called an IS-IS link group. It is used in conjunction with Equal Cost Multipath (ECMP) to dynamically change the metric of parallel IS-IS links if one or more links fail or suffer some sort of performance degradation.

Figure 128: Link bundle schematic

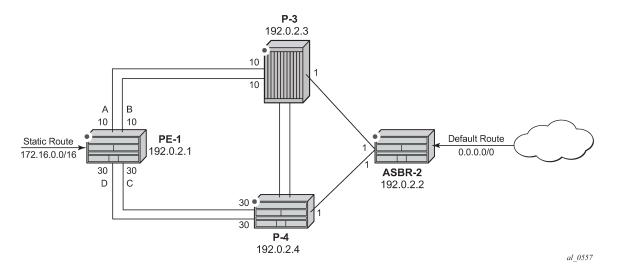

Consider the network in Figure 128: Link bundle schematic, where a Provider Edge router PE-1 connects to a core network comprised of two Provider (P) routers and a single Autonomous System Border Router

(ASBR). The links between PE-1 and P-3, and PE-1 and P-4 are 10 Gigabit Ethernet links. The links between ASBR-2 and P-3 and P-4 are both 100 Gigabit links. The link metrics are as shown in Figure 128: Link bundle schematic.

In order to maximize the use of link bandwidth, ECMP is enabled on all routers and set to a value of 2, so that IP traffic flowing between PE1 and P-3, and PE-1 and P-4, is load balanced across the two links.

A default route is injected into the ASBR-2 router and re-distributed via a policy statement into IS-IS, so that traffic flowing from PE-1 to the ASBR is resolved by this route. Traffic flows between PE-1 and ASBR-2, using the path with the lowest IS-IS metric, via P-3 with a metric of 11. The second path PE-1 to ASBR-2 via P-4 has the same bandwidth, but a higher IS-IS metric of 31.

Traffic in the reverse direction flows toward a user subnet described by a static route configured on PE-1, which is redistributed into IS-IS using a policy statement. Once again, the shortest path between ASBR-2 and PE-1 is via P-3, so the bi-directional traffic flow is symmetric.

If one of the links between PE-1 and P-3 fails, traffic still flows via P-3, because the IS-IS metric is unchanged, but this now has less bandwidth than the second path via P-4. It is desirable to make use of the additional bandwidth of the second path, but this requires a change in metric. This can be achieved using IS-IS link bundling.

IS-IS link bundling allows for the creation of a group of IS-IS links, where the failure of a member link allows the metric of the remaining members of the link group to be increased by an offset value.

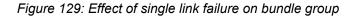

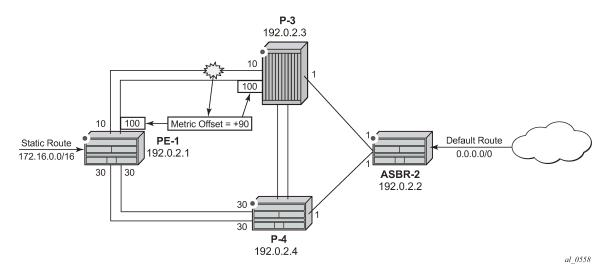

Using Figure 129: Effect of single link failure on bundle group as an example, the links between PE-1 and P-3 are included in a bundle group. To illustrate the change in metrics, a default static route is configured on ASBR-2 and re-distributed into IS-IS, and the path to this route is monitored at PE-1. Similarly, a static route to subnet 172.16.0.0/16 is configured on PE-1 and redistributed into IS-IS and viewed on ASBR-2.

Should one of the links between PE-1 and P-3 fail, the metric of the remaining members can be increased by an offset, for example 90, so that the metric of the remaining link becomes 10+90 = 100. The IS-IS metric between PE-1 and ASBR-2 via P-3 is now 101. The metric offset is applied to each remaining IS-IS interface individually and is advertised within the IS-IS database as the default cost in the TE-IS neighbors Type Length Variable (TLV).

The path between PE-1 and ASBR-2 via P-4 now has the lowest IS-IS metric, and any affected routers within the IS-IS area will try and re-route the traffic based on the new metric.

The fundamentals of this feature are:

- The treatment of all member links in a link group bundle as a single virtual interface.
- The increase in metric by a specific offset value of each remaining individual link within the group when a failure of one or more links occurs.
  - The application of the offset occurs when the number of active links drops below a configured threshold.
  - The offset is removed when the number of active links within the link group bundle reaches the configured reversion threshold.
  - A link bundle is required on a router for the thresholds and offsets to apply.

Consider a second and subsequent failure where a link between PE-1 and P-4 also fails, so that there is only one active IS-IS interface between PE-1 and each of its neighboring P routers. This is shown in Figure 130: Double link failure .

Figure 130: Double link failure

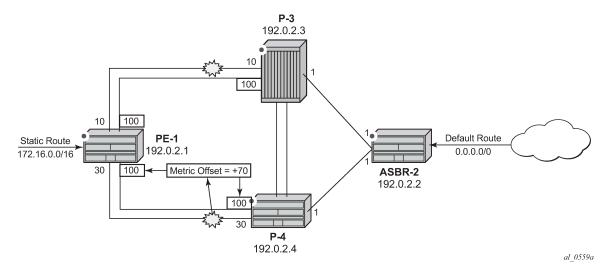

In this case, the metric for the remaining link between PE-1 and P-4 can be increased by an offset value of +70 so that the IS-IS metric PE-1 to P-4 becomes 100, the same as that between PE-1 and P-3 when a link has failed.

PE-1 now sees two equal cost paths to the default route – one via P-3 and one via P-4, so there are still two 10Gigabit Ethernet links across which the traffic can be load shared.

This can be summarized using the following table, where ABCD are the 4 links as per Figure 128: Link bundle schematic and link status is Up (U) or Down (D).

| ABCD Status | A (metric,status) | B (metric,status) | C (metric,status) | D (metric,status) |
|-------------|-------------------|-------------------|-------------------|-------------------|
| υυυυ        | 10 Transmit       | 10 Transmit       | 30 Idle           | 30 Idle           |
| UDUU        | 100 Idle          | Down              | 30 Transmit       | 30 Transmit       |

| Table 5: Status | of the | links A  | B  | C and D                                                   |
|-----------------|--------|----------|----|-----------------------------------------------------------|
|                 |        | minto A, | υ, | $\mathbf{O}, \mathbf{u} \mathbf{n} \mathbf{u} \mathbf{D}$ |

| ABCD Status | A (metric,status) | B (metric,status) | C (metric,status) | D (metric,status) |
|-------------|-------------------|-------------------|-------------------|-------------------|
| UDUD        | 100 Transmit      | Down              | 100 Transmit      | Down              |
| UUUD        | 10 Transmit       | 10 Transmit       | 100 Idle          | Down              |

# Configuration

The example topology is shown in Figure 131: Example topology.

Figure 131: Example topology

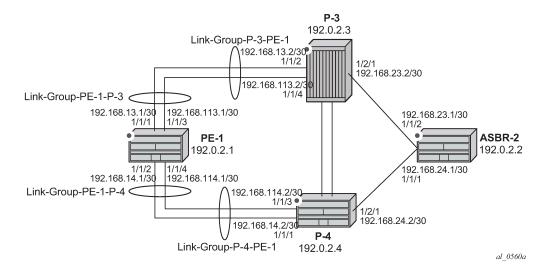

The PE-1 router configuration commands are as follows.

```
# on PE-1:
configure
    router
        interface "int-PE-1-P-3-1"
            address 192.168.13.1/30
            port 1/1/1
        exit
        interface "int-PE-1-P-3-2"
            address 192.168.113.1/30
            port 1/1/3
        exit
        interface "int-PE-1-P-4-1"
            address 192.168.14.1/30
            port 1/1/2
        exit
        interface "int-PE-1-P-4-2"
            address 192.168.114.1/30
            port 1/1/4
        exit
        interface "system"
            address 192.0.2.1/32
        exit
```

#### ecmp 2

The IP router configuration for the remaining routers can be derived from Figure 131: Example topology.

The IS-IS network is a level 1 network.

The IS-IS configuration for PE-1, including the interface metrics is as follows:

```
# on PE-1:
configure
    router
        isis
            level-capability level-1
            area-id 49.0001
            advertise-passive-only
            level 1
                wide-metrics-only
            exit
            interface "system"
                passive
            exit
            interface "int-PE-1-P-3-1"
                interface-type point-to-point
                level 1
                    metric 10
                exit
            exit
            interface "int-PE-1-P-3-2"
                interface-type point-to-point
                level 1
                    metric 10
                exit
            exit
            interface "int-PE-1-P-4-1"
                interface-type point-to-point
                level 1
                    metric 30
                exit
            exit
            interface "int-PE-1-P-4-2"
                interface-type point-to-point
                level 1
                    metric 30
                exit
            exit
            no shutdown
```

The IS-IS configuration for the remaining routers can be derived from Figure 131: Example topology.

The following configuration is for the static route and export policy on ASBR-2. The configuration of the static route on PE-1 is similar.

```
# on ASBR-2:
configure
router
static-route-entry 0.0.0.0/0
black-hole
no shutdown
exit
# on PE-1, ASBR-2:
configure
```

```
router
    policy-options
        begin
        policy-statement "STATIC-ISIS"
            entry 10
                from
                    protocol static
                exit
                to
                    level 1
                exit
                action accept
                    metric set "@igp@"
                exit
            exit
        exit
        commit
    exit
   isis 0
        export "STATIC-ISIS"
   exit
```

# Link group configuration

PE-1 contains 2 link groups. The first link group contains the IS-IS interfaces toward P-3. The second contains the interfaces toward P-4.

Each link-group is configured using a unique name, which is unique per router, and the IS-IS interface names are configured within the group as group members.

The metric offset value is the amount by which the IS-IS metric of active member links is increased when the number of links drops below a configured threshold.

The IS-IS link group configuration for PE-1 for the interfaces toward P-3 is as follows:

```
# on PE-1:
configure
router
isis 0
link-group "Link-Group-PE-1-P-3"
level 1
ipv4-unicast-metric-offset 90
member "int-PE-1-P-3-1"
member "int-PE-1-P-3-2"
revert-members 2
oper-members 2
exit
exit
```

Similarly, the IS-IS link group for PE-1 for the interfaces toward P-4 is:

```
# on PE-1:
configure
    router
        isis 0
        link-group "Link-Group-PE-1-P-4"
        level 1
        ipv4-unicast-metric-offset 70
        member "int-PE-1-P-4-1"
```

```
member "int-PE-1-P-4-2"
revert-members 2
oper-members 2
exit
exit
exit
```

Within the link-group, two thresholds are configured:

- · oper-members threshold
- · revert-members threshold

If the number of operational links in the link-group drops below the oper-members value, then all interfaces associated with that IS-IS link group have their interface metric increased by the configured offset value. As a result, IS-IS then tries to reroute traffic over lower cost paths.

If the number of operational links in the link-group equals the revert-members threshold value, then all interfaces associated with that IS-IS link group have their interface metric decreased by the configured offset value.

In this configuration, there is a requirement to increase the metric of each interface within a link-group when a single interface fails. This means that the oper-members value is set to 2. In normal working circumstances, when both interfaces are active, the metric used is the configured interface metric. This means that the revert-members value must also be set to 2.

It is not possible to set the oper-members threshold to a value higher than that of the revert-members.

For completeness, the IS-IS configuration of the P-routers is as follows.

```
# on P-3:
configure
    router
        isis 0
            level-capability level-1
            area-id 49.0001
            advertise-passive-only
            level 1
                wide-metrics-only
            exit
            interface "system"
                passive
            exit
            interface "int-P-3-PE-1-1"
                interface-type point-to-point
                level 1
                    metric 10
                exit
            exit
            interface "int-P-3-PE-1-2"
                interface-type point-to-point
                level 1
                    metric 10
                exit
            exit
            interface "int-P-3-ASBR-2"
                interface-type point-to-point
                level 1
                    metric 1
                exit
            exit
            link-group "Link-Group-P-3-PE-1"
                level 1
```

```
ipv4-unicast-metric-offset 90
                    member "int-P-3-PE-1-1"
                    member "int-P-3-PE-1-2"
                    revert-members 2
                    oper-members 2
                exit
            exit
            no shutdown
        exit
# on P-4:
configure
    router
        isis
            level-capability level-1
            area-id 49.0001
            advertise-passive-only
            level 1
                wide-metrics-only
            exit
            interface "system"
                passive
            exit
            interface "int-P-4-PE-1-1"
                interface-type point-to-point
                level 1
                    metric 30
                exit
            exit
            interface "int-P-4-PE-1-2"
                interface-type point-to-point
                level 1
                    metric 30
                exit
            exit
            interface "int-P-4-ASBR-2"
                interface-type point-to-point
                level 1
                    metric 1
                exit
            exit
            link-group "Link-Group-P-4-PE-1"
                level 1
                    ipv4-unicast-metric-offset 70
                    member "int-P-4-PE-1-1"
                    member "int-P-4-PE-1-2"
                    revert-members 2
                    oper-members 2
                exit
            exit
            no shutdown
        exit
```

An overview of all link groups can be shown using the following commands, in this case on node PE-1. The link group status is as follows:

|                                            | <br>Mbr | Mbr | Mbr |          |                  |
|--------------------------------------------|---------|-----|-----|----------|------------------|
| Link-Group-PE-1-P-3<br>Link-Group-PE-1-P-4 |         |     |     | L1<br>L1 | normal<br>normal |

The output for the individual link group members is as follows:

For "Link-Group-PE-1-P-3" at PE-1:

\*A:PE-1# show router isis link-group-member-status level 1 "Link-Group-PE-1-P-3"

| Rtr Base ISIS Instanc                      | e 0 Link-Group Member            |          |          |  |  |  |
|--------------------------------------------|----------------------------------|----------|----------|--|--|--|
| Link-group                                 | I/F name                         | Level    | State    |  |  |  |
| Link-Group-PE-1-P-3<br>Link-Group-PE-1-P-3 | int-PE-1-P-3-1<br>int-PE-1-P-3-2 | L1<br>L1 | Սp<br>Սp |  |  |  |
| Legend: BER = bitErrorRate                 |                                  |          |          |  |  |  |

For "Link-Group-PE-1-P-4" at PE-1:

\*A:PE-1# show router isis link-group-member-status level 1 "Link-Group-PE-1-P-4"

| Rtr Base ISIS Instance 0 Link-Group Member |                                  |          |          |  |  |  |
|--------------------------------------------|----------------------------------|----------|----------|--|--|--|
| Link-group                                 | I/F name                         | Level    | State    |  |  |  |
| Link-Group-PE-1-P-4<br>Link-Group-PE-1-P-4 | int-PE-1-P-4-1<br>int-PE-1-P-4-2 | L1<br>L1 | Uр<br>Uр |  |  |  |
| Legend: BER = bitErrorRate                 |                                  |          |          |  |  |  |

For P-3, the link group status is as follows:

\*A:P-3# show router isis link-group-status

| Rtr Base ISIS Instance 0 Link-Group Status |      |   |               |               |       |        |
|--------------------------------------------|------|---|---------------|---------------|-------|--------|
| Link-group                                 | Mbrs |   | Revert<br>Mbr | Active<br>Mbr | Level | State  |
| Link-Group-P-3-PE-1                        | 2    | 2 | 2             | 2             | L1    | normal |

For P-3, the link group member status is as follows:

\*A:P-3# show router isis link-group-member-status level 1 "Link-Group-P-3-PE-1"

| Rtr Base ISIS Instanc | e 0 Link-Group Member |       |       |
|-----------------------|-----------------------|-------|-------|
| Link-group            | I/F name              | Level | State |
| Link-Group-P-3-PE-1   | int-P-3-PE-1-1        | L1    | Up    |

Link-Group-P-3-PE-1 int-P-3-PE-1-2 L1 Up Legend: BER = bitErrorRate

#### Routing table PE-1

In a normal working state, the routing table for PE-1 contains the default route for forwarding traffic toward ASBR-2. Because ECMP is set to a value of 2, two entries are available with next-hops pointing toward P-3, as follows. The metric for each path is 11.

\*A:PE-1# show router route-table 0.0.0.0/0

| Route Table (Router: Base)                                                                                                    |        |       |                 |      |
|----------------------------------------------------------------------------------------------------|--------|-------|-----------------|------|
| Dest Prefix[Flags]<br>Next Hop[Interface Name]                                                                                                    | Туре   | Proto | Age<br>Metric   | Pref |
| 0.0.0.0/0<br>192.168.13.2                                                                                                    | Remote | ISIS  | 00h02m27s<br>11 | 15   |
| 0.0.0.0/0<br>192.168.113.2                                                                                                    | Remote | ISIS  | 00h02m27s<br>11 | 15   |
| No. of Routes: 2<br>Flags: n = Number of times nexthop is repeat<br>B = BGP backup route available<br>L = LFA nexthop available<br>S = Sticky ECMP requested | ed     |       |                 |      |

#### Failure of link member PE-1 to P-3

Figure 132: Link failure

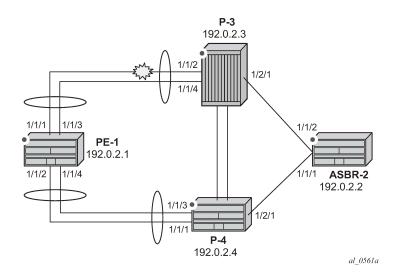

One of the links between PE-1 and P-3 is put into a failed state by disabling port 1/1/2 on P-3, as per Figure 132: Link failure.

# on P-3:
configure

port 1/1/2 shutdown

The route-table on PE-1 shows that the metric for the default route prefix, 0.0.0.0/0, has increased from 11 to 31, and the next-hops are now interface addresses on P-4, as follows:

| *A:PE-1# show router route-table 0.0.0.0/0                                                                                                    |        |       |                 |      |
|----------------------------------------------------------------------------------------------------|--------|-------|-----------------|------|
| Route Table (Router: Base)                                                                                                    |        |       |                 |      |
| Dest Prefix[Flags]<br>Next Hop[Interface Name]                                                                                                    | Туре   | Proto | Age<br>Metric   | Pref |
| 0.0.0.0/0<br>192.168.14.2                                                                                                    | Remote | ISIS  | 00h01m14s<br>31 | 15   |
| 0.0.0/0 192.168.114.2                                                                                                    | Remote | ISIS  | 00h01m14s<br>31 | 15   |
| No. of Routes: 2<br>Flags: n = Number of times nexthop is repeate<br>B = BGP backup route available<br>L = LFA nexthop available<br>S = Sticky ECMP requested | ed     |       |                 |      |

The link-group status shows that the number of active members has fallen below the oper-members threshold and as a result, the metric offset has been applied.

\*A:PE-1# show router isis link-group-status Rtr Base ISIS Instance 0 Link-Group Status Link-group Mbrs Oper Revert Active Level State Mbr Mbr Mbr Link-Group-PE-1-P-3 2 2 2 1 L1 Offset-Applied Link-Group-PE-1-P-4 2 2 2 L1 normal

Finally, the status of an individual link group member is as follows:

\*A:PE-1# show router isis link-group-member-status "Link-Group-PE-1-P-3"

| Rtr Base ISIS Instance 0 Link-Group Member |                                  |          |               |  |  |  |
|--------------------------------------------|----------------------------------|----------|---------------|--|--|--|
| Link-group                                 | I/F name                         | Level    | State         |  |  |  |
| Link-Group-PE-1-P-3<br>Link-Group-PE-1-P-3 | int-PE-1-P-3-1<br>int-PE-1-P-3-2 | L1<br>L1 | If-Down<br>Up |  |  |  |
| Legend: BER = bitErro                      | Legend: BER = bitErrorRate       |          |               |  |  |  |

By examining the IS-IS database on PE-1, it can be seen that the link metric (TE-IS neighbor) toward P-3 has a metric of 100, comprised of the original metric of 10 plus the offset of 90.

\*A:PE-1# show router isis database PE-1 detail

Rtr Base ISIS Instance 0 Database (detail) \_\_\_\_\_ Displaying Level 1 database \_\_\_\_\_ LSP ID : PE-1.00-00 Level : L1 

 Sequence : 0x7
 Checksum : 0x3c96
 Lifetime : 905

 Version : 1
 Pkt Type : 18
 Pkt Ver : 1

 Attributes: L1
 Max Area : 3
 Alloc Len : 1492

 SYS ID : 1920.0000.2001
 SysID Len : 6
 Used Len : 163

 TLVs : Area Addresses: Area Address : (3) 49.0001 Supp Protocols: : IPv4 Protocols IS-Hostname : PE-1 Router ID : Router ID : 192.0.2.1 I/F Addresses : I/F Address : 192.0.2.1 I/F Address : 192.168.13.1 I/F Address : 192.168.14.1 I/F Address : 192.168.113.1 I/F Address : 192.168.114.1 TE IS Nbrs : Nbr : P-3.00 Default Metric : 100 Sub TLV Len : 12 IF Addr : 192.168.113.1 Nbr IP : 192.168.113.2 TE IS Nbrs : Nbr : P-4.00 Default Metric : 30 Sub TLV Len : 12 IF Addr : 192.168.14.1 Nbr IP : 192.168.14.2 TE IS Nbrs : Nbr : P-4.00 Default Metric : 30 Sub TLV Len : 12 IF Addr : 192.168.114.1 Nbr IP : 192.168.114.2 TE IP Reach : Default Metric : 1 Control Info: , prefLen 16 Prefix : 172.16.0.0 Default Metric : 0 Control Info: , prefLen 32 Prefix : 192.0.2.1 Level (1) LSP Count : 1 ---snip---

Failure of link member PE-1 to P-4:

Figure 133: Second link failure

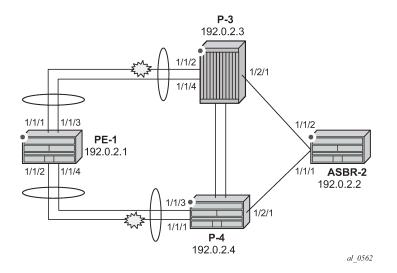

If a link between PE-1 and P-4 now fails, simulated by disabling port 1/1/1 on P-4, then the metric offset is applied to the link groups on PE-1 and P-4 as the number of active links has dropped below the opermembers threshold for the link groups Link-Group-PE-1-P-4 on PE-1 and Link-Group-P-4-PE-1 on P-4.

# on P-4: configure port 1/1/1 shutdown

The routing table for PE-1 now shows that there are still two equal cost paths for the default route prefix advertised by ASBR-2, as follows:

```
*A:PE-1# show router route-table 0.0.0.0/0
```

| Route Table (Router: Base)                     |                 |       |                               |          |
|------------------------------------------------|-----------------|-------|-------------------------------|----------|
| Dest Prefix[Flags]<br>Next Hop[Interface Name] | =======<br>Туре | Proto | Age<br>Metric                 | Pref     |
| 0.0.0.0/0<br>192.168.113.2                     | Remote          |       | 00h01m16s<br>101<br>00h01m16c | 15<br>15 |
| 0.0.0/0 192.168.114.2                          | Remote          | 1515  | 00h01m16s<br>101              | 15       |
| No. of Routes: 2                               |                 |       |                               |          |

The metric for each routing table entry is 101, comprising of a cost of 100 for the PE-1 to P router link, where the link-group offset has been applied, and the cost of 1 for the P router to ASBR-2 router link.

By examining the IS-IS database on the PE-1 router, the updated metric for the link to neighbors P-3 and P-4 can be seen with the offset applied. These are seen in the "TE-IS Nbrs" TLV in the following output.

\*A:PE-1# show router isis database PE-1 detail

```
Rtr Base ISIS Instance 0 Database
```

```
Displaying Level 1 database

      LSP ID
      : PE-1.00-00
      Level
      : L1

      Sequence
      : 0xb
      Checksum
      : 0xd372
      Lifetime
      : 1129

      Version
      : 1
      Pkt Type
      : 18
      Pkt Ver
      : 1

      Attributes:
      L1
      Max Area
      : 3
      Alloc Len
      : 1492

      SYS ID
      : 1920.0000.2001
      SysID Len
      : 6
      Used Len
      : 138

TLVs :
   Area Addresses:
     Area Address : (3) 49.0001
   Supp Protocols:
     Protocols : IPv4
   IS-Hostname : PE-1
   Router ID :
      Router ID : 192.0.2.1
   I/F Addresses :
      I/F Address : 192.0.2.1
      I/F Address : 192.168.13.1
      I/F Address : 192.168.14.1
      I/F Address : 192.168.113.1
I/F Address : 192.168.114.1
   TE IS Nbrs :
      Nbr : P-3.00
      Default Metric : 100
      Sub TLV Len : 12
   IF Addr : 192.168.113.1
Nbr IP : 192.168.113.2
TE IS Nbrs :
      Nbr : P-4.00
      Default Metric : 100
      Sub TLV Len : 12
      IF Addr : 192.168.114.1
Nbr IP : 192.168.114.2
   TE IP Reach
      Default Metric : 1
Control Info: , prefLen 16
      Prefix : 172.16.0.0
      Default Metric : 0
Control Info: , prefLen 32
Prefix : 192.0.2.1
Level (1) LSP Count : 1
---snip---
```

# Conclusion

IS-IS link bundling allows service providers to configure multiple IS-IS interfaces as a single link group for ECMP purposes and allow link metric increases if an interface within the bundle group fails. This example provides the configuration for IS-IS link bundling, together with the associated commands and outputs which can be used for verifying and troubleshooting.

# **Next-Hop Resolution for Labeled BGP Routes**

This chapter describes Next-Hop Resolution for Labeled BGP Routes.

Topics in this chapter include:

- Applicability
- Overview
- Configuration
- Conclusion

# Applicability

This chapter was initially written for SR OS Release 15.0.R7, but the CLI in the current edition is based on SR OS Release 22.10.R3.

# Overview

BGP routes with the VPN-IPv4, VPN-IPv6, labeled IPv4, and labeled IPv6 address families are BGP routes whose Network Layer Reachability Information (NLRI) contains an MPLS label that is mapped to the route. BGP advertises labels that subsequently are used in the data plane for MPLS forwarding. BGP labeled routes are fundamental to IP VPN services, 6PE services, inter-AS connectivity, and seamless MPLS network segmentation. When a BGP speaker receives a BGP labeled route, it has the following options for resolving the next hop (NH) of the route:

- It can resolve the NH to an MPLS tunnel, such as an LDP or RSVP tunnel. In this case, the router pushes a transport label on top of the BGP label and allows the BGP labeled packet to be transported to the NH router over a set of intermediate routers that lack context for forwarding using the BGP label.
- It can resolve the NH to a local interface if the NH is an address on a local subnet. No additional labels
  need to be pushed onto the top of the label stack.
- It can resolve the NH using a static route and no additional label needs to be pushed. BGP NH resolution using a static route is useful in the following cases:
  - The static route has a blackhole NH in an intentional Remotely Triggered Blackhole (RTBH) scenario. Blackholed static routes are used for BGP NH resolution even when the configuration does not allow BGP NH resolution using static routes.
  - The static route has a NH address of a loopback interface of a directly connected peer. By default, this option is disabled.
- It can resolve the NH using the Longest Prefix Match (LPM) in the route table with static routes, OSPF, IS-IS, and RIP routes. This is applicable for route reflectors (RRs) that are not in the data path, so they do not need to have tunnels. By default, this option is disabled.

NH resolution of BGP routes using tunnels is the same for eBGP and iBGP routes, and for VPN IP routes and label-unicast routes. The common NH resolution logic uses the following routes in order of preference:

- **1.** Local or direct routes
- 2. Non-default static routes
  - · Blackholed static routes
  - Non-blackholed non-default static routes, if allowed
- 3. Route Table Manager (RTM) routes (including static, OSPF, IS-IS, and RIP), if allowed—only for RRs
  - When enabled, no routes are installed in the Forwarding Information Base (FIB) and no tunnels can be used.
- 4. Tunnels

# NH resolution using a local (interface) or direct route

If possible, the BGP NH is resolved to a local interface route.

If the BGP NH is an IPv4-mapped IPv6 address in ::ffff:a.b.c.d format, the system first tries to find a local route matching the IPv6 address. When no match is found, the system tries to find a local route matching the extracted IPv4 address a.b.c.d.

# NH resolution using a non-default static route

If the BGP NH is an IPv4 address, the system looks for the non-default IPv4 static route that is the LPM of the address.

- If the LPM static route is blackholed, this static route is used, regardless of the **allow-static** command configuration.
- If the LPM static route is not blackholed, the static route is only used when the **allow-static** command is configured.

If the BGP NH is an IPv4-mapped IPv6 address in the ::ffff:a.b.c.d format, the system first tries to find the non-default static route that is the LPM of the full IPv6 address.

If no matching IPv6 static route is found, the system tries to find the non-default IPv4 route that is the LPM of the extracted IPv4 address a.b.c.d.

# NH resolution using any type of route in the RTM—only on RR

This is only applicable for RRs that are not in the data path and configured with the **rr-use-route-table** and **disable-route-table-install** commands. The considered routes in the RTM can be static, OSPF, IS-IS, or RIP.

If the BGP NH is an IPv4 address, the system searches the IPv4 RTM route that is the LPM of the address.

If the BGP NH is an IPv4-mapped IPv6 address in ::ffff:a.b.c.d format, the system first searches for the IPv6 route that is the LPM of the full IPv6 address. If no match is found, the system searches for an RTM route matching the extracted IPv4 address a.b.c.d.

# NH resolution using a tunnel in the Tunnel Table Manager (TTM)

If the BGP NH is an IPv4 address, the TTM selects the tunnel table entry that matches the address prefix with the lowest preference and allowed by the applicable resolution filter. If the preference is the same, the tunnel table entry with the best metric is chosen, and so on.

If the BGP NH is an IPv4-mapped IPv6 address in ::ffff:a.b.c.d format, the system searches the most preferred TTM tunnel matching the extracted IPv4 address a.b.c.d that is allowed by the applicable resolution filter.

# Configuration

Figure 134: Example topology shows the example topology with three routers in AS 64496 and two routers in AS 64500.

#### Figure 134: Example topology

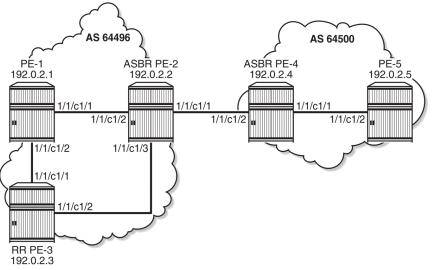

38424

The initial configuration includes the following:

- · Cards, MDAs, ports
- Router interfaces between the PEs
- IS-IS as IGP between the PEs within an AS, not between ASBRs PE-2 and PE-4
- LDP between the PE-1 and PE-2 in AS 64496 (not to the RR PE-3) and between PE-4 and PE-5 in AS 64500

The following scenarios are configured in the following sections:

- NH resolution for labeled IPv4 routes
- NH resolution for iBGP VPN-IPv4/v6 routes
- NH resolution for inter-AS VPRN model B

NH resolution for inter-AS VPRN model C

### NH resolution for labeled IPv4 routes

In the NH resolution for inter-AS VPRN model C section, inter-AS VPRNs are configured, as described in the VPRN Inter-AS VPRN Model C chapter. Within each AS, the PEs advertise their system addresses (192.0.2.x) as labeled IPv4 routes. The configuration of the export policy is as follows:

```
# on all PEs:
configure
    router
        policy-options
            begin
            prefix-list "PE-svs"
                prefix 192.0.2.0/28 prefix-length-range 32-32
            exit
            policy-statement "export-bgp"
                entry 10
                    from
                         protocol direct
                         prefix-list "PE-sys"
                     exit
                     to
                         protocol bgp-label
                    exit
                    action accept
                     exit
                exit
            exit
            commit
        exit all
```

Within each AS, BGP group "iBGP" is configured for the VPN-IPv4, VPN-IPv6, and label-IPv4 address families. In AS 64496, PE-3 is configured as RR. The initial BGP configuration on PE-3 is as follows:

```
# on PE-3:
configure
    router
        bgp
            split-horizon
            group "iBGP"
                peer-as 64496
                advertise-inactive
                cluster 192.0.2.3
                neighbor 192.0.2.1
                    family vpn-ipv4 vpn-ipv6 label-ipv4
                exit
                neighbor 192.0.2.2
                    family label-ipv4
                exit
            exit
        exit all
```

Between the Autonomous System Border Routers (ASBRs) PE-2 and PE-4, BGP is configured for the label-IPv4 address family only. The initial configuration for the eBGP peering uses the interface address of the remote ASBR (such as 192.168.24.2), which is the standard way for eBGP peering between ASBRs. However, for demonstration purposes, loopback addresses are configured later.

The BGP labeled routes for the system IP addresses are not used within an AS because IGP routes are preferred by the RTM, so they are inactive. However, BGP exports these inactive routes to the ASBR peer in the remote AS (**advertise-inactive**) where these routes are used. The initial BGP configuration on PE-2 is as follows:

```
# on PE-2:
configure
    router
        bgp
            split-horizon
            group "iBGP"
                peer-as 64496
                family label-ipv4
                advertise-inactive
                neighbor 192.0.2.3
                exit
            exit
            group "eBGP4_local"
                family label-ipv4
                advertise-inactive
                neighbor 192.168.24.2
                    peer-as 64500
                exit
            exit
        exit all
```

The default BGP NH resolution does not allow static routes and the only transport tunnel type that can be used for labeled IPv4 routes is LDP:

```
*A:PE-2# configure router bgp next-hop-resolution labeled-routes
*A:PE-2>config>router>bgp>next-hop-res>lbl-routes# info detail | match "allow-static"
no allow-static
*A:PE-2>config>router>bgp>next-hop-res>lbl-routes# info detail | match "family label-ipv4"
post-lines 16
family label-ipv4
resolution-filter
ldp
---snip---
no bgp
---snip---
```

### Labeled IPv4 BGP NH resolved to local route

The route table on PE-2 shows that the route to 192.0.2.5 on PE-5 is a BGP labeled IPv4 route with NH 192.168.24.2:

| *A:PE-2# show router route-table 192.0.2.      | 5/32   |           |                |      |
|------------------------------------------------|--------|-----------|----------------|------|
| Route Table (Router: Base)                     |        |           |                |      |
| Dest Prefix[Flags]<br>Next Hop[Interface Name] | Туре   | Proto     | Age<br>Metric  | Pref |
| 192.0.2.5/32<br>192.168.24.2                   | Remote | BGP_LABEL | 00h03m04s<br>0 | 170  |
| No. of Routes: 1<br>snip                       |        |           |                |      |

.......

\_\_\_\_\_

To verify that BGP NH resolution prefers local routes over static routes (if **allow-static** is enabled), the following is configured on the ASBRs. For the following static routes between PE-2 and PE-4, additional loopback addresses and a static route to the loopback address on the eBGP peer are configured. The configuration on ASBR PE-2 is as follows:

On PE-2, the following additional eBGP group for the label IPv4 address family is configured and the BGP NH resolution for labeled routes is configured to allow static routes. The eBGP peer is only one hop away, so a **multihop** command is not required.

```
# on PE-2:
configure
    router
        bgp
            next-hop-resolution
                labeled-routes
                    allow-static
                exit
            exit
            group "eBGP4 static"
                neighbor 10.0.0.4
                    peer-as 64500
                     family label-ipv4
                     advertise-inactive
                     local-address 10.0.0.2
                exit
            exit
        exit all
```

Another static route is configured to the system IP address of the eBGP peer with preference 25 to ensure that this static route is not preferred over the preceding static route with default preference 5. LDP is enabled on the interface between the ASBRs, such as "int-PE-2-PE-4" on PE-2. This makes it possible to resolve the BGP NH to an LDP tunnel. Also, an additional BGP group is configured for the labeled IPv4 address family to the system IP address of the eBGP peer, such as 192.0.2.4. The configuration on PE-2 is as follows:

```
# on PE-2:
configure
router
static-route-entry 192.0.2.4/32
next-hop 192.168.24.2
preference 25
no shutdown
exit
```

```
exit
    ldp
        interface-parameters
            interface "int-PE-2-PE-4" dual-stack
                ipv4
                    no shutdown
                exit
                no shutdown
            exit
        exit
    exit
    bgp
        group "eBGP4_tunnel"
            neighbor 192.0.2.4
                peer-as 64500
                family label-ipv4
                advertise-inactive
            exit
        exit
    exit
exit all
```

This additional configuration does not result in a BGP NH resolution to an LDP tunnel, because the destination can also be reached via a static route, which is preferred. In the Labeled IPv4 BGP NH resolved to tunneled route section, the configuration is modified to exclude static routes from the NH resolution.

The following FIB on PE-2 shows that a labeled BGP route with resolved NH 192.168.24.2 is used for prefix 192.0.2.5/32. The BGP NH is not resolved to a tunnel.

\*A:PE-2# show router fib 1 192.0.2.5/32 FIB Display Prefix [Flags] Protocol NextHop 192.0.2.5/32 BGP\_LABEL 192.168.24.2 (int-PE-2-PE-4) Total Entries : 1

PE-2 has three labeled IPv4 BGP routes for prefix 192.0.2.5/32: the first route with local NH 192.168.24.2 (which is best and used), the second route with NH 10.0.0.4/32 (which can be reached via a static route), and the third route with NH 192.0.2.4 (which can be reached via a less preferred static route):

| Flag  | Network<br>Nexthop (Router)<br>As-Path    | LocalPref<br>Path-Id | MED<br>IGP Cost<br>Label |
|-------|-------------------------------------------|----------------------|--------------------------|
| u*>i  | 192.0.2.5/32<br>192.168.24.2<br>64500     | None<br>None         | None<br>0<br>524284      |
| *i    | 192.0.2.5/32<br>10.0.0.4<br>64500         | None<br>None         | None<br>1<br>524284      |
| *i    | 192.0.2.5/32<br><b>192.0.2.4</b><br>64500 | None<br>None         | None<br>1<br>524284      |
| Route | s : 3                                     |                      |                          |

Table 6: Default preferences in route table shows the default preferences in a route table. These preferences are configurable, except for the direct attached routes, which always have preference 0.

| Route type             | Preference |
|------------------------|------------|
| Direct Attached        | 0          |
| Static                 | 5          |
| OSPF Internal          | 10         |
| IS-IS Level 1 Internal | 15         |
| IS-IS Level 2 Internal | 18         |
| RIP                    | 100        |
| OSPF External          | 150        |
| IS-IS Level 1 External | 160        |
| IS-IS Level 2 External | 165        |
| BGP                    | 170        |

Table 6: Default preferences in route table

The following shows the BGP NHs with the resolving prefix and the resolved NH. On PE-2, all three NHs of the labeled IPv4 routes for prefix 192.0.2.5/32 have resolved NH 192.168.24.2. NH 192.168.24.2 has owner local and preference 0; NH 10.0.0.4 has owner static and default preference 5; NH 192.0.2.4 has owner static and preference 25 by configuration.

| *A:PE-2# show router bgp next-h | op       |               |      |       |
|---------------------------------|----------|---------------|------|-------|
| BGP Router ID:192.0.2.2         | AS:64496 | Local AS:6449 | 96   |       |
|                                 |          |               |      |       |
| BGP Next Hop                    |          |               |      |       |
| Next Hop                        |          |               | Pref | Owner |

| Resolving Prefix<br>Resolved Next Hop<br>Admin-tag-policy |    | Metric<br>Ref. Count<br>Last Mod. |
|-----------------------------------------------------------|----|-----------------------------------|
| 10.0.0.4                                                  | 5  | STATIC                            |
| 10.0.0.4/32                                               | Ν  | 1                                 |
| 192.168.24.2                                              | Ν  | Θ                                 |
|                                                           |    | 00h18m40s                         |
| 192.0.2.3                                                 | 15 | ISIS                              |
| 192.0.2.3/32                                              | Ν  | 10                                |
| 192.168.23.2                                              | Ν  | 0                                 |
|                                                           |    | 00h25m47s                         |
| 192.0.2.4                                                 | 25 | STATIC                            |
| 192.0.2.4/32                                              | Ν  | 1                                 |
| 192.168.24.2                                              | Ν  | 0                                 |
|                                                           |    | 00h18m07s                         |
| 192.168.24.2                                              | Θ  | LOCAL                             |
| 192.168.24.0/30                                           | Ν  | 0                                 |
| 192.168.24.2                                              | Ν  | Θ                                 |
|                                                           |    | 00h25m47s                         |
| Next Hops : 4                                             |    |                                   |

### Labeled IPv4 BGP NH resolved to non-default static route

When the BGP group "eBGP4\_local" is disabled, the BGP NH can no longer be resolved to a local route. On the ASBRs PE-2 and PE-4, the following command disables the BGP group:

```
# on PE-2, PE-4:
configure
    router
    bgp
    group "eBGP4_local"
    shutdown
    exit all
```

The FIB on PE-2 shows that the route to prefix 192.0.2.5/32 is a labeled BGP route with resolved NH 192.168.24.2. This looks identical to the preceding output for the FIB when the BGP NH could be resolved to a local route, but in this case, the BGP NH is resolved to a non-default static route, as is shown later.

| *A:PE-2# show router fib 1 192.0.2.5/32      |           |
|----------------------------------------------|-----------|
| FIB Display                                  |           |
| Prefix [Flags]<br>NextHop                    | Protocol  |
| 192.0.2.5/32<br>192.168.24.2 (int-PE-2-PE-4) | BGP_LABEL |
| Total Entries : 1                            |           |
|                                              |           |

PE-2 now has only two valid labeled IPv4 BGP routes instead of three: the best and used route has NH 10.0.0.4 and the less preferred route has NH 192.0.2.4:

\*A:PE-2# show router bgp routes 192.0.2.5/32 label-ipv4

| BGP                                                                                                    | Router ID:192.0.2.2                    | AS:64496 | Local AS: | 64496                |                          |  |  |  |
|----------------------------------------------------------------------------------------------------|----------------------------------------|----------|-----------|----------------------|--------------------------|--|--|--|
| Legend -<br>Status codes : u - used, s - suppressed, h - history, d - decayed, * - valid<br>l - leaked, x - stale, > - best, b - backup, p - purge<br>Origin codes : i - IGP, e - EGP, ? - incomplete |                                        |          |           |                      |                          |  |  |  |
| BGP L                                                                                                    | ABEL-IPV4 Routes                       |          |           |                      |                          |  |  |  |
| Flag                                                                                                    | Network<br>Nexthop (Router)<br>As-Path |          |           | LocalPref<br>Path-Id | MED<br>IGP Cost<br>Label |  |  |  |
| u*>i                                                                                                    | 192.0.2.5/32<br>10.0.0.4<br>64500      |          |           | None<br>None         | None<br>1<br>524284      |  |  |  |
| *i                                                                                                    | 192.0.2.5/32<br>192.0.2.4<br>64500     |          |           | None<br>None         | None<br>1<br>524284      |  |  |  |
| Route                                                                                                    | es : 2                                 |          |           |                      |                          |  |  |  |

On PE-2, NH 10.0.0.4 and NH 192.0.2.4 are both resolved to NH 192.168.24.2. NH 10.0.0.4 has preference 5, which is better than the configured preference 25 for NH 192.0.2.4.

| BGP Next Hop<br>Next Hop<br>Resolving Prefix<br>Resolved Next Hop                                                                                                    | Pref                                                                 | <br>                                                                                           |
|----------------------------------------------------------------------------------------------------|----------------------------------------------------------------------|------------------------------------------------------------------------------------------------|
| Next Hop<br>Resolving Prefix                                                                                                    |                                                                      | <br>                                                                                           |
| Resolving Prefix                                                                                                    |                                                                      | Owner                                                                                          |
| Admin-tag-policy                                                                                                    | Colored                                                              | Metric<br>Ref. Count<br>Last Mod.                                                              |
| <b>10.0.0.4</b><br>10.0.0.4/32<br><b>192.168.24.2</b><br><br>192.0.2.3<br>192.0.2.3/32<br>192.168.23.2<br><br><b>192.0.2.4</b><br>192.0.2.4/32<br><b>192.168.24.2</b><br> | 5<br>N<br>N<br>15<br>N<br>N<br>N<br><br><b>25</b><br>N<br>N<br>N<br> | STATIC<br>1<br>0<br>00h30m21s<br>ISIS<br>10<br>0<br>00h37m28s<br>STATIC<br>1<br>0<br>00h29m48s |

When the preferred static route with NH 10.0.0.4 becomes unavailable, the other static route takes over. The following command disables the static route with NH 10.0.0.4 on PE-2.

```
# on PE-2:
configure
router
static-route-entry 10.0.0.4/32
next-hop 192.168.24.2
shutdown
exit all
```

The FIB on PE-2 shows a labeled BGP route with resolved NH 192.168.24.2. Again, this FIB entry looks identical. The BGP NH is not resolved to a tunnel.

```
*A:PE-2# show router fib 1 192.0.2.5/32

FIB Display

Prefix [Flags] Protocol

NextHop

192.0.2.5/32 BGP_LABEL

192.168.24.2 (int-PE-2-PE-4)

Total Entries : 1
```

On PE-2, the best and used labeled BGP route for prefix 192.0.2.5/32 has NH 192.0.2.4. The BGP route for prefix 192.0.2.5/32 with NH 10.0.0.4 is not valid, because the static route to 10.0.0.4/32 is disabled.

| *A:PE-2                                                                                                    | 2# show router bgp routes 192.0.2.5/32 label | ipv4                 |                          |  |  |  |  |
|----------------------------------------------------------------------------------------------------|----------------------------------------------|----------------------|--------------------------|--|--|--|--|
| BGP Ro                                                                                                    | outer ID:192.0.2.2 AS:64496 Loca             | al AS:64496          |                          |  |  |  |  |
| Legend -<br>Status codes : u - used, s - suppressed, h - history, d - decayed, * - valid<br>l - leaked, x - stale, > - best, b - backup, p - purge<br>Origin codes : i - IGP, e - EGP, ? - incomplete |                                              |                      |                          |  |  |  |  |
| BGP LABEL-IPV4 Routes                                                                                                    |                                              |                      |                          |  |  |  |  |
| 1                                                                                                    | Network<br>Nexthop (Router)<br>As-Path       | LocalPref<br>Path-Id | MED<br>IGP Cost<br>Label |  |  |  |  |
| 1                                                                                                    | 192.0.2.5/32<br>192.0.2.4<br>64500           | None<br>None         | None<br>1<br>524284      |  |  |  |  |
| 1                                                                                                    | 192.0.2.5/32<br><b>10.0.0.4</b><br>64500     | None<br>None         | None<br>0<br>524284      |  |  |  |  |
| Routes                                                                                                    | : 2                                          |                      |                          |  |  |  |  |

On PE-2, NH 10.0.0.4 is not resolved, because the static route is disabled. NH 192.0.2.4 has resolved NH 192.168.24.2:

| BGP Router ID:192.0.2.2                                               | AS:64496 | Local AS:64 | 4496         |                                            |
|-----------------------------------------------------------------------|----------|-------------|--------------|--------------------------------------------|
|                                                                       |          |             |              |                                            |
| BGP Next Hop                                                          |          |             |              |                                            |
| Next Hop<br>Resolving Prefix<br>Resolved Next Hop<br>Admin-tag-policy |          |             |              | Owner<br>Metric<br>Ref. Count<br>Last Mod. |
| 10.0.0.4<br>Unresolved                                                |          |             | -            | -<br>-<br>-<br>00h22m54s                   |
| 192.0.2.3<br>192.0.2.3/32<br>192.168.23.2                             |          |             | 15<br>N<br>N | ISIS<br>10<br>0<br>01h05m18s               |
| <b>192.0.2.4</b><br>192.0.2.4/32<br><b>192.168.24.2</b>               |          |             | 25<br>N<br>N | <b>STATIC</b><br>1<br>0<br>00h57m38s       |

The configuration on ASBR PE-2 is restored as follows and the BGP NH is resolved to the static route to 10.0.0.4 again:

```
# on PE-2:
configure
    router
    static-route-entry 10.0.0.4/32
    next-hop 192.168.24.2
    no shutdown
    exit all
```

### Labeled IPv4 BGP NH resolved to tunneled route

When the system does not allow BGH NH resolution to static routes, the tunneled route is selected. The following command configures BGP NH resolution for labeled routes to its default setting:

```
# on PE-2:
configure
router
    bgp
    next-hop-resolution
    labeled-routes
    no allow-static
    exit all
```

On PE-2, the route table shows that the BGP labeled IPv4 route to 192.0.2.5/32 has NH 192.0.2.4, which is resolved to a tunnel:

\*A:PE-2# show router route-table 192.0.2.5/32

\_\_\_\_\_ Route Table (Router: Base) \_\_\_\_\_ Type Proto Age Pref Metric Dest Prefix[Flags] Next Hop[Interface Name] Metric Remote BGP\_LABEL 00h01m22s 170 192.0.2.5/32 192.0.2.4 (tunneled) 1 -----No. of Routes: 1 ---snip---\_\_\_\_\_

On PE-2, the following FIB shows that the BGP labeled route uses an LDP tunnel to the NH 192.0.2.4:

\*A:PE-2# show router fib 1 192.0.2.5/32 FIB Display Prefix [Flags] Protocol NextHop 192.0.2.5/32 BGP\_LABEL 192.0.2.4 (Transport:LDP) Total Entries : 1

PE-2 has two labeled BGP routes to prefix 192.0.2.5/32: the route with NH 10.0.0.4 is not valid because it requires a static route, which is not allowed for BGP NH resolution; the best and used route has NH 192.0.2.4 (which is the NH that is reached by an LDP tunnel):

| *A:PE         | -2# show router bgp routes             | 192.0.2.5/32 l  | abel-ipv4           |                     |
|---------------|----------------------------------------|-----------------|---------------------|---------------------|
| BGP           | Router ID:192.0.2.2                    | AS:64496        | Local AS:64496      |                     |
| 0rig<br>===== | us codes : u - used, s - s             | - stale, > - be | st, b - backup, p - |                     |
| Flag          | Network<br>Nexthop (Router)<br>As-Path |                 | LocalPre<br>Path-Id |                     |
| u*>i          | 192.0.2.5/32<br>192.0.2.4<br>64500     |                 | None<br>None        | None<br>1<br>524284 |
| i             | 192.0.2.5/32<br>10.0.0.4<br>64500      |                 | None<br>None        | None<br>0<br>524284 |

Routes : 2

On PE-2, the following BGP NH list shows that NH 192.0.2.4 is resolved using a static route with NH 192.168.24.2:

\*A:PE-2# show router bgp next-hop

| BGP Router ID:192.0.2.2 | AS:64496 | Local AS:64496 |  |
|-------------------------|----------|----------------|--|

| BGP Next Hop      |         |           |
|-------------------|---------|-----------|
|                   |         |           |
| Next Hop          | Pref    | 0wner     |
| Resolving Prefix  | FibProg | Metric    |
| Resolved Next Hon | Colored | Ref Count |

| Resolved Next Hop                | Colored Ref. Count                   |
|----------------------------------|--------------------------------------|
| Admin-tag-policy                 | FlexAlgo Last Mod.                   |
| 10.0.0.4                         | 5 STATIC                             |
| 10.0.0.4/32                      | N 1                                  |
| 192.168.24.2                     | N 0                                  |
|                                  | 00h05m07s                            |
| 192.0.2.3                        | 15 ISIS                              |
| 192.0.2.3/32                     | N 10                                 |
| 192.168.23.2                     | N 0                                  |
| <b>192.0.2.4</b><br>192.0.2.4/32 | 01h26m05s<br><b>25 STATIC</b><br>N 1 |
| 192.012.147.52                   | N 0<br>01h18m25s                     |
| Next Hops : 3                    |                                      |

The configuration on the ASBRs is modified as follows and the BGP NH is resolved to the local route, to 192.168.24.2 again. Local routes prevail over tunneled routes.

```
# on PE-2, PE-4:
configure
router
bgp
group "eBGP4_local"
no shutdown
exit all
```

## Labeled IPv4 BGP NH resolved to RTM route on RR

RR PE-3 is not in the data path and **next-hop-self** is disabled, which is the default setting. PE-3 does not have LDP tunnels to PE-1 and PE-2, so BGP NH resolution to RTM routes needs to be allowed, by enabling **rr-use-route-table**. The following error is raised when attempting to configure **rr-use-route-table** without **disable-route-table-install**:

```
*A:PE-3# configure router bgp next-hop-resolution labeled-routes rr-use-route-table
INFO: BGP #1001 Configuration failed because of inconsistent values - BGP [VR 1] route-table-
for-label-routes cannot be set unless disable-route-table-install is set!
```

The command **disable-route-table-install** allows an RR to reflect routes without installing them in its FIB. This way, an RR can reflect more routes than it can install in its FIB.

The following configuration on RR PE-3 allows the use of the route table for labeled routes:

```
# on PE-3:
configure
   router
        bgp
            disable-route-table-install
            split-horizon
            next-hop-resolution
                labeled-routes
                    rr-use-route-table
                exit
            exit
            group "iBGP"
                peer-as 64496
                family vpn-ipv4 vpn-ipv6 label-ipv4
                advertise-inactive
                cluster 192.0.2.3
                neighbor 192.0.2.1
                exit
                neighbor 192.0.2.2
                exit
            exit
        exit all
```

The following command on RR PE-3 shows that the labeled BGP route for 192.0.2.5/32 is not used. This is because the route is not installed in the FIB of the RR, which is allowed, because the RR is not in the data path and NHS is disabled.

\*A:PE-3# show router bgp routes 192.0.2.5/32 label-ipv4 \_\_\_\_\_ BGP Router ID:192.0.2.3 AS:64496 Local AS:64496 \_\_\_\_\_ Legend -Status codes : u - used, s - suppressed, h - history, d - decayed, \* - valid l - leaked, x - stale, > - best, b - backup, p - purge Origin codes : i - IGP, e - EGP, ? - incomplete BGP LABEL-IPV4 Routes \_\_\_\_\_ Flag Network LocalPref MED Path-Id IGP Cost Nexthop (Router) As-Path Label . . . . . . . . . . . . . . . . -----\*>i 192.0.2.5/32 100 None 192.0.2.2 None 10 64500 524281 Routes : 1 \_\_\_\_\_\_

The following labeled BGP route has NH 192.0.2.2, which is resolved to an IS-IS route:

| BGP Router ID:192.0.2.3 AS:64496 Local AS:64496 |  |
|-------------------------------------------------|--|
| BGF Router 10.192.0.2.5 A3.04490 Locat A3.04490 |  |

| Next Hop<br>Resolving Prefix<br>Resolved Next Hop<br>Admin-tag-policy | Colored          | Owner<br>Metric<br>Ref. Coun <sup>:</sup><br>o Last Mod. |
|-----------------------------------------------------------------------|------------------|----------------------------------------------------------|
| <b>192.0.2.2</b><br>192.0.2.2/32<br>192.168.23.1                      | 15<br>N<br>N<br> | <b>ISIS</b><br>10<br>0<br>01h29m52s                      |

RR PE-3 advertises this labeled BGP route to PE-1, which installs the route in its FIB, so it is used:

\*A:PE-1# show router bgp routes label-ipv4

| BGP Ro  | outer ID:1                               | 192.0.2.1   | AS:64496                                                 | Local AS:   | 64496                |                      |
|---------|------------------------------------------|-------------|----------------------------------------------------------|-------------|----------------------|----------------------|
|         | s codes :                                | l - leaked, | - suppressed, h<br>x - stale, > - b<br>- EGP, ? - incomp | est, b - ba |                      |                      |
| BGP LAB | BEL-IPV4 F                               | Routes      |                                                          |             |                      |                      |
| Ň       | Network<br>Nexthop (F<br>As-Path         | Router)     |                                                          |             | LocalPref<br>Path-Id |                      |
| 1       | <b>192.0.2.5</b> /<br>192.0.2.2<br>64500 | /32         |                                                          |             | <b>100</b><br>None   | None<br>10<br>524281 |
|         | : 1                                      |             |                                                          |             |                      |                      |

The tunnel table on PE-1 has a BGP tunnel to 192.0.2.5 with NH 192.0.2.2 and an LDP tunnel to 192.0.2.2 with NH 192.168.12.2:

\*A:PE-1# show router tunnel-table

| IPv4 Tunnel Table (Router: Base) |            |              |                 |         |                           |            |  |
|----------------------------------|------------|--------------|-----------------|---------|---------------------------|------------|--|
| Destination<br>Color             | Owner      | Encap        | TunnelId        | Pref    | Nexthop                   | Metric     |  |
| 192.0.2.2/32<br>192.0.2.5/32     | ldp<br>bgp | MPLS<br>MPLS | 65537<br>262146 | 9<br>12 | 192.168.12.2<br>192.0.2.2 | 10<br>1000 |  |
| snip                             |            |              |                 |         |                           |            |  |

On PE-1, the BGP NH for route 192.0.2.5/32 is resolved to an LDP tunnel to PE-2:

\*A:PE-1# show router fp-tunnel-table 1

| IPv4 Tunnel Table Display                                           |                |                   |
|---------------------------------------------------------------------|----------------|-------------------|
| Legend:<br>label stack is ordered from bottom-mos<br>B - FRR Backup | st to top-most |                   |
| Destination<br>Lbl/SID                                              | Protocol       | Tunnel-ID         |
| NextHop<br>Lbl/SID (backup)<br>NextHop (backup)                     |                | Intf/Tunnel       |
| 192.0.2.2/32<br>524287                                              | LDP            | -                 |
| 192.168.12.2<br>192.0.2.5/32<br>524281                              | BGP            | 1/1/c1/1:100<br>- |
| 192.0.2.2                                                           |                | LDP               |

### NH resolution for iBGP VPN-IPv4/v6 routes

Figure 135: VPRN 1 in AS 64496 shows that VPRN 1 is configured on PE-1 and PE-2 in AS 64496.

Figure 135: VPRN 1 in AS 64496

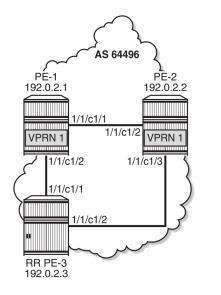

38425

On both PE-1 and PE-2, the VPN-IPv4 and VPN-IPv6 address families are configured in group "iBGP":

# on PE-1, PE-2: configure router bgp

```
split-horizon
group "iBGP"
    peer-as 64496
    export "export-bgp"
    neighbor 192.0.2.3
    family vpn-ipv4 vpn-ipv6
    exit
    exit
exit
exit
exit
exit
exit
```

On PE-1, VPRN 1 is configured as follows. The configuration on PE-2 is similar.

```
# on PE-1:
configure
    service
        vprn 1 name "VPRN 1" customer 1 create
            bgp-ipvpn
                mpls
                    route-distinguisher 64496:1
                    vrf-target target:64496:1
                    auto-bind-tunnel
                        resolution filter
                         resolution-filter
                            ldp
                        exit
                    exit
                    no shutdown
                exit
            exit
            interface "loopback1" create
                loopback
                address 1.1.1.1/32
                ipv6
                    address 2001:db8::1:1:1:1/128
                exit
            exit
            no shutdown
        exit
    exit all
```

Even though only LDP is explicitly configured in the auto-bind tunnel resolution filter, the resolution filter allows LDP and BGP tunnels:

```
*A:PE-1# configure service vprn 1
*A:PE-1>config>service>vprn$ info detail | match "auto-bind-tunnel" post-lines 19
auto-bind-tunnel
resolution-filter
---snip---
ldp
---snip---
bgp
---snip---
```

VPRN 1 is only configured on nodes in AS 64496, so only LDP transport tunnels are used. The following tunnel table on PE-2 shows that an LDP tunnel toward PE-1 is available:

Destination<br/>ColorOwnerEncap TunnelIdPrefNexthopMetric192.0.2.1/32ldpMPLS655379192.168.12.110---snip---

PE-2 receives the following BGP VPN-IPv4 route with route distinguisher (RD) 64496:1 used in VPRN 1:

\*A:PE-2# show router bgp routes vpn-ipv4 rd 64496:1 \_\_\_\_\_ \_\_\_\_\_ BGP Router ID:192.0.2.2 AS:64496 Local AS:64496 Legend -Status codes : u - used, s - suppressed, h - history, d - decayed, \* - valid l - leaked, x - stale, > - best, b - backup, p - purge Origin codes : i - IGP, e - EGP, ? - incomplete \_\_\_\_\_ BGP VPN-IPv4 Routes \_\_\_\_\_ Flag Network LocalPref MED Path-Id IGP Cost Label Nexthop (Router) As-Path u\*>i 64496:1:1.1.1.1/32 100 None 192.0.2.1 None 10 No As-Path 524283 Routes : 1 \_\_\_\_\_

For iBGP VPN routes on a node that is not an RR, the NH can only be resolved using a tunnel in the TTM. If the BGP NH is an IPv4 address, the system uses the most preferred tunnel matching the address and allowed by the resolution filter. The resolution filter allows LDP and BGP, but within an AS, only LDP tunnels are used. The following FIB for VPRN 1 on PE-2 shows that the transport tunnel to NH 192.0.2.1 is an LDP tunnel:

```
*A:PE-2# show router 1 fib 1
_____
FIB Display
     _____
Prefix [Flags]
                              Protocol
NextHop
        . . . . . . . . . . . . . . . . . . . .
1.1.1/32
                              BGP_VPN
192.0.2.1 (VPRN Label:524283 Transport:LDP)
                              LOCAL
2.2.2.1/32
2.2.2.1 (loopback1)
                Total Entries : 2
 _____
```

The same is shown for BGP IPv6 routes:

| *A:PE-2# show router bgp |                    |  |
|--------------------------|--------------------|--|
| BGP Router ID:192.0.2.2  | <br>Local AS:64496 |  |

\_\_\_\_\_ Legend -Status codes : u - used, s - suppressed, h - history, d - decayed, \* - valid l - leaked, x - stale, > - best, b - backup, p - purge Origin codes : i - IGP, e - EGP, ? - incomplete \_\_\_\_\_ \_\_\_\_\_ \_\_\_\_\_ BGP VPN-IPv6 Routes \_\_\_\_\_ LocalPref MFD Flag Network Nexthop (Router) Path-Id IGP Cost As-Path Label u\*>i 64496:1:2001:db8::1:1:1:1/128 100 None ::ffff:192.0.2.1 None 10 No As-Path 524283 Routes : 1 \_\_\_\_\_

The following IPv6 FIB for VPRN 1 shows that a LDP tunnel is used to reach NH 192.0.2.1:

| *A:PE-2# show router 1 fib 1 ipv6                                  |          |  |  |  |
|--------------------------------------------------------------------|----------|--|--|--|
| FIB Display                                                        |          |  |  |  |
| Prefix [Flags]<br>NextHop                                          | Protocol |  |  |  |
| 2001:db8::1:1:1/128<br>192.0.2.1 (VPRN Label:524283 Transport:LDP) | BGP_VPN  |  |  |  |
| 2001:db8::2:2:2:1/128<br>2001:db8::2:2:2:1 (loopback1)             | LOCAL    |  |  |  |
| Total Entries : 2                                                  |          |  |  |  |
|                                                                    |          |  |  |  |

### NH resolution for inter-AS VPRN model B

Figure 136: VPRN 2 in AS 64496 and in AS 64500 shows that VPRN 2 is configured in AS 64496 and in AS 64500.

Figure 136: VPRN 2 in AS 64496 and in AS 64500

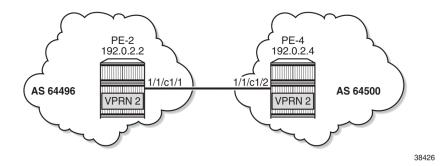

3HE 20812 AAAA TQZZA

On PE-2, VPRN 2 is configured as follows. The service configuration on PE-4 is similar.

```
# on PE-2:
configure
    service
        vprn 2 name "VPRN 2" customer 1 create
            bgp-ipvpn
                mpls
                    route-distinguisher 2:2
                    vrf-target target:2:2
                    auto-bind-tunnel
                        resolution filter
                        resolution-filter
                            ldp
                        exit
                    exit
                    no shutdown
                exit
            exit
            interface "loopback2" create
                loopback
                address 2.2.2/32
                ipv6
                    address 2001:db8::2:2:2/128
                exit
            exit
            no shutdown
        exit
    exit all
```

BGP is configured for the VPN IP address families and BGP NH can be resolved to static routes. Multiple eBGP neighbors are defined, with NHs that can be resolved to a local, static, or tunneled route. The BGP configuration on PE-2 is as follows. The BGP configuration on PE-4 is similar.

```
# on PE-2:
configure
    router
        bgp
            enable-inter-as-vpn
            split-horizon
            rapid-update vpn-ipv4 vpn-ipv6 label-ipv4
            next-hop-resolution
                labeled-routes
                    allow-static
                exit
            exit
            group "eBGP4 local"
                neighbor 192.168.24.2
                    peer-as 64500
                    family vpn-ipv4 vpn-ipv6
                exit
            exit
            group "eBGP4_static"
                neighbor 10.0.0.4
                    peer-as 64500
                    family vpn-ipv4 vpn-ipv6
                    local-address 10.0.0.2
                exit
            exit
            group "eBGP4 tunnel"
                neighbor 192.0.2.4
                    peer-as 64500
```

```
family vpn-ipv4 vpn-ipv6
        exit
    exit
    no shutdown
exit all
```

## VPN IP NH resolved to local route

PE-2 has three BGP VPN-IPv4 routes for prefix 4.4.4.2/32. The used route is NH 192.168.24.2, which is a local route.

| BGP           | Router ID:192.0.2.2 AS:64496 Lo                                                                                                    | ocal AS:64496        |                          |
|---------------|----------------------------------------------------------------------------------------------------|----------------------|--------------------------|
| Stat          | end -<br>cus codes : u - used, s - suppressed, h - h:<br>l - leaked, x - stale, > - best<br>jin codes : i - IGP, e - EGP, ? - incomplete | , b - backup, p - p  |                          |
| 3GP \         | /PN-IPv4 Routes                                                                                                    |                      |                          |
| =====<br>Flag | Network<br>Nexthop (Router)<br>As-Path                                                                                                   | LocalPref<br>Path-Id | MED<br>IGP Cost<br>Label |
| u*>i          | 2:2:4.4.4.2/32<br>192.168.24.2<br>64500                                                                                                  | None<br>None         | None<br>0<br>524285      |
| *i            | 2:2:4.4.4.2/32<br>10.0.0.4<br>64500                                                                                                    | None<br>None         | None<br>1<br>524285      |
|               | 2:2:4.4.4.2/32<br>192.0.2.4                                                                                                    | None                 | None<br>1                |

The IPv4 FIB on PE-2 shows prefix 4.4.4.2/32 with NH 192.168.24.2 on int-PE-2-PE-4. The NH is not resolved to a tunnel.

```
*A:PE-2# show router 2 fib 1
_____
FIB Display
_____
Prefix [Flags]
                      Protocol
NextHop
     _____
. . . . . . . . . .
2.2.2/32
                      LOCAL
2.2.2.2 (loopback2)
4.4.4.2/32
                      BGP_VPN
192.168.24.2 (int-PE-2-PE-4)
.....
Total Entries : 2
```

In a similar way, the used VPN-IPv6 route on PE-2 has a NH resolved to a local route:

| DUP           | Router ID:192.0.2.2 AS:64496                                                                                                  | Local AS:64496        |                          |
|---------------|----------------------------------------------------------------------------------------------------|-----------------------|--------------------------|
|               | nd -<br>us codes : u - used, s - suppressed, h -<br>l - leaked, x - stale, > - be<br>in codes : i - IGP, e - EGP, ? - incompl | st, b - backup, p - p |                          |
| GP V          | PN-IPv6 Routes                                                                                                    |                       |                          |
| =====<br>Flag | Network<br>Nexthop (Router)<br>As-Path                                                                                        | LocalPref<br>Path-Id  | MED<br>IGP Cost<br>Label |
| ı*>i          | 2:2:2001:db8::4:4:2/128<br>::ffff:192.168.24.2<br>64500                                                                       | None<br>None          | None<br>0<br>524285      |
|               | 2:2:2001:db8::4:4:2/128                                                                                                    | None                  | None                     |
| i             | ::ffff:10.0.0.4<br>64500                                                                                                    | None                  | 1<br>524285              |

### VPN IP NH resolved to static route

When the eBGP session using the interface addresses is disabled, the next preferred NH resolution is static, which is allowed by configuration:

```
# on PE-2:
configure
    router
    bgp
    group "eBGP4_local"
    shutdown
    exit all
```

On PE-2, the static route with the best preference is toward 10.0.0.4:

```
*A:PE-2# show router bgp routes 4.4.4.2/32 vpn-ipv4
     ____
        _____
                    _____
BGP Router ID:192.0.2.2 AS:64496 Local AS:64496
_____
Leaend -
Status codes : u - used, s - suppressed, h - history, d - decayed, * - valid
          l - leaked, x - stale, > - best, b - backup, p - purge
Origin codes : i - IGP, e - EGP, ? - incomplete
_____
BGP VPN-IPv4 Routes
_____
                                   LocalPref MED
Path-Id IGP Cost
Flag Network
   Nexthop (Router)
```

|       | As-Path                              |              | Label               |
|-------|--------------------------------------|--------------|---------------------|
| u*>i  | 2:2:4.4.4.2/32<br>10.0.0.4<br>64500  | None<br>None | None<br>1<br>524285 |
| *>i   | 2:2:4.4.4.2/32<br>192.0.2.4<br>64500 | None<br>None | None<br>1<br>524285 |
| Route | 25 : 2                               |              |                     |

On PE-2, NH 10.0.0.4 is resolved to 192.168.24.2:

\*A:PE-2# show router bgp next-hop \_\_\_\_\_\_ BGP Router ID:192.0.2.2 AS:64496 Local AS:64496 \_\_\_\_\_ \_\_\_\_\_ BGP Next Hop \_\_\_\_\_ Pref Owner Next Hop Resolving Prefix FibProg Metric Resolved Next Hop Colored Ref. Count Admin-tag-policy FlexAlgo Last Mod. - - - - - - - - -10.0.0.4 5 STATIC 10.0.0.4/32 Ν 1 192.168.24.2 Ν 0 00h27m46s - -192.0.2.4 25 STATIC 192.0.2.4/32 Ν 1 192.168.24.2 Ν 0 01h41m04s - -- -Next Hops : 2 \_\_\_\_\_ \_\_\_\_\_\_\_

This resolved NH 192.168.24.2 is the NH for prefix 4.4.4.2/32 in the FIB:

| *A:PE-2# show router 2 fib 1                                      |          |
|-------------------------------------------------------------------|----------|
| FIB Display                                                       |          |
| Prefix [Flags]<br>NextHop                                         | Protocol |
| 2.2.2.2/32                                                        | LOCAL    |
| 2.2.2.2 (loopback2)<br>4.4.4.2/32<br>192.168.24.2 (int-PE-2-PE-4) | BGP_VPN  |
| Total Entries : 2                                                 |          |

For IPv6 routes on PE-2, the used route toward 2001:db8::4:4:4:2/128 has NH ::ffff:10.0.0.4:

\*A:PE-2# show router bgp routes 2001:db8::4:4:4:2/128 vpn-ipv6

| d - decayed,<br>ckup, p - pu |                          |
|------------------------------|--------------------------|
|                              |                          |
| L 1 D (                      | ·                        |
| LocalPref<br>Path-Id         | MED<br>IGP Cost<br>Label |
| None<br>None                 | None<br>1<br>524285      |
| None<br>None                 | None<br>1<br>524285      |
| _                            | None<br>None             |

### VPN IP NH resolved to tunneled route

#### Note:

This scenario is only for demonstration purposes. In an operational service provider network, no LDP sessions are established to an untrusted AS (inter-AS VPRN model B is used for untrusted connections).

When the BGP configuration is changed to the default setting that static routes are not allowed for the NH resolution, the used BGP route toward 4.4.4.2/32 uses a tunnel toward the system address of the eBGP peer. The BGP configuration is modified as follows:

```
# on PE-2:
configure
router
bgp
next-hop-resolution
labeled-routes
no allow-static
exit all
```

On PE-2, the used VPN-IPv4 route toward 4.4.4.2/32 has NH 192.0.2.4:

```
*A:PE-2# show router bgp routes 4.4.4.2/32 vpn-ipv4

BGP Router ID:192.0.2.2 AS:64496 Local AS:64496

Legend -

Status codes : u - used, s - suppressed, h - history, d - decayed, * - valid

l - leaked, x - stale, > - best, b - backup, p - purge

Origin codes : i - IGP, e - EGP, ? - incomplete

BGP VPN-IPv4 Routes
```

| Flag                 | Network<br>Nexthop (Router)<br>As-Path                                      | LocalPref<br>Path-Id         | MED<br>IGP Cost<br>Label                   |
|----------------------|-----------------------------------------------------------------------------|------------------------------|--------------------------------------------|
| <b>u*&gt;i</b><br>*i | 2:2:4.4.4.2/32<br>192.0.2.4<br>64500<br>2:2:4.4.4.2/32<br>10.0.0.4<br>64500 | None<br>None<br>None<br>None | None<br>1<br>524285<br>None<br>1<br>524285 |
| Route                | 25 : 2                                                                      |                              |                                            |

The tunnel table on PE-2 shows that an LDP tunnel is available toward 192.0.2.4/32:

\*A:PE-2# show router tunnel-table 192.0.2.4/32

| IPv4 Tunnel Table    | (Router: Bas | e)    |          |      |              |        |
|----------------------|--------------|-------|----------|------|--------------|--------|
| Destination<br>Color | 0wner        | Encap | TunnelId | Pref | Nexthop      | Metric |
| 192.0.2.4/32         | ldp          | MPLS  | 65538    | 9    | 192.168.24.2 | 1      |
| snip                 |              |       |          |      |              |        |

The following FIB on PE-2 shows that an LDP tunnel is used toward NH 192.0.2.4 to reach prefix 4.4.4.2/32:

| *A:PE-2# show router 2 fib 1                              |          |
|-----------------------------------------------------------|----------|
| FIB Display                                               |          |
| Prefix [Flags]<br>NextHop                                 | Protocol |
| 2.2.2.2/32<br>2.2.2.2 (loopback2)                         | LOCAL    |
| 4.4.4.2/32<br>192.0.2.4 (VPRN Label:524285 Transport:LDP) | BGP_VPN  |
| Total Entries : 2                                         |          |

Similarly, the following IPv6 FIB on PE-2 shows that the same LDP tunnel is used toward NH 192.0.2.4 to reach prefix 2001:db8::4:4:2/128:

\*A:PE-2# show router 2 fib 1 ipv6

| FIB Display               |          |
|---------------------------|----------|
| Prefix [Flags]<br>NextHop | Protocol |
| 2001:db8::2:2:2/128       | LOCAL    |

| 2001:db8::2:2:2:2 (loopback2)<br>2001:db8::4:4:4:2/128<br>192.0.2.4 (VPRN Label:524285 Transport:LDP) | BGP_VPN |
|----------------------------------------------------------------------------------------------------|---------|
| Total Entries : 2                                                                                     |         |
|                                                                                                    |         |

### NH resolution for inter-AS VPRN model C

Figure 137: VPRN 3 - inter-AS VPRN model C shows the example topology with RR PE-3 in AS 64496. VPRN 3 is configured on PE-1 and PE-5.

Figure 137: VPRN 3 - inter-AS VPRN model C

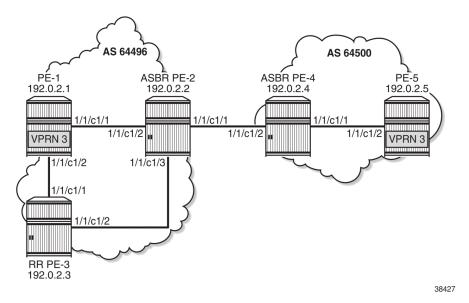

A labeled IPv4 eBGP session is established between ASBRs PE-2 and PE-4, and a multi-hop eBGP session is established between PE-1 and PE-5 for the VPN-IPv4 and VPN-IPv6 address families. The following BGP configuration is configured on PE-1. The configuration on PE-5 is similar.

```
# on PE-1:
configure
    router
        bgp
            split-horizon
            rapid-update vpn-ipv4 vpn-ipv6 label-ipv4
            group "iBGP"
                peer-as 64496
                export "export-bgp"
                neighbor 192.0.2.3
                    family vpn-ipv4 vpn-ipv6 label-ipv4
                exit
            exit
            group "eBGP_multihop"
                peer-as 64500
                neighbor 192.0.2.5
                    family vpn-ipv4 vpn-ipv6
```

```
local-address 192.0.2.1
multihop 10
exit
exit
exit
exit
exit all
```

The BGP configuration on RR PE-3 is as follows. The RR is configured with **disable-route-table-install**, so no routes are installed in the FIB; therefore, no eBGP multi-hop sessions can be established from the RR. The BGP NH is resolved using the RTM. Local routes would be preferred, but there are no candidates. BGP NH resolution to static routes is not allowed in this configuration.

```
# on PE-3:
configure
    router
        bgp
            disable-route-table-install
            split-horizon
            next-hop-resolution
                labeled-routes
                    rr-use-route-table
                exit
            exit
            group "iBGP"
                peer-as 64496
                advertise-inactive
                cluster 192.0.2.3
                neighbor 192.0.2.1
                    family vpn-ipv4 vpn-ipv6 label-ipv4
                exit
                neighbor 192.0.2.2
                    family label-ipv4
                exit
            exit
        exit all
```

On the ASBRs, BGP is only configured for the labeled IPv4 address family. The BGP configuration on PE-2 is as follows. The configuration on PE-4 is similar.

```
# on PE-2:
configure
    router
        bgp
            split-horizon
            rapid-update vpn-ipv4 vpn-ipv6 label-ipv4
            group "iBGP"
                peer-as 64496
                family label-ipv4
                advertise-inactive
                neighbor 192.0.2.3
                exit
            exit
            group "eBGP4 local"
                family label-ipv4
                advertise-inactive
                neighbor 192.168.24.2
                    peer-as 64500
                exit
            exit
        exit all
```

On PE-1, VPRN 3 is configured as follows. The configuration is similar on PE-5.

```
# on PE-1:
configure
    service
        vprn 3 name "VPRN 3" customer 1 create
            bgp-ipvpn
                mpls
                    route-distinguisher 3:3
                    vrf-target target:3:3
                    auto-bind-tunnel
                         resolution filter
                        resolution-filter
                             ldp
                        exit
                    exit
                    no shutdown
                exit
            exit
            interface "loopback3" create
                loopback
                address 1.1.1.3/32
                ipv6
                    address 2001:db8::1:1:1:3/128
                exit
            exit
            no shutdown
        exit
    exit all
```

With the preceding configuration, the resolution filter in VPRN 3 allows the use of LDP and BGP tunnels, which can be verified as follows. BGP tunnels are used for routes received from the peer AS.

```
*A:PE-1# configure service vprn 3
*A:PE-1>config>service>vprn# info detail | match "auto-bind-tunnel" post-lines 19
auto-bind-tunnel
resolution-filter
---snip---
ldp
---snip---
bgp
---snip---
```

On PE-1, the VPN-IPv4 route for prefix 5.5.5.3/32 has NH 192.0.2.5 in the peer AS. Prefix 5.5.5.3/32 is the IP address of a loopback interface in VPRN 3 on PE-5.

```
*A:PE-1# show router bgp routes vpn-ipv4 rd 3:3
_____
BGP Router ID:192.0.2.1
                     AS:64496
                               Local AS:64496
_____
Leaend -
Status codes : u - used, s - suppressed, h - history, d - decayed, * - valid
          l - leaked, x - stale, > - best, b - backup, p - purge
Origin codes : i - IGP, e - EGP, ? - incomplete
_____
                              ______
BGP VPN-IPv4 Routes
_____
                                      _____
Flag Network
                                      LocalPref MED
   Nexthop (Router)
                                      Path-Id
                                              IGP Cost
   As-Path
                                              Label
- - - - - - - - - - - - -
```

| u*>i  | 3:3:5.5.3/32<br>192.0.2.5<br>64500 | None<br>None | None<br>0<br>524285 |
|-------|------------------------------------|--------------|---------------------|
| Route | es : 1                             |              |                     |

On PE-1, the following tunnel table shows two tunnels: one LDP tunnel toward 192.0.2.2, and a BGP tunnel toward 192.0.2.5 in the remote AS.

```
*A:PE-1# show router tunnel-table

IPv4 Tunnel Table (Router: Base)

Destination Owner Encap TunnelId Pref Nexthop Metric

Color

192.0.2.2/32 ldp MPLS 65537 9 192.168.12.2 10

192.0.2.5/32 bgp MPLS 262147 12 192.0.2.2 1000

----snip---
```

The following FIB for VPRN 3 on PE-1 shows that the BGP tunnel is used for prefix 5.5.5.3/32 with NH 192.0.2.5:

\*A:PE-1# show router 3 fib 1 \_\_\_\_\_ FIB Display \_\_\_\_\_\_ Prefix [Flags] Protocol NextHop -----1.1.1.3/32 LOCAL 1.1.1.3 (loopback3) 5.5.5.3/32 BGP\_VPN 192.0.2.5 (VPRN Label:524285 Transport:BGP) Total Entries : 2 \_\_\_\_\_\_

On RR PE-3, the following VPN IP routes with NH 192.0.2.1 are reflected, but they are not installed in the FIB, so these are not used locally:

\*A:PE-3# show router bgp routes vpn-ipv4 rd 3:3 BGP Router ID:192.0.2.3 AS:64496 Local AS:64496 Legend -Status codes : u - used, s - suppressed, h - history, d - decayed, \* - valid l - leaked, x - stale, > - best, b - backup, p - purge Origin codes : i - IGP, e - EGP, ? - incomplete BGP VPN-IPv4 Routes Flag Network LocalPref MED Nexthop (Router) LocalPref MED Path-Id IGP Cost

|      | As-Path                                   |             | Label                |
|------|-------------------------------------------|-------------|----------------------|
| *>i  | 3:3:1.1.1.3/32<br>192.0.2.1<br>No As-Path | 100<br>None | None<br>10<br>524285 |
| *>i  | 3:3:5.5.3/32<br>192.0.2.5<br>64500        | 100<br>None | None<br>0<br>524285  |
| Rout | es : 2                                    |             |                      |

On RR PE-3, NH 192.0.2.1 is resolved using the RTM:

| BGP Router ID:192.0.2.3                                                                                  | AS:64496 | Local AS:64 | 496                                     |                                                        |
|----------------------------------------------------------------------------------------------------|----------|-------------|-----------------------------------------|--------------------------------------------------------|
|                                                                                                    |          |             |                                         |                                                        |
| BGP Next Hop                                                                                             |          |             |                                         |                                                        |
| Next Hop<br>Resolving Prefix<br>Resolved Next Hop<br>Admin-tag-policy                                    |          |             | FibProg<br>Colored                      | Owner<br>Metric<br>Ref. Count<br>Last Mod.             |
| <b>192.0.2.1</b><br>192.0.2.1/32<br><b>192.168.13.1</b><br><br>192.0.2.2<br>192.0.2.2/32<br>192.168.23.1 |          |             | <b>15</b><br>N<br>N<br><br>15<br>N<br>N | <b>ISIS</b><br>10<br>0<br>02h04m45s<br>ISIS<br>10<br>0 |
| <br>Next Hops : 2                                                                                        |          |             |                                         | 02h04m45s                                              |

# Conclusion

The NH resolution of BGP routes using tunnels is consistent across different types of labeled route families (labeled IP and VPN-IP), both for eBGP and iBGP peering.

# **Policy Chaining and Logical Expressions**

This chapter provides information about Policy Chaining and Logical Expressions.

Topics in this chapter include:

- Applicability
- Overview
- Configuration
- Conclusion

# Applicability

This chapter was initially written for SR OS Release 14.0.R4, but the CLI in the current edition is based on SR OS Release 21.7.R1. In SR OS Releases earlier than 14.0.R1, only policy chaining was supported. SR OS Release 14.0.R1 introduced support for route policy logical expressions using the logical operators AND, OR, and NOT, and parentheses.

## Overview

Multiple policies can be chained together for sequential evaluation. For more complex evaluation logic, logical expressions can be used with operators: AND, OR, and NOT, and with parentheses. A logical expression can be included in a larger policy chain. Route policy logical expressions are supported in the following contexts:

- BGP export
- BGP import
- BGP leak-import (RIB leaking)
- VRF import
- VRF export
- GRT export (GRT leaking)

Table 7: Policy chaining versus policy logical expressions shows a comparison between examples of policy chaining and policy logical expressions.

| Table 7: Policy | chaining | versus | policy | logical | expressions |
|-----------------|----------|--------|--------|---------|-------------|
|                 |          |        |        |         |             |

| Policy chaining example                 | Policy logical expressions example     |
|-----------------------------------------|----------------------------------------|
| configure router bgp import "A" "B" "C" | configure router bgp import "[A]OR[B]" |

| Policy chaining example                                                                                                    | Policy logical expressions example                                                                                         |  |
|----------------------------------------------------------------------------------------------------|----------------------------------------------------------------------------------------------------|--|
| <ul> <li>For each route, policy A is evaluated first.</li> <li>If policy A matches the route with action next-policy, then apply any route modifications and</li> </ul> | Several logical operators can be used. This example<br>shows an OR relationship between policy A and<br>policy B.          |  |
| <ul> <li>When the route is matched in a policy with</li> </ul>                                                                                                    | For each route, policy A is evaluated first. A true/false result is determined for policy A:                               |  |
| action accept or drop/reject, the evaluation is completed.                                                                                                    | <ul> <li>If true, the logical expression with operator OR is<br/>true already, and the evaluation is completed.</li> </ul> |  |
|                                                                                                    | <ul> <li>If false, then policy B is evaluated to determine the<br/>final true/false result.</li> </ul>                     |  |
|                                                                                                    | The final result is mapped back to a policy action (accept, next-policy, and so on).                                       |  |

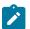

### Note:

In SR OS Release 14.0.R4, and later, the **action drop** replaces the **action reject**. The difference is that with **action drop**, it is possible to modify attributes in the same way as for **action accept**. This behavior is useful when a NOT operation makes a false expression true and the attributes are required. In a similar way, it is possible that an OR operation is true, even though the first policies that were evaluated were false. Routes are accepted when the final result is true and all policies that were evaluated will modify the route attributes. Examples of this behavior are included in the Configuration section.

To configure policy chaining that may or may not include a policy logical expression, the syntax is:

When the **import/export** command has a single value, the value is either a policy or a logical expression. The **policy** may or may not be enclosed in double quotes. When enclosed in double quotes, all characters (including blanks) are considered part of the policy. The **logical expression** may or may not be enclosed in double quotes. When not enclosed in double quotes, the operand must not be separated from the policies. The logical expression accepts between 1 and 16 policies. In the logical expression:

- each policy must be enclosed in square brackets and must not be enclosed in double quotes.
- the operand may or may not be separated with spaces from the policies. When separated, the logical expression must be enclosed in double quotes.
- the operand must be in uppercase (AND, OR, NOT).
- parentheses may be used to influence the logic. When used, nesting is limited to a maximum of 3 levels.

A policy is accepted with and without double quotes enclosing it. When a policy is enclosed in square brackets, the square brackets are part of the policy.

```
# on PE-1:
configure router "Base" bgp import A
(leads to: "A")
configure router "Base" bgp import "A"
(leads to: "A")
configure router "Base" bgp import [A]
(leads to: "[A]")
```

In a policy that is enclosed in double quotes, spaces before and after the policy are not allowed, as they are considered part of the policy name. The following message is raised when spaces are present before and after a policy that is enclosed in double quotes.

# on PE-1: configure router "Base" bgp import " A " WARNING: CLI Policy " A " does not exist.

A policy that is enclosed in double quotes must not be enclosed in square brackets.

A logical expression is accepted only when each policy is enclosed in square brackets and not in double quotes, while the logical expression itself may or may not be enclosed in double quotes.

```
# on PE-1:
configure router "Base" bgp import [A]AND[B]
(leads to: "[A]AND[B]")
```

configure router "Base" bgp import "[A]AND[B]"
(leads to: "[A]AND[B]")

In a logical expression, spaces before and after the operand are allowed only when the logical expression is enclosed in double quotes.

```
# on PE-1:
configure router "Base" bgp import "[A] AND [B]"
(leads to: "[A] AND [B]")
```

The following message is raised when, in a logical expression that is not enclosed in double quotes, there are spaces before and after the operand.

```
# on PE-1:
configure router "Base" bgp import [A] AND [B]
```

WARNING: CLI Policy "AND" does not exist. INFO: BGP #1001 Configuration failed because of inconsistent values - BGP [VR 1] Policy stmts expression format error

In a logical expression, spaces before and after the square brackets that enclose a policy are allowed only when the logical expression is enclosed in double quotes.

```
# on PE-1:
configure router "Base" bgp import " [A] AND [B] "
(leads to: " [A] AND [B] ")
```

The following message is raised when, in a logical expression that is not enclosed in double quotes, there are spaces before and after the square brackets that enclose a policy.

```
# on PE-1:
configure router "Base" bgp import [A] AND [B]
WARNING: CLI Policy "AND" does not exist.
INFO: BGP #1001 Configuration failed because of inconsistent values - BGP [VR 1] Policy stmts
expression format error
```

In a logical expression, spaces inside the square brackets that enclose a policy are allowed only when the logical expression is enclosed in double quotes.

```
# on PE-1:
configure router "Base" bgp import "[ A ]AND[ B ]"
(leads to: "[ A ]AND[ B ]")
```

The following message is raised when there are spaces inside the square brackets that enclose a policy in a logical expression that is not enclosed in double quotes.

```
configure router "Base" bgp import [ A ]AND[ B ]
WARNING: CLI Policy "[" does not exist.
WARNING: CLI Policy "]" does not exist.
INFO: BGP #1001 Configuration failed because of inconsistent values - BGP [VR 1] Policy stmts
expression format error
```

The following message is raised when there are double quotes inside the square brackets that enclose a policy in a logical expression that is not enclosed in double quotes.

The following message is raised when a policy is enclosed in double quotes instead of square brackets in a logical expression that is not enclosed in double quotes.

The following message is raised when there are double quotes inside the square brackets that enclose a policy in a logical expression that is enclosed in double quotes.

The following message is raised when a policy is enclosed in double quotes instead of square brackets in a

logical expression that is enclosed in double quotes.

The operand in a logical expression must be in uppercase.

```
# on PE-1:
configure router "Base" bgp import "[A]AND[B]"
(leads to: "[A]AND[B]")
```

The following message is raised when an operand in a logical expression is not in uppercase.

```
# on PE-1:
configure router "Base" bgp import "[A]and[B]"
INFO: BGP #1001 Configuration failed because of inconsistent values - BGP [VR 1] Policy stmts
expression format error
```

A logical expression may use parentheses (nesting up to a maximum of 3 levels) to influence the logic.

```
# on PE-1:
configure router "Base" bgp import "((([P1]AND[P2])OR[P3])AND[P4])OR[P5]"
(leads to: "((([P1]AND[P2])OR[P3])AND[P4])OR[P5]")
```

The following message is raised when the parentheses nesting exceeds 3 levels.

```
# on PE-1:
configure router "Base" bgp import "(((([P1]AND[P2])OR[P3])AND[P4])OR[P5])AND[P6]"
INF0: BGP #1001 Configuration failed because of inconsistent values - BGP [VR 1] Policy stmts
expression format error
```

The following message is raised when the parentheses are not balanced.

```
# on PE-1:
configure router "Base" bgp import "((([P1]AND[P2])OR[P3])AND[P4]"
INF0: BGP #1001 Configuration failed because of inconsistent values - BGP [VR 1] Policy stmts
expression format error
```

A logical expression accepts a maximum of 16 policies.

```
# on PE-1:
configure router "Base" bgp import "[P1]AND[P2]AND[P3]AND[P4]AND[P5]AND[P6]AND[P7]AND[P8]AND[P9]
AND[P10]AND[P11]AND[P12]AND[P13]AND[P14]AND[P15]AND[P16]"
(leads to: "[P1]AND[P2]AND[P3]AND[P4]AND[P5]AND[P6]AND[P7]AND[P8]AND[P9]AND[P10]AND[P11]AND[P12]
AND[P13]AND[P14]AND[P15]AND[P16]")
```

The following message is raised when there are too many policies in the logical expression.

```
# on PE-1:
configure router "Base" bgp import "[P1]AND[P2]AND[P3]AND[P4]AND[P5]AND[P6]AND[P7]AND[P8]AND[P9]
AND[P10]AND[P11]AND[P12]AND[P13]AND[P14]AND[P15]AND[P16]AND[P17]"
INF0: BGP #1001 Configuration failed because of inconsistent values - BGP [VR 1] Policy stmts expression format error
```

When the import/export command has multiple values, the values are separated with spaces and ordered in a **policy chain**. The policy chain accepts between 1 and 15 values. In the policy chain:

- each value is either a policy or a logical expression and must be formatted in the same way as the single value above.
- only 1 logical expression is allowed.
- policies and the logical expression must not be repeated.
- a logical expression with a length that does not exceed 64 characters may be in any location.
   Otherwise, the logical expression with a length that does not exceed 255 characters must be in the first location.

A policy chain must not be enclosed in square brackets.

```
# on PE-1:
configure router "Base" bgp import A B
(leads to: "A" "B")
```

The following message is raised when the policy chain is enclosed in square brackets.

```
# on PE-1:
configure router "Base" bgp import [A B]
WARNING: CLI Policy "[A" does not exist.
WARNING: CLI Policy "B]" does not exist.
```

A policy chain is accepted with and without double quotes enclosing the policies.

```
# on PE-1:
configure router "Base" bgp import A B
(leads to: "A" "B")
configure router "Base" bgp import "A" B
(leads to: "A" "B")
configure router "Base" bgp import A "B"
(leads to: "A" "B")
```

A policy chain can contain policies and a logical expression.

```
# on PE-1:
configure router "Base" bgp import A B [C]OR[A]
(leads to: "A" "B" "[C]OR[A]")
```

In a policy chain, policies and the logical expression must not be repeated. The following message is raised when the policy chain has duplicate policies or logical expressions.

# on PE-1: configure router "Base" bgp import A A "A" INF0: BGP #1001 Configuration failed because of inconsistent values - BGP [VR 1] Policy stmts should be unique and set in order!

A policy chain accepts a maximum of 15 policies.

```
# on PE-1:
configure router "Base" bgp import P1 P2 P3 P4 P5 P6 P7 P8 P9 P10 P11 P12 P13 P14 P15
(leads to: "P1" "P2" "P3" "P4" "P5" "P6" "P7" "P8" "P9" "P10" "P11" "P12" "P13" "P14" "P15")
```

The following message is raised when there are too many policies in the policy chain.

A policy chain has 1 logical expression at maximum. The following message is raised when the policy chain has more than 1 (different) logical expression.

```
# on PE-1:
configure router "Base" bgp import "[A]AND[B]" C "[B]OR[C]"
INFO: BGP #1001 Configuration failed because of inconsistent values - BGP [VR 1] Policy stmts
expression format error
```

A logical expression with a length that does not exceed 64 characters can be anywhere in the policy chain (but the result can be different).

```
# on PE-1:
configure router "Base" bgp import A B "[C]AND[A]"
(leads to: "A" "B" "[C]AND[A]")
configure router "Base" bgp import A "[C]AND[A]" B
(leads to: "A" "[C]AND[A]" "B")
configure router "Base" bgp import "[C]AND[A]" A B
(leads to: "[C]AND[A]" "A" "B")
```

When the length of the logical expression exceeds 64 characters, the logical expression must be at the start of the policy chain.

```
# on PE-1:
configure router "Base" bgp import
    "[A]AND[B]AND[C]AND[A]AND[B]AND[C]AND[A]AND[B]AND[C]" A B
 (leads to: "[A]AND[B]AND[C]AND[A]AND[B]AND[C]AND[A]AND[B]AND[C]AND[A]AND[B]AND[C]" "A" "B")
```

The following message is raised when a logical expression with a length that exceeds 64 characters is not at the start of a policy chain.

The following message is raised when a logical expression with a length that exceeds 255 characters is at the start of a policy chain.

```
# on PE-1:
configure router "Base" bgp import
  "[A]AND[B]AND[C]AND[A]AND[B]AND[C]AND[A]AND[B]AND[C]"
A B
```

Error: String too long

### **Route policy logical expressions**

Logical expressions are evaluated to be true or false. Table 8: Boolean values for the policy actions shows the mapping of policy actions to Boolean values.

| Policy action | Boolean value |
|---------------|---------------|
| Accept        | True          |
| Next-entry    | True          |
| Next-policy   | True          |
| Reject        | False         |
| Drop          | False         |

Table 8: Boolean values for the policy actions

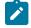

### Note:

: The policy **action drop** replaces **action reject** in Release 14.0.R4, and later. The **action drop** supports route attribute modifications while **action reject** does not. SR OS automatically converts reject actions to drop actions.

Table 9: Actions for the logical operators shows the evaluation actions for the logical operators NOT, OR, and AND.

| Logical operator                    | Action                                                                                                    |
|-------------------------------------|----------------------------------------------------------------------------------------------------|
| NOT <expr></expr>                   | Swaps the true/false result of the expression.                                                                                                    |
| <expr1> OR <expr2></expr2></expr1>  | If expr1 is true, the result is true and expr2<br>is not evaluated. If expr1 is false, expr2<br>must be evaluated. The final result is true<br>if either expression is true; otherwise, it is<br>false. |
| <expr1> AND <expr2></expr2></expr1> | If expr1 is false, the result is false and expr2<br>is not evaluated. If expr1 is true, expr2 must<br>be evaluated. The final result is true only if<br>both expressions are true.                      |

Table 10: Mapping the final result of an expression to a policy action shows the mapping of the final result of an expression to a policy action. Routes are dropped when the entire expression is false.

| Final result | Action                                                                        |
|--------------|-------------------------------------------------------------------------------|
| True         | accept, next-entry, or next-policy<br>(depending on the last entry evaluated) |
| False        | drop/reject                                                                   |

Table 10: Mapping the final result of an expression to a policy action

# Configuration

Figure 138: Example topology shows the example topology including the advertised route.

Figure 138: Example topology

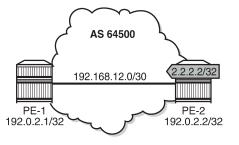

26074

The initial configuration of the routers includes:

- Cards, MDAs, ports
- · Router interfaces
- IS-IS
- LDP
- BGP
- Export policy "export-bgp" accepting routes for prefix 2.2.2.2/32 on PE-2.

It is possible to configure VPRNs and assign policies to BGP in the VPRN, although in this chapter, all the examples are for BGP in the base router.

### Policy chaining and policy logical expressions

In this section, three route policies are configured that will add a community and set the **local-preference** (LP): only policy C does not set LP. Policy C has **action next-policy**, and policies A and B have **action accept**. The configuration is:

```
# on PE-1, PE-2:
configure
    router "Base"
        policy-options
            begin
             community "A"
                members "1:1"
             exit
             community "B"
                 members "2:2"
             exit
             community "C"
                 members "3:3"
             exit
             policy-statement "A"
                 entry 10
                     action accept
                         community add "A"
                          local-preference 110
                     exit
                 exit
             exit
             policy-statement "B"
                 entry 10
                     action accept
                         community add "B"
                          local-preference 220
                     exit
                 exit
             exit
             policy-statement "C"
                 entry 10
                     action next-policy
                         community add "C"
                     exit
                 exit
             exit
            commit
        exit all
```

Initially, policy chaining is configured without a logical expression. Subsequently, policy chaining is configured with only one policy logical expression and no other policies in the chain, as described in the following sections.

## Policy chaining without logical expression

Policy chaining may include one logical expression, except in this example, there is no policy logical expression in the chain.

Policy chaining is configured on PE-1:

```
# on PE-1:
configure
    router "Base"
        bgp
        import "C" "A" "B"
        exit all
```

PE-1 receives route 2.2.2.2/32 from PE-2. For each route, PE-1 evaluates policy C first. This policy adds community C (3:3) and has **action next-policy**, which implies that the next policy must also be evaluated. Policy A adds community A (1:1) and sets the LP to a value of 110 (by default, the **local-preference** equals 100). Policy A has **action accept** and, therefore, the evaluation is completed. The local-preference and the community are shown in the following output:

```
*A:PE-1# show router bgp routes hunt brief
```

| BGP Router ID                                                                                | :192.0.2.1                                                                                                    | AS:64500   | Local AS                                                       | 5:64500                                       |
|----------------------------------------------------------------------------------------------|----------------------------------------------------------------------------------------------------|------------|----------------------------------------------------------------|-----------------------------------------------|
|                                                                                              |                                                                                                    | < - stale, | > - best, b - l                                                | , d - decayed, * - valid<br>backup, p - purge |
| BGP IPv4 Route                                                                               | S                                                                                                    |            |                                                                |                                               |
| RIB In Entries                                                                               |                                                                                                    |            |                                                                |                                               |
| Res. Protocol<br>Res. Nexthop<br>Local Pref.<br>Aggregator AS<br>Atomic Aggr.<br>AIGP Metric | : 192.0.2.2<br>: None<br>: 192.0.2.2<br>: ISIS<br>: 192.168.12.2<br>: <b>110</b><br>: None<br>: Not Atomic<br>: None |            | Res. Metric<br>Interface Name<br>Aggregator<br>MED<br>IGP Cost | : int-PE-1-PE-2                               |
| Connector<br>Community<br>snip                                                               |                                                                                                    |            |                                                                |                                               |

### Policy logical expressions with two policies

In the following examples, the policy chain contains only a policy logical expression. When both policy A and policy B must be executed, the logical operator used is: AND. The sequence is important in this case, because both policies A and B set the LP and the last executed policy will set the final value for the LP. The following import policy expression is configured on PE-1:

```
# on PE-1:
configure
   router "Base"
        bgp
        import "[A]AND[B]"
        exit all
```

Policy A is evaluated first and it adds community A (1:1) and sets LP 110. Then, policy B is evaluated, which adds community B (2:2) and sets LP 220.

```
*A:PE-1# show router bgp routes hunt brief | match "Local Pref."
Local Pref. : 220 Interface Name : int-PE-1-PE-2
```

```
*A:PE-1# show router bgp routes hunt brief | match "Community"
Community : 2:2 1:1
```

When the policy expression is [B]AND[A], the order is reversed. First, policy B sets LP 220, then policy A sets LP 110:

\*A:PE-1# show router bgp routes hunt brief | match "Local Pref."
Local Pref. : 110 Interface Name : int-PE-1-PE-2

```
*A:PE-1# show router bgp routes hunt brief | match "Community"
Community : 1:1 2:2
```

When the policy expression contains operator OR instead of AND, the first true expression results in a completed evaluation. Because both policy A and policy B result in a true expression, whichever policy is evaluated first is executed and the second one is skipped. For example, when policy A is evaluated first and the result is true, policy B is skipped. Therefore, the community is A (1:1) and the LP 110:

\*A:PE-1# show router bgp routes hunt brief | match "Local Pref." Local Pref. : 110 Interface Name : int-PE-1-PE-2

```
*A:PE-1# show router bgp routes hunt brief | match "Community"
Community : 1:1
```

Likewise, when policy B is evaluated first and the result is true, policy A is skipped. The added community is B (2:2) and the LP 220:

```
# on PE-1:
configure
router "Base"
bgp
import "[B]OR[A]"
exit all
```

```
*A:PE-1# show router bgp routes hunt brief | match "Local Pref."
Local Pref. : 220 Interface Name : int-PE-1-PE-2
```

```
*A:PE-1# show router bgp routes hunt brief | match "Community"
Community : 2:2
```

The logical operator NOT swaps the result from true to false, and vice versa. When policy A is evaluated as true, NOT[A] is false. A false expression in an AND relationship leads to a false result. The next policy in the logical expression is not evaluated. No communities are added and no LP is set (the default value for LP is 100). The route is rejected as invalid:

```
# on PE-1:
configure
    router "Base"
        bgp
        import "NOT[A]AND[B]"
        exit all
```

```
*A:PE-1# show router bgp routes hunt brief
_____
 BGP Router ID:192.0.2.1 AS:64500 Local AS:64500
_____
---snip---
RIB In Entries

        Network
        : 2.2.2.2/32

        Nexthop
        : 192.0.2.2

        Path Id
        : None

        From
        : 192.0.2.2

From : 192.0.2.2
Res. Protocol : ISIS
                                         Res. Metric : 10
Res. Nexthop : 192.168.12.2
Local Pref. : 100
                                        Interface Name : int-PE-1-PE-2
Aggregator AS : None
                                         Aggregator : None
                                         MED : None
IGP Cost : 10
Atomic Aggr. : Not Atomic
AIGP Metric : None
Connector : None
Community : No Community Members
Cluster : No Cluster Members
Originator Id : None
                                          Peer Router Id : 192.0.2.2
Fwd Class : None
                                          Priority : None
               : Invalid IGP Rejected
Flags
```

---snip---

However, a false NOT[A] expression in an OR relationship may still lead to the expression being evaluated to true:

# on PE-1:

| configure<br>router "Base"<br>bgp<br>import "NOT[A]OR[B]"<br>exit all                                                                                                    |                                                   |           |                                                  |
|----------------------------------------------------------------------------------------------------|---------------------------------------------------|-----------|--------------------------------------------------|
| *A:PE-1# show router bgp routes hunt brief                                                                                                    |                                                   |           |                                                  |
| BGP Router ID:192.0.2.1                                                                                                    |                                                   | Local AS: | 64500                                            |
| snip                                                                                                    |                                                   |           |                                                  |
| RIB In Entries                                                                                                    |                                                   |           |                                                  |
| Network: 2.2.2.2/32Nexthop: 192.0.2.2Path Id: NoneFrom: 192.0.2.2Res. Protocol: ISISRes. Nexthop: 192.168.12.2Local Pref.: 220Aggregator AS: NoneAtomic Aggr.: Not AtomicAIGP Metric: NoneConnector: NoneCommunity: 2:2 1:1Cluster: NoneFwd Class: NoneFlags: Used Valid Bsnip | Int<br>Agg<br>MED<br>IGP<br>lembers<br>Pee<br>Pri | regator : | int-PE-1-PE-2<br>None<br>None<br>10<br>192.0.2.2 |

Policy B is evaluated as true for the route and, therefore, the entire logical expression "NOT[A]OR[B]" is true, and the route is accepted. Every policy in the expression that was evaluated, before the entire logical expression was recognized to be true, is executed, including policy A. This implies that policy A adds community A (1:1) to the route and sets LP to a value of 110. Then, policy B adds community B (2:2) to the route and overwrites the LP to a value of 220.

The import policy "[B] OR NOT[A]" is true after the first policy is evaluated as true. Only policy B is executed, the assigned community is B (2:2) and the LP is 220:

```
# on PE-1:
configure
   router "Base"
        bgp
        import "[B] OR NOT[A]"
   exit all
```

```
*A:PE-1# show router bgp routes hunt brief

BGP Router ID:192.0.2.1 AS:64500 Local AS:64500

----snip---

RIB In Entries

Network : 2.2.2.2/32
Nexthop : 192.0.2.2

Path Id : None

From : 192.0.2.2

Res. Protocol : ISIS Res. Metric : 10
```

| Res. Nexthop  | : 192.168.12.2             |                |                 |
|---------------|----------------------------|----------------|-----------------|
| Local Pref.   | : 220                      | Interface Name | : int-PE-1-PE-2 |
| Aggregator AS | : None A                   | Aggregator     | : None          |
| Atomic Aggr.  | : Not Atomic N             | MED            | : None          |
| AIGP Metric   | : None                     | IGP Cost       | : 10            |
| Connector     | : None                     |                |                 |
| Community     | : 2:2                      |                |                 |
| Cluster       | : No Cluster Members       |                |                 |
| Originator Id | : None F                   | Peer Router Id | : 192.0.2.2     |
| Fwd Class     | : None F                   | Priority       | : None          |
| Flags         | : Used Valid Best IGP In-F | RTM            |                 |
| snip          |                            |                |                 |
| ,             |                            |                |                 |

Table 11: Assigned LP and communities for the import logical expressions summarizes the results for these different scenarios.

| Import logical expression | Assigned LP | Assigned community    |
|---------------------------|-------------|-----------------------|
| import "[A]AND[B]"        | 220         | 2:2 1:1               |
| import "[B]AND[A]"        | 110         | 1:1 2:2               |
| import "[A]OR[B]"         | 110         | 1:1                   |
| import "[B]OR[A]"         | 220         | 2:2                   |
| import "NOT[A]AND[B]"     | None        | None (Route rejected) |
| import "NOT[A]OR[B]"      | 220         | 2:2 1:1               |
| Import "[B] OR NOT[A]"    | 220         | 2:2                   |

Table 11: Assigned LP and communities for the import logical expressions

#### Policy logical expressions with three policies

In policy chaining, the next policy in the chain is evaluated when the action is **next-policy**. In policy logical expressions, the next policy is evaluated depending on the logical operator and the Boolean value for the previous policies in the expression.

Policy C has action next-policy instead of accept and adds community C (3:3), but does not set the LP.

Several logical expressions can be made with policies A, B, and C. The following import policy has all three policies in an AND relationship. The expression is evaluated as true and all policies are executed: three communities are added and the LP is set.

```
# on PE-1:
configure
    router "Base"
        bgp
        import "[C]AND[A]AND[B]"
        exit all
```

The first policy adds community C (3:3), the second policy adds community A (1:1) and sets LP 110, and the third policy adds community B (2:2) and sets LP 220:

| *A:PE-1# show router bgp routes hunt brief                                                                                        |                                                                                                    |                            |                         |                                     |  |
|----------------------------------------------------------------------------------------------------|----------------------------------------------------------------------------------------------------|----------------------------|-------------------------|-------------------------------------|--|
|                                                                                                    | :192.0.2.1                                                                                                    |                            | Local AS:               | 64500                               |  |
| snip                                                                                                    |                                                                                                    |                            |                         |                                     |  |
| RIB In Entries                                                                                                    |                                                                                                    |                            |                         |                                     |  |
| Res. Protocol<br>Res. Nexthop<br>Local Pref.<br>Aggregator AS<br>Atomic Aggr.<br>AIGP Metric<br>Connector<br>Community<br>Cluster | : 192.0.2.2<br>: None<br>: 192.0.2.2<br>: ISIS<br>: 192.168.12.2<br>: <b>220</b><br>: None<br>: Not Atomic<br>: None<br>: None<br>: Non | Inte<br>Aggr<br>MED<br>IGP | egator :<br>:<br>Cost : | int-PE-1-PE-2<br>None<br>None<br>10 |  |
| Originator Id<br>Fwd Class<br><b>Flags</b><br>snip                                                                                | : None<br>: None<br>: Used Valid Bes                                                                                                    |                            | Router Id :<br>rity :   |                                     |  |

The import policy "[C]AND[A]OR[B]" results in the first two being executed. Policy C is evaluated as true, and the logical operation is AND. Therefore, the next policy must be evaluated too. Policy A is also evaluated as true and the next operation is OR. The final result is evaluated as true without evaluating policy B. The communities added are C and A (3:3 and later 1:1) and the LP is 110.

```
# on PE-1:
configure
    router "Base"
        bgp
            import "[C]AND[A]OR[B]"
        exit all
```

| *A:PE-1# show router bgp routes hunt brief |                                                                                                    |          |                                                                |                                 |        |  |
|--------------------------------------------|----------------------------------------------------------------------------------------------------|----------|----------------------------------------------------------------|---------------------------------|--------|--|
| BGP Router ID                              | :192.0.2.1                                                                                                    | AS:64500 | Local A                                                        | S:64500                         |        |  |
| snip                                       |                                                                                                    |          |                                                                |                                 |        |  |
| RIB In Entries                             |                                                                                                    |          |                                                                |                                 |        |  |
| Res. Protocol                              | : 192.0.2.2<br>: None<br>: 192.0.2.2<br>: ISIS<br>: 192.168.12.2<br>: <b>110</b><br>: None<br>: Not Atomic<br>: None<br>: None |          | Res. Metric<br>Interface Name<br>Aggregator<br>MED<br>IGP Cost | : int-PE-1-<br>: None<br>: None | PE - 2 |  |

| Cluster       | : No Cluster Members     |                            |
|---------------|--------------------------|----------------------------|
| Originator Id | : None                   | Peer Router Id : 192.0.2.2 |
| Fwd Class     | : None                   | Priority : None            |
| Flags         | : Used Valid Best IGP In | -RTM                       |
| snip          |                          |                            |

The import policy "[C]OR[A]OR[B]" is evaluated as true after the first policy is evaluated as true. Even though the action in policy C is **next-policy**, the next policy in this expression is not evaluated, because the expression is already true. Only policy C is executed and it adds the community C (3:3), but does not configure the LP:

```
# on PE-1:
configure
    router "Base"
         bgp
             import "[C]OR[A]OR[B]"
         exit all
*A:PE-1# show router bgp routes hunt brief
_____
 BGP Router ID:192.0.2.1 AS:64500 Local AS:64500
_____
---snip---
- - -
            RIB In Entries

        Network
        : 2.2.2.2/32

        Nexthop
        : 192.0.2.2

        Path Id
        : None

        From
        : 192.0.2.2

      Path 1d
      : None

      From
      : 192.0.2.2

      Res. Protocol
      : ISIS

      Res. Nexthop
      : 192.168.12.2

      Local Pref.
      : 100

                                             Res. Metric : 10
                                     Interface Name : int-PE-1-PE-2
Aggregator AS : None
Atomic Aggr. : Not Atomic
                                             MED : None
IGP Cost : 10
AIGP Metric : None
Alor Metric : None

Connector : None

Community : 3:3

Cluster : No Cluster Members

Originator Id : None

Peer Router Id : 192.0.2.2

Priority : None
Fwd Class: NoneFlags: Used---snip---
               : Used Valid Best IGP In-RTM
```

However, if the policy chain contains not only a logical expression, but also single policies, the action nextpolicy ensures that a following policy in the chain is executed; for example, policy D in the following policy chain:

```
# on PE-1:
configure
    router "Base"
        bgp
        import "[C]OR[A]OR[B]" "D"
        exit all
```

The expression "[C]OR[A]OR[B]" is true after policy C has been evaluated, but policy C has **action nextpolicy** and policy D is the next policy to be evaluated.

The import policy "[C]OR[A]AND[B]" expression evaluates policy C as true. Policy C has an OR relationship with policy A in the logical expression "[C]OR[A]", and therefore, policy A is not evaluated.

There is an AND relationship with policy B and policy B is evaluated as true. Therefore, the entire logical expression "[C]OR[A]AND[B]" is true and the route is accepted. Both policy C and B are executed. First, policy C adds community C (3:3), then policy B adds community B (2:2) and sets LP 220:

```
# on PE-1:
configure
   router "Base"
        bgp
        import "[C]OR[A]AND[B]"
        exit all
```

| *A:PE-1# show router bgp routes hunt brief                                                                                                    |                                                                                                    |                                                     |                                                                          |                                    |  |
|----------------------------------------------------------------------------------------------------|----------------------------------------------------------------------------------------------------|-----------------------------------------------------|--------------------------------------------------------------------------|------------------------------------|--|
| BGP Router ID                                                                                                    | :192.0.2.1                                                                                                    | AS:64500                                            | Local AS:645                                                             | 00                                 |  |
| snip                                                                                                    |                                                                                                    |                                                     |                                                                          |                                    |  |
| RIB In Entries                                                                                                    |                                                                                                    |                                                     |                                                                          |                                    |  |
| Res. Protocol<br>Res. Nexthop<br>Local Pref.<br>Aggregator AS<br>Atomic Aggr.<br>AIGP Metric<br>Connector<br>Community<br>Cluster<br>Originator Id | : 192.0.2.2<br>: None<br>: 192.0.2.2<br>: ISIS<br>: 192.168.12.2<br>: <b>220</b><br>: None<br>: Not Atomic<br>: None<br>: None | Intern<br>Aggreg<br>MED<br>IGP Co<br>bers<br>Peer F | Metric : 10<br>face Name : in<br>gator : No<br>st : 10<br>Router Id : 19 | t-PE-1-PE-2<br>ne<br>ne<br>2.0.2.2 |  |
| Fwd Class<br><b>Flags</b><br>snip                                                                                                    | : None<br>: Used Valid Bes                                                                                                    |                                                     | ity : No                                                                 | ne                                 |  |

Table 12: Assigned LP and communities for the import logical expressions summarizes the results for these different scenarios.

| Import logical expression | Assigned LP | Assigned community |
|---------------------------|-------------|--------------------|
| import "[C]AND[A]AND[B]"  | 220         | 2:2 1:1 3:3        |
| import "[C]AND[A]OR[B]"   | 110         | 1:1 3:3            |
| import "[C]OR[A]OR[B]"    | None        | 3:3                |
| import "[C]OR[A]AND[B]"   | 220         | 2:2 3:3            |

Table 12: Assigned LP and communities for the import logical expressions

#### Combinations of policy logical operations using brackets

For this section, the following communities and policies are configured on PE-1. All these policies have a **from** condition that matches a community (D, E, F, G). Besides these policies, there are also export

policies on PE-2 that add one or more communities (D, E, F, G) to the advertised routes. On PE-1, incoming route 2.2.2.2/32 will have one or more communities that may or may not match the **from** condition in the following route policies.

```
# on PE-1 and PE-2:
configure
    router "Base"
        policy-options
            begin
             community "D"
                 members "4:4"
             exit
             community "E"
                 members "5:5"
             exit
             community "F"
                 members "6:6"
             exit
             community "G"
                 members "7:7"
             exit
             policy-statement "D"
                 entry 10
                     from
                          community "D"
                     exit
                     action accept
                          local-preference 4
                     exit
                 exit
                 default-action drop
                 exit
             exit
             policy-statement "E"
                 entry 10
                     from
                         community "E"
                     exit
                     action accept
                         local-preference 5
                     exit
                 exit
                 default-action drop
                 exit
             exit
             policy-statement "F"
                 entry 10
                     from
                         community "F"
                     exit
                     action accept
                          local-preference 6
                     exit
                 exit
                 default-action drop
                 exit
             exit
             policy-statement "G"
                 entry 10
                     from
                         community "G"
                     exit
                     action accept
```

```
local-preference 7
exit
exit
default-action drop
exit
exit
commit
exit all
```

The received routes have community E (5:5) present. The following import policy is configured on PE-1:

```
# on PE-1:
configure
    router "Base"
        bgp
        import "([D]AND[E])OR([F]AND[G])"
        exit all
```

The first policy that is evaluated requires community D (4:4) to be present. This is not the case and the expression between brackets, ([D]AND[E]), is false. Policy E is not evaluated. The next policy to be evaluated is F and it requires community F (6:6), which is not present. The second expression between brackets, ([F]AND[G]), is therefore also false and policy G is not evaluated. The entire policy logical expression is false and the route is rejected.

The following commands show what policy evaluation caused the route to be rejected. For the entire logical expression "([D]AND[E])OR([F]AND[G])", the last policy that was evaluated, and that caused the route to be rejected, was policy F:

```
*A:PE-1# show router bgp policy-test "([D]AND[E])OR([F]AND[G])" family ipv4 prefix 0.0.0.0/0
longer display-rejects brief
_____
BGP Router ID:192.0.2.1 AS:64500 Local AS:64500
_____
Leaend -
Status codes : u - used, s - suppressed, h - history, d - decayed, * - valid
        l - leaked, x - stale, > - best, b - backup, p - purge
Origin codes : i - IGP, e - EGP, ? - incomplete
_____
BGP IPv4 Routes
_____
  Network
Rejected by Logical expression last policy F Default action
  2.2.2.2/32
                     Total Routes : 1 Routes rejected : 1
______
```

For the logical expression "[D]AND[E]", the last policy that was evaluated, and that led to the conclusion that the expression was false, was policy D:

```
*A:PE-1# show router bgp policy-test "[D]AND[E]" family ipv4 prefix 0.0.0.0/0 longer display-
rejects brief
BGP Router ID:192.0.2.1 AS:64500 Local AS:64500
Legend -
Status codes : u - used, s - suppressed, h - history, d - decayed, * - valid
l - leaked, x - stale, > - best, b - backup, p - purge
```

```
Origin codes : i - IGP, e - EGP, ? - incomplete

BGP IPv4 Routes

Network

Rejected by Logical expression last policy D Default action

2.2.2.2/32

Total Routes : 1 Routes rejected : 1
```

For the logical expression "[F]AND[G]", the last policy that was evaluated, and that led to the conclusion that the expression was false, was policy F:

```
*A:PE-1# show router bgp policy-test "[F]AND[G]" family ipv4 prefix 0.0.0.0/0 longer display-
rejects brief
```

| BGP Router ID:             | 192.0.2.1     | AS:64500          | Local AS:64500            |         |
|----------------------------|---------------|-------------------|---------------------------|---------|
| Legend -                   |               | _ suppressed h    | - history, d - decayed, * | s valid |
|                            | l - leaked,   | x - stale, > - b  | est, b - backup, p - purg |         |
| Origin codes               | : 1 - IGP, e  | - EGP, ? - incomp | olete                     |         |
| BGP IPv4 Routes            |               |                   |                           |         |
| Network                    |               |                   |                           |         |
| Rejected by Log<br>2.2.2/3 |               | on last policy F  | Default action            |         |
| Total Routes :             | 1 Routes reje | ected : 1         |                           |         |

The logical expression "([D]AND[E])OR([F]AND[G])" is false and, therefore, the route is rejected. No LP is set. Community E (5:5) was already present in the incoming route.

\*A:PE-1# show router bgp routes hunt brief \_\_\_\_\_ BGP Router ID:192.0.2.1 AS:64500 Local AS:64500 \_\_\_\_\_ ---snip---\_\_\_\_\_ RIB In Entries . . . . . . . . . . . . . . . . 
 Network
 : 2.2.2.2/32

 Nexthop
 : 192.0.2.2

 Path Id
 : None

 From
 : 192.0.2.2
 Res. Protocol : ISIS Res. Metric : 10 Res. Nexthop : 192.168.12.2 Local Pref. : 100 Aggregator AS : None Interface Name : int-PE-1-PE-2 Aggregator: NoneMED: NoneIGP Cost: 10 Atomic Aggr. : Not Atomic AIGP Metric : None MED Connector : None Community : 5:5 Cluster : No Cl Cluster : No Cluster Members Originator Id : None Peer Router Id : 192.0.2.2

| Fwd Class | : None                 | Priority | : None |
|-----------|------------------------|----------|--------|
| Flags     | : Invalid IGP Rejected |          |        |
| snip      |                        |          |        |

In the second example, the incoming route contains communities D (4:4) and E (5:5). The same policy logical expression "([D]AND[E])OR([F]AND[G])" is evaluated as true because both policy D and policy E are true. There is an OR relationship with the rest of the expression and, therefore, the entire logical expression is true. Policy E is the last policy to be evaluated:

```
*A:PE-1# show router bgp policy-test "([D]AND[E])OR([F]AND[G])" family ipv4 prefix 0.0.0.0/0
longer display-rejects brief
_____
        _____
BGP Router ID:192.0.2.1 AS:64500 Local AS:64500
_____
Leaend -
Status codes : u - used, s - suppressed, h - history, d - decayed, * - valid
        l - leaked, x - stale, > - best, b - backup, p - purge
Origin codes : i - IGP, e - EGP, ? - incomplete
  BGP IPv4 Routes
_____
  Network
Accepted by Logical expression last policy E Entry 10
  2.2.2.2/32
Routes : 1
```

The route is accepted as valid and gets LP 5. The communities D (4:4) and E (5:5) were already present for the incoming route. The first policy that was executed, was policy D and it set the LP to a value of 4. Policy E was the second and last policy that was executed and it set the LP to a value of 5:

| *A:PE-1# show router bgp routes hunt brief                                                                                                    |                                               |  |  |  |  |  |
|----------------------------------------------------------------------------------------------------|-----------------------------------------------|--|--|--|--|--|
| BGP Router ID:192.0.2.1                                                                                                    | AS:64500 Local AS:64500                       |  |  |  |  |  |
| snip                                                                                                    |                                               |  |  |  |  |  |
| RIB In Entries                                                                                                    |                                               |  |  |  |  |  |
| Network: 2.2.2.2/32Nexthop: 192.0.2.2Path Id: NoneFrom: 192.0.2.2Res. Protocol: ISISRes. Nexthop: 192.168.12.2Local Pref.: 5Aggregator AS: NoneAtomic Aggr.: Not AtomicAIGP Metric: NoneCommunity: 5:5 4:4Cluster: NoneFigs: NoneFlags: Used Valid Bestsnip: | Peer Router Id : 192.0.2.2<br>Priority : None |  |  |  |  |  |

For the third example, the incoming route contains communities D (4:4) and E (5:5). The logical expression "([D]OR[E])AND([F]OR[G])" is evaluated as false and the route is rejected:

```
# on PE-1:
configure
router "Base"
bgp
import "([D]OR[E])AND([F]OR[G])"
exit all
```

First, policy D is evaluated as true because community D (4:4) is present. Policy D has an OR relationship with policy E, which is true without the need to evaluate policy E. The next policy to be evaluated is F. Policy F requires the community F (6:6) to be present, which is not the case. The logical expression "[F]OR[G]" can only be true if policy G is true. Policy G requires community G (7:7) to be present, which is false. The last policy that was evaluated before the route was rejected was policy G:

```
*A:PE-1# show router bgp policy-test "([D]OR[E])AND([F]OR[G])" family ipv4 prefix 0.0.0.0/0
longer display-rejects brief
_____
BGP Router ID:192.0.2.1 AS:64500 Local AS:64500
_____
Legend -
Status codes : u - used, s - suppressed, h - history, d - decayed, * - valid
        l - leaked, x - stale, > - best, b - backup, p - purge
Origin codes : i - IGP, e - EGP, ? - incomplete
    BGP IPv4 Routes
_____
  Network
Rejected by Logical expression last policy G Default action
  2.2.2.2/32
  Routes : 1
_____
```

The route was rejected and, therefore, no policy was executed. The LP kept its default value of 100:

| *A:PE-1# show router bgp routes hunt brief                                                                                                    |                                                                                                    |                            |                |                                             |  |
|----------------------------------------------------------------------------------------------------|----------------------------------------------------------------------------------------------------|----------------------------|----------------|---------------------------------------------|--|
|                                                                                                    | :192.0.2.1                                                                                                    | AS:64500                   | Local AS       | 5:64500                                     |  |
| snip                                                                                                    |                                                                                                    |                            |                |                                             |  |
| RIB In Entries                                                                                                    |                                                                                                    |                            |                |                                             |  |
| Path Id<br>From<br>Res. Protocol<br>Res. Nexthop<br>Local Pref.<br>Aggregator AS<br>Atomic Aggr.<br>AIGP Metric<br>Connector<br>Community<br>Cluster | : 192.0.2.2<br>: None<br>: 192.0.2.2<br>: ISIS<br>: 192.168.12.2<br>: 100<br>: None<br>: Not Atomic<br>: None<br>: None | Inte<br>Aggr<br>MED<br>IGP | egator<br>Cost | : int-PE-1-PE-2<br>: None<br>: None<br>: 10 |  |
| Originator Id                                                                                                    |                                                                                                    |                            | Router Id      | : 192.0.2.2                                 |  |

| Fwd Class | : None                 | Priority | : None |
|-----------|------------------------|----------|--------|
| Flags     | : Invalid IGP Rejected |          |        |
| snip      |                        |          |        |

For the fourth example, the incoming route has communities E (5:5) and G (7:7). The logical expression "([D]OR[E])AND([F]OR[G])" is evaluated as true and the route is accepted. First, policy D is evaluated as false. Policy D has an OR relationship with policy E, which is evaluated as true. Consequently, the expression "[D]OR[E]" is true. This expression has an AND relationship with the expression "[F]OR[G]".

The next policy to be evaluated is F. Policy F requires the community F (6:6) to be present, which is false. The logical expression "[F]OR[G]" can only be true if policy G is true. Policy G requires community G (7:7) to be present, which is true. This makes [F]OR[G] true as well as the entire expression "([D]OR[E])AND([F]OR[G])".

The last policy that was evaluated before the route was accepted was policy G:

```
*A:PE-1# show router bgp policy-test "([D]OR[E])AND([F]OR[G])" family ipv4 prefix 0.0.0.0/0
longer display-rejects brief
```

|               |                 |                               | I - decayed, * - valid<br>:kup, p - purge                                                                                                    |
|---------------|-----------------|-------------------------------|----------------------------------------------------------------------------------------------------|
| IGP, e - E    | GP, ? - incompl | ete                           |                                                                                                    |
|               |                 |                               |                                                                                                    |
|               |                 |                               |                                                                                                    |
|               |                 |                               |                                                                                                    |
| l expression  | last policy G D | efault acti                   | .on                                                                                                    |
| Routes reject | ed : 1          |                               |                                                                                                    |
|               | i - IGP, e - E  | L - IGP, e - EGP, ? - incompl | I - leaked, x - stale, > - best, b - bac<br>I - IGP, e - EGP, ? - incomplete           I - IGP, e - EGP, ? - incomplete           I - IGP, e - EGP, ? - EGP, ? - incomplete           I - IGP, e - EGP, ? - EGP, ? - incomplete           I - IGP, e - EGP, ? - EGP, ? |

The route was accepted and has the changes of all policies that were evaluated: initially, policy D set the LP to 4. This value was overwritten by policy E to 5, by policy F to 6, and finally by policy G to a value of 7:

| *A:PE-2# show                                                                                    | router bgp routes                                                | hunt brief            |          |                                             |
|--------------------------------------------------------------------------------------------------|------------------------------------------------------------------|-----------------------|----------|---------------------------------------------|
| BGP Router ID                                                                                    | :192.0.2.2                                                       | AS:64500              | Local AS | :64500                                      |
| snip                                                                                             |                                                                  |                       |          |                                             |
| RIB In Entries                                                                                   |                                                                  |                       |          |                                             |
| Res. Protocol<br>Res. Nexthop                                                                    | : 192.0.2.1<br>: None<br>: 192.0.2.1<br>: ISIS<br>: 192.168.12.1 |                       | Metric   |                                             |
| Local Pref.<br>Aggregator AS<br>Atomic Aggr.<br>AIGP Metric<br>Connector<br>Community<br>Cluster | : None<br>: Not Atomic<br>: None<br>: None                       | Aggre<br>MED<br>IGP C | gator    | : int-PE-2-PE-1<br>: None<br>: None<br>: 10 |

| Originator Id | : | None                | Peer Router Id | : | 192.0.2.1 |
|---------------|---|---------------------|----------------|---|-----------|
| Fwd Class     | : | None                | Priority       | : | None      |
| Flags         | : | Used Valid Best IGP | In-RTM         |   |           |
| snip          |   |                     |                |   |           |

Table 13: Assigned LP for the import logical expressions summarizes the results for these different scenarios.

| Ingress community | Import logical expression         | Assigned LP     |
|-------------------|-----------------------------------|-----------------|
| 5:5               | import "([D]AND[E])OR([F]AND[G])" | Prefix rejected |
| 5:5 4:4           | import "([D]AND[E])OR([F]AND[G])" | 5               |
| 5:5 4:4           | import "([D]OR[E])AND([F]OR[G])"  | Prefix rejected |
| 5:5 7:7           | import "([D]OR[E])AND([F]OR[G])"  | 7               |

#### Modification of attributes while processing

During the policy evaluation process, some prefix attributes can be modified while processing, and these modified attributes can be used as criteria for other policies in the logical expression.

In the following example, two route policies are configured:

- Policy X adds a new community Y (11:11) to the incoming route update.
- Policy Y uses community Y (11:11) as the only match criterion and removes communities X and Y. Policy Y also sets the LP to a value of 9, which is used here as an indication that policy Y was executed.

An export policy on PE-2 adds community X (10:10) to prefix 2.2.2.2/32 (not shown here).

Route policies X and Y are configured on PE-1:

```
# on PE-1:
configure
    router "Base"
        policy-options
            begin
             community "X"
                 members "10:10"
             exit
             community "Y"
                 members "11:11"
             exit
             policy-statement "X"
                 entry 10
                     from
                          community "X"
                     exit
                     action accept
                         community add "Y"
                     exit
                 exit
             exit
             policy-statement "Y"
```

```
entry 10
from
community "Y"
exit
action accept
community remove "X" "Y"
local-preference 9
exit
exit
exit
commit
exit all
```

When no import policy is applied on PE-1, the received route 2.2.2.2/32 has community 10:10 and the default LP:

\*A:PE-1# show router bgp routes hunt brief BGP Router ID:192.0.2.1 AS:64500 Local AS:64500 \_\_\_\_\_ ---snip---RIB In Entries 
 Network
 : 2.2.2.2/32

 Nexthop
 : 192.0.2.2

 Path Id
 : None

 From
 : 192.0.2.2
 From : 192.0.2.2 Res. Protocol : ISIS Res. Metric : 10 Res. Nexthop : 192.168.12.2 Local Pref. : 100 Interface Name : int-PE-1-PE-2 Aggregator AS : None Aggregator : None Atomic Aggr. : Not Atomic AIGP Metric : None Connector : None Community : 10:10 MED : No IGP Cost : 10 : None Cluster : No Cluster Members Originator Id : None Peer Router Id : 192.0.2.2 Fwd Class : None Priority : None : Used Valid Best IGP In-RTM Flags ---snip---

The import policy "[X]AND[Y]" is configured on PE-1:

```
# on PE-1:
configure
   router "Base"
        bgp
        import "[X]AND[Y]"
        exit all
```

The route update contains community X (10:10) and policy X is evaluated as true. Policy X adds community Y (11:11) to the route. Policy Y requires this community and is evaluated as true. Therefore, the entire logical expression "[X]AND[Y]" is true and the route is accepted. Policy Y removes communities X (10:10) and Y (11:11), and sets the LP to a value of 9:

```
*A:PE-1# show router bgp routes hunt brief

BGP Router ID:192.0.2.1 AS:64500 Local AS:64500

----snip---
```

| RIB In Entries                                      |   |                                                                                  |                               |   |                     |
|-----------------------------------------------------|---|----------------------------------------------------------------------------------|-------------------------------|---|---------------------|
| KID IN LINITES                                      | _ |                                                                                  |                               |   |                     |
| Res. Protocol<br>Res. Nexthop<br><b>Local Pref.</b> |   | 2.2.2.2/32<br>192.0.2.2<br>None<br>192.0.2.2<br>ISIS<br>192.168.12.2<br><b>9</b> | Res. Metric<br>Interface Name | : | 10<br>int-PE-1-PE-2 |
| Aggregator AS                                       |   |                                                                                  | Aggregator                    |   |                     |
| Atomic Aggr.                                        |   |                                                                                  | MED                           |   |                     |
| AIGP Metric                                         |   |                                                                                  | IGP Cost                      | ÷ | 10                  |
| Connector                                           | ÷ | None                                                                             |                               |   |                     |
| Community                                           | ÷ | <b>No Community Members</b><br>No Cluster Members                                |                               |   |                     |
| Originator Id                                       |   |                                                                                  | Peer Router Id                | : | 192.0.2.2           |
| Fwd Class                                           |   |                                                                                  | Priority                      | : | None                |
|                                                     |   | Used Valid Best IGP In                                                           | -RTM                          |   |                     |
|                                                     |   |                                                                                  |                               |   |                     |

## Conclusion

Route policy chaining and logical expressions allow complex route processing logic to be broken into smaller components. These policy components are reusable and facilitate the process of updating route control logic. Logical expressions offer more flexible combinations of policy statements.

## Pop-Label for /32 Label-IPv4 BGP Routes

This chapter describes the pop-label for /32 label-IPv4 BGP routes.

Topics in this chapter include:

- Applicability
- Overview
- Configuration
- Conclusion

## Applicability

This chapter was initially written based on SR OS Release 15.0.R5, but the CLI in the current edition is based on SR OS Release 23.7.R2.

Pop label for /32 label-IPv4 BGP routes is supported in SR OS Release 15.0.R1 and later.

### **Overview**

Labeled IPv4 routes are used in seamless MPLS and in VPRN inter-AS model C scenarios. In these scenarios, transport tunnels run through multiple domains, where the area border routers (ABRs) or autonomous system border routers (ASBRs) effectively stitch LDP/RSVP tunnels to BGP tunnels. For inter-AS model C, the domain is an autonomous system (AS); for seamless MPLS, the domain is a part of an autonomous system. In either case, an end-to-end transport tunnel can be considered as a concatenation of multiple transport tunnels; as illustrated in Figure 139: Stitching RSVP/LDP tunnels to BGP tunnels.

Figure 139: Stitching RSVP/LDP tunnels to BGP tunnels

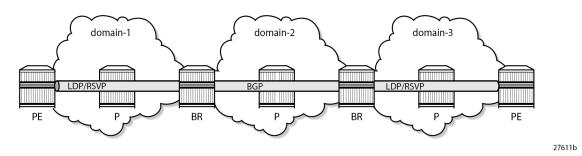

Pop-label for /32 label-IPv4 routes allows operators to save on resources used in the network (less swap ingress label mapping entries in the data path) and can be implemented at the border routers (ABR or ASBR) for /32 label-IPv4 BGP routes that are originated by exporting static, OSPF, or IS-IS routes from the route table into BGP.

Pop label for /32 label-IPv4 BGP routes provides a tighter coupling between the LDP/RSVP-TE and the BGP tunnels stitched at the ABR or ASBR, as follows:

- By implementing an accept policy action (without the advertise-label pop modifier) for the /32 addresses in a route-table-import policy. The router advertises a /32 label-IPv4 route with a label that is swapped when an LDP/RSVP-TE is available, and withdrawn when the last LDP/RSVP-TE tunnel to that /32 prefix goes down. This applies to PEs with services, but should not be applied for route reflectors (RRs) when VPN addresses will be exchanged across EBGP sessions, because withdrawing labels for RRs would break the exchange of VPN routes. For the use of the route-table-import command, see the Separate BGP RIBs for Labeled Routes chapter.
- 2. By implementing the accept policy action with the advertise-label pop modifier for some system addresses in a route-table-import policy. The router advertises a /32 label-IPv4 route with a label that is popped rather than swapped, in case no LDP/RSVP-TE tunnel is available to that /32 prefix. This particularly applies to infrastructure nodes, for example off-data-path RRs, which do not participate in MPLS. RRs in different ASs, for example, still must be able to peer with each other through a multi-hop EBGP session, for the exchange of VPN routes belonging to the different services.

The advertise-label pop modifier can be used for the label-IPv4 redistribution of /32 prefixes of:

- OSPF and IS-IS routes
- Static routes:
  - Direct next-hop
  - Indirect next-hop
  - Blackhole

Redistributing /32 blackhole static routes does not require the **advertise-label pop** modifier; the label-IPv4 route is always advertised to the peer AS, and popped by the data plane.

The configuration in this chapter describes the redistribution of /32 prefixes for IS-IS routes. The redistribution of /32 routes for OSPF and the different static route types is similar.

## Configuration

Figure 140: Example topology shows the example topology, depicting the inter-AS scenario also used in the "Inter-AS VPRN Model C" chapter. PE-1 and PE-5 host VPRN service "VPRN-1", with 10.0.1.1/32 and 10.0.1.5/32 being the loopback addresses for this service on PE-1 and PE-5, respectively. In AS 64496, RR-3 is the IPv4 VPN RR, and ASBR-4 is the label-IPv4 RR toward clients PE-1 and PE-2. In AS 64497, RR-7 is the IPv4 VPN RR, and ASBR-8 is the label-IPv4 RR toward clients PE-5 and PE-6. IS-IS is the IGP for AS 64496 and 64497, and ASBR-4 and ASBR-8 are their respective ASBRs. Additionally, and in support for model C, the RR-3 and RR-7 RRs require a multi-hop IPv4 VPN EBGP connection.

#### Figure 140: Example topology

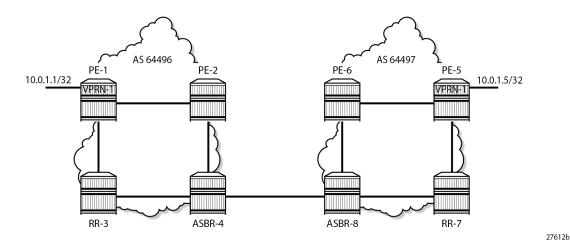

The initial configuration includes:

- 1. Cards, MDAs, and ports.
- 2. Router interfaces.
- 3. IS-IS as IGP on all interfaces within AS 64496 and AS 64497 (alternatively, OSPF can be used).
- **4.** LDP configured between PE-1, PE-2, and ASBR-4 in AS 64496, and between PE-5, PE-6, and ASBR-8 in AS 64497. The RR-3 and RR-7 RRs are off-data-path and do not have LDP enabled.

#### **Base configuration**

In this example topology, the PEs and the ASBRs generate labeled routes. The export policy configured on PE-1, PE-2, PE-5, and PE-6 advertises the system address 192.0.2.x/32. The export policy configured on the ASBRs advertises the system address of the RR. ASBR-4 and ASBR-8 advertise the system addresses of the PEs and the RRs to each other. The transport tunnels available in ASs 64496 and 64497 are LDP tunnels.

PE-1 and PE-2 peer with RR RR-3 for IPv4 VPN routes, and with RR ASBR-4 for label-IPv4 routes. This enables PE-1 and PE-2 to exchange service traffic with the PEs in the peer AS. Their internal BGP configuration is as follows:

```
# on PE-1, PE-2:
configure
router Base
policy-options
begin
prefix-list "sys"
prefix 192.0.2.0/29 prefix-length-range 32-32
exit
policy-statement "exp-sys"
entry 10
from
protocol direct
prefix-list "sys"
exit
action accept
```

```
exit
        exit
    exit
    commit
exit
autonomous-system 64496
bgp
    loop-detect discard-route
    split-horizon
    group "IBGP"
        peer-as 64496
        neighbor 192.0.2.3
            family vpn-ipv4
        exit
        neighbor 192.0.2.4
            family label-ipv4
            export "exp-sys"
        exit
    exit
exit
```

RR-3 is the IPv4 VPN RR for internal clients, using cluster ID 192.0.2.3, so it maintains IBGP sessions with PE-1 and PE-2. RR-3 also maintains a multi-hop EBGP session with RR-7, which is the RR for clients PE-5 and PE-6 in AS 64497. The **vpn-apply-import**, **vpn-apply-export**, and **import** and **export** commands can be used at **bgp**, **group**, or **neighbor** level for selectively exchanging dedicated VPN routes. The BGP configuration for RR-3 is as follows:

```
# on RR-3:
configure
    router Base
        autonomous-system 64496
        bgp
            loop-detect discard-route
            disable-route-table-install
            split-horizon
            group "EBGP-VPN"
                peer-as 64497
                local-address 192.0.2.3
                neighbor 192.0.2.7
                    family vpn-ipv4
                    multihop 10
                    vpn-apply-export
                    vpn-apply-import
                exit
            exit
            group "IBGP-VPN"
                cluster 192.0.2.3
                peer-as 64496
                neighbor 192.0.2.1
                    family vpn-ipv4
                 exit
                neighbor 192.0.2.2
                    family vpn-ipv4
                exit
            exit
            no shutdown
        exit
```

ASBR-4 is the label-IPv4 RR for internal clients, using cluster ID 192.0.2.4, so it maintains IBGP sessions with PE-1 and PE-2. ASBR-4 imposes **next-hop-self** on the IBGP advertised label-IPv4 routes. ASBR-4 also maintains an EBGP session with ASBR-8, and requires the **advertise-inactive** command. The reason

for the **advertise-inactive** command is that the system IP addresses for PEs are advertised in IGP and in BGP. Because the IGP has a lower preference value than BGP, the BGP routes are rendered inactive. By default, inactive BGP routes are not advertised to the peer AS, and the **advertise-inactive** command bypasses this issue. The BGP configuration for ASBR-4 is as follows:

```
# on ASBR-4:
configure
    router Base
        autonomous-system 64496
        bgp
            loop-detect discard-route
            split-horizon
            rib-management
                label-ipv4
                    route-table-import "imp-RR-pfxs"
                exit
            exit
            group "EBGP-label"
                export "exp-RR"
                advertise-inactive
                neighbor 192.168.48.2
                    family label-ipv4
                    peer-as 64497
                exit
            exit
            group "IBGP-label"
                next-hop-self
                cluster 192.0.2.4
                peer-as 64496
                neighbor 192.0.2.1
                    family label-ipv4
                exit
                neighbor 192.0.2.2
                    family label-ipv4
                exit
            exit
            no shutdown
        exit
```

The *RR-pfxs* prefix list is the exact /32 address of RR-3. The *imp-RR-pfxs* policy in ASBR-4 matches the *RR-pfxs* prefix list in entry 10 with action accept and the **advertise-label pop** modifier. The *exp-RR* policy is used to advertise the RR prefix to the peer AS. The system prefixes of PE-1 and PE-2 are advertised by the PEs themselves. The policies on ASBR-4 are defined as follows:

```
# on ASBR-4:
configure
    router Base
        policy-options
            begin
            prefix-list "RR-pfxs"
                prefix 192.0.2.3/32 exact
            exit
            policy-statement "exp-RR"
                entry 10
                     from
                        prefix-list "RR-pfxs"
                     exit
                    action accept
                    exit
                exit
            exit
```

```
policy-statement "imp-RR-pfxs"
    entry 10
        from
        prefix-list "RR-pfxs"
        exit
        action accept
        advertise-label pop
        exit
    exit
    exit
    commit
```

Because RR-3 is deliberately placed off the data path, not participating in MPLS, an indirect static route is added to its configuration so that it can establish an EBGP session with RR-7, as follows:

```
# on RR-3:
configure
router Base
static-route-entry 192.0.2.7/32
indirect 192.0.2.4
tunnel-next-hop
resolution disabled
exit
no shutdown
exit
exit
```

The configuration of the nodes in AS 64497 is similar to the nodes in AS 64496; see Figure 140: Example topology for the addresses required.

#### Redistributing IGP /32 routes to label-IPv4 routes

With the configuration as indicated in the previous section, ASBR-4 advertises the system addresses of PE-1, PE-2, and RR-3 in AS 64496 to ASBR-8 in the peer AS as label-IPv4 routes, as follows:

| *A:AS | *A:ASBR-4# show router bgp neighbor 192.168.48.2 advertised-routes label-ipv4                                                                                                    |                      |                          |  |  |  |  |  |
|-------|----------------------------------------------------------------------------------------------------|----------------------|--------------------------|--|--|--|--|--|
| BGP   | Router ID:192.0.2.4 AS:64496 Local AS                                                                                                    | 5:64496              |                          |  |  |  |  |  |
| Stat  | Legend -<br>Status codes : u - used, s - suppressed, h - history, d - decayed, * - valid<br>l - leaked, x - stale, > - best, b - backup, p - purge<br>Origin codes : i - IGP, e - EGP, ? - incomplete |                      |                          |  |  |  |  |  |
| BGP L | ABEL-IPV4 Routes                                                                                                    |                      |                          |  |  |  |  |  |
| Flag  | Network<br>Nexthop (Router)<br>As-Path                                                                                                    | LocalPref<br>Path-Id | MED<br>IGP Cost<br>Label |  |  |  |  |  |
| i     | 192.0.2.1/32<br>192.168.48.1<br>64496                                                                                                    | n/a<br>None          | None<br>20<br>524284     |  |  |  |  |  |
| i     | 192.0.2.2/32<br>192.168.48.1<br>64496                                                                                                    | n/a<br>None          | None<br>10<br>524283     |  |  |  |  |  |
| i     | 192.0.2.3/32<br>192.168.48.1<br>64496                                                                                                    | n/a<br>None          | 10<br>n/a<br>524280      |  |  |  |  |  |

Routes : 3

The label-IPv4 routes are accepted and put in the routing table of ASBR-8. The next hop for all the label-IPv4 routes is 192.168.48.1, as follows:

\*A:ASBR-8# show router route-table 192.0.2.0/24 longer

| Route Table (Router: Base)                                                                                                    |        |           |                 | ===== |
|----------------------------------------------------------------------------------------------------|--------|-----------|-----------------|-------|
| Dest Prefix[Flags]<br>Next Hop[Interface Name]                                                                                                    | Туре   | Proto     | Age<br>Metric   | Pref  |
| 192.0.2.1/32<br>192.168.48.1                                                                                                    | Remote | BGP_LABEL | 00h07m29s<br>0  | 170   |
| 192.0.2.2/32<br>192.168.48.1                                                                                                    | Remote | BGP_LABEL | 00h07m29s<br>0  | 170   |
| 192.0.2.3/32<br>192.168.48.1                                                                                                    | Remote | BGP_LABEL | 00h02m21s<br>0  | 170   |
| 192.0.2.5/32<br>192.168.68.1                                                                                                    | Remote | ISIS      | 00h09m03s<br>20 | 18    |
| 192.0.2.6/32<br>192.168.68.1                                                                                                    | Remote | ISIS      | 00h09m03s<br>10 | 18    |
| 192.0.2.7/32<br>192.168.78.1                                                                                                    | Remote | ISIS      | 00h09m03s<br>10 | 18    |
| 192.0.2.8/32<br>system                                                                                                    | Local  | Local     | 00h09m04s<br>0  | Θ     |
| No. of Routes: 7<br>Flags: n = Number of times nexthop is repea<br>B = BGP backup route available<br>L = LFA nexthop available<br>S = Sticky ECMP requested | ted    |           |                 |       |

Also, ASBR-8 is advertising label-IPv4 routes to ASBR-4, so that ASBR-4 ultimately has LDP and BGP tunnels available to destinations in its own and its peer AS, respectively, as follows:

| IPv4 Tunnel Table (Router: Base) |       |       |          |      |              |        |  |
|----------------------------------|-------|-------|----------|------|--------------|--------|--|
| Destination<br>Color             | 0wner | Encap | TunnelId | Pref | Nexthop      | Metric |  |
| 192.0.2.1/32                     | ldp   | MPLS  | 65537    | 9    | 192.168.24.1 | 20     |  |
| 192.0.2.2/32                     | ldp   | MPLS  | 65538    | 9    | 192.168.24.1 | 10     |  |
| 192.0.2.5/32                     | bgp   | MPLS  | 262146   | 12   | 192.168.48.2 | 1000   |  |
| 192.0.2.6/32                     | bgp   | MPLS  | 262145   | 12   | 192.168.48.2 | 1000   |  |
| 192.0.2.7/32                     | bgp   | MPLS  | 262147   | 12   | 192.168.48.2 | 1000   |  |

The following shows the BGP inter-AS label mapping on ASBR-4:

\*A:ASBR-4# show router bgp inter-as-label BGP Inter-AS labels Flags: B - entry has backup, P - entry is promoted NextHop NextHop Received Label 0rigin 0.0.0.0 0 524280 Edge 192.0.2.1 524284 524284 104 192.0.2.2 524284 524284 104 192.168.48.2 524279 524279 524279 External 192.168.48.2 524281 524281 524282 External 192.168.48.2 524284 524281 External 192.168.48.2 524284 524281 External 192.168.48.2 524284 524281 External 192.168.48.2 524284 524281 External 192.168.48.2 524284 524281 External 192.168.48.2 524284 524281 External 192.168.48.2 524284 524281 External

The first entry in this table, with advertised label 524280, is used for tunnels for which ASBR-4 is the endpoint, so that no label mapping is required. This is indicated by setting the next hop to 0.0.0.0, the received label to 0, and the label origin to Edge.

The second and third entries, with advertised labels 524284 and 524283, are used for tunnels to PE-1 and PE-2, respectively. Taking PE-2 as an example, label 524283 is swapped to label 524284.

The last three entries, with advertised labels 524279, 524282, and 524281, and received labels 524279, 524281, and 524284, respectively, are used for tunnels to the PEs and RR in the peer AS, which can be verified by displaying the label-IPv4 routes received by ASBR-4, as follows:

| *A:ASBR-4# show router bgp neighbor 192.168.48.2 received-routes                                                                                                    | label-ipv4                 |  |  |  |  |  |  |
|----------------------------------------------------------------------------------------------------|----------------------------|--|--|--|--|--|--|
| BGP Router ID:192.0.2.4 AS:64496 Local AS:64496                                                                                                    |                            |  |  |  |  |  |  |
| Legend -<br>Status codes : u - used, s - suppressed, h - history, d - decayed, * - valid<br>l - leaked, x - stale, > - best, b - backup, p - purge<br>Origin codes : i - IGP, e - EGP, ? - incomplete |                            |  |  |  |  |  |  |
| BGP LABEL-IPV4 Routes                                                                                                    |                            |  |  |  |  |  |  |
| Flag Network LocalPre-<br>Nexthop (Router) Path-Id<br>As-Path                                                                                                    | f MED<br>IGP Cost<br>Label |  |  |  |  |  |  |
| u*>i 192.0.2.5/32 n/a<br>192.168.48.2 None<br>64497                                                                                                    | None<br>0<br>524284        |  |  |  |  |  |  |
| u*>i 192.0.2.6/32 n/a<br>192.168.48.2 None<br>64497                                                                                                    | None<br>0<br>524281        |  |  |  |  |  |  |
| u*>i 192.0.2.7/32 n/a<br>192.168.48.2 None<br>64497                                                                                                    | 10<br>0<br>524279          |  |  |  |  |  |  |
| Routes : 3                                                                                                    |                            |  |  |  |  |  |  |

Verifying the content of the RIB provides an alternative to check whether tunnels are stitched. A check is performed for PE-1, which has service "VPRN-1" defined, and for RR-3, which does not have any services.

On ASBR-4, the label-IPv4 route for the 192.0.2.1/32 prefix in the RIB-In contains the received label 524284 with next hop 192.0.2.1 resolved to an LDP tunnel; in the RIB-Out, the advertised BGP label to next hop 192.168.48.2 is 524284, and the label type is swap, as follows. This is consistent with the output from the previous commands. The label-IPv4 BGP route in RIB-In is valid, but not used on ASBR-4, because an IS-IS route is preferred between PE-1 and ASBR-4 in AS 64496 (TieBreakReason : RtmPref).

```
*A:ASBR-4# show router bgp routes 192.0.2.1/32 label-ipv4 hunt
______
 BGP Router ID:192.0.2.4 AS:64496 Local AS:64496
_____
 Legend -
 Status codes : u - used, s - suppressed, h - history, d - decayed, * - valid
            l - leaked, x - stale, > - best, b - backup, p - purge
 Origin codes : i - IGP, e - EGP, ? - incomplete
BGP LABEL-IPV4 Routes
_____
RIB In Entries
Network : 192.0.2.1/32
Nexthop
          : 192.0.2.1
Path Id : None
From : 192.0.2.1
Res. Nexthop : 192.0.2.1 (LDP)
Local Pref. : 100
                              Interface Name : NotAvailable
Aggregator AS : None
                              Aggregator : None
                               MED : None
IGP Cost : 20
Atomic Aggr. : Not Atomic
AIGP Metric : None
Connector : None
Connector : None
Community : No Community Members
Cluster : No Cluster Members
Originator Id : None
                               Peer Router Id : 192.0.2.1
Fwd Class : None
IPv4 Label : 524284
                               Priority : None
          : Valid IGP
Flags
TieBreakReason : RtmPref
Route Source : Internal
AS-Path : No As-Path
Route Tag
           : 0
Neighbor-AS
           : n/a
DB Orig Val : NotFound
                               Final Orig Val : NotFound
Source Class : 0
                               Dest Class : 0
Add Paths Send : Default
RIB Priority : Normal
Last Modified : 00h10m05s
RIB Out Entries
Network : 192.0.2.1/32
           : 192.168.48.1
Nexthop
Path Id
          : None
           : 192.168.48.2
То
Res. Nexthop : n/a
Local Pref. : n/a
Aggregator AS : None
                               Interface Name : NotAvailable
                               Aggregator : None
Atomic Aggr. : Not Atomic
AIGP Metric : None
                                          : None
                               MED
                               IGP Cost : 20
```

| Connector            | : None                                         |                            |
|----------------------|------------------------------------------------|----------------------------|
| Community<br>Cluster | : No Community Members<br>: No Cluster Members |                            |
| Originator Id        |                                                | Peer Router Id : 192.0.2.8 |
| IPv4 Label           |                                                | Label Type : SWAP          |
| Lbl Allocation       | : NEXT-HOP                                     |                            |
| Origin               | : IGP                                          |                            |
| AS-Path              | : 64496                                        |                            |
| Route Tag            |                                                |                            |
|                      | : 64496                                        |                            |
| DB Orig Val          |                                                | Final Orig Val : N/A       |
| Source Class         | : 0                                            | Dest Class : 0             |
|                      |                                                |                            |
|                      |                                                |                            |
| Routes : 2           |                                                |                            |
| ==================   |                                                |                            |

Checking for the 192.0.2.3/32 prefix in the ASBR-4 RIB shows that label 524280 is advertised to 192.168.48.2, and the label type is pop, as follows:

```
*A:ASBR-4# show router bgp routes 192.0.2.3/32 label-ipv4 hunt
_____
BGP Router ID:192.0.2.4 AS:64496 Local AS:64496
______
Leaend -
Status codes : u - used, s - suppressed, h - history, d - decayed, * - valid
             l - leaked, x - stale, > - best, b - backup, p - purge
Origin codes : i - IGP, e - EGP, ? - incomplete
   BGP LABEL-IPV4 Routes
______
. . . . . . . . . . . . . . . . .
RIB In Entries
RIB Out Entries

        Network
        : 192.0.2.3/32

        Nexthop
        : 192.168.48.1

        Path Id
        : None

        Ta
        : 102.168.48.2

            : 192.168.48.2
Τo
Res. Nexthop : n/a
Local Pref. : n/a
Local Pref. : n/a
Aggregator AS : None
                                   Interface Name : NotAvailable
                                   Aggregator : None
MED : 10
Atomic Aggr. : Not Atomic
                                   IGP Cost : n/a
AIGP Metric : None
Connector : None
Community : No Community Members
Cluster : No Cluster Members
Originator Id : None
                                   Peer Router Id : 192.0.2.8
IPv4 Label : 524280
                                   Label Type : POP
Lbl Allocation : NEXT-HOP
Origin : IGP
AS-Path : 64496
Route Tag : 0
Neighbor-AS : 64496
DB Orig Val : N/A
                                   Final Orig Val : N/A
Source Class : 0
                                   Dest Class : 0
Routes : 1
```

------

RR-3 and RR-7 have a multi-hop EBGP session established and are exchanging VPN routes, as follows:

```
*A:RR-3# show router bgp summary all
```

| ====================================== |             |                       |                  |                                  |
|----------------------------------------|-------------|-----------------------|------------------|----------------------------------|
| Legend : D -                           | Dynamic Nei | ghbor                 |                  |                                  |
| Neighbor<br>Description<br>ServiceId   |             | tRcvd In(<br>Sent Out | ) Up/Down<br>:Q  | State Rcv/Act/Sent (Addr Family) |
| 192.0.2.1<br>Def. Inst<br>192.0.2.2    | 64496       | 13<br>14              | 0 00h03m15s<br>0 | 2/0/4 (VpnIPv4)                  |
| Def. Inst                              | 64496       | 12<br>15              | 0 00h03m15s<br>0 | 1/0/5 (VpnIPv4)                  |
| <b>192.0.2.7</b><br>Def. Inst          | 64497       | 9<br>9                | 0 00h01m26s<br>0 | 3/0/3 (VpnIPv4)                  |

Communication between VPRN-1 on PE-1 and on PE-5 is verified with a ping:

\*A:PE-1# ping router 1 10.0.1.5 PING 10.0.1.5 56 data bytes 64 bytes from 10.0.1.5: icmp\_seq=1 ttl=64 time=5.82ms. 64 bytes from 10.0.1.5: icmp\_seq=2 ttl=64 time=6.49ms. 64 bytes from 10.0.1.5: icmp\_seq=3 ttl=64 time=6.69ms. 64 bytes from 10.0.1.5: icmp\_seq=4 ttl=64 time=6.43ms. 64 bytes from 10.0.1.5: icmp\_seq=5 ttl=64 time=6.70ms. ---- 10.0.1.5 PING Statistics ----5 packets transmitted, 5 packets received, 0.00% packet loss round-trip min = 5.82ms, avg = 6.42ms, max = 6.70ms, stddev = 0.319ms

Shutting down LDP on PE-1 results in ASBR-4 withdrawing the label-IPv4 route for prefix 192.0.2.1/32, as follows:

```
17 2023/09/27 08:23:26.963 UTC MINOR: DEBUG #2001 Base Peer 1: 192.168.48.2
"Peer 1: 192.168.48.2: UPDATE
Peer 1: 192.168.48.2 - Send BGP UPDATE:
    Withdrawn Length = 0
    Total Path Attr Length = 15
    Flag: 0x90 Type: 15 Len: 11 Multiprotocol Unreachable NLRI:
        Address Family LBL-IPV4
        192.0.2.1/32 Label 0
```

## Conclusion

Implementing the **advertise-label pop** policy action in a **route-table-import** policy provides operators the means to save on resources used in the network.

# Route Policy Action to Suppress BGP Route Installation

This chapter describes Route Policy Action to Suppress BGP Route Installation.

Topics in this chapter include:

- Applicability
- Overview
- Configuration
- Conclusion

## Applicability

The information and configuration in this chapter are based on SR OS Release 20.5.R1. The route policy action to suppress BGP and BGP Labeled Unicast (BGP-LU) route installation in the route table and tunnel table associated with the BGP instance is supported in SR OS Release 19.10.R1and later.

## Overview

In some deployments, a Route Reflector (RR) or PE router receives many BGP routes that must be readvertised to other peers whereas these BGP routes do not need to be installed in the route table and Forwarding Information Base (FIB) of the RR or PE router. Network operators can suppress BGP route installation in the route table when they know that the router can forward the associated traffic anyway; for example, using a default or summary route. By suppressing BGP route installation, CPM memory is saved as well as FIB table space in the line cards.

The **disable-route-table-install** policy action only takes effect in BGP import policies and only for the IPv4, IPv6, label-IPv4, and label-IPv6 address families.

With this policy action in place, the following applies:

- when a BGP unlabeled IPv4 or IPv6 route is received from a base router or VPRN BGP peer, the route is:
  - not installed in the Route Table Manager (RTM)
  - not downloaded to the IOMs for installation in the FIB tables
  - not available for CPM routing (for example, for control plane traffic)
  - not available to resolve other routes
- when a BGP-LU IPv4 route is received from a base router or VPRN BGP peer, the route is:
  - not installed in the RTM and Tunnel Table Manager (TTM)
  - not downloaded to the IOMs for installation in the FIB tables
  - not available for CPM routing (for example, for control plane traffic)

not available as a tunnel to resolve other routes

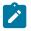

#### Note:

If the BGP-LU IPv4 route is re-advertised with a new next-hop, the **disable-route-table-install** policy action does not prevent a new Incoming Label Map (ILM) label from being allocated for the route and programmed into the ILM tables of the line cards.

- when a BGP-LU IPv6 route is received from a base router BGP peer, the route is:
  - not installed in the RTM
  - not downloaded to the IOMs for installation in the FIB tables
  - not available for CPM routing (for example, for control plane traffic)
  - not available to resolve other routes

Usual BGP rules do not allow the advertising of inactive routes when **advertise-inactive** is not configured. However, routes marked by the **disable-route-table-install** policy action can be re-advertised, even if **advertise-inactive** is not configured toward the RIB-OUT peer and even if **next-hop-self** is configured toward the RIB-OUT peer. Because of the latter, incorrect use of this feature can blackhole traffic.

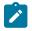

#### Note:

The **disable-route-table-install** command at the BGP instance level does not allow a route to be advertised under next-hop-self conditions.

The **disable-route-table-install** policy action overrides the effect of the **selective-label-ipv4-install** command. Even if a /32 BGP-LU route should be installed in the route table and tunnel table because it has a dependent service, the **disable-route-table-install** policy action suppresses the installation.

## Configuration

Figure 141: Example topology shows the example topology for this feature.

Figure 141: Example topology

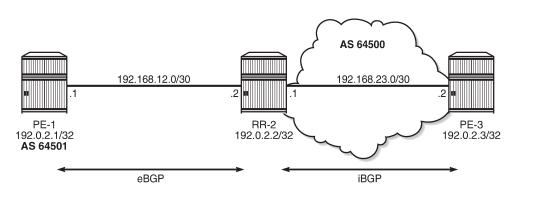

36185

The initial configuration on the nodes includes:

- · Cards, MDAs, ports
- · Router interfaces

• SR-ISIS (on RR-2 and PE-3 in AS 64500)

An eBGP session is established between PE-1 in AS 64501 and RR-2 in AS 64500, and an iBGP session between RR-2 and PE-3 in AS 64500 with next-hop-self. The BGP configuration on RR-2 is as follows:

```
# on RR-2:
configure
    router Base
        bgp
            split-horizon
            next-hop-resolution
                labeled-routes
                    transport-tunnel
                        family label-ipv4
                             resolution-filter
                                 no ldp
                                 sr-isis
                             exit
                             resolution filter
                        exit
                    exit
                exit
            exit
            group "eBGP"
                local-as 64500
                peer-as 64501
                neighbor 192.168.12.1
                    family ipv4 label-ipv4
                    next-hop-self
                exit
            exit
            group "iBGP-IPv4"
                family ipv4 label-ipv4
                cluster 192.0.2.2
                peer-as 64500
                neighbor 192.0.2.3
                    next-hop-self
                exit
            exit
            no shutdown
        exit
```

Figure 142: PE-1 exports BGP IPv4 and BGP-LU IPv4 routes to RR-2 shows that PE-1 advertises two BGP IPv4 routes and two BGP-LU IPv4 routes to RR-2:

- BGP route 10.1.0.1/32 with community 1:1
- BGP-LU route 10.2.0.1/32 with community 2:2
- BGP route 10.131.0.1/32 without community
- BGP-LU route 10.132.0.1/32 without community

Figure 142: PE-1 exports BGP IPv4 and BGP-LU IPv4 routes to RR-2

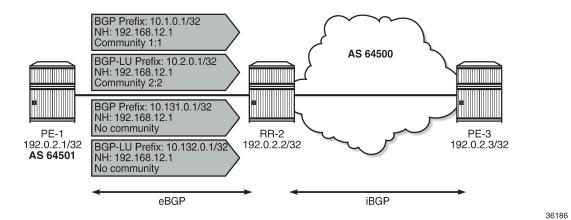

On PE-1, the following export policies are applied for BGP neighbor 192.168.12.2:

```
# on PE-1:
configure
    router Base
        policy-options
            begin
            prefix-list "10.1.0.0/16"
                prefix 10.1.0.0/16 longer
            exit
            prefix-list "10.2.0.0/16"
                prefix 10.2.0.0/16 longer
            exit
            prefix-list "10.131.0.0/16"
                prefix 10.131.0.0/16 longer
            exit
            prefix-list "10.132.0.0/16"
                prefix 10.132.0.0/16 longer
            exit
            community "1:1"
                members "1:1"
            exit
            community "2:2"
                members "2:2"
            exit
            policy-statement "export-10.1"
                entry 10
                    from
                         prefix-list "10.1.0.0/16"
                    exit
                    to
                         protocol bgp
                    exit
                    action accept
                         community add "1:1"
                    exit
                exit
            exit
            policy-statement "export-10.2"
                entry 10
                    from
                         prefix-list "10.2.0.0/16"
                    exit
```

to

```
protocol bgp-label
            exit
            action accept
                community add "2:2"
            exit
        exit
    exit
    policy-statement "export-10.131"
        entry 10
            from
                prefix-list "10.131.0.0/16"
            exit
            to
                protocol bgp
            exit
            action accept
            exit
        exit
    exit
    policy-statement "export-10.132"
        entry 10
            from
                prefix-list "10.132.0.0/16"
            exit
            to
                protocol bgp-label
            exit
            action accept
            exit
        exit
    exit
    commit
exit
bgp
    split-horizon
    group "eBGP"
        local-as 64501
        peer-as 64500
        neighbor 192.168.12.2
            family ipv4 label-ipv4
            next-hop-self
            export "export-10.1" "export-10.2" "export-10.131"
                                                           "export-10.132"
        exit
    exit
    no shutdown
exit
```

Initially, RR-2 has no import policy matching any of these four routes, so all these BGP and BGP-LU routes will be active:

| Flag  | Network<br>Nexthop (Router)<br>As-Path | LocalPref<br>Path-Id | MED<br>IGP Cost<br>Label |
|-------|----------------------------------------|----------------------|--------------------------|
| u*>i  | 10.1.0.1/32<br>192.168.12.1<br>64501   | None<br>None         | None<br>0<br>-           |
| u*>i  | 10.131.0.1/32<br>192.168.12.1<br>64501 | None<br>None         | None<br>0<br>-           |
| Route | is : 2                                 |                      |                          |

\*A:RR-2# show router bgp routes label-ipv4

| BGP Router I                       | D:192.0.2.2                                        | AS:64500         | Local AS:64500   |                                  |
|------------------------------------|----------------------------------------------------|------------------|------------------|----------------------------------|
|                                    | : u - used, s -<br>l - leaked, x<br>: i - IGP, e - | : - stale, > - k | est, b - backup, |                                  |
| Flag Network<br>Nexthop<br>As-Path | (Router)                                           |                  | Local<br>Path-   | Pref MED<br>Id IGP Cost<br>Label |
|                                    | 1/22                                               |                  | Nono             | Nono                             |

|       | AS-Palli                               |              | Label               |
|-------|----------------------------------------|--------------|---------------------|
| u*>i  | 10.2.0.1/32<br>192.168.12.1<br>64501   | None<br>None | None<br>0<br>524287 |
| u*>i  | 10.132.0.1/32<br>192.168.12.1<br>64501 | None<br>None | None<br>0<br>524287 |
| Route | 2 : 2                                  |              |                     |

These routes are installed in the Routing Table Manager (RTM):

\*A:RR-2# show router route-table protocol bgp \_\_\_\_\_ Route Table (Router: Base) \_\_\_\_\_ Type Proto Age Pref Metric Dest Prefix[Flags] Next Hop[Interface Name] -----Remote BGP 000h43m49s 170 0 Remote BGP 000h43m49s 170 0 10.1.0.1/32 192.168.12.1 10.131.0.1/32 192.168.12.1 Θ No. of Routes: 2

\*A:RR-2# show router route-table protocol bgp-label

\_\_\_\_\_\_

Route Table (Router: Base)

| Dest Prefix[Flags]<br>Next Hop[Interface Name] | Туре   | Proto     | Age<br>Metric  | Pref |
|------------------------------------------------|--------|-----------|----------------|------|
| 10.2.0.1/32<br>192.168.12.1                    | Remote | BGP_LABEL | 00h43m49s<br>0 | 170  |
| 10.132.0.1/32<br>192.168.12.1                  | Remote | BGP_LABEL | 00h43m49s<br>0 | 170  |
| No. of Routes: 2                               |        |           |                |      |

Also, the BGP-LU routes will each have an entry in the tunnel table, as follows:

\*A:RR-2# show router tunnel-table protocol bgp

| IPv4 Tunnel Table                                                                                                    | (Router: Bas | e)    |          | ====== |         |        |
|----------------------------------------------------------------------------------------------------|--------------|-------|----------|--------|---------|--------|
| Destination<br>Color                                                                                                    | Owner        | Encap | TunnelId | Pref   | Nexthop | Metric |
| 10.2.0.1/32bgpMPLS26214512192.168.12.1100010.132.0.1/32bgpMPLS26214612192.168.12.11000                                                                                              |              |       |          |        | 2000    |        |
| <pre>Flags: B = BGP or MPLS backup hop available L = Loop-Free Alternate (LFA) hop available E = Inactive best-external BGP route k = RIB-API or Forwarding Policy backup hop</pre> |              |       |          |        |         |        |

All the BGP routes exported by PE-1 are installed in the FIB of RR-2, as follows:

\*A:RR-2# show router fib 1 10.0.0.0/8 longer \_\_\_\_\_\_ FIB Display \_\_\_\_\_ Prefix [Flags] Protocol NextHop . . . . . . . . . . . . . . . . . . . 10.1.0.1/32 BGP 192.168.12.1 (int-RR-2-PE-1) 10.2.0.1/32 BGP LABEL 192.168.12.1 (int-RR-2-PE-1) BGP 10.131.0.1/32 192.168.12.1 (int-RR-2-PE-1) 10.132.0.1/32 BGP LABEL 192.168.12.1 (int-RR-2-PE-1) Total Entries : 4 

#### Disable-route-table-install policy action

On RR-2, an import policy is configured that only accepts BGP routes with community "1:1" or "2:2"; all other routes match the policy **default-action disable-route-table-install**. This implies that the BGP IPv4 route 10.131.0.1/32 will not be installed in the route table and BGP-LU IPv4 route 10.132.0.1/32 will not be installed in the route table. Suppression of BGP route installation in the RTM and in the

Tunnel Table Manager (TTM) can be done when the router has other ways of forwarding the associated traffic; in this example, via a static route 10.128.0.0/9.

```
# on RR-2:
configure
    router Base
        static-route-entry 10.128.0.0/9
            next-hop 192.168.12.1
                no shutdown
            exit
        exit
        policy-options
            begin
            community "1:1"
                members "1:1"
            exit
            community "2:2"
                members "2:2"
            exit
            policy-statement "bgp-install-1:1-2:2"
                entry 10
                    from
                        community "1:1"
                    exit
                    action accept
                    exit
                exit
                entry 20
                    from
                        community "2:2"
                    exit
                    action accept
                    exit
                exit
                default-action accept
                    disable-route-table-install
                exit
            exit
            commit
            info
        exit
        bgp
            group "eBGP"
                local-as 64500
                peer-as 64501
                neighbor 192.168.12.1
                    family ipv4 label-ipv4
                    next-hop-self
                    import "bgp-install-1:1-2:2"
                exit
            exit
```

With this import policy, BGP route 10.1.0.1/32 is active, but route 10.131.0.1/32 is inactive, as follows:

| Flag | Network<br>Nexthop (Router)<br>As-Path | LocalPref<br>Path-Id | MED<br>IGP Cost<br>Label |
|------|----------------------------------------|----------------------|--------------------------|
| u*>i | 10.1.0.1/32<br>192.168.12.1<br>64501   | None<br>None         | None<br>0                |
| *>i  | 10.131.0.1/32<br>192.168.12.1<br>64501 | None<br>None         | None<br>0<br>-           |

In a similar way, BGP-LU IPv4 route 10.2.0.1/32 is active, but route 10.132.0.1/32 is inactive:

| *A:RF                                                                                                    | -2# show router bgp routes             | s label-ipv4 |                      |                          |
|----------------------------------------------------------------------------------------------------|----------------------------------------|--------------|----------------------|--------------------------|
| BGP                                                                                                    | Router ID:192.0.2.2                    | AS:64500     | Local AS:64500       |                          |
| Legend -<br>Status codes : u - used, s - suppressed, h - history, d - decayed, * - valid<br>l - leaked, x - stale, > - best, b - backup, p - purge<br>Origin codes : i - IGP, e - EGP, ? - incomplete |                                        |              |                      |                          |
| BGP F                                                                                                    | Routes                                 |              |                      |                          |
| Flag                                                                                                    | Network<br>Nexthop (Router)<br>As-Path |              | LocalPref<br>Path-Id | MED<br>IGP Cost<br>Label |
| u*>i                                                                                                    | 10.2.0.1/32<br>192.168.12.1<br>64501   |              | None<br>None         | None<br>0<br>524287      |
| *>i                                                                                                    | 10.132.0.1/32<br>192.168.12.1<br>64501 |              | None<br>None         | None<br>0<br>524287      |
| Route                                                                                                    | 25 : 2                                 |              |                      |                          |

BGP route 10.131.0.1/32 and BGP-LU route 10.132.0.1/32 have the flag "Disable-RTM-Install" set, but both routes are advertised to the RIB-OUT peer PE-3, as follows:

\*A:RR-2# show router bgp routes hunt BGP Router ID:192.0.2.2 AS:64500 Local AS:64500 Legend -Status codes : u - used, s - suppressed, h - history, d - decayed, \* - valid l - leaked, x - stale, > - best, b - backup, p - purge Origin codes : i - IGP, e - EGP, ? - incomplete BGP IPv4 Routes RIB In Entries

\_\_\_\_\_ Network : 10.1.0.1/32 Nexthop : 192.168.12.1 ---snip---Community : 1:1 ---snip---Flags : Used Valid Best IGP ---snip---Network : 10.131.0.1/32 : 192.168.12.1 Nexthop ---snip---: No Community Members Community ---snip---: Valid Best IGP **Disable-RTM-Install** Flags ---snip---RIB Out Entries \_\_\_\_\_ Network : 10.1.0.1/32 Nexthop : 192.0.2.2 Community : 1:1 Network : 10.131.0.1/32 Nexthop : 192.0.2.2 ---snip---: No Community Members Community ---snip---\*A:RR-2# show router bgp routes label-ipv4 hunt \_\_\_\_\_ BGP Router ID:192.0.2.2 AS:64500 Local AS:64500 \_\_\_\_\_ Legend -Status codes : u - used, s - suppressed, h - history, d - decayed, \* - valid l - leaked, x - stale, > - best, b - backup, p - purge Origin codes : i - IGP, e - EGP, ? - incomplete \_\_\_\_\_ BGP Routes \_\_\_\_\_ ..... RIB In Entries \_\_\_\_\_ Network : 10.2.0.1/32 Nexthop : 192.168.12.1 : 2:2 Community ---snip---: Used Valid Best IGP Flags ---snip---: 10.132.0.1/32 : 192.168.12.1 Network Nexthop ---snip---Community : No Community Members Flags : Valid Best IGP Disable-RTM-Install ---snip---

| RIB Out Entrie             | 25                           |
|----------------------------|------------------------------|
| Network<br>Nexthop<br>snip | : 10.2.0.1/32<br>: 192.0.2.2 |
| Community<br>snip          | : 2:2                        |
| Network                    | : 10.132.0.1/32              |
| Nexthop<br>snip            | : 192.0.2.2                  |
| Community<br>snip          | : No Community Members       |

On RR-2, the route table now only has one BGP route and one BGP-LU route, as follows:

Route Table (Router: Base) Dest Prefix[Flags] Type Proto Age Pref Next Hop[Interface Name] Metric 10.1.0.1/32 Remote BGP 00h13m48s 170 192.168.12.1 0 No. of Routes: 1

\*A:RR-2# show router route-table protocol bgp-label

\*A:RR-2# show router route-table protocol bgp

| <pre>Route Table (Router: Base)</pre>          |        |           |                |      |
|------------------------------------------------|--------|-----------|----------------|------|
| Dest Prefix[Flags]<br>Next Hop[Interface Name] | Туре   | Proto     | Age<br>Metric  | Pref |
| 10.2.0.1/32<br>192.168.12.1                    | Remote | BGP_LABEL | 00h13m48s<br>0 | 170  |
| No. of Routes: 1                               |        |           |                |      |

On RR-2, the FIB contains BGP route 10.1.0.1/32, BGP-LU route 10.2.0.1/32, and static route 10.128.0.0/9:

| *A:RR-2# show router fib 1 10.0.0.0/8 longer                                               |                  |
|--------------------------------------------------------------------------------------------|------------------|
| FIB Display                                                                                |                  |
| Prefix [Flags]<br>NextHop                                                                  | Protocol         |
| 10.1.0.1/32<br>192.168.12.1 (int-RR-2-PE-1)<br>10.2.0.1/32<br>192.168.12.1 (int-RR-2-PE-1) | BGP<br>BGP_LABEL |
| 10.128.0.0/9<br>192.168.12.1 (int-RR-2-PE-1)                                               | STATIC           |
| Total Entries : 3                                                                          |                  |

On RR-2, the tunnel table contains a BGP tunnel toward destination 10.2.0.1/32, but no tunnel toward destination 10.132.0.1/32, as follows:

\*A:RR-2# show router tunnel-table protocol bgp IPv4 Tunnel Table (Router: Base) Destination Owner Encap TunnelId Pref Nexthop Metric Color 10.2.0.1/32 bgp MPLS 262145 12 192.168.12.1 1000 Flags: B = BGP or MPLS backup hop available L = Loop-Free Alternate (LFA) hop available E = Inactive best-external BGP route k = RIB-API or Forwarding Policy backup hop

RR-2 advertises both the active and the inactive/suppressed routes to RIB-OUT peer PE-3. The result is that, on PE-3, the route table contains both BGP routes and both BGP-LU routes:

\*A:PE-3# show router route-table protocol bgp

| Route Table (Router: Base)                     |        |       |                 |      |
|------------------------------------------------|--------|-------|-----------------|------|
| Dest Prefix[Flags]<br>Next Hop[Interface Name] | Туре   | Proto | Age<br>Metric   | Pref |
| 10.1.0.1/32<br>192.168.23.1                    | Remote | BGP   | 00h11m38s<br>10 | 170  |
| 10.131.0.1/32<br>192.168.23.1                  | Remote | BGP   | 00h11m38s<br>10 | 170  |
| No. of Routes: 2                               |        |       |                 |      |

\*A:PE-3# show router route-table protocol bgp-label

| Route Table (Router: Base)                      |        |           |                 |      |
|-------------------------------------------------|--------|-----------|-----------------|------|
| Dest Prefix[Flags]<br>Next Hop[Interface Name]  | Туре   | Proto     | Age<br>Metric   | Pref |
| 10.2.0.1/32<br>192.0.2.2 (tunneled:SR-ISIS:0)   | Remote | BGP_LABEL | 00h11m38s<br>10 | 170  |
| 10.132.0.1/32<br>192.0.2.2 (tunneled:SR-ISIS:0) | Remote | BGP_LABEL | 00h11m38s<br>10 | 170  |
| No. of Routes: 2                                |        |           |                 |      |

### **Disable-route-table-install command**

The **disable-route-table-install** command in the BGP global context is mainly used for off-path route reflectors that do not participate in traffic forwarding.

This section describes the **disable-route-table-install** command in the general **bgp** context, in combination with the **disable-route-table-install** parameter, which is part of the policy framework (**action** or **default-action**).

The disable-route-table-install command in the general bgp context is configured as follows:

```
# on RR-2:
configure
    router Base
    bgp
        disable-route-table-install
    exit
```

The rest of the BGP configuration (including import policy) remains unchanged.

This **disable-route-table-install** command applies to all received BGP routes, so none of the BGP and BGP-LU routes received from PE-1 will be installed in the RTM and TTM. Therefore, all BGP and BGP-LU routes are inactive (in this example, the second route was already inactive because of the import policy).

```
*A:RR-2# show router bgp routes
______
BGP Router ID:192.0.2.2 AS:64500 Local AS:64500
_____
legend -
Status codes : u - used, s - suppressed, h - history, d - decayed, * - valid
         l - leaked, x - stale, > - best, b - backup, p - purge
Origin codes : i - IGP, e - EGP, ? - incomplete
_____
BGP IPv4 Routes
_____
Flag Network
                                LocalPref MED
                                Path-Id IGP Cost
Label
   Nexthop (Router)
   As-Path
               None
*>i 10.1.0.1/32
                                       None
   192.168.12.1
                                None
                                       0
   64501
*>i 10.131.0.1/32
                                       None
                                None
   192.168.12.1
                                None
                                       0
   64501
Routes : 2
_______
*A:RR-2# show router bgp routes label-ipv4
_____
BGP Router ID:192.0.2.2 AS:64500 Local AS:64500
Legend -
Status codes : u - used, s - suppressed, h - history, d - decayed, * - valid
        l - leaked, x - stale, > - best, b - backup, p - purge
Origin codes : i - IGP, e - EGP, ? - incomplete
______
BGP Routes
_____
          _____
                                 _____
Flag Network
                                localPref MFD
                                Path-Id IGP Cost
   Nexthop (Router)
   As-Path
                                      Label
```

| *>i   | 10.2.0.1/32<br>192.168.12.1<br>64501   | None<br>None | None<br>0<br>524287 |
|-------|----------------------------------------|--------------|---------------------|
| *>i   | 10.132.0.1/32<br>192.168.12.1<br>64501 | None<br>None | None<br>0<br>524287 |
| Route | es : 2                                 |              |                     |
| ===== |                                        |              |                     |

When a BGP route is suppressed because of a **disable-route-table-install** general BGP command match, no flag is added. The "Disable-RTM-Install" flag is only present for the route when the **disable-route-table-install** policy action is matched. The following output shows that the first route did not get an additional flag:

```
*A:RR-2# show router bgp routes hunt | match Flags
Flags : Valid Best IGP #for BGP route 10.1.0.1/32
Flags : Valid Best IGP Disable-RTM-Install #for BGP-LU route 10.131.0.1/32
*A:RR-2# show router bgp routes label-ipv4 hunt | match Flags
Flags : Valid Best IGP #for BGP route 10.2.0.1/32
Flags : Valid Best IGP Disable-RTM-Install #for BGP-LU route 10.132.0.1/32
```

When the **disable-route-table-install** command is configured and **next-hop-self** is configured toward the RIB-OUT peer, no BGP routes can be advertised for routes that are not installed in the RTM. In this example, the RIB-OUT toward PE-3 remains empty, as follows (the total number of routes equals the number of routes in the RIB-IN):

\*A:RR-2# show router bgp routes hunt | match "RIB Out Entries" pre-lines 2 post-lines 50 RIB Out Entries Routes : 2

```
*A:RR-2# show router bgp routes label-ipv4 hunt | match "RIB Out Entries" pre-lines 2 post-
lines 50
RIB Out Entries
Routes : 2
```

### Conclusion

The **disable-route-table-install** policy action in a BGP import policy allows the marking of a route with a "Disable-RTM-Install" flag and still re-advertises this route to RIB-OUT peers, even when **next-hop-self** is configured. Other routers in the network can install these routes in the route table and FIB.

# Separate BGP RIBs for Labeled Routes

This chapter provides information about separate border gateway protocol (BGP) route information bases (RIBs) for labeled-unicast routes.

- Applicability
- Overview
- Configuration
- Conclusion

# Applicability

This chapter was initially written for SR OS Release 14.0.R4, but the CLI in the current edition corresponds to SR OS Release 20.7.R2.

Release 14.0.R4 introduced separate BGP RIBs for labeled-unicast routes.

## Overview

### BGP separate labeled-IPv4 RIB implementation

Figure 143: RR-1 with separate labeled-IPv4 RIB implementation shows how RR-1 sends a labeled-IPv4 route to PE-2 with label X and next hop PE-1.

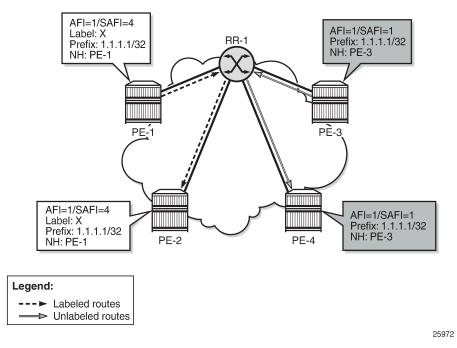

Figure 143: RR-1 with separate labeled-IPv4 RIB implementation

In SR OS Release 14.0.R4, and later, a separate RIB is used for labeled-IPv4 routes. With this implementation, client PE-2 learns the best labeled-IPv4 route and client PE-4 learns the best unlabeled IPv4 route. RR-1 does not need to set next-hop-self and traffic can be sent directly from PE-2 to PE-1 and from PE-4 to PE-3. The RR is used only for control traffic, as intended.

Figure 144: Seamless MPLS - Separate labeled-IPv4 implementation shows a seamless MPLS use case, which is a good example of the coexistence of labeled (AFI 1/SAFI 4) and unlabeled (AFI 1/SAFI 1) BGP sessions.

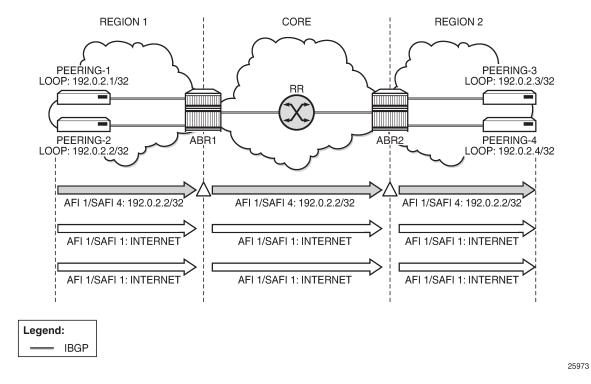

#### Figure 144: Seamless MPLS - Separate labeled-IPv4 implementation

### **RIB** architecture

Figure 145: System architecture with separate RIBs for labeled-unicast and unlabeled routes shows the system architecture with four separate RIBs for IPv4 and IPv6 routes.

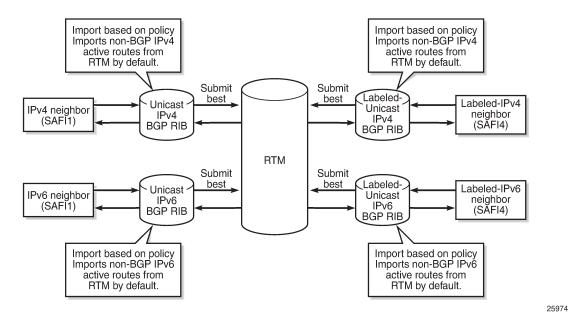

Figure 145: System architecture with separate RIBs for labeled-unicast and unlabeled routes

Labeled-unicast routes from peers are stored in a labeled RIB and unlabeled routes from the same or different peers are stored in a non-labeled RIB. Both labeled and unlabeled routes can be sent and received to and from the same peer. Different sets of routes can be advertised to labeled/unlabeled peers. Labeled and unlabeled BGP sessions are using the common equal cost multipath (ECMP) and multipath limit.

More user control is provided over the RTM route import process. By default, a RIB imports all non-BGP active routes from RTM, but a user-defined route policy can be applied. Route policies can be used to reduce BGP memory usage.

The address families mapped to the RIBs are: **ipv4**, **label-ipv4**, **ipv6**, **label-ipv6**. In route policies, protocol types **bgp** and **bgp-label** can be used.

The default RTM preference for labeled IP routes is configurable (**label-preference**) in the **bgp** context of the base router or a VPRN. The default preference is 170.

## Configuration

All the examples are based on labeled and unlabeled IPv4 addresses. For IPv6, the configuration is similar.

Figure 146: Example IPv4 topology shows the example topology using IPv4 addresses.

#### Figure 146: Example IPv4 topology

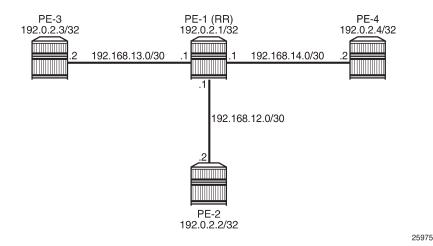

The initial configuration includes:

- · Cards, MDAs, ports
- Router interfaces
- IS-IS in AS 64500 (PE-1, PE-2, PE-4)
- LDP in AS 64500
- Loopback addresses 3.3.3.3/32 in PE-3 and 4.4.4/32 in PE-4
- · Export policy "export-bgp" accepting routes from protocol direct on all nodes

The following will be configured and verified:

- 1. Coexistence of labeled and unlabeled address families for BGP
- **2.** Applying next-hop-self
- 3. Export policy to advertise route as labeled/unlabeled
- 4. Behavior of RR with a mix of labeled and unlabeled iBGP sessions

### Coexistence of labeled and unlabeled address families for BGP

Figure 147: BGP sessions shows the eBGP and iBGP sessions that are established between the nodes and the routes advertised for the loopback addresses.

Figure 147: BGP sessions

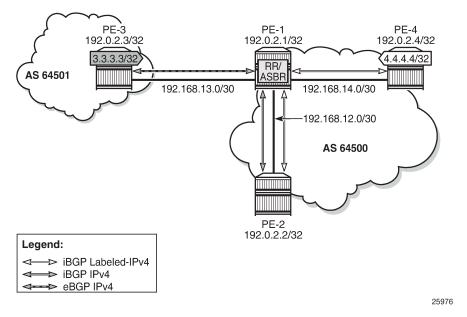

PE-1 acts as RR for PE-2 and PE-4, and it is an autonomous system border router (ASBR) toward PE-3. PE-1 has two single-family connections: unlabeled IPv4 to PE-3 and labeled IPv4 to PE-4. PE-1 also has one dual-family connection to PE-2. The BGP configuration on PE-1 is as follows:

```
# on PE-1:
configure
    router
        autonomous-system 64500
        bgp
             split-horizon
             group "eBGP"
                 peer-as 64501
                 neighbor 192.168.13.2
                      family ipv4
                 exit
             exit
             group "iBGP"
                 cluster 192.0.2.1
export "export-bgp"
                 peer-as 64500
                 neighbor 192.0.2.2
                      family ipv4 label-ipv4
                 exit
                 neighbor 192.0.2.4
                      family label-ipv4
                 exit
             exit
             no shutdown
        exit
```

The BGP configuration on PE-2 is as follows:

# on PE-2: configure router

```
autonomous-system 64500
bgp
    split-horizon
    group "iBGP"
        export "export-bgp"
        peer-as 64500
        neighbor 192.0.2.1
        family ipv4 label-ipv4
        exit
        exit
        exit
        exit
        os shutdown
ovit
```

exit

The BGP configuration on PE-3 in AS 64501 is as follows:

```
# on PE-3:
configure
router
autonomous-system 64501
bgp
split-horizon
group "eBGP"
export "export-bgp"
peer-as 64500
neighbor 192.168.13.1
family ipv4
exit
exit
no shutdown
exit
```

The BGP configuration on PE-4 is as follows:

```
configure
router
autonomous-system 64500
bgp
split-horizon
group "iBGP"
export "export-bgp"
peer-as 64500
neighbor 192.0.2.1
family label-ipv4
exit
exit
no shutdown
exit
```

The BGP summary on PE-1 shows that there is a dual-family connection with PE-2: IPv4 and LbI-IPv4. PE-1 has an LbI-IPv4 connection with PE-4 and an IPv4 connection with PE-3.

```
*A:PE-1# show router bgp summary all

BGP Summary

Legend : D - Dynamic Neighbor

Neighbor
Description
ServiceId

AS PktRcvd InQ Up/Down State|Rcv/Act/Sent (Addr Family)
```

|                                               | PktSen | OutQ                                           |
|-----------------------------------------------|--------|------------------------------------------------|
| <b>192.0.2.2</b><br>Def. Instance <b>6</b>    | 54500  | 0 00h00m25s 2/0/6 (IPv4)<br>0 2/0/5 (Lbl-IPv4) |
| <b>192.0.2.4</b><br>Def. Instance <b>6</b>    | 54500  | 0 00h00m32s 3/1/4 (Lbl-IPv4)<br>0              |
| <b>192.168.13.2</b><br>Def. Instance <b>6</b> | 54501  | 0 00h00m43s 3/2/0 (IPv4)<br>0                  |

The unlabeled IPv4 routes on PE-1 include unlabeled routes imported from PE-2 and PE-3, including the loopback address 3.3.3.3/32 advertised by PE-3, as follows:

\*A:PE-1# show router bgp routes ipv4 BGP Router ID:192.0.2.1 AS:64500 Local AS:64500 \_\_\_\_\_ Leaend -Status codes : u - used, s - suppressed, h - history, d - decayed, \* - valid l - leaked, x - stale, > - best, b - backup, p - purge Origin codes : i - IGP, e - EGP, ? - incomplete \_\_\_\_\_ BGP IPv4 Routes Flag Network LocalPref MED Path-Id IGP Cost Nexthop (Router) As-Path Label None u\*>i 3.3.3.3/32 None 192.168.13.2 None 0 64501 \*i 192.0.2.2/32 100 None 192.0.2.2 None 10 No As-Path u\*>i 192.0.2.3/32 None None 192.168.13.2 None 0 64501 \*i 192.168.12.0/30 100 None 192.0.2.2 None 10 No As-Path \*i 192.168.13.0/30 None None 192.168.13.2 None 0 64501 Routes : 5 \_\_\_\_\_

The labeled-unicast IPv4 routes on PE-1 include labeled routes imported from PE-2 and PE-4, including the loopback address 4.4.4/32 advertised by PE-4, as follows:

| Flag | Network<br>Nexthop (Router)<br>As-Path     | LocalPref<br>Path-Id |                      |
|------|--------------------------------------------|----------------------|----------------------|
| u*>i | 4.4.4.4/32<br>192.0.2.4<br>No As-Path      | 100<br>None          | None<br>10<br>524284 |
| *i   | 192.0.2.2/32<br>192.0.2.2<br>No As-Path    | 100<br>None          | None<br>10<br>524285 |
| *i   | 192.0.2.4/32<br>192.0.2.4<br>No As-Path    | 100<br>None          | None<br>10<br>524284 |
| *i   | 192.168.12.0/30<br>192.0.2.2<br>No As-Path | 100<br>None          | None<br>10<br>524285 |
| *i   | 192.168.14.0/30<br>192.0.2.4<br>No As-Path | 100<br>None          | None<br>10<br>524284 |

PE-2 imports the prefix 3.3.3/32 in its unlabeled RIB, as follows:

\*A:PE-2# show router bgp routes 3.3.3.3/32

------BGP Router ID:192.0.2.2 AS:64500 Local AS:64500 \_\_\_\_\_ Legend -Status codes : u - used, s - suppressed, h - history, d - decayed, \* - valid l - leaked, x - stale, > - best, b - backup, p - purge Origin codes : i - IGP, e - EGP, ? - incomplete BGP IPv4 Routes LocalPref MED Path-Id IGP Cost Label Flag Network Nexthop (Router) As-Path \_\_\_\_\_ 100 None u\*>i 3.3.3.3/32 192.168.13.2 None 20 64501 \_\_\_\_\_ Routes : 1 \_\_\_\_\_

PE-2 imports the prefix 4.4.4/32 in its labeled RIB, as follows:

| =====<br>BGP R | outes                                  |                      |                          |
|----------------|----------------------------------------|----------------------|--------------------------|
| =====<br>Flag  | Network<br>Nexthop (Router)<br>As-Path | LocalPref<br>Path-Id | MED<br>IGP Cost<br>Label |
| u*>i           | 4.4.4.4/32<br>192.0.2.4<br>No As-Path  | 100<br>None          | None<br>20<br>524284     |
| Route          | s : 1                                  |                      |                          |

As expected, the prefixes from address family label-ipv4 are advertised independently from the prefixes from address family ipv4.

### Applying next-hop-self

Figure 148: PE-1 applies next-hop-self toward neighbor PE-2 shows that PE-1 applies next-hop-self for BGP updates toward PE-2.

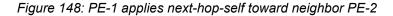

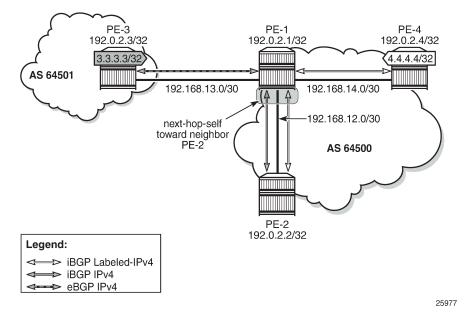

On PE-1, next-hop-self is enabled for neighbor PE-2 only, as follows:

```
# on PE-1:
configure
router
bgp
group "iBGP"
neighbor 192.0.2.2
next-hop-self
exit
```

This applies to both address families. The next hop for unlabeled route 3.3.3.3/32 will be 192.0.2.1, as follows:

\*A:PE-2# show router bgp routes 3.3.3.3/32 \_\_\_\_\_ BGP Router ID:192.0.2.2 AS:64500 Local AS:64500 \_\_\_\_\_ Legend -Status codes : u - used, s - suppressed, h - history, d - decayed, \* - valid l - leaked, x - stale, > - best, b - backup, p - purge Origin codes : i - IGP, e - EGP, ? - incomplete \_\_\_\_\_ BGP IPv4 Routes Flag Network LocalPref MED Nexthop (Router) Path-Id IGP Cost As-Path Label 100 None u\*>i 3.3.3.3/32 192.0.2.1 10 None 64501 Routes : 1 \_\_\_\_\_

The labeled-unicast route 4.4.4.4/32 also has next hop 192.0.2.1, as follows:

\*A:PE-2# show router bgp routes 4.4.4.4/32 label-ipv4 BGP Router ID:192.0.2.2 AS:64500 Local AS:64500 \_\_\_\_\_\_ Legend -Status codes : u - used, s - suppressed, h - history, d - decayed, \* - valid l - leaked, x - stale, > - best, b - backup, p - purge Origin codes : i - IGP, e - EGP, ? - incomplete \_\_\_\_\_ BGP Routes \_\_\_\_\_ LocalPref MED Flag Network Path-Id IGP Cost Label Nexthop (Router) As-Path 100NoneNone10Total10 u\*>i 4.4.4.4/32 192.0.2.1 No As-Path 524283 Routes : 1 \_\_\_\_\_

On PE-1, the next-hop-self configuration for neighbor PE-2 is removed as follows:

```
# on PE-1:
configure
router
    bgp
    group "iBGP"
    neighbor 192.0.2.2
    no next-hop-self
    exit
    exit
```

An export policy is configured to ensure that next-hop-self is only applied for address family ipv4. The route policy is configured as follows:

```
# on PE-1:
configure
    router
        policy-options
            begin
            policy-statement "export-nhs"
                entry 10
                     from
                        protocol bgp
                    exit
                    action accept
                        next-hop-self
                    exit
                exit
                entry 20
                     from
                        protocol bgp-label
                    exit
                    action accept
                    exit
                exit
            exit
            commit
```

The export policy "export-nhs" is configured for neighbor PE-2, as follows:

```
# on PE-1:
configure
    router
    bgp
    group "iBGP"
    neighbor 192.0.2.2
    export "export-nhs"
    exit
```

Figure 149: Applying next-hop-self to unlabeled IP-4 routes to neighbor PE-2 shows that next-hop-self is applied to unlabeled IPv4 routes only.

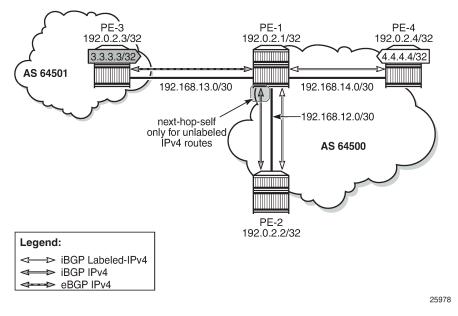

Figure 149: Applying next-hop-self to unlabeled IP-4 routes to neighbor PE-2

With this export policy, only the unlabeled route 3.3.3.3/32 will have next hop 192.0.2.1, while the BGP labeled-unicast (BGP-LU) route 4.4.4.4/32 will have next hop 192.0.2.4, as follows:

\*A:PE-2# show router bgp routes 3.3.3.3/32

| =====                                                                                                    |                                     |                               |                                  |                                                            |                          |
|----------------------------------------------------------------------------------------------------|-------------------------------------|-------------------------------|----------------------------------|------------------------------------------------------------|--------------------------|
|                                                                                                    |                                     | 0:192.0.2.2                   | AS:64500                         | Local AS:64500                                             |                          |
| Legend -<br>Status codes : u - used, s - suppressed, h - history, d - decayed, * - valid<br>l - leaked, x - stale, > - best, b - backup, p - purge<br>Origin codes : i - IGP, e - EGP, ? - incomplete |                                     |                               |                                  |                                                            |                          |
| BGP I                                                                                                    | Pv4 Route                           | 25                            |                                  |                                                            |                          |
| =====<br>Flag                                                                                                    | Network<br>Nexthop<br>As-Path       | (Router)                      |                                  | LocalPref<br>Path-Id                                       | MED<br>IGP Cost<br>Label |
| u*>i                                                                                                    | 3.3.3.3,<br><b>192.0.2</b><br>64501 |                               |                                  | 100<br>None                                                | None<br>10<br>-          |
| Route                                                                                                    | s : 1                               |                               |                                  |                                                            |                          |
|                                                                                                    |                                     | 51                            | tes 4.4.4.4/32 l                 | •                                                          |                          |
|                                                                                                    |                                     | ):192.0.2.2                   |                                  | Local AS:64500                                             |                          |
| 0rig                                                                                                    | us codes<br>in codes                | l - leaked,<br>: i - IGP, e · | x - stale, > -<br>EGP, ? - incom | - history, d - decayed<br>best, b - backup, p - p<br>plete |                          |

| BGP R | loutes                                        |                      |                          |
|-------|-----------------------------------------------|----------------------|--------------------------|
| Flag  | Network<br><b>Nexthop (Router)</b><br>As-Path | LocalPref<br>Path-Id | MED<br>IGP Cost<br>Label |
| u*>i  | 4.4.4.4/32<br><b>192.0.2.4</b><br>No As-Path  | 100<br>None          | None<br>20<br>524284     |
| Route | es : 1                                        |                      |                          |

The export policy "export-nhs" toward neighbor PE-2 is removed as follows:

```
# on PE-1:
configure
    router
    bgp
    group "iBGP"
    neighbor 192.0.2.2
    no export
    exit
```

### Export policy to advertise route as labeled/unlabeled

Figure 150: PE-1 advertises prefixes 1.1.1.1/32 and 11.11.11/32 shows that two loopback addresses are configured in PE-1 to be advertised: prefix 1.1.1.1/32 and 11.11.11/32. Initially, there is no route policy applied for a selective export as labeled or unlabeled route.

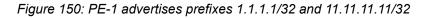

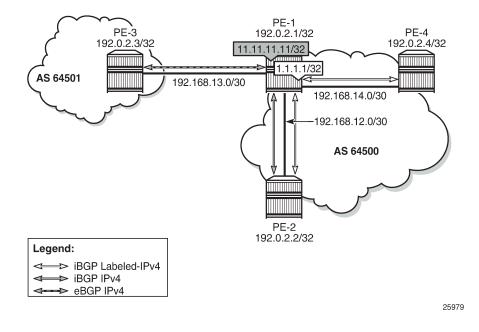

By default, these prefixes will be advertised as both labeled and unlabeled routes toward dual-family neighbor PE-2. On PE-2, the unlabeled IPv4 RIB contains prefixes 1.1.1.1/32 and 11.11.11.11/32, as follows:

| *A:PE | -2# show router bgp routes                                                            |               |                      |                          |
|-------|---------------------------------------------------------------------------------------|---------------|----------------------|--------------------------|
| BGP   | Router ID:192.0.2.2                                                                   | AS:64500      | Local AS:64500       |                          |
| Stat  | end -<br>:us codes : u - used, s - s<br>l - leaked, x -<br>in codes : i - IGP, e - EG | stale, > - be | st, b - backup, p -  |                          |
| BGP I | Pv4 Routes                                                                            |               |                      |                          |
| Flag  | Network<br>Nexthop (Router)<br>As-Path                                                |               | LocalPref<br>Path-Id | MED<br>IGP Cost<br>Label |
|       | 1.1.1.1/32<br>192.0.2.1<br>No As-Path                                                 |               | 100<br>None          | None<br>10<br>-          |
| u*>i  | hip<br>11.11.11.11/32<br>192.0.2.1<br>No As-Path<br>hip                               |               | 100<br>None          | None<br>10<br>-          |

The labeled-IPv4 RIB on PE-2 also contains prefixes 1.1.1.1/32 and 11.11.11.11/32, as follows:

\*A:PE-2# show router bgp routes label-ipv4 BGP Router ID:192.0.2.2 AS:64500 Local AS:64500 \_\_\_\_\_ Legend -Status codes : u - used, s - suppressed, h - history, d - decayed, \* - valid l - leaked, x - stale, > - best, b - backup, p - purge Origin codes : i - IGP, e - EGP, ? - incomplete BGP Routes \_\_\_\_\_ Flag Network LocalPref MED Nexthop (Router) Path-Id Label As-Path . . . . . . . \*>i 1.1.1.1/32 100 None None 192.0.2.1 10 No As-Path 524285 ---snip--\*>i 11.11.11.11/32 100 None 192.0.2.1 None 10 No As-Path 524285 ---snip---

In many cases, it is not required to advertise both a labeled route and an unlabeled route. The following policy is configured to advertise prefix 1.1.1.1/32 as a labeled-IPv4 route and prefix 11.11.11.11/32 as an unlabeled IPv4 route:

# on PE-1:

configure router policy-options begin prefix-list "1.1.1.1/32" prefix 1.1.1.1/32 exact exit prefix-list "11.11.11.11/32" prefix 11.11.11.11/32 exact exit policy-statement "export-bgp1" entry 10 from prefix-list "1.1.1.1/32" exit to protocol bgp-label exit action accept exit exit entry 20 from prefix-list "11.11.11.11/32" exit to protocol bgp exit action accept exit exit default-action drop exit exit commit

This policy is applied on PE-1 as an export policy for neighbor PE-2, as follows:

```
# on PE-1:
configure
    router
    bgp
    group "iBGP"
    neighbor 192.0.2.2
    export "export-bgp1"
    exit
```

Prefix 11.11.11.11/32 is received as an unlabeled route on PE-2 and stored in the unlabeled RIB, but prefix 1.1.1.1/32 is not, as follows:

```
*A:PE-2# show router bgp routes
BGP Router ID:192.0.2.2 AS:64500 Local AS:64500
Legend -
Status codes : u - used, s - suppressed, h - history, d - decayed, * - valid
l - leaked, x - stale, > - best, b - backup, p - purge
Origin codes : i - IGP, e - EGP, ? - incomplete
BGP IPv4 Routes
```

| Flag  | Network<br>Nexthop (Router)<br>As-Path    | LocalPref<br>Path-Id | MED<br>IGP Cost<br>Label |
|-------|-------------------------------------------|----------------------|--------------------------|
| u*>i  | 11.11.11.11/32<br>192.0.2.1<br>No As-Path | 100<br>None          | None<br>10<br>-          |
| Route | es : 1                                    |                      |                          |

On PE-2, prefix 1.1.1.1/32 is received as a labeled route and stored in the labeled-IPv4 RIB, but prefix 11.11.11/32 is not, as follows:

| *A:PE | -2# show router bgp routes label-ipv4                                                                                                    |                      |                      |
|-------|----------------------------------------------------------------------------------------------------|----------------------|----------------------|
| BGP   | Router ID:192.0.2.2 AS:64500 Local AS                                                                                                    | :64500               |                      |
|       | nd -<br>us codes : u - used, s - suppressed, h - history,<br>l - leaked, x - stale, > - best, b - b<br>in codes : i - IGP, e - EGP, ? - incomplete |                      |                      |
| BGP R | outes                                                                                                    |                      |                      |
| Flag  | Network<br>Nexthop (Router)<br>As-Path                                                                                                    | LocalPref<br>Path-Id |                      |
| u*>i  | 1.1.1.1/32<br>192.0.2.1<br>No As-Path                                                                                                    | 100<br>None          | None<br>10<br>524285 |
| Route | s : 1                                                                                                    |                      |                      |

This selective route advertisement from PE-1 reduces the memory usage for the RIBs on PE-2.

### RR behavior with a mix of labeled and unlabeled BGP sessions

Figure 151: RR with labeled and unlabeled BGP sessions shows a slightly different setup, with all PEs in the AS 64500 and RR-1 acting as the RR for all PEs. There are no dual-family connections. PE-3 and PE-4 have an unlabeled BGP session with RR-1 and PE-2 has a labeled BGP connection with RR-1. RR-1 has add-path=2 capability configured for neighbor PE-2. RR-1 receives the same prefix 7.7.7.7/32 from two neighbors: PE-3 and PE-4.

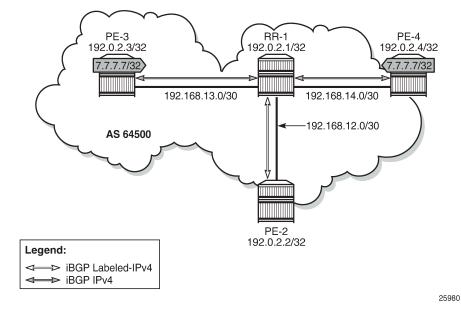

Figure 151: RR with labeled and unlabeled BGP sessions

On RR-1, BGP is configured as follows:

```
# on RR-1:
configure
    router
        bgp
            split-horizon
            group "iBGP"
                cluster 192.0.2.1
                export "export-bgp"
                peer-as 64500
                neighbor 192.0.2.2
                     family label-ipv4
                     add-paths
                         label-ipv4 send 2 receive
                     exit
                exit
                neighbor 192.0.2.3
                     family ipv4
                exit
                neighbor 192.0.2.4
                     family ipv4
                exit
            exit
            no shutdown
        exit
```

RR-1 receives the prefix 7.7.7.7/32 from neighbors PE-3 and PE-4, as follows:

\*A:RR-1# show router bgp routes 7.7.7.7/32

```
BGP Router ID:192.0.2.1 AS:64500 Local AS:64500

Legend -

Status codes : u - used, s - suppressed, h - history, d - decayed, * - valid

l - leaked, x - stale, > - best, b - backup, p - purge
```

| 0ri         | gin codes  | :i - IGP       | , e - EGP, ? | - incomplete |            |  |
|-------------|------------|----------------|--------------|--------------|------------|--|
| ====<br>BGP | IPv4 Route | :=======<br>!S |              |              |            |  |
| =====       | Network    |                |              |              | Local Pref |  |

| Flag      | Network<br>Nexthop (Router)<br>As-Path              | LocalPref<br>Path-Id | MED<br>IGP Cost<br>Label |
|-----------|-----------------------------------------------------|----------------------|--------------------------|
| u*>i      | 7.7.7.7/32<br>192.0.2.3<br>No As-Path               | 100<br>None          | None<br>10               |
| *i        | No As-Path<br>7.7.7.7/32<br>192.0.2.4<br>No As-Path | 100<br>None          | -<br>None<br>10<br>-     |
| <br>Route | rs : 2                                              |                      |                          |

Both routes are unlabeled and BGP updates from unlabeled sessions are by default not exported to a labeled-IPv4 session, as shown in Figure 152: Updates from unlabeled sessions not propagated to labeled sessions (default).

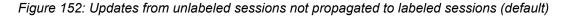

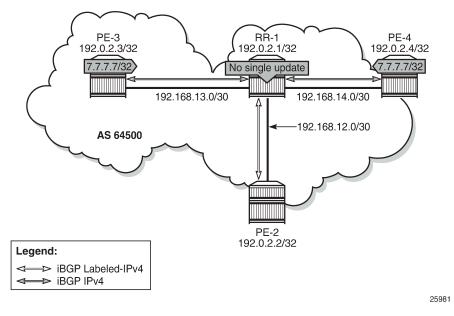

PE-2 will not receive prefix 7.7.7.7/32, neither as unlabeled route, nor as labeled route, as follows:

```
*A:PE-2# show router bgp routes 7.7.7.7/32 ipv4
______
BGP Router ID:192.0.2.2
                    AS:64500
                              Local AS:64500
Legend -
Status codes : u - used, s - suppressed, h - history, d - decayed, * - valid
          l - leaked, x - stale, > - best, b - backup, p - purge
Origin codes : i - IGP, e - EGP, ? - incomplete
BGP IPv4 Routes
_____
```

| Flag                                                  | Network<br>Nexthop<br>As-Path              | (Router)    |                | LocalPref<br>Path-Id                                       |                  |  |  |  |
|-------------------------------------------------------|--------------------------------------------|-------------|----------------|------------------------------------------------------------|------------------|--|--|--|
| No Ma<br>=====                                        | atching Er                                 | tries Found |                |                                                            |                  |  |  |  |
| *A:PE-2# show router bgp routes 7.7.7.7/32 label-ipv4 |                                            |             |                |                                                            |                  |  |  |  |
| BGP                                                   | Router ID                                  | :192.0.2.2  | AS:64500       | Local AS:64500                                             |                  |  |  |  |
|                                                       | ======================================     |             |                |                                                            |                  |  |  |  |
| Stat<br>Orig                                          |                                            | l - leaked, |                | n - history, d - decaye<br>best, b - backup, p -<br>nplete |                  |  |  |  |
| Stat<br>Orig<br>=====<br>BGP R<br>=====               | us codes<br>gin codes<br>Routes<br>Network | l - leaked, | x - stale, > - | best, b - backup, p -                                      | purge<br>======= |  |  |  |

A route policy is created on RR-1 to accept both labeled and unlabeled routes, as follows:

```
# on RR-1:
configure
    router
        policy-options
            begin
            policy-statement "import-all"
                entry 10
                    from
                         protocol bgp
                    exit
                    action accept
                     exit
                exit
                entry 20
                     from
                         protocol bgp-label
                    exit
                    action accept
                    exit
                exit
            exit
            commit
```

This policy accepts all routes, labeled and unlabeled. For route 7.7.7.7/32 to be advertised to the labeled peer PE-2, it is sufficient to have a policy with only entry 10 that says from protocol bgp action accept. However, the preceding policy can also be used to import labeled routes to be advertised to unlabeled peers.

The following policy is applied as route-table-import policy in BGP RIB management, both for unlabeled IPv4 routes and labeled-IPv4 routes on RR-1:

# on RR-1:
configure

```
router

bgp

rib-management

ipv4

route-table-import "import-all"

exit

label-ipv4

route-table-import "import-all"

exit

exit
```

For allowing unlabeled route 7.7.7.7/32 to be advertised on a labeled session, it is sufficient to have a route-table-import for labeled-IPv4 only. However, the configuration allows for RIB leaking in both ways: from unlabeled IPv4 BGP RIB to labeled-IPv4 BGP RIB and vice versa.

Figure 153: RIB leaking from IPv4 BGP RIB to labeled-IPv4 BGP RIB shows this RIB leaking process.

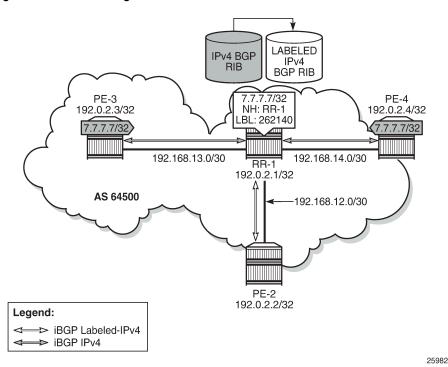

Figure 153: RIB leaking from IPv4 BGP RIB to labeled-IPv4 BGP RIB

After applying this RIB leaking, RR-1 will advertise prefix 7.7.7.7/32 to PE-2. Therefore, RR-1 needs to add a label to the route and RR-1 needs to set next-hop-self. RR-1 advertises only one labeled route for prefix 7.7.7.7/32, with next hop 192.0.2.1, as follows:

```
*A:RR-1# show router bgp neighbor 192.0.2.2 label-ipv4 advertised-routes

BGP Router ID:192.0.2.1 AS:64500 Local AS:64500

Legend -

Status codes : u - used, s - suppressed, h - history, d - decayed, * - valid

l - leaked, x - stale, > - best, b - backup, p - purge

Origin codes : i - IGP, e - EGP, ? - incomplete

BGP Routes
```

| Flag   | Network<br>Nexthop (Router)<br>As-Path       | LocalPref<br>Path-Id | MED<br>IGP Cost<br>Label |
|--------|----------------------------------------------|----------------------|--------------------------|
| i<br>s | 7.7.7.7/32<br>192.0.2.1<br>No As-Path<br>nip | 100<br>None          | None<br>n/a<br>524282    |

The BGP update message is as follows:

On PE-2, the following labeled BGP route is imported:

```
*A:PE-2# show router bgp routes 7.7.7.7/32 label-ipv4
  ______
===
                            _____
BGP Router ID:192.0.2.2 AS:64500 Local AS:64500
______
Legend -
Status codes : u - used, s - suppressed, h - history, d - decayed, * - valid
        l - leaked, x - stale, > - best, b - backup, p - purge
Origin codes : i - IGP, e - EGP, ? - incomplete
______
BGP Routes
_____
                               LocalPref MED
Flag Network
                              Path-Id lor ca
Label
   Nexthop (Router)
                                     IGP Cost
   As-Path
           _____
                              100 None
u*>i 7.7.7.7/32
                              None
                                    10
   192.0.2.1
   No As-Path
                                     524282
           Routes : 1
```

## Conclusion

The BGP RIB architecture with separate RIBs for unlabeled and labeled-unicast routes supports unlabeled sessions and labeled sessions in parallel. By default, labeled routes are not advertised to unlabeled

sessions and vice versa. Route-table import policies for RIB management allow route leaking between separate RIBs: unlabeled BGP RIB and labeled-unicast BGP RIB.

# **Customer document and product support**

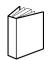

Customer documentation Customer documentation welcome page

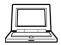

Technical support Product support portal

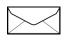

**Documentation feedback** Customer documentation feedback